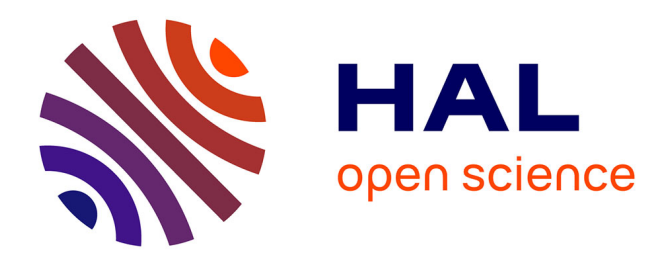

# **GAVRINIS (Larmor-Baden, Morbihan)**

Serge Cassen, Laurent Lescop, Valentin Grimaud, Guirec Querré, François Pustoc'h, Didier Morel, David D. Menier, Vincent Guérin

## **To cite this version:**

Serge Cassen, Laurent Lescop, Valentin Grimaud, Guirec Querré, François Pustoc'h, et al.. GAVRINIS (Larmor-Baden, Morbihan). [Rapport de recherche] 2, Ministère de la Culture et de la Communication; Conseil général du Morbihan; Cnrs; Ecole Nationale Supérieure d'Architecture de Nantes; Université de Nantes (Unam). 2012, pp.212. hal-01509495

## **HAL Id: hal-01509495 <https://hal.science/hal-01509495v1>**

Submitted on 18 Apr 2017

**HAL** is a multi-disciplinary open access archive for the deposit and dissemination of scientific research documents, whether they are published or not. The documents may come from teaching and research institutions in France or abroad, or from public or private research centers.

L'archive ouverte pluridisciplinaire **HAL**, est destinée au dépôt et à la diffusion de documents scientifiques de niveau recherche, publiés ou non, émanant des établissements d'enseignement et de recherche français ou étrangers, des laboratoires publics ou privés.

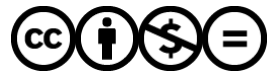

[Distributed under a Creative Commons Attribution - NonCommercial - NoDerivatives 4.0](http://creativecommons.org/licenses/by-nc-nd/4.0/) [International License](http://creativecommons.org/licenses/by-nc-nd/4.0/)

**Ministère de la Culture et de la Communication – Conseil général du Morbihan CNRS, ENSA, Université de Nantes** 

**2012** 

## **GAVRINIS (Larmor-Baden, Morbihan)**

## A la recherche des représentations d'une tombe à couloir du IVe millénaire **(2)**.

*Rapport d'opération de relevés pariétaux et architecturaux* présenté par

Serge Cassen (CNRS, Nantes)

Laurent Lescop (ENSA, Nantes) Valentin Grimaud (LARA et ENSA, Nantes) et Guirec Querré, François Pustoc'h (Archéosciences, Rennes)

avec Didier Morel (MMW, Vannes), David Menier (UBS, Vannes) et MGDesign (Nantes)

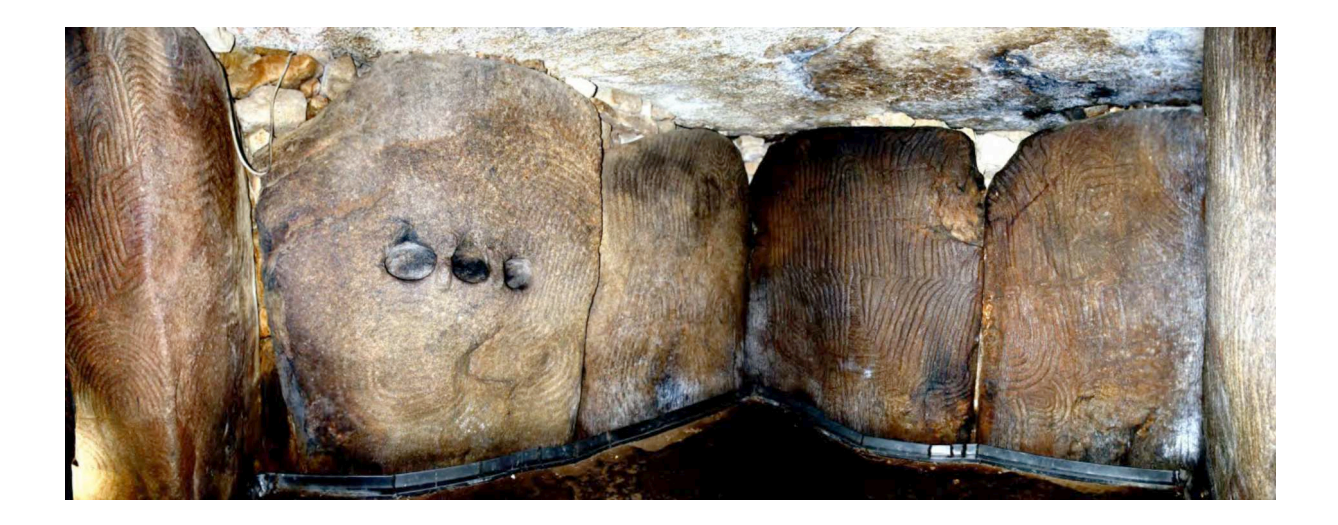

*Panoramique de couverture : clichés L. Lescop.*

## **Sommaire**

*Remerciements Résumé de l'opération* 

### **1- Problématiques de recherche**

- 1.1- Rapide présentation du site
- 1.2- Objectifs 2012
- 1.3- L'argument
- 1.4- Les résultats attendus

#### **2- Mégalithes et levés numériques « 3D » : bref état de l'art (2012)**

- 2.1- Quelques expériences européennes
- 2.2- Congrès et colloques

### **3- Constitution de l'équipe**

#### **4- Moyens mobilisés**

- 4.1- moyens financiers
- 4.2- moyens techniques

#### **5- Déroulé de la campagne 2012**

#### **6- Les résultats 2012**

6.1- Description de L6. Analyses surfacique et chronologique des tracés. Modélisation dynamique. 1- Introduction

2- Méthodologie

2.1- Création d'un modèle graphique du contour des gravures

- 2.2- Identifier des recouvrements de tracés
- 3- Eléments de chronologie relative : une stratigraphie horizontale des tracés
- 3.1- Abréviations dans le texte
- 3.2- Huit états descriptifs
	- A- Les principaux modelés naturels
	- B- Limitations rectilignes verticales et horizontales
	- C- L'arc et les lames de haches polies verticales
	- D- Petits arcs radiés et crosses opposées
	- E- Motifs phalliques
	- F- Motif réticulé
	- G- Motif zébré et grands arcs radiés
	- H- Tracés sans recoupements avérés
- 4- Géométrie et orientations
- 5- Un déroulé des entités sémiotiques
- 5.1- Division de l'espace
- 5.2- Installation des objets
- 5.3- Inscription des signes phalliques
- 5.4- Imbrication de quatre motifs
- 5.5- Disposition du motif zébré
- 5.6- Extension des arcs radiés
- 5.7- Inscription de la  $3^e$  lame de hache 5.8- Remplissage des champs non marqués

6.2- Description de R11. Identification et restitution des gravures

- 1- La méthode de levé par éclairages tournants
- 1.1- Protocoles
- 1.2- Traitements et résultats
- 2- La méthode de levé par détection de teintes
- 2.1- Protocoles
- 2.2- Traitements et résultats
- 2.3- Enregistrement complémentaire
- 3- Conclusions sur R11
- 6.3- Description de L11 (Dos)
- 1- Historique
- 2- Méthodes de levé

3- Synthèses graphiques des acquisitions sur le terrain *Synthèses 1 à 8 Assemblage de clichés* 

4- Synthèses graphiques des acquisitions en laboratoire *Synthèses 1* 

5- Conclusions

6.4- Description de S12. Analyses surfacique et technique. 1- Introduction

- 
- 2- L'acquisition des données
- 2.1- L'enregistrement photographique par éclairages tournants
	- 2.1.1- La face ventrale (face cachée au sol)
		- 2.1.2- La face dorsale (face visible au ciel)
- 2.2- L'enregistrement lasergrammétrique
	- 2.2.1- Rappel méthodologique
	- 2.2.2- Restitution graphique des gravures
		- *Face ventrale*
		- *Face dorsale*
		- *Tranche 1*
		- *Tranche 2*
	- 2.2.4- Analyse des cassures
		- *Tranche 3* 
			- *Tranche 4*
- 2.3- L'enregistrement photogrammétrique
	- 2.3.1- Méthodologie
	- 2.3.2- Résultats
- 3- Conclusions générales

6.5- La constitution graphique du corpus des signes gravés

- 1- Mailler les orthostates
- 1.1- Ouverture du nuage de points
- 1.2- Lecture des points
- 1.3- Création des maillages
- 2- Dessiner les gravures
- 2.1- Principe
- 2.2- Traitement préliminaire aux dessins des gravures
- 2.3- Note préliminaire sur la production des images
- 2.4- Le maillage sans aucun traitement
- 2.5- Les cartes d'écarts
- 2.6- Les éclairages rasants
- 2.7- Création des MNT des orthostates (les courbes de niveau)
- 2.8- Organisation du fichier Illustrator
- 3- Le catalogue des orthostates gravés

## 6.6- Plans et élévations comparés du monument (cairn et tombe à couloir)

#### 6.7- Calcul du volume et du poids de la dalle de couverture

6.8- Analyse des sections 6.8.1- Principe

7.8.2- Morphologie des orthostates

7.8.3- Profil des gravures

#### 6.9- Les tests en photomodélisation

#### 6.10- La coloration des supports et des gravures

6.10.0- Historique

6.10.1- Détection des colorants par la fluorescence en ultraviolet

 6.10.2- Analyse par microscopie électronique à balayage et microanalyse X de colorations présentes sur des orthostates de la tombe à couloir

6.10.2.1- Analyse de la matière noire

6.10.2.2- Analyse de la matière rouge

## **7- Un prototype de visite virtuelle**

#### **8- Un test d'impression 3D**

#### **9- Conclusions générales**

#### **10- Perspectives 2013**

*Bibliographie, webographie Liste des figures Liste des annexes* 

*Gavrinis 2012 - Rapport d'opération - Levés d'architecture et d'art pariétal* 

#### *Remerciements*

Ce programme, souhaité de longue date par les auteurs et les partenaires locaux, n'aurait pu aboutir sans le concours appuyé et les conseils de Christine Boujot, ingénieur de recherche au SRA de Bretagne (Rennes) ; Stéphane Deschamps et Yves Menez, conservateurs du Patrimoine au SRA de Bretagne, ont bien voulu soutenir nos idées et défendre depuis 2010 la nature spécifique de l'opération archéologique dans un environnement financier défavorable ; Christine Boujot a pu accompagner la constitution du dossier administratif et Philippe Ballu (secrétariat général, comptabilité, DRAC Bretagne, Rennes) a répondu avec patience à nos questions liées au financement et à la gestion auprès de l'université.

Dans le cadre des enquêtes sur l'historiographie du monument et sur les investigations des XIXe et XXe siècles, nous remercions Philip de Jersey (Guernsey Museums & Galleries) pour la numérisation des archives Lukis 1860 ; Cyrille Chaigneau (Musée de Carnac) et Patrick Jadé pour nous avoir communiquer la partie des archives Lucas concernant Gavrinis ; Gwenaëlle Wilhem-Bailloud (Carnac) pour avoir autorisé la numérisation des calques Le Rouzic (dalle P2) ; Elisabeth Shee (Cork University, Irlande) pour nous avoir fait connaître le détail de ses opérations de relevés dans les années 60 ; Charles-Tanguy Le Roux pour avoir bien voulu répondre à nos interrogations relatives aux colorations des parois ; Monsieur le maire de Sarzeau pour avoir bien voulu faire dégager le pourtour de la stèle de Kermaillard ; Emmanuelle Vigier et Cyrille Chaigneau (Musée de Carnac) pour leur disponibilité permanente, Marie Vourc'h (LARA et Musée de Carnac) ayant à cet égard très efficacement synthétisé la collaboration en cours ; David Menier (Vannes, Géosciences Marines et Géomorphologie du Littoral), enfin, a permis que des données Lidar du Golfe du Morbihan nous soient adressées pour un test numérique.

Olivier Agogué, responsable du Service archéologique départemental du Morbihan (Vannes) a suivi avec beaucoup d'intérêt la constitution d'un programme de recherches sur Gavrinis, en facilitant de surcroît au cours de l'été 2012 l'enregistrement de la dalle de seuil conservée au dépôt de fouilles (Vannes), mobilisant pour l'occasion et durant une matinée une partie de son personnel ainsi que des moyens techniques du CG56 ; nous l'en remercions très sincèrement, ainsi que Gaëlle Chaubaron, assistante administrative, et Sébastien Dare (CERAM). Le financement de l'opération est d'ailleurs majoritairement redevable au Conseil général et à son président, François Goulard, qui a répondu favorablement à notre demande. Rémi Amar, Directeur de la Culture (CG56), a également suivi avec attention le développement de l'entreprise ; nous avons été sensibles à ses encouragements.

Les subventions octroyées par le département du Morbihan et le ministère de la Culture ont été gérées par le responsable administratif de l'UFR Histoire, Histoire de l'art et archéologie, de l'université de Nantes (Eric Burgaud) ; les commandes et missions sur le terrain ont été saisies par Josiane Ducoin, secrétaire administrative de l'UFR. Olivier Couvrand (Bureau financier Lettres) a établi le bilan financier et a bien voulu nous aider dans ces démarches administratives. Nous leur devons une gestion rigoureuse mais également souple et très attentive des crédits alloués. Merci encore à Martial Monteil, directeur du LARA, qui a bien voulu accepter la prise en charge partielle du déplacement en colloque international du doctorant de l'équipe.

Yves Belenfant, responsable d'exploitation du site de Gavrinis auprès de la Sagemor (Vannes), a toujours facilité l'accès au site pour notre équipe. Il a par ailleurs assuré avec Françoise Guy une information auprès de la presse dont nos recherches ont bénéficié au titre de la communication vers le public.

*Gavrinis 2012 - Rapport d'opération - Levés d'architecture et d'art pariétal* 

## *Résumé de l'opération*

*Le programme engagé depuis 2011 à Gavrinis réunit des archéologues et archéomètres, des architectes et des géomètres, en vue d'acquérir, traiter, interpréter et restituer des informations sur une tombe du Néolithique (3900-3500 av. notre ère) appartenant au patrimoine monumental européen.* 

 *Il s'agit en premier lieu de constituer un nouveau corpus des représentations symboliques comprises dans le contexte architectural d'un des plus fameux monuments morbihannais. On propose un nouvel enregistrement des données topographiques et archéologiques du tumulus et de la tombe à couloir inscrite à l'intérieur, afin d'assurer une représentation de l'architecture, d'une part, des signes gravés et peints, d'autre part, en accord avec les avancées récentes de la recherche fondamentale sur le sujet. Nous souhaitons l'amélioration du rapport constant en archéologie, et notamment dans toute étude iconographique, entre représentation et interprétation.* 

*Douze campagnes de terrain ont été menées entre janvier et septembre 2012 ; en fait, aucune rupture n'a été introduite dans la chaîne du traitement des données depuis la remise du rapport au début décembre 2011. La photomodélisation a été testée avec différents outils logiciels sur différents supports. Une campagne systématique de clichés numériques sur les orthostates et dalles de couverture a permis de constituer un corpus éclairé en « lumière du jour », autorisant un traitement par un logiciel de détection des peintures. Une lampe de Wood a été approchée des colorations suspectes, sans réaction positive. Des prélèvements ont donc été effectués sur L6 et P2. Sur ce dernier support, une nouvelle campagne de mesures au spectromètre à fluorescence X n'a pas permis de détecter des éléments significatifs à propos de la couleur sombre des gravures ; du charbon a finalement été identifié au creux de la gravure après prélèvement et passage au MEB. Le colorant rouge sur L6, passé au MEB et au spectromètre de dispersion, contient un composé de plomb qui plaide pour une application moderne. La gravure au dos de L11 a été enregistrée après bien des difficultés d'accès, aidée en cela par le moulage que l'on pensait égaré, finalement retrouvé au dépôt de fouilles du Morbihan.* 

*Une part importante du programme 2012 a porté sur la reprise graphique des gravures mises en évidence grâce aux nuages de points de la lasergrammétrie. Ces derniers ont fait l'objet de traitements préalables (« cartes des écarts ») afin de souligner le tracé en creux ; une vectorisation des contours obtenus de différents plans de coupe arbitrairement choisis a permis, à travers leur compilation, de guider l'opérateur. L'ensemble du corpus des signes est ainsi établi, mais nécessitera d'être précisé par des compléments photographiques. Un exercice complet de recherche des relations d'antériorité et de postériorité des tracés a été tenté avec succès sur l'orthostate L6, autorisant une chronographie et sa modélisation. En revanche, les limites de l'outil scanner à la résolution millimétrique sont apparues sur la dalle R11. La roche (un grès) a empêché que le graveur n'inscrive en creux ses tracés, se contenant dans cette matière très dure d'écraser le grain en surface, déterminant ainsi un contraste de teintes (clair sur sombre). Un enregistrement photographique sous éclairages tournants a pu améliorer le levé existant, mais sans être satisfaisant. S'agissant de colorations, mêmes naturelles, décision fut prise d'employer un logiciel d'imagerie médicale appliqué à la détection des peintures. Les gravures sont alors apparues distinctement.* 

*La dalle de seuil S12, enlevée et remplacée dans les années 80 par un moulage, a fait l'objet d'une attention particulière, triplement enregistrée au scanner, en photogrammétrie et sous éclairages tournants au sein du dépôt de fouilles du Morbihan. De nouvelles gravures étonnantes sont apparues, qui modifient entièrement le discours à son propos.* 

*Dans le cadre de nos enquêtes historiographiques et en vue de la valorisation du site, un nouvel effort a été enfin porté dans la constitution d'un fonds d'archives (gravures W.C. Lukis, Guernsey Museum ; archives Lucas, SHD Vincennes).* 

## **1- Problématiques de recherche**

1.1- Rapide présentation du site

RGF93CC48 (X= 1256535,92 ; Y= 7169390,33) 47° 34′ 23″ N / 2° 53′ 53″ W Cadastre Feuille G05, n° 433 Classé MH depuis le 19 juillet 1901

Depuis sa fondation au début du IVe millénaire et après son abandon, le monument fut évidemment reconnu par le regard des hommes, à différentes époques, mais il ne survient sur le devant de la scène savante qu'avec les explorations du XIXe siècle (en 1832 tout d'abord, puis entre 1884 et 1886 avec G. de Closmadeuc). Une ancienne fouille en « cratère » (gallo-romaine ? médiévale ?) depuis le sommet du monticule, permettait en effet d'accéder à la chambre qui est la première structure découverte, puis d'entrer dans le couloir qui sera progressivement dégagé jusqu'à l'entrée. Les contours de ce cairn/tumulus enveloppant ne seront que plus tardivement restitués (par le service régional de l'archéologie de Bretagne dirigé par C.T. Le Roux – Cf. Le Roux 1982, 1984, 1985a), et démontreront une structuration classique au moyen de murs et parements successifs, plus ou moins concentriques. Ces fouilles des années 1970 ont donc été prolongées par des restaurations, qui ont elles-mêmes permis des découvertes d'éléments architectoniques majeurs et de nouvelles gravures spectaculaires, mais à ce jour inaccessibles au public (dos des dalles de la chambre, face supérieure de la dalle de couverture), et publiées de façon incomplète. Ces gravures inédites – dont un animal cornu - ont permis de rattacher la dalle couvrant la chambre de celle disposée sur l'autre chambre du fameux monument de la Table des Marchands à Locmariaquer où un autre animal cornu avait été plus ou moins bien reconnu depuis le XIXe siècle.

L'extraordinaire profusion des gravures, parfaitement conservées (en apparence) sur des piliers monolithiques formant parois, a bien entendu contribué à la réputation des lieux, au point que les termes de « temple » ou « sanctuaire » (Le Roux 1989) se sont spontanément ajoutés à la notion d'espace sépulcral en règle générale retenue pour qualifier cette famille d'architectures, dites tombes à couloir. Nous avons par ailleurs rappelé qu'un premier tertre préexistait sous le monument principal (Boujot, Cassen 2000).

1.2- Objectifs

On envisage de construire un nouveau corpus raisonné des représentations symboliques comprises dans le contexte architectural du monument de Gavrinis et dans son environnement propre.

Il nous faut résolument tendre à l'amélioration du rapport constant en archéologie, et notamment dans toute étude iconographique, entre représentation et interprétation. Une première exigence est la recherche des moyens d'obtenir une meilleure présentation des gravures et éventuelles peintures conservées dans le monument de Gavrinis, afin qu'une interprétation à leur propos puisse s'établir sur une base graphique renouvelée. Mais le cadre conceptuel permettant de penser les signes et d'en établir une interprétation va influencer la façon de les représenter. On peut à cet effet se conformer à la morphologie vraie du support et aux tracés réellement enregistrés, mais on peut également suggérer un modèle graphique simplifié. Ce va-et-vient méthodologique aussi bien qu'épistémologique s'est précisé au fur et à mesure de travaux similaires menés par le LARA sur les monuments régionaux (Runesto, Mané Croc'h, Bronzo, Vieux Moulin, Guib, Table des Marchands, Mané Kerioned, Mané Lud, Mané Rutual).

Notre opération intéresse par conséquent aussi bien l'archéologue et l'architecte (la recherche fondamentale, la conservation du patrimoine, le service archéologique départemental) que les gestionnaires de sites mégalithiques (la société d'économie mixte, le département du Morbihan, le classement UNESCO).

Pas plus qu'en 2011, ne seront donc pas abordés par le biais de cette opération 2012 :

- la fonction et la destination du monument (cairn) principal ;
- la fonction et la destination du monument (tertre) sous-jacent ;
- la sémiologie des gravures ;
- la fonction et la destination du site.
- 1.3- L'argument

Les gravures de Gavrinis sont mondialement connues et sources d'innombrables articles, livres, bandes dessinées, films documentaires, sites Internet... Les documents sollicités par ces médias, quand il ne s'agit pas de photographies, sont tous dépendants de relevés effectués au XIXe siècle - encore tout récemment copiés sans discussion critique à l'occasion d'un congrès international (Sansoni 2008) -, ou repris du dernier enregistrement des gravures opéré entre 1968 et 1969, puis publiés en langue anglaise au début des années 80 (Shee-Twohig 1981). C'est sur cette base graphique que sont aujourd'hui produits les panneaux d'exposition figurant ces symboles, aussi bien en musée (Carnac, Bougon, Saint-Germain-en-Laye, etc.) que sur le site lui-même.

Il n'est pas excessif d'affirmer que nous sommes arrivés en limite d'utilisation et d'exploitation de cette information visuelle, tandis que l'interprétation archéologique, architecturologique, sémantique même, méritent d'être réévaluées. Ce qui suppose la encore de constituer un *corpus* en accord avec les techniques aujourd'hui à notre disposition, dont la puissance de résolution est sans commune mesure avec les outils hier au service des chercheurs et des médiateurs du patrimoine. La reprise des gravures de haches en Armorique dans le cadre du programme JADE (programme ANR sous direction de P. Pétrequin 2006/2009) nous a ainsi obligé à produire un nouvel enregistrement de ces signes si spécifiques à Gavrinis, une mission qui indirectement a conduit en 2007 à la détection de colorations rougeâtre inattendues, présentées au colloque international de Besançon en 2009 (Cassen 2012, p. 1345), colorations suspectes déjà évoquées lors de l'observation des gravures sur les sites de Locmariaquer (Cassen 2009, p. 183). Ces exercices ont permis d'évaluer et le potentiel du site et les procédés techniques susceptibles de couvrir la totalité du monument.

Dans le cadre d'une formation demandée par le gestionnaire du site, plusieurs années successives de rendez-vous avec les guides des monuments de Gavrinis et de Petit Mont – deux monuments à maints égards semblables quant à leurs gravures - nous ont enfin conforté dans l'idée de produire une nouvelle image d'ensemble, qui pourrait servir de support à une interprétation renouvelée. L'accroissement constant du nombre de visiteurs et le *numerus clausus* imposé nécessitent par ailleurs de trouver d'autres moyens de figurer ce patrimoine exceptionnel.

Ont dont été mises en œuvre au cours de l'année 2011 des techniques éprouvées mais cependant récentes qui permettent des levés numériques 2D des gravures et des levés 3D des orthostates (structure interne) puis du cairn (structure externe), afin que l'ensemble soit manipulable au sein d'une représentation tridimensionnelle autorisant toutes les déclinaisons visuelles possibles en vue d'un transfert vers l'archéologue et le public (réalité virtuelle, simulation d'hypothèses, etc.) car cette étape technique d'acquisition des données profitera aussi bien aux chercheurs qu'au gestionnaire du site. Des ambiances sonores ont également été acquises en vue de leur intégration à de futurs essais de réalité augmentée. Dans le même temps, les premiers tests de mesure en spectrométrie portative devaient permettre d'identifier les colorants détectés sur certaines de ces surfaces, et d'en évaluer l'étendue par le traitement des images numériques. La campagne 2012 partait donc sur cette base documentaire entièrement renouvelée, mais qu'il convenait de compléter à plusieurs niveaux.

## 1.4- Les résultats attendus

La programme 2012 s'engageait dans ses attendus (cf. réunion de programmation 2011, Vannes) à produire un certain nombre de résultats, complets ou partiels, que la campagne 2011 n'avait pu obtenir ou ne s'était pas donnée pour objectif :

- identification des colorants en surface des supports L6 et P2 ;

- levé au scanner de la dalle de seuil originale conservée au dépôt de fouilles de Vannes ;

- tests de photomodélisation sur un certain nombre de monolithes ;

- levé photographique sur la composition gravée inaccessible au dos de L11 ;

- levé photographique sur la composition gravée à peine visible sur R11 ;

 - mise en évidence des relations d'antériorité et de postériorité des tracés gravés sur une dalle-test (L6) ;

- établissement d'un *corpus* brut des gravures du monument, graphique et photographique ;

- test d'impression en relief d'une maquette d'orthostate ;

 - test sur le degré d'érosion différentiel en surface d'un orthostate (profondeur comparée des tracés) ;

 - préparation d'un prototypage en collaboration avec une société d'informatique (MGDesign, Nantes), afin de concevoir des versions intermédiaires et donc incomplètes d'un logiciel conçues pour tester une présentation de Gavrinis avant la phase proprement dite de programmation informatique (tester l'utilisation et l'utilisabilité du produit auprès des chercheurs, gestionnaires du site et grand-public) ;

 - projection d'un bilan illustré des travaux en cours dans le dispositif immersif Naexus (ENSA, Nantes).

L'étape ultime qui consistera à proposer une interprétation historique du monument, des vestiges de la culture matérielle recueillie au fil des explorations, enfin des gravures qui en font un objet unique en Europe, n'est pas intégrée au programme ; elle sera un prolongement logique de l'opération, mais prévue en dehors de l'enregistrement proprement dit.

Pour une illustration en ligne de ce programme, suivre : http://www.keris-studio.fr/blog/*mot de passe* : cassenlescopgrimaud

#### **2- Mégalithes et levés numériques « 3D » : bref état de l'art** (actualisations 2012)

En apparence mieux adaptée aux architectures antiques ou historiques si l'on en croit la littérature (blibliométrie…) et la production audiovisuelle de ces 20 dernières années, et plutôt réservée en Préhistoire et Protohistoire aux cavités souterraines et à leurs figurations peintes et gravées, la représentation tridimensionnelle appliquée aux monuments mégalithiques, malgré son évidence, est pourtant une préoccupation très récente. Nous allons tenter d'en faire un bref tour d'horizon (arrêté à l'automne 2012), en nous portant tout d'abord vers quelques expériences menées en France et en Europe, puis en rappelant les principales manifestations réunissant les professionnels en la matière.

La question des colorants à l'intérieur des sépultures mégalithiques a bien été développée en péninsule ibérique, notamment grâce aux excellents travaux de F. Carrera Ramírez en Galice (cf. bibliographie), mais nous n'y reviendrons pas dans le détail, ces analyses et photographies n'étant pas systématiquement couplées à des relevés tridimensionnels, le monument de Dombate étant une exception.

Avant cela, rappelons quelques initiatives relatives à la mesure de l'altération de la roche, développées en dehors des architectures funéraires néolithiques. Bien qu'appliquée à la statuaire de l'archéologie antique, l'étude récente menée par J. Kottke sur la détérioration de la pierre sculptée mesurée à l'aide d'un scanner 3D mérite à ce titre d'être rappelée, entrant parfaitement en résonance avec nos préoccupations sur certaines gravures altérées de Gavrinis (Kottke 2009). L'auteur semble cependant pessimiste quant à l'usage de cet outil trop couteux en regard des résultats escomptés ; on voit combien la photomodélisation aurait pu répondre à certaines questions ici posées. Moins méthodologique et s'en tenant plutôt à des intentions à venir, une étude de l'altération des gravures préhistoriques à l'air libre a fait l'objet d'un programme (*Fading rock art lanscapes project*) financé par la *British Academy*, conduit par le département d'archéologie de l'université de Durham en partenariat avec le département des sciences informatiques de l'université de Bristol (Barnett *et al.* 2005). Une dalle gravée (1 m) de 60 cupules (0,5 à 1cm de profondeur) a été numérisée par un scanner Minolta 910 (8,6 millions de points), avec une précision inframillimétrique.

http://www.dur.ac.uk/prehistoric.art/

 L'idée est de revenir chaque année pour mesurer le degré d'érosion, les chiffres obtenus en Scandinavie (6 mm/1000 ans sur granite) étant de nature à alarmer les conservateurs du patrimoine en plein air. Mais, depuis 2005, aucune autre information n'est à ce jour disponible pouvant renseigner le devenir de ce programme.

#### 2.1- Quelques expériences européennes

#### *France*

 • Sur la commune de Saint-Paul-le-Jeune (Ardèche), un inventaire de « dolmens » a permis en 2002 quelques relevés en 3D par la société ATM.3D. Pour chaque mégalithe, les arêtes de chaque pierre ont été levés au tachéomètre à mesure laser sans prisme. Un fichier cartographique des lignes filaires 3D codées a été généré à partir du fichier brut de levé enregistré dans l'appareil topographique. Chaque modèle 3D filaire a ensuite été projeté dans 5 vues orthographiques, pour produire une cartographie au 1/50e. Les résultats ont été fournis au format Acrobat. Aucune utilisation archéologique n'est à ce jour connue. http://chazaly.pagespro-orange.fr/html/dolmens.htm

• Dans le cadre d'un projet de maquette virtuelle interactive voulant recréer la vie au Néolithique en 3D temps réel, H. de Lambilly, ancien étudiant d'archéologie à l'université de Nantes, a réalisé une campagne de numérisation 3D de quelques monuments (pierres dressées et tombes à couloir) du littoral vendéen, au cours du mois de juin 2005, à l'aide d'un scanner Minolta Vivid 910. Davantage conçue comme document de promotion de cette jeune entreprise dans la recherche de marchés, cette campagne ne débouchera sur aucune application dans le domaine de l'investigation archéologique et de la gestion du patrimoine mégalithique.

http://patrimoine3d.blogspot.com/2011/02/campagne-de-numerisation-3d-de-menhirs.html

• Un film produit en 2005 (Passé Simple, ISI Production et France 3 Corse) permet de découvrir quelques animations 3D de tombes mégalithiques et pierres dressées de Corse (« Aux origines de la Corse »). La résolution est assez faible et aucune problématique archéologique n'a accompagné la numérisation des sites. http://www.passesimple.net/film-et-3d/Origines-Corse.html

• Un site web anglais ouvert en 2007, dont l'actualisation s'achève en 2010, http://www.megalithic-visions.org/pmwiki/pmwiki.php?n=Main.HomePage

propose quelques initiatives de représentations sur un choix de sites mégalithiques en UK, Irlande, Allemagne (cf. la tombe à couloir de Waldhusen), Espagne et France, dont les stèles de Locmariaquer et une tombe à couloir bien connue à Carnac (Kercado). Cette tombe est reconstituée en 3 dimensions, de façon trop simplifiée par rapport aux levés existants, dans un petit film d'animation qui a cependant le mérite de bien montrer la progression d'un visiteur dans le couloir et la chambre funéraire :

http://www.megalithic-visions.org/pmwiki/pmwiki.php?n=Sites.BrittanyKercado

Les proportions sont à peu près respectées mais la morphologie des dalles de paroi et de couverture sont une approximation trop poussée ; en outre, les gravures néolithiques du monument sont ignorées.

• Un des tumulus de Péré à Prissé-la-Charrière (Deux-Sèvres) a récemment fait l'objet d'un levé lasergrammétrique (Laporte *et al.* 2010) mais l'information extraite des nuages de points se limite pour l'instant à quelques représentations générales.

• Nos essais en restitution tridimensionnelle ont débuté en 2003 (Cassen, Merheb 2004 et 2005, Cassen *et al.* 2005 et 2006), tout d'abord par le biais de la photogrammétrie (couples de photographies numériques sur la dalle de chevet de la Table des Marchands) avec l'aide d'un logiciel de l'IGN (mais d'une manipulation lourde et d'un temps de traitement très long), puis par lasergrammétrie sur les monuments de Mané Kerioned à Carnac avec la société française Mensi (rachetée par Trimble USA la même année). Une tentative précédente (1989) avait poussé au levé photogrammétrique des orthostates et des gravures du monument de la Table des Marchands (collaboration DRAC Pays de Loire, Service de l'Inventaire, Nantes), mais faute d'obtenir l'accord des responsables administratifs du site de Locmariaquer, le projet fut abandonné. Nous débuterons donc avec un premier levé opéré sur le site de Mané Kerioned en utilisant 2 scanners à résolution distincte permettant, d'une part, l'enregistrement du site et des architectures (avec le dispositif Trimble GS200), de tester d'autre part une acquisition de gravures sur un orthostate (avec un appareil Mensi SOASIC). Ce travail n'a pas encore été publié, et fera prochainement (2013) le point sur l'ensemble des gravures des tombes à couloir. http://archeovision.cnrs.fr/spip.php?article76

De nouveaux essais seront menés en 2005 sur un orthostate de la tombe à couloir du Mané Lud (Locmariaquer), en collaboration avec P. Martinez (Laboratoire d'Archéologie, Ecole normale supérieure, Paris) à l'aide d'un matériel Konica Minolta VI9i. Mais les nuages de points ne nous resteront pas accessibles ni manipulables, à l'image de la situation vécue pour Mané Kerioned où seul un logiciel (RealWorks) permettait de manipuler des nuages

réduits en taille et d'en extraire des images fixes à basse résolution. De nouvelles expériences verront le jour à l'occasion d'un programme d'étude sur le site de la tombe mégalithique Table des Marchands (ACR Ministère de la Culture), toujours à Locmariaquer, à partir de 2006. Un *scanning* sans miroir à partir d'un tachéomètre permettra ainsi de numériser le Grand Menhir ainsi que les monuments du Mané Lud et de Mané Rutual, autorisant des restitutions d'élévations des parois et une visualisation des intérieurs des tombeaux. L'extraction virtuelle des dalles de couverture, anciennes stèles dressées dans l'environnement immédiat, ainsi que la restitution originelle du Grand Menhir brisé, seront des acquis majeurs du programme mené sans moyens financiers. Enfin une démonstration sollicitée en 2006 auprès de la société FARO, dans le cadre d'un doctorat entamé par C. Bouillon à l'université de Nantes, permettra de lever l'ensemble de la Table des Marchands, structures internes et externes ; un séminaire sera organisé en 2007 dans les locaux d'Arc'Antique à Nantes (S. Cassen et C. Bouillon, « Le Laser scanning au service de L'archéologie et de la conservation du Patrimoine », 25 janvier 2007) avec C. Benard et M. Sgrenzaroli. Malheureusement, l'abandon de la thèse de doctorat par C. Bouillon, et la perte conséquente des données numériques (TDM + Grand Menhir), ne permettront pas d'achever le travail à peine entamé. Pour sortir de ce mauvais pas et faire aboutir le chapitre consacré aux restitutions tridimensionnelles de cette dernière tombe, un travail reprenant les levés classiques au 1/10<sup>e</sup> (plan et élévations dessinés entre 1986 et 1988) sera mené avec l'aide du logiciel SketchUp, autorisant des simulations architecturales différentes de la restauration actuelle du site (Cassen, Geffray 2009).

• Proche de la démarche adoptée en 2010 pour étudier la gravure de Gavrinis au sein de l'architecture monumentale, le travail mené par plusieurs collègues rennais (IRISA, univ. Rennes 1, CNRS) permet de mettre à disposition des archéologues plusieurs outils et protocoles en vue de la reconstitution de chambres mégalithiques au sein d'un dispositif immersif très performant (Gaugne *et al.* 2012). L'acquisition s'est faite à partir d'une centaine de clichés numériques traitées sous Agisoft Photo-Scan. L'usage de l'interface Unity3D permet à l'observateur/opérateur de naviguer aisément, en temps réel, dans la construction restituée, une construction difficile d'accès (caractère insulaire du site, fragilité de l'édifice). Une torche virtuelle pilotée dans Unity est un outil des plus intéressants, qui autoriserait entre autres la détection de gravure ; mais l'expérience nous apprend à Gavrinis que cette méthode est peu efficace si les gravures non pas été détectées au préalable, et leur relevé est quoi qu'il en soit impossible dans cet environnement. http://hal.archives-ouvertes.fr/hal-00748894

• On ne saurait quitter la France sans faire mention, même rapide, des expériences menées dans les grottes peintes et gravées paléolithiques, le site Internet consacré à Lascaux étant un modèle du genre. La grotte Chauvet, « révélée par la 3D », est à ce titre tout aussi exemplaire des efforts financiers consentis afin d'atteindre les résultats remarquables déjà médiatisés (visite virtuelle). Ainsi, entre 2010 et 2011, le cabinet Perazio réalise une numérisation complète de la grotte Chauvet-Pont d'Arc, selon un procédé complexe qui offre aujourd'hui aux spécialistes de nouvelles perspectives dans l'étude de la grotte ornée (réalisation : Philippe Psaïla et Pedro Lima ; Images 3D : Cabinet Perazio). http://escience-vod-front.pad.brainsonic.com/media/4996/la-grotte-chauvet-revelee-par-la-3d.html

A l'égard de la microanalyse des surfaces pour étudier des gravures pariétales paléolithiques ou réalisées sur plaquettes en pierre, procédures qui se rapprochent bien entendu de nos objectifs fixés en Morbihan pour le Néolithique, on citera les intentions affichées en microrugosimétrie (microscopie confocale) et microtopographie pour effectuer une lecture technologique des gravures et caractériser les traces d'usure (Robert *et al*. 2012). A part la photogrammétrie, ces dispositifs (dont le scanner à bras) sont néanmoins complexes, couteux et très peu mobiles, *a fortiori* sur des terrains difficiles.

## *Hollande*

En mai 2010, la société hollandaise Geoscan 3D Media (http://g3dm.com/), basée à Baar, proposait un petit film d'animation autour d'un des rares mégalithes néolithique du pays (D27 à Borger, Drenthe), après avoir effectué un levé laserométrique des orthostates et des dalles de couverture.

http://www.youtube.com/watch?v=3mC8IqXvFL0

Mais ici aucun cairn ou tertre ne vient perturber la vision animée (très simple) du monument, et aucune gravure à l'intérieur de la chambre n'a nécessité une haute précision du rendu des surfaces.

## *Ecosse*

 En 2010, une équipe formée de conservateurs du patrimoine et d'experts en technologie numérique (http://www.scottishten.org/) appartenant à *Historic Scotland*, au *Glasgow School of Art*,et à la société CyArk, décide de numériser le « cœur du *Neolithic Orkney* ». Une sélection de sites réputés (UNESCO World Heritage Sites), conservés dans ces îles du nordest de l'Ecosse, a ainsi bénéficié de levés au scanner 3D à l'image de la fameuse tombe mégalithique de Maeshowe, et des cercles de pierres dressées de Stenness et Ring of Brodgar, tous considérés comme appartenant au patrimoine mondial (*World Heritage Site*). Un programme est prévu se dérouler sur les cinq prochaines années.

 http://heritage-key.com/blogs/ann/scottish-ten-fabulous-3d-images-neolithic-maeshowetomb-next-rani-ki-vav-stepwell-india

Les premières vues présentées en promotion insistent sur les plans et sections spectaculaires de la tombe (avec son couloir d'accès), que rendent possible ces nouvelles techniques d'enregistrement et de restitution. Le programme envisage bien entendu d'acquérir des informations sur les rares gravures néolithiques parfois présentes au sein de ces monuments, mais également sur les gravures et signes runiques des marins vikings de passage dans l'archipel des Orcades, tout comme sur les graffiti des touristes de l'époque victorienne…

Déjà en 2003 et 2004, plusieurs levés lasérométriques ponctuels avaient permis d'évaluer l'état des surfaces en rapport avec les processus d'altération (enlèvement ou dépôt de matière sur la roche). Le programme entamé en 2010 se fera à plusieurs échelles d'acquisition, depuis le radar aéroporté enregistrant le relief (précision du mètre) jusqu'aux scanners allant chercher les fines incitions faites dans la roche (précision du millimètre). Le matériel employé, du plus précis vers le plus lointain : Konica Minolta VI9i, Leica HDS 6100, Leica Scan Station 2. En août 2012, une brève visite virtuelle du site de Maeshowe est proposé sur la page de la revue Current Archaeology :

 http://www.archaeology.co.uk/articles/news/chamber-of-secrets-historic-scotland-launchesvirtual-tour-of-maeshowe.htm

Enfin, Pixogram, une société établie à Edinburgh, spécialisée en projets sur le patrimoine architectural (reconstruction et visualisation), propose dans son portfolio un cercle de pierres dressées enregistré par photogrammétrie et replacé dans un environnement virtuel. http://pixogram.co.uk/?page\_id=858

### *Angleterre*

 • En mars 2011, le fameux organisme *English Heritage* communiquait dans la presse écrite et audiovisuelle ainsi que sur Internet à propos du monument de Stonehenge et du programme mêlant la méthode laserométrique 3D et la technologie d'imagerie numérique, afin de produire un modèle visuel et métrique le plus précis possible sur ce site préhistorique mondialement réputé (« the world famous prehistoric monument »).

http://www.english-heritage.org.uk/about/news/stonehenge-in-high-definition/

(voir aussi la médiatisation du projet sur la BBC) :

http://www.bbc.co.uk/news/science-environment-12688085

En septembre 2011, *English Heritage* annonçait que l'acquisition et le traitement des données scanner à Stonehenge était achevé. http://www.stonehengelaserscan.org/

En 1993 déjà, un levé photogrammétrique avait permis d'obtenir un modèle satisfaisant, à 2 cm de précision. Une résolution annoncée de 0,5mm permettra cette fois d'accéder aux surfaces des monolithes, notamment avec le secret espoir de trouver de nouvelles informations sous la couverture des lichens. Graffiti modernes et gravures du Bronze ancien sont en effet connus, présupposant d'autres découvertes. La connaissance du processus d'érosion est un des objectifs que se fixe aussi *English Heritage* en mesurant les surfaces des monolithes plus ou moins altérées (Field, Pearson 2010). Apparaitraient ainsi les traces de dressage du grès, révélant le travail de différentes équipes (sans précision). Une film d'animation est accessible sur Internet :

http://www.english-heritage.org.uk/about/news/3d-stonehenge-model-unveiled/

La société *Wessex Archaeology* (Goskar *et al*. 2003) avait également enregistré les quelques gravures d'instruments en bronze gravés sur trois des monolithes du site (n° 3, 4 et 53), en faisant appel à Archaeoptics Ltd de Glasgow (scanner Minolta VI-900, à 8 pm de précision dans un champ limité à 0,7 x 2 m, à 1m de distance ; 9 millions de points furent acquis). Encore une fois, peu de gravures sont ici inventoriées, et leur morphologie attendue ne pose aucun problème de reconnaissance. http://www.britarch.ac.uk/ba/ba73/feat1.shtml

On soulignera que la longueur de tracé des gravures connues à Stonehenge ne représente qu'1/500<sup>e</sup> au bas mot des tracés linéaires cumulés inventoriés à Gavrinis… Voir les gravures sur la pierre 3 : http://www.stonehengelaserscan.org/stone3/stone3.html

la pierre 4 : http://www.stonehengelaserscan.org/stone4/stone4.htmlla pierre 53 : http://www.stonehengelaserscan.org/stone53/stone53.html

Une recomposition architecturale et environnementale du site est bien entendu la motivation plus évidente du gestionnaire du site en vue de sa (re)présentation au public. Un scanner Zoller+Fröhlich Imager 5010 a été mis en œuvre.

Très récemment, l'université de Bournemouth, en collaboration avec Google Earth, a présenté une carte virtuelle du site de Stonehenge dans son environnement néolithique : http://www.bbc.co.uk/news/uk-england-dorset-16295843

Enfin tout dernièrement (oct. 2012), le quotidien *The Independant* révélait la découverte (faite sur les données acquises en 2011 par Greenhatch Group) de 72 nouvelles gravures de lames de haches métalliques datées du Bronze ancien sur un monolithe de Stonehenge, au moyen d'un enregistrement scanner ; plusieurs mois de travaux sont annoncés pour parvenir à ce résultat mobilisant 850 Go de données (également photogrammétriques, acquises au moyen d'une grue mobile pour les sommets des monolithes) par ArcHeritage, une filiale de *York Archaeological Trust* :

 http://www.independent.co.uk/news/science/archaeology/revealed-early-bronze-agecarvings-suggest-stonehenge-was-a-huge-prehistoric-art-gallery-8202812.html

On appréciera la rapidité de divulgation du rapport par English Heritage (Abbott, Anderson-Whymark 2012) qui permet de reconnaître les traces de mise en forme des monolithes et bien sûr ces nouvelles gravures. La résolution adoptée est de 1 mm pour les monolithes, et de 0,5 mm pour les surfaces étudiées, celle qui a été employée à Gavrinis. Le microordinateur employé est un Dell Precision T5500 muni de 36 GB de RAM, un processeur Intel Xeon X5675 six core avec une carte graphique Dual ATI Fire-pro V7900 (configuration *crossfire*). Dans le même temps, pour tester le repérage de graffiti à moins de 0,5 mm de résolution, une solution photogrammétrqiue a été menée avec un instrument Leica V-LUX 2 Camera exploité avec le logiciel Agisoft PhotoScan. D'intéressantes applications sont proposées autour de la mise en forme des monolithes, de même autour des enlèvements modernes d'éclats-souvenirs. Une perspective est également évoquée autour de l'usure provoquée par le passage des pieds des visiteurs sur les blocs accessibles.

http://services.english-heritage.org.uk/ResearchReportsPdfs/032\_2012web.pdf

• L'organisation ERA (*England Rock Art*) affiche sur le web une bonne série de pages consacrées au projet *Northumberland and Durham Rock Art Pilot* (NADRAP) géré par le *Northumberland and Durham County Councils* et financé par English Heritage. http://archaeologydataservice.ac.uk/era/section/record\_manage/rm\_record\_photogram.jsf

On notera à cet égard un effort particulier à destination des membres bénévoles de l'association susceptibles de participer à des levés de gravures pré- et protohistoriques sur pierres dressées et affleurements naturels. En partenariat avec l'université de Loughborough, le projet NADRAP permet d'employer une méthode peu couteuse et non invasive basée sur la photogrammétrie (stéréo-photographies). Un logiciel en libre accès (Topcon PI-3000) permet de restituer des surfaces 3D à la précision de 1-3 mm (Chandler et al. 2007 ; Eklund, Fowles 2003). Plusieurs études de cas sont présentées ainsi qu'une base de données impressionnante (1500 panneaux gravés, du Néolithique à l'âge du Bronze) qui permettent de mesurer l'écart séparant cette région du nord de l'Angleterre de toute autre région française à travers cette manière d'opérer et de diffuser l'information, et notamment par une collaboration effective entre amateurs et institutions.

• Moins utilisée, la stéréophotographie permet, on le sait, une restitution tridimensionnelle des objets pourvu que l'opérateur ait des bons yeux et/ou un équipement adapté (lunettes, etc.). On notera ainsi une visite par stations de l'intérieur de la tombe à couloir de Déhus à Guernesey :

http://www.megalithics.com/europe/guernsey/dehus/dehuspp.htm

### *Irlande*

 Dans la très fameuse vallée *Bru na Boinne* au nord de Dublin, le grand cairn de Knowth est bien connu pour les gravures conservées au sein de ces différentes tombes à couloir, ou visibles inscrites à l'extérieur en leur périphérie. La tombe « satellite » n°14 aux abords immédiats du grand monument principal a ainsi bénéficié en 2006 d'un levé au scanner : http://www.heritage3d.org/node/105

Ces levés s'inscrivent par ailleurs dans l'ambitieux programme national, *Discovery Program*, http://www.discoveryprogramme.ie/

institution publique fondée en 1991 pour la recherche archéologique promouvant les nouvelles technologies (scanner, lidar, prospect. géophysiques, etc.). Nous avons été nousmêmes invités à deux reprises pour participer à ces travaux dans le cadre du colloque Tara (*From the Past to the Future* – Dublin, oct. 2009 ; Cassen, à paraître).

Le matériel utilisé à Knowth est un scanner HD NextEngine (Model 2020i), piloté par Kippor Sinemaster 1000 et contrôlé par le logiciel Scanstudio HD PRO. Notons que ces levés sont conduits par *Heritage3D*

http://www.heritage3d.org/node/5

une entité créée au sein de la *School of Civil Engineering and Geosciences* de l'université de Newcastle. Un comité exécutif et un comité éditorial ont été constitués pour encadrer ces travaux.

A notre connaissance, sur la foi des images présentées et des résumés d'actions entamées, aucune des démarches engagées à Gavrinis n'a trouvé à Knowth de correspondance.

## *Espagne*

 • Un monument emblématique du nord-ouest de la péninsule Ibérique, la tombe à couloir de Dombate en Galice, a fait l'objet d'explorations il y a plus de 20 ans par J.M. Bello Dieguez. Laissé un peu à l'abandon, ce monument a fait l'objet de restaurations récentes par la Xunta (gouvernement régional) et d'une présentation publique entièrement renouvelée. Un levé au scanner 3D conduit en 2008 a débouché sur un tableau de mesures et quelques images (plans, sections) qui semblent n'avoir pas encore été exploitées par les archéologues. On se reportera à la publication du site en 2011 :

http://www.dicoruna.es/deputacion/patrimonio/dolmen-dombate/catalogo-dombate.pdf

 Un centre d'interprétation – tout juste inauguré au mois de juillet 2012 - utilisera probablement ces données tridimensionnelles dans la présentation classique, virtuelle ou recomposée du site.

Autre projet, ou prolongement du premier, une nouvelle équipe entraînée par Natalia Cortón Noya et Fernando Carrera Ramírez développe un enregistrement lasergrammétrique, photogrammétrique et orthophotographique très intéressant où les dommages menaçant les peintures et gravures des parois de la tombe à couloir sont systématiquement inventoriés, localisées et commentées, qu'il s'agisse d'algues, lichens, champignons, rubéfaction, craquelures ou desquamations (voir aussi Carrera Ramírez 2011) :

http://www.academia.edu/1891385/Non-

invasive recording technologies for the study and conservation of prehistoric rock art t he\_dolmen\_of\_Dombate

Un diaporama complet du programme en cours vient d'être projeté à l'occasion de l'*International Congress on Science and Technology for the Conservation of Cultural Heritage* conduit au sein de l'université de Santiago de Compostela (02/10 - 05/10/2012) en co-organisation avec le CSIC (équivalent du CNRS en Espagne) et la *Escuela Superior de Conservación y Restauración de Bienes Culturales* de Galice.

 http://www.usc.es/ciqus/es/eventos/international-congress-science-and-technologyconservation-cultural-heritage

• Toujours en Galice, une des tombes néolithiques du site de Forno dos Mouros (A Coruña) sera modélisée et texturée en 3D pour faire ressortir la participation croisée de différents matériaux dans l'architecture mégalithique (Criado Boado, Mañana Borrazás 2003 ; Criado Boado *et al*. 2006).

• A Fonte Tourón Lalín dans cette même région du nord-ouest (Pontevedra), la destruction d'un tertre néolithique a occasionné un levé 3D (scanner HDS3000 de Leica) d'une dalle gravée déplacée mais qui devait faire partie intégrante du monument originel. Du nuage de points traité sont extraits quelques sections du monolithe mais les gravures restituées se semblent pas relever d'un traitement spécifique à partir des données spatiales (Cabrejas Domínguez *et al.* 2009).

http://estudiosgallegos.revistas.csic.es/index.php/estudiosgallegos/issue/view/4

• A Forneiriña et Laxe das Procesións (Pontevedra), non loin de là, des essais de levé de gravures au scanner ont concerné des affleurements rocheux portant des gravures, mais d'une date plus récente que le Néolithique. http://digital.csic.es/handle/10261/40264

L'enregistrement assure un grand nombre de points qui devrait permettre une bonne exploitation des nuages ; des sections mêmes sont présentées en travers de traits gravés, mais aucune exploitation archéologique ou descriptif méthodologique ne sont publiés à cette occasion (Mañana Borrazás *et al.* 2009).

Une application de la 3D à la statuaire (sur granite) datée de l'âge du Fer galicien par la même équipe (CSIC, Incipit) permet de présenter et diffuser en 2011, sous un format intéressant (PDF 3D), le contexte technique des opérations en rapport avec cette conservation du patrimoine monumental.

http://digital.csic.es/handle/10261/40264

• Deux stèles de la région cantabrique ont été récemment levées dans des conditions dissemblables (Breuckmann et al. 2009). La première stèle (couchée, 3m de long) du site de Sejos, en pleine montagne, a nécessité un enregistrement sous tente de protection et à l'aide de batteries (40 scans par un dispositif SmartSCAN3D system, logiciel ArteCore de NESPOS - www.nespos.org). La stèle circulaire de Zurita, également datée du Chalcolithique, est conservée au musée de Préhistoire de Santander (2m de diamètre) et a nécessité 16 scans avec la même appareil pour mesurer une surface centrale de 1,5 m2. Les auteurs revendiquent dans les deux cas une meilleure lisibilité des objets (armes…) en vue d'une meilleure datation des gravures.

 https://docs.google.com/viewer?a=v&q=cache:KxzrhEbrAT0J:https://www.nespos.org/download/attachments/46026/Breuckmann\_etal\_2009\_CAA.pdf+Surface+scanning+-

 +New+Perspectives+for+Archaeological+Data+Management+and+Methodology?&hl=fr&gl=fr&pid=bl&srcid=ADGEESihiIZdBAosEE3nO\_VrWOn16Qy9ImyV0h9Zu\_4mk4X0Vp-

dEFm5JmWRfPcZG6Neuf7eEYshZ2A39GKYvBdxQlLH52Xph\_PtAytLHPZ2s5CtAWyeYLpGzFCoKqE5- 2NZqWLVOG8y&sig=AHIEtbTl1eXindbDBwlVK4DGwOMfO07MKQ

• L'ensemble extraordinaire de Antequera a bénéficié récemment d'une mise en valeur et d'une médiatisation importante, notamment avec le monument fameux de Menga refouillé en 2005 et dont un levé 3D au scanner Callidus CP3200 par F.J. Molero, dans le cadre d'un programme de recherche informatique de l'université de Granada (*Automatic documenting of Cultural Heritage Sites from 3D laser scanner data*), permet de travailler sur un plan et des élévations précises. Aucune exploitation des données ne semble pour le moment publiée (Ruiz González 2009).

• Dans le groupe des monuments mégalithiques de Los Llanetes, les dolmens de El Pozuelo 3 et 4 ont fait l'objet de fouilles récentes exemplaires par l'entreprise Cota Zero (Pallarés Silva *et al.* 2012). Un scanner temps-de-vol a été employé pour couvrir l'ensemble du site aménagé sur terrasses artificielles, auquel s'est ajouté une photogrammétrie aéroportée (hélicoptère modèle réduit). La micro-topographie des lieux est donc obtenue en combinant un relevé par station totale avec les nuages de points du scanner. Cette association est également comparée au même plan micro-topographique issu des données de la station totale et de la photogrammétrie. Ces essais méthodologiques sont, à notre connaissance, parmi les travaux les plus avancés en Europe relativement aux tombes à couloir néolithiques.

• Un abri rocheux contenant des gravures néolithiques a fait l'objet d'un levé photogrammétrique par l'université de Jaén, dans le cadre ambiteux du projet IFOTEL (*Integration of Photogrammetric and Terrestrial Laser Scanner Techniques*) http://coello.ujaen.es/proyectos/ifotel/

On réalise cependant ici les limites du procédé quand l'éclairage naturel fait défaut ou ne se répartit pas idéalement en surface des panneaux (Cardenal Escarcena *et al*. 2011).

• Notons enfin, dans le cadre d'une série télévisuelle bien connue en péninsule Ibérique (« Arqueomanía »), la récente diffusion (2011) d'un documentaire sur le dolmen I de Alberite (Andalousie) qui intègre plusieurs reconstitutions tridimensionnelles du monument : http://www.rtve.es/alacarta/videos/arqueomania/arqueomania-capitulo-12/1306865/

## *Portugal*

 • On rappelera que le *Museu de Arqueologia e Etnografia do Distrito de Setúbal* (Portugal) http://museu-maeds.org/

 a participé à la fouille d'une gigantesque tombe à couloir dont un levé photogrammétrique fut effectué au milieu des années 1980 et qui vient d'être publié dans la revue *MUSA* édité par l'établissement lui-même (numéro spécial *Museus, Arqueologia & Outros Patrimónios*, vol. 3, 2010).

http://museu-maeds.org/revistas.html

Ce mode d'acquisition et de représentation, qui n'a sans doute pas été exploité comme il aurait pu l'être dans le cas de cette tombe (Anta Grande do Zambujeiro), est néanmoins une exception à l'époque. Nous avions tenté à la fin des années 80 de faire aboutir un tel relevé pour le monument de la Table des Marchands, grâce à une collaboration acquise avec le service de l'Inventaire de la DRAC des Pays de Loire, mais le responsable du chantier (J. L'Helgouac'h) ne donna pas suite à ce montage. L'exercice mené au Portugal doit donc être souligné car nous n'en avons pas trouvé d'équivalent en Europe pour cette période (Soares, Silva 2010).

• Le site bien connu d'Almendres, près d'Evora, souvent comparé à des monuments de pierres dressées de Bretagne, est actuellement présenté en 3D sur Internet à travers l'affichage stéréo HTML5 qui permet de regarder des vidéos en 3D sur YouTube. L'affichage stéréo, ou affichage stéréoscopique, permet de proposer une image différente pour chaque œil. L'intérêt est cependant assez limité pour un usage archéologique de l'image, sinon comme élément de documentation ou test sur l'objet d'étude :

http://www.youtube.com/watch?v=rU7hJDLqu0U&feature=player\_detailpage

• Plus intéressante est l'approche adoptée par Pedro Alvim (*Centro de História da Arte e Investigação Artística da Universidade de Évora*) qui a récemment modélisé par photographies numériques l'ensemble de menhirs de Fontainhas (Mora). Le logiciel employé n'est pas spécifié sur le site Internet Academia.edu. On peut remarquer les traces remarquables de mise en forme du monolithe central en tournant autour de l'objet : http://www.academia.edu/1473033/PDF\_3D\_work\_in\_progress\_Fontainhas\_standing\_stone \_enclosure\_Mora\_Portugal

### *Allemagne*

 Depuis 2005, le Projet « Züschen » développé au sein de l'université de Münster (A. Jockenhövel / D. Dirksen / Lena Loerper), se propose d'enregistrer des gravures sur les parois d'une tombe mégalithique du Néolithique final (Steinkammergrab Züschen I) à l'aide de la profilométrie optique, et d'en restituer une vue tridimensionnelle. L'intérêt de l'expérience est d'avoir pu ainsi déceler des superpositions de tracés, notamment une représentation d'attelage de bœufs inédits.

http://www.uni-muenster.de/UrFruehGeschichte/forschen/zueschen.html

### *Italie*

 Assimilés aux monuments « mégalithiques », les temples de Malte, datés du IIIe millénaire, ne relèvent pourtant pas des mêmes règles architectoniques ni de la même tradition culturelle que les édifices de l'Europe occidentale. L'un d'entre eux, qualifié de la sorte, a cependant bénéficié d'un levé laserométrique par une équipe de techniciens, mais

davantage pour prouver l'intérêt de la méthode sur des vestiges dont le prestige assure par avance l'attention du public (Baratin *et al*. 2005). http://cipa.icomos.org/TURIN.html

### *Estonie*

 On prendra soin de rappeler l'emploi de la méthode photogrammétrique appliquée aux pétroglyphes gravés par des chasseurs-cueilleurs sur les affleurements rocheux des bords du lac Onega (Russie), notamment à Besov Nos, par une expédition estonienne dès 1986 (Poikalainen, Ernits 1998).

Poikalainen, V., Ernits, E. 1998. Rock Carvings of Lake Onega: the Vodla Region. Tartu *: Estonian Society of Prehistoric Art*., 432 p

### *Arménie*

 Peu étudiées, les stèles d'Arménie sont pour l'essentiel datées des IIe et Ier millénaires. Dénommés *višap* ou *vishaps* (« pierre dragon »), elles sont parfois gravées de motifs d'animaux (bovins, oiseaux) et prennent forme phallique. On trouve sur le web d'intéressants essais de représentations tridimensionnelles.

 http://sketchup.google.com/3dwarehouse/details?mid=e897c99386f72708f1ea70b4e2284887

Enfin, on listera quelques liens utiles pour bien saisir la portée internationale des enjeux actuels :

- Archaeology Data Service / Digital Antiquity - Guides to Good Practice:

http://guides.archaeologydataservice.ac.uk/g2gp/LaserScan\_Toc

- English Heritage: http://www.english-heritage.org.uk/

 - University of Newcastle u. Tyne, Photogrammetry and Laser Scanning Research Team: http://www.ceg.ncl.ac.uk/pls/

- Bruno Kessler Foundation, 3D Optical Metrology unit: http://3dom.fbk.eu

 - CIPA, International Scientific Committee for Documentation of Cultural Heritage: http://cipa.icomos.org/

 - ISPRS, International Society of Photogrammetry, Remote Sensing and Spatial Information Sciences: http://www.isprs.org

 - Discovery Program, Advancing Research in Irish Archaeology: http://www.discoveryprogramme.ie/

- RSPSoc Archaeology SIG: http://www.rspsoc.org/information-zones/sigs/archaeology/

- England's Rock-Art (ERA) project: http://archaeologydataservice.ac.uk/era/

- Tools and acquisition protocols for Enahancing Artifacts Docementation: http://www.tapenade.gamsau.archi.fr/

- International Journal of Heritage in the Digital Era: http://www.multi-science.co.uk/ijhde.htm

- Journal of Cultural Heritage: http://www.elsevier.com/wps/product/cws\_home/620738

- Journal on Computing and Cultural Heritage: http://jocch.acm.org/

- International Journal of Architectural Heritage:

http://www.tandf.co.uk/journals/titles/15583058.asp

- LidarNET: http://www.nottingham.ac.uk/eotechcluster/themes/lidar.aspx

- Geomatics World: http://www.pvpubs.com/magazine.php?id=1

2.2- Congrès et colloques

Un aperçu sur les recherches en cours passe également par la connaissance des principaux congrès consacrés en Europe à ces techniques d'enregistrement et de représentation appliquées à l'archéologie.

## *CIPA*

 Un organisme international, le CIPA (*International Scientific Committee for Documentation of Cultural Heritage*),

## http://cipa.icomos.org/index.html

 est un des comités internationaux de ICOMOS (*International Council on Monuments and Sites*), une organisation non-gouvernementale internationale de professionnels, qui oeuvre à la conservation des monuments et des sites historiques dans le monde. En collaboration avec l'ISPRS (*International Society of Photogrammetry and Remote Sensing*), un congrès biannuel est organisé depuis 1968, l'avant-dernier en 2009 s'étant tenu à Kyoto au Japon. Le XXIIIe congrès a eu lieu du 12 au 16 septembre 2011 à Prague (Tchéquie). http://www.cipa2011.cz/cipa/

Cette structure offre le plus grand panel des recherches, développements et applications en cours sur des monuments historiques. La préhistoire y est notoirement absente. On notera que le congrès tenu à Turin en 2005 laisse transparaître la grande activité des italiens en ces domaines de la photogrammétrie et des levés scanner. Le dernier congrès du CIPA tenu en France date de 1986. Un certain nombre de publications sont par ailleurs accessibles sur différents sujets relevant de l'organisme :

http://cipa.icomos.org/RELATEDLITERATURE.HTML

Une lettre d'information est en cours de constitution.

On soulignera qu'une école d'été a été organisée, cette année, sous les auspices de différentes structures, dont Icomos : *La photogrammétrie au service des archéologues et des architectes* (Forcalquier du 29 août au 2 septembre 2011).

 Organisée par l'Ecole Nationale des Sciences Géographiques sous l'égide de la SFPT (http://www.sfpt.fr) et du CIPA (http://cipa.icomos.org), cette école d'été fait le tour des évolutions techniques récentes dans le domaine de la photogrammétrie et de la lasergrammétrie et de leurs applications au relevé architectural et archéologique.

### *Vienne, Cultural Heritage and New Technologies*

 Une des grandes manifestations européennes consacrée aux nouvelles technologies appliquées au patrimoine culturel est aussi celle qui se tient à Vienne, organisée par le département d'archéologie de la ville depuis 16 ans, dont le comité scientifiques (comprenant européens – dont la Turquie - et nord-américains) ne contient aucun français. http://www.stadtarchaeologie.at/

A partir de l'année 2009, les actes du congrès sont téléchargeables sous format eBook edition (pdf) : Proceedings of the 14th International Congress « Cultural Heritage and New Technologies », Vienna, Austria, 2009 (ISBN 978-3-200-02112-9) http://www.stadtarchaeologie.at/?page\_id=1678

Une rapide évaluation des intitulés des communications et poster présentés – où la présence française est d'ailleurs anecdotique - permet d'affirmer qu'aucune attention ne s'est fixée jusqu'ici sur des monuments mégalithiques (Néolithique ou Ages des métaux). L'effort principal quant à l'usage de la 3D se porte bien entendu sur les architectures et les structures en élévation, antiques ou médiévales en Europe, historiques au sens large pour le reste du monde. On relève cependant des intentions méthodologiques intéressantes quant à l'usage combiné du scanner 3D et de la photogrammétrie pour les opérations quotidiennes de terrain en archéologie (Neubaur *et al.* 2004, Schaich 2004). Les questions relatives à la capture des figurations pariétales, peintes ou gravées, sont rares et encore sont-elles limitées à des posters (Sundstrom, Fredlund 2009).

http://www.stadtarchaeologie.at/?page\_id=3027 http://www.stadtarchaeologie.at/?page\_id=1672http://www.stadtarchaeologie.at/?page\_id=3023

*VAST* 

 Sans doute la manifestation européenne la plus complète concernant la réalité virtuelle en archéologie (et aussi la plus chère à l'inscription, pour un laboratoire SHS…), l' *International Symposium on Virtual Reality, Archaeology and Intelligent Cultural Heritage* tient un rendezvous annuel depuis 13 ans. On notera que le très dense comité international des programmes (près d'une centaine de personnalités) contient cette fois quatre français, consultant, ingénieurs, chercheur en robotique (Unesco, EDF, Ecole des Mines, ENSA Marseille). Les communications sont rapidement mises en ligne.

La seule intervention dans notre domaine concerne en 2012 le travail de R. Gaugne (univ. Rennes 1) qui présente la voûte numérisée d'une des chambres du monument de l'île Carn au sein d'un dispositif immersif performant (Gaugne *et al.* 2012).

http://www.vast-conference.eu/

2011 : <u>http://diglib.eg.org/EG/DL/WS/VAST/VAST11</u> 2012 : http://diglib.eg.org/EG/DL/WS/VAST/VAST12

*Seville, International Meeting on Graphic Archaeology and Informatics, Cultural Heritage and Innovation* 

 Depuis 2007, une manifestation plus récente – acronyme ARQUEOLÓGICA 2.0 - prend progressivement place dans ce panorama européen en se tenant tous les deux ans à Seville (Espagne). L'*International Meeting on Graphic Archaeology and Informatics, Cultural Heritage and Innovation* est organisé par la *Sociedad Española Arqueología Virtual*, SEAV. On note qu'aucun français ne siège au comité scientifique partagé entre américains et européens (anglais, belges, espagnols, italiens). Ici encore, l'architecture antique et médiévale occupe la quasi totalité de l'espace des communications et des conférences invitées ; aucune contribution n'a jusqu'ici abordé l'architecture mégalithique ou le *rock art* européen, exception faite de l'édition 2012 (travaux de A. Linares *et al*. ; Gavrinis). Bien moins « technique » que le congrès de Vienne ou le VAST Symposium, et intégrant beaucoup moins de participants, la spécificité de cette réunion pourrait davantage intéresser les gestionnaires de sites archéologiques.

2009 : http://www.arqueologiavirtual.com/

2011 : http://www.arqueologiavirtual.com/arqueo/

On pourra se reporter au film inaugural (10mn) du *Congreso Internacional de Arqueología e Informática Gráfica, Patrimonio e Innovación*, tenu à La Rinconada, Sevilla, du 17 au 20 juin 2009

http://www.youtube.com/watch?v=vtFl6UkMOYk

### *Bordeaux, Virtual Retrospect*

 Le colloque biennal VIRTUAL RETROSPECT tient place depuis 2003, à l'initiative de R. Vergnieux (CNRS), tout d'abord à Biarritz avec l'École d'Ingénieurs ESTIA, puis à l'Archéopôle de Bordeaux (Virtual Retrospect 2011, qui devait se tenir en novembre de cette année, est reporté à une date non définie pour le moment…). Résolument ouvert à l'international à l'origine de la manifestation (les actes du colloque 2003 sont en anglais), la dernière réunion de 2009 ne laisse apparaître qu'un panel de contributeurs français publiant en français. C'est en 2005 que nous interviendrons pour la première fois, afin de présenter nos travaux entamés en 2003 avec l'acquisition par scanner Trimble/Mensi et photographies numériques des surfaces gravées des architectures mégalithiques (Cassen *et al*. 2006). http://archeovision.cnrs.fr/spip.php?article76

Le colloque tenu en 2007 donne l'occasion d'aborder quelques représentations paléolithiques en relief (Pinçon *et al.* 2008) ou en creux (Warzee *et al.* 2008), et nous tenterons dans ce même volume de revenir sur l'expérience multi échelles de Locmariaquer à travers le partenariat avec la société FARO (Bouillon, Cassen 2008). Le travail de doctorat

de C. Bouillon n'aboutira malheureusement pas (pour des raisons de santé ; les données extraites du disque dur du scanner ne sont d'ailleurs toujours pas localisées) http://archeovision.cnrs.fr/spip.php?article91

La dernière livraison des actes en 2010 permet de découvrir une application de l'imagerie 3D à des opérations d'archéologie préventive menées dans l'ouest de la France (Le Cloirec 2010) touchant aux périodes antiques et médiévales.http://archeovision.cnrs.fr/spip.php?article161

*Paris, JIAP* 

 Les 3° Journées d'Informatique et Archéologie de Paris ont été organisées les 1 et 2 juin 2012 à l'Institut d'Art et d'Archéologie Michelet (Université de Paris 1). Une session consacrée à la « 3D pour l'archéologie » fut l'occasion de présenter nos premiers résultats sur le monument de Gavrinis (« Bienfaits et limites d'un enregistrement lasergrammétrique dans la tombe à couloir de Gavrinis (Morbihan, France) »).

 Les actes de ce colloque seront publiés en 2013 dans la revue italienne « Archeologia e calcolatori ».

http://jiap2012.sciencesconf.org/

#### **3- Constitution de l'équipe**

S. Cassen (CNRS) a assumé la responsabilité de l'opération dans le cadre de son activité de recherche au sein de l'unité mixte de recherche 6566 (« Centre de Recherche en Archéologie, Archéosciences, Histoire »), au sein du thème « Mégalithes et territoires habités ». Par convention entre la DRAC de Bretagne et l'université de Nantes, le budget a été géré par l'UFR d'Histoire, Art et Archéologie, Faculté des Lettres à Nantes, dirigée par J.N. Guyodo (maître de conférence en Archéologie).

La co-direction du programme a été assumée par L. Lescop, enseignant-chercheur à l'Ecole nationale supérieure d'architecture à Nantes, qui a pris en charge la construction d'un modèle 3D préliminaire à partir des levés existants, puis la gestion des nuages de points obtenus au cours de la campagne de numérisation. V. Grimaud, jeune diplômé de l'ENSA en 2011, a établi le lien entre tous les partenaires, notamment l'équipe technique des géomètres et techniciens en charge des scanners ; il est inscrit en thèse depuis 2011 à l'université de Nantes (LARA et GERSA) sous une double direction (Cassen/Lescop).

La numérisation des surfaces a été dirigée par D. Morel (MorelWorkshop, Vannes) en collaboration avec le Centre des ressources techniques de Morlaix représenté à Gavrinis par Y. Liziard.

En vue d'un enregistrement scientifique des colorations visibles sur 2 orthostates, la prise de mesures en spectrométrie portable XRF, les prélèvements et les analyses au MEB et au spectromètre à émission ont été conduits par G. Querré (ingénieur de recherches, minist. Culture) qui est le responsable du domaine archéométrique au sein de l'UMR 6566 à l'université de Rennes 1, avec F. Pustoc'h (univ. Rennes 1).

#### **Serge Cassen, Valentin Grimaud**

 CNRS, Laboratoire de recherches archéologiques (LARA, UMR 6566) Université de Nantes, BP 81227 44312 Nantes cedex 3 tel + fax : +33 (0) 240141107 serge.cassen@univ-nantes.fr valentin.grimaud@univ-nantes.fr http://lara-polen.univ-nantes.fr/ http://univ-nantes.academia.edu/SergeCassenhttp://www.univ-nantes.fr/90701/0/fiche\_\_\_laboratoire/&RH=LABO

#### **Laurent Lescop**

 ENSANantes, école nationale supérieure d'architecture de Nantes Ministère de la culture et de la communication Laboratoire GERSA (Groupe d'étude et de recherche scénologique en architecture) 6 quai François Mitterrand - BP 16202 44262 Nantes cedex 2 laurent.lescop@nantes.archi.fr http://gersa.nantes.archi.fr/http://www.keris-studio.fr/blog/?page\_id=1416

#### **Guirec Querré, Fanch Pustoc'h**

 Ministère de la culture et de la communication, Laboratoire d'Archéosciences (UMR 6566) Université de Rennes 1 35042 Rennes cedex guirec.querre@univ-rennes1.frhttp://www.creaah.univ-rennes1.fr/

**Didier Morel**  Morel Mapping Workshop 1 rue gay lussac 56000 Vannes contact@3d-mmw.fr

**Yann Liziard**  Centre de ressources techniques (CRT) de Morlaix Site de l'Aéroport 29600 Morlaix www.crt-morlaix.com yann.liziard@crt-morlaix.com

Pour les données Lidar : **David Menier, Romain Le Gall** Université de Bretagne Sud Géosciences Marines et Géomorphologie du Littoral UMR 6538 Domaine océanique Campus de Tohannic BP 573 - 56017 Vannes cedex david.menier@univ-ubs.fr

Pour le prototype de visite virtuelle : **Vincent Guérin, Nicolas Lelong, Denis Tandy** Mgdesign 5 rue Boileau, 44000 Nantes vincent.guerin@mgdesign.frhttp://www.mgdesign.fr/

Notre partenaire tout au long de l'opération : **Yves Belenfant**  Cairn de Gavrinis Cale de Pen-Lannic 56870 – Larmor-Baden Tél. 02 97 57 19 38 Fax 02 97 57 00 29 gavrinis@sagemor.fr http://www.sagemor.com/gavrinis.html

## **4- Moyens mobilisés**

#### 4.1- moyens financiers

Les subventions octroyées par le département du Morbihan et le ministère de la Culture ont été gérées par le responsable administratif de l'UFR Histoire, Histoire de l'art et archéologie, de l'université de Nantes (E. Burgaud). Les commandes et missions sur le terrain ont été saisies par J. Ducoin, secrétaire administrative de l'UFR.

## *LE BUDGET - tableau des dépenses*

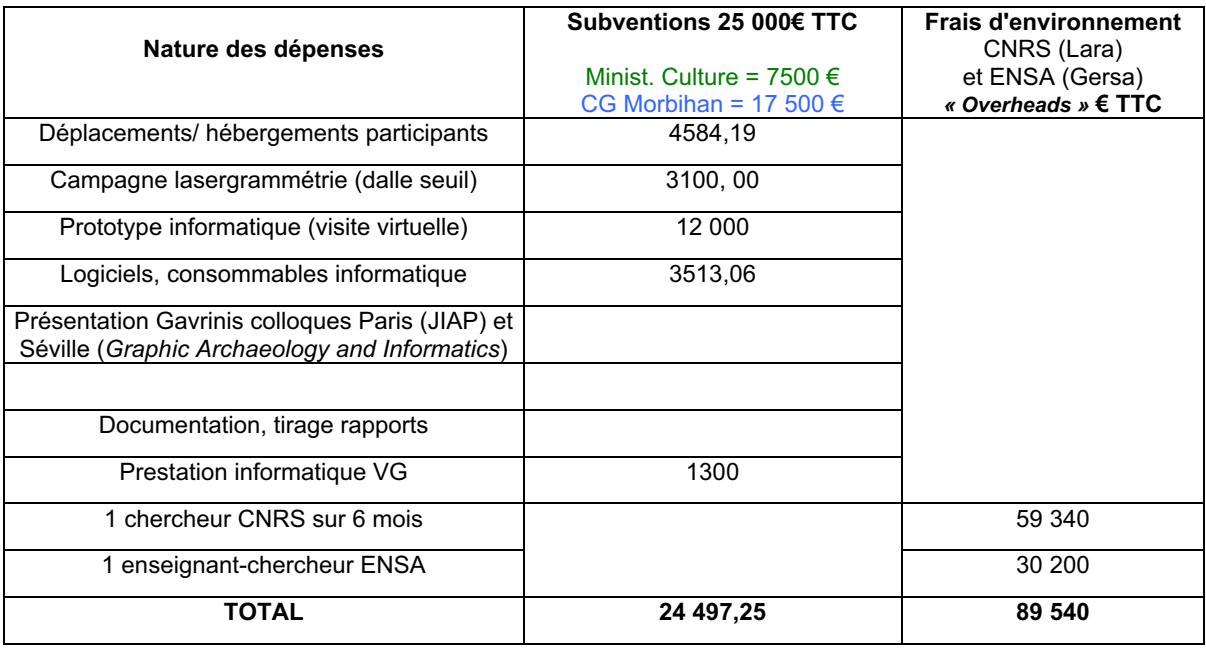

A ce budget, il faut ajouter la contribution de l'UMR 6566 (dotation de base) qui a permis que Valentin Grimaud (doctorant LARA/GERSA) soit équipé d'un micro-ordinateur portable puissant, ainsi que celle du LARA pour nos déplacements dans le cadre d'une communication sur Gavrinis au colloque de Séville (*International Meeting on Graphic Archaeology and Informatics, Cultural Heritage and Innovation).*

### 4.2- moyens techniques

### LARA

Le laboratoire a fourni un appareil Nikon D5000 et un objectif 18-70 mm ; trois torches à LED (96 *led*) Kaiser (StarCluster) lumière du jour (5600° K ; 500 lux ; DC5,6-16,8 v).. Le traitement infographique des gravures et la DAO ont été effectués sur MacPro (OS X, version 10.6.8) au moyen des logiciels Adobe Photoshop et Adobe Illustrator CS5, Nikon Viewer, Dstretch et JImage, Geomagic, Meshlab, Hemi, AutoDesk (Photo scène editor).

### **GERSA**

Le laboratoire GERSA a utilisé un appareil Canon 1000D avec un objectif 18-70mm, deux ordinateurs DELL XPS 430, la suite graphique Autodesk (AutoCad 2011, Mudbox 2011), Meshlab. Durant la phase de tests, différents logiciels du marché ont été testés (VRmesh, 3DReshaper).

Les relevés photographiques ont nécessité un Nikon D40, objectif Fish-Eye Nikon AF DX 10.5 F/2.8.

### MorelWorkshop

Le cabinet Morel a utilisé pour la numérisation supra millimétrique un scanner type temps de vol modèle Leica Geosystems C10 ; des cibles réfléchissantes pour l'assemblage des nuages de points réalisés à l'extérieur du monument ; des cannes de verticalité pour les visées des stations arrières et avants ; des cibles demie sphérique pour l'assemblage des nuages de points du couloir, de la chambre et de la salle voutée.

Les logiciels mis en œuvre sont Cyclone module scan embarqué dans le capteur pour la commande du scanner ; Cyclone Register pour le contrôle de l'assemblage du nuage de points global, intérieur et extérieur ; Cyclone Publisher pour la réalisation de truvieuw outil de visualisation par Internet Explorer ; Geomagic pour l'évaluation du process de transformation du nuage points en maillage.

Sur le terrain, l'export des fichiers natifs cyclone s'est effectué vers un PC notebook DELL avec 1go ram équipé d'une carte réseau et WINDOWS xp, l'alimentation étant produite par panneaux photovoltaïques du centre d'accueil.

Au bureau, une station de travail IMAC apple est émulée en windows 7 64bits 12 GO RAM.

#### CRT Morlaix

Le matériel de numérisation infra millimétrique (mesures laser sans contact) est le Système Krypton K610 (Nikon Metrology) ; le logiciel d'acquisition est Kube v 14 ; le logiciel de traitement des données s'est porté sur Focus Inspection v 9.1.

#### Archéosciences CREAAH

Le laboratoire a mis à disposition un spectromètre NITON XL3t GOLDD+, un analyseur portable par fluorescence X (XRF) composé d'une unité électronique renfermant un tube de Rayons X à anticathode en or, dont l'acquisition a été cofinancée par le CNRS, l'Europe (crédits Feder), le Conseil régional de Bretagne, Rennes-Métropole et le Conseil général d'Ille-et-Vilaine.

 Les analyses ont été faites à l'aide d'un microscope électronique à balayage JEOL JSM6400 et d'un spectromètre de dispersion d'énergie OXFORD Link INCA.

 Les préparations, les observations et les analyses chimiques on été effectuées au Centre de microscopie électronique à balayage et d'analyse (CMEBA) de l'université de Rennes 1 avec la collaboration de F. Gouttefangeas (CMEBA).

### **5- Déroulé de la campagne 2012**

Douze interventions principales de terrain ont été menées en 2012 sur le monument de Gavrinis.

#### 5.1- 7 Février 2012

 La première opération de terrain a consisté en un test du mode d'enregistrement des monolithes par photographies numériques, ou photomodélisation. Cet exercice a été volontairement tenté sur un petit ouvrage de pierres dressées très peu connu en presqu'île de Rhuys (Kerjouanno en Arzon) afin d'appliquer l'instrumentation sur les orthostates de Gavrinis. Parallèlement, un levé au scanner temps de vol (Leica) a été conduit pour comparer les résultats.

#### 5.2- 16 février 2012

 Cette sortie avait pour but, d'une part d'enregistrer par photos numériques l'orthostate R11 qui résiste à un traitement au laser en raison de tracés à peine marqués dans une roche très dure (grès, quartz), d'autre part à tester des protocoles de photomodélisation sur les orthostates de la chambre. Plus de 900 clichés ont été pris, dont 300 sur la seule dalle R11 dont les gravures sont à peine visibles à l'œil nu. Une couverture photo a été également menée sur le cairn afin de couvrir les surfaces non atteintes en 2011 par le scanner, parfois gêné par la végétation sur les flancs du monument.

Une rencontre avec Françoise Guy à la mi-journée, organisée par Y. Belenfant, a permis d'établir une stratégie de communication en direction des médias et du public.

#### 5.3- 20 mars 2012

Une démonstration des résultats 2011 et des plus récents travaux en cours depuis le début 2012 ont été exposés dans le dispositif de projection *Naexus* au sein de l'Ecole nationale supérieure d'architecture de Nantes. Le projet, arrêté depuis 2011, était d'informer le SRA de Bretagne et le CG du Morbihan, contributeurs financiers de l'opération, sur le déroulé de la campagne, ses principaux résultats et une manière de les présenter sur un écran circulaire proche des conditions de la chambre d'immersion.

#### 5.4- 26 mars 2012

Cette journée non-stop était destinée à l'enregistrement systématique des dalles de parois et des dalles de couverture selon une procédure commune, à travers un objectif 10,5 mm et un éclairage *led* « lumière du jour », afin que les corrections d'objectif se fassent sur les mêmes bases géométriques de la prise de vue (calage simple sur une verticale et un point nodal). Les surfaces éclairées permettront leur traitement dans DStretch.

Un levé photographique de L11 (plusieurs dizaines de clichés) a été réalisé en vue d'une photomodélisation, ainsi que pour la dalle de couverture P2.

Un levé photo de vérification a été mené sur la poupée inférieure de l'arc L6.

#### 5.5- 9 mai 2012

Une séance de travail a été consacré le matin à une nouvelle acquisition de certaines dalles du couloir et de la dalle P2 de couverture afin de tester une photomodélisation en complément de l'acquisition scanner.

Dans l'après-midi, une réunion de travail avec nos collègues du musée de Carnac (C. Chaigneau) et M. Vourc'h du LARA, a permis de discuter plusieurs points de vues techniques sur l'expérience en cours relative au piquetage, polissage et gravure de blocs en granite en vue d'une comparaison avec les objets archéologiques du site. S'étaient joints à nous G. Cornen et D. Sellier, enseignants-chercheurs à la Faculté des Sciences de l'Université de Nantes, respectivement géologue et géomorphologue, la nature des matériaux employés et la météorisation des surfaces des dalles étant un de nos objectifs.

#### 5.6- 14 mai 2012

Une visite organisée au bénéfice de cinq collègues danois conduits par N. Andersen (Overinspektør, Moesgård Museum), spécialistes des mégalithes et de leur mise en valeur, a permis de discuter sur les questions de restaurations propres au site de Gavrinis, et notamment **le bombement trop prononcé de la paroi de façade à droite de l'entrée** qui est vouée, à moyen terme, à **s'effondrer sous la pression du cairn**. Ce passage nous a permis également de reprendre les « perforations » connues sur les 2

lames de haches polies de l'orthostate L6 afin de décider leur origine anthropique ou non.

#### 5.7- 6 juin 2012

Une rencontre organisée à la demande du quotidien Ouest-France nous a donnée l'opportunité de refaire un peu de clichés numériques sur l'enveloppe externe du cairn en vue de sa modélisation et en complément et comparatif avec le scanner 3D

#### 5.8- 27 Juin 2012

Comme chaque année, une journée d'information et de formation des guides a été organisée à la mairie de Larmor-Baden (Morbihan) par Y. Belenfant, responsable de la gestion du site pour la Sagemor (le 29/06). Ouverte à d'autres guides des sites mégalithiques qui veulent bien y participer à titre individuel (Carnac, Locmariaquer), cette journée fut l'occasion de revenir sur la campagne d'acquisition du mois de mars, et de montrer non seulement le déroulement des techniques sur le terrain mais également le développement nécessaire en laboratoire. Les premières images animées ont été projetées, dévoilant le potentiel explicatif pour les visites à l'avenir. Quelques détails des relevés montrent par ailleurs plusieurs gravures inédites.

La visite sur site l'après-midi sera l'occasion de détecter en lumière blanche les colorations rougeâtre entrevues en 2007 sur le support L6. Une nouvelle prise de mesures au spectromètre à fluorescence X (G. Querré, laboratoire d'archéosciences à l'université de Rennes 1) a permis dans le même temps d'enregistrer la composition des éléments au niveau des colorations suspectes repérées sur l'orthostates L6 et la dalle de couverture P2.

#### 5.9- 3 Juillet 2012

Une série de clichés au très grand angle a permis de compléter le corpus relatif à la dalle de couverture P2 en vue d'une photomodélisation. Une seconde série photographique a joué sur les éclairages incidents afin de faire ressortir les tracés concentriques jusqu'ici mal relevés.

Un essai de prises de vues sur les états de surface a concerné les dalles L5 et L6.

### 5.10- 25 juillet 2012

Profitant d'un reportage photographique autour des activités expérimentales de C. Chaigneau face au public en visite sur le site, une lampe de wood prêtée par le musée de Carnac a été déployée en surface des orthostates affectés d'une coloration rougeâtre, branchée sur l'installation électrique du chalet d'accueil. Cette détection par la fluorescence en ultraviolet s'inscrit dans une recherche patiente des colorants ayant pu marquer les surfaces des dalles.

## 5.11- 22 août 2012

Une campagne d'acquisition vidéo, sur le site même de Gavrinis a été menée à l'occasion d'une expérience de dressage de dalle et inscription de gravures en surface d'un bloc préparé par le Musée de Carnac (exp. M. Vourc'h et C. Chaigneau). Différents instruments furent mis en œuvre pour obtenir différents états de surface. Dans le même temps, une session photographique a permis d'acquérir des clichés en vue d'une photomodélisation de la tranche de l'orthostate R9.

#### 5.12- 24 août 2012

La numérisation de la dalle de seuil à bénéficié du concours d'un camion-grue du Conseil général du Morbihan, relativement libre durant l'été. La dalle entreposée au sein du dépôt de fouilles archéologiques (Bd de la Paix, Vannes) a été sortie du bâtiment pour une meilleure manutention (retournement obligatoire) et un enregistrement optimal des surfaces.

Une acquisition par photographies numériques et éclairages tournants a été menée en parallèle, et le moulage de la dalle L11, conservée ici, a été photographiée avec la méthode habituelle pour en faire un levé d'appoint aux acquisitions faites précédemment sur le terrain.

## **6- Les résultats 2012**

A propos des objets formant la structure interne du monument, deux numérotations totalement différentes transparaissent dans la littérature depuis le XXe siècle : celle proposée par Z. Le Rouzic, qui énumère les orthostates depuis la droite du couloir en entrant, et tourne dans le sens inverse des aiguilles d'une montre ; celle proposée par E. Shee-Twohig qui débute l'énumération au début du couloir aussi, mais différencie les parois droite et gauche par des lettres (R = right ; L = left) et identifie la chambre sur le même principe, en débutant par la gauche (C = chamber). Ces deux énumérations seront utilisées concurremment à partir des années 1980, parfois même chez le même auteur. Dans nos propres études sur les monuments régionaux (Mané Lud, Mané Rutual, Mané Kerioned, Table des Marchands), nous avons préféré adopter une énumération continue, sans distinction des côtés. Mais dans le cas de Gavrinis, dans la mesure où d'autres spécialistes que les archéologues devaient intervenir et rapidement se repérer, l'identification droitegauche nous a semblé un avantage et le principe Shee-Twohig a donc été adopté plutôt que d'ajouter une nouvelle base de reconnaissance (D = droit ; G = gauche). Nous avons néanmoins ajouté les dalles du sol (S = sol) et de couverture (P = plafond). La résumé des énumérations est ici présenté (fig. 01).

Trois types principaux d'enregistrement des données ont été présentés dans le rapport 2011 et seront à nouveau mobilisés en 2012 :

 - la lasergrammétrie ayant permis d'acquérir de très nombreux points formant la topographie des surfaces ;

 - la photographie dite numérique qui travaillait jusqu'ici plus spécifiquement au niveau des gravures mais qui peut désormais enregistrer des surfaces en vue d'une restitution tridimensionnelle ou une colorimétrie des surfaces ;

 - la spectrométrie de fluorescence X qui établit la composition chimique des éléments en surface des supports de façon non destructive.

Nous ne reviendrons pas sur leurs descriptifs techniques, et les résultats de la campagne 2012 seront donc ci-dessous directement exposés. Une exception sera faite pour la photomodélisation dont plusieurs tests mériteront d'être ici développés, l'extension de la méthode - globalement satisfaisante - étant prévue pour la campagne 2013 si elle est acceptée.

#### **6.1- Description de L6. Analyses surfacique et chronologique des tracés. Modélisation dynamique.**

*Note : la numérotation interne des chapitres sera volontairement indépendante de la numérotation du rapport, pour ne pas augmenter les niveaux hiérarchiques.* 

#### 1- Introduction

L'orthostate L6 a été pris comme objet de référence sur lequel ont été portés un certain nombre d'expériences et de contrôles, avant de généraliser les résultats de ces opérations à l'ensemble des dalles gravées du monument.

En 2011 fut simultanément entrepris un levé lasergrammétrique et un levé par photographies superposées (compilées) afin de comparer leurs possibilités respectives de restitution des gravures. L'ensemble fut comparé aux levés antérieurs obtenus par dessin direct sur feuille cellophane. L'objectif principal en 2012 était de recomposer une véritable chronographie des tracés gravés (relations d'antériorité et de postériorité) afin d'établir un descriptif dynamique de la composition.

Lors de la description de ces tracés, nous emploierons les mots « signe » et « motif ». Le *signe* désigne ici une unité graphique élémentaire et non un ensemble d'éléments agrégés, ce que pourrait créer un *motif,* terme usuel de la littérature archéologique, qui est un groupe de plusieurs signes associés directement dans l'espace de manière à former un ensemble clairement défini. Le vocable « signe » indique mieux en conséquence la fonction supposée de l'objet puisque ces tracés récurrents sont considérés comme des signifiants porteurs d'un signifié inconnu. Un signe peut d'ailleurs être dit « iconique » dès qu'il possède quelques propriétés de l'objet représenté.

Afin de décrire et localiser des éléments de la composition gravée, parmi plusieurs dizaines de tracés, nous ferons le choix de nommer un certain nombre d'unités graphiques ou d'ensembles graphiques *a priori* cohérents. Plusieurs signes sont en effet reconnaissables, et d'ailleurs identifiés à des objets vrais depuis le XIXe siècle.

 - Ainsi en est-il sur L6 des trois lames de haches polies (non emmanchées) et d'un arc avec ses deux flèches juxtaposées qui ne font pas débat ; une succession de chevrons au côté de l'arc de la corde sera parfois assimilé à la troisième composante classique d'un équipement d'archer (le « carquois »).

 - Des tracés courbés, très proche du signe « crosse » régulièrement identifié dans l'art pariétal armoricain, seront parfois assimilés à cet objet considéré comme une arme de jet, ou décrits par leur caractère graphique (« crossé »).

 - Le centre de la dalle est occupé par une accumulation d'arcs radiés ouverts sur le bas et de segments verticaux qui forment ensemble plusieurs signes équivalents que nous qualifierons de « phalliques » ; cette expression, qui renvoie bien entendu à notre interprétation antérieure du signe armoricain, sera néanmoins employée à titre de convention car l'interprétation générale des figures n'est pas ici notre objectif.

 - Enfin, aux côtés de nombreux arcs de cercles radiés, qui ne recouvrent sans doute pas le même signifiant, un vocabulaire d'attente s'appliquera aussi par commodité à deux motifs dénommés ici par leur géométrie approximative : l'un est un signe quadrangulaire barré de traits verticaux et horizontaux formant une grille (« réticulé ») ; l'autre tourne autour d'une forme oblongue barrée de segments horizontaux, inscrite entre des arcs radiés (« zébré »).

## 2- Méthodologie

### 2.1- Création d'un modèle graphique du contour des gravures

Avant d'identifier les unités signifiantes pour entamer notre exercice de recomposition, il a fallu tout d'abord créer un modèle graphique des gravures. Ce modèle fut opéré manuellement à la palette graphique sur le nuage de points traité dans Geomagic (cf. rapport 2011, et le rappel de la méthode plus bas dans le texte). Le traitement des données spatiales par Geomagic apparaît à l'expérience comme l'image des gravures à la fois la plus complète et la plus lisible. La restitution graphique a donc consisté à suivre au stylet le contour des gravures, autrement dit les deux bords opposés d'un tracé gravé à l'aide d'un instrument percutant (galet en quartz éolisé par exemple, en percussion directe ou indirecte).

A ce document nous avons confronté deux autres résultats.

- Tout d'abord un levé photographique désormais classique, mené en parallèle sur le terrain en 2011 mais uniquement sur la partie haute de L6. La synthèse graphique obtenue des différents clichés superposés s'est avérée incomplète par manque d'illuminations incidentes sur les secteurs n'offrant aucun recul pour la source lumineuse (gêne occasionnée par une dalle de couverture, l'orthostate voisin, le plancher rocheux). Ce biais n'était jamais apparu de manière aussi évidente qu'à Gavrinis, en raison du déploiement des gravures à toute la surface du support, jusqu'à sa périphérie, une occurrence exceptionnelle parmi le corpus breton.
- Puis un autre traitement des nuages de points mais obtenu d'un autre logiciel, Meshlab, qui présente l'avantage sur Geomagic de pouvoir quantifier le déplacement de « l'éclairage » en surface du nuage de points traité (on pourra néanmoins figurer sur le dessin la position approximative de la sphère virtuelle d'éclairage sous Geomagic – Robert *et al.* 2012).

La figure (fig. 30) superpose donc le résultat obtenu depuis Geomagic (tracés en blanc et contours noirs) sur la synthèse graphique des deux autres résultats (fond noir). Les différences apparaissent alors qui ajoutent du détail (et n'en retranchent jamais).

De cette superposition signe par signe, il apparaît que :

- la partie supérieure de l'orthostate est celle qui voit le plus de changements entre les deux synthèses graphiques, mais cette plus forte densité d'écarts n'est que le résultat logique d'un levé photographique systématique dans cette moitié du support ;

- ces écarts relèvent en majorité de tracés incomplets, car abîmés, que la photographie relie, et un opérateur peut de lui-même compléter ces manques linéaires ;

- mais on notera deux secteurs (rectangles orangés sur la figure) où l'écart entre les versions, pourtant assez faible, est très significatif du point de vue de l'intégrité du signe, et donc de sa compréhension :

 - tout d'abord au niveau du « réticulé », dont un segment vertical sur la gauche est presque invisible dans Geomagic, très peu perceptible dans Meshlab et par contre bien identifié grâce au jeu des photographies ;

 - enfin au niveau du signe « zébré » vertical qui contient plusieurs segments horizontaux, dont deux se prolongent par des traits divergents (sortes de « Y » couchés), uniquement visibles dans Meshlab en faisant jouer l'éclairage ; ajoutons qu'une extrémité de tracé dans Geomagic s'est avérée une erreur de lecture d'une partie déprimée dans la pierre et non un tracé gravé (en gris sur la figure).

De cette confrontation nous avons convenu d'un document final de synthèse qui devient notre armature de base sur lequel seront exercés tous nos essais de représentations de la chronologie (fig. 29 A).

## 2.2- Identifier des recouvrements de tracés

Nous emploierons pour cela, ici encore, les mêmes sources d'informations formées sur la photographie numérique et sur la lasergrammétrie.

Grâce à cette dernière technique de levé, le nuage de points limité à l'orthostate étudié est traité par le biais de plusieurs logiciels afin de produire une image de sa surface où doivent au mieux ressortir les gravures ; ce sera notre *document de référence*. On rappelle que pour obtenir cette image, qui accentue le tracé des gravures, trois types de documents sont à produire dans Geomagic et à superposer dans Photoshop :

 - une carte des écarts (la carte des écarts permet de mesurer la distance entre un maillage de référence haute définition et un maillage lissé, contenant donc moins d'information que le premier) ;

 - un affichage simultané des maillages HD et tendu (ces deux maillages peuvent être affichés simultanément ; grâce à un jeu de couleur, les gravures sont ainsi clairement lisibles) ;

- un éclairage rasant de l'orthostate.

Toutes les images procèdent du même point de vue orthogonal afin de faciliter leur superposition.

Sur ce premier document pixellisé (*bitmap, raster*) sont d'ores et déjà perceptibles les interruptions de tracés, le surcreusement d'une gravure sur la précédente.

Sur le dessin vectoriel produit à partir de ce document, l'opérateur fait ensuite l'inventaire des sécantes. A chaque point de rencontre ou de contact, un retour au document de référence permet, ou pas, de décider la chronologie des tracés. Concernant L6, nous proposerons ici en illustration 4 extraits de l'image de base pixellisée où l'antériorité d'une gravure est visuellement attestée, et susceptible d'être vérifiée par un autre opérateur. Ces extraits correspondent à 4 cas de figure :

- **La superposition complète** d'un tracé sur un autre, sans ambigüité de lecture, les bords du tracé postérieur se prolongeant dans le creux du tracé précédent *(fig.* 37) ;

- **L'enlèvement de matière** lors du recoupement d'un signe sur un autre plus ancien (2) ;

 - **L'empreinte négative** d'un tracé antérieur altéré qui parvient néanmoins à déformer le tracé postérieur au point de croisement (3) ;

 - **L'évitement de tracés** qui ne peut se concevoir sans une antériorité d'un signe sur un autre (4) ; cette argumentation est bien entendu moins puissante que les trois précédentes et ne devra pas être trop sollicitée, mais à bon escient peut participer pleinement au déroulé chronologique de la composition.

Quand l'image bitmap du document de référence est insuffisante pour conclure sur la chronologie des sécantes, nous proposons de solliciter, soit une autre image traitée dans Geomagic avec un « éclairage » différent (un foyer lumineux opposé, ou un rayon incident d'angulation plus réduite), soit le même nuage de points mais cette fois travaillé dans Meshlab, en jouant encore une fois sur l'incidence lumineuse virtuelle qui permet, dans de nombreux cas, de décider l'antériorité ou la postériorité. Dans cette dernière configuration, les données chiffrées affectées à chaque éclairage sont un atout et un avantage sur Geomagic, dans une démarche de contrôle a posteriori menée par un autre opérateur.

Mais la meilleure des confirmations et l'établissement du meilleur diagnostic ne peuvent s'obtenir que par le biais de notre méthode de levé par photos numériques superposées cumulant autant d'incidences lumineuses que possible. Difficile à mettre en œuvre de façon systématique à Gavrinis, en raison de l'accumulation extraordinaire des gravures (temps de travail très important), elle souffre également du manque de recul, ou d'ombres portées, dans certaines secteurs à éclairer (gravures sur les bords des supports), laissant ainsi des surfaces sans information profitable. Chaque fois qu'une question cruciale de recoupement se posera, l'emploi de cette méthode devra néanmoins s'imposer sur le secteur concerné.

3- Eléments de chronologie relative : une stratigraphie horizontale des tracés

Chaque état descriptif sera désigné par une lettre (A, B,…) puis un nombre suivra l'ordre d'apparition des tracés (A1, A2,…).

3.1- Abréviations dans le texte

- **Geomagic** signifie le traitement du nuage de points dans ce logiciel et son emploi à la palette graphique, en tant qu'image (bitmap) figée de l'élévation du support sur laquelle s'établit le dessin des tracés anthropiques observés en creux.

- **Meshlab** suivi d'une valeur à 3 chiffres signifie l'image traitée du nuage de points en surface de l'orthostate suivant des éclairages incidents, à travers la suite d'opérations suivante (depuis le menu du logiciel) : *Render / Shader / Lattice / Light position* ; à ce dernier niveau sont introduites les 3 quantités positives ou négatives affectées à la position de la lumière dans l'espace (le corpus est donc constitué de fichiers du type

001.jpeg ou png qui signifient les 3 valeurs données 0,0,1 ; -21-1.png = -2,1,-1 ; 1004.png = 10,0,4). Ces valeurs numériques permettent à un autre opérateur de retrouver l'image éclairée très précise à partir des mêmes données brutes de départ, ce que n'offre pas Geomagic où l'opérateur modifie manuellement (souris, stylet) le passage d'une « torche » en surface du support (mais voir remarque précédente à propos de la position de la sphère virtuelle d'éclairage sous Geomagic dans Robert *et al*. 2012).

- **Photos** indique l'appel à une information supplémentaire non décelée par le biais des nuages de points (cf. la planche de synthèse en question), ou une vérification faite par la technique de levés par photographies numériques.

# 3.2- Huit états descriptifs

Nous débuterons ce descriptif par un bref compte-rendu du relief visible sur l'image 3D, sans entrer dans le détail géomorphologique. Puis nous déclinerons tous les tracés qu'il semble pertinent de réunir et résumer sous un même vocable temporaire de présentation en raison des liens associatifs ou exclusifs les reliant dans l'espace.

# **A- Les principaux modelés naturels**

- Un modelé naturel dans la roche (*A1*), au bas de l'orthostate et sur sa gauche (fig. 29), présente une arête rectiligne oblique sur 40 cm, de part et d'autre de laquelle deux registres de crosses-haches s'opposent par leurs extrémités élargies et sont orientés par rapport à cette oblique ;

- cette arête s'estompe ensuite en déviant vers la gauche, croisant l'arc ;

 - un tracé rectiligne s'inscrit exactement dans le prolongement de l'arête franche du modelé (ancienne vasque d'érosion de l'affleurement granitique) et conserve approximativement son orientation et donc son obliquité, tout en se redressant à la verticale vers son extrémité supérieure.

- Le plis courbe naturel en bas et à gauche (*A2* - qui rend un effet visuel de gravure dans Geomagic) a été repris en percussion pour accentuer cet effet sur sa partie latérale gauche (Meshlab 2,0,50 ; 1,50,0 ; 5,10,0 ; et Geomagic).

- La zone de jonction entre le motif droit et le panneau phallique droit (*A5*) correspond aussi à une rupture de pente sur le support (Meshlab : 10,0,0 ; 20,0,0).

- *A contrario*, l'épaulement naturel marqué sur la moitié supérieure de l'orthostate (*A3*) n'intervient pas dans la répartition et l'appui des signes crosses organisés en deux registres opposés ; le plis vertical *A4* à gauche et au sommet du support n'est pas non plus un obstacle à plusieurs tracés qui le surmontent.

- Enfin, le pli naturel assez court, en bas et au centre de la dalle (*A6*), pourrait jouer un rôle semblable à celui reconnu en A1, puisque le second axe vertical semble en provenir (mais la détermination est ici moins forte et plus sujette à caution) ; ajoutons que le tranchant de la lame polie horizontale vient s'y heurter.

## **B- Limitations rectilignes verticales et horizontales**

Par « limitations », nous voulons spécifier les tracés qui n'appartiennent pas en propre à un signe ou un motif, ou bien outrepassent ceux-là, en délimitant un champ ou en séparant des secteurs en surface du support.

Ces tracés primitifs seront recensés et décrits en tant qu'ils informent le déroulement des gestes du sculpteur (<mark>fig. </mark>29) ; d'autres tracés participant de la même tâche peuvent coexister

avec les premiers, mais sont indétectables faute d'argument stratigraphique pour décider de leur intervention. Enfin par « primitif » nous spécifions d'une part leur ancienneté parmi tous les recoupements inventoriés sur L6, et d'autre part leur fonction structurante dans l'agencement des différents signaux.

B.1 : Ce tracé prend appui sur l'arête supérieure du modelé *A1* précédemment décrit, et se conforme à son obliquité naturelle, tout au moins dans les premiers 3/4 inférieurs de son déroulement puisqu'il se redresse ensuite à la verticale avant de former un coude à angle droit ; il est le plus ancien trait attesté sur L6 ; il est antérieur à la base gravée du motif phallique adjacent (Geomagic ; Meshlab : 700,10,0 ; 70,1,200 : 80,100,0 ; 1500,10,0).

Un tracé est parallèle à B1 sur sa gauche (point d'interrogation sur la figure), et pourrait se concevoir comme participant du même projet de limitation de l'espace (relation d'équivalence) ; il est cependant impossible par définition de le relier au précédent tracé et nous le traiterons en conséquence avec le motif de l'arc où il s'inscrit particulièrement bien.

B.2 : La gravure rectiligne s'appuie, on l'a vu, sur l'extrémité inférieure de B1, et selon un angle presque droit qui détermine alors son obliquité ; elle va servir de base aux trois motifs phalliques ; elle est gravée antérieurement au bord vertical droit du motif de gauche puis à son équivalent du motif central (Meshlab : 1,0,0 ; 5,5,0 ; 10,0,0 ; 10,5,0), et se prolonge sous la lame de hache horizontale (Geomagic) malgré une solution de continuité qui empêche d'être catégorique.

B.3 : Ce tracé est postérieur à B2 (cf. Meshlab ci-dessus) et peut être suivi en continu après un coude à angle droit qui provoque une sorte d'effet symétrique à B1 ; il est en effet parallèle à ce dernier dans son corps inférieur puis se redresse à la verticale, comme son voisin, avant de tourner à l'horizontale.

B4 : L'extrémité supérieure de cette limite droite du motif phallique central vient recouper B3 (Geomagic).

B.5 : Il est impossible de vérifier l'état du contact entre l'extrémité supérieure de B5 et le coude formé par B4, en raison de l'état d'altération du granite à cet endroit ; cependant, le tracé délimitatif suivant (B6) recoupant la base de B5, nous admettrons que B5 est pleinement intégré à la séquence en cours de description, et par conséquent probablement postérieur à B4.

B.6 : Ce tracé est postérieur à B5 (Geomagic ; Meshlab : 0,5,0 ; 1,5,0 ; 5,1,0) et prolonge exactement, mais cette fois à l'horizontale, la ligne de base B2 ; il sert d'assise au motif « zébré » sus-jacent.

# *Résumé sur B* :

 Le plus ancien tracé (B1) est une ligne délimitative qui isole un secteur sur le bord gauche de la dalle, en évitant son sommet ; l'orientation oblique du tracé est déterminée par un modelé naturel dans la roche (A1). Normal à cet axe donné, le tracé B2 va à son tour déterminer l'obliquité des lignes parallèles B3 et B4 qui bornent trois motifs semblables (phalliques) ; seul B5 semble échapper à cette contrainte puisque son extrémité inférieure, qui ne touche pas l'extrémité droite de B2, part à la verticale (en étant de fait perpendiculaire à B6) avant de progressivement pencher en direction de l'extrémité de B3 qui impose cette courbure. Il est donc clair que la notion d'angle droit est connue du sculpteur (bien avant la géométrie euclidienne), et l'effet non accidentel est au contraire recherché à plusieurs reprises.

Le sens de la réalisation va bien de la gauche vers la droite, en divisant la surface en secteurs verticaux d'une part, puis en délimitant un large secteur inférieur d'autre part.

## **C- L'arc et les lames de haches polies verticales**

Cet ensemble iconographique rassemble le motif de l'arc et des flèches, un couple de lames polies du type carnacéen (cf. Cassen 2012) et un motif de chevrons que nous assimilerons à un « carquois » pour désigner rapidement et commodément son tracé, sans présumer encore de son interprétation définitive.

 Nous débutons par cet ensemble car il est directement superposé au plus ancien trait de délimitation (B1) et qu'il suit son orientation.

C.1 : Déjà décrit et argumenté (voir B1 dans l'étape précédente), ce tracé est antérieur aussi bien aux segments droits des chevrons (C3), à la poupée supérieure de l'arc (C5) qu'au signe en crosse inversé au bas de la composition (C9) ; formant le bord droit du « carquois », il prolonge l'axe du modelé et permet de comprendre l'obliquité de l'arc (Geomagic ; Meshlab : 5,0,0 ; 80,400,0 ;90,120,0 ; 50,0,100 ; 100,0,100 ; 1,500,100 ; 600,0,200 ; 600,0,300).

C.2 : Le bord gauche du carquois, qui se confond avec la représentation de la corde de l'arc, est tracé avant les segments gauche des chevrons, et avant l'arc qui le recoupe juste audessous de la poupée supérieure (photos), ce qui explique aussi que la corde déborde la poupée inférieure de l'arc (Meshlab : 500,10,0 ; 700,10,0).

 Il n'est pas possible de remonter par recoupement de tracés sa chronologie relativement à C1, mais le fait qu'il suit exactement son orientation, elle-même déterminée par la forme de la pierre, plaide pour un effet « d'évitement » qui place logiquement C2 après C1.

C.3 : Il s'agit de l'arc, aisément reconnaissable, dont le dessin s'écarte d'ailleurs des levés antérieurs (dont le plus récent – Shee-Twohig 1981) puisque ses extrémités, ou « poupées », sont encore plus dissymétriques qu'il ne pouvait y paraitre. Gravé après sa corde, il lui est parfaitement parallèle, et donc en orientation oblique dans la composition générale.

C.4, C.5 : Nous divisons ce motif de chevrons en deux ensembles de segments qui le constituent par définition (en « V renversé »), car nous pouvons distinguer l'ordre de leur réalisation :

- les segments gauche sont gravés après la corde de l'arc (Meshlab : -2,-2,0) ;

 - les segments gauche sont gravés après l'arc puisque le dernier chevron évite la poupée inférieure recourbée en déformant pour cela jusqu'à la concavité son versant gauche ;

 - les segments gauche sont gravés après les segments droits (Meshlab : -2, 1, -1 ; -2,-2,-1), mais naturellement chevron après chevron, sans pouvoir trouver d'argument fermement établi pour décider si le travail fut effectué depuis le haut ou depuis le bas du carquois.

C.6 : Deux traits parallèles suivent à leur tour l'obliquité de l'arc, l'un étant plus court que l'autre. Leurs extrémités inférieures identiques présentent un dédoublement tandis que les extrémités supérieures s'élargissent en un triangle

C.7 : Changement radical d'orientation pour cette grande lame de hache polie à tranchant évasé vers le haut, puisque le sculpteur l'a cette fois gravée à la verticale. Comme les deux autres exemplaires de haches sur cette dalle, leur traitement en champlevé dispose le signe en relief, contrairement à l'arc dont le tracé gravé se confond avec l'objet (arc et flèches).

Il est difficile de conclure sur le moment d'apparition de ce signe, par manque de recouvrement, mais il nous semble plausible de le placer après la série des représentations obliques précédentes qui se développent de la droite vers la gauche.

La possibilité que le talon soit perforé a été généralement admise par l'ensemble des observateurs. Mais la lecture des photographies comme celle des nuages de points ne

permettent pas d'être aussi catégoriques, puisqu'une autre « perforation » apparaît dans le corps de al lame. En conséquence, nous envisageons d'entamer un programme de tracéologie pour décider en 2013 de la réalité anthropique de ce détail d'importance dans l'ordre typologique de ces objets polis.

 C.8 : La petite lame polie inversée, talon au ciel, recoupe la hache précédente ainsi que la flèche gauche (Geomagic) ; ces trois signes emboîtent presqu'exactement leurs tracés aux points de jonction, et ne déforment presque pas le précédent tracé par leur ajout bien calculé.

C.9 : Sont regroupés dans cet ensemble (encore peu différencié à ce niveau d'analyse) les segments latéraux, rectilignes mais plus souvent curvilignes, implantés sur la bordure gauche de la dalle :

 - 7 traits sont gravés après la hampe de la flèche de gauche (Meshlab : image -2,6,0 ; 0,-2,- $1)$  ;

- 6 traits parallèles recoupent la lame verticale de gauche (Geomagic) ;

 - 2 signes coudés juxtaposés recouvrent respectivement le bord droit du « carquois » et le dernier chevron (Geomagic).

#### *Complément sur l'arc :*

 La curieuse dissymétrie des poupées de l'arc, et la difficulté à contrôler la succession creux/relief à l'extrémité inférieure de l'arc, nous ont poussé à reprendre un levé photographique sur ce secteur particulier afin de lever toute ambigüité sur le nuage de points. Le travail se fondant sur une seule carte des écarts peut bien entendu être amputé de certaines informations n'apparaissant qu'en deçà du demi-millimètre.

28 clichés numériques ont été produits (Nikon D5000, objectif Nikkor 18 mm) pour dessiner les contours du secteur en question (à peu près 100 cm<sup>2</sup>). Le résultat obtenu (<mark>fig. </mark>40) permet de comprendre, tout d'abord, que 6 tracés convergent dans un très petit espace, augmentant la difficulté de lecture : poupée de l'arc, sa corde, un chevron, et 3 lignes de remplissages, dont une superposée exactement à une fissure dans la roche formant le modelé naturel A2. Au surplus, il devient assez clair que dans un premier temps l'extrémité inférieure de l'arc a bien été inscrite dans son prolongement, avant qu'un repentir ne fasse s'incurver à 180° la poupée en question. Comme nous le précisions plus haut, se retournement peut s'expliquer par l'obligation de relier fonctionnellement ces deux parties de l'arme. En ce cas, il ne faudrait pas surévaluer outre-mesure cette morphologie singulière. Si au contraire l'intention était manifeste, l'interprétation devra intégrer cette divergence des poupées ainsi que ce dessin particulier, retrouvé à l'identique dans les représentations d'arcs grecs.

## *Résumé sur C :*

 Quatre signes – hache, arc, flèche, chevron/carquois - semblent se succéder tout en étant partiellement et volontairement recoupés, sans pour autant se mêler : le contour d'une lame polie se superpose au contour de sa voisine presque jumelle, et recouvre également une des deux flèches mais dans son prolongement exact, sans brouiller sa lecture ; les extrémités de l'arc outrepassent le cadre établi par des rectilignes.

 L'obliquité de l'arc est déterminé par celle du carquois qui est lui-même tributaire de la limite antérieure tracée en prolongement d'un modelé naturel dans la roche ; les flèches se conforment à leur tour à l'orientation de l'arc, et seules les deux lames de haches suivantes vont rompre cette orientation, mais non pas le doublement du signe.

#### **D- Petits arcs radiés et crosses opposées**

Nous avons dégagé cet ensemble du registre supérieur gauche de la dalle pour ne pas accroître la complexité du descriptif précédent C. Nous verrons dans une seconde étape comment relier ces successions de tracés.

D.1- Le bord droit du motif de chevrons (« carquois ») est le premier trait gravé, nous l'avons vu, puisqu'il se prolonge à angle droit sous la poupée supérieure de l'arc mais également…

D.2- …sous les deux extrémités droite des trois petits arcs radiés placés à l'angle supérieur de l'orthostate (<mark>fig. 2</mark>9 ; Geomagic ; Meshlab : 0,5,0 ; 1,10,0 ; 5,5,0 ; 5,10,0 ; 10,0,0). Un segment oblique, inscrit entre arc et flèche, vient lui aussi recouper D1.

D.3 : L'arc extérieur de ce motif « arc-en-ciel » est recoupé par les deux signes courbes superposés placés à l'extrême gauche du registre gauche des signes emboîtés D3. Le plus à l'extérieur évite manifestement la poupée de l'arc, permettant ainsi de conclure que ce motif est bien postérieur à la composition C.

Le groupement droit s'appuie d'une part sur l'épaulement (A3) oblique naturel dans la roche (3 signes placé à l'extérieur), mais surmonte d'autre part ce même relief (le signe suivant vers la gauche).

 Les deux premiers signes de ce registre droit ont leurs extrémités supérieures tronquées par une cassure au sommet de l'orthostate, une cassure qui semble plutôt le résultat d'une compression sous le poids de la dalle de couverture, ici en appui, que le témoignage d'une intention humaine de retaille. Ces deux crosses emboîtées sont gravées dans le prolongement d'une des bordures des motifs phalliques sous-jacents (rehaussée en gris foncé sur la figure 29), marquant ainsi l'axe de partage (ou pseudo-symétrie) du panneau général des crosses opposées.

# *Résumé D :*

 Appuyé sur la base du plus ancien tracé limitatif, le motif de 3 arcs radiés entourant un trait vertical remplit l'angle naturellement marqué par la bordure de l'orthostate. Deux panneaux de 4 et 11 signes anguleux dissymétriques, opposés par leur crosseron, sont ensuite gravés ; ils sont divisés (réflexion miroir) selon un axe prolongeant le long trait sous-jacent, décrit en B4. L'ensemble est postérieur à l'arc et son carquois.

## **E- Motifs phalliques**

En prenant toujours comme point de départ un tracé primitif, nous prenons le parti de traiter simultanément les trois motifs dit « phalliques » en suivant la chronologie des points de recouvrement quand ils apparaissent.

E.1, E.2 et E.3- Ces trois tracés délimitatifs se succèdent dans cet ordre (cf. description B), E2 étant gravé antérieurement au bord vertical droit du premier motif phallique (Meshlab : 1,0,0 ; 5,5,0 ; 10,0,0 ; 10,5,0), et, nous l'avons vu, se prolonge sous la lame de hache horizontale (Geomagic).

E4 et E5- C'est également dans cet ordre de succession qu'apparaissent ces deux tracés bordant le motif phallique central et son voisin similaire de droite (cf. descriptif en B).

E.6 et E.7- Le contenu du motif phallique à gauche permet d'établir une suite de superpositions des gravures :

- les deux arcs radiés du bas (E6) sont gravés après la limite horizontale (Geomagic) ;

 - les deux arcs sus-jacents et un segment oblique au-dessus sont gravés après la limite verticale droite E3 (Geomagic) ;

 - le segment vertical du registre supérieur E7 est gravé après l'arc sous-jacent (photos et Meshlab : 1,1,0 ; 5,0,0 ; 5,5,0) ;

Dans le motif central, le « remplissage » d'arcs radiés ne peut être distingué du précédent dans une suite temporelle, aussi le nommerons-nous E6 et E7 par équivalence :

- 7 arcs superposés (E6) sont réalisés après les 2 limites verticales (E3, E4) qui les bordent (Geomagic) ;

 - le segment vertical qui apparaît dans le registre supérieur ne peut être chronologiquement ordonné par rapport à l'arc qui lui est sous-jacent, malgré qu'ils soient sécants, mais l'arc qui enveloppe ce trait droit est par contre réalisé après l'arc du dessous (photos et Meshlab : 5,1,0 ; 5,5,0) ; en sorte que nous rangeons ce trait vertical dans la même série 7.

## Dans le motif à droite :

 - le tiret vertical au centre, et l'arc qui l'enveloppe (E8), sont réalisés après les arcs radiés immédiatement sous-jacents (Meshlab : 5,5,0 ; Geomagic) ; le travail semble avoir donc été mené du bas vers le haut ;

- le tiret vertical au bas du motif est tracé avant la hache horizontale (Geomagic) ;

 - la limite verticale droite (E5) est recoupée par 2 arcs horizontaux, à angle aigu, inscrits à l'extérieur du motif (Meshlab : 0,5,0 ; 0,1,0 ; 1,1,0 ; 5,5,0 ; 1,10,0) ; mais faute de pouvoir les clarifier par rapport aux tracés à l'intérieur du motif, nous préférons les ranger dans E6.

E.9- La lame de hache horizontale est placée à cheval sur deux motifs, et symétriquement disposée par rapport à l'axe E4. Elle mord sur E2 (Geomagic) mais on ne peut dire qu'elle empiète sur E4 qui est postérieur à E2. Nous l'inscrivons cependant en dernier en raison de sa contribution à la séquence G (voir ci-dessous).

## *Résumé E :*

 Trois motifs aux dynamiques semblables se juxtaposent de part et d'autre d'un axe central longitudinal. Ils sont constitués de petits segments verticaux, enveloppés par le dessus d'arcs radiés selon une réalisation allant du bas vers le haut. L'obliquité de la composition est déterminée par le tracé primitif et bordier inscrit sur sa gauche.

## **F- Motif réticulé**

Ce signe quadrangulaire (presque carré), dont les grandes lignes sont apparues évidentes aux différents observateurs dans le passé, est pourtant difficile à restituer avec précision et de nombreuses confusions, dues à l'altération de la roche à cet endroit, ont brouillé parfois son image.

F.1- Ce tracé de base ne peut être malheureusement distingué des 4 traits verticaux et parallèles qui forment la trame de fond ; l'état de surface ne permet pas la reconnaissance visuelle de recoupement parmi les images tirées de la photographies ou des nuages de points. Aussi ne peut-on avancer que son antériorité par rapport à la série des 6 traits horizontaux qui lui sont parallèles (F3) :

 - le trait vertical à droite à l'intérieur du signe quadrangulaire est antérieur aux tracés horizontaux (Meshlab : 30,50,0) ;

- le trait vertical au centre est antérieur aux traits horizontaux (Meshlab : 40,50,0) ;

 - le trait vertical à gauche, visible en photographie numérique, ressort en « négatif » au niveau supérieur du tracé dans Meshlab et Geomagic, bien qu'une version dans Geomagic parvienne à restituer 1/3 de ce tracé ; il est antérieur aux segments horizontaux.

F.2- La limite formant l'angle gauche du motif est antérieure aux segments horizontaux (photos, Geomagic). Le segment gravé juste au-dessus est ajouté à cette limite (Geomagic), aussi l'avons-nous classé dans F3 ; il termine en quelque sorte la composition vers le haut de la dalle, et se positionne au sommet géométrique, presque exactement.

F.3- Les 6 tracés horizontaux parallèles sont tous gravés après les barres verticales, les plus abîmées (photos, Geomagic).

F.4 et F.5- Ces 5 segments jointifs, dont nous verrons plus tard s'il convient de leur attribuer le statut de motif à part entière (« bateau ») s'établissent comme suit :

 - le seul segment horizontal est gravé après l'angle supérieur droit (E1) du signe réticulé sous-jacent (Geomagic) ;

 - ce même segment est gravé avant les deux traits verticaux qui le recoupent à gauche (Geomagic et photos), ainsi que pour les deux suivants à droite (Photos, et Meshlab : 5,1,0 ; 5,5,0 ; 10,5,0) ; entre ces derniers s'intercale un segment plus court et non jointif à la base, inédit par ailleurs, qu'il est difficile d'affirmer en gravure postérieure ou antérieure (laissé en plus transparent sur la figure 29).

F.6 et F.7- Un tracé oblique, venant de l'extérieur du motif réticulé, recoupe son bord droit, en s'enfonçant largement dans cette figure quadrangulaire ; il est antérieur à son tour au segment courbe (F7) qui le limite vers le bord droit de la dalle (Geomagic, photos) ; un second segment plus bas recoupe le bord droit du réticulé, la superposition est moins flagrante pour deux autres traits parallèles pour assurer la même postériorité de réalisation.

*Résumé sur F :* 

 Symétrique du tableau D formé de signes reliés entre eux, cet ensemble occupe l'autre moitié du haut de l'orthostate, sans recouper le tableau précédent. Un motif réticulé occupe une position centrale, où les traits verticaux sont tous réalisés avant les traits horizontaux formant la « grille », ou le « filet ». Ce motif est ouvert par le haut, et au surplus recoupé par un groupe de tirets dont l'analyse interprétative dira s'il s'agit d'un motif à part entière ou d'un « remplissage ». Cette notion d'espace rempli se posera pour le groupe de tracés postérieurs au réticulé, gravés sur sa partie droite, arrêtés par une limite courbe ; chronologiquement, rien n'empêche ce dernier ensemble d'être aussi contemporain du groupe précédents des tirets verticaux.

## **G- Motif « zébré » (bateaux en symétrie axiale) et grands arcs radiés**

Bien que séparés par un axe horizontal majeur de la composition, le motif temporairement décrit comme « zébré » (en raison des petites rayures horizontales) d'une part, les grands arcs radiés sous-jacents et la lame de hache polie horizontale, d'autre part, seront ensemble décrits en raison des relations associatives et disjonctives qui les animent (fig. 29).

Mais avant de décrire la séquence recomposée, il nous faut passer par un détour sur ce motif zébré dont le traitement et son interprétation vont déclencher toute une chaîne de conséquences.

## *Compléments sur le motif zébré :*

 La dissymétrie des segments horizontaux et l'existence de « Y », contenus à l'intérieur d'un tracé-limite pour former le motif zébré, nous ont posé un problème de reconnaissance. L'ensemble est en effet précis – 1 : une symétrie des segments régulièrement espacés, mais affectés de longueurs dissemblables ; 2 : un dessin curieux de deux triangles juxtaposés – mais également incompréhensible en regard du registre des signes connu en Armorique. Il est au surplus sans rapport analogique avec le modèle des tracés concentriques propre au « style » de Gavrinis. Devant cette énigme, et sans aucun *a priori*, décision fut prise d'effectuer un levé photographique spécifique à la figure en son ensemble afin de compléter l'acquisition au scanner.

Une session de 58 clichés (corpus 2,18 Go) a été réalisée (format NEF, objectif Nikkor 18 mm), clichés corrigés de l'objectif grand-angle propre au boîtier Nikon (Photoshop CS5) avant d'être réduits au format d'une page de travail A4 Adobe Illustrator. 27 photos sélectionnées ont été reprises en dessin vectoriel, générant autant de fichiers Illustrator CS5 (759 Mo). La synthèse graphique obtenue a été manuellement corrigée en prenant l'image issue du traitement du nuage de points (projection) comme modèle géométrique pertinent.

La convergence des tracés issus de ce traitement photographique est presque entièrement superposable à la carte des écarts obtenue du nuage de points, validant d'ailleurs avec netteté la postériorité des segments horizontaux sur le contour gravé (<mark>fig. </mark>36). Cette confirmation est bien entendu un bon signe relativement à nos méthodes de levés et de représentations mais n'apporte aucune information susceptible d'éclairer le problème posé. Toute la différence est venue de la lecture du tracé périphérique (G3 et G4 <mark>fig. </mark>29) qui, contrairement à ce que notre interprétation graphique restituait précédemment en assurant une gravure continue (cf. également le levé Shee-Twohig 1981), est en réalité composé de deux tracés distincts venant s'opposer au sommet du motif (G3 et G4). Le jeu des éclairages rasants rend ce résultat très clair concernant la partie droite, un peu moins sur le tracé gauche en raison d'une surface manifestement altérée. On notera au passage que les nouveaux contours des segments gravés sont plus larges que ceux restitués par le nuage de points (G5, G6 <mark>fig. 2</mark>9) car ils totalisent la somme des parties en creux, forcément évasées en surface, alors que la carte des écarts « coupe » à une certaine hauteur le plan de la gravure et ne donne à voir qu'un état altimétrique et non son développement (étalement) complet.

Ce détail en apparence anodin, que restitue en partie le nuage de points si on l'inspecte avec soin mais qu'un tracé non partisan ne pouvait établir en bonne foi, change alors toute la vision d'ensemble. Car une telle partition détermine deux entités graphiques en symétrie axiale (a et b sur la <mark>fig 3</mark>6) qui, prises séparément, permettent aussitôt de reconnaître le signe « pectiforme » du corpus breton, autrement dit l'embarcation montée d'un équipage. Ramenés à l'horizontale, les deux signes s'éclairent immédiatement, et s'ils paraissent semblables, n'en sont pas moins distincts, renvoyant probablement à deux messages différents.

En termes chronologiques, les recoupements permettent d'assurer :

- que la partie gauche (G3, <mark>fig. </mark>29) fut réalisée avant la partie droite (G4, visible au sommet sur la *figure* 36, et sur les deux points de contact entre « équipages » ;

- que tous les segments rectilignes (G5 et G6 <mark>fig. </mark>29) ont été portés après les deux lignes de contour (G3 et G4, lignes basiques du bateau) ;

 - que le dernier segment horizontal gravé en bas du signe droit reprend le contour de ce dernier, en sorte que sa qualité de « personnage » doit être discutée et que la poupe d'un navire peut être ici mieux défendue, ajoutant un argument supplémentaire à la distinction morphologique entre les 2 signes placés en symétrie miroir.

Reprenons la suite descriptive (fig 36) :

G.1- Sans doute un des premiers tracés réalisés (cf. B5), il est recoupé par la base du motif des bateaux verticaux.

G.2- Déjà examiné en B comme le précédent tracé, G2 participe d'une séparation marquante au tiers de la dalle entre le registre inférieur et tout le développement iconographique supérieur.

G3 et G4- Pour une raison qui nous échappe, G3 et G4 sont implantés sur cette ligne de base et au centre d'une aire limitée à gauche par le tracé G1 et à droite par le bord même de la dalle (voir ci-après le chapitre Géométrie). Mais cette centralité manifestement voulue est ensuite contrainte par le tracé G7 qui marque la limite gravée de la composition en se dégageant du bord physique de l'orthostate. En sorte que les deux embarcations verticales ne sont plus implantées au centre du motif ainsi dessiné mais légèrement décalées sur la droite, ce qui oblige le sculpteur désirant remplir l'espace à resserrer les traits concentriques G8 à droite et à les espacer à gauche des bateaux. C'est donc toute cette occupation de la surface qui permet de reconstituer une séquence très plausible, à défaut de recoupements de tracés.

G.5 et G.6- Les segments horizontaux parallèles à l'intérieur du motif sont gravés après G3 et G4 qui les limitent (4 recoupements vérifiés dans Geomagic) ; 2 « V » horizontaux à l'intérieur du registre interne (G6) sont bien décelables dans Meshlab : 1,1,0 pour le premier ; 5,1,0 ; 10,0,0 ; 20,0,0 pour le second, et s'ajoutent au dessin similaire connu par le levé de E. Shee-Twohig (1981). Compte-tenu du resserrement vers le haut des deux derniers segments à l'intérieur des bateaux (au point de presque les confondre), on admet qu'ils ont dû être réalisés en fin de séquence, par manque de place : nous posons par conséquent comme une hypothèse hautement probable que la gravure de cet équipage fut menée du bas vers le haut.

G.7- Le tracé périphérique au motif est antérieur au second arc gravé (G8) en partant du haut (Geomagic). La limite qu'il forme à droite est tracée en continu avec l'arc dessinant le « dôme » ; mais elle est par la suite prolongée parallèlement au bord du support (G8), antérieurement à deux segments obliques (G9).

G.10- - Le motif vient tangenter l'axe longitudinal virtuel (voir Géométrie ci-après) ; les arcs supérieurs évitent le tracé séparateur G2 qui sert de fondement au motif sus-jacent, les arcs sont par conséquents gravés après cette ligne horizontale.

G.11- La hache « horizontale » est en réalité oblique puisqu'elle se conforme à l'orientation du tracé séparateur servant de base aux motifs phalliques supérieurs. Elle est gravée après celui-ci (cf. B2, qui se prolonge sous elle - Geomagic) et après les arcs radiés H6 (Geomagic et Meshlab 10,0,0).

## *Résumé G :*

 Les trois motifs considérés – 1-les bateaux embarqués et les arcs concentriques en avant de leurs proues, 2- les grands arcs radiés sous-jacents, 3- la hache polie horizontale – se succèdent dans cet ordre. Avec l'ensemble F traité précédemment, ils constituent le deuxième terme de l'alternative permettant de conclure, avec des résultats probants, sur la recomposition séquentielle des tracés, ou, si l'on veut, conclure la stratigraphie horizontale des faits gravés.

## **H- Tracés sans recoupements avérés**

Cette dernière figure recense tous les tracés qui n'ont pu être renseignés par la stratigraphie horizontale, faute de recoupement ou contact entre tracés, ou par manque d'information fiable en raison du mauvais état de la pierre.

Les 8 signes crossés du registre inférieur gauche pourraient être analysées selon l'hypothèse de l'évitement de signes, en l'occurrence ici avec les arcs radiés sur la droite. Mais la géométrie envisagée pour cette dalle et le montage chronologique que nous en ferons en tenant compte de son relief permettront de comprendre que ces 8 signes sont en réalité inscrits parmi les premiers.

Au final, une matrice de Harris peut être proposée, où chaque tracé correspondrait à une couche sédimentaire dont il faudrait apprécier sa relation avec ses voisines, en termes d'équivalence, superposition ou absence de relation (<mark>fig. </mark>33). L'exercice est cependant différent de la fouille habituelle dans la mesure où une même « couche » serait ici dénommée par des références différentes (les mêmes tracés sont repris en B ou en E). Le diagramme ne prendra donc pas en compte l'ensemble des unités décrites précédemment pour ne pas les répéter. Mais le résultat est similaire du point de vue de l'ordonnance et de la visualisation rapide des tracés.

4- Géométrie et orientations

Deux axes perpendiculaires sont au préalable calculés à partir de la surface maximale atteinte par les gravures sur le support (fig. 34) :

 - l'axe transversal est une horizontale prise au milieu de la hauteur maximale atteinte par la surface gravée, autrement dit une mesure faite entre le sommet de la dalle et l'arrêt des tracés à 10 cm au-dessus du sol ;

- à partir de cet axe et de son milieu est fixé l'axe vertical.

En rapport avec ces deux orientations :

#### A

 - le sommet du motif phallique du panneau central (A1) passe par l'axe longitudinal, de même que les trois pointements des arcs radiés supérieurs ; le reste du panneau au-dessus suit l'obliquité générale de la composition ;

 - symétriquement disposés de part et d'autre du précédent, deux motifs phalliques secondaires en taille (A2), et au surplus sans pointement sommital marqué, s'appuient sur la même base rectiligne ;

 - coïncidence ou pas, un segment vertical du motif réticulé dans le registre supérieur (A3) suit exactement l'axe longitudinal adopté.

## B

- la hache horizontale (B1) vient tangenter l'axe longitudinal par son tranchant ;

 - les haches verticales viennent tangenter l'axe transversal par le talon (B2 - la plus petite), ou dépassent cet axe par leur tranchant (B3 - la plus grande) ;

 - le haut du motif aux embarcations verticales (B4) vient presque tangenter l'axe transversal ; - B4 est implanté à égale distance du tracé-limite gauche (14 cm) et du bord de la dalle (13 cm).

## C

 - L'axe vertical vient exactement diviser à la base de l'orthostate trois ensembles gravés distincts : tout d'abord, sur la droite, des arcs radiés (C1) développés autour d'un trait vertical ; ensuite, sur la gauche, deux registres opposés de « haches » courbées, d'une part (C2), et trois arcs radiés présentant la morphologie proche d'un signe crosse, d'autre part  $(C3)$ ;

- une horizontale tracée à l'extrémité des gravures les plus basses permet de constater que le segment vertical et son arc enveloppant sont placés à la même hauteur que les 3 arcs radiés verticalisés.

# $\mathsf{D}$

## *Une alternative d'orientation :*

Il suffit d'encadrer l'orthostate L6 dans son implantation actuelle (fig. 34, D1) pour comprendre que ses bords latéraux ne sont pas vraiment verticaux, et qu'il pourrait s'agir d'un affaissement de la dalle vers la droite, ou d'une implantation ne respectant pas une plausible orientation d'origine différente de l'état présent. Dans tous les cas, on doit s'interroger sur la pertinence de notre construction théorique précédente, et envisager une alternative de lecture en redressant de 3° le support pour mieux le verticaliser (D2).

#### Dans cette nouvelle position idéale :

 - la grande lame polie verticale et le motif zébré viennent bien mieux tangenter l'axe transversal imaginaire ;

- le motif des 3 crosses emboitées au bas de la dalle est cette fois bien tangent à l'axe longitudinal :

 - de même le segment qui « ouvre » le réticulé en haut de l'orthostate est en coïncidence avec ce dernier axe.

Mais, suivant cette orientation :

- les 2 lames en symétrie inverse ne sont plus verticales ;

 - le motif phallique basal au centre de la composition n'est plus superposé à l'axe longitudinal ;

 - le motif des arcs radiés et les crosses emboîtées ne reposent plus simultanément sur une horizontale qui les joindrait parfaitement.

Dans la mesure où la verticalité des haches est un déterminant très fort dans l'iconographie armoricaine, de même que la base des gravures semble visuellement mieux établie par le soutien d'une horizontale, nous conservons l'interprétation précédente qui sera notre choix prioritaire.

#### 5- Un déroulé des entités sémiotiques

#### 5.1- Division de l'espace

1.0- On l'a vu précédemment, le *modelé* naturel dans la partie inférieure de l'orthostate peut être considéré comme une « origine ». Son orientation oblique a déterminé l'orientation du plus ancien tracé – dit délimitatif - reconnu parmi l'ensemble de la composition, exception faite du « réticulé » qui n'offre pas de prise à une déduction directe des recoupements, et des signes arqués qui justement sont rigoureusement implantés de part et d'autre du modelé en question. Ces *signes crossés* opposés 2 à 2 peuvent alors prétendre au statut depremier motif.

1.1- Mais notre intérêt est de souligner ici le procédé de délimitation de l'espace car il prouve le projet mental du sculpteur, si le doute était permis.

En deux tracés rectilignes seulement, ressortent les 3 grands secteurs divisant la dalle : - le premier délimite d'une part *l'assemblage des objets vrais* à gauche (arc, flèches, carquois, haches) et d'autre part le secteur géographique supérieur ;

- le second divise le secteur inférieur, complété par le 6<sup>e</sup> tracé qui le prolonge et rétablit l'horizontale – car s'il sert bien de base au motif zébré, il n'en est pas pour cela contemporain car il aurait pu en ce cas être prolongé de 10 cm pour soutenir la totalité des arcs radiés sus-jacents.

1.2- Le troisième tracé délimite le futur *motif phallique* et prolonge ensuite le dégagement du registre supérieur, en suivant pour cela l'horizontale déterminée par le premier tracé.

1.3- Les 4<sup>e</sup> et 5<sup>e</sup> tracés ajoutent deux panneaux verticaux limitant les deux futurs motifs phalliques supplémentaires, identiques entre eux mais plus étroits et moins hauts que le précédent.

## 5.2- Installation des objets

2.0- Le premier tracé délimitatif sert de base graphique et morphologique à un motif de chevrons qui s'inscrit entre ce tracé et une autre rectiligne parallèle.

2.1- Ce motif de chevrons vient cependant après la réalisation d'un arc qui utilise le second tracé rectiligne pour former sa corde, un arc qui offre deux poupées dissymétriques.

2.2- Le remplissage de chevrons vient ensuite, qui voit systématiquement les segments droits être creusés avant les segments gauches.

2.3- Les deux flèches viennent après, en se conformant à l'orientation oblique des signes précédents.

2.4 et 2.5- La lame polie de gauche redresse à la verticale son implantation, précédant la seconde lame plus petite et inversée, également positionnée à la verticale dans l'orientation actuelle de l'orthostate.

## 5.3- Inscription des signes phalliques

3 .0- Des tracés délimitatifs plus ou moins rectilignes et parallèles servent de cadre à 3 motifs phalliques. Mais alors que les deux cadres quadrangulaires allongés au centre et à droite sont fermés, le plus grand à gauche est ouvert sur le haut.

3 .1 et 3.2- Au moins deux ensembles de tracés concentriques se succèdent du bas vers le haut.

3.3 et 3.4- Au moins deux ensembles de tracés concentriques se succèdent du bas vers le haut.

3.5 à 3.7- Au moins trois ensembles de tracés concentriques se succèdent du bas vers le haut. La partie supérieure du registre (3.8) n'a pu être coordonnée à l'ensemble précédent

## 5.4- Imbrication de quatre motifs

4.0- Les quatre motifs étroitement imbriqués reposent sur deux tracés horizontaux dont les deux extrémités sont en exacte coïncidence avec les bordures des motifs (arc à gauche, angle du réticulé à droite).

4.1- Le motif dit « arc-en-ciel » est plutôt un segment vertical entouré de 3 demi arcs-decercle radiés ; il débute la séquence dans ce registre supérieur.

4.2- Le motif de « crosses opposées » est légèrement oblique, suivant en cela le trait séparant les deux motifs phalliques sous-jacents ; il est aussi divisé par cet axe en deux panneaux opposés et dissymétriques imbriquant ces signes anguleux.

4.3- Le motif carré dit « réticulé » est tout d'abord formé de traits horizontaux, puis de segments verticaux formant ainsi une sorte de damier, mais un damier qui n'est pas complet sur la droite (interruption de segment) et dont le périmètre s'ouvre par le dessus.

4.4- Participant de cette interruption dans le cadre du réticulé, le quatrième motif de 5 tracés plus ou moins verticaux partant d'un segment oblique est très semblable aux « bateaux » reconnus par ailleurs (stèles de Locmariaquer).

## 5.5- Disposition des bateaux montés

5.0- Rétablissant une horizontale dans cette partition haut-bas, le tracé de base, on l'a vu, ne supporte pas la totalité du motif qui a dû être réalisé après la prévision/division originelle des secteurs en surface du support.

5.1- Deux lignes verticales d'embarcations sont implantées au centre de l'espace disponible sur la droite de la dalle ; elles se touchent par leurs proues, et leurs équipages sont ensuite ajoutés.

5.2- Une série de 6 arcs radiés émanent de la forme initiale donnée par les embarcations, autrement dit des tracés rectilignes sur les côtés et des tracés curvilignes sur le dessus. Cette dynamique dans la représentation est semblable aux deux autres motifs d'arcs radiés (en haut à gauche de la dalle, puis juste dessous ; voir 6.1).

# 5.6- Extension des arcs radiés

6.1- Ce motif à base de tracés concentriques, part d'un petit signe épais, central, rectiligne et vertical.

6.2- Les trois premiers arcs couvrant le signe sont déformés par sa verticalité, puis s'en affranchissent en arrondissant leur courbure. Si les arcs de la partie gauche couvrent l'ensemble de la surface jusqu'à buter sur les extrémités des signes coudés du début de la séquence (cf. l'axe virtuel longitudinal qui passe exactement entre ces deux motifs), ceux de la partie droite sont contraints par le bord du support et rapprochent leurs tracés, faute de place.

 L'ensemble du motif remplit le maximum de la surface accordée, exceptée l'horizontale du « sol » qui n'est pas dépassé.

## 5.7- Inscription de la 3<sup>e</sup> lame de hache

7.0- L'extrémité du signe est inscrite à la jonction de trois tracés : une rectiligne oblique, une rectiligne horizontale et une courbe.

7.1- Le signe est engagé et coincé entre deux de ces tracés, orientation déterminée par cette contrainte. La partie active de l'arme est dirigée vers le point de départ de la séquence ; le tranchant vient tangenter l'axe médian longitudinal (cf. 4- Géométrie et orientations).

## 5.8- Remplissage des champs non marqués

8.1- Ces tracés offrent tous une relation de postériorité vis-à-vis des autres signes avec lesquels ils entrent en contact (arc, flèche, hache, phallus, réticulé) et donc, par le jeu des autres relations (voir **H** dans le diagramme stratigraphique ; fig. 34), avec l'ensemble de la composition des signes (carquois, arcs radiés, crosses opposées).

8.2- Ces tracés ne présentent aucun recoupement avec leurs voisins. Mais leur juxtaposition et leur dessin parallèle à la série 8.1 les placent en contemporanéité dynamique avec cette dernière. Au final, 3 secteurs sont ainsi remplis pour achever la couverture de L6 : d'une part le quadrant en haut et à droite, d'autre part le secteur bordier à gauche de l'orthostate ; un petit espace vacant en bas et au centre est lui aussi rempli d'arcs radiés simples sans signe central.

## **6.2- Description de R11. Identification et restitution des gravures**

R11 nous a posé un problème de reconnaissance des gravures dès le traitement préliminaire des données scanner en 2011. Alors que l'ensemble du corpus des orthostates permettait sans difficulté de restituer les tracés, avant même un traitement spécifique ou un éclairage artificiel de la scène, très peu des gravures apparaissait sur le nuage de points. Un travail sur ce nuage (Geomagic, carte des écarts), une illumination tournante autour des emplacements théoriques des signes révélés par l'ancien levé de E. Shee-Twohig (1981), n'ont pu que restituer un faible linéaire de tracés et souvent par exclusion des uns par rapport aux autres ; seuls des arcs peu lisibles apparaissaient en haut de la dalle, ou au bas.

Devant ces difficultés inattendues, que nous aurions pu détecter lors de l'acquisition mais qui n'ont pas l'objet de cette attention par l'opérateur (CRT), décision fut prise d'effectuer un levé plus classique par photographies numériques superposées. Mais devant la peine à restituer les gravures malgré cette méthode éprouvée, une troisième méthode fut employée par le biais d'un logiciel de traitement des peintures rupestres. Cette fois le résultat fut spectaculaire, allant au-delà des figures jusqu'ici enregistrées. Le chapitre va donc faire le descriptif de ces deux dernières approches.

- 1- La méthode de levé par éclairages tournants
- 1.1- Protocoles

La première opération consiste à restituer les gravures en faisant usage des protocoles développés ces dernières années en laboratoire et testés avec succès sur le terrain (technique d'enregistrement par dessins vectoriels manuels, sur photographies numériques frontales, de gravures éclairées par lumière artificielle rasante et tournante – Cassen, Vaquero Lastres 2003 ; Cassen, Robin 2010). Plusieurs dizaines de clichés sont nécessaires par dalle. Un appareil photo DSLR a été récemment acquis par le laboratoire pour s'adapter à la configuration du couloir et aux dos cachés des orthostates (viseur amovible) ; un objectif très grand angle (*fisheye* Nikkor 10.5 mm) et des logiciels de redressement d'image (Hemi, PTR lens) ont été acquis sur le budget de la campagne 2011.

Le champ couvert par le 10,5 mm, enveloppant à tous les coups l'intégralité de la surface de la pierre, permet d'éliminer les stations juxtaposées de prises de vues, nécessaires avec un objectif de 55mm choisi en règle générale pour éviter les déformations de l'image (voire avec le Nikkor 18mm également utilisé jusqu'ici dans les cas critiques avec absence de recul).

Le matériel employé est le suivant :

- Boitier : Nikon D5000 ;
- Objectif : Nikon 10.5mm f/2.8G ED DX Fisheye-Nikkor ;
- Déclencheur à distance.

Le matériel d'éclairage du laboratoire :

- Batteries Luxmen Professional (90mn à DC 12v-50W) ;
- Torche Luxmen 735 MiniPro (tungstène, filtre lumière du jour) ;

 - Torche à LED (96 *led*) Kaiser (StarCluster) lumière du jour (5600° K ; 500 lux ; DC5,6-16,8 v).

Les modalités de la prise de vue :

- ISO 200 ;
- format RAW ;
- ouverture à 16 ;
- vitesse à 1,5 sec en moyenne.

Le logiciel pour corriger l'effet du *fisheye* :

- Photoshop CS5, Filtres/correction objectif/Nikkor 10,5 mm.

Le centre géométrique de l'orthostate est tout d'abord mesuré à la jonction entre largeur et hauteur de la dalle. L'appareil photographique en station est manuellement amené à la hauteur de ce repère. Une verticale bien visible est matérialisée devant ce point à l'aide d'un fil à plomb qui permet au cadrage de la photographie de s'établir en s'aidant d'une grille (plus ou moins divisée) dans l'écran du viseur. Cette première installation permet de ne pas accentuer lors de la prise de vue la déformation due à l'objectif.

Le principe de l'acquisition consiste à prendre frontalement à la dalle un maximum de photographies sous éclairage rasant tournant, en multipliant les incidences lumineuses selon l'état de la gravure, puis à produire en laboratoire un dessin vectoriel en bordure des tracés en creux les plus contrastés. Le résultat est une somme de lignes orientées (par des « barbules » signifiant l'intérieur ou l'extérieur du creux) qui se complètent les unes les autres pour donner un contour plus ou moins certain, plus ou moins recevable, l'opérateur se devant de pondérer et de spécifier ses choix, le retour en arrière vers le document photographique initial étant bien entendu préconisé. Une synthèse est ensuite proposée à partir de ces contours superposés. L'avantage du procédé est de laisser entière possibilité à d'autres chercheurs de contrôler les choix, de reprendre l'exercice à partir du même corpus photographique, bref, de répéter l'expérience (Cassen *et al.* 2005 MLud).

Le très grand avantage de la situation présente est bien entendu de pouvoir recaler les dessins vectoriels, déformés par la photographie au grand-angle, sur l'image projetée non déformée donnée par le nuage de points. Cette correction s'établit manuellement dans Adobe Illustrator CS5 (outil : *Transformation manuelle*) en jouant sur les points d'ancrage latéraux de la figure sélectionnée, l'image du nuage de points servant de modèle en arrièreplan.

Le défaut de la méthode des éclairages complémentaires apparaît néanmoins quand le recul manque à la source lumineuse, défaut en quelque sorte inhérent à la constitution des dalles de Gavrinis. En effet, c'est par manque de recul au sein du monument (sol, pierres contiguës et pierres de couverture) et parce que le support est entièrement gravé que certains secteurs de la dalle, en sa périphérie, ne peuvent être enregistrés correctement. Ces secteurs sont surexposés sous la torche d'éclairage qui ne peut prendre du recul pour ne pas « griller » ces bordures. Ces problèmes, jusqu'ici rarement rencontrés car il est exceptionnel qu'une dalle soit entièrement gravée en Bretagne, révèlent par conséquent une limite à notre méthode dans un milieu confiné.

## 1.2- Traitements et résultats

*Corpus photographique 2012 (10,92 Go)* 

- 268 photos au format .NEF (11 Mo en moyenne ; 2848 x 4288) ;
- 267 photos corrigées au format .tif (25 Mo en moyenne ; 2362× 3556) ;

## *Corpus graphique vectoriel 2012 (1,54 Go)*

- 49 fichiers vectoriels au format .ai (30 Mo en moyenne) + 1 fichier de synthèse.

Seuls 23 clichés (entre n° 002 et 066) ont été exploités avant que nous en suspendions l'opération. Très vite, en effet, les limites du procédé sont nettement apparus : alors que les tracés doivent immédiatement apparaître sous éclairages rasants, peu de gravures se dessinaient nettement dans le fichier de synthèse (<mark>fig. </mark>62). L'opération à la tablette graphique s'avérait longue et difficile, trop aléatoire même faute de tracés manifestes, et un test sur le corpus des photographies suivantes ne semblait apporter aucune amélioration satisfaisante dans l'hypothèse d'un traitement systématique.

Certes le secteur en bas et à gauche de la dalle révélait des gravures inédites par rapport au levé publié en 1981 par E. Shee-Twohig. Mais nous peinions à retrouver la dynamique de la composition comme semblait l'avoir perçue notre collègue. Une correspondance échangée avec Mme Shee (9/10 mars 2012) nous a confirmé que son levé sur feuille cellophane avait dépendu d'une lumière rasante ; ce qui ne laissait pas non plus de nous surprendre étant donné la qualité de sa restitution graphique. Une première explication est apparue lors d'une visite qui a suivi notre premier levé photographique sur le site en date du 16/02/2012. Si lors de ce dernier passage l'humidité était générale, l'eau ruisselant même sur des orthostates, la mission du 26/03/2012 s'est déroulée dans une ambiance sèche en raison d'un vent de terre continu depuis plusieurs jours. Les tracés les plus visibles sur R11 ressortaient cette fois, non pas en creux mais en coloration (clair sur fond sombre). Partant de cette constatation fut alors tenté l'emploi d'un logiciel de détection des teintes.

2- La méthode de levé par détection de teintes

2.1- Protocoles

Le logiciel employé est *Image J*, notoirement utilisé aux USA pour les levés des peintures rupestres dans le sud-ouest du pays, et nos photos ont été traitées à travers le *plug-in*DStretch.

**DStretch (version 7.1)** est un outil de traitement informatique pour l'amélioration des images d'art rupestre écrit par J. Harman, dont le mode d'emploi a été traduit de l'anglais en 2011 par A. Croisier (Jon Harman, 360 San Pedro Ave Pacifica, CA 94044, USA). Il détecte des différences de teinte et les met en évidence ; son domaine préféré d'application est celui des pictogrammes, particulièrement dans les rouges, et les jaunes pâles. Il fonctionne à partir d'images codées en RGB (Rouge Vert Bleu), la représentation utilisée par les appareils photo numériques. Il est basé sur Java et fonctionnera sur PC, Mac ou Linux.http://www.dstretch.com

Comme nous l'avons dit, DStretch est un *plug-in* du programme de traitement d'image *ImageJ* : http://rsb.info.nih.gov/ij/index.htmlIl peut être demandé à : dstretch@prodigy.net

DStretch fonctionne sur des images en couleurs RGB (Rouge Vert Bleu) ; il produit des images en fausses couleurs qui peuvent être très différentes des originaux. Les options sont nommées d'après les espaces de couleurs utilisés, ceux-ci s'appellent (entre autres) RGB, LAB, YDS, YBK, LDS. DStretch décorrèle et étend la gamme des couleurs utilisées dans une image. Plus précisément :

- les composantes des couleurs utilisées dans une peinture sont *corrélées* : tel pigment contiendra en proportions constantes du rouge du bleu et du vert, un autre aura les mêmes composantes, mais dans une proportion différente ;

 - la *décorrélation* a pour but de mettre en évidence ces combinaisons de couleurs par une analyse statistique ; une fois cette analyse effectuée, on peut remplacer les couleurs par d'autres plus éloignées les unes des autres. Cette opération peut améliorer la visibilité des pigments colorés. Selon l'*espace de couleurs* utilisé, on peut obtenir des résultats variables.

Les *espaces de couleurs* sont des systèmes de 3 coordonnées définissant la luminosité et la couleur des éléments de l'image. Le plus connu est RGB utilisé par les appareils de photo numériques et les écrans d'ordinateur. En imprimerie s'utilise un espace de couleurs complémentaires CMYK [**C**yan **M**agenta Jaune (**Y**ellow) Noir (**K**ey)] correspondant aux encres utilisées.

- Dans *l'espace YUV*, **Y** désigne l'intensité lumineuse, **U** et **V** les déviations des composantes Rouge et Bleue par rapport aux valeurs qu'elles auraient si l'image était en noir et blanc [Le standard **YUV** (appelé aussi *CCIR 601*), auparavant baptisée *YCrCb*, est un modèle de représentation de la couleur dédié à la vidéo analogique ; il se base sur un mode de transmission vidéo à composantes séparées utilisant trois câbles différents pour faire transiter les informations de luminance (luminosité) et les deux composantes de chrominance (couleur)].

- *L'espace de couleurs LAB* est souvent utilisé en traitement d'image [CIE Lab - plus précisément L\*a\*b\* - est un modèle de représentation des couleurs développé en 1976 par la *Commission internationale de l'éclairage* ; la composante L\* est la clarté, qui va de 0 (noir) à 100 (blanc) ; La composante a\* représente la gamme de l'axe rouge (valeur positive)  $\rightarrow$  vert (négative) en passant par le gris (0) ; la composante b\* représente la gamme de l'axe jaune (valeur positive) → bleu (négative) en passant par le gris (0) ]. Dans cet espace dont la définition est complexe, les changements de couleurs en fonction des paramètres sont plus graduels pour l'œil humain que dans l'espace RGB.

- Parmi les autres espaces conçus, on trouve *LDS, LRE, YRE, YBK* et *YYE* qui peuvent être utiles pour l'art rupestre. LDS est plus efficace que LAB sur les jaunes, LRE et YRE sont bons sur les rouges, YBK est efficace sur le bleu-noir, YYE rend les jaunes très visibles. Ces espaces "L" demandent plus de temps de calcul. LAB est moins sensible que RGB aux artéfacts du codage JPEG.

Sur ces bases théoriques et pratiques, un certain nombre de clichés originellement pris pour détecter les variations du relief ont donc été passés sous le traitement de DStrech (<mark>fig.</mark> 64). Contrairement à la méthode qui exige des lumières contrastées pour faire sortir les creux, seuls les clichés éclairés de façon couvrante et satisfaisante en terme de luminosité ont pu faire l'objet de ces traitements.

# 2.2- Traitements et résultats

Chaque fichier a été sauvegardé en intégrant l'espace de couleur (*LAB, LDS, LRE, YRE, YBK* et *YYE*) ainsi que l'échelle choisie (10, 15, 20, 25, 30, 50) : - **DSC\_0061\_yrd30.tif** est la photo 061 traitée dans l'espace YRD à l'échelle 30 (fig. 64).

*Corpus photographique 2012 (1,39 Go)* 

- 16 photos corrigées au format .tif (25 Mo en moyenne ; 2848 x 4288) ;

*Corpus graphique vectoriel 2012 (1,54 Go)* 

- 26 fichiers vectoriels au format .ai (30 Mo en moyenne) + 1 fichier de synthèse.

Chaque photo traitée par DStretch a été ouverte dans Illustrator CS5, mais au lieu de dessiner les lignes de contrastes (creux) ce sont les tracés colorés qui ont été suivis à la tablette graphique. Le reste de la méthode est la même : le fichier de synthèse réunit les différents tracés superposés et orientés (« barbules ») afin de ressortir l'ensemble des signes, chaque tracé étant nommé en calque distinct par le nom de la photo traitée (ex : 101lds10).

- Un premier résultat présente ainsi les tracés issus de la superposition de 13 clichés traités selon 28 états (espaces de couleurs) dans DStretch (fig. 68). L'ensemble a été redressé manuellement par étirement afin de s'adapter à la morphologie du support présenté en projection frontale, morphologie donnée par le nuage de points (<mark>fig.</mark> 71). Une translation de 20 cm a été mesurée, aux extrémités de la figure, entre les deux représentations (scanner, photo grand-angle).

- Un second fichier (fig. 70) propose une synthèse colorée selon de grands ensembles graphiques cohérents, qui ne présument cependant pas encore d'entités sémiotiques bien arrêtées. Des compléments de tracés ont été suggérés quand ils paraissaient évidents, reliant une solution de continuité manifeste.

Mais des lignes confuses en haut de l'orthostate, juste en dessous la cupule qui marque à peu près le milieu de cette arête supérieure, ont nécessité de préciser la restitution. Une nouvelle campagne de levés fut donc décidée sur ce secteur.

# 2.3- Enregistrement complémentaire

Les clichés ont été pris avec un objectif de 18 mm, au flash décalé, en ISO 200, avec le même boîtier Nikon.

*Corpus photographique 2012 (236,8 Mo)* - 19 photos corrigées au format .NEF (12 Mo en moyenne ; 2848 x 4288) ;

*Corpus graphique vectoriel 2012 (1,54 Go)* - 2 fichiers vectoriels au format .ai (80 Mo) + 1 fichier de synthèse.

11 clichés furent sélectionnés pour être traités dans DStretch. Nous présenterons ici le résultat de traitements opérés depuis les photos 182 et 183 (fig. 66).

Deux types de représentations furent adoptés pour distinguer : - d'une part les parties martelées de la roche qui présentent un continu surfacique, indifférencié ;

 - d'autre part les impacts de percussion qui apparaissent à l'image isolés bien que regroupés pour former le tracé de la figure. Ces impacts sur cette roche quartzitique (fig. 61) est un fait nouveau à Gavrinis mieux connu pour ses dalles en granite ou orthogneiss réagissant tout différemment à l'écrasement des grains. Une vue rapprochée sur le motif en question (fig. 65) permet d'apprécier, suivant l'espace de couleur choisi dans DStretch, le nombre et l'encombrement des impacts de percussion. A telle enseigne qu'un levé graphique est alors possible (<mark>fig.</mark> 67) qui permet d'apprécier très précisément les zones affectées par la gravure.

C'est bien entendu la dureté de la roche qui a imposé cette économie de percussions, au point que le sculpteur s'est contenté, sur certains segments des figures de R11, de quelques chocs dans la pierre sans assurer ni la couverture totale de la surface choisie pour matérialiser le tracé, ni bien entendu le creux qui caractérise les autres gravures sur granite et orthogneiss. Ce choix explique alors les difficultés rencontrées pour restituer les reliefs anthropiques à partir du nuage de points. Il était presqu'impossible d'enregistrer de telles gravures avec le scanner employé et le pas de précision choisi, pourtant infra-millimétrique. Il ne s'agit plus de creux visuellement décelable mais d'un écrasement superficiel de la roche induisant un contraste de couleur (blanc sur sombre) et de texture (mat et rugueux sur brillant et lisse).

En cela, le programme *ImageJ* et son *plug-in* se prêtent parfaitement au but recherché dans cette détection des tracés. Nous avons donc répété l'opération habituelle des clichés cumulés, et le dessin s'est alors porté soit sur les impacts isolés, soit sur les surfaces délimitées quand ces impacts étaient assez rapprochés pour former un *continuum* (fig. 66).

Il ressort de cette approche, beaucoup plus précise que le levé à distance sur cliché au très grand-angle, une somme d'informations inattendues quant à la chronologie relative de certains travaux. Il est ainsi assez clair que des signes en « U » (des oiseaux superposés) ont précédé l'établissement d'arcs radiés. Cette révélation permet alors d'établir une synthèse entre les dessins de E. Shee-Twhogig et nos propres relevés stipulant des signes en « U ». Si nous ne pouvons définitivement retrouver le graphisme originel de ces signes superposés, trop endommagés par les signes suivants, leur existence et leur antériorité ne font plus de doute, introduisant une nouvelle dimension à l'hypothèse du réemploi de certaines stèles dans la construction de la tombe.

Au final, nous présentons une synthèse (fig. 69) différente de celle obtenue du seul traitement des clichés au 10,5 mm.

# 3- Conclusions sur R11

La simple comparaison de nos résultats graphiques avec le levé de 1981 démontre l'usage pertinent du logiciel *Image J/plug-in DStretch*, qui n'est pas destiné justement à cet emploi. Ce jeu des colorations prime sur le jeu des reliefs qui sont presqu'inexistants en raison de la dureté de la roche. Sur cette roche quartzitique (grès ?) issue de la partie orientale de l'estuaire de la rivière de Vannes, les artistes oeuvrant sur Gavrinis se sont parfois contenté d'une seule « couche » d'impacts, et même très espacés, sans remplir la largeur du tracé projeté. C'est donc cette matière écrasée qui encore aujourd'hui est détectable quand les conditions hygrométriques s'y prêtent, ce qui semble de moins en moins fréquent, peut-être en raison de la restauration du monument qui a modifié la circulation de l'air et de l'eau.

La dalle est finalement presqu'entièrement couverte de gravures, alors qu'elle était décrite comme une des moins décorées du monument (Shee-Twohig 1981, p. 174). Reconnaissons que l'association Kergal avait précédemment à cette publication reconnu l'extension des gravures sur la partie gauche du support (AAK 1977, p. 20), sans que cette mention ne soit par la suite citée dans la littérature, ni vérifiée sur le terrain.

La structure décorative laisse entrevoir une forme de syntaxe bien connue en Armorique (carré, crosse, oiseau, bateau ?) qu'il nous appartiendra de reprendre et d'interpréter.

# **6.3- Description de L11 (Dos)**

Cette gravure est à peu près invisible aux yeux des visiteurs malgré un espace de circulation (« accès technique », en réalité inaccessible…) aménagé par derrière lors de la restauration du monument. Seul un miroir aux dimensions de la niche permettrait de refléter un aperçu des tracés pour peu qu'ils soient éclairés par le haut.

Notre tâche fut d'assurer en 2012 un réenregistrement du motif, faute d'avoir pu retrouver en 2011 le moulage qui semblait avoir été effectué au début des années 80. En supposant même pouvoir disposer de ce moulage en plâtre, nous savions que rien ne pouvait remplacer l'acquisition directe sur le terrain.

## 1- Historique

En 1980, d'importants travaux de consolidation et de présentation menés sous la direction de M. Lisch, architecte en chef des Monuments historiques, parallèlement a une campagne de fouilles du SRA de Bretagne dirigée par C.T. Le Roux en collaboration avec J. L'Helgouac'h, conduisent à la découvertes de gravures inédites (Le Roux 1981).

Les travaux de restauration permettent ainsi de dégager partiellement l'extérieur de la chambre, pour asseoir une voute de décharge destinée à la protéger contre les infiltrations et les poussées du cairn. Au dos de L11, un motif est décrit comme « une sorte d'« écusson » atypique prolongé par ce qui pourrait être le tranchant d'une énorme hache polie inachevée (ou partiellement oblitérée par l'autre figure) » (Le Roux 1981, p. 421).

Une autre publication précise encore que « le registre du bas pourrait figurer la moitié inférieure d'une grande « hache » triangulaire dont le tranchant légèrement arqué et a angles vifs se prolongerait de chaque côté par un petit bourrelet arciforme, très net a gauche mais à peine discernable à droite. » (Le Roux 1982, p. 91). L'auteur hésite entre le résultat d'une surcharge (« une grande « hache » aurait tout d'abord été figurée en faux relief, sa partie supérieure ayant ensuite été oblitérée par la réalisation du bandeau ogival et de l'arc rayonnant. L'affaiblissement progressif du dessin de la « hache » vers le haut et la présence d'un relief indécis au centre du motif supérieur, à l'endroit où devrait normalement se trouver le talon, semblent plaider dans ce sens » (id. p. 91). Mais rien dans l'état du piquetage n'indique une reprise et « l'ensemble semble trop équilibré pour être fortuit. » (id. p. 91).

En fait, nous retrouvons ici un motif décrit dans le passé dans le dolmen de Pen-Hape à l'Ileaux-Moines, sur le menhir de Kermorvan au Conquet et dans le dolmen de Cruguellic à Ploemeur , interprétés comme « hache dans sa gaine » par A. de Mortillet (1894) et comme « poignard emmanché » par A. Devoir (1917), Z. Le Rouzic (1927) et E. Patte (1921). C.T. Le Roux penche en faveur de l'hypothèse Mortillet, en raison de « la figuration relativement réaliste du tranchant de hache polie » (Le Roux 1982, p. 92). Au surplus, les appendices arciformes du « tranchant » lui semblent pouvoir être considérés comme des « exagérations peut-être symboliques de l'évasement des haches cananéennes » (id. 1982, p. 92). Les publications plus récentes à propos de ce motif ne démentiront pas le précédent point de vue (« l'interprétation la plus plausible semble être la représentation d'une lame de hache en pierre polie enserrée par le talon dans une sorte de gaine » - Le Roux 2008, p. 26), opinion confirmée par un autre auteur toujours à propos du signe de Gavrinis (Mohen 2009, p. 134).

Interrogé durant la campagne 2011 de numérisation, C.T. Le Roux confirmera qu'un moulage fut effectué à l'occasion de ces anciens travaux de restaurations, mais sans pouvoir nous indiquer le lieu de conservation. Le SRA de Bretagne (C. Boujot) cherchera de son côté au cours de l'année 2011 mais confirmera au final l'absence de l'objet dans leurs locaux rennais. Ce sera lors d'une visite au dépôt de fouilles archéologiques de Vannes en juin 2012 que ce moulage sera par nos soins fortuitement retrouvé (ainsi que ceux, malheureusement brisés, de Crugellic et Gavrinis C4 dos).

## 2- Méthodes de levés sur site

L'« accès technique » réservé en béton au dos de L11, nous l'avons dit, ne permet curieusement aucun accès pour observer la gravure, suivant en cela un mode opératoire également répété à la Table des Marchands pour les gravures aux dos des orthostates du couloir et de la chambre, totalement inaccessibles au visiteur et au chercheur. Faute de pouvoir utiliser le moulage (à cette époque encore non localisé), différentes campagnes de levés ont donc été menées dès le premier semestre 2012.

Une première tentative voulu mettre à profit l'intervalle élargi au bas des deux orthostates L10 et L11, intervalle aidé par la cassure ancienne d'une partie de l'arête gauche de L11 côté couloir, en misant sur l'introduction d'un miroir pour réfléchir la gravure et en établir un levé photographique. Cette tentative échoua. Un miroir de 1m de haut put être adossé à la paroi en béton mais son implantation sur un terrain instable et son orientation trop rigide par rapport à la surface inégale du monolithe ne permettaient que de mauvais clichés très obliques, sans intérêt dans la perspective d'une reproduction graphique la plus fidèle possible.

Une seconde tentative a joué sur l'emploi d'un appareil réflex Nikon et son très grand angle (Nikkor 10,5 mm) installés sur un petit trépied monté à différentes hauteurs, l'ensemble étant piloté par un déclencheur à distance. Le dispositif semble simple en principe mais la réalisation fut très délicate en raison d'un espace à peine suffisant pour glisser le boîtier et son objectif. Le cadrage à l'aveugle nécessita plusieurs essais, faute de pouvoir utiliser le cadreur (écran LCD) orientable. Le recul n'excédait pas 15 cm au niveau de l'entrée de l'objectif, obligeant à multiplier les stations dans un environnement très difficile (très forte humidité de condensation, en plus de l'exiguïté).

Afin de mettre le plus de chances de notre côté, une ouverture fut décidée dans la restauration menée sur le haut de l'orthostate, entre son sommet et la dalle de couverture, en sorte qu'un éclairage puisse opérer à l'aplomb de la gravure. Plusieurs moellons furent en effet ajoutés et cimentés par les travaux de restauration pour occulter cet espace, sans jouer aucun rôle dans le calage des monolithes ; deux d'entre eux furent enlevés afin de laisser libre passage à une torché lumineuse à *led* vissée sur un pied télescopique.

Nous sommes par conséquent bien éloignés de la technique de l'éclairage tournant, puisque 30% à 40% à peine du champ circulaire habituel a pu être couvert par nos lumières rasantes, limitées au surplus à quelques degrés d'incidence. Mais ces acquisitions inespérées nous ont semblées dignes d'être menées à terme et exploitées.

L'appareil utilisé est un Nikon D5000 avec objectif Nikkor AF DX 10.5 F/2.8. L'éclairage fut assuré par une torche à LED Litepanels (500 lux, lumière du jour). Toutes les photographies numériques au format NEF ont été corrigées des déformations de l'objectif 10,5 mm par le biais de Photoshop CS5 et sauvegardée au format TIF. La tablette graphique employée est celle de Wacom (Intuos).

#### 3- Synthèses graphiques des acquisitions sur le terrain

171 clichés ont été pris en 11 stations superposées, avec cadrages horizontal et vertical. 8 stations seront retenues pour exploitation graphique (fig. 76 à 80). L'ensemble des fichiers photos et dessins constitue un corpus pesant 10,11 Go.

#### *Synthèse 1*

 Elle prend en compte 9 clichés (DSC\_0124.tif à DSC\_0132.tif) centrés sur le milieu du motif, comme un test. Le cadrage ne suit pas l'axe longitudinal et donne un aspect penché aux tracés vectoriels faits sur clichés (fig. 80).

La figure contient un arc de cercle ouvert en haut d'où partent au moins 8 segments rayonnants vers le bas. Cet arc-de-cercle est tracé après ceux-là et après le tracé limitant le motif sur la droite.

#### *Synthèse 2*

 12 clichés ont été utilisés (DSC\_0002.tif à DSC\_0015.tif) pour ce nouveau fichier Illustrator (Fig. 77). Les deux bords de la dalle sont cette fois bien visibles et à peu près verticaux ; un raccord est possible avec 3 des segments rayonnants précédents.

On note les extensions latérales aux extrémités de la pseudo-hache, qui forment des excroissances courbes. La matière enlevée en périphérie du champlevé est bien visible.

#### *Synthèse 3*

 14 clichés ont été utilisés (DSC\_0017.tif à DSC\_0034.tif) pour ce nouveau fichier graphique  $(fig. 78)$ . Les deux bords de la dalle sont encore bien visibles.

On note sur la gauche une surface piquetée, mais plus grossièrement que les tracés, qui a permis de réduire une arête émergeant en surface du monolithe. Il est par ailleurs à se demander si un 9<sup>e</sup> segment rayonnant ne ferme pas à gauche le signe incurvé. Le traitement du champlevé de la « boucle » sus-jacente apparaît nettement, ainsi que le bord gauche du bas du motif.

#### *Synthèse 4*

 11 clichés ont été utilisés (DSC\_0037.tif à DSC\_0050.tif) pour ce nouveau fichier graphique (fig. 79). Un seul bord (gauche) de la dalle est visible. Le raccord est aisé avec la précédente synthèse.

Le champlevé de la « boucle » supérieure est à peu près suivi mais une incohérence apparaît dans les extérieurs/intérieurs de la gravure qui ne permet pas d'achever le tracé complet du signe. Notons les clichés 045 et 047 qui illustrent au mieux le piquetage grossier de ce secteur gauche très localisé, surface dressée avec un outil bien différent que la surface de préparation du motif ainsi que bien entendu ses tracés.

#### *Synthèse 5*

 9 clichés ont été utilisés (DSC\_0052.tif à DSC\_0061.tif) pour ce nouveau fichier graphique (SyntheseL11Dos5.ai). Un seul bord (gauche) de la dalle est à peine visible.

On note que la surface interne de la « boucle » est en partie réservée et que le champlevé s'est limité au contour du signe. Le raccord est aisé avec la synthèse 4. Mais il faut ajouter une information que nous n'avons pas valorisée sur le moment : il s'agit d'un ressaut rectiligne horizontale dans la « boucle ». Ce décrochement topographique est en fait visible sur large part du support, il suffit pour cela d'avoir une vue plus élargie comme en donne la possibilité le moulage au plâtre (cf. point 4 plus bas)

#### *Synthèse 6*

 8 clichés ont été utilisés (DSC\_0063.tif à DSC\_0073.tif) pour ce nouveau fichier graphique (SyntheseL11Dos6.ai). Un seul bord (droit) de la dalle est à peine visible ainsi que la base droite du monolithe.

L'excroissance droite au bas du motif est quasiment circulaire, reliant ce dessin à l'exemplaire de Kermorvan.

#### *Synthèse 7*

 8 clichés ont été utilisés (DSC\_0074.tif à DSC\_0087.tif) pour ce nouveau fichier graphique (SyntheseL11Dos7.ai). Un seul bord (droit) de la dalle est à peine visible.

On note qu'un 9<sup>e</sup> segment rayonnant est perceptible sur l'extrême gauche du signe en arc de-cercle. Le premier segment sur la droite recoupe un tracé de limitation qui forme la branche droite de la boucle, antérieurement aussi à l'arc-de-cercle rayonnant.

## *Synthèse 8*

 8 clichés ont été utilisés (DSC\_0016.tif à DSC\_0028.tif) pour ce nouveau fichier graphique (SyntheseL11Dos8.ai).

On veillera à ne pas confondre à gauche le bord naturel d'un ressaut avec le tracé de limitation du motif.

#### *Assemblage de clichés*

 Enfin, 30 clichés du corpus ont été utilisés pour tenter un assemblage de photos à l'aide du logiciel ICE (Microsoft *Image Composite Editor*). Ces documents, sortes de panoramas, ont été testés faute de posséder une vue d'ensemble du registre de la gravure (<mark>Fig. 74</mark>). Mais la découverte du moulage nous soulage de cette contrainte. Les résultats sont néanmoins tout à fait exploitables, ne serait-ce qu'à titre documentaire et informatif sur le sujet en question.

4- Synthèses graphiques des acquisitions en laboratoire (moulage)

74 clichés ont été pris en 1 station à l'intérieur du dépôt archéologique de Vannes. Le moulage vertical (mais inversé dans son entreposage actuel) a été éclairé par une torche à LED Litepanels (500 lux, lumière du jour) en éclairage incident tournant. L'appareil utilisé est un Nikon D5000 avec objectif DX Nikkor 18-70 AF-S. Toutes les photographies numériques au format NEF ont été corrigées des déformations de l'objectif 18-70 mm par le biais de Photoshop CS5 et sauvegardée au format TIF et ramenés à la taille A4 (300 ppi) pour traitement vectoriel. La tablette graphique employée est celle de Wacom (Intuos).

Dans le même temps, une prise de vues séparée en vue d'une photomodélisation a été menée afin de restituer le relief du moulage et le rapporter aux deux autres faces numérisées au scanner.

L'ensemble des fichiers photos et dessins constitue un corpus pesant 1,11 Go (photos originales) et 4,23 Go (dessins sur clichés corrigés).

#### *Synthèse 1*

 Elle prend en compte 26 clichés (DSC\_0278.tif à DSC\_0233.tif) centrés sur le milieu du motif (<mark>fig. 81</mark>). Le contour sur la figure (fig. 82) n'est que la limite du moulage et en aucun cas la limite de la dalle.

Nous différencions sur cette synthèse graphique :

- les contours de la gravure et du champlevé ;
- l'extrapolation très vraisemblable du travail du graveur à partir de l'existant ;
- les compléments de tracés obtenus des levés photos sur l'original.

La qualité médiocre du moulage – dont l'empreinte au latex n'a pas été retrouvée – ne permet pas de mieux travailler l'enregistrement du motif. Mais une importante information apparaît en surface, interprétée tout d'abord comme un défaut, soit lors de la prise d'empreinte, soit lors de la fabrication du positif. Elle n'a pas été bien comprise sur le moment en raison de clichés trop rapprochés de l'original (cf. point 3). Deux ressauts apparaissent en effet en haut et au bas de la stèle :

- un premier ressaut plutôt curviligne à l'horizontal affecte le haut de la « boucle » du motif et marque très nettement une surface piquetée après la réalisation des signes, qui a de ce fait diminué la hauteur des reliefs, expliquant la difficulté à restituer ces tracés, comme s'ils avaient plus effacés par l'érosion, ce qui n'est évidemment pas le cas ;

 - un second ressaut, plus rectiligne cette fois, traverse la surface de part en part et s'arrête sur une cassure à l'angle du monolithe ; la surface dressée après la réalisation des gravures concerne la partie inférieure.

#### 5- Conclusions

La « hache-engainée » est un motif complexe gravé au dos de l'orthostate L11, mesurant 120 cm de long, hors emprise des surfaces déprimées. Il est constitué de 5 unités graphiques, décrites comme suit du haut vers le bas :

- une « boucle » dans la partie supérieure (qui est le répondant exact du jet du cachalot sur le signe dit « hache-charrue »), extraite par champlevé ;

- un arc-de-cercle ouvert sur le haut de la stèle, tracé gravé ;

 - 9 tracés gravés plus ou moins rectilignes et rayonnant à partir de cet arc-de-cercle ; on note que le dernier segment sur la droite est en réalité le prolongement du bord droit du signe supérieur en champlevé ;

 - une forme trapézoïdale allongée, également obtenue par champlevé, dont la limite en partie supérieure, sous les segments rayonnants, n'a pas été tracée en creux mais semble épouser le modelé naturels sur le support granitique ;

 - enfin, à la base de ce signe et de part et d'autre des angulations, deux petites courbures, voire un cercle complet sur la droite, sont aménagés en champlevé.

L'ensemble de ces unités est en équilibre symétrique par rapport à l'axe longitudinal de la stèle.

La chronologie de la réalisation, déterminée par les recoupements de tracés, permet d'avancer que le signe supérieur est le premier inscrit, suivi des segments rayonnants, puis de l'arc de cercle. Le signe inférieur peut être réalisé avant ou après cette séquence, rien ne permet de trancher son positionnement temporel ; il est formé tout d'abord des deux enlèvements latéraux dégageant la « hache », puis de l'enlèvement basal.

Deux processus d'enlèvement de matière se lisent en surface du support et se cumulent à cette séquence :

- le premier (fig. 82) est visible sur la partie gauche, à l'angle, débutant à mi-hauteur du signe supérieur (« boucle ») et s'achevant au niveau des segments rayonnants ; le piquetage est grossier (état 1 de surface dans notre échelle d'appréciation) et a dû très probablement enlever une partie trop en relief ; la coloration claire contraste avec les tonalités plus sombres de la roche « naturelle » environnante (ex. : DSC\_0047.tif ), mais également des creux des gravures (L11DosLeRoux1.tif), ce qui plaide en faveur d'une réalisation longtemps après la décoration de la stèle, notamment lors de l'introduction de ce monolithe dans la structure du couloir ; deux segments sont recoupés par cette surface piquetée, en sorte que nous pouvons avancer que ce dressage est bien postérieur à la mise en forme (éventuelle) du support puis à la réalisation des gravures ;

- le second processus est divisé en deux et affecte le 1/5<sup>e</sup> de la stèle vers son sommet, et près de sa moitié inférieure (sur la longueur reconnue par la fouille) ; ces enlèvements sont postérieurs à l'implantation du motif, sans pouvoir affirmer qu'ils sont contemporains de l'édification de la tombe, aucune coloration ne venant aider le diagnostic à la différence du cas précédent.

L'interprétation de ce signe, que nous avons assez bien compris, se fera une fois l'enregistrement des autres signes assuré (Ile-aux-Moines, Crugellic), sachant que nous disposons d'un levé assez précis de Kermorvan, qu'il faudrait néanmoins revoir à la lumière de nos récents développements techniques.

Nous rappelons ici les levés antérieurs (fig. 75).

## **6.4- Description de S12. Analyses surfacique et technique.**

## 1- Introduction

La dernière dalle formant pavage dans le couloir, S12 dite à juste titre « dalle de seuil », a retenu l'attention des archéologues à au moins deux reprises dans l'histoire du monument. Tout d'abord lors de la première fouille relatée avec quelques informations, où l'on apprend que ce bloc fut déplacé pour en sonder les couches sédimentaires inférieures (Closmadeuc 1884). Ensuite lors des travaux de rénovation qui ont abouti à son enlèvement puis son remplacement par un moulage (Le Roux 1981, 1982) et qui permirent la découverte d'une lame de hache en fibrolite.

Les gravures détectées dès le XIXe siècle (cf. les aquarelles de W.C. Lukis dans les années 1860) sur la face supérieure usée par les piétinements a pu servir l'interprétation générale de Gavrinis, notamment dans le cadre de l'étude des zones de transition et passage que révèlent certains éléments architecturaux et signes gravés (Kergal 1977, Robin 2009).

Cette dalle en granite de Carnac est aujourd'hui conservée au dépôt de fouille du Morbihan (Vannes) où nous avons pu intervenir pour l'enregistrer. Ce travail a pu être mené à bien grâce à l'intervention du Service départemental d'archéologie du Morbihan qui a pu mobiliser un camion-grue du département et son personnel technique afin que le bloc soit retourné en toute sécurité pour être numérisé.

Le descriptif qui suit ne tiendra pas compte de la chronographie des tracés, travail long qui nécessitera un développement spécifique dans les campagnes futures.

2- L'acquisition des données

Trois techniques complémentaires ont été mises en œuvre pour optimiser cette opération et profiter des possibilités de manipulation des objets interdites à Gavrinis. Comme lors de l'opération 2011, nous cherchons à comparer les résultats graphiques et topographiques et les « coûts » génériques suivant les outils employés.

2.1- L'enregistrement photographique par éclairages tournants

La technique d'enregistrement par dessins vectoriels manuels est finalisée en laboratoire à partir de photographies numériques frontales faites sur l'objet déposé sur palette en bois, les gravures étant éclairées par lumière artificielle rasante et tournante. L'idéal aurait été d'identifier le centre géométrique mesuré à la jonction entre largeur et hauteur de la dalle, l'appareil photographique en station étant manuellement amené à la hauteur de ce repère. Mais les limites atteintes en hauteur par le trépied à l'intérieur de la salle du dépôt (l'extérieur étant privilégié pour les prises de mesures au scanner, d'ailleurs vite perturbées par la pluie) et le temps imparti n'ont pu nous permettre de caler cette géométrie ; les clichés (faces ventrale et dorsale) en ont été déformés sur un côté du cadrage par l'objectif 10,5 mm, ce qui ne posait aucun problème puisque le nuage de points devait justement permettre de recaler nos tracés. Reste que cette déformation est bien visible sur les traitements graphiques opérés sur ces clichés compilés.

Le matériel employé est le suivant :

- Boitier : Nikon D5000 ;
- Objectif : Nikon 10.5mm f/2.8G ED DX Fisheye-Nikkor ;
- Déclencheur à distance.

Le matériel d'éclairage :

 - Torche à LED (96 *led*) Kaiser (StarCluster) lumière du jour (5600° K ; 500 lux ; DC5,6-16,8 v).

Les modalités de la prise de vue :

- ISO 200 ;
- format RAW ;
- ouverture à f : 20.

Le logiciel pour corriger l'effet du *fisheye* : - Photoshop CS5, Filtres/correction objectif/Nikkor 10,5 mm.

2.1.1- La face ventrale (face cachée au sol)

*Corpus photographique 2012 (1,11 Go)* 

- 80 photos au format .NEF (11 Mo en moyenne) ;
- 80 photos corrigées au format .jpeg (6 Mo en moyenne) ;

*Corpus graphique vectoriel 2012 (1,67 Go)* 

- 28 fichiers vectoriels au format .ai (40 Mo en moyenne) + 3 fichiers de synthèse.

Pour localiser les points discutés, nous ferons un choix de secteurs et tracés dénommés au moyen de lettres et de chiffres.

Premier constat, vérifiant ce qu'avait noté C.T. Le Roux, le martelage d'une bonne moitié de la surface du monolithe a effacé une grande partie de la composition gravée (<mark>fig.</mark> 46). Ce travail de dressage au percuteur dur et lourd (par analogie avec les résultats expérimentaux obtenus par le Musée de Carnac en 2012) est bien entendu d'âge néolithique, et succède à un premier aménagement plus soigné de la surface. Le second état percuté pourrait être positionné sur l'échelon 1 de notre nomenclature en cours de constitution, alors que le premier serait qualifié de l'échelon 2 à 3.

De profondes griffures parallèles (fig. 46 F) sont par contre le résultat d'une intervention avec un instrument pointu métallique, qui doit être rapproché du soulèvement de la dalle par levier, sans qu'il soit possible de dire s'il s'agit de l'intervention de 1884 ou de 1980. D'autres traces d'écrasement récents et de colorations démontrent que l'enlèvement et le transport de la dalle n'ont pas été sans dommage pour l'intégrité de l'objet archéologique.

Un premier tracé (A1) opère comme limite d'un signe étendu dans le sens de la longueur du monolithe. A peu près parallèle au bord gauche de ce dernier, il s'incurve en haut vers le centre (A2) avant de venir en parallèle au bord supérieur ; de même au bas du motif le trait est à peu près parallèle au bord inférieur après avoir marqué un angle très arrondi (A3), angle accentué par une dépression dégagée dans la pierre. On note que le tracé supérieur vers le centre de la dalle pointe manifestement vers le haut (A4), mais le palimpseste est par trop effacé pour suivre sans erreur cette limite. Deviné plus que détecté avec assurance, un tracé (A5) qui pourrait être symétrique de A1 apparaît sous la surface martelée, mais nous n'avons pu qu'en restituer un côté. Enfin un élément plastique doit être souligné en A6, puisqu'il consiste en une arête naturelle dans la roche mais reprise par piquetage et prolongée dans le tracé A2, puis tronquée vers le bas pour rejoindre A1 ; cet artifice permet d'adoucir le raccordement du signe supérieur A2/A4 sur A1.

Le tracé B est normal à A1 et l'angle est parfaitement droit (B1). Il se perd sous la surface effacée. Dans son prolongement vers la gauche, plusieurs clichés (DSC\_ 0112, 0113, 0118, 0129) semblent suggérer son prolongement et même un angle dirigé vers le bas (DSC\_ 0134, 0139). Mais aucun bord opposé à la gravure n'est apparu sur les clichés sous éclairage symétrique, ce qui en règle générale ne permet pas d'accorder du crédit à ces lignes isolées, également visibles en B3. Plus d'une rectiligne visible en bordure de la tranche gauche de la dalle sont des incisions naturelles dans le granite de part et d'autre d'un miroir de diaclase (cf. plus loin le descriptif des tranches gravées).

Dans le secteur C, juste au-dessus du précédent, plusieurs clichés (DSC\_ 099, 0100, 0106, 0108, 0112, 0113, 0118, 0123, 0124, 0137, 0139, 0157) attestent la présence de deux tracés curvilignes imbriqués (C1, C2). En partie visibles sur le nuage de points mais seulement sur leur partie gauche, ils viennent cependant bel et bien recouper A2. Nous avons conservé plusieurs lignes de contrastes en C3 (clichés 0104, 0106, 0112, 0113, 0118), pensant en un nouveau tracé similaire aux deux précédents, mais aucun bord en vis-à-vis n'est finalement apparu, et plusieurs mouvements naturels de la roche semblent pouvoir expliquer ce leurre.

En D un tracé rectiligne est profondément marqué dans le granite et se perd bien entendu dans la partie droite martelée. Un angle presque droit mais en réalité aigu à 80° démontre un prolongement du tracé vers le haut (D2), arrêté par la cassure.

Durant un moment, nous avons également retenu certains tracés en secteur E en bas à gauche du monolithe. Mais là encore, sans bord symétrique à la gravure, nous ne pouvons retenir cet indice comme significatif d'une gravure.

#### *Résumé intermédiaire face ventrale :*

 La face ventrale (au sol) de la dalle formant le seuil couloir/chambre est un fragment d'un monolithe probablement dressé plus ancien, cassé aux extrémités. Sa surface est aménagée par dressage régulier dans un premier temps avant que ne soit inscrite une composition gravée. Le motif principal suit la configuration de la pierre et semble partagé en deux sous-ensembles, un premier formant le corps principal, un second placé au-dessus mais dans sa continuité.

 La ligne directrice ainsi dégagée est similaire au signe classique dit « en écusson », ou « idole », ou « déesse-mère », d'autant plus que deux signes courbes sur le côté supérieur confortent la dynamique habituelle de ces compositions (« cheveux »). Il s'agit d'un signe phallique dont la protubérance visible en bas à gauche pourrait alors s'apparenter aux excroissances latérales mieux connues à l'Ile Longue ou au Mané Rutual, qui pourraient toutes signifier des testicules.

 Le signe supérieur est impossible à restituer, sinon par analogie avec la composition du Mané Rutual (dalle de couverture) où le tranchant d'une lame de hache polie s'oppose au gland du phallus (Cassen *et al*. 2005).

2.1.2- La face dorsale (face visible au ciel)

*Corpus photographique 2012 (742 Mo)* 

- 70 photos au format .NEF (11 Mo en moyenne) ;

 - 68 photos corrigées au format .tif (37 Mo en moyenne) et 61 photos au format .jpeg (6 Mo en moyenne) ;

*Corpus graphique vectoriel 2012 (1,98 Go)* 

- 48 fichiers vectoriels au format .ai (36 Mo en moyenne) + 4 fichiers de synthèse.

Pour localiser les points discutés, nous ferons un choix de secteurs et tracés dénommés au moyen de lettres et de chiffres.

Le poli d'usure est manifeste sur l'ensemble de la surface, mais il n'est pas plus développé que sur les autres dalles du couloir ; les gravures effacées partiellement le posent simplement en évidence plus marquée. Nous y reviendrons en superposant les courbes de niveaux. Cette surface est aussi affectée d'un martelage assez grossier (état de surface 1) sur le secteur inférieur (dans l'orientation de la fig. 51) qui a en partie effacé des tracés.

Deux tracés plus ou moins rectilignes parallèles s'opposent au reste de la composition fondamentalement curviligne (arcs radiés), et limitent un panneau qui semble cantonné à une moitié de la dalle dans son état actuel. Le tracé A1 est à peu près parallèle au bord naturel de la dalle (éponte dans le granite ou miroir de faille) et semble faire écho à une ligne semblablement orientée mais naturellement incisée le long du bord opposé sur la face inférieure. Les segments A2, A3 et A4 sont dans le prolongement l'un de l'autre mais ne se touchent pas et forment une ligne légèrement incurvée, même sur le modèle redressé (<mark>fig.</mark> 52). En fait, les trois segments « supportent » chacun un motif d'arcs radiés.

Trois motifs d'arcs radiés sont donc juxtaposés le long d'une rectiligne.

 - Le plus grand (B) est composé de 9 arcs débutant sur un petit segment droit (B1) et s'achève sur un autre petit segment (B2) en conclusion de ces arcs concentriques. On note un prolongement inexpliqué du dernier arc extérieur en B3. Une incertitude persiste sur plusieurs témoignages de tracés en B3 qui pourraient former une prolongation sinueuse du motif précédent. Mais la reprise de cette surface travaillée pour la taille du bloc a pu introduire des sortes de « linéations » dues au travail au percuteur.

 - Le motif intermédiaire (C) est fait de 6 arcs radiés et d'un segment central (C1). Ici encore, un arc outrepasse la base rectiligne et se prolonge sur 2 à 3 cm (C2). Enfin en C3 demeure une interrogation sur une courbe donnée par certains clichés mais non validée par la détection du côté opposé du creux ; elle a pour sa crédibilité d'être à peu près concentrique aux autres, mais faute d'éléments intermédiaire, nous n'avons pas retenu son tracé.

- Enfin en D quatre arcs radiés partent d'un segment droit (D1). Et encore une fois un arc se prolonge au-delà de sa base rectiligne (D2). On note un semblant de rectiligne qui prolongerait la base du motif C central, mais nous n'avons pu confirmer son existence ; s'agit-il d'un repentir ? d'un tracé antérieur effacé ? ou d'un modelé naturel dans la roche ?... - Superposé au motif D, un quatrième motif (E) se compose également de quatre arcs radiés, à leur tour surmontés d'un segment droit (E2) et d'un cinquième arc (E1) plus englobant mais dont il manque une moitié disparue à l'emplacement de la cassure du monolithe.

Dernier assemblage de signes dans ce secteur du monolithe, la composition F comporte des tracés symétriquement disposés : F1 est un signe isolé qui trouve un correspondant en F3, tandis que F2 est un double signe concentrique dessiné sur le modèle de F1 qui trouve un écho en F4. La juxtaposition de ces quatre ensembles détermine un bord rectiligne tangent au motif D.

A l'autre extrémité de la dalle, trois signes courbes (G) concentriques viennent à toucher le motif B. Ils sont interrompus par la cassure et sont difficilement détectables en photographies sous éclairage rasant.

#### *Résumé intermédiaire face dorsale :*

 Malgré une usure considérable de la dalle sous l'action des piétinements des visiteurs depuis plus d'un siècle, il semble bien que sa surface n'ait été gravée que sur une moitié. Quatre motifs d'arcs radiés se juxtaposent et se superposent pour remplir cet espace limité par des tracés rectilignes. A l'extrémité actuelle de la composition, des signes emboîtés plus quadrangulaires changent son rythme et sa géométrie. Mais, comme pour un dernier motif de signes concentriques à l'autre extrémité du monolithe, des cassures ont amputé le développé de ces gravures, preuve d'un état plus important que celui observé aujourd'hui.

#### 2.2- L'enregistrement lasergrammétrique

#### 2.2.1- Rappel méthodologique

Pour Gavrinis, on le sait (Rapport 2011), le choix d'un enregistrement systématique des surfaces s'est porté sur la lasergrammétrie. Le principe consiste à émettre un rayon lumineux sous forme d'impulsion dans une direction précise et connue, et d'enregistrer le temps nécessaire à ce rayonnement pour parcourir la distance entre le capteur et la surface à enregistrer.

Les systèmes optiques actifs de mesure tridimensionnelle sont des méthodes qui utilisent une lumière structurée et fournissent une mesure obtenue par analyse de la lumière réfléchie ou rétrodiffusée dans lesquelles on trouvera des techniques de mesure absolue de distance et des techniques de triangulation. La triangulation reposant sur la loi des triangles est sans doute la plus ancienne méthode de mesure tridimensionnelle. La configuration de base d'un capteur de ce type comprend une source lumineuse, un détecteur et un analyseur.

Les systèmes à triangulation sont des techniques assez simples de mise en oeuvre qui fournissent des résultats précis jusqu'à 1 µm grâce à l'utilisation d'une mécanique dite de haute précision. C'est cette technique qui fut choisie pour la dalle de seuil. L'enregistrement fut opéré avec le Système Krypton K610 (Nikon) du Centre de ressources techniques de Morlaix (Yann Lizard, CRT) pour un enregistrement fin à 0,5 mm de résolution.

Après traitement du nuage de points, le maillage obtenu possède 17 274 685 polygones.

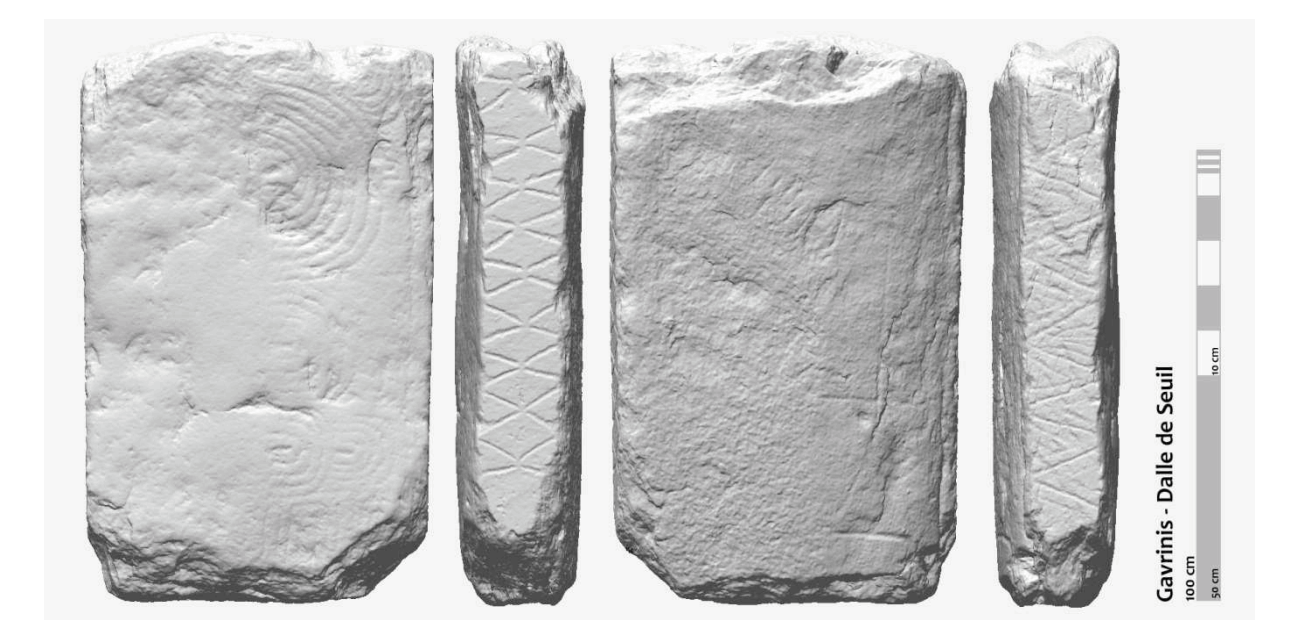

Pour mettre en valeur les gravures par un calcul des écarts, le maillage est dupliqué, puis lissé dans le logiciel Geomagic. Les gravures sont alors à peine visibles.

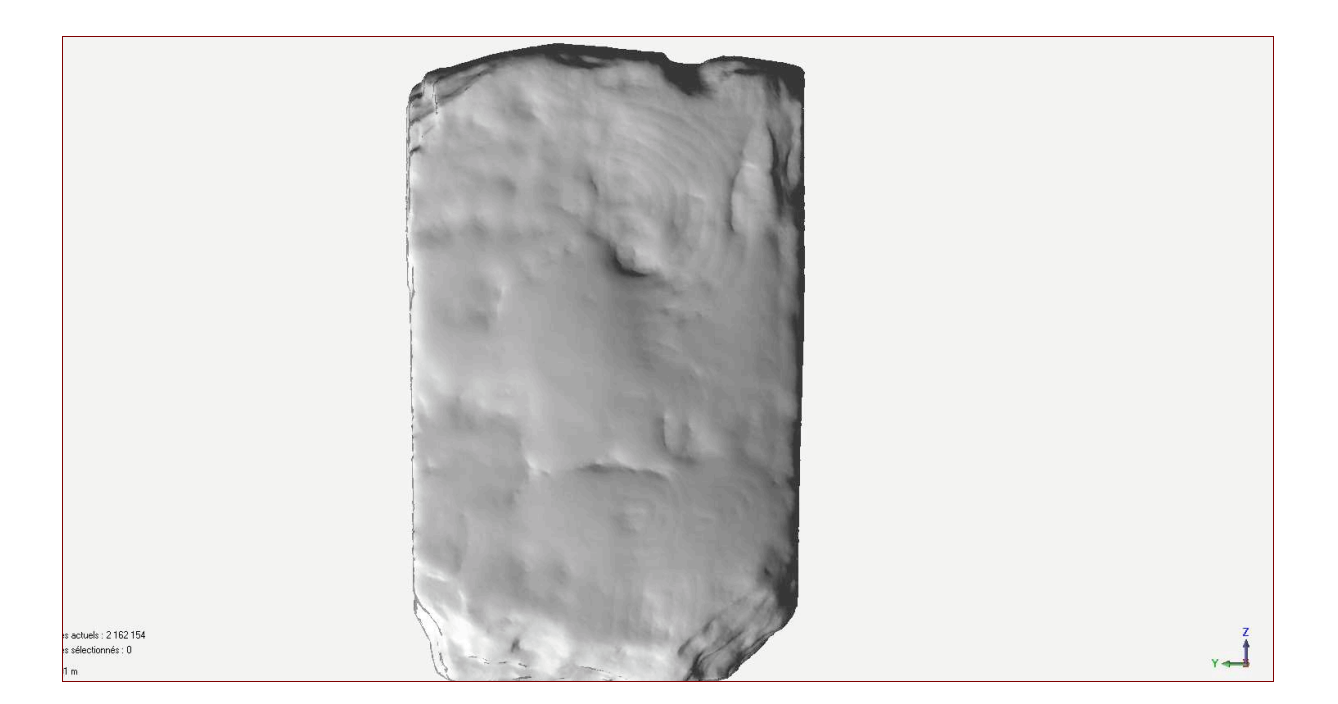

Les deux géométries sont alors comparées :

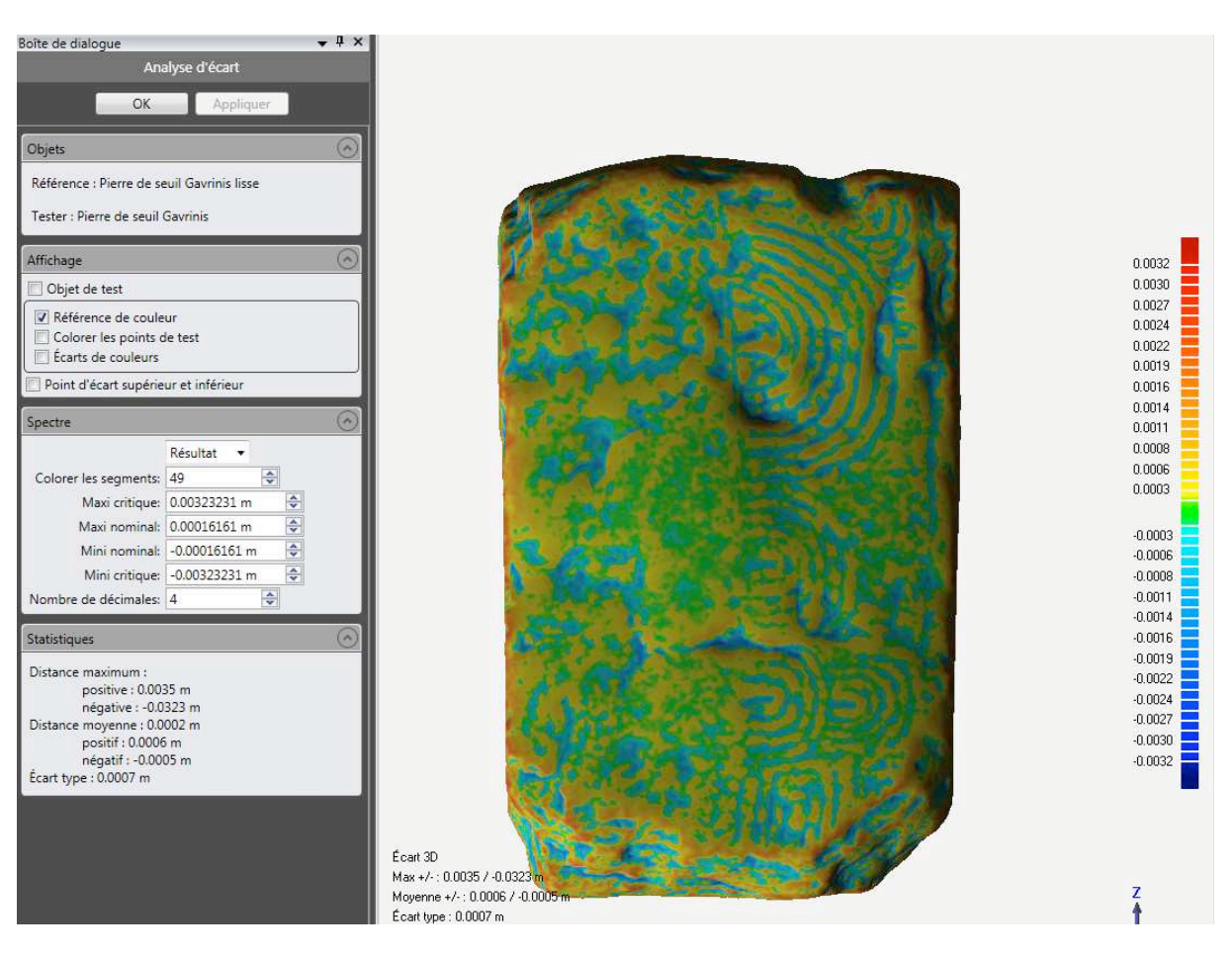

Des recherches particulières peuvent être menées pour tenter de faire apparaitre des détails fins :

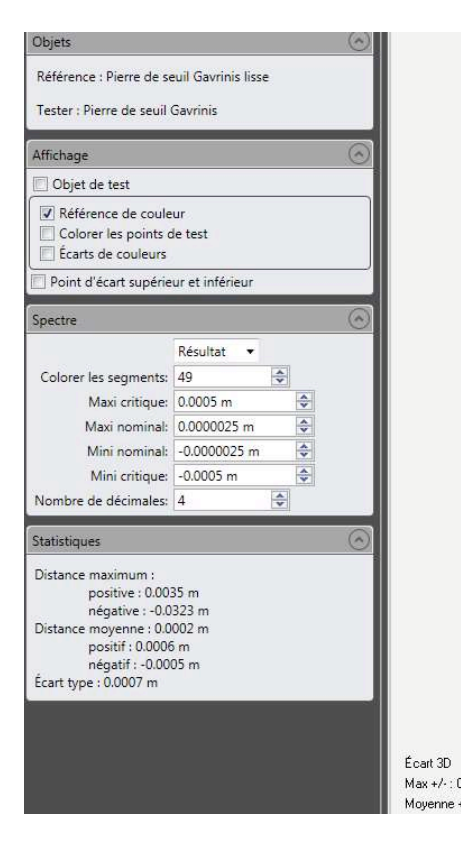

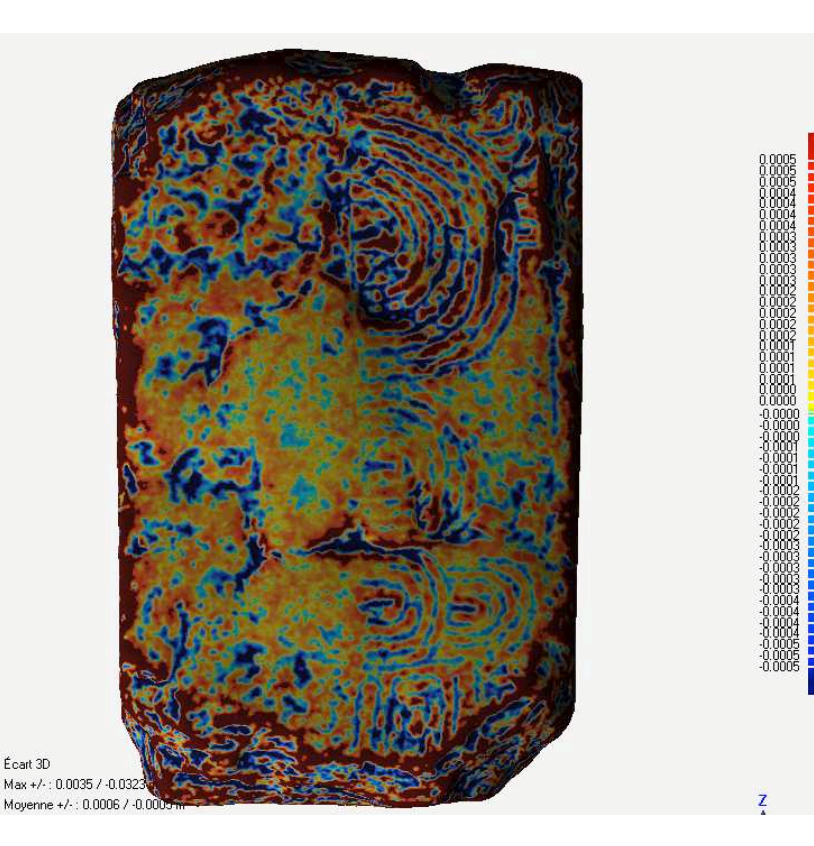

Il est alors possible d'extraire une cartographie des écarts qui, superposée au relief réel, donne une très bonne lisibilité des gravures.

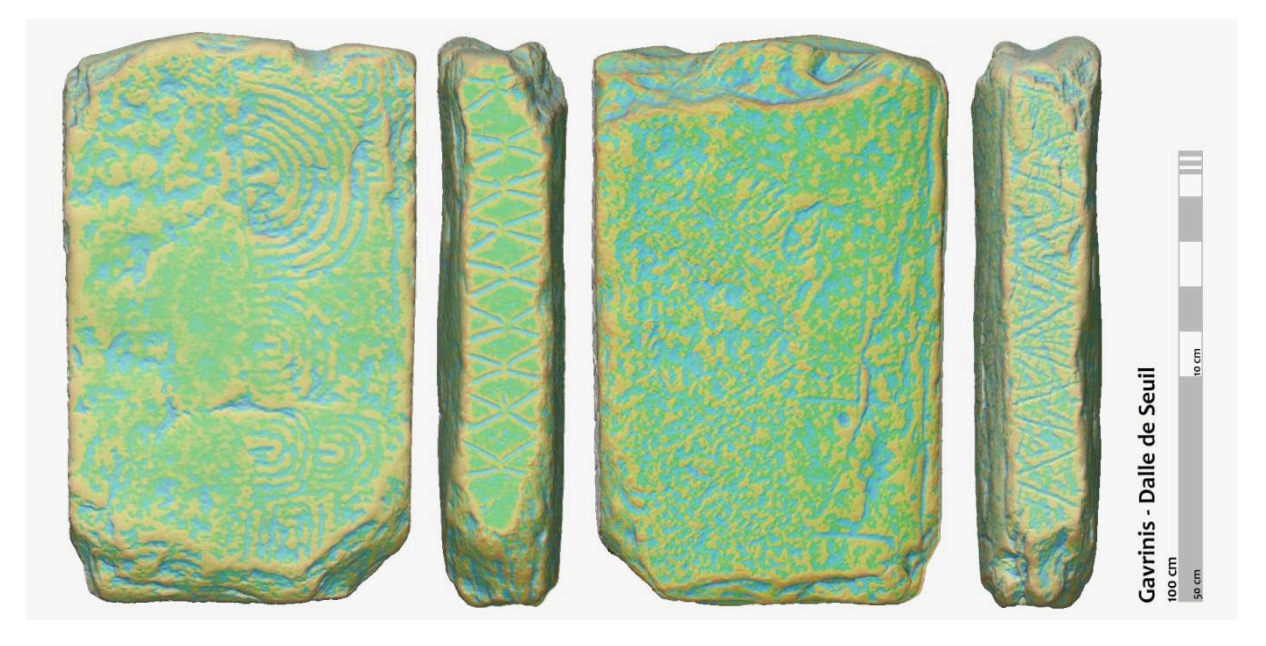

Cette image va être utilisée pour réaliser un modèle basse résolution consultable dans un fichier PDF 3D pour servir de texture.

Préparation du modèle pour la 3D.

Il faut réaliser 3 grandes opérations pour obtenir un modèle utilisable en temps réel :

- 1. Optimisation du maillage et décimation pour obtenir un nombre de faces acceptables.
- 2. Projection d'une texture simulant les détails perdus lors de la décimation.
- 3. Création d'un format acceptable par les logiciels temps réel.

 Une version discriminée est préparée. La discrimination se fait à 100 %, c'est-à-dire que l'on passe de 2 millions de polygones à 20 000. Plus le nombre de polygones est réduit, plus l'interactivité sera fluide, en fonction, bien entendu, de la puissance de la machine.

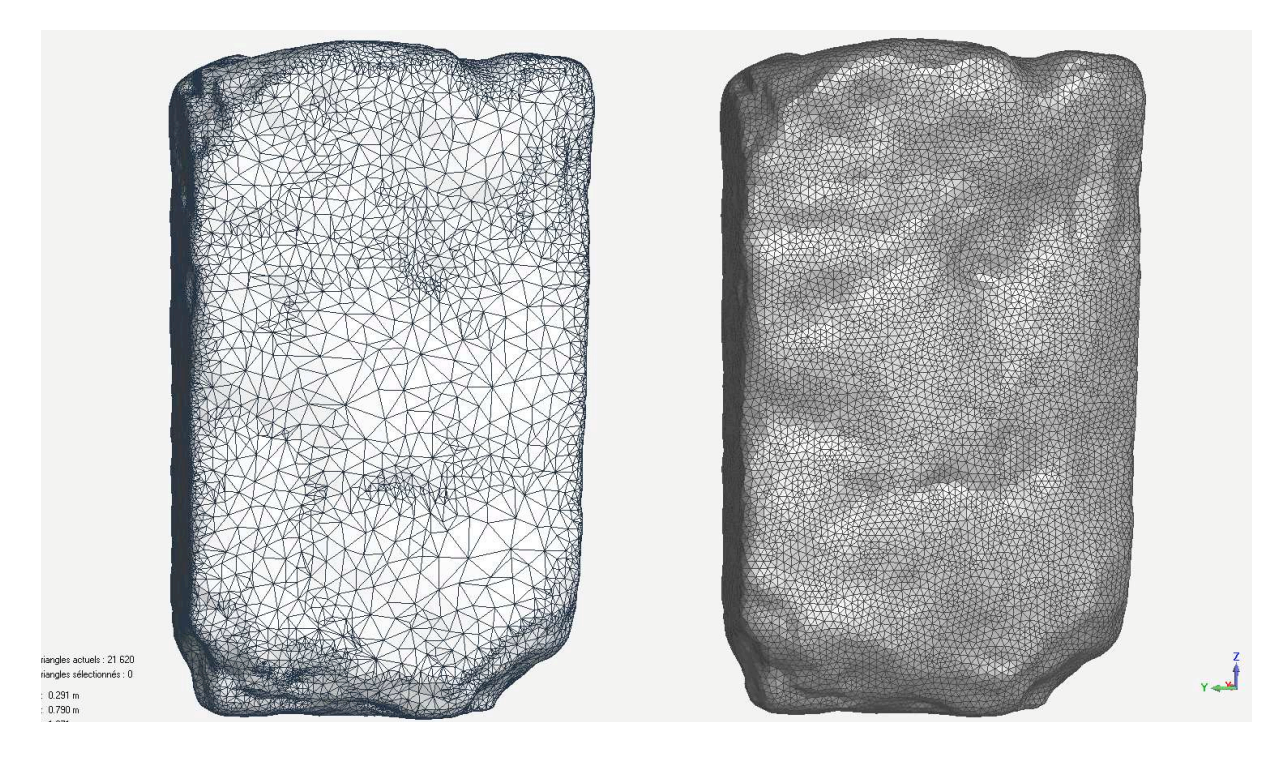

Une fois le polygone décimé, il pourra être important de le remailler. En effet, les mailles de tailles différentes pourraient engendrer des problèmes de placement de texture par la suite. Le modèle remaillé est exporté au format OBJ et récupéré dans 3DSMax pour la création de l'UVW Map. L'UVW map est un système de coordonnées permettant d'accrocher la texture à la géométrie. Il peut s'agir pour les objets simples d'un système de coordonnées issues d'un carré, d'un cylindre ou d'une sphère. Pour les objets plus complexes, on préfèrera « déplier » l'objet, le projeter sur une surface plane à laquelle on fera correspondre la texture.

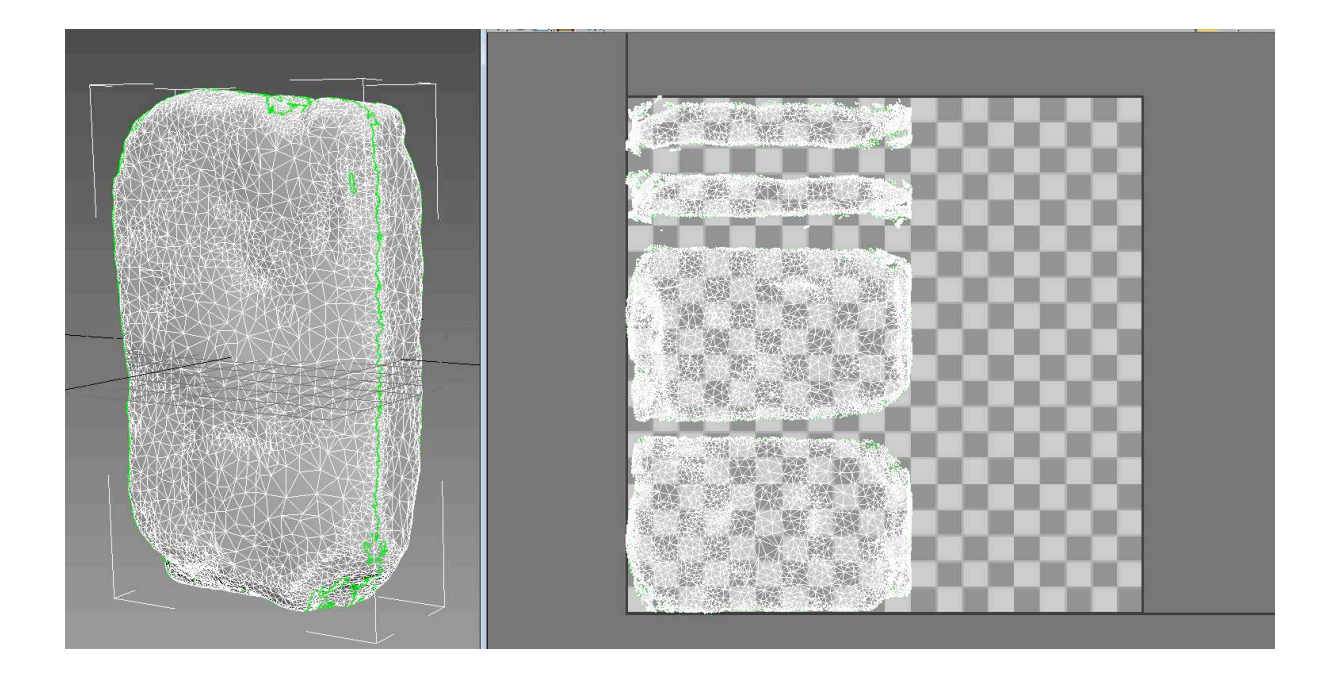

Pour plus de facilités, l'objet est ici globalement découpé suivant les faces principales. Les coordonnées (ici symbolisées par le damier) sont alors repérées, à chaque maille correspond une surface de pixels sur la carte de texture.

Deux solutions sont alors envisageables : la première consiste à récupérer cette carte de texture et à repeindre dessus l'aspect original de la stèle. Cela se fait dans un logiciel de dessin et cela correspond à l'ancienne façon de procéder.

L'autre solution cherche à peindre directement et en 3D la texture sur le maillage. Pour cela, une carte des UVW est de toute façon nécessaire. Cette opération est faite dans le logiciel MudBox d'Autodesk.

L'objet est importé dans Mudbox :

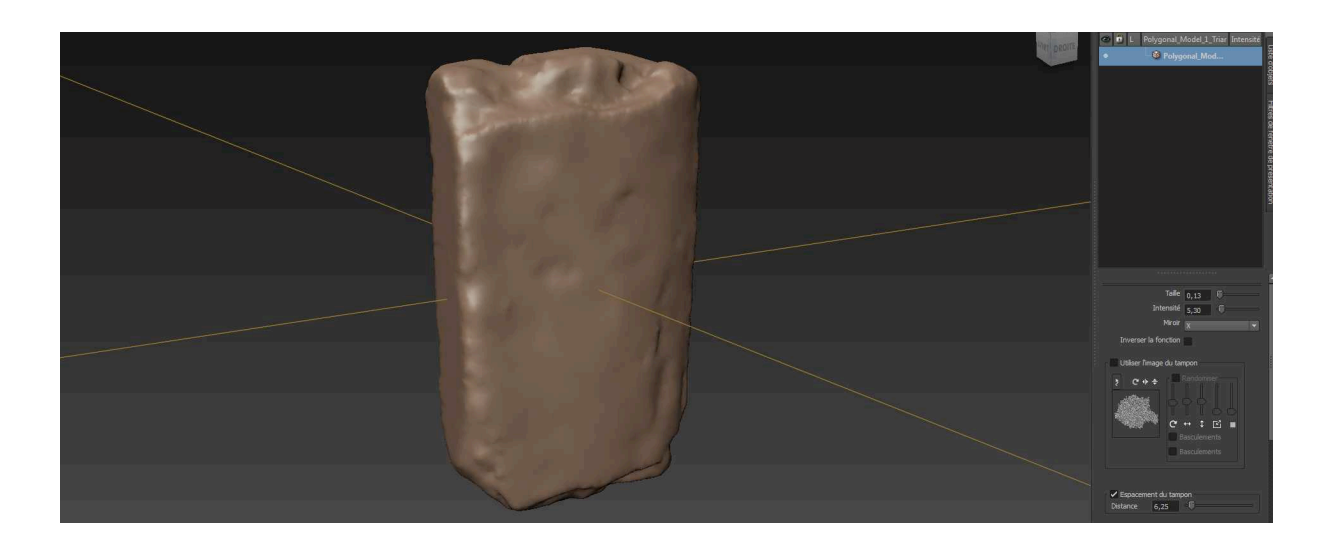

L'image contenant la texture est importée comme pochoir :

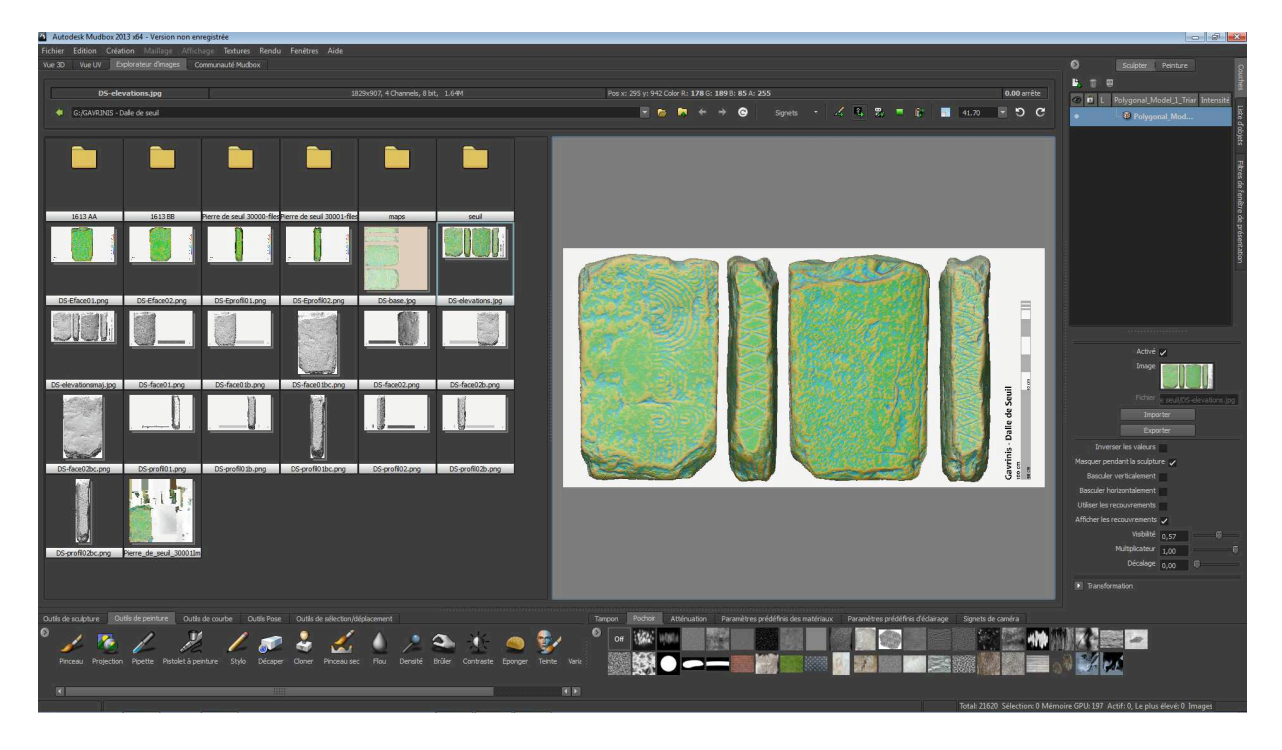

Le pochoir s'applique en superposition du maillage 3D, il suffit ensuite de peindre. La technique fonctionne si la préparation des UVW map est bien réalisée. Sinon, des aberrations surgissent et le modèle n'est pas exploitable.

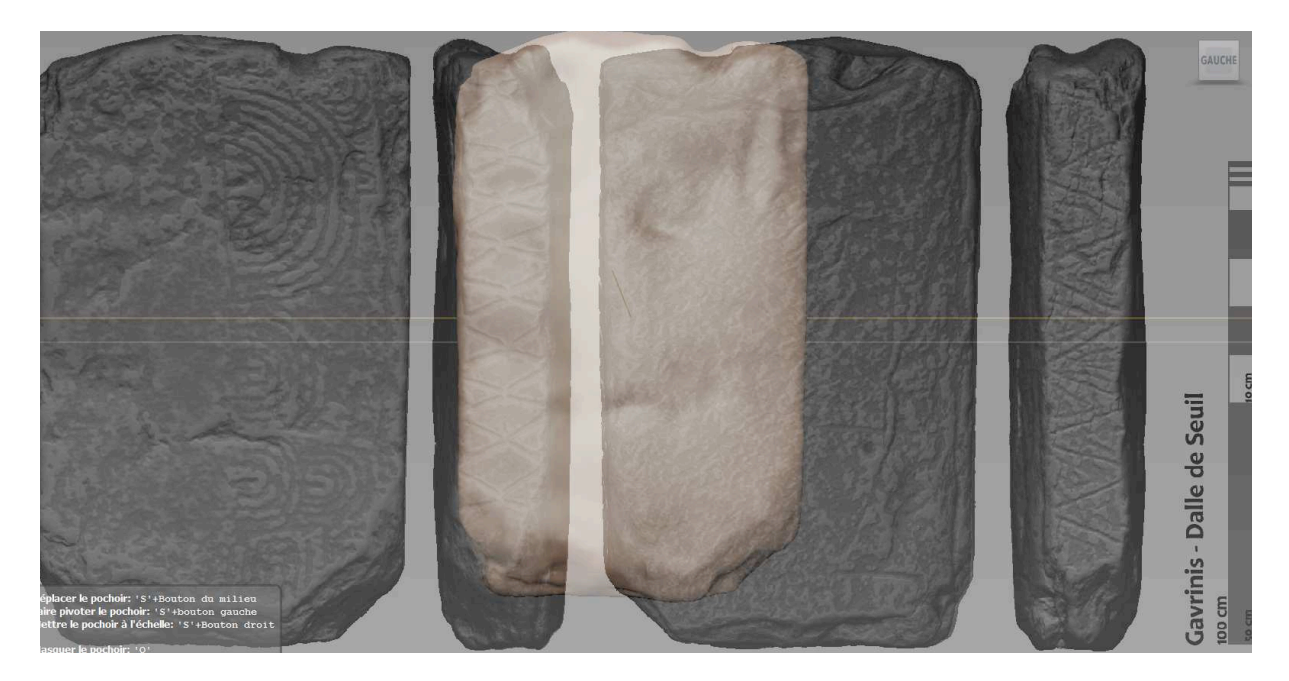

En se plaçant en projection orthogonale et en vue régulière, la superposition est facile et précise. La texture apparait directement sur le maillage avec la fonction « projection ».

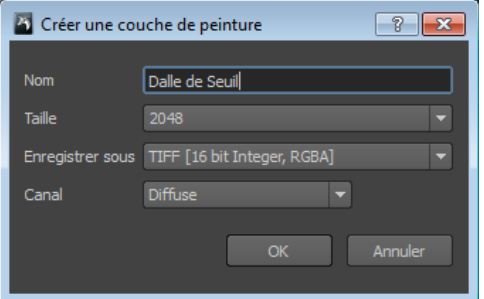

Il faut créer une texture. La projection se fait

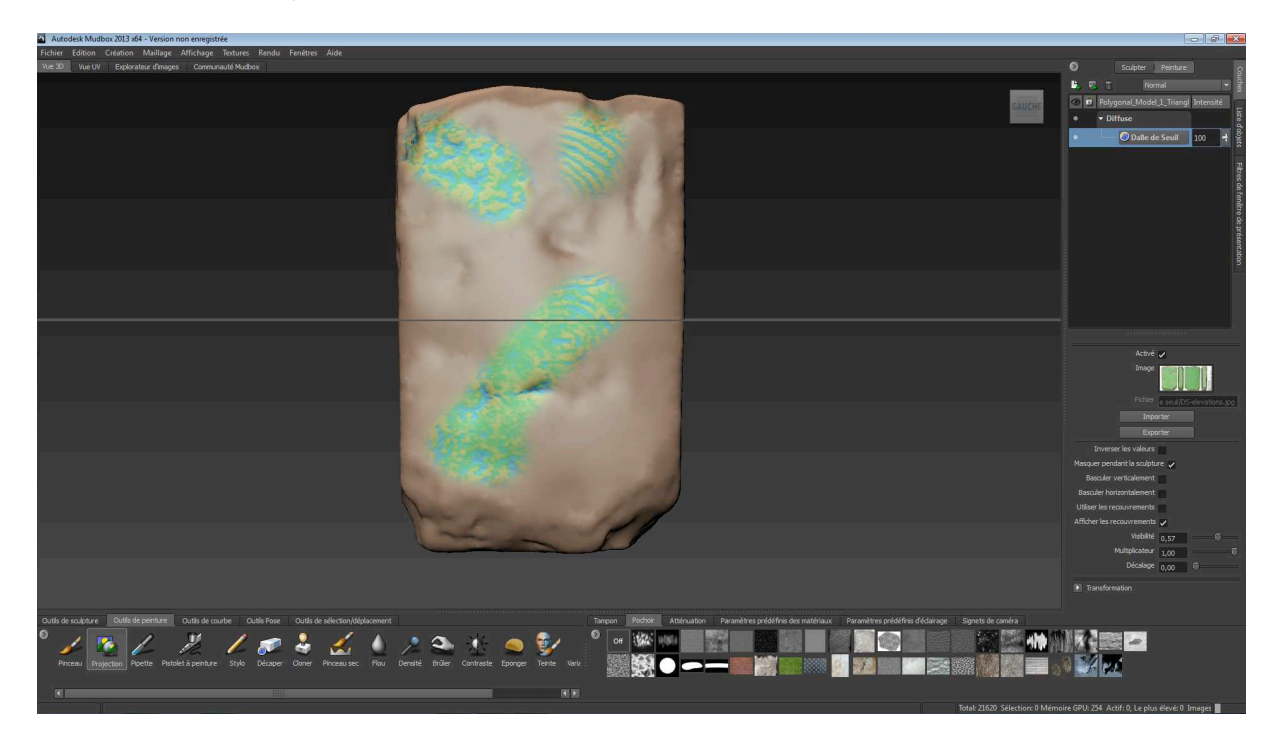

directement sur l'objet.
Il faut alors répéter les opérations sur l'ensemble des faces en repositionnant à chaque fois le pochoir.

Une fois la texture appliquée, de nombreuses opérations sont possibles, en particulier, le fait de pouvoir annoter ou dessiner directement sur un objet.

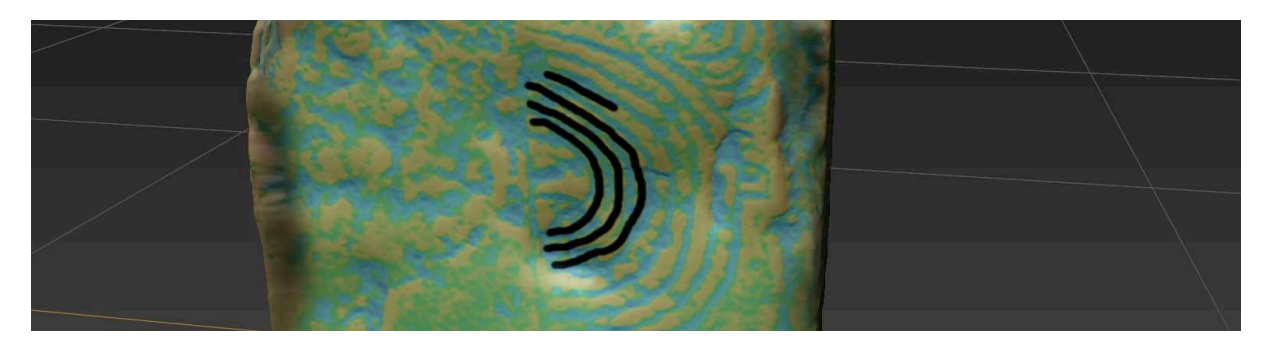

Le résultat est bien entendu en 3D :

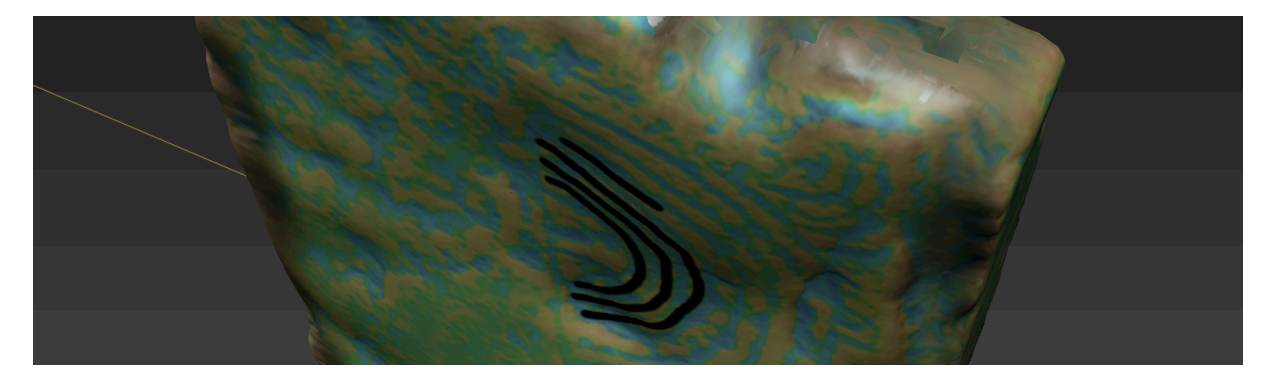

Il faut ensuite exporter les couches de texture pour pouvoir les utiliser dans un autre logiciel. Il également, selon l'outil utilisé, redéfinir la librairie, le fichier MTL pour un objet OBJ.

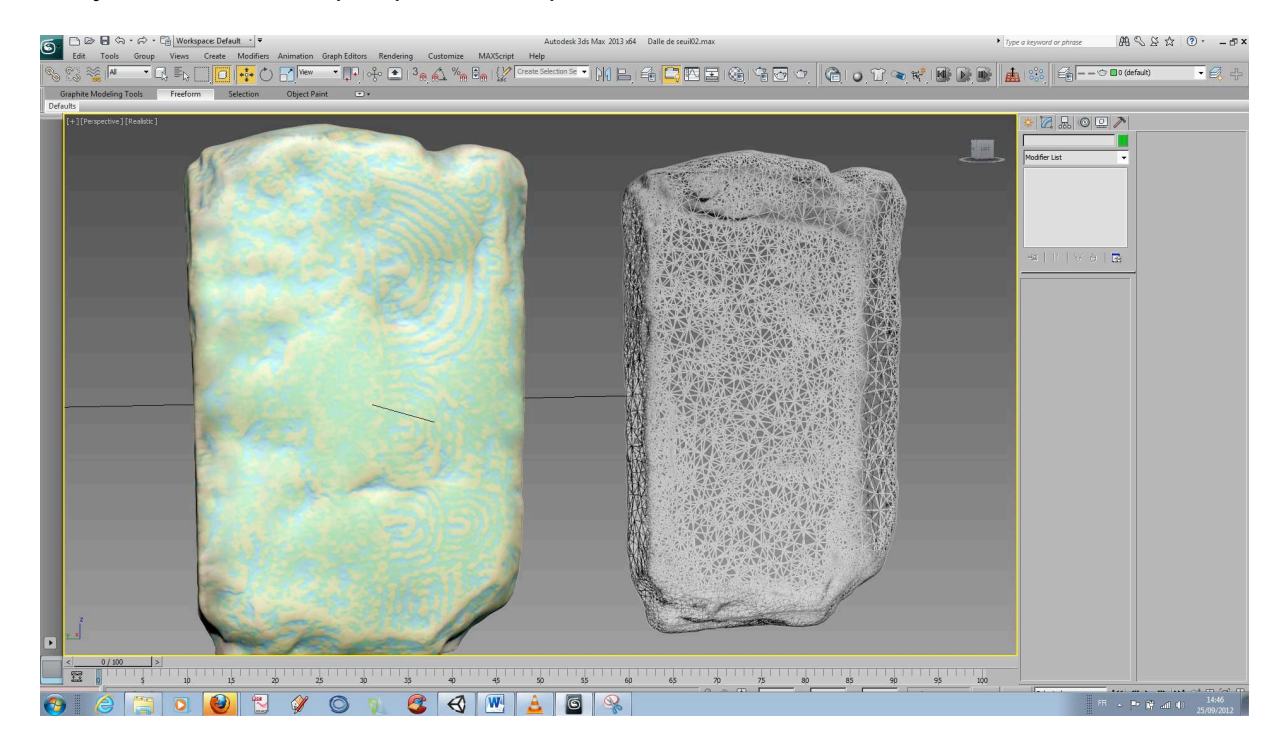

L'objet est maintenant prêt pour une exportation en PDF3D

# 2.2.2- Restitution graphique des gravures

La chaine opératoire est la même que celle précédemment utilisée pour dessiner en 2012 le catalogue des gravures des orthostates : à partir du nuage de points, trois types de documents sont créés, l'un proposant un certain nombre d'éclairages virtuels rasants autour de la dalle, l'autre suggérant plusieurs cartes des écarts à différentes « profondeurs » de plans de section, enfin une vectorisation de ces zones contrastées dégage la dynamique des creux afin d'aider l'opérateur. Le dessin des tracés s'opère en règle générale à partir d'une de ces cartes des écarts. La chronographie des gravures n'a pas été menée sur le travail mené en 2012 ; elle se fera en 2013 à partir de ces éclairages virtuels et des photographies prises cet été.

Le levé des deux faces du monolithe opéré à partir de l'acquisition scanner du CRT est présenté en <mark>fig</mark>. 44 et <mark>fig</mark>. 49. Ils semblent a priori peu éloignés de notre précédent exercice se fondant sur les éclairages tournants. Dans le détail (<mark>fig.</mark> 48 et 53), plusieurs nuances d'importance permettent de souligner les erreurs d'appréciation des tracés, dans l'une ou l'autre méthode, et les complémentarités au sein d'un tracé pourtant bien détecté dans les deux cas. L'intérêt de ce comparatif est bien sûr de rapprocher deux levés faits en double aveugle.

## *Face ventrale*

La dynamique d'ensemble de la composition est bien partagée entre les deux méthodes, rien de surprenant, et valide la reconnaissance d'un motif phallique connu par ailleurs en Morbihan.

 - Des différences d'appréciation apparaissent cependant sur le signe supérieur tronqué, essentiellement au niveau de son coin gauche qui marque un angle plus aigu que droit sur le levé photographique. Notre choix se portera sur cette dernière proposition car les occurrences y sont répétées alors que le segment suggéré à travers la carte des écarts est unique.

 - Une erreur manifeste dans le travail sur la carte des écarts se note sur le flanc gauche du motif phallique (encadré vert <mark>fig. 48</mark>), confondu avec une arête naturelle en ressaut. On sait que cette arête est reprise par piquetage pour former la base du gland, ce qui explique cette erreur. De même, l'excroissance courbe qui s'appuie sur ce renflement n'a pas été retenue dans le levé photographique car il s'agit d'un repli naturel dans la roche, seulement concordant avec les vrais signes recourbés gravés juste au-dessus.

## *Face dorsale*

La concordance des tracés est ici aussi respectée, seulement disjointe quand le redressement des dessins sur photographies déformées par l'objectif *fisheye* atteint ses limites, d'une part, et quand le contour du tracé en creux donné par la carte des écarts englobe tous les détours parasites générés par cette dernière, d'autre part.

Inutile d'insister sur les complémentarités de tracés soulignés sur la fig. 53 (encadrés rouges). Certains signes rectilignes très effacés n'apparaissent pas sur le levé scanner à 0,5 mm de résolution alors qu'ils sont apparents sur la photographie. En revanche, sur la partie inférieure du monolithe, plusieurs tracés inédits révélés par le scanner sont indétectés par la photographie, ce qui est le contraire de la situation habituelle jusqu'ici. La réponse vient de la configuration des surfaces enregistrées, très tourmentées au niveau de la cassure, et qui pour cela ne peuvent bien se prêter à des éclairages incidents, le nombre de micro-reliefs masquant le creux des gravures, *a fortiori* si elles sont altérées.

*Tranche 1* 

Les deux côtés de la dalle S12 sont des bordures naturelles, lignes de diaclases dans le granite liées aux phénomènes tectoniques. Aucune préparation ne les a affectées, le miroir de faille (éponte) étant parfaitement plan. C'est d'ailleurs pour cette raison que le seul enregistrement lasergrammétrique sera ici utilisé et commenté, la lecture des gravures n'opposant pas de difficulté majeure.

La tranche 1 est néanmoins plus abîmée en surface que son opposée, probablement à l'issue de manutentions car les éraflures et écrasement sont anciens. Des altérations plus fortes marquent les extrémités de la composition, au niveau des fractures.

Cette composition consiste en signes rectilignes gravés dits en chevrons sur toute l'étendue de l'éponte originelle dont il manque probablement une partie des deux arêtes parallèles formant l'angle de raccord avec les faces ventrales et dorsales. Malgré cette incertitude, il n'est pas évident que toutes les pointes supérieures des triangles aient été en contact (tracés bleus, fig. 56). On note un changement de rythme entre deux secteurs, deux ou trois triangles emboîtés faisant la différence.

# *Tranche 2*

Si la surface est ici mieux conservée, les arêtes sont plus endommagées. Les signes rectilignes forment des sortes de triangles opposés par le sommet, déterminant des losanges, à moins qu'il ne s'agisse de « dents de loups » de part et d'autre d'un axe imaginaire.

On note que les segments sont moins obliques aux deux extrémités de la composition, comme s'ils la limitaient, et d'ailleurs l'espace est libéré à gauche des derniers traits gravés.

## 2.2.4- Analyse des cassures

La possibilité d'observer les sections entières des deux extrémités tronquées de S12 était une opportunité de choix dans ce processus d'enregistrement, d'analyse et de représentation. Sachant que deux bords du monolithe sont naturels et conservés comme tels, les deux extrémités ne pouvaient être que réduites afin de se conformer à la dimension du couloir, l'ajustement étant fait au cm près. Cette intervention sur les tranches de la dalle a bien été notée par nos collègues ayant œuvré à son enlèvement avant l'introduction d'un moulage (Le Roux 1981, 1982).

Cette opportunité est moins anodine qu'il n'y paraît. On sait combien le débitage volontaire des stèles a pu s'inscrire dans les hypothèses des archéologues constatant des réemplois de dalles gravées dans certains monuments funéraires du IVe millénaire (L'Helgouac'h 1983, et de nombreux auteurs à la suite). Au-delà des aspects anthropologique des assertions et commentaires (iconoclastie, etc.), la démonstration scientifique de ce débit de carrier pêchait par l'absence de preuves concrètes ou d'argumentaire construit, *a fortiori* sur des monolithes aussi considérables que le Grand Menhir sur lequel aucune trace n'est actuellement visible qui pourrait témoigner en faveur de ces actes (Bougis 1994 ; Boujot, Cassen 2000).

## *Tranche 3*

La section 3 est entièrement travaillée par percussion, probablement plus par volonté de faire disparaître des aspérités que d'obtenir une surface préparée par dressage en vue d'une exposition ou d'une implantation de gravure (<mark>fig.</mark> 54). On le sait, tous les côtés de la dalle étaient rendus invisibles par leur insertion dans le sol. C'est donc bien l'ajustement du monolithe aux dimensions du couloir qui a motivé cette intervention.

Mais au moment de la numérisation, la surprise est plutôt venue de l'observation d'une énorme encoche assez régulière obtenue par percussion répétée depuis la surface dorsale de la pierre. Car l'encoche est en réalité un demi-cylindre évasé en surface, preuve d'un enlèvement de matière depuis cette face dorsale en vue d'un creusement progressif du granite.

Une première hypothèse testée pour expliquer ce travail et cette morphologie supposait un appareillage de bois monté à l'entrée de la chambre qui aurait pu s'appuyer sur cet enfoncement (par exemple : tenon d'une porte en bois dans une demi mortaise). Mais très vite un second demi cratère s'observait aux côtés du premier, moins développé, tandis que la face ventrale présentait deux autres encoches mais sans que leurs centres ne coïncident parfaitement avec les deux précédents. Prises dans un premier temps pour deux nouvelles hémi-mortaises, une inspection plus attentive révélait qu'elles n'étaient ni taillées ni piquetées (<mark>fig.</mark> 60). Il n'en restait pas moins que les précédentes anomalies étaient bien des mortaises creusées en vue d'un probable enfoncement de coins (bois gorgé d'eau, pierre ?) afin de contrôler la fracture de la pierre.

La première encoche très visible a été désignée par *mortaise 1*, sa voisine sur la face dorsale *mortaise 2*, et sur la face ventrale en partant du même côté se succèdent les *pseudo-mortaises 3* et *4*. La planche des fig. 54, 55 résume les différents points de vue permettant de découvrir ces aménagements, ou ce qu'il en reste après le traitement opéré sur la cassure pour la régulariser. On note cependant que cette cassure conserve un réfléchissement consécutif à la rupture du granite qui n'est peut-être pas le résultat attendu d'un débit par coins gorgés d'eau, où la surface de fracture devrait être plus droite que cela. Il est donc à se demander si un basculement en porte-à-faux, même minime, n'aurait pas provoqué la rupture par flexion suivant les points de faiblesse, occasionnant alors ce réfléchissement caractéristique.

C'est en tout cas la première fois que sont prouvés ces efforts de débitage maîtrisé sur stèles, tous les autres exemples mobilisés pour défendre l'hypothèse – et notamment le Grand Menhir ou la propre dalle de couverture de Gavrinis - ne présentant que des surfaces droites très jointives caractéristiques de cassures naturelles (chutes au sol des monolithes).

# *Tranche 4*

La tranche 4 présente, au contraire de T3, une rupture nette et rectiligne, perpendiculaire à l'axe longitudinal de la dalle (<mark>fig.</mark> 55). Seul un angle a subi un enlèvement, probablement par taille (négatif bien visible d'au moins un grand éclat enlevé par percussion).

La tranche offre par ailleurs la forme caractéristique d'une fracture par flexion, dans sa variante « en charnière » où se note un réfléchissement bien connu des lithiciens (Pelegrin, O'Farrell 2005). Ajoutons que cette cassure a été entièrement reprise par piquetage pour réduire les arêtes afin de ramener le relief à une ligne plus ou moins perpendiculaire aux bords, et peut-être en s'ajustant aux contraintes de largeur à l'emplacement prévu pour le dépôt du pavage. Ce type de rupture nous semble consécutif à la chute du monolithe originellement érigé, à l'image du dernier fragment du Grand Menhir qui présente ce même réfléchissement (Cassen dir. 2009).

## 2.3- L'enregistrement photogrammétrique

Mettant à profit la manutention de S12, une prise de vue numérique systématique des six surfaces du bloc a permis d'engager un processus photogrammétrique de restitution des volumes. Cette formule très économique et rapide méritait d'être testée et comparée aux deux autres approches plus précises mais bien plus longues d'un point de vue opératoire.

# 2.3.1- Méthodologie

## *Objet de la numérisation*

Il s'agit de la dalle de seuil située dans le dépôt de fouille de Vannes. Quatre des ces faces sont gravées. Elle a bénéficié d'un relevé laser et d'un relevé photographique. Toutes les faces ont pu être numérisées car la dalle a été retournée. Le chantier a donc été mené en deux phases : avant et après le retournement de la dalle.

## *Acquisition photo*

L'appareil utilisé est le Canon EOS 500D avec une focale 18-55mm. Une seule focale est utilisée : celle de 18mm.

 Il n'y avait pas de contrôle sur la lumière. Les photos sont prises en intérieur, en lumière diffuse. Cependant, certaines faces sont très exposées et d'autres beaucoup moins. Pour harmoniser les différences de couleurs, les photos sont converties en noir et blanc.

Au total, ce sont 14 photos pour la face invisible et 29 photos pour la face visible qui ont été prises et utilisées pour la reconstruction 3D de la dalle de seuil.

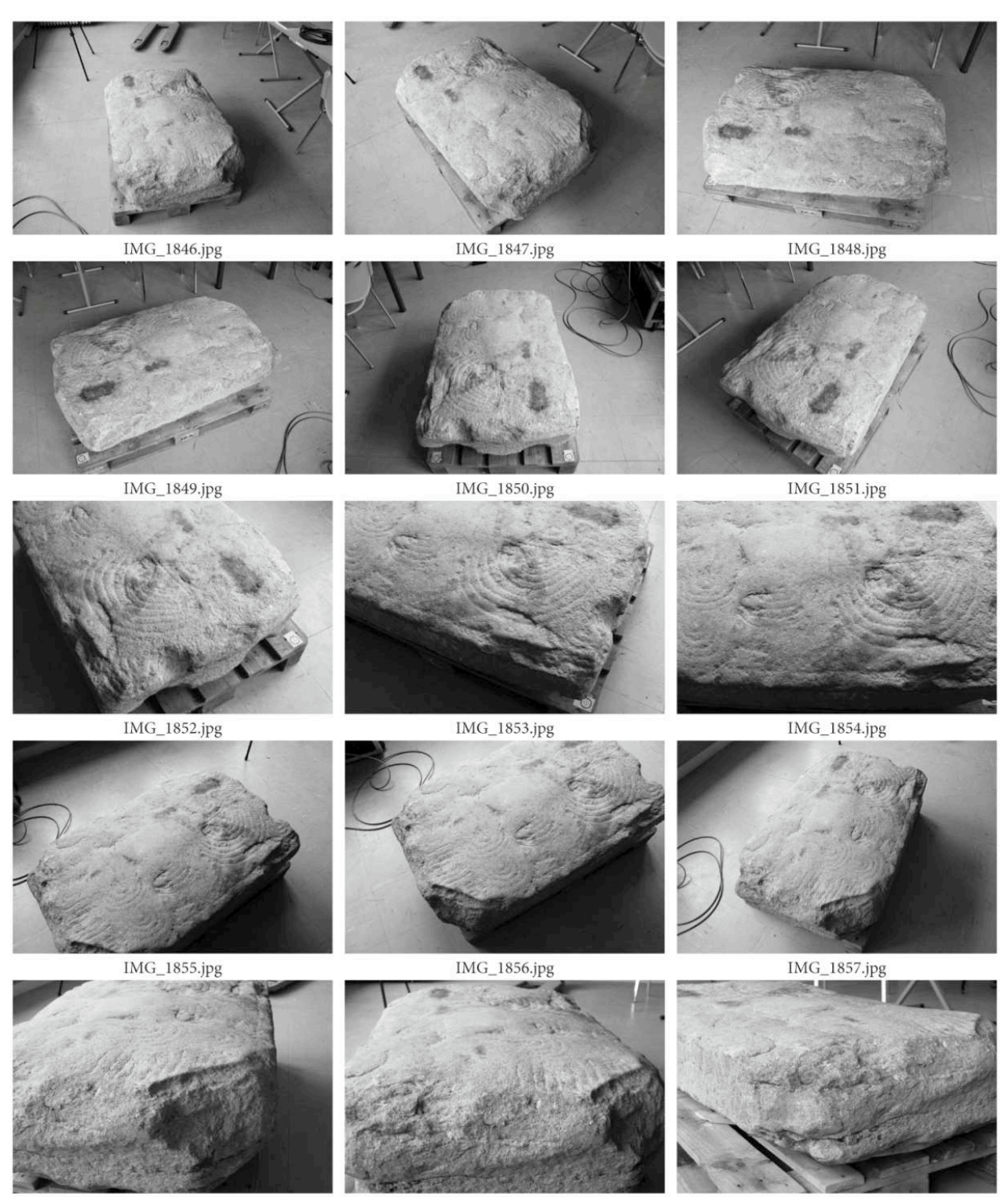

IMG\_1858.jpg

IMG\_1859.jpg

IMG\_1860.jpg

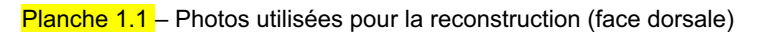

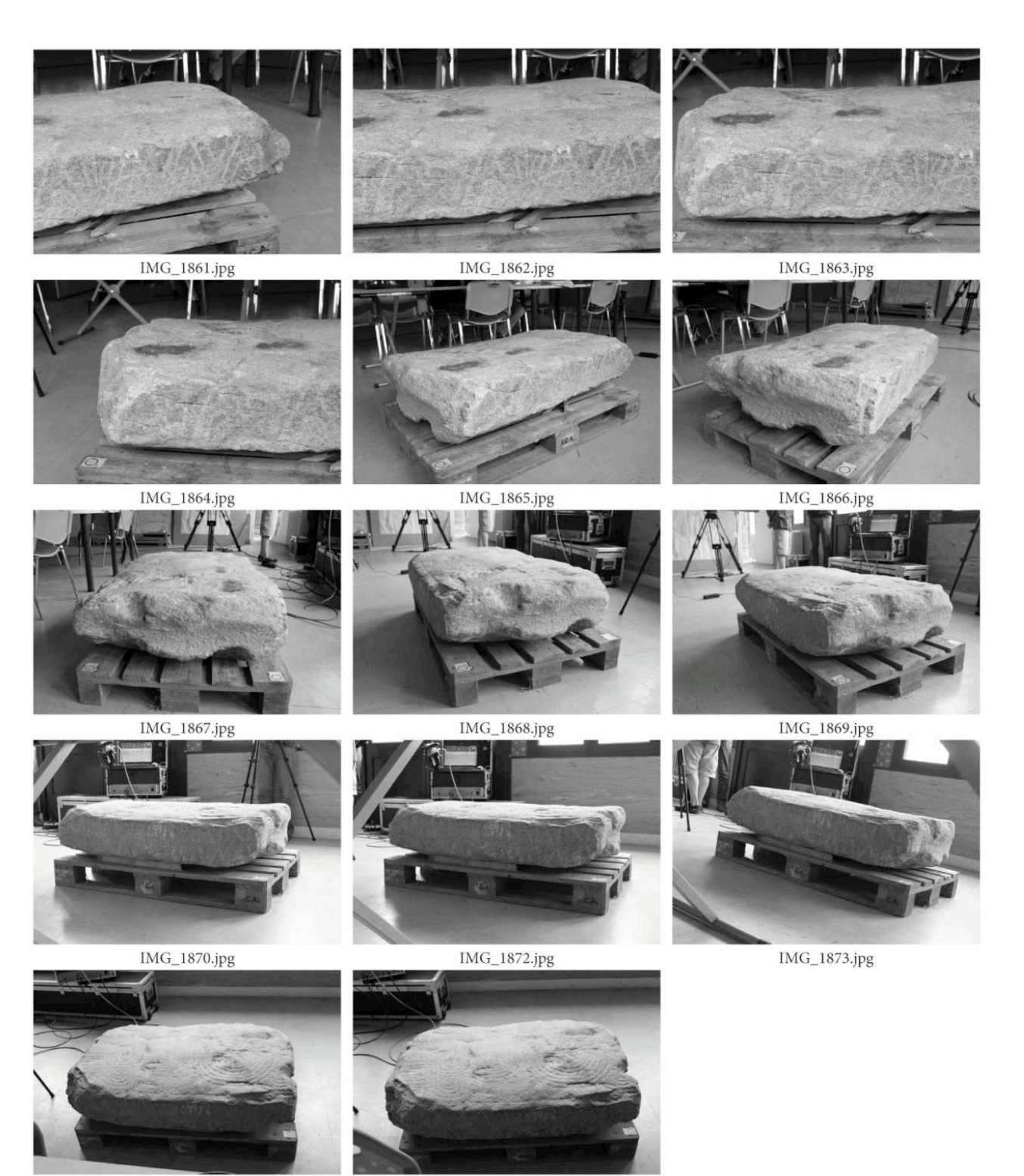

IMG\_1874.jpg

IMG\_1875.jpg

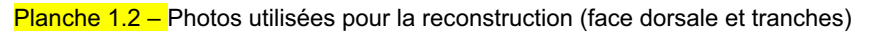

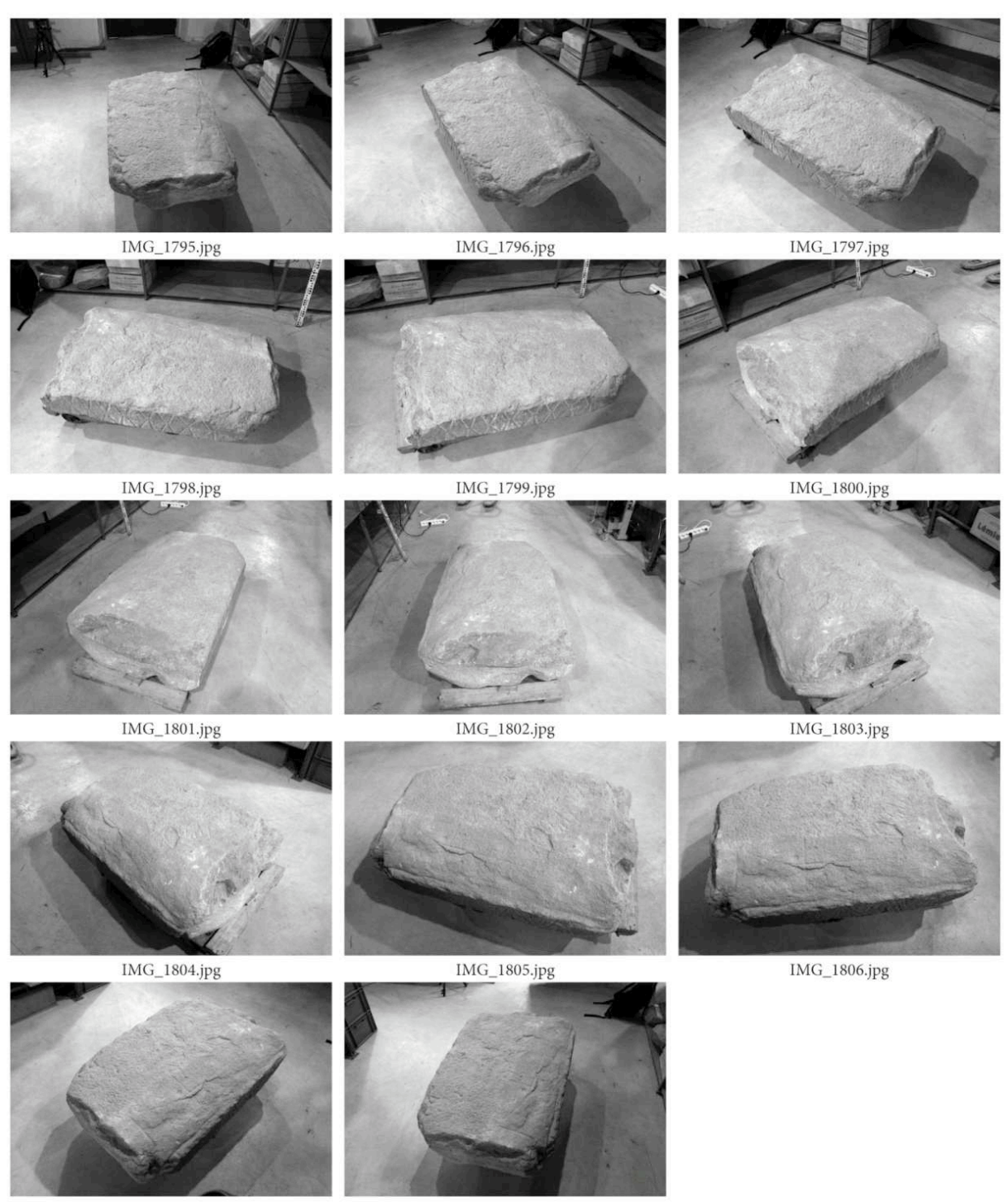

IMG\_1807.jpg

IMG\_1808.jpg

Planche 1.3 – Photos utilisées pour la reconstruction (face ventrale)

Les logiciels de reconstruction 3D à partir de photo utilisés sont 123DCatch et Visual SFM. Le développement qui suit montre les manipulations effectuées pour créer le modèle numérique de la dalle avec les deux logiciels, puis les résultats seront comparés au maillage issu du relevé lasergrammétrique réalisé par le CRT afin de montrer les avantages et les limites des deux techniques. Ce maillage lasergrammétrique sera considéré comme la référence à tous les résultats que nous obtiendrons.

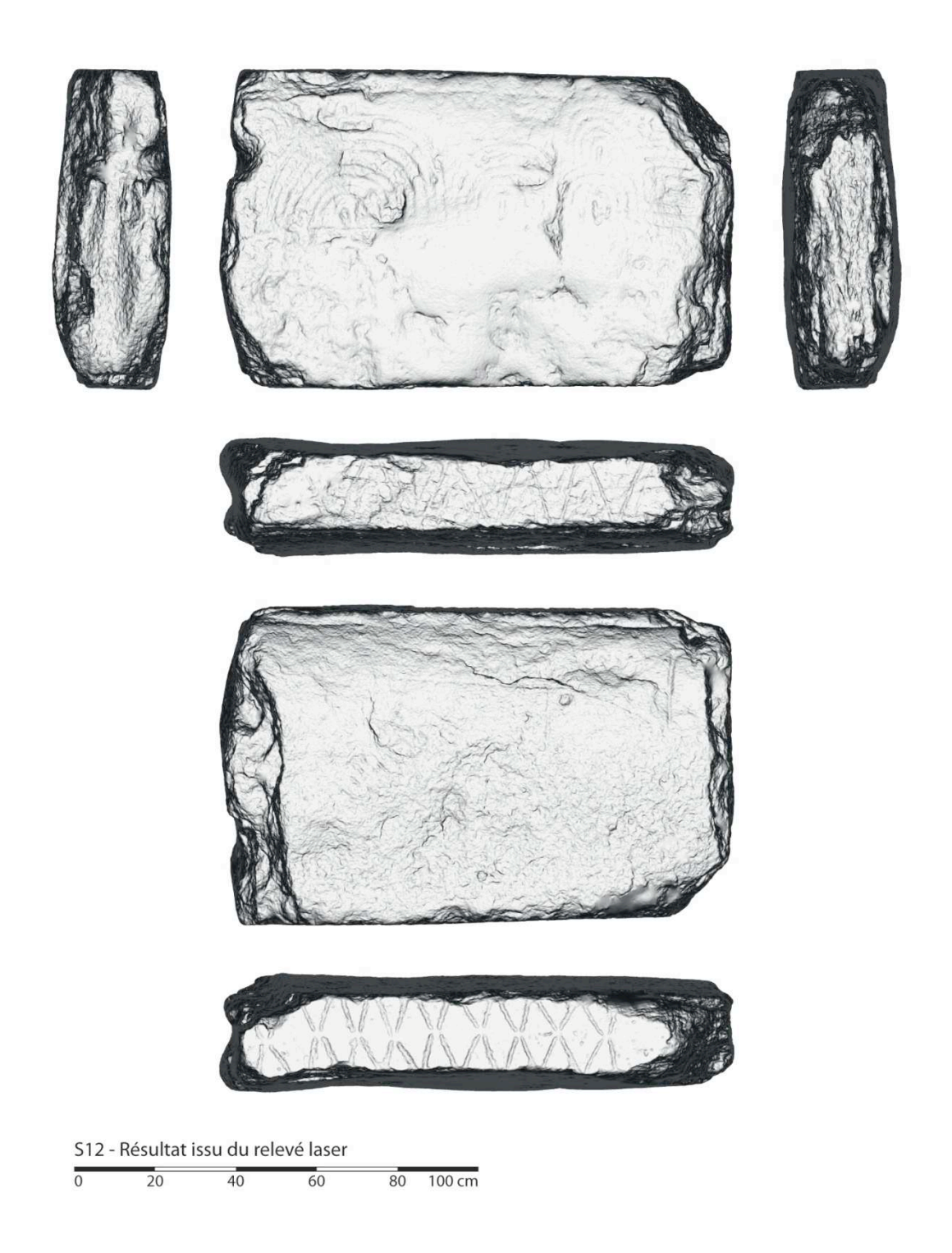

Cf. Planche 2 - Le modèle de référence : le maillage issu de la lasergrammétrie

*Reconstruction 3D de la dalle* 

## **Avec 123DCatch**

Le chantier dans 123DCatch est mené en deux étapes. La première consiste à calculer séparément les deux faces de la dalle ; la seconde consiste à les assembler. Après calcul et un pré-nettoyage de l'environnement, nous obtenons deux maillages relativement complets : les tranches sont suffisamment recouvertes pour recoller les deux faces par la suite.

#### **RECONSTRUCTION 123DCatch**

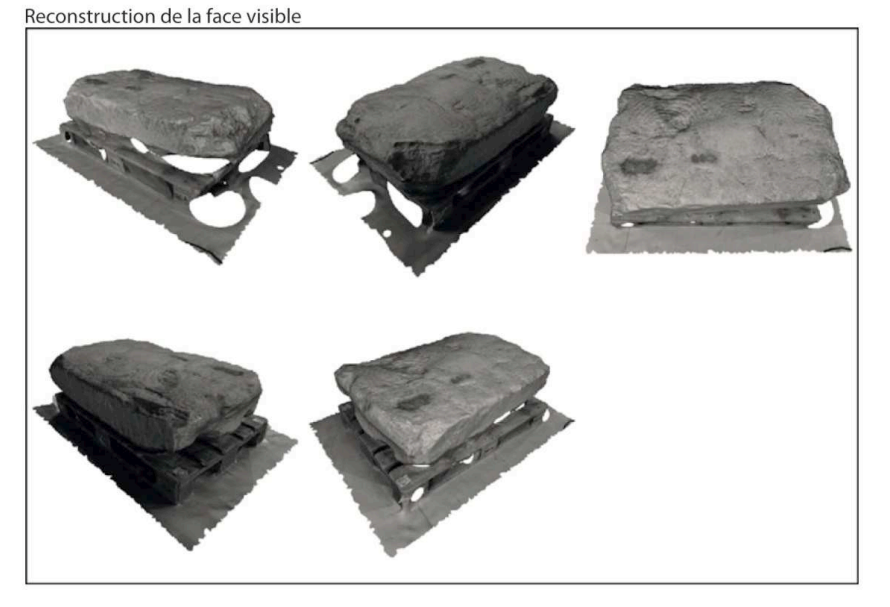

Reconstruction de la face invisible

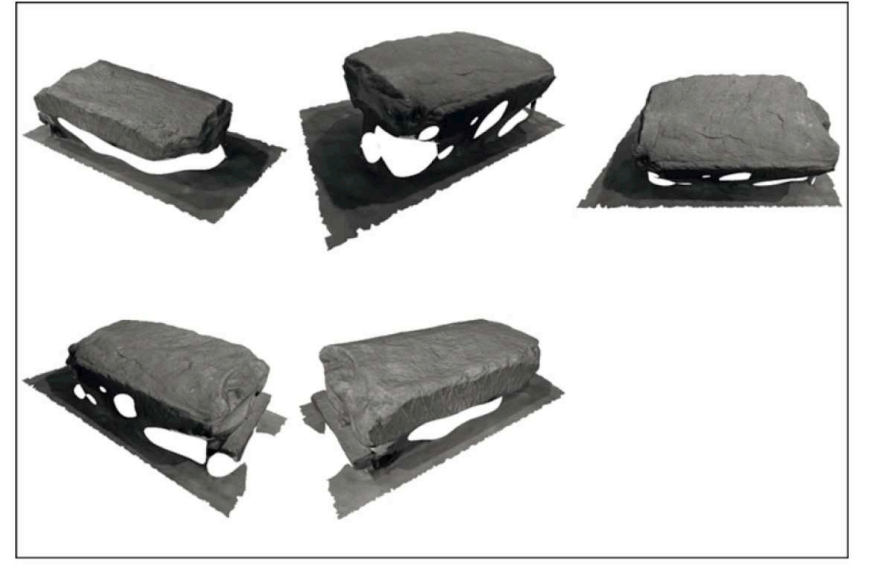

Cf. Planche 3 - Reconstruction 123DCatch

Après nettoyage de l'environnement, les faces visibles et invisibles sont respectivement constituées de 179 761 et 121 636 facettes, soit 301 397 facettes au total. Un premier recalage spatial est réalisé à la main pour ensuite rendre plus facile le repositionnement automatique (best fit). Cette technique va détecter les volumétries similaires pour repositionner au mieux les maillages entre eux.

Avant de procéder à la fusion des maillages, les parties aberrantes sont nettoyées : il s'agit des zones de recouvrement trop importantes où les maillages s'écartent. Au moment de la fusion des deux maillages, des doubles peaux se créeraient et dégraderaient ainsi la qualité du modèle. Au final, nous obtenons un modèle de 267 372 triangles.

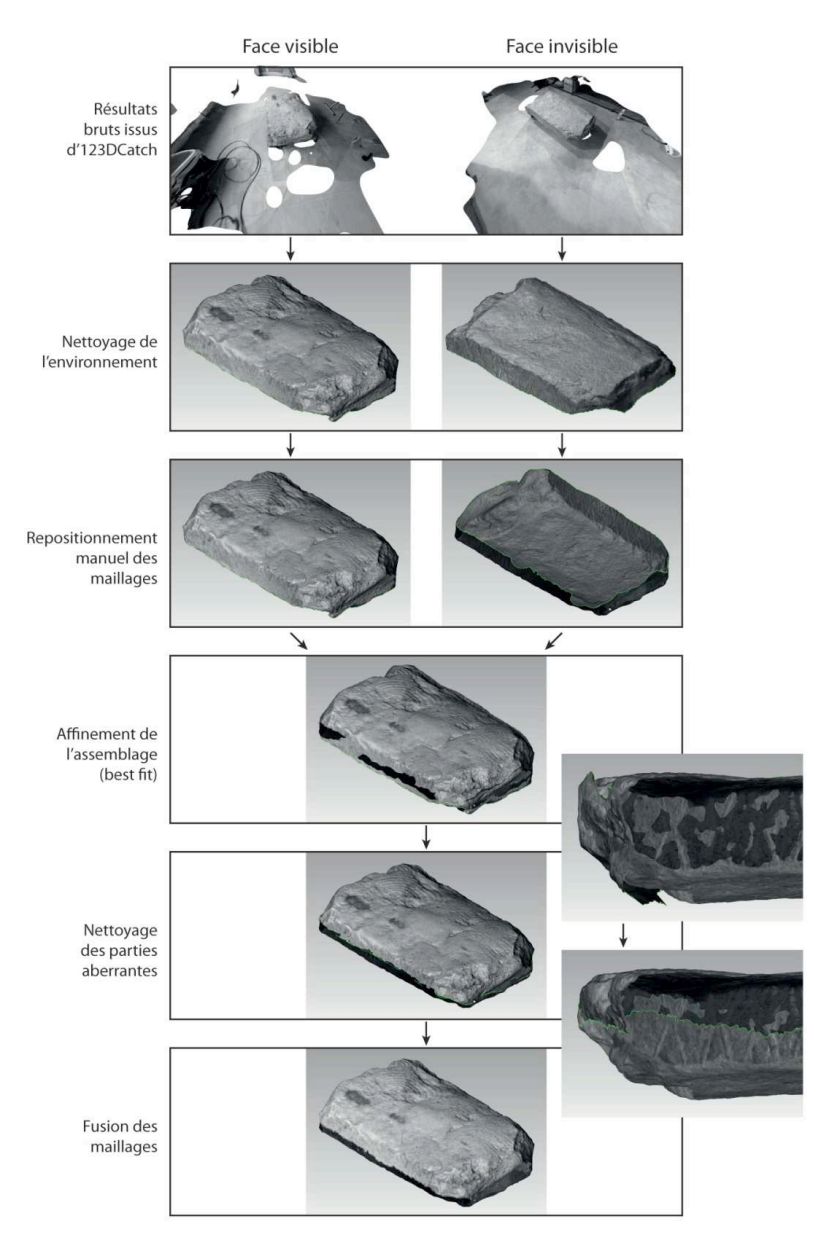

#### **PROCESSUS 123DCacth**

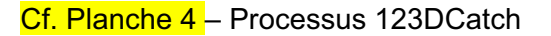

En ce qui concerne l'échelle du modèle, une échelle était présente sur le chantier de la face invisible. Elle a donc servie à mettre cette face aux bonnes dimensions. La face visible a été redimensionnée manuellement pour s'adapter à la première face. Une part d'erreur non négligeable à pu s'introduire à cette étape ci. D'ailleurs, lorsque nous repositionnons le résultat 123DCatch sur le modèle lasergrammétrique, la dalle est trop petite : il faut la mettre à l'échelle selon un facteur de 1,075. Sinon, l'écart moyen avec le maillage de référence est de 17,5 mm (il tombe après mise à l'échelle à 1,78 mm).

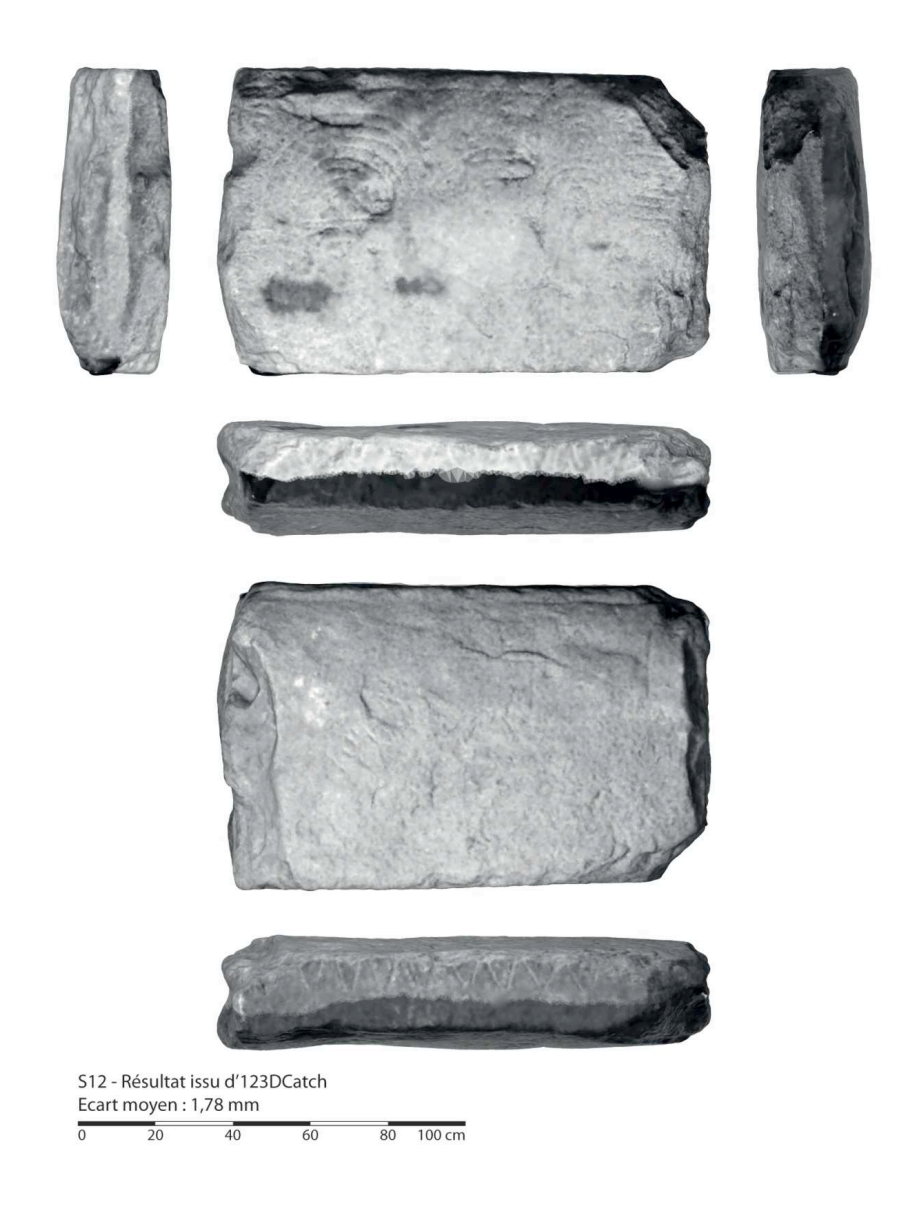

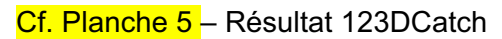

## **Avec Visual SFM**

La reconstruction de S12 dans VSFM est réalisée de la même manière que sur 123DCatch. Les photos de la face invisible produisent un seul nuage de points (450 085 points après nettoyage de l'environnement), mais les tranches y sont absentes. La face visible est quant à elle décomposée en deux nuages non-raccord : une tranche (186 033 points après nettoyage) n'a pas pu être assemblée au reste (815 777 points après nettoyage) car les zones de recouvrement ne sont pas assez importantes… C'est donc avec trois nuages de points qu'il va falloir recomposer la dalle de seuil S12.

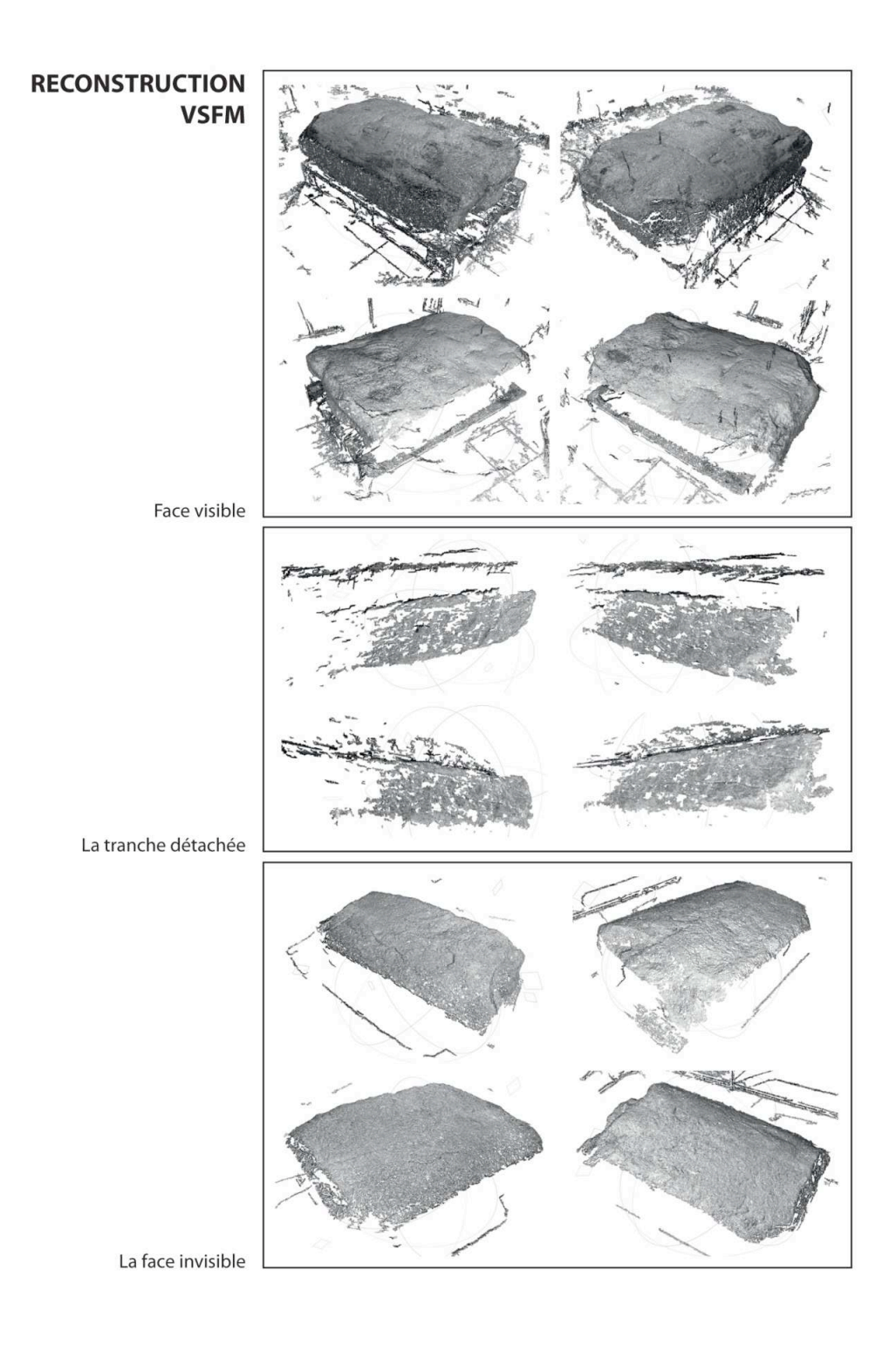

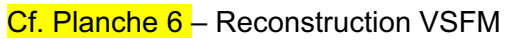

Chaque nuage est nettoyé, maillé, mis à l'échelle et repositionné sur le relevé laser de la dalle. Les trois maillages calculés présentent des zones de recouvrement très faible, voire inexistantes. Il est impossible de reconstituer le modèle avec ces seules données. Les maillages sont donc positionner sur le maillage de référence.

La face visible est composée de 1 600 798 facettes et est repositionnée avec un écart moyen de 0,96 mm. La face invisible est composée quant à elle de 881 223 facettes, repositionnée sur le maillage issu du laser avec un écart moyen de 1,51 mm. Le maillage de la tranche est très bruité et très lacunaire : il ne s'agit que de lambeaux et il est impossible de le repositionner sur le nuage de points : il est inexploitable.

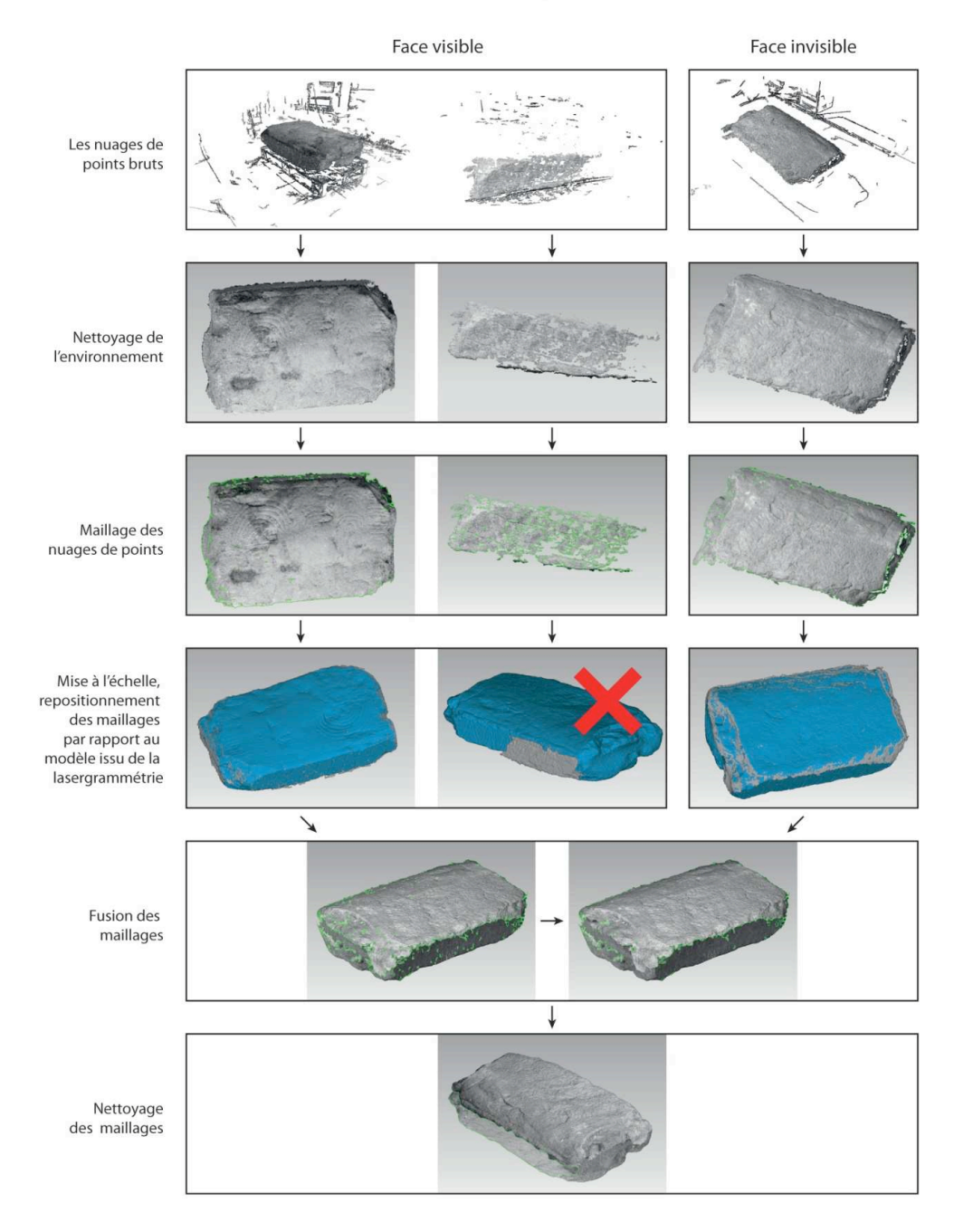

#### **PROCESSUS VSFM**

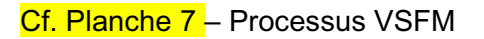

Les deux maillages restants sont donc fusionnés. Le maillage final est composé de 2 564 444 facettes et est repositionné sur le maillage de référence avec un écart moyen de 0,98 mm. Ce maillage étant ouvert, il n'est pas possible de calculer le volume de la dalle.

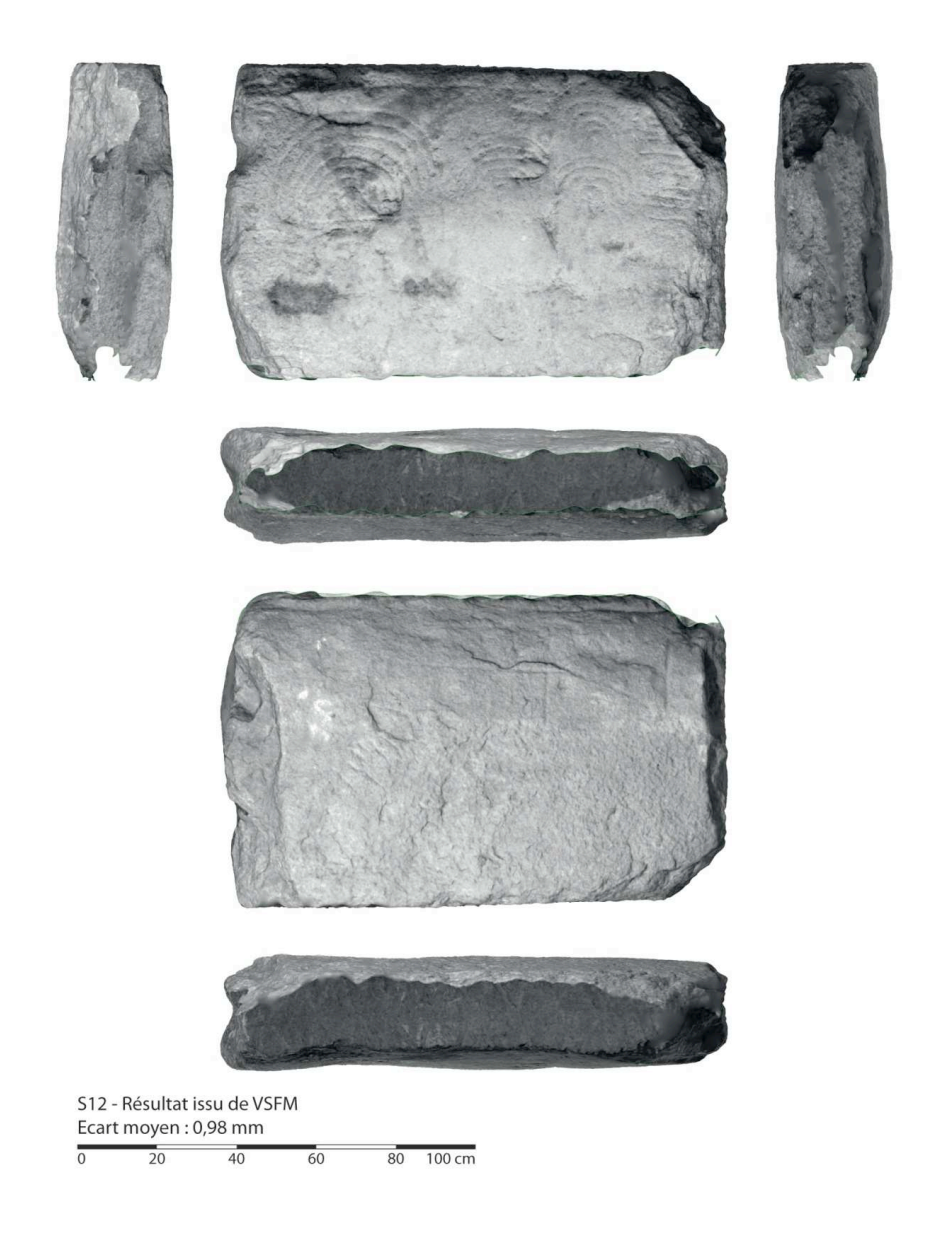

Cf. Planche 8 – Résultat VSFM

## *Comparaison des résultats*

Les deux maillages issus de la photogrammétrie sont comparés au modèle lasergrammétrique qui est considéré comme une source juste, la technique ayant été éprouvée à maintes reprises. Les deux maillages sont donc repositionnés grâce au best fit. De cette manière les différents maillages partageront la même orientation dans la boite englobante et les dimensions pourront être comparées. De plus, cela permettra de comparer au maillage de référence la qualité des maillages issus de la photogrammétrie. L'analyse sera possible grâce aux cartes des écarts.

 Le tableau ci-après résume les différentes dimensions issues des deux opérations de relevé :

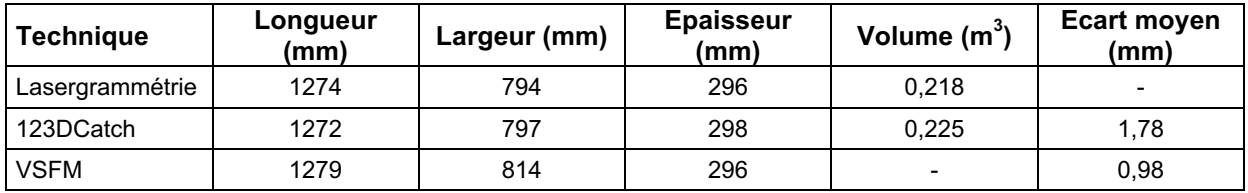

En considérant que la masse volumique du granite est de 2700 Kg/m $^3$ , le poids de la dalle est estimé à 589 Kg avec le modèle lasergrammétrique, alors que le modèle issu d'123DCatch le porte à 607 Kg. La différence entre les deux mesures n'est que de 18 Kg. Le modèle généré à partir de VSFM n'est pas fermé. Il manque une tranche entière et il n'est pas possible de calculer le volume.

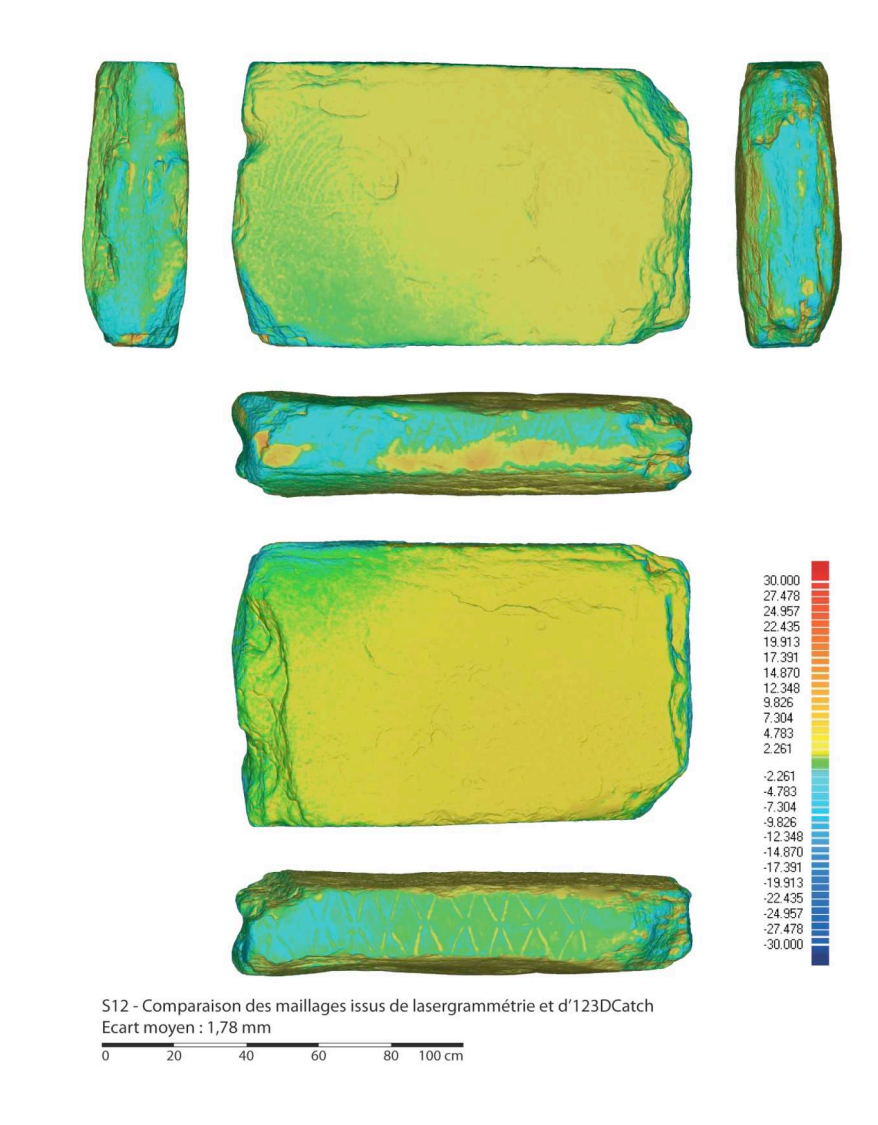

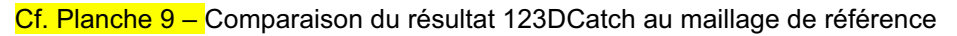

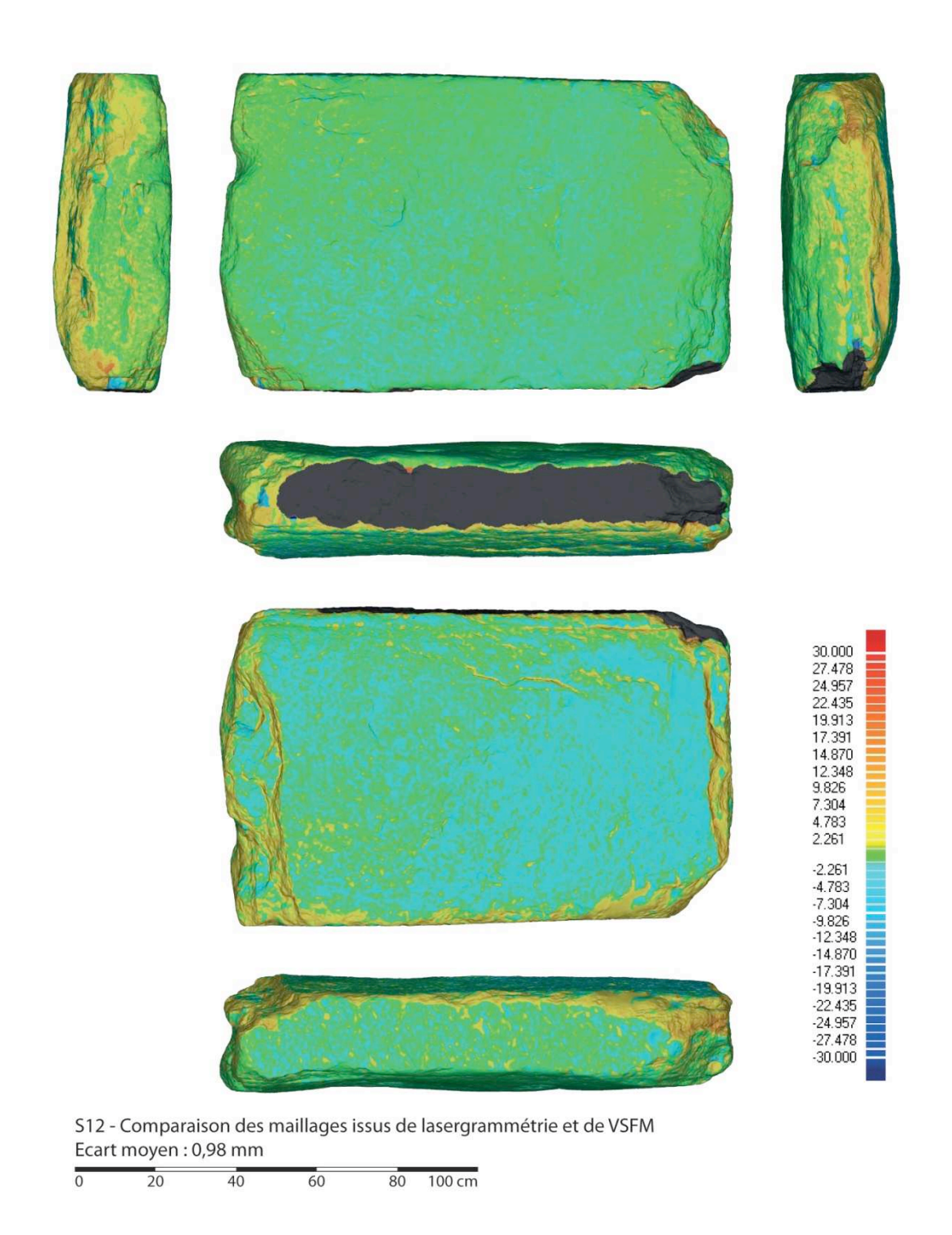

Cf. Planche 10 - Comparaison du résultat 123DCatch au maillage de référence

La comparaison des maillages issus de lasergrammétrie et d'123DCatch montre de grandes zones dont l'écart de compris entre 2 et 4,5 mm (en jaune : le maillage 123DCatch est audessus du maillage lasergrammétrique). Nous ne retrouvons pas cela pour le résultat de VSFM. Ceci est le résultat de l'assemblage des deux faces de la dalle, assemblage réalisé à partir des tranches 123DCatch. L'écart représente la part d'erreur produite par ce best fit. Il y a des gravures, mais elles sont très peu prononcées, il y a donc peu d'éléments sur lesquels les algorithmes puissent s'attacher. De plus, nous constatons d'une manière générale que les bords de maillage 123DCatch ont tendance à se voiler et à s'éloigner de la réalité. Cependant, nous pouvons estimer qu'un écart moyen de 1,78 mm est tout à fait raisonnable. Nous ne retrouvons pas cela avec les résultats de VSFM : les maillages ont d'abord été positionnés sur le maillage de référence avant d'être fusionnés. Il est donc normal que l'écart moyen soit ici plus faible que le résultat précédent. En ce qui concerne la face invisible, une grande étendue bleue est présente sur la partie droite, et plutôt en bas. Cela signifie que cette partie du maillage VSFM se situe derrière le maillage de référence, entre 2 et 4,5 mm. Cette zone correspond à peu près à la partie piquetée (Cf. l'état sanitaire de la dalle de seuil). La surface étant moins régulière, les hauteurs ont semblent avoir été exagérées lors de la production du nuage de points. Une couverture plus dense de cette aurait peut-être pu éviter ce problème.

Les cartes d'écarts servant à la comparaison des maillages de référence et d'123DCatch commencent à révéler gravures, notamment sur la face visible (des arcs radiés) et sur les tranches (motifs losangés). Cela montre que le maillage 123DCatch n'est pas assez dense pour suivre les microreliefs générés par les gravures. Sur les cartes des écarts de VSFM, les gravures sont indécelables. Le traitement type des cartes des écarts permettrait peut-être de les mettre en évidence.

Enfin, les données lacunaires et comblées sont visibles sur les cartes des écarts. Pour le résultat d'123DCatch, nous le voyons particulièrement sur la tranche située sous la face visible (en jaune). Pour le résultat VSFM, nous le voyons sur la tranche située sous la face invisible, sur toute la longueur de l'arrête supérieure, ainsi que sur la tranche à droite de la face visible, là ou le passage du bleu au jaune est rapide.

## 2.3.2- Résultats

Au-delà de l'objet en 3D aisément manipulable dans toutes les directions qui est un pas considérable par rapport aux techniques classiques d'enregistrements et de présentation antérieures, le résultat volumétrique autant que surfacique est très satisfaisant (<mark>fig</mark>. 58). Le rendu même de la granulosité du granite permet de différencier les grands états de surface, entre le poli de la face dorsale, le piqueté fin d'une partie de la face ventrale et le martelage grossier de son autre partie. Enfin les gravures apparaissent sur toutes les faces, sans prétendre bien entendu à la précision et résolution des deux méthodes précédentes.

En appliquant maintenant les courbes de niveaux à l'équidistance de 10 mm (fig. 59), il est particulièrement intéressant de corréler ces courbes avec la disparition des gravures, prouvant s'il en était besoin que l'usure due aux piétinements avait immanquablement effacé ces tracés en partant des points hauts de la surface. Une observation à l'œil nu et loupe, ou tracéologique avec instrument *ad hoc*, permettrait de localiser l'emprise de ce poli d'usure, donnant une indication précieuse à propos du processus d'altération.

## 3- Conclusions générales pour S12

La dalle S12 est un monolithe tronqué à ses deux extrémités et gravés sur ses deux faces (dorsale et ventrale) ainsi que sur ses deux tranches naturellement planes. Ce bloc de granite est un fragment de stèle en réemploi, disposé comme pavage de seuil entre couloir et chambre funéraire. Cette position, à l'image de ses voisines dans la structure d'accès, a provoqué une usure considérable de la surface, notamment sur les points hauts du relief (poli apparent, gravures effacées).

L'enregistrement des surfaces a été conjointement mené en lasergrammétrie, photogrammétrie et clichés numériques sous éclairages tournants. Ces trois techniques se complètent parfaitement et renseignent des manques qui, en l'absence de ces corrections, ajouts ou soustractions, nous auraient induits en erreur. Un tableau comparé des dimensions obtenues permet ainsi d'évaluer la pertinence d'une estimation faite à partie de la photogrammétrie (programme 123Catch) en regard des données « vraies » de la lasergrammétrie, qui semble avoir tendance à surestimer les mesures, sans pour autant que ce défaut condamne la méthode :

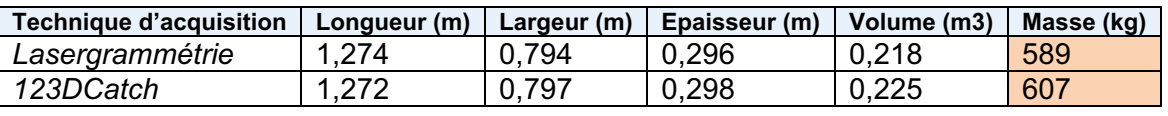

Tableau comparé des deux techniques (lasergrammétrie et photogrammétrie) mises en œuvre pour enregistrer le monolithe S12.

Les compositions gravées font appel à la même technique (tracés gravés) en faces dorsale et ventrale, mais sont distinctes en termes de géométrie et de représentation. La face ventrale invisible au temps du fonctionnement de la tombe réunit un motif phallique très explicite, sans les euphémismes habituellement rencontrés sur les motifs régionaux (« boucles » latérales) ; il est peut-être à ce titre un des plus anciens de la séquence morbihannaise. La face dorsale est couverte sur sa moitié de plusieurs motifs d'arcs radiés ainsi que de signes quadrangulaires emboîtés, manifestement dans le « style » de Gavrinis. Comme sur la face ventrale, plusieurs motifs sont cependant tronqués par la retaille du monolithe d'origine. Sur les tranches latérales offrant des surfaces places en raison de miroirs de faille, deux compositions similaires en nature s'opposent néanmoins par la géométrie : composées de segments obliques, l'une est faite de triangles emboîtés, l'autre de triangles opposés par les sommets.

Les extrémités de S12 se distinguent, l'une par l'aspect naturel de la cassure par flexion, l'autre par l'intervention humaine visible à travers deux demi-mortaises qui ont aidé, guidé, la rupture dans le granite selon un plan perpendiculaire à l'axe longitudinal de la dalle. On ne peut dire si ces mortaises ont permis l'introduction de coins en bois gorgés d'eau en vue de l'éclatement de la roche, ou si leur seule présence permettait après un choc en porte-à-faux de fracturer la dalle dans le sens souhaité. Le résultat est cependant assez précis pour satisfaire l'insertion du monolithe aux dimensions du couloir, aidé en cela par une reprise par percussion directe des arêtes des cassures pour en réduire le relief.

L'état sanitaire de la dalle est satisfaisant, tenu compte bien entendu des altérations qui ont affecté ces angles et ces surfaces lors des restaurations sur place (projection de ciment) et lors de son enlèvement et son transport (éraflures, écrasements, frottements colorés au contact d'objets modernes – fig. 42). On note enfin par endroits une coloration ocre à jaunâtre dans les creux qui est directement en rapport avec le moulage à la résine fait au début des années 80 (fig. 43).

## **6.5- La constitution graphique du corpus des signes gravés**

Un des deux objectifs principaux de la campagne 2012 (le second étant, nous le rappelons, le prototype informatique en vue d'une visite virtuelle) se donnait comme tâche la réalisation d'un catalogue des gravures du monument de Gavrinis, revues et corrigées à la lumière de notre enregistrement lasergrammétrique et photographique opéré en 2011. Ce chapitre va donc relater en premier la méthode développée pour obtenir ces dessins raisonnés (du traitement des nuages de points à la vectorisation des images), puis présentera le mode de représentation adopté pour constituer ce corpus d'images.

## 1- Mailler les orthostates

Nous avons deux sources principales de nuages de points : les données acquises par le CRT et les données acquises par MMW.

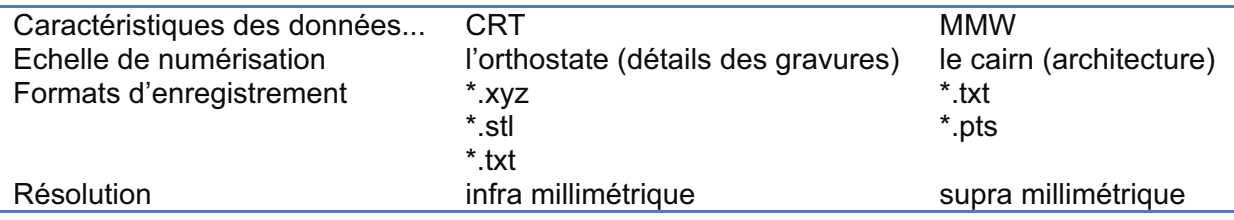

Après avoir testé plusieurs logiciels, il s'est avéré que Geomagic est le plus à même d'ouvrir rapidement et d'exploiter la densité de points recueillie sur le site. Les nuages sont enregistrés aux formats \*.xyz (sous forme de points) et \*.stl (déjà maillé).

Nous utiliserons le format \*.xyz (format de nuage de points) car nous avons allons pouvoir recréer la surface et avoir ainsi un contrôle plus important sur la qualité des maillages qui vont nous servir de bases de travail.

1.1- Ouverture du nuage de points

Le fichier L6.xyz pèse 49Mo, et contient 2.094.965 points.

A l'import dans Geomagic, nous avons deux choix à opérer :

• La première option consiste à définir le ratio de points à charger. Pour obtenir toutes les informations, nous choisissons 100%. En revanche, il ne faut pas conserver les données complètent lors de l'échantillonnage car les temps de calculs seront démesurés...

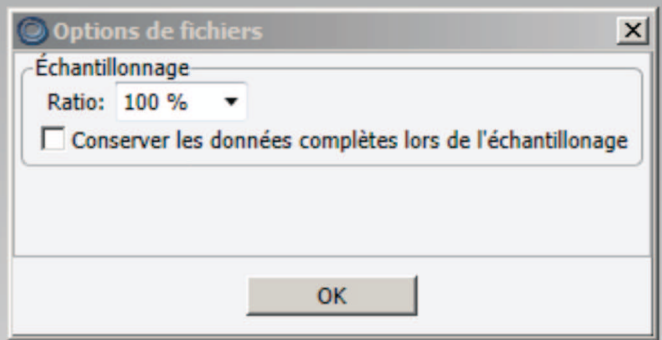

• La seconde option est le choix de l'unité. Le CRT a enregistré les données en millimètres.

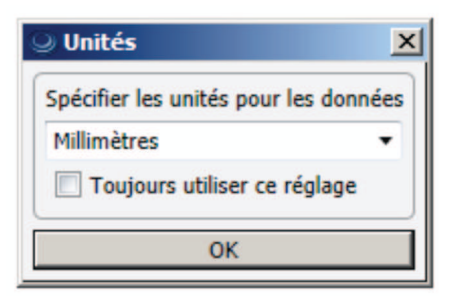

Les points s'affichent alors dans l'interface de Geomagic. Ils ne comportent aucune information pour le moment.

## 1.2- Lecture des points

L'ombrage des points est facultatif : elle n'influe pas sur la suite du processus. Il est juste plus agréable d'avoir pour base de travail une information lisible plutôt qu'une masse de points noirs.

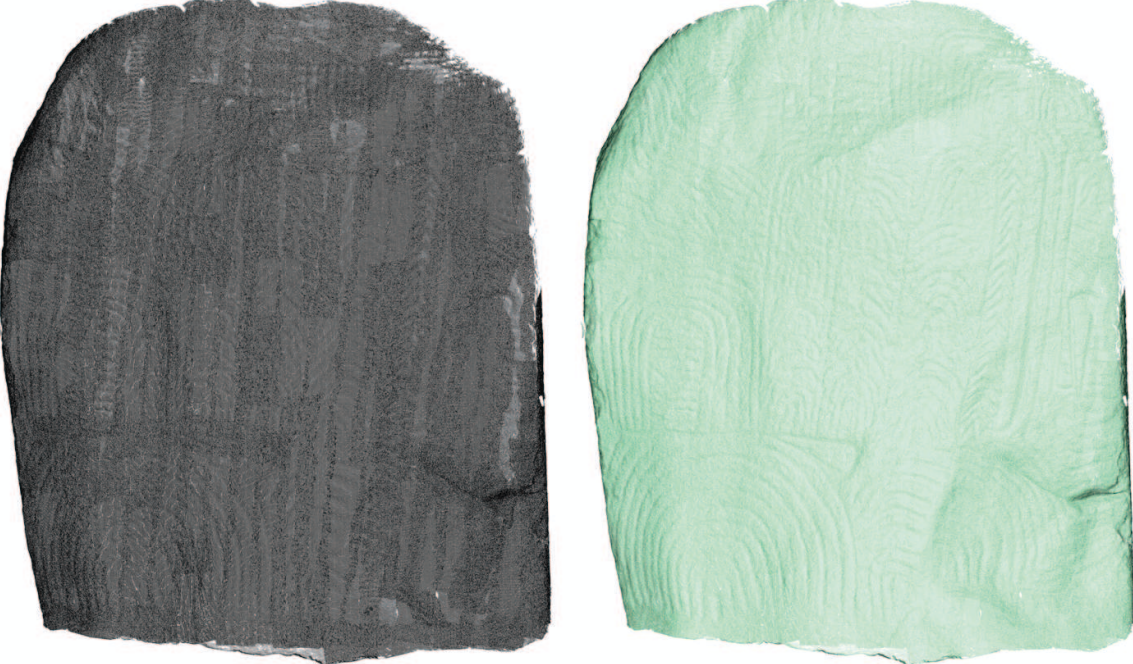

*Nuage de points à l'ouverture, et après ombrage*

## 1.3- Création des maillages

## *Le maillage haute définition*

A partir du nuage de points, nous allons créer un maillage haute définition. Nous le limiterons à 2,5 millions de triangles afin de ne pas écrouler la machine. La qualité du maillage primera sur la performance.

La géométrie du maillage produit est dite « non-manifold ». Cela signifie que les triangles créés ne sont pas organisés correctement :

- une arrête peut être bordée par plus de deux faces ;
- un point peut appartenir à plusieurs séquence d'arrêtes et de faces ;
- des faces peuvent s'intersecter ;
- les textures, sur ce type de maillage, ne sont pas orientées.

En conséquence, l'édition des maillages « non-manifold » est impossible dans un autre logiciel. Geomagic propose une réparation grâce à son utilitaire « Dr. Maillage ». Le nuage est analysé et les triangles mal organisés sont réparés automatiquement.

Pour L6, nous avons 6395 triangles posant un problème (sur un total de 2,5 millions), répartis sur 67 zones sensibles. Les paramètres pris en compte sont les suivants :

- Arêtes non cohérentes : 0
- Auto-intersections : 12
- Arêtes fortement plissées : 57
- Pics : 521
- Petits composants : 0
- Petits tunnels : 0
- Petits trous : 0

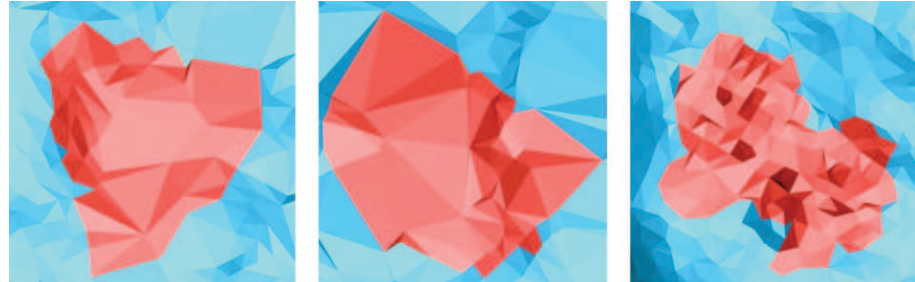

*Trois exemples de zones de maillage « non-manifold »* 

Geomagic a pu échouer dans le maillage de certaines zones. Deux raisons sont possibles : soit la zone était inaccessible au scanner, soit la densité de points était trop différentes, et le logiciel a considéré ces points comme du bruit et incohérent avec le reste du modèle. Ces zones se situent principalement sur les tranches de l'orthostate, à l'interstice entre deux dalles, et parfois dans les zones discontinues de la roche. Il faut alors combler les éventuels trous dans le maillage. Geomagic dénombre au total dix trous à boucher.

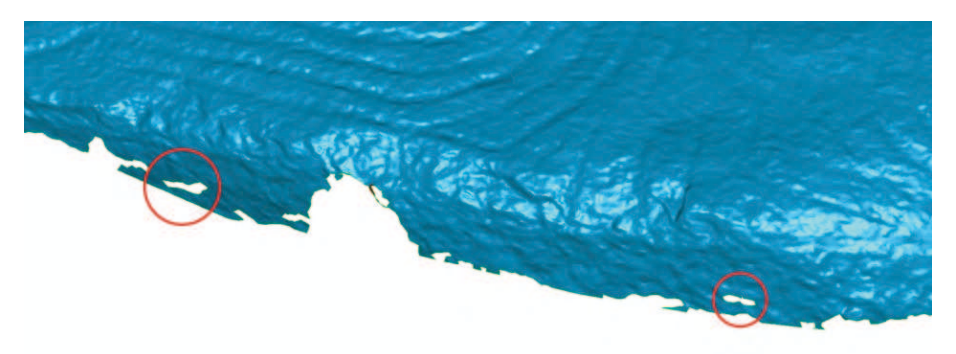

*Exemple de trous dans le maillage*

Suite à cette opération, nous réappliquons une réparation automatique du maillage, afin d'être sûr de travailler ensuite avec une géométrie manifold. Nous obtenons alors un maillage haute définition de l'orthostate. Nous pouvons désormais continuer à l'exploiter dans Geomagic, ou l'exporter dans un autre logiciel.

La chaîne des opérations que nous venons de décrire est applicable tel quel pour l'ensemble des orthostates. Ce processus peut être automatisé grâce à l'enregistrement au fur et à mesure des différentes actions exécutées. Geomagic propose plusieurs langages de script (JavaScript, Python, Langage de macro ancien V8, JScript et VBScript). Nous préfèrerons Python car c'est celui que nous maîtrisons le mieux et pouvons éventuellement l'éditer.

Voici le code pour les opérations décrites précédemment :

*geo.shade\_points() geo.compute\_wrap(1, 0, 1, 4, 0, 0, 1, 2500000, 4, 0) geo.mesh\_doctor("smallcompsize", 0.084883, "smalltunnelsize", 0.042441, "holesize", 0.042441, "spikesens", 50, "autoexpand", 2, "operations", "IntersectionCheck+", "SmallComponentCheck+", "SpikeCheck+", "HighCreaseCheck+", "Update", "Auto-Repair") geo.fill\_all\_holes(0, 1, 1.79769e+308, False) geo.mesh\_doctor("smallcompsize", 0.084883, "smalltunnelsize", 0.042441, "holesize", 0.042441, "spikesens", 50, "autoexpand", 2, "operations", "IntersectionCheck+", "SmallComponentCheck+", "SpikeCheck+", "HighCreaseCheck+", "Update", "Auto-Repair")* 

Le maillage ainsi généré est enregistré au format \*.obj.

#### *Un maillage moyenne résolution*

Le maillage haute résolution est assez lourd, et peut ne pas être adapté à une consultation rapide du fichier. Un maillage réduit à 50 mille faces permet de conserver encore relativement beaucoup d'information, et permet un affichage rapide de la surface dans MeshLab par exemple. Après la décimation, le "Dr. Maillage" est de nouveau appliqué afin d'éviter tout problème exposé précédemment.

#### *Un maillage basse définition*

 Si nous voulons assembler tous les éléments composant le couloir dans un même fichier (orthostates, dalles de couverture et sol), il y aurait encore beaucoup trop de triangles pour assurer une navigation fluide. Le maillage à moyenne résolution est alors de nouveau décimé pour atteindre mille faces, et le « Dr. Maillage » est appliqué. Il faut alors veillez à ce que la morphologie de la pierre soit respecté.

 Les détails à la surface de l'orthostate ne sont alors plus présents. Les textures servent à les restituer. Une image extraite du modèle haute définition est plaquée sur ce maillage très basse définition.

#### *Un modèle acoustique*

Un modèle acoustique d'une trentaine de face est constitué. A ce niveau de définition, la morphologie est très grossière. Il faut malgré tout essayé de rendre la volumétrie générale de l'orthostate.

*L'exemple de L6* 

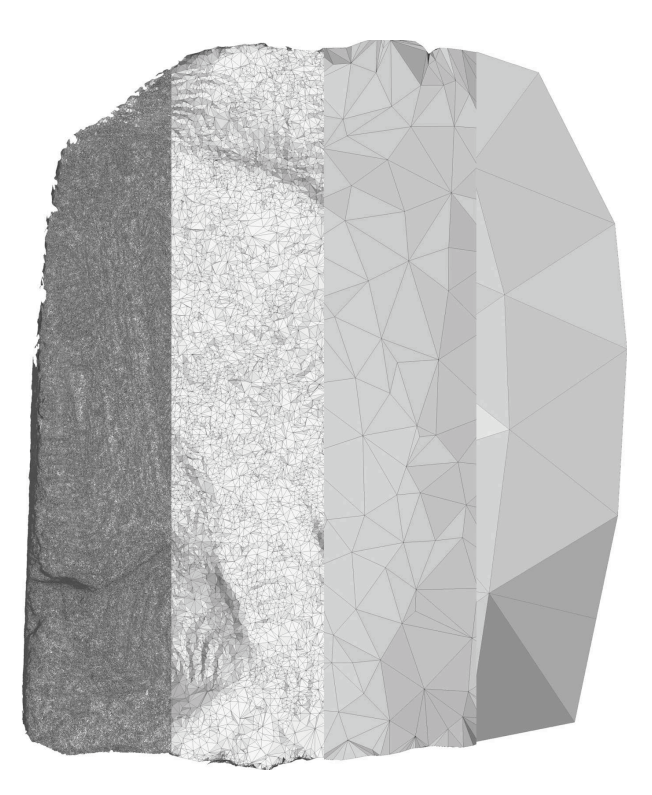

Synthèse des différents maillages créés :

- maillage haute définition : 2,5 millions de triangles
- modèle moyenne définition : 50 000 triangles
- modèle basse définition : 1 000 triangles
- modèle acoustique : 50 triangles

2- Dessiner les gravures

#### 2.1- Principe

Les maillages haute-définition issus du traitement décrit précédemment représentent la géométrie détaillée des orthostates. Il faut leur appliquer différents traitements afin de pouvoir extraire les informations.

#### 2.2- Traitement préliminaire aux dessins des gravures

La surface numérisée des orthostates ne sont pas toutes exactement alignées. Elles peuvent être orientées différemment. Il faut alors faire attention au rapport entre cette surface et le plan de projection pour la production des élévations qui vont servir au dessin des gravures dans Illustrator. La question ne se pose pas pour les dessins servant à reconstituer une élévation générale du couloir.

Si la surface de l'orthostate n'est pas - d'une manière générale - normale au plan de projection, il faut la redresser. L'objectif est d'avoir une vision la plus correcte possible des proportions des gravures.

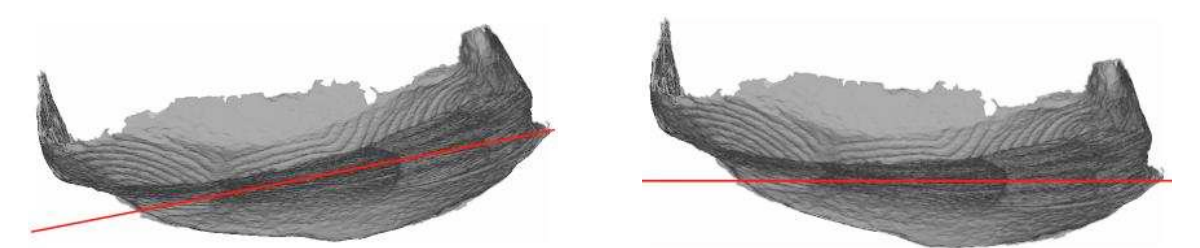

*Exemple de l'orthostate R9 réorientée de 11° dans le plan horizontal* 

L'opération est réalisée dans Geomagic grâce à la commande Outils / transformation / éditer.

|                                                               |                       |           |                |       | Dialog            | $-4x$       |       |                       |
|---------------------------------------------------------------|-----------------------|-----------|----------------|-------|-------------------|-------------|-------|-----------------------|
|                                                               |                       |           |                |       |                   |             |       |                       |
|                                                               |                       |           |                |       |                   |             |       |                       |
|                                                               |                       |           |                |       | Anchor            |             |       | $\hat{\phantom{a}}$   |
|                                                               |                       |           |                |       | X:                | $0.0$ mm    |       |                       |
| $m \alpha$<br>$\bullet$ $\Box$<br>∥ ≑<br>Geomagic Studio 2012 |                       |           |                |       | Y:                | $0.0$ mm    | 全 全   |                       |
| View<br>Alignment<br>Select<br>Tools                          | Analysis              | Features  | Capture        |       | Z:                | $0.0$ mm    |       |                       |
| ûø<br>Point Cover                                             | $\mathbf{m}$<br>Scale | 2         | Q.             | Reori |                   | Translation |       | $\blacktriangle$      |
| 2000<br>Capture<br>Snapshot<br>New<br>Simulate Scan           | mm<br>Units<br>Mirror | Transform | Object         | Rese  |                   | X: 0.0 mm   |       |                       |
| Object +<br>Screen Capture<br>Create                          | Modify                | Edit      | Mover.<br>Move | Move  |                   | $Y: 0.0$ mm | 4》 4》 |                       |
| Model Manager Display Dialog                                  | Graphi                | Load      | <b>arted</b>   | Sc    | Z:                | $0.0$ mm    |       |                       |
| Model Manager                                                 | $-4x$                 | Save      |                |       |                   | Rotation    |       | $\sim$                |
|                                                               |                       |           |                |       | X:                | 0.0         |       |                       |
|                                                               |                       |           |                |       |                   | Y: 0.0      | 4. 4. |                       |
|                                                               |                       |           |                |       | Z:                | $-11.0$     |       |                       |
|                                                               |                       |           |                |       | Options           |             |       | $\boldsymbol{\wedge}$ |
|                                                               |                       |           |                |       | Show Bounding Box |             |       |                       |
|                                                               |                       |           |                |       |                   |             |       |                       |

*Les commandes pour orienter les maillages dans Geomagic* 

Il faut que l'orientation générale de l'orthostate soit normale au système de projection, aussi bien son orientation (plan horizontal) que son inclinaison (plan vertical). Les rotations effectuées sont renseignées dans la base de données décrivant Gavrinis :

 https://docs.google.com/spreadsheet/ccc?key=0AoJBq\_xYAvrqdDNrLXJrTDV4MDNTWUM1WnEzTzk2c3c#gid=0.

2.3- Note préliminaire sur la production des images

Quatre types d'images sont produits à partir du même document :

- le maillage sans aucun traitement, à l'ouverture du fichier
- des cartes d'écarts
- des éclairages rasants
- les courbes de niveau

Toutes les images sont produites à partir du même système de projection parallèle afin de pouvoir les superposer.

Elles sont toutes dimensionnées en 3000x3000 pixels, ce qui est suffisant pour générer une image de l'orthostate en 300 dpi au format A4 et donc d'enregistrer beaucoup de variation de teintes dans le dégradé des couleurs. Elles sont produites avec un fond blanc afin de ne pas perturber l'information.

L'objectif est de produire des images superposables dans Illustrator. Elles sont alors recadrées dans Photoshop afin que les bords de l'image correspondent à ceux de l'orthostate. Cela permettra également d'établir facilement une échelle graphique.

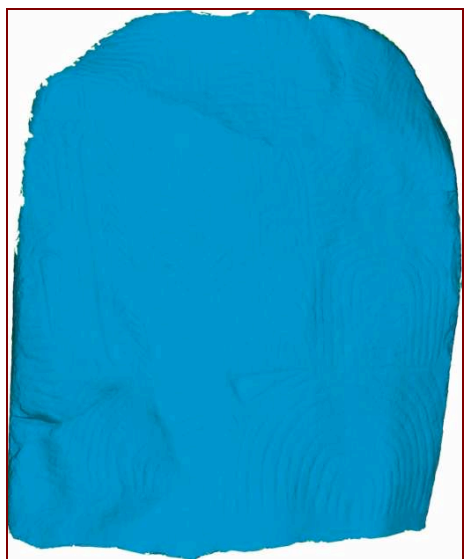

*Image de l'orthostate L6 recadrée* 

2.4- Le maillage sans aucun traitement

Une image du maillage tel qu'il se présente à l'ouverture du fichier, sans aucun effet d'éclairage, est produite. Elle est complémentaire des images éclairages rasant car elle donne un premier aperçu global sur l'état de la surface de l'orthostate.

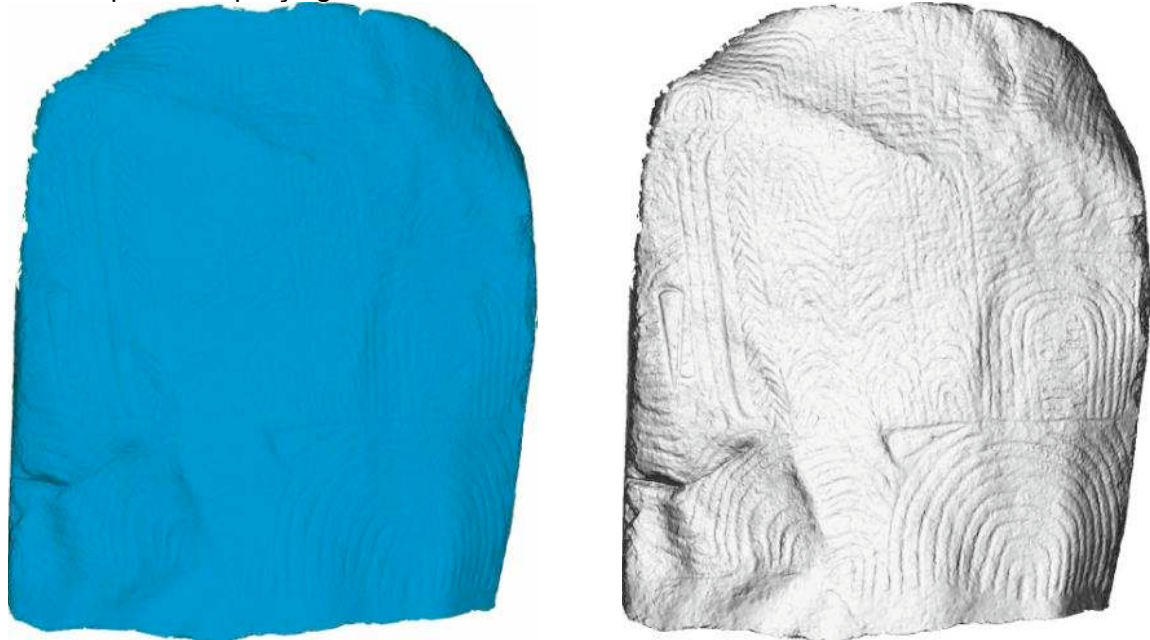

*A gauche, l'image extraite de Geomagic ; à droite, l'image après traitement* 

Il s'agit d'un ombrage par les normales, c'est-à-dire que plus l'angle entre la visée de la caméra et le maillage est éloigné de 90°, plus la couleur attribuée sera foncée (Cf. schéma explicatif).

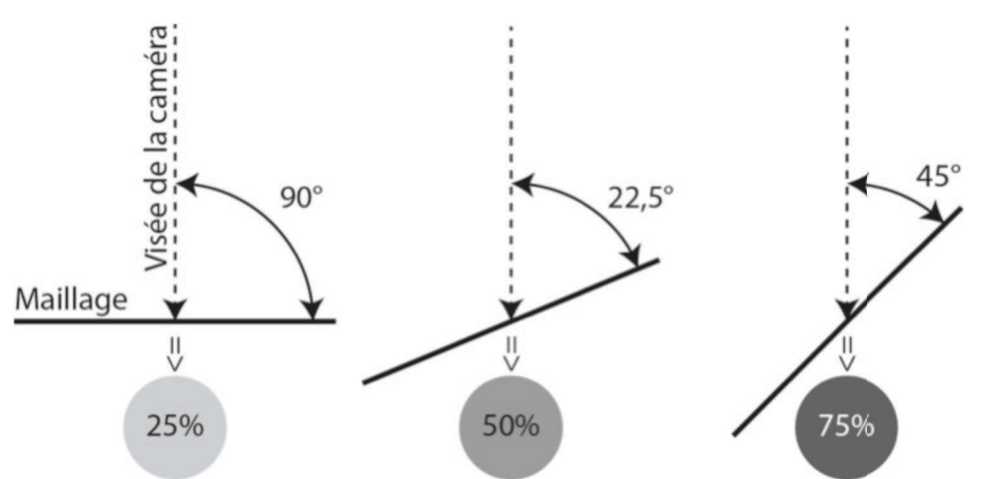

*Schéma expliquant le principe de l'ombrage par les normales (les valeurs de gris sont à titre informatif)* 

L'image brute de Geomagic est très bleue et pas très contrastée. Un traitement Photoshop en trois temps permet de rendre ces informations de manière très évidente.

- Le calque de réglage « teinte/saturation » transforme l'image en niveau de gris.
- Le calque de réglage « niveau » éclairci l'image.
- Le calque de réglage « courbe » augmente les contrastes.

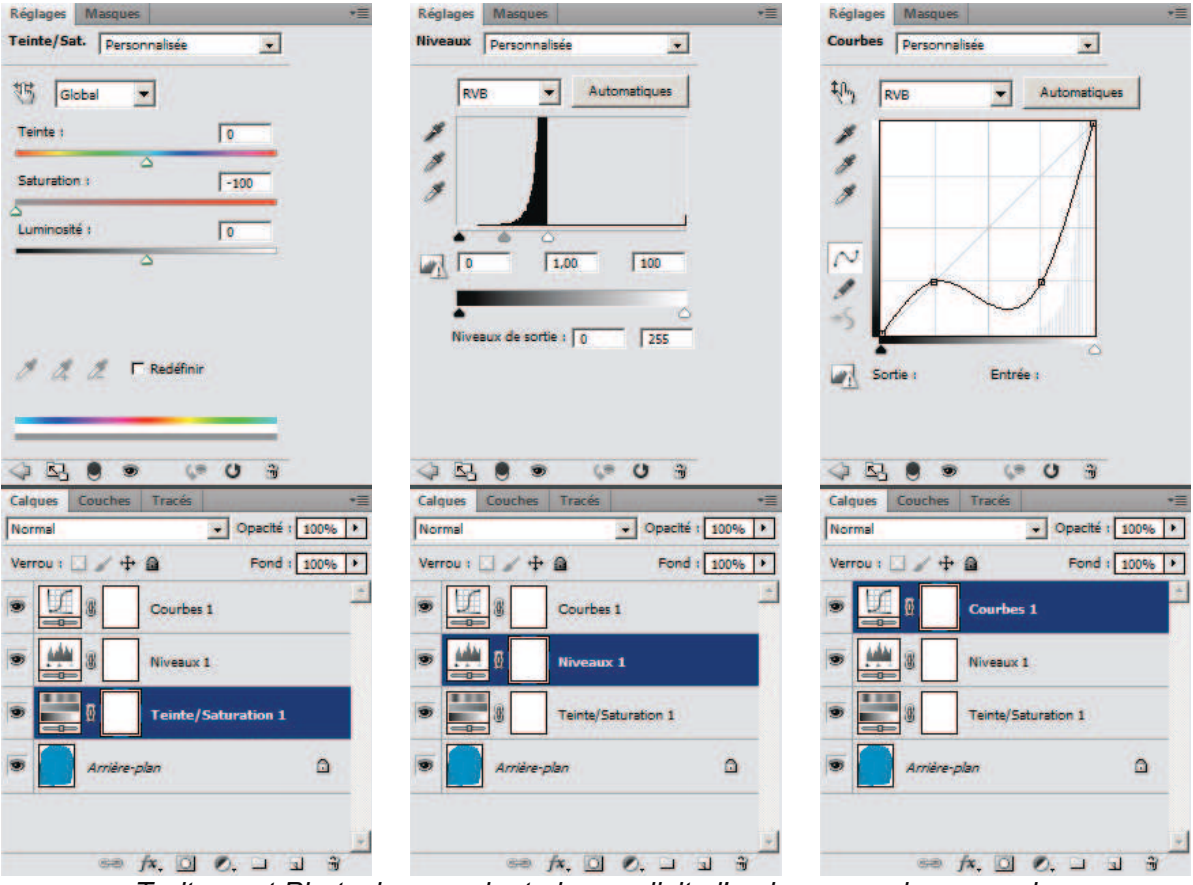

*Traitement Photoshop rendant plus explicite l'ombrage par les normales* 

Les mêmes réglages peuvent être appliqués à tous les orthostates grâce à l'exécution d'un script.

 Nous pouvons ainsi facilement lire la morphologie de l'orthostate. L'image enregistrée s'appelle « A ».

# 2.5- Les cartes d'écarts

Les cartes d'écarts sont obtenues par lissage de la surface.

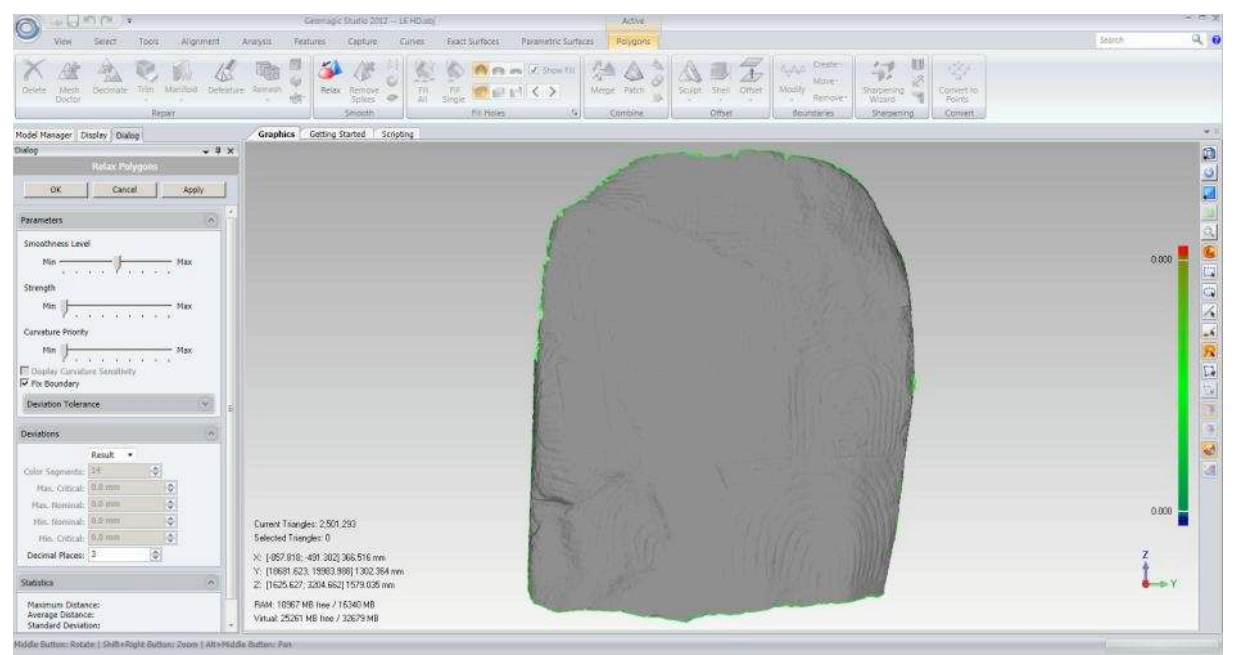

*La fonction de lissage dans Geomagic* 

Nous pouvons intervenir sur trois paramètres définis par une échelle graduée de 0 à 8 :

- le niveau de lissage (0 8)
- la force (0 8)
- la priorité sur la courbure (0 8)

Ce sont donc 729 combinaisons possibles pour représenter des niveaux de lissage différents. Avec l'expérience, il est possible de réduire l'exploration des gravures à 2 combinaisons produisant des résultats significatifs :

Combinaison 1 :

- le niveau de lissage (4)
- la force (4)
- la priorité sur la courbure (0)

Combinaison 2 :

- le niveau de lissage (8)
- la force (8)
- la priorité sur la courbure (0)

Le résultat de ces lissages se manifeste sous forme d'un code graphique. Un dégradé s'étalant du rouge (maximum critique) au bleu foncé (minimum critique), en passant par le vert (définissant le maximum et le minimum nominal) représente la distance en millimètre de la surface lissée à la surface haute définition.

- le rouge signifie que la surface lissée se situe au-dessus de la surface haute définition
- le bleu foncé signifie que la surface lissée se situe au-dessous de la surface haute définition
- le vert signifie que les surfaces lissées et haute définition sont très proches

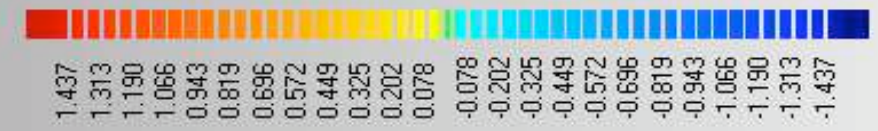

## *Capture d'écran de l'échelle graphique de la carte des écarts*

 L'échelle graphique est déterminée par le logiciel pour s'adapter au mieux aux résultats du lissage. Grâce à ce code couleur, les gravures apparaissent en jaunes, voire rouge pour les reliefs les plus prononcés. Le bord de la gravure se situe entre le vert et le jaune. Par défaut, le dégradé est segmenté en 15 couleurs. Il est possible d'augmenter la qualité des résultats en utilisant 49 teintes. De même, il est possible de redéfinir les distances de maximum et minimum critique et nominal peuvent aussi être modifiées pour contraster les informations et produire de nouvelles informations. En général, le premier résultat calculé par Geomagic est l'objet d'une image. Ces distances sont ensuite divisées une fois par 2. Le ratio entre les extrêmes critiques et les extrêmes nominaux est aussi un facteur pour affiner les résultats. La frontière entre le jaune et le vert fluctue légèrement et devient plus net, facilitant ainsi la lecture des gravures.

Il apparait que seulement 6 réglages peuvent faire apparaître beaucoup d'information. La première lettre indique le nom du fichier généré :

- B Lissage 440, 15 segments, écarts automatiques
- C Lissage 440, 49 segments, écarts automatiques
- D Lissage 440, 49 segments, écarts automatiques / 2
- E Lissage 880, 15 segments, écarts automatiques
- F Lissage 880, 49 segments, écarts automatiques
- G Lissage 880, 49 segments, écarts automatiques / 2

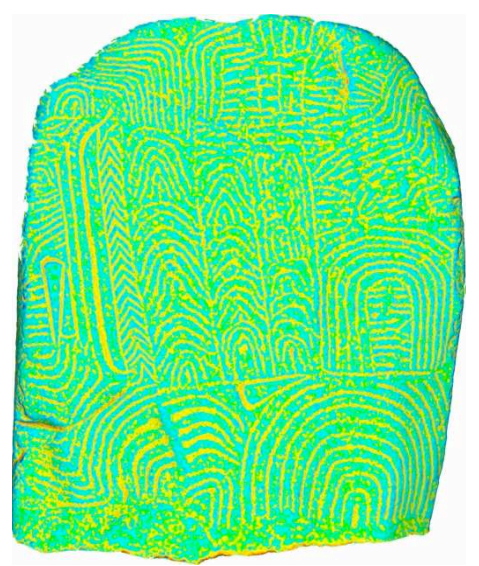

*Carte d'écarts selon le réglage « D »* 

Cette image brute doit être travaillée pour permettre une vectorisation automatique dans Illustrator.

Dans Photoshop, le calque de réglage « teinte et saturation » converti l'image en niveau de gris tout en permettant de régler précisément chaque teinte de l'échelle graphique. L'objectif est de produire une image noire et blanche à vectoriser. Illustrator va alors s'appuyer sur cette frontière entre le blanc et le noir pour créer une ligne. Les valeurs jaunes et rouges sont converties en blanc, le reste en noir. Le même réglage est appliqué aux 6 cartes des écarts.

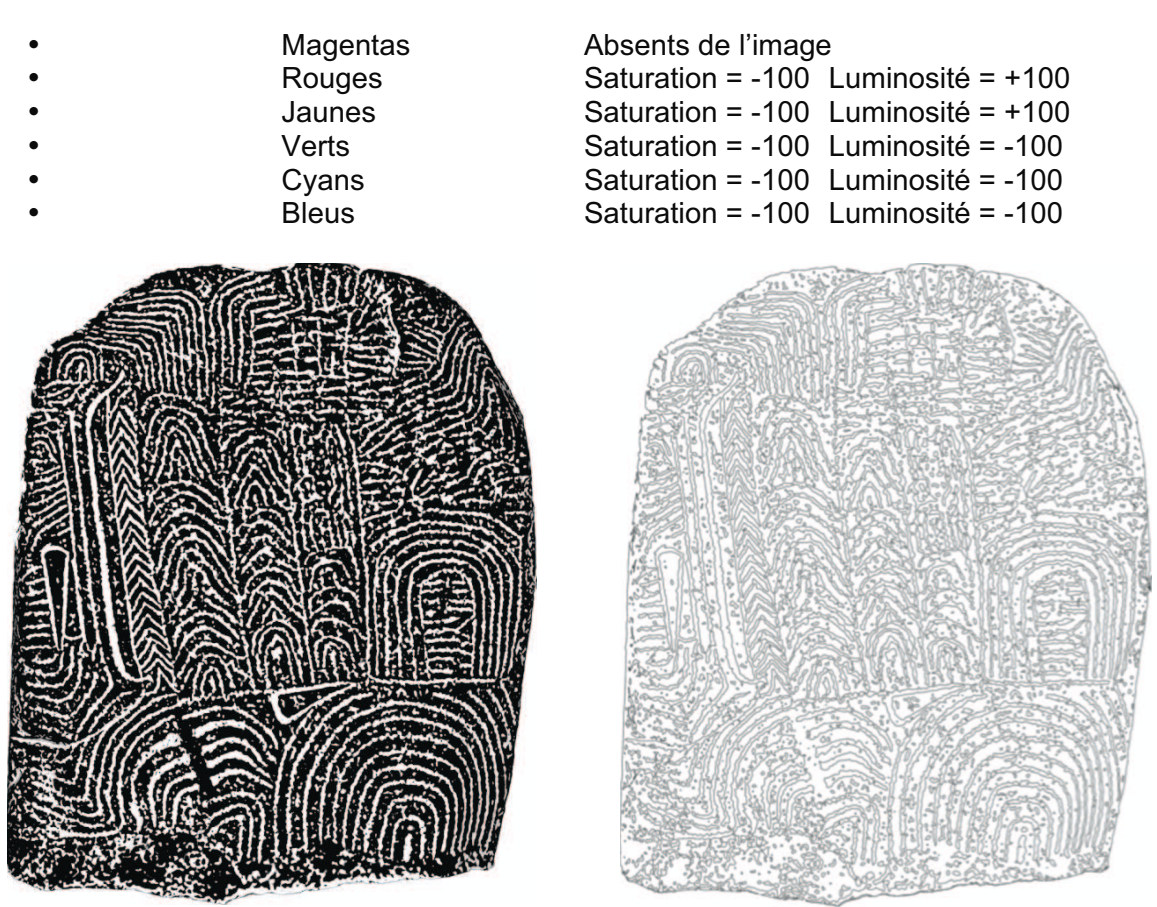

*Conversion des valeurs de la carte des écarts « D » en noir et blanc et résultat de la vectorisation* 

Les gravures sont ainsi clairement visibles après ce traitement. La vectorisation dans Illustrator est réalisée avec les paramètres par défaut (objet / vectorisation dynamique / créer et décomposer). Il n'est pas nécessaire de modifier les paramètres car Illustrator n'a pour seule information que des informations noires et blanches, et sa marge d'interprétation est extrêmement réduite. Le fond des formes vectorisées est passé en transparent, et une couleur est appliquée pour le contour.

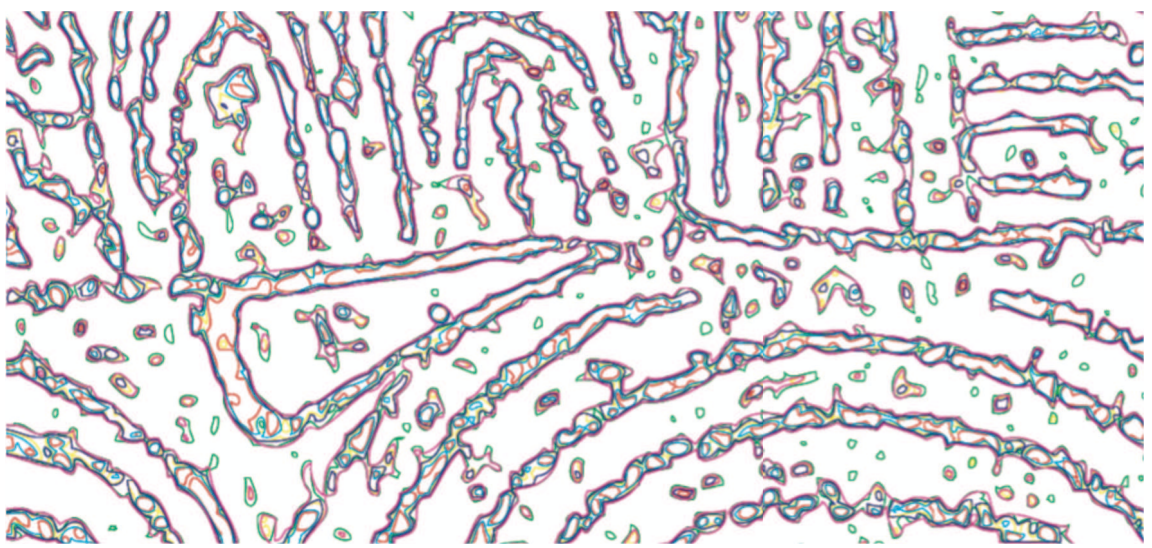

*Détail sur la superposition de la vectorisation de toutes les cartes des écarts.* 

En aucun cas les tracés de la vectorisation ne devront être édités. Il s'agit uniquement d'une base de dessin permettant de décalquer et d'opérer des choix. Ce traitement permet de préanalyser le tracé des gravures en analysant simplement l'écart entre les différentes vectorisations. Ceci n'évite en rien le retour sur site et les procédures de vérification habituelle.

## 2.6- Les éclairages rasants

Une autre méthode pour montrer le relief des orthostates et compléter les informations issues des cartes des écarts est d'éclairer virtuellement et de manière rasante la surface de l'orthostate. Il s'agit de reproduire une procédure utilisée sur le terrain (Cassen, Vaquero Lastres 2003) :

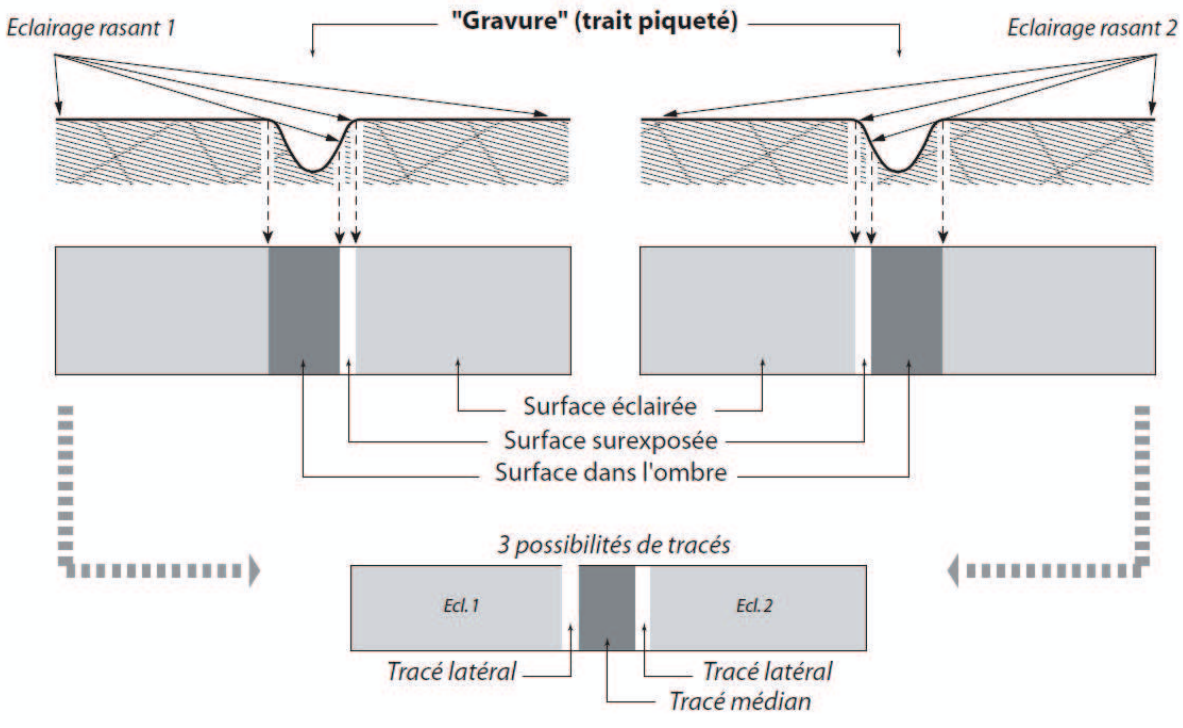

*Principe de l'éclairage rasant* 

Une source lumineuse unique est positionnée à 8 endroits autour de l'orthostate comme le montre le schéma ci-dessous. Ces sources lumineuses éclairent à chaque fois sous un angle l'ensemble des gravures, ce qui permet de mieux comprendre la morphologie de la pierre et des intersections de gravures.

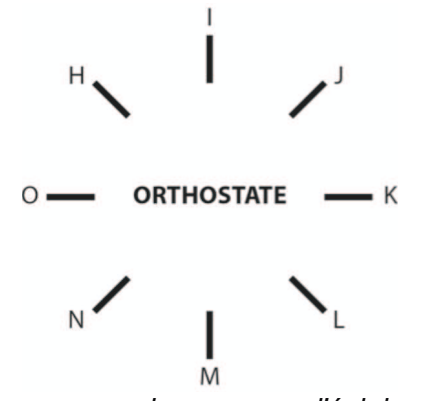

*Provenance des sources d'éclairage*

Les images directement issues de Geomagic sont bleutées et très sombres. Il faut alors appliquer un calque de réglage permettant de la passer en niveau de gris, et de l'éclaircir.

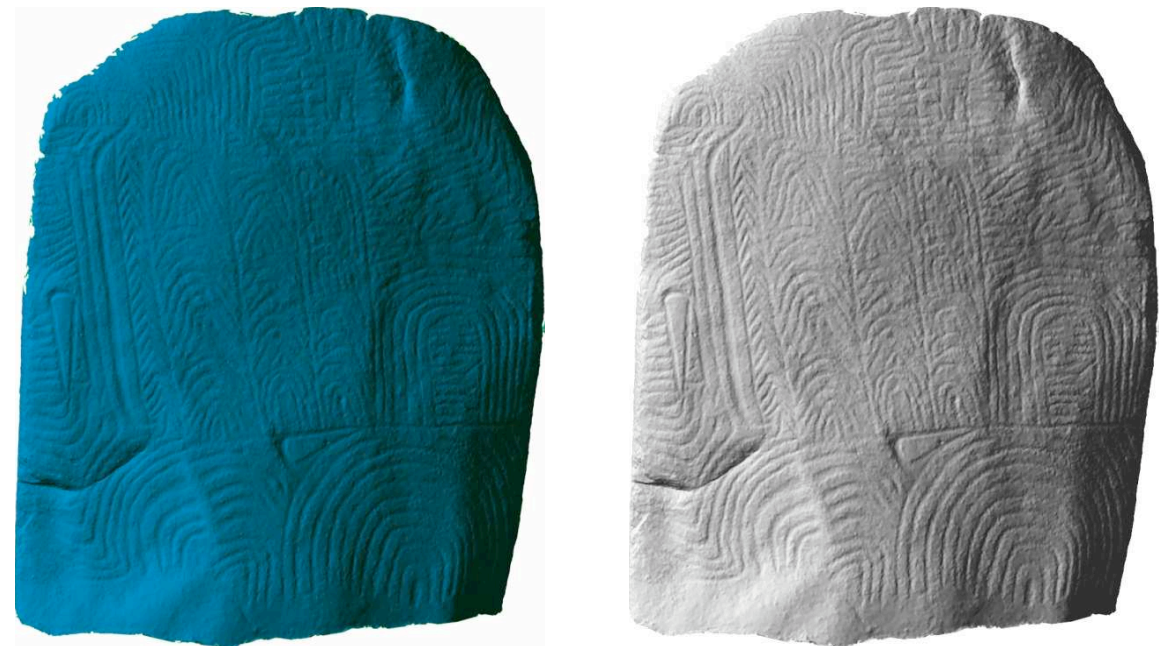

*Eclairage rasant « H » : l'image brute et après traitement dans Photoshop* 

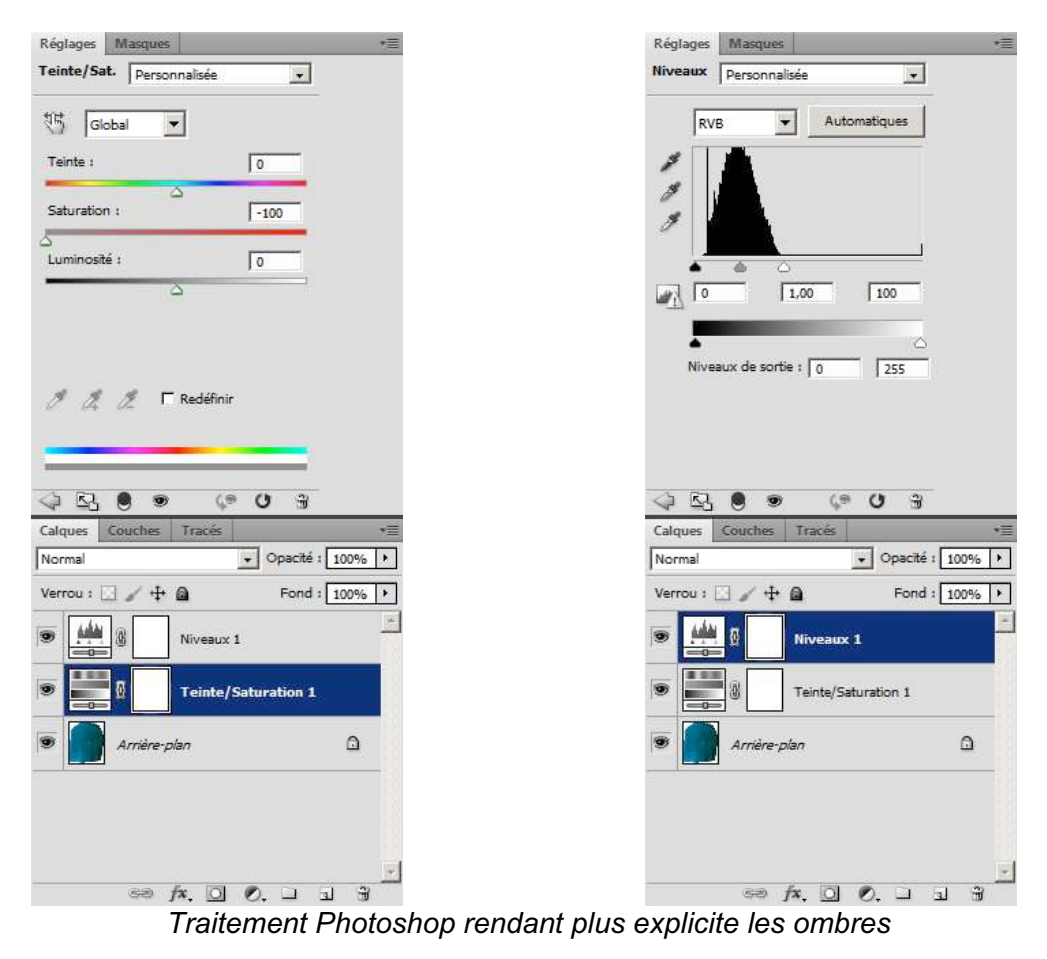

2.7- Création des MNT des orthostates (les courbes de niveau)

# *Introduction*

La chaine précédente mobilisait **Geomagic** (création des sections sous forme de Spline, puis export en \*.igs) ; **SolidThinking** (conversion de ces courbes en \*.dxf), **AutoCad** (définition du point de vue) ; et enfin **Illustrator** (le point de chute final. Ceci a l'inconvénient de mobiliser beaucoup de logiciels, avec au final des données très lourdes à manipuler dans Illustrator en raison du nombre de points de contrôle définissant chaque courbe.

La nouvelle méthode présentée ici ne mobilise que **3DSMax**, **Photoshop** et **Illustrator**. Le nombre de logiciels est limité, mais en plus les données recueillies au final sont plus légères car le tracé de chaque courbe est optimisé.

*Etape 1 – 3DSMax* 

# **Principe**

Le principe est d'appliquer une texture noire et blanche du type de la fig. 1 sur la tranche de l'orthostate (fig. 2). La texture est étirée pour s'adapter au plan situé à la droite de l'orthostate sur la figure. Elle est ensuite projetée sur le maillage et va naturellement mettre en évidence le relief de l'orthostate sous la forme d'une succession de bandes blanches et noires (Fig. 3). En jouant sur la largeur du plan de projection, nous obtenons des courbes de niveau plus ou moins espacées.

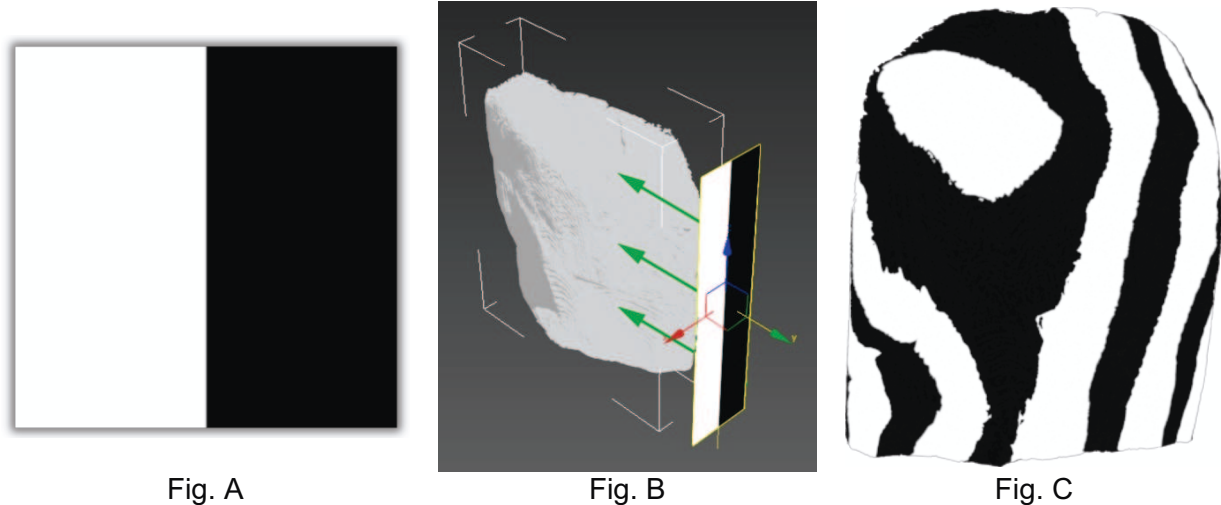

## **Le pas-à-pas**

L'orthostate est chargé dans 3DSMax. Un modificateur UVWMap lui est appliqué en mode planaire. La texture de la <mark>fig</mark>. A est paramétrée pour n'obtenir qu'un résultat en noir et blanc, sans aucune autre valeur de gris (self-illumination = 100).

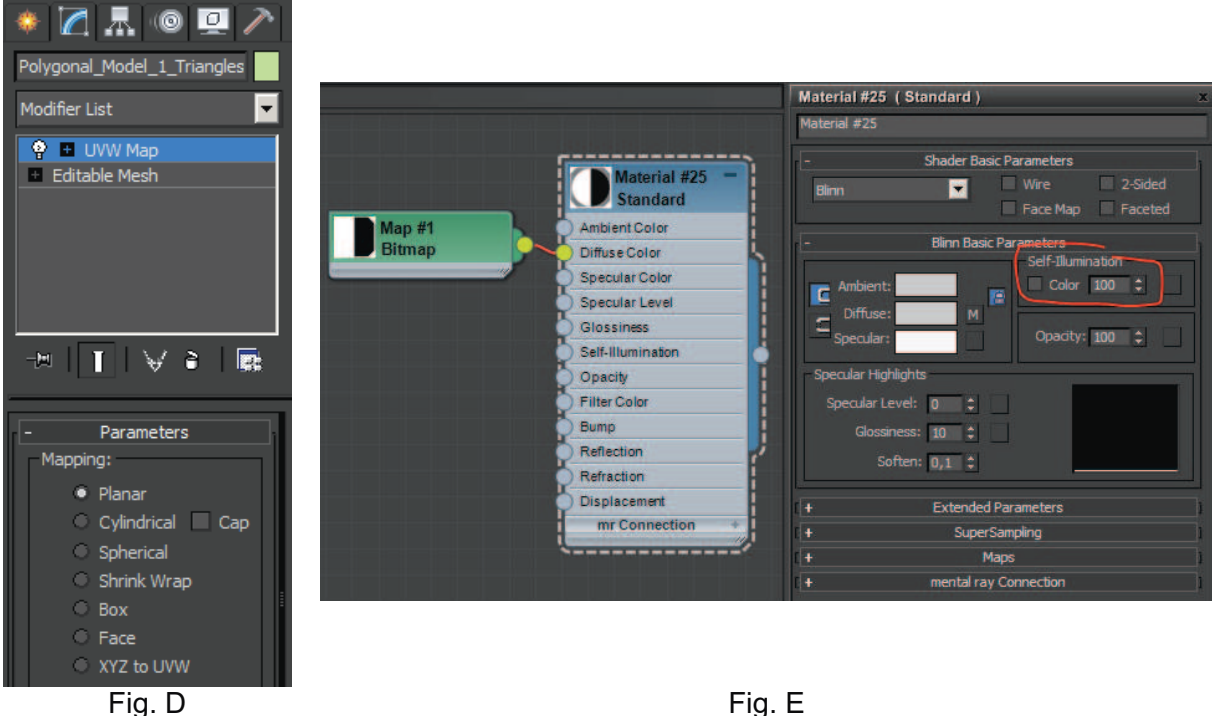

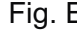

Il ne reste ensuite plus qu'à déterminer le pas des courbes que nous voulons obtenir. Comme l'illustre la fig. F, une bande définie à elle seule deux tracés. Si nous voulons un espacement de 5 mm entre chaque courbe, il faudra définir une largeur de bande de 10 mm  $(fig. G)$ .

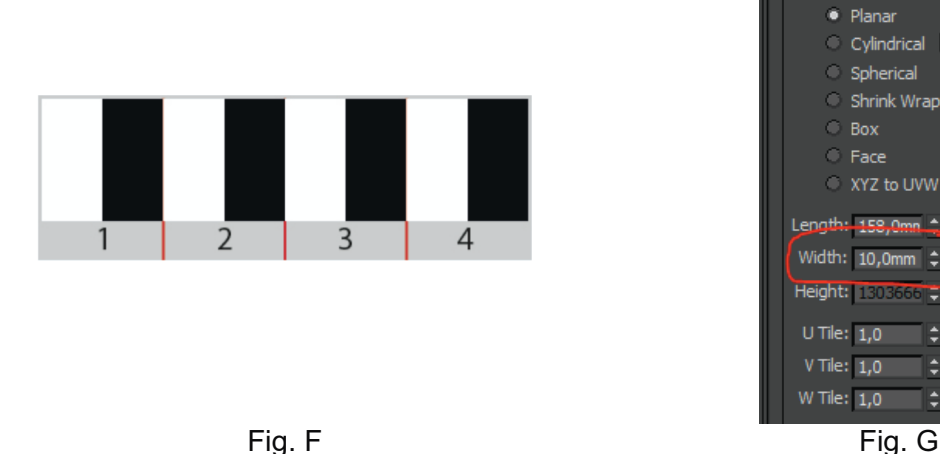

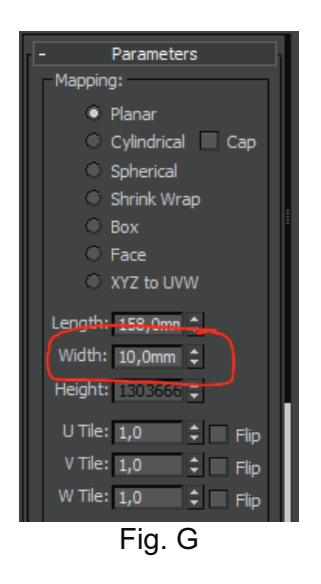

Enfin, il ne reste plus qu'à enregistrer l'image, en choisissant un format d'image suffisamment important pour conserve le maximum de détail à l'instar du travail réalisé sur Geomagic pour extraire les gravures (fig. H).

## *Etape 2 – Photoshop*

L'image ainsi créée est simplement recadrée pour être positionnée plus facilement sur Illustrator. Cette image sera alors exactement superposable aux autres images créées pour extraire les gravures.

Dans une certaine mesure, nous pourrions également éviter cette étape, mais cela nécessiterait un recalage manuel qui serait plus ou moins rigoureux.

# *Etape 3 – Illustrator*

Dans Illustrator, l'image est superposée aux autres images décrivant l'orthostate en question. Elle est ensuite vectorisée et décomposée (paramètres par défaut), et les tracés mis en forme (fig. I).

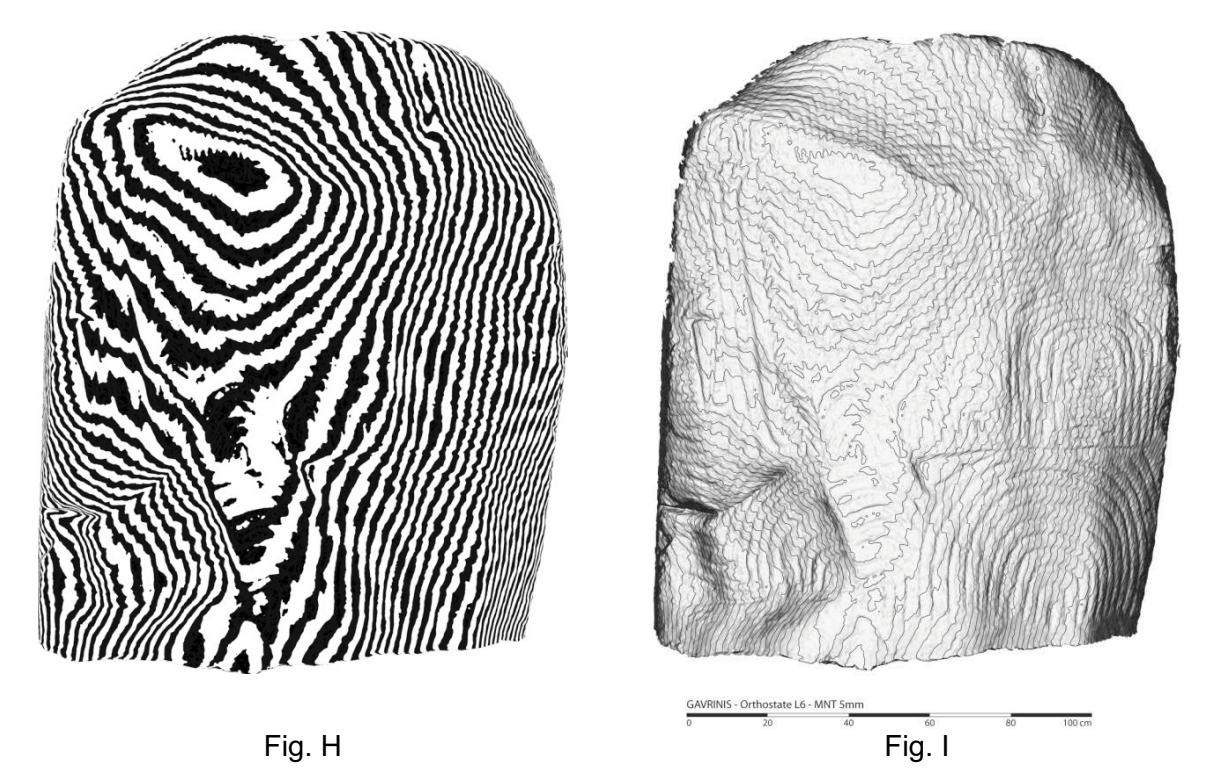

2.8- Organisation du fichier Illustrator

## *Les fichiers*

 16 images nommées de « A » à « P » sont produites par orthostates. Voici les paramètres qui ont permis de produire les images. Cette procédure est applicable à l'ensemble des orthostates.

- A Maillage à l'ouverture du fichier, sans aucun traitement
- B Lissage 440, 15 segments, écarts automatiques
- C Lissage 440, 49 segments, écarts automatiques
- D Lissage 440, 49 segments, écarts automatiques / 2
- E Lissage 880, 15 segments, écarts automatiques<br>F lissage 880, 49 segments, écarts automatiques
- F Lissage 880, 49 segments, écarts automatiques
- G Lissage 880, 49 segments, écarts automatiques / 2
- H Eclairage rasant (haut gauche)
- I Eclairage rasant (haut)
- J Eclairage rasant (haut droite)
- K Eclairage rasant (droite)
- L Eclairage rasant (bas droite)
- M Eclairage rasant (bas)
- N Eclairage rasant (bas gauche)
- O Eclairage rasant (gauche)

• P Courbes de niveau tous les 2mm

## *Mise à l'échelle des documents*

Les dimensions de tous les orthostates sont inventoriées dans un tableur. Elles correspondent aux dimensions de la boîte englobant l'orthostate. Les dimensions varient en fonction de la position de l'orthostate dans cette boite englobante. Or, la boîte est positionnée par rapport au repère général que les scans du CRT et de Didier Morel partagent. Les vues générées dans Geomagic sont en relation avec ce repère. En conséquence, il suffit de dessiner une ligne à la dimension indiquée par Geomagic, puis une autre dans Illustrator, si nous voulons mettre une échelle horizontale (axe « y » pour L6), il suffit de dessiner une ligne correspondant à la dimension de l'orthostate (1302mm), puis une autre de 1000mm. Ces deux lignes sélectionnées, nous pouvons les faire correspondre aux bords de l'image, et supprimer la première ligne créée pour ne conserver que celle correspond à la distance de 1m. Nous pouvons ensuite modifier les dimensions de l'image en veillant à toujours inclure l'échelle graphique dans toutes les manipulations.

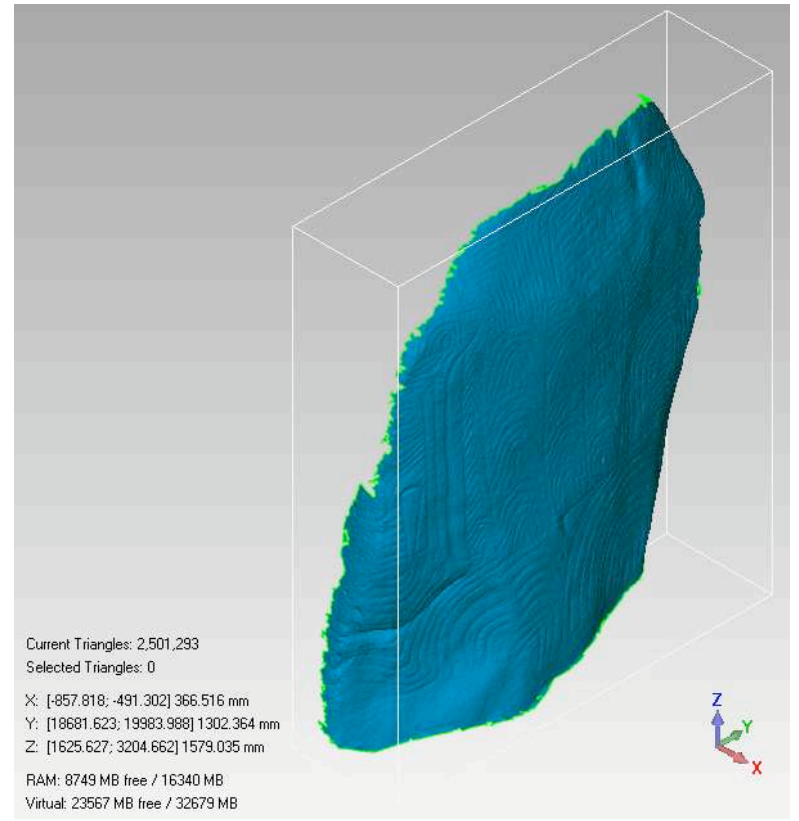

*Boite englobante et dimensions de l'orthostate dans Geomagic* 

Si nous prenons L6 comme exemple, la largeur de la surface numérisée (axe *y*) est de 130,2 cm. Le principe consiste à utiliser deux lignes : la première correspondra à la dimension connue de l'orthostate, et la seconde à l'échelle graphique que nous cherchons à établir.
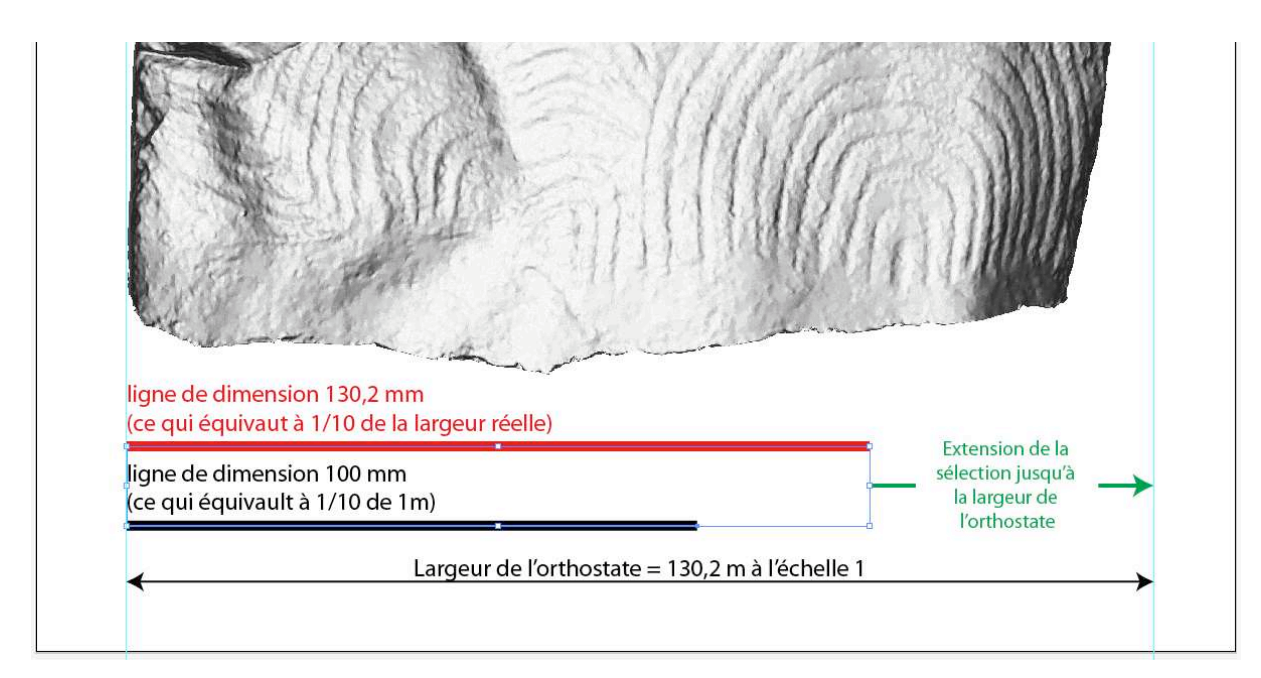

En étirant les deux lignes en même temps, les proportions sont conservées.

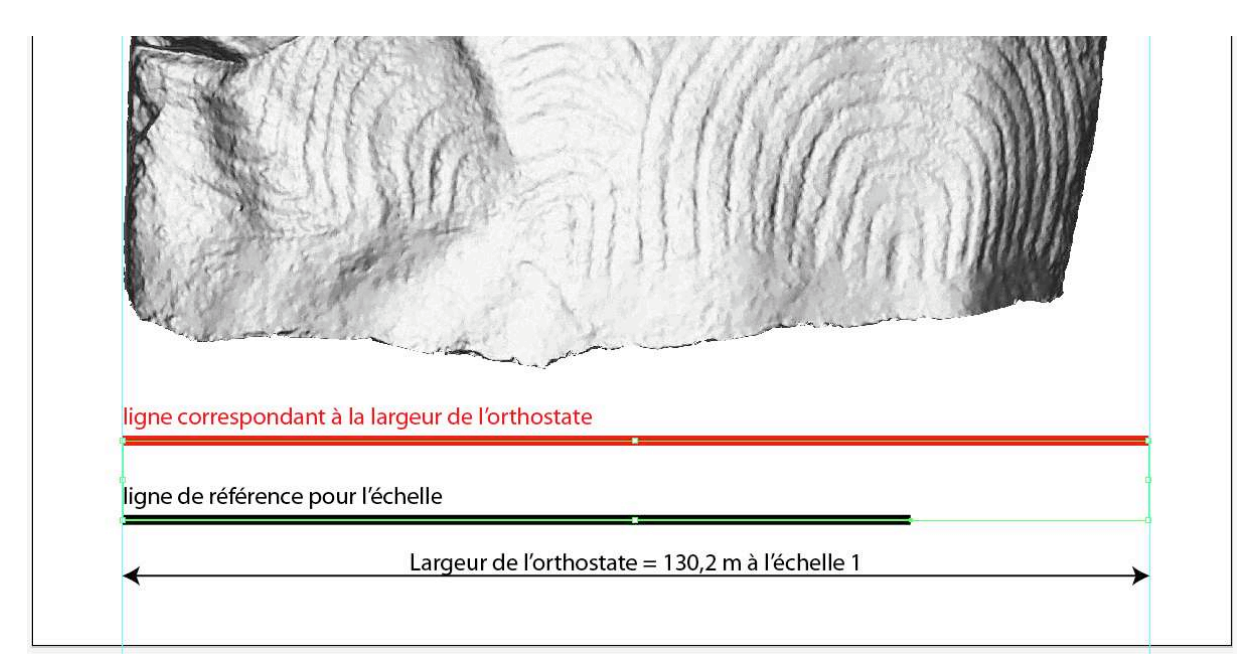

Toutes les images insérées dans Illustrator suivent ce processus.

### *Organisation du fichier Illustrator*

Le fichier Illustrator est composé de 4 calques. Nous avons, de l'arrière plan au premier plan :

- le cartouche, contenant le nom de l'orthostate et l'échelle graphique.
- les éclairages rasants.
- la vectorisation des cartes d'écart
- le dessin des gravures

Tous les calques sont verrouillés à l'exception de celui comportant le dessin des gravures

### 2.9- Recouper les informations

La pré-analyse des tracés effectuée grâce à la vectorisation dynamique permet au dessinateur d'aller plus vite dans les choix à opérer entre les informations correspondant aux gravures ou à la granulométrie de la roche. Pour certains cas litigieux, il est nécessaire de recourir aux autres documents produits concernant l'orthostate (éclairage rasant et photographies prises sur site)

La vectorisation dynamique des cartes des écarts permet d'opérer rapidement des choix.

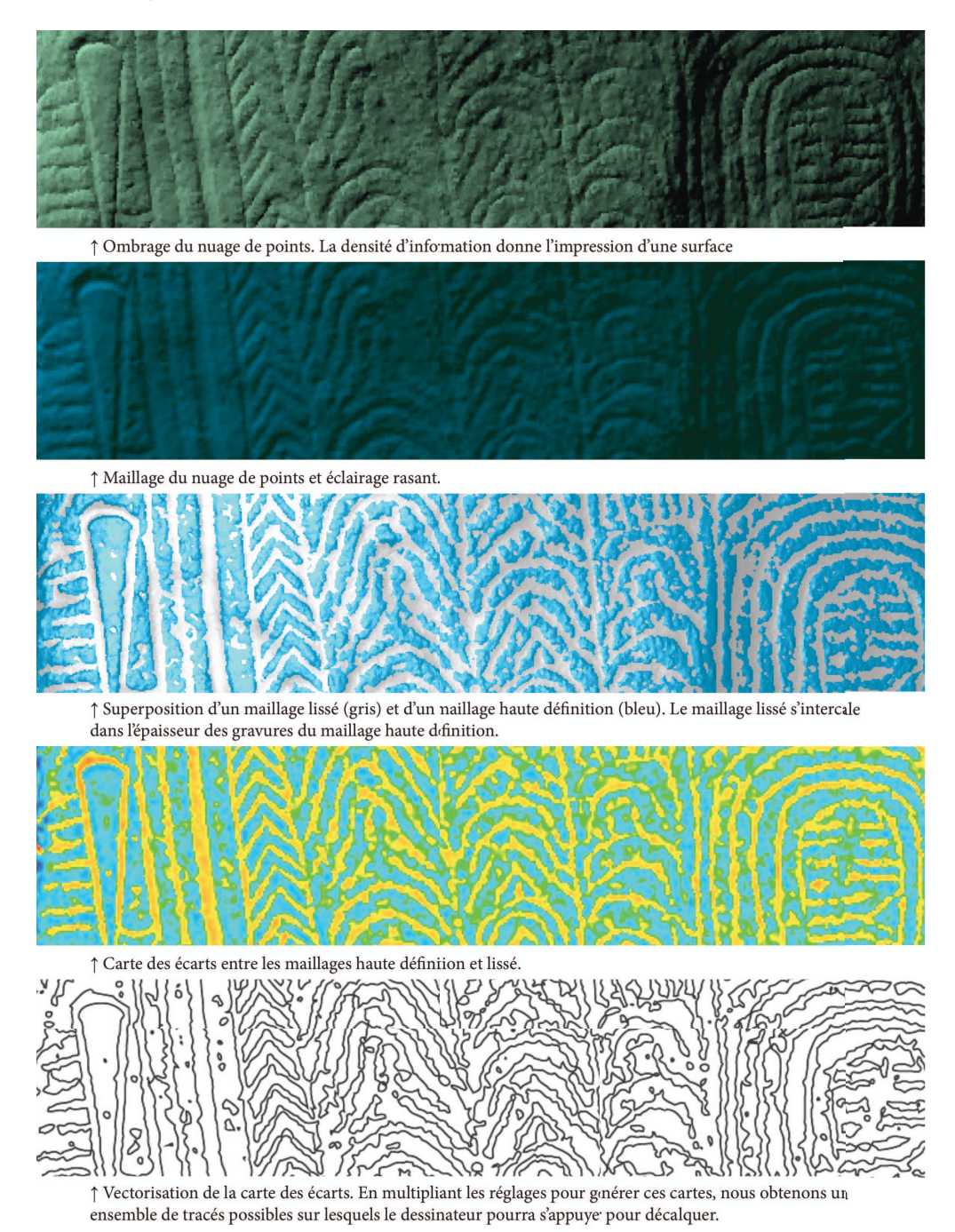

## 3- Le catalogue des orthostates gravés

Nous présentons en annexe (Annexe 1) la somme des images utiles à la représentation des gravures, orthostate par orthostate. Chaque monolithe sera présenté dans le même ordre de figuration, à savoir :

1- une vue en N&B du nuage de points, virtuellement éclairé, parmi plusieurs possibilités ;

 2- une carte des écarts en N&B, parmi un choix de plusieurs images à « section » distincte du plan de coupe dans le creux de la gravure ;

 3- trois à quatre modes de vectorisation de ces précédentes images parmi un choix de six ou sept possibilités disponibles dans le même fichier Illustrator ;

 4- sur la base d'une carte des écarts et avec l'aide de la vectorisation, le contour des tracés en repris en dessin vectoriel orienté à la tablette graphique ;

 5- une première synthèse colorée arbitraire est proposée pour délimiter certains motifs cohérents, sans *a priori* sur la qualité des signes ;

 6- l'ensemble de cette synthèse est alors projetée sur le modèle tridimensionnel qui permet d'apprécier le tracé gravé en regard du relief du support.

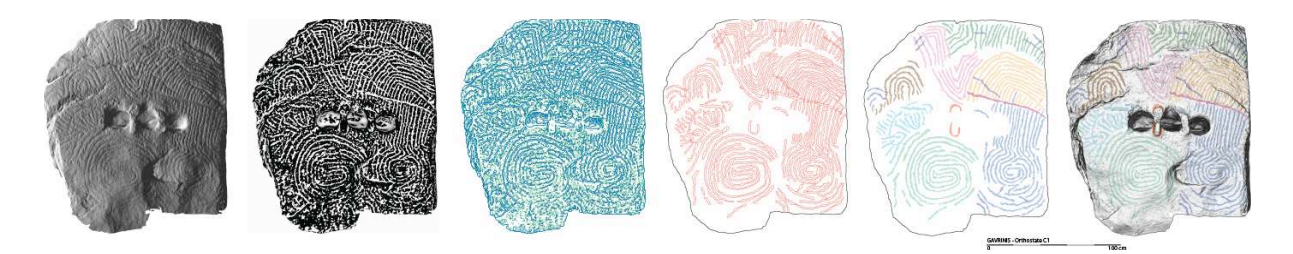

Ce résultat graphique est bien entendu un premier état descriptif. C'est un document minimal qui nécessitera des confirmations sur plusieurs tracés incertains (érosion, mauvais éclairage par le scanner, faces cachées). Il ne s'agit pas davantage d'une chronographie qui exigera en 2013 d'autres efforts en jouant sur les éclairages, la photographie numérique et la tracéologie 3D. Mais toute la base de travail est prête désormais à l'emploi.

### **6.6- Plans et élévations comparés du monument (cairn et tombe à couloir)**

### *Les sources anciennes*

Malgré une représentation assez juste pour l'époque du plan du monument dans le traité de A. de Caumont publié en 1838 (<mark>fig</mark>. 26 dans le rapport 2011), on peine à recueillir de bons documents pour un site d'une telle renommée internationale. Mais deux découvertes faites en 2012 vont compléter nos archives avant la pleine période d'activité de G. de Claosmadeuc sur le site.

Nous devons à une enquête historique menée par Patrick Jadé dans les archives du *Service historique de la défense* à Vincennes, et au relais assuré par Cyrille Chaigneau (Musée de Carnac), d'avoir eu connaissance de documents inédits découverts dans les fonds du Génie concernant le secteur de Quiberon <mark>(fig.</mark> 83, 84). Un mémoire daté de 1852, par le chef du génie, l'ingénieur Lucas (1<sup>er</sup> novembre 1852), permet d'accéder à un descriptif de la place et de son environnement. Joints à ce mémoire, croquis et relevés concernent des monuments mégalithiques du Morbihan Sud, dont Gavrinis. Ces monuments sont dessinés comme s'il s'agissait de fortifications, sur les mêmes feuilles réglementaires, avec les mêmes conventions graphiques.

Nous trouvons par ailleurs cette note inscrite par le capitaine Lucas, en haut à droite de la

feuille n° 20 :

« *Nota. La grotte de Gavrinis, par les bizarres sculptures qu'elle présente, voir la feuille n° 21, est un des monuments les plus curieux que nous aient laissé les anciens Gaulois, si même il n'est pas unique dans son genre. En considérant l'isolement de ce monument au milieu du Morbihan, la difficulté qu'on peu avoir pour le visiter, et son éloignement de tout centre d'intelligence érudite, on est porté à désirer que l'Etat fasse mouler les 29 pierres* formant les parois de cette grotte [toutes les pierres ne sont pas sculptées] ; les plâtres *seraient transportés à Paris où l'on reconstruirait ce monument sur une échelle déterminée, dans une des salles du Louvre. Là il y aurait des chances pour qu'un archéologue pût un jour parvenir à trouver la clef des hiéroglyphes présentés par ces sculptures. Cette question semble toucher tellement à nos origines nationales que l'Etat ne devrait pas hésiter à faire une dépense assez minime pour le moulage et le transport des plâtres à Paris*. »

Une visite au musée archéologique de Guernesey nous a d'autre part permis d'étoffer le corpus archivistique du côté de la famille Lukis (cf. fig. 26 rapport 2011). John Walter Lukis est le premier d'entre eux à visiter Gavrinis en 1844; Frederick Corbin Lukis (le père) et William Collings Lukis, son autre fils, passent sur le site en 1854, puis William Collings Lukis le visite encore chaque année entre 1864 et 1869. Il semble par conséquent assez clair pour Philip de Jersey (Guernsey Museum) que ces aquarelles furent réalisées entre 1844 et 1854, quand elles ne sont pas datées.

La note manuscrite par F.C. Lukis sur le plan Gavrinis n° GMAG 7683 (fig. 85) précise bien que la dalle en grès (« *quartzose stone »)* conserve des motifs similaires aux orthostates voisins (la n° 2 est la dalle R11) :

#### *« No. 2 is a silicious block of grey quartzose stone not so decided as No. 6. [arrow] No. 2 not carved.*

 *This prop has been stated by John & Frank, as well as by all authors and visitors to this spot, as uncarved, and like No. 6 to be of quartz – after a careful examin[ation] of this prop in Aug. 1854 by myself the Revd W.C. Lukis & Mr H.S. Cooper it was found to be marked very slightly with a similar design as some of the other props of this cromlech, the design is better seen by holding a light on the side of the stone – {no. 6 Quartz not carved »* 

Il est cependant étonnant de voir sur ces plans (GMAG 7683, GMAG 7634-45f) la mention faite de gravures sur le sol de la chambre ainsi que sur la dalle S11 du couloir. La campagne 2013 devra donc éclaircir ce point.

Nous avions déjà reproduit la coupe du Dictionnaire archéologique de la Gaule (Cartailhac 1896) en soulignant tout l'intérêt de ces vues d'architectes (fig. 27, rapport 2011).

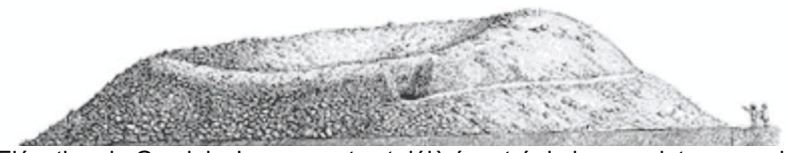

Elévation de Gavrinis. Le sommet est déjà éventré de longue date par un large cratère ; l'accès au couloir a été ouvert en 1835.

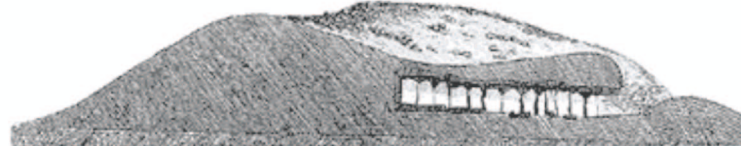

Cette coupe du Dictionnaire archéologique de la Gaule fait bien ressortir l'énormité du monument par rapport au volume restreint de la crypte intérieure.

(sources: http://www.culture.gouv.fr/culture/arcnat/megalithes/fr/mega/megagavmon.htm)

Ces éléments graphiques extraits du "*Dictionnaire archéologique de la Gaule*" (1875) montrent la position du couloir par rapport au Tertre. Grâce au relevé laser, l'un peu être très exactement positionné par rapport à l'autre.

L'intervention de G. de Closmadeuc en 1886 demeure, on l'a dit, exemplaire en ce sens où les élévations de la tombe sont à ce jour le levé graphique le plus complet que nous ayons, le dallage ayant été soulevé pour rechercher les racines des piliers (<mark>fig</mark>. 27 du rapport 2011). Les sections des orthostates et des dalles de couverture, en majeure partie inaccessibles, sont néanmoins une estimation et non le reflet de la réalité.

Ce plan sera repris par Péquart et Le Rouzic dans leur corpus des gravures du Morbihan (1927), mais en moins précis et sans bien tenir compte du dénivelé bien noté par Closmadeuc.

C'est encore ce plan simplifié et plutôt altéré qui sera copié dans le rapport de fouilles mené par C.T. Le Roux et la direction des Antiquités préhistoriques de Bretagne en 1979. Un plan enfin plus juste sera heureusement publié dans le fascicule-guide de 1985. Entre-temps, E. Shee-Twohig avait pour sa part proposé un plan relativement précis, mais sans indications des dalles de couverture ni pierres de dallage (1981).

#### *Les représentations actuelles*

Les illustrations ci-dessous décrivent la position du couloir par rapport à la masse du cairn. Elles sont traitées graphiquement de façon à faire oublier le nuage de points et retrouver une « patte » à l'ancienne… Les vues par triplets, jouent sur la transparence de la masse pour révéler le couloir.

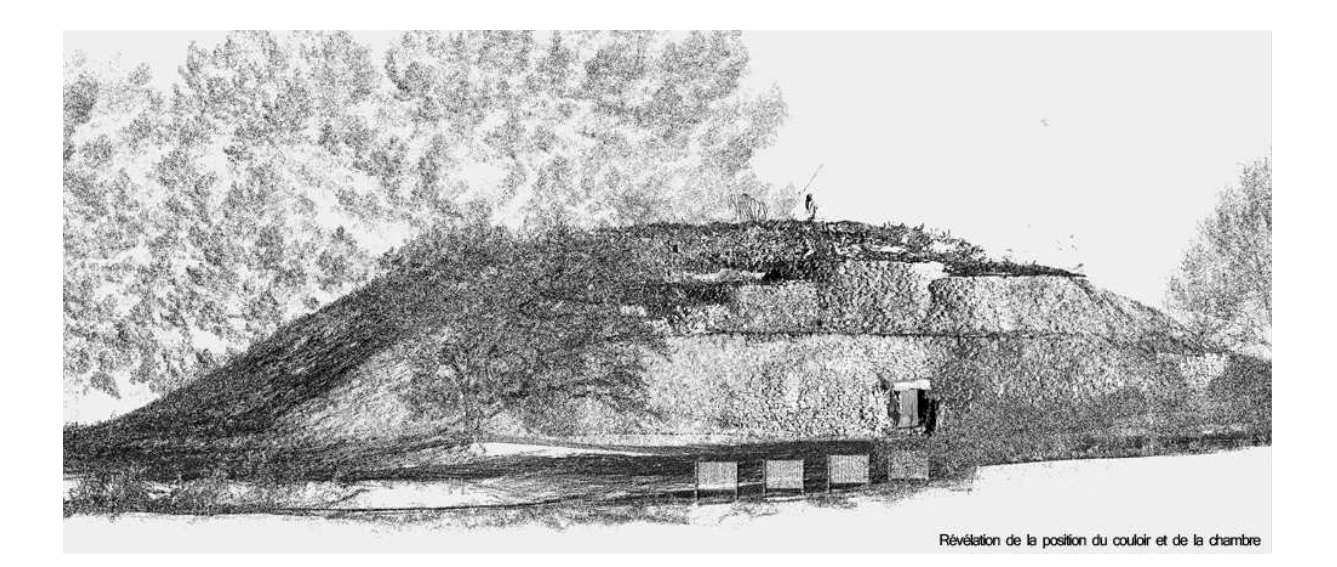

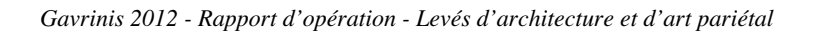

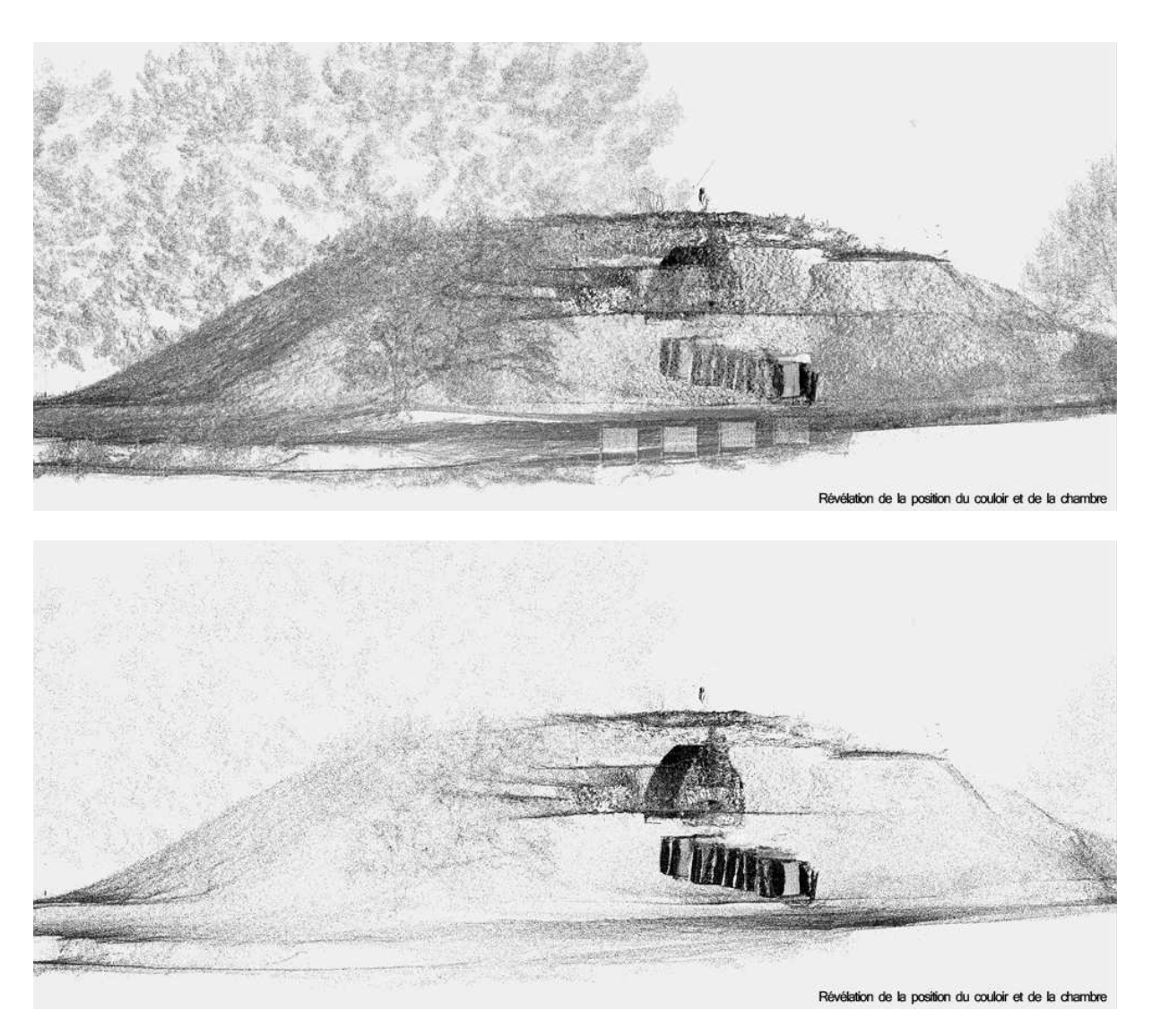

On aperçoit distinctement la "chapelle" aménagée pour observer les gravures de la dalle de couverture.

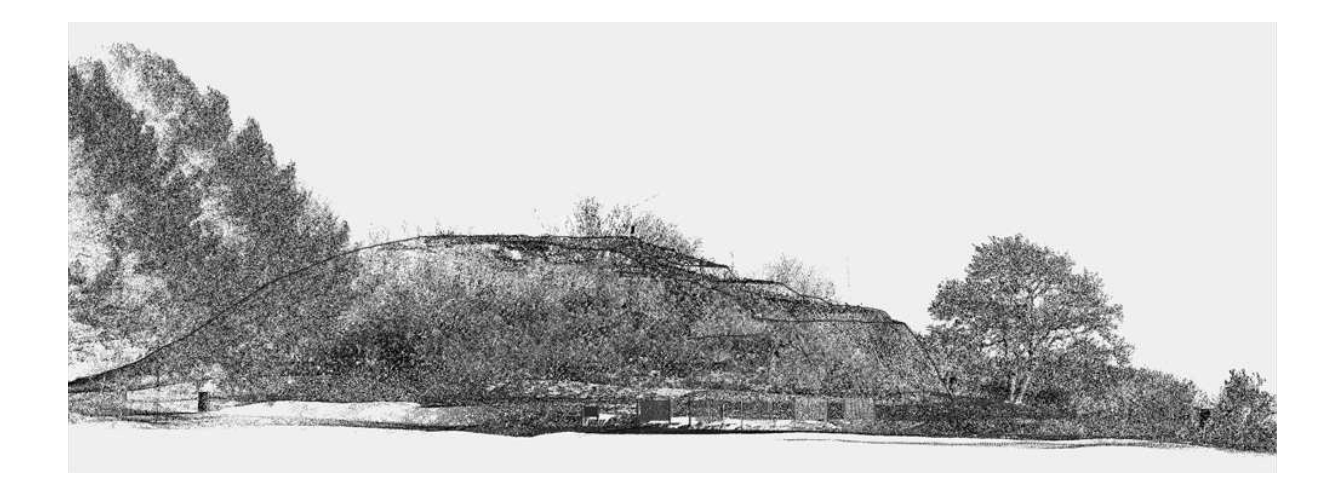

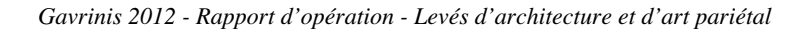

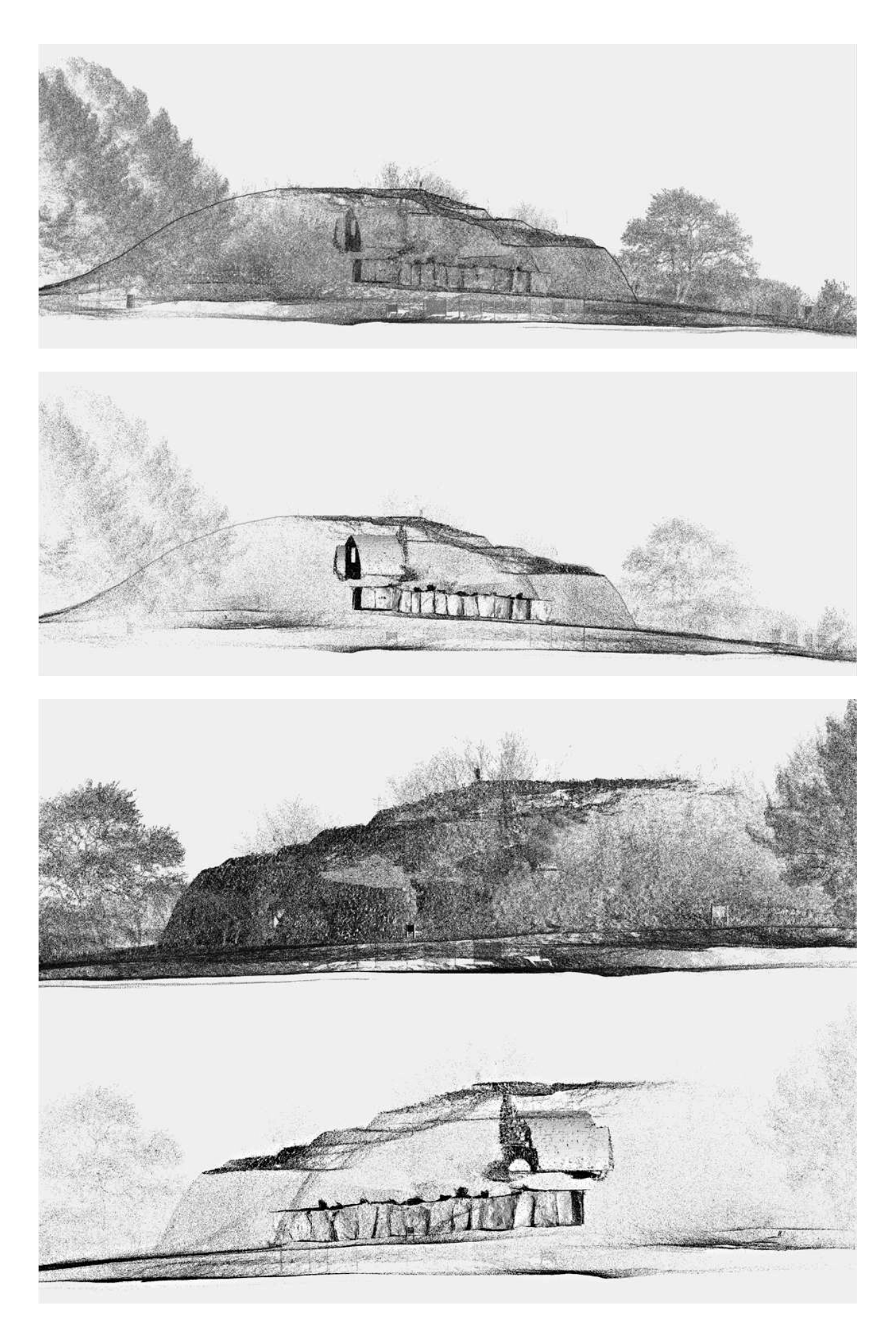

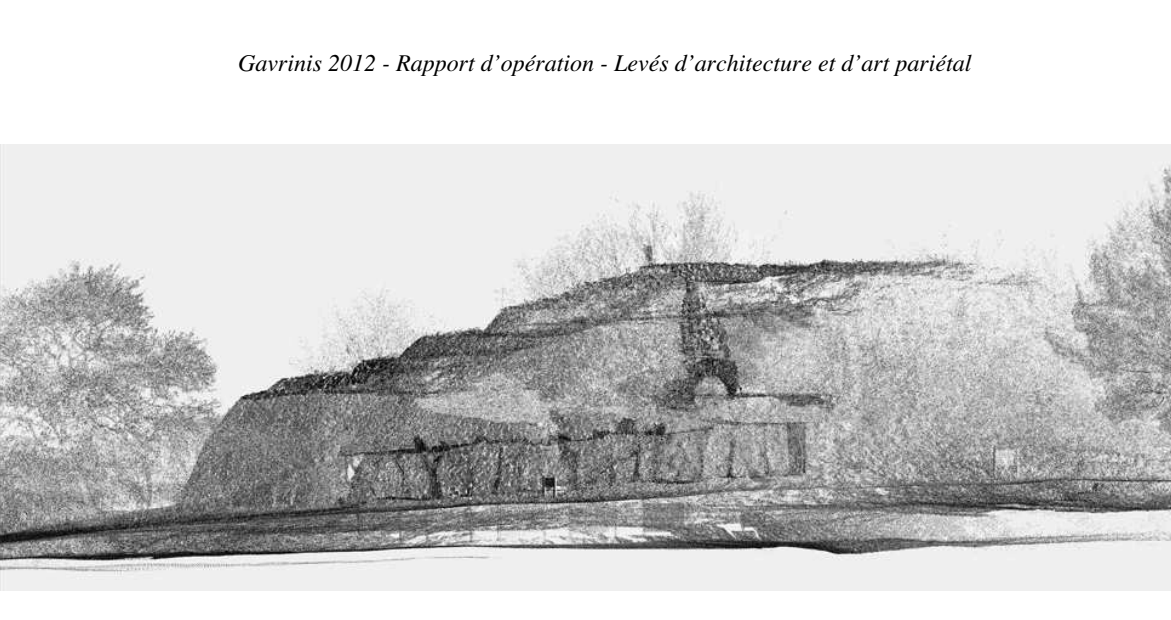

Plan du site et Vue aérienne :

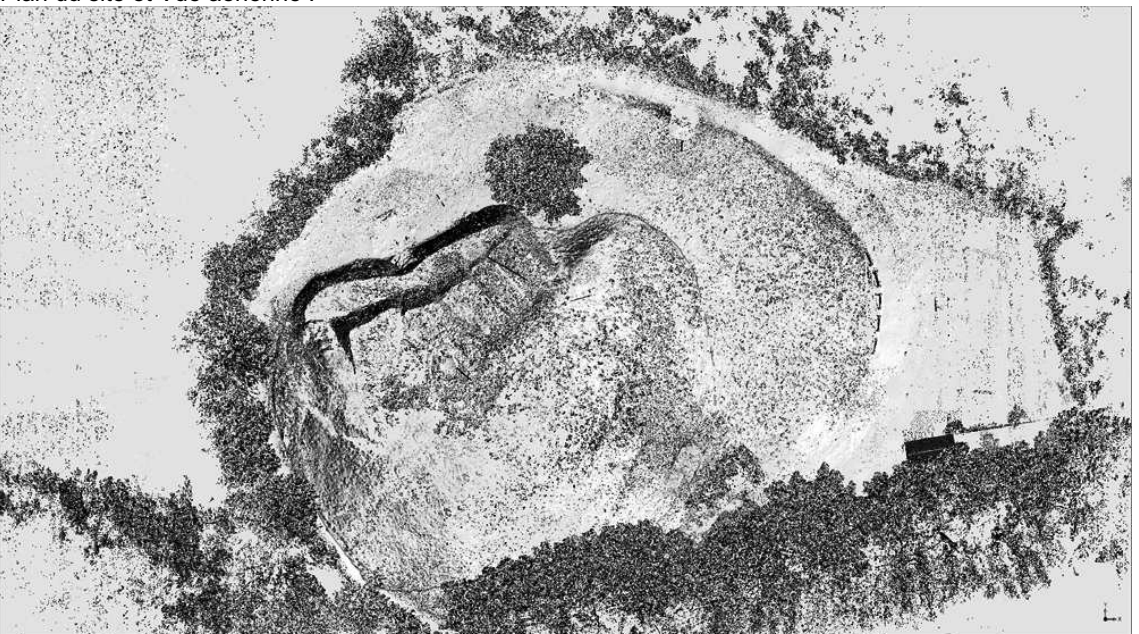

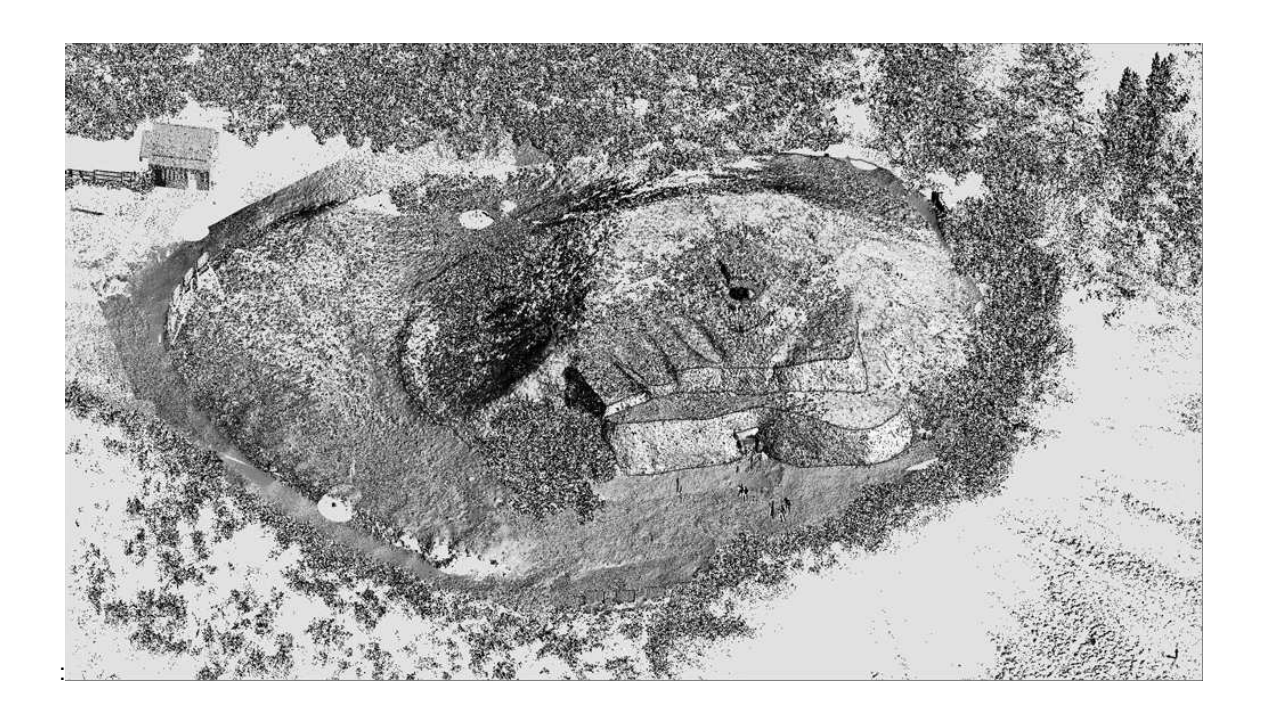

Les résultats obtenus par le levé au scanner Leica Geosystems C10 sont donc sans commune mesure avec les précédents plans, excepté pour la coupe du tertre sous-jacent qui demeure l'apport majeur de Closmadeuc. Les changements d'axes sont parfaitement lisibles dans le couloir (fig. 28 du rapport 2011) et témoignent de phases de constructions pour le moment peu commentées par les derniers fouilleurs du monument. L'emploi, ou non, de dalles gravées dans ces différentes phases sera à n'en pas douter un élément important du discours interprétatif.

Les effets de transparence que le traitement des nuages de points permet d'obtenir laissent bien entrevoir l'armature du cairn avec ses parements successifs ; une vue restaurée qu'il nous faudra cependant reprendre pour en simuler une autre représentation qui tiendra beaucoup mieux compte des données de terrain (murs en « pelure d'oignon » et non gradin de pyramide). Toutes les données chiffrées ont été

### **6.7- Calcul du volume et du poids de la dalle de couverture**

Cet essai fera écho aux évaluations faite sur S12 à partir des nuages de points d'une part, de la photomodélisation d'autre part. Mais à la différence de ce monolithe du couloir, la dalle de couverture présente plusieurs secteurs inaccessibles, compliquant la tâche de l'opérateur pour estimer son poids.

#### *Extraction de la dalle du nuage de point.*

Le relevé laser a permis d'obtenir une volumétrie intérieure et extérieure du cairn de Gavrinis. Les différentes stations mises en cohérence dans un repère unique ont donné les positions relatives des différents composants de la tombe : le volume extérieur, le couloir et la chambre, la « chapelle » ouvrant sur la dalle de couverture.

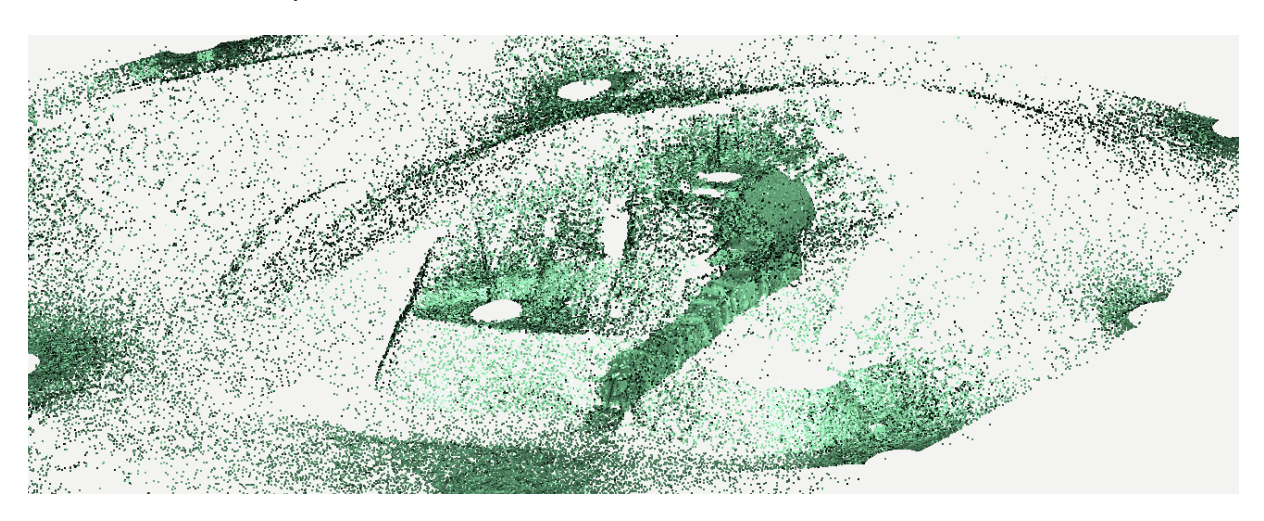

L'illustration ci-dessus montre le nuage discriminé à 5% révélant les positions de chaque composant.

 La dalle de couverture n'est visible que dans la chambre pour sa partie inférieure dans la chambre et pour la partie supérieure depuis la chapelle. Le relevé laser a enregistré ces éléments mais le volume lui-même ne peut être déduit que par le vide laissé par l'enregistrement.

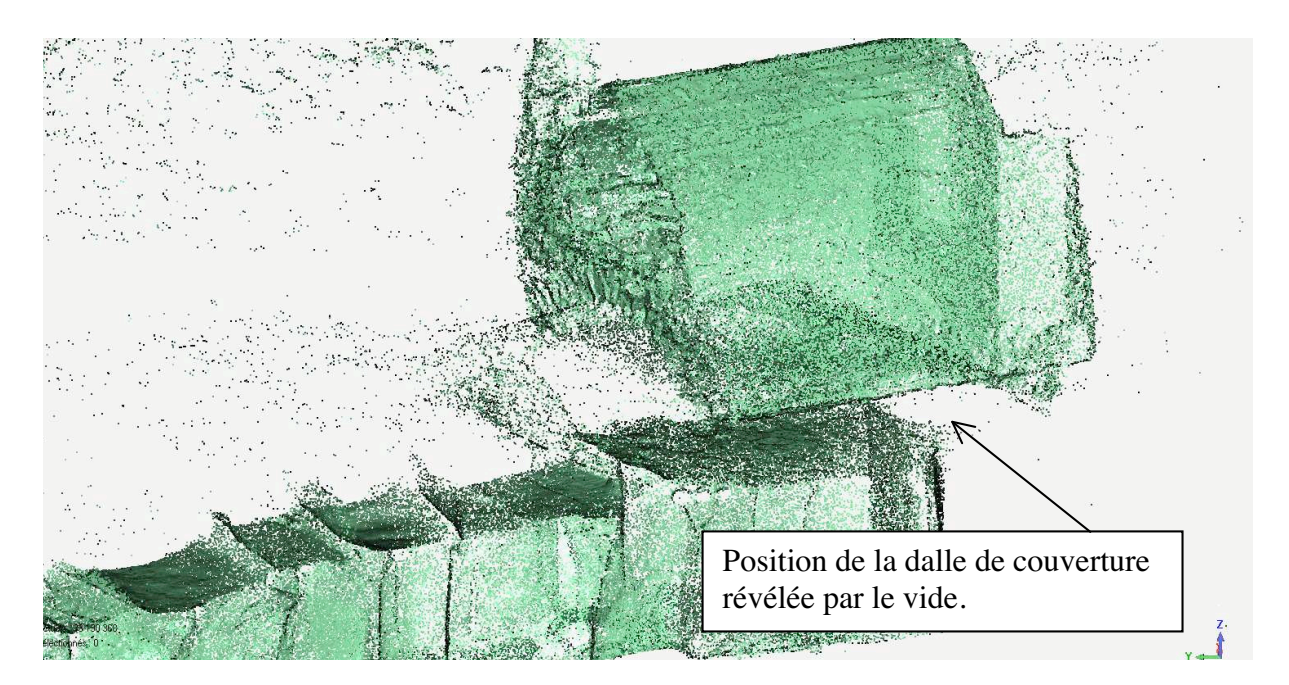

*Différenciation des parties supérieures et inférieures de la dalle.* 

Pour plus de commodité dans la manipulation des nuages, la partie supérieure est isolée de la partie inférieure. Il s'agit surtout de pouvoir contrôler les normales des futurs triangles.

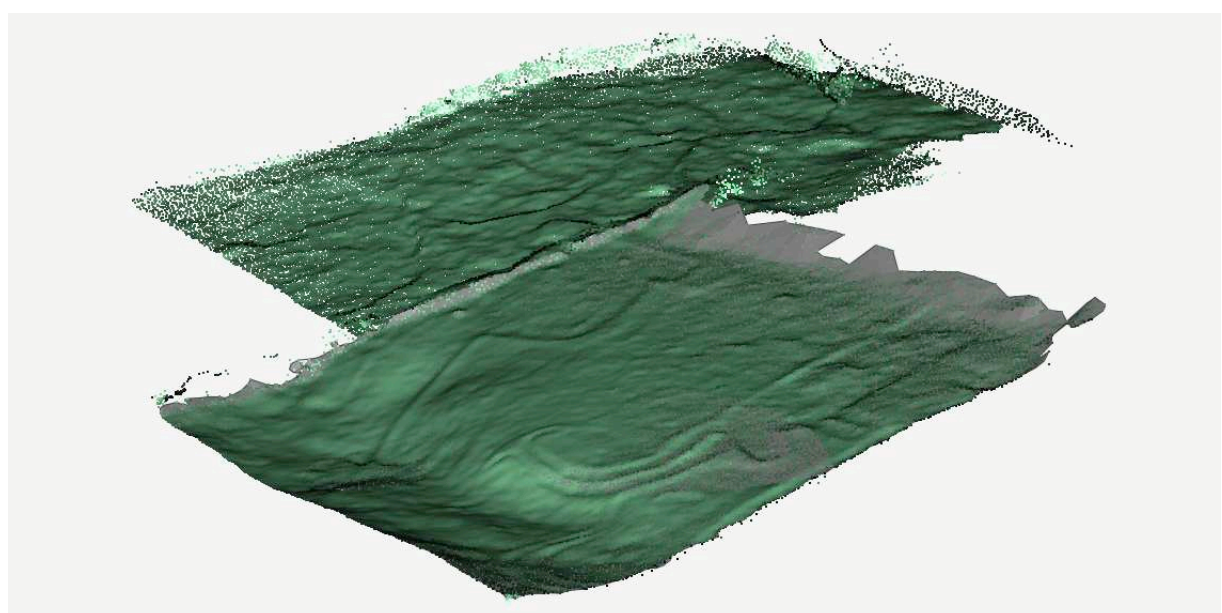

Les deux parties de dalles sont nommées « dalle-dessus » et « dalle-dessous .

### *Maillage des nuages de points*

Les deux nuages « dalle-dessus » et « dalle-dessous » sont ensuite maillés. Un nettoyage des bord est ensuite effectué.

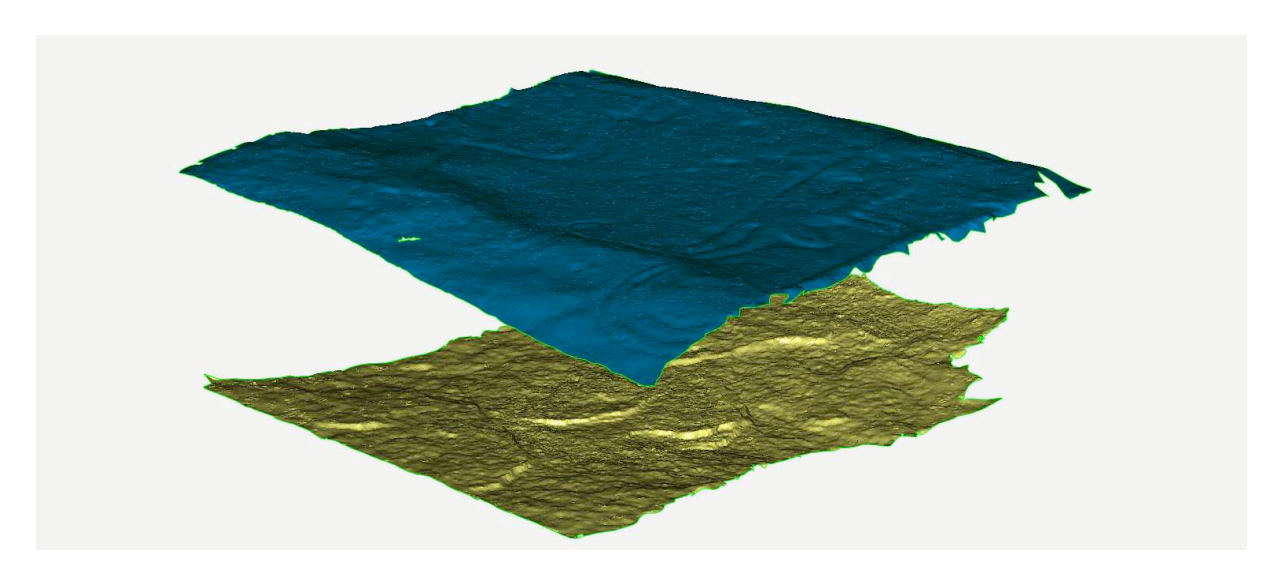

Les trous dans la maille doivent être impérativement bouchés. L'idée est d'obtenir un volume parfaitement clos pouvant à la fois être utilisé pour le calcul du volume, mais également pour une impression 3D, une simulation physique. De plus, la discrimination sera fera mieux avec une maille continue.

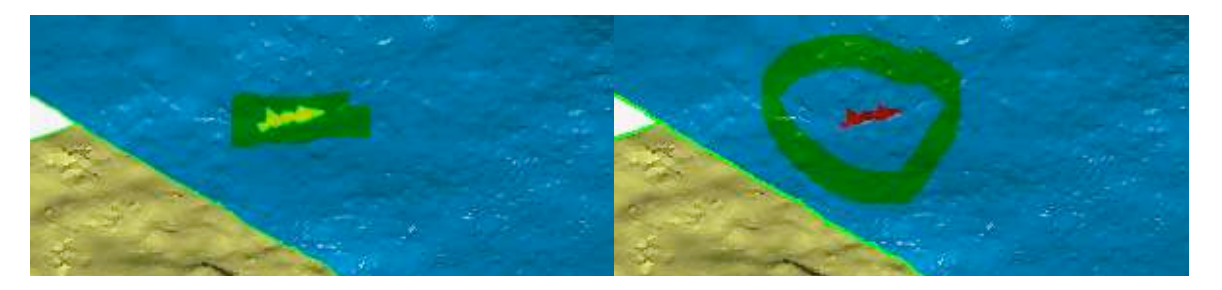

Les irrégularités flagrantes dans les bords sont corrigées, les traces des dalles voisines sont effacées

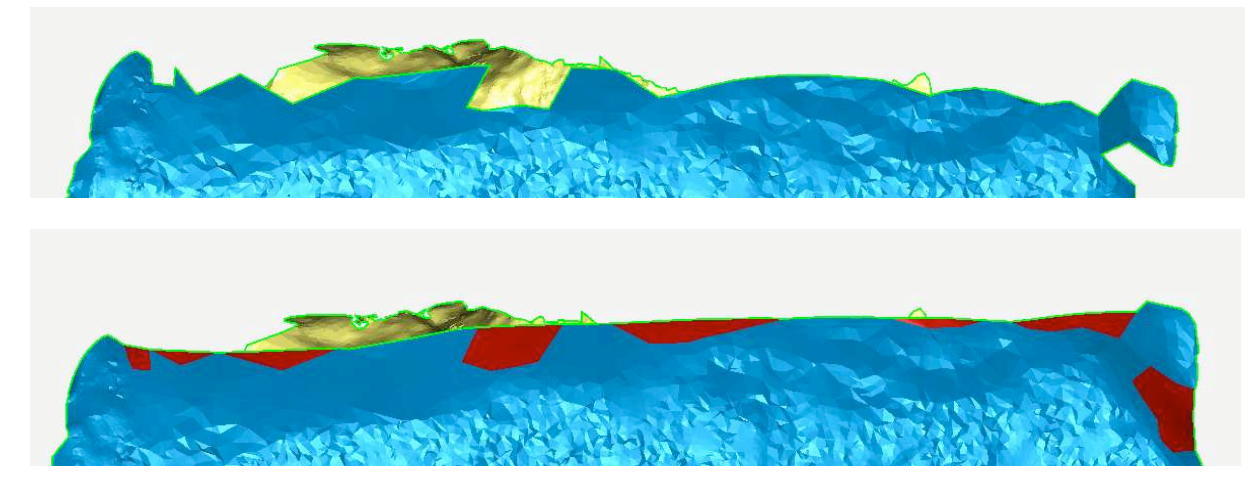

*Problèmes liés aux modèles* 

La superposition des deux faces montre une différence géométrique importante. La partie inférieure est révélée dans le couloir, elle surplombe la chambre, la partie visible est déterminée par la position des orthostates.

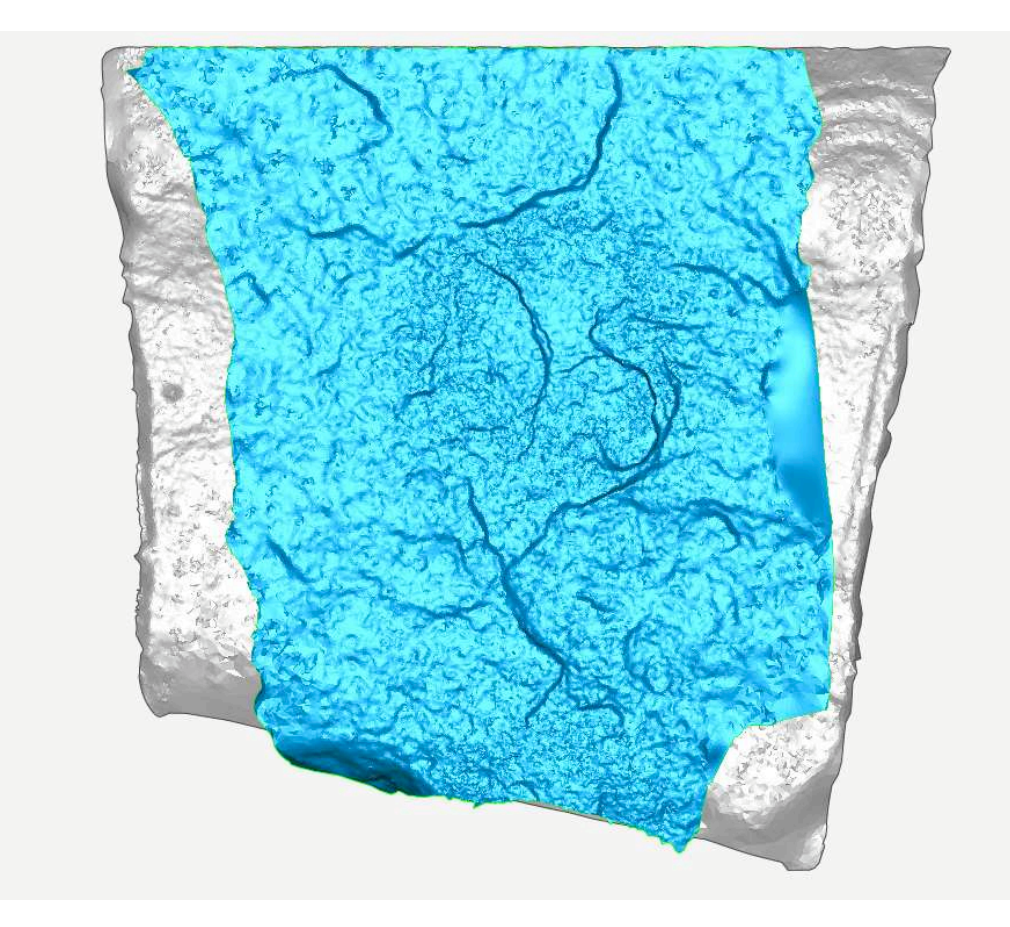

La partie supérieure est visible grâce à un aménagement dans le cairn cherchant à libérer le plus possible les gravures.

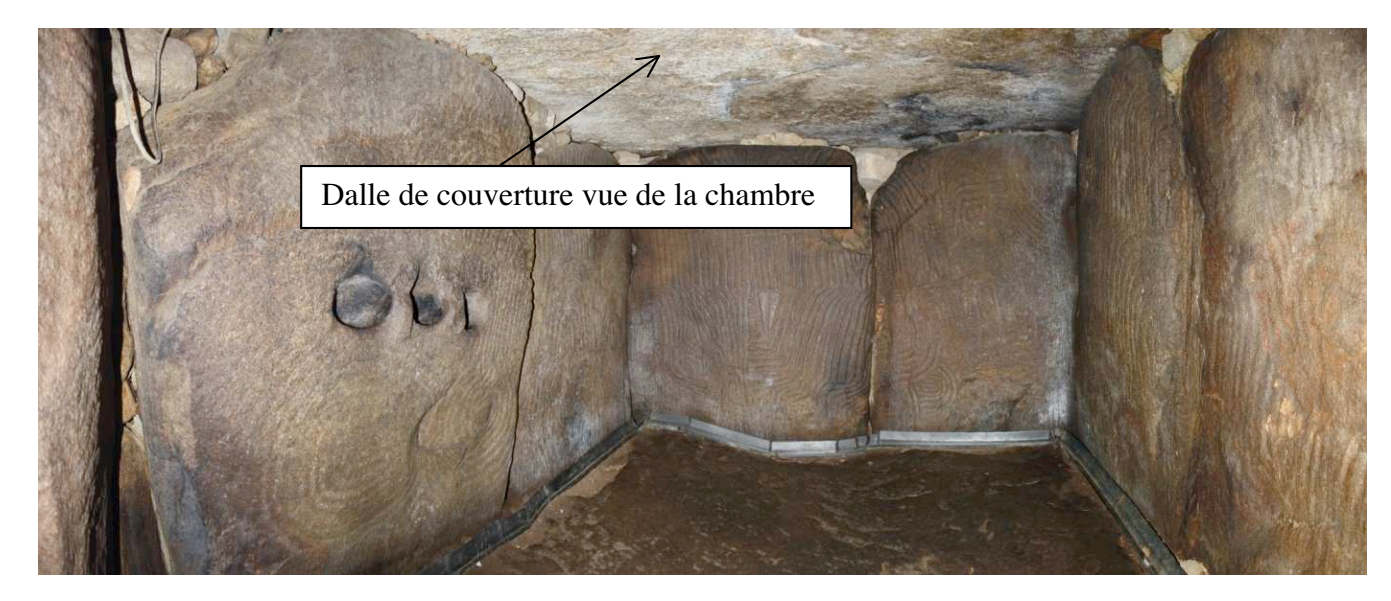

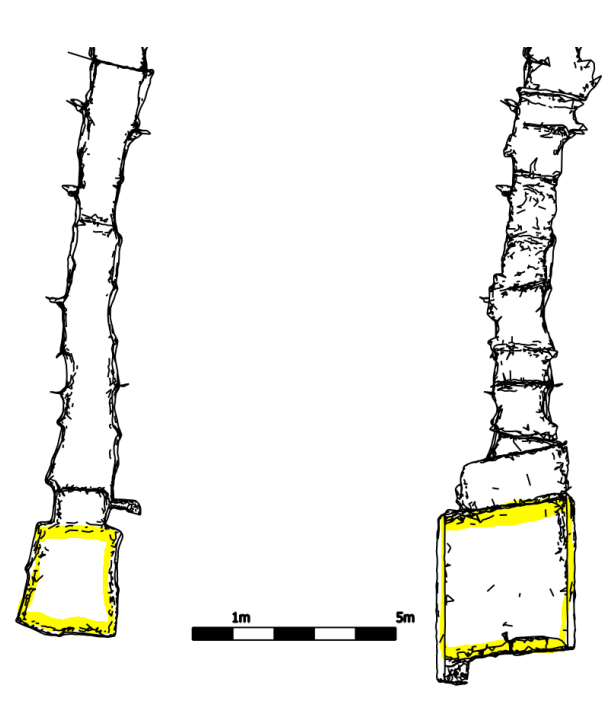

Les plans du couloir et de la chambre montrent les différences de proportions (exprimées en jaune).

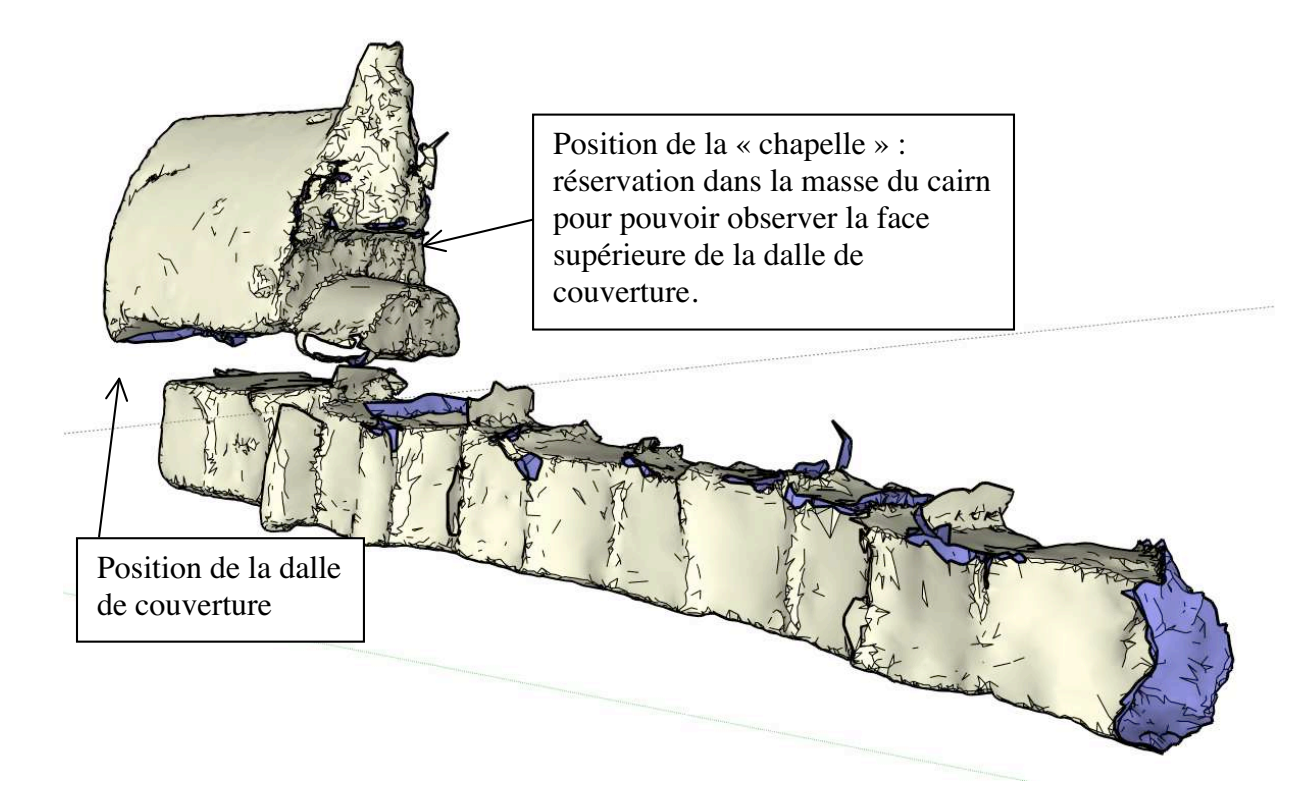

La modélisation des « vides » montre la position de la dalle de couverture dans le cairn.

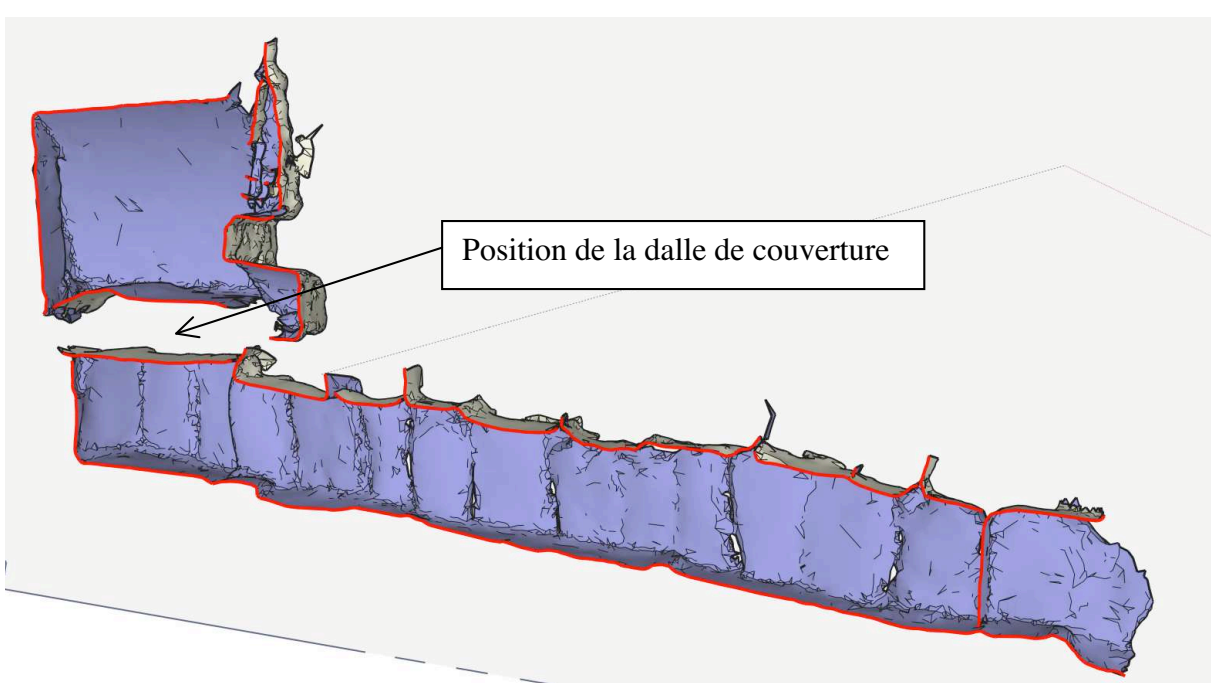

La position exprimée en coupe

### *Remaillage et décimation*

Avant de faire la reconstruction de la dalle, le maille est recalculé afin d'obtenir des triangles plus réguliers. Le problème principal est la différence de densité selon les zones.

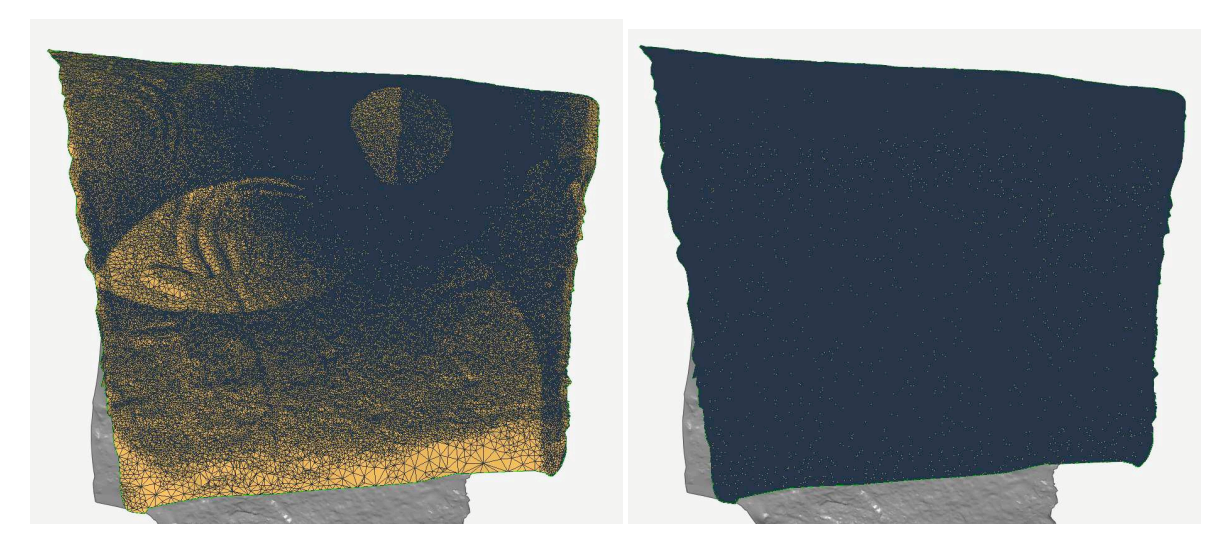

Le modèle remaillé offre une régularité absolue dans l'organisation et la taille des triangles, ce qui sera nécessaire avant la discrimination.

 Pour calculer le volume, un maillage moins dense donnera des résultats quasiment identiques pour un confort de modélisation et de calcul optimisé.

Maillage à 10 % et 100% :

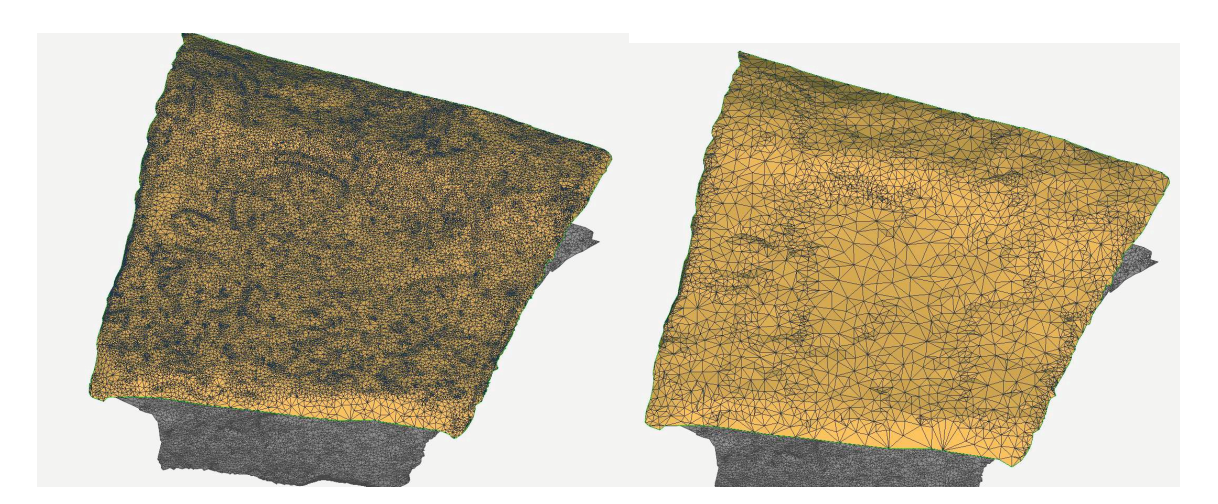

Les faces de dessus et dessous sont maintenant prêtes pour la reconstruction.

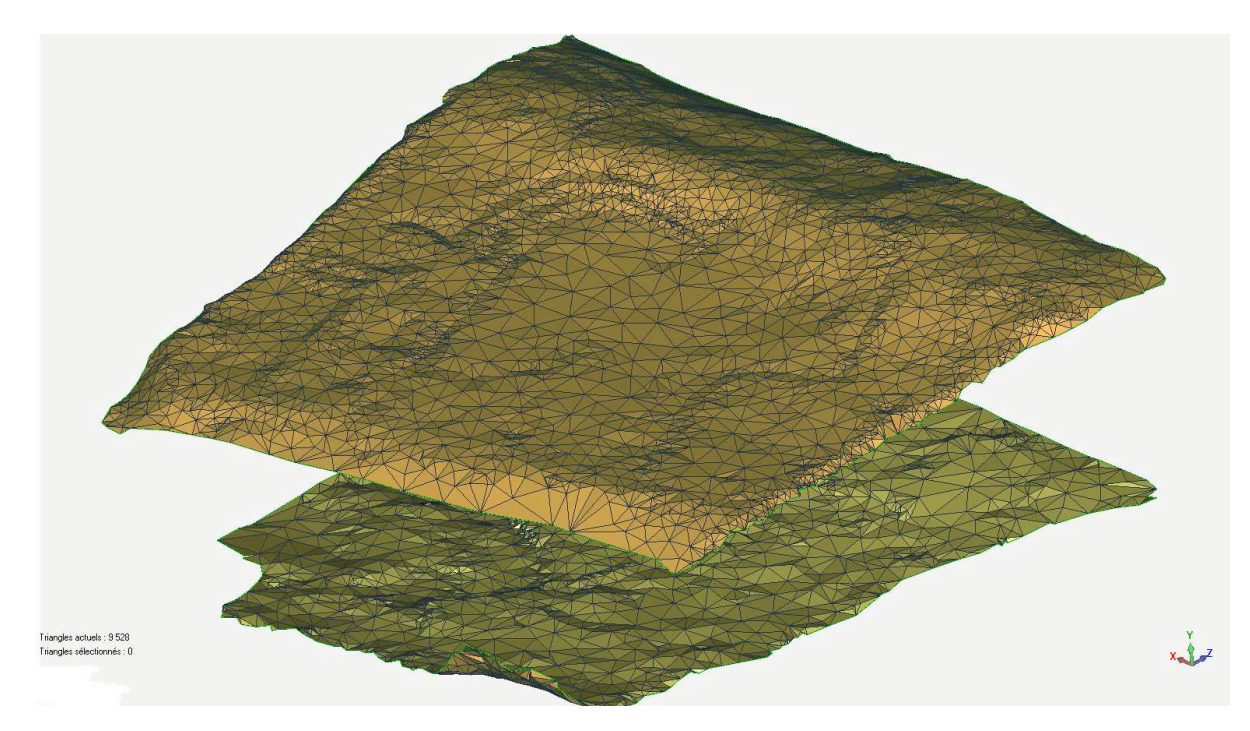

*Reconstruction de la dalle de couverture.* 

Dans l'état actuel du relevé, la reconstruction de la dalle de couverture ne peut se faire que par extrapolation des éléments existants. Ici, la configuration choisie est de rester dans le volume minimum de ce que le relevé a enregistré.

Des arcs de polygones sont développés sur les quatre bordures afin de joindre les surfaces inférieures et supérieures dans les prolongements dynamiques des surfaces.

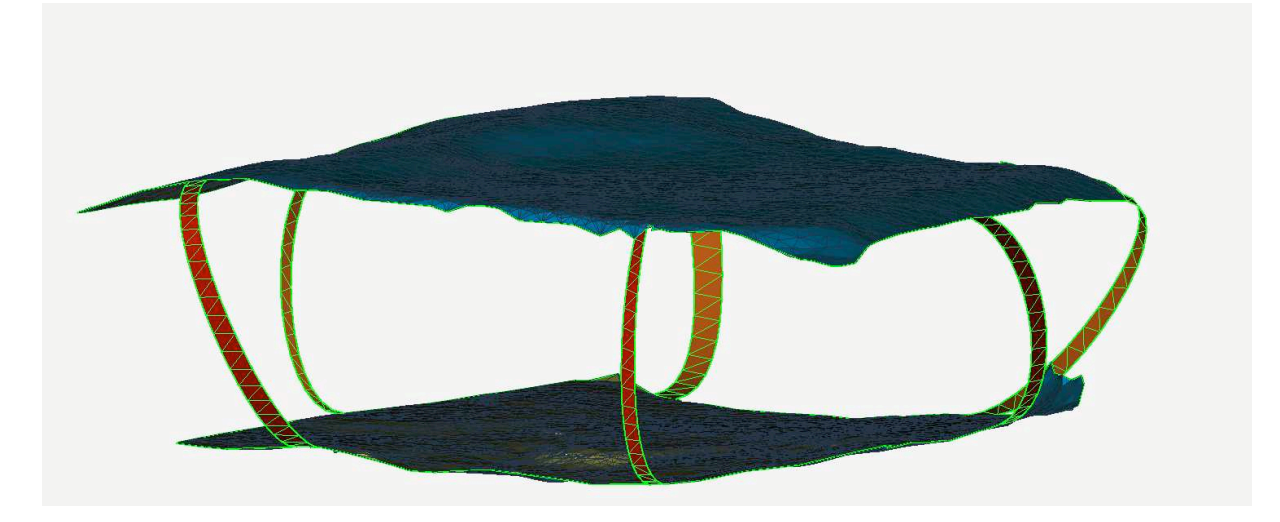

Les faces latérales sont ensuite comblées. Le modèle est terminé, face supérieure et inférieure. Un travail infographique permettra ensuite de redonner les gravures et l'aspect de la roche.

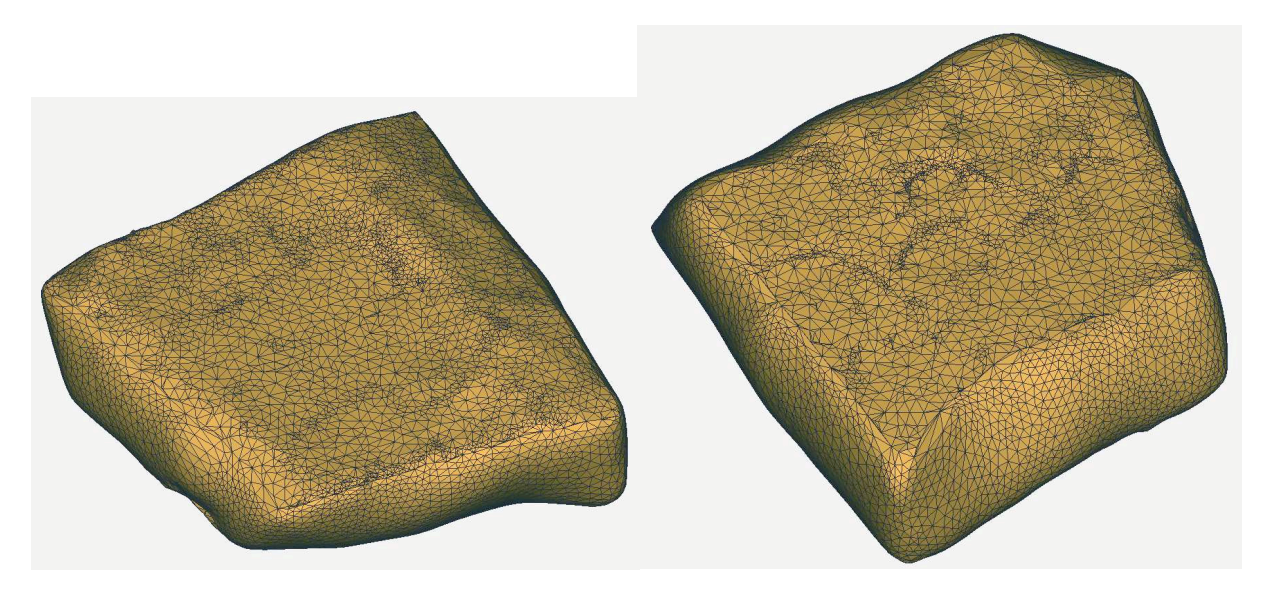

*Calcul de la masse de la dalle de couverture.* 

Le volume V ainsi obtenu est de 8,45 m3 soit 8 450 000 cm3. L'orthogneiss est une roche dont la densité moyenne D est de 2,8 g/cm3).

**La masse D x V de la dalle** serait donc au minimum de 23 660 000 g soit **23,6 tonnes** (et non 17t lisible dans la littérature et annoncé par la visite guidée).

Sur cette base de calcul, la dalle de seuil gravée (L= 118,7 cm ; l = 75,3 cm ; H = 27,7 cm) fait un volume de 0,18 m3, et donc une masse de 486 kg pour une densité du granite de Carnac de 2,7 g/cm3.

#### **6.8- Analyse des sections**

Ce chapitre relève d'un objectif affiché en 2011, qui consisterait à évaluer la possibilité de comparaison de tracés contigus ou plus éloignés sur un même support, ou de tracés appartenant à différents supports dans la tombe. Cette comparaison pouvant s'effectuer en plan (largeur conservée du tracé) comme en hauteur (profondeur conservée) avec un terme comparatif commun qui serait la section. Cette volonté de représenter la gravure à l'échelle millimétrique tient à l'observation d'états de conservation forts divers entre secteurs discernables sur un même support, et entre supports juxtaposés (orthostates voisins).

Plusieurs hypothèses peuvent être avancées pour expliquer ces différences (météorisation différentielle à l'air libre avant l'intégration dans la tombe, altération différentielle au sein de la structure, d'origine anthropique ou naturelle, etc.), mais elles supposent que la discussion s'établisse sur des données fiables, détaillée et comparables. Un autre champ de recherches consiste à retrouver par ces sections comparées des modes de réalisation des tracés qui pourraient relever de savoir-faire différents entre opérateurs, ou au contraire marquer une technique maîtrisée par une seule personne.

Description et représentation de ces détails de tracés ont donc nécessité des traitements spécifiques que nous résumerons ici.

### 6.8.1- Principe

L'analyse est réalisée à deux échelles : celle de l'orthostate et celle de la gravure. Au niveau de l'orthostate, l'objectif est de comprendre la morphologie de la surface. Des coupes longitudinales et transversales sont alors réalisées.

Au niveau de la gravure, l'objectif est de pouvoir analyser et de comparer des coupes sur des gravures. Pour cela, des transects sont déterminés à l'avance car la production de ces profils est longue et ne peut pas être automatisée. La généralisation de ce processus ne peut pas être appliquée en regard de la quantité de gravures présente à Gavrinis.

#### 7.8.2- Morphologie des orthostates

### *Création des sections*

Les sections « courbes de niveau » sont réalisées tous les 2mm, alors que les sections horizontales et verticales le sont tous les 10mm.

On a ainsi des sections dans les trois directions principales, ce qui permet de décrire totalement l'orthostate grâce à une visualisation 3D et mise en forme 2D. Les trois types de sections (courbes de niveau, sections horizontales et sections verticales) peuvent être affichés simultanément dans Geomagic, sans autre traitement.

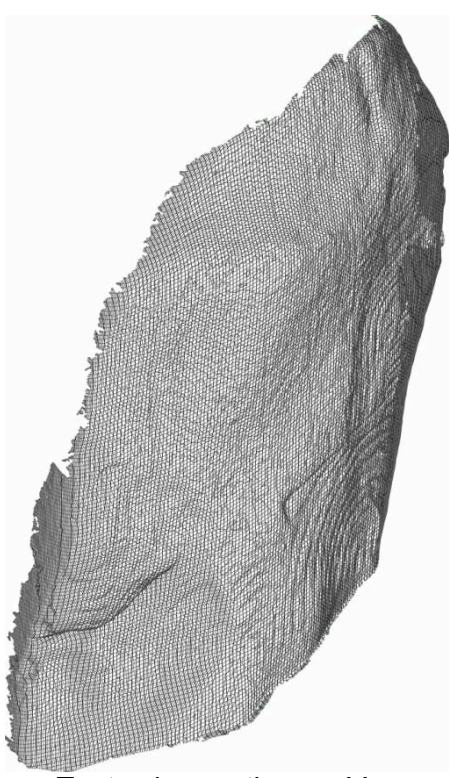

*Toutes les sections créées* 

*Mise en forme 2D* 

Après avoir généré les sections, elles sont exportées au format \*.igs. Les trois fichiers créés (un pour chaque orientation de section) est converti dans SolidThinking au format \*.dxf. Ils sont ensuite traités indépendamment les uns des autres dans 3DSMax selon cette procédure : après avoir sélectionné toutes les courbes, un modificateur FFD 2x2x2 y est appliqué. Ceci crée une boite que nous allons pouvoir déformé, en l'occurrence créé un décalage entre les courbes tout en conservant leurs proportions pour visualiser ainsi la morphologie de la surface. Si deux courbes voisines suivent la même progression, la surface est régulière. En revanche, si l'espace varie, cela signifie que la surface est mouvementée. Les sections horizontales et verticales sont ainsi complémentaires. Seules les courbes de niveau ne subissent pas ce traitement.

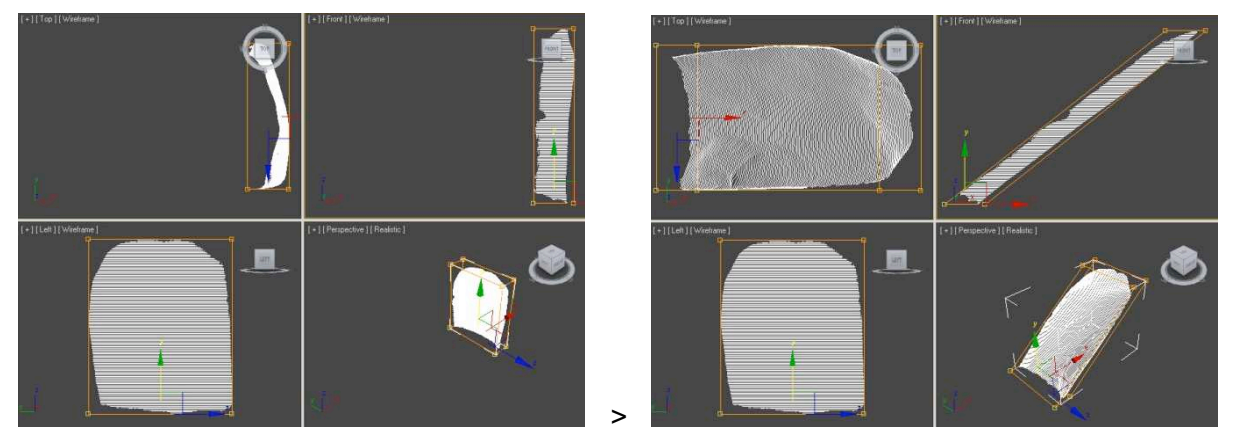

 *Capture d'écran 3DSMax illustrant le principe de la transformation appliquée grâce au modificateur FFD.* 

Les données sont ensuite exportées en \*.dxf, réenregistrées dans le même format sous AutoCad pour pouvoir être lues et mises en page dans Illustrator.

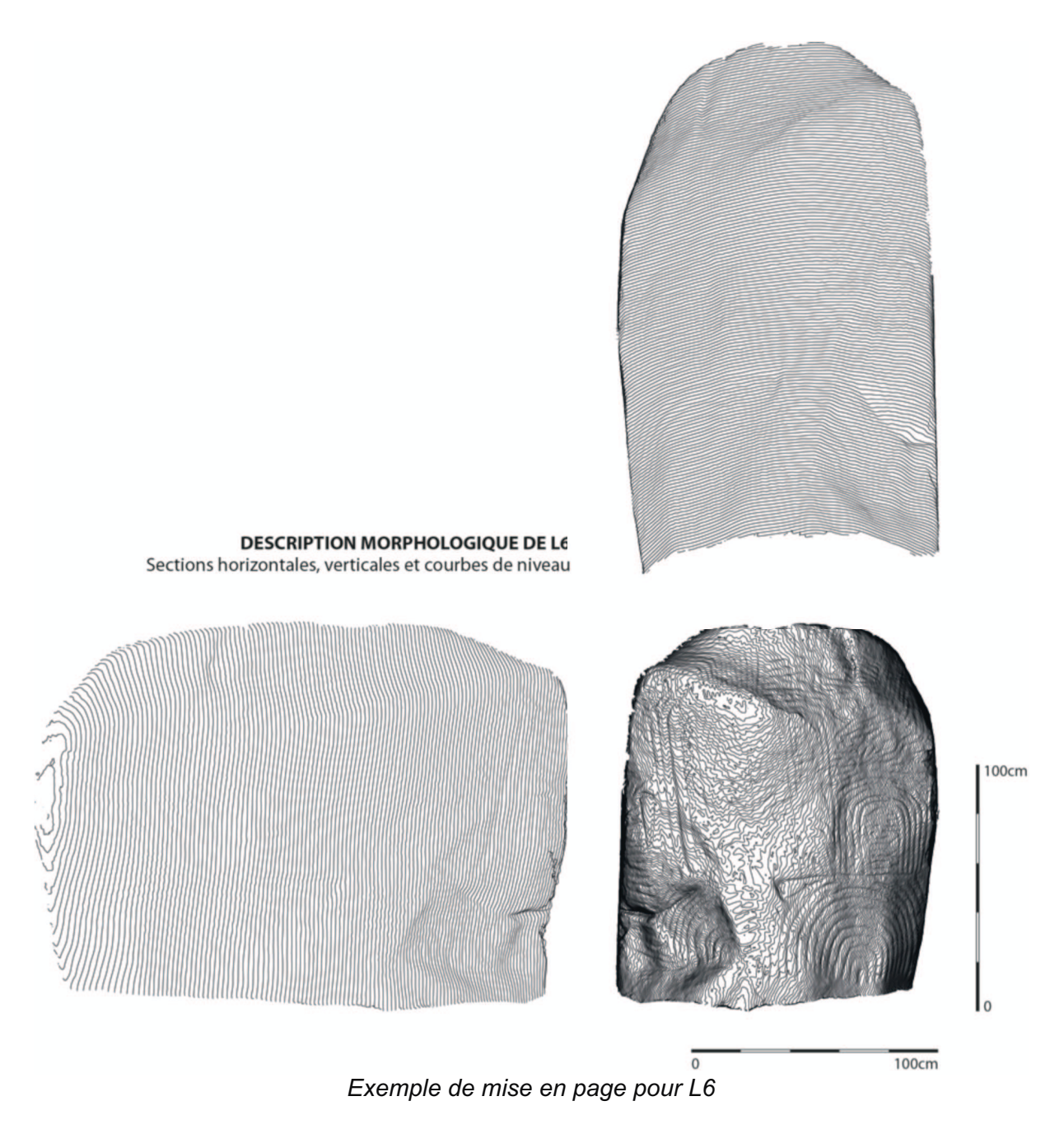

7.8.3- Profil des gravures

Afin de pouvoir comparer les différences d'exécution des gravures, il est nécessaire de pouvoir comparer leurs profils en coupe. Pour que les données soient comparables, il faut qu'elles partagent le même système de projection, sinon les profondeurs peuvent être plus ou moins exagérés comme le montre la figure ci-après.

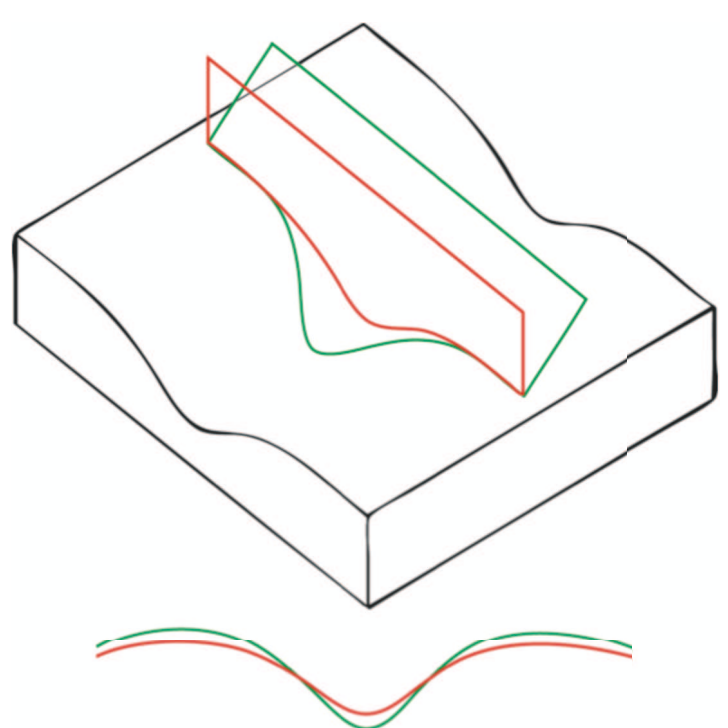

*L'inclinaison du plan d'intersection par rapport à la gravure influe sur l'aspect de la coupe : en rouge, un plan placé à 90° ; en vert, un plan à 45°.* 

# *Définition des plans de section*

Les gravures dessinent des courbes à la surface de l'orthostate. Afin de pouvoir comparer les profils de différentes sections, il faut que chaque coupe soit normale à la gravure. Pour cela, l'orthostate est importé dans 3DSMax et des plans sont créés. L'objectif est de les positionner pour qu'ils coupent le maillage de l'orthostate de manière la plus perpendiculaire possible.

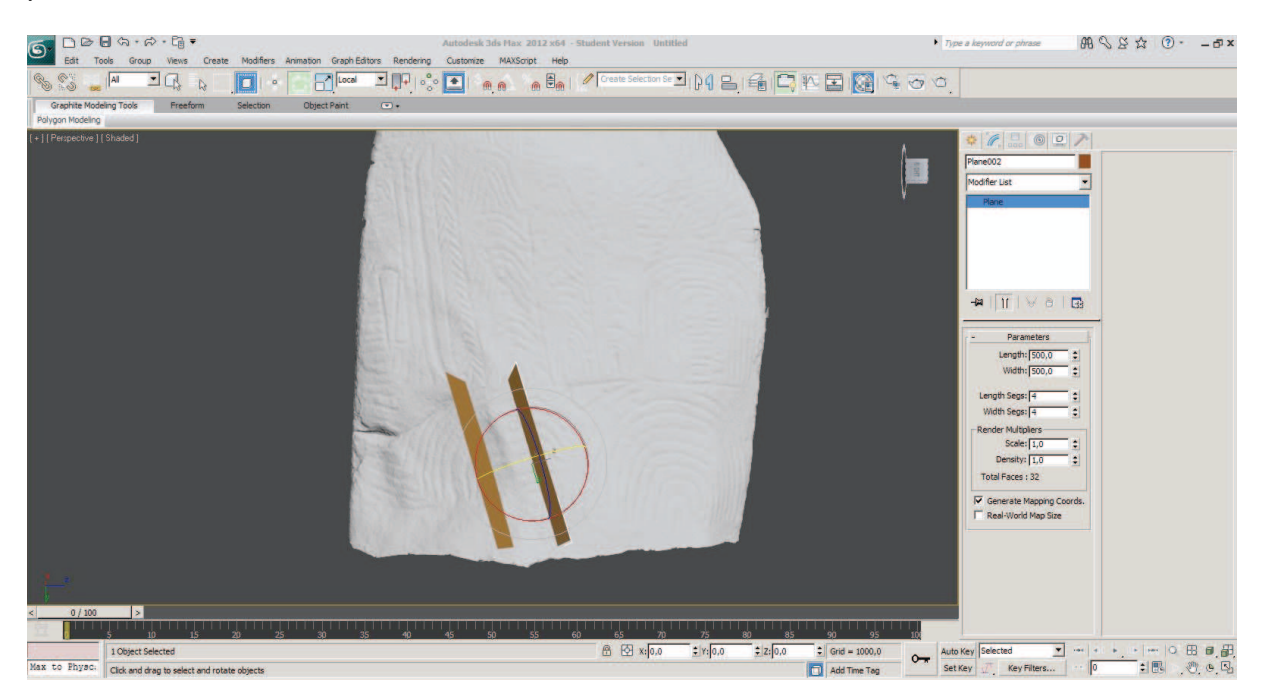

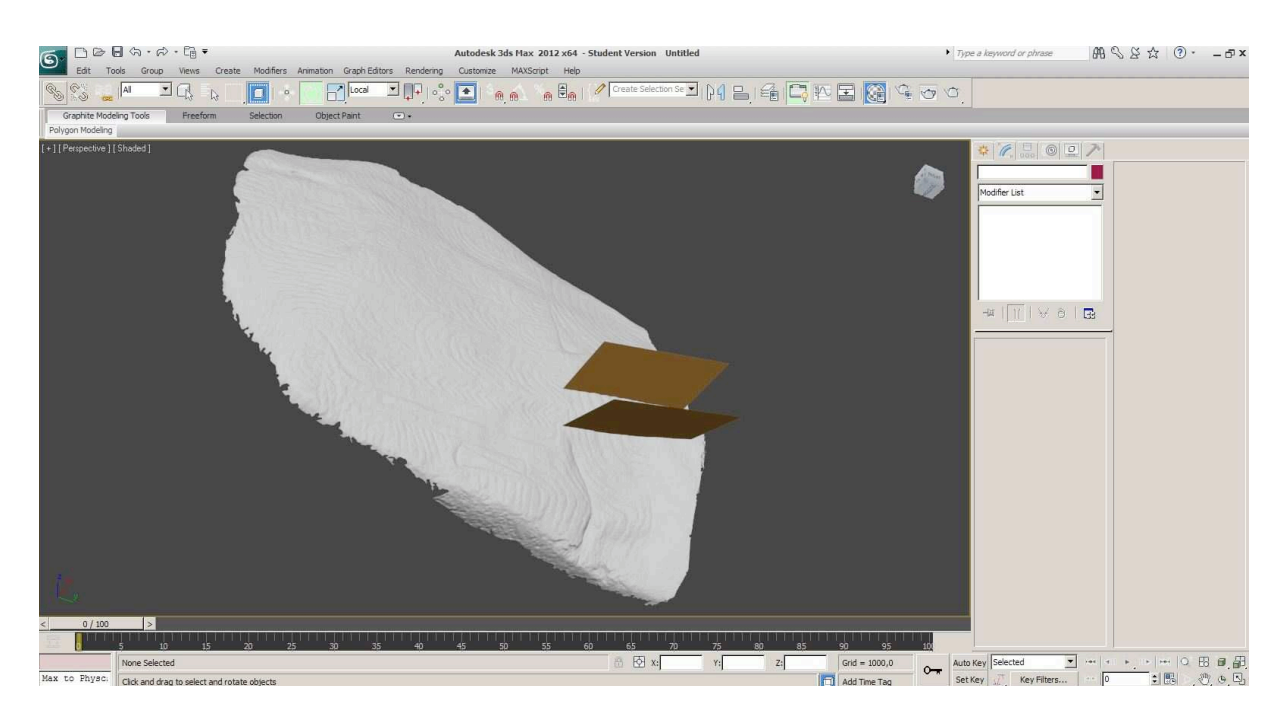

Les plans une fois placés sont exportés au format \*.obj.

#### *Création des sections*

Les plans sont importés dans Geomagic et superposés au maillage haute définition.

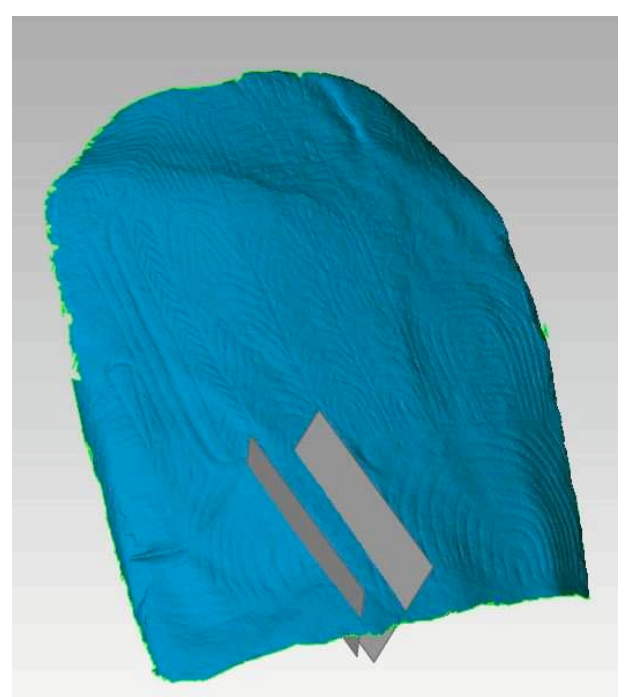

*Superposition du maillage et des plans créés dans 3DSMax* 

Ils ne peuvent pas être utilisés tel quel pour intersecter le maillage. Ils vont en revanche servir de support pour créer des éléments compris comme des « plans » par Geomagic.

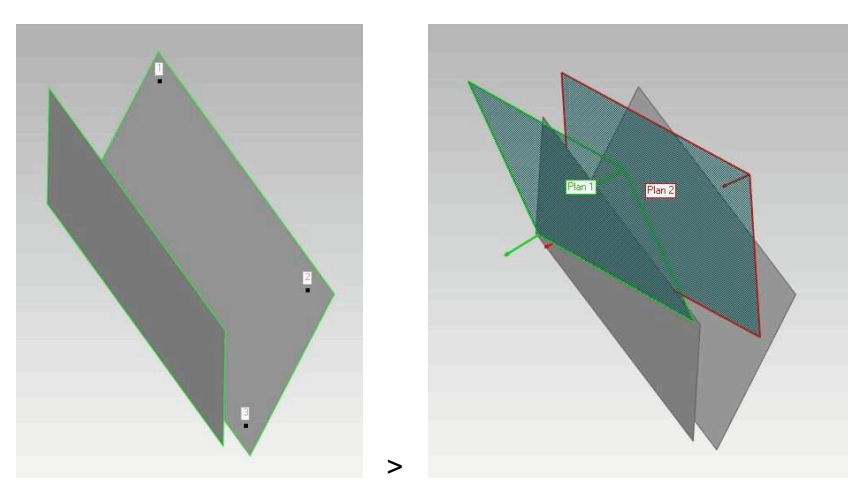

 *Les plans Geomagic sont définis par trois points. Les plans créés dans 3DSMax servent de support* 

Grâce à ces plans, nous allons pouvoir créer les intersections.

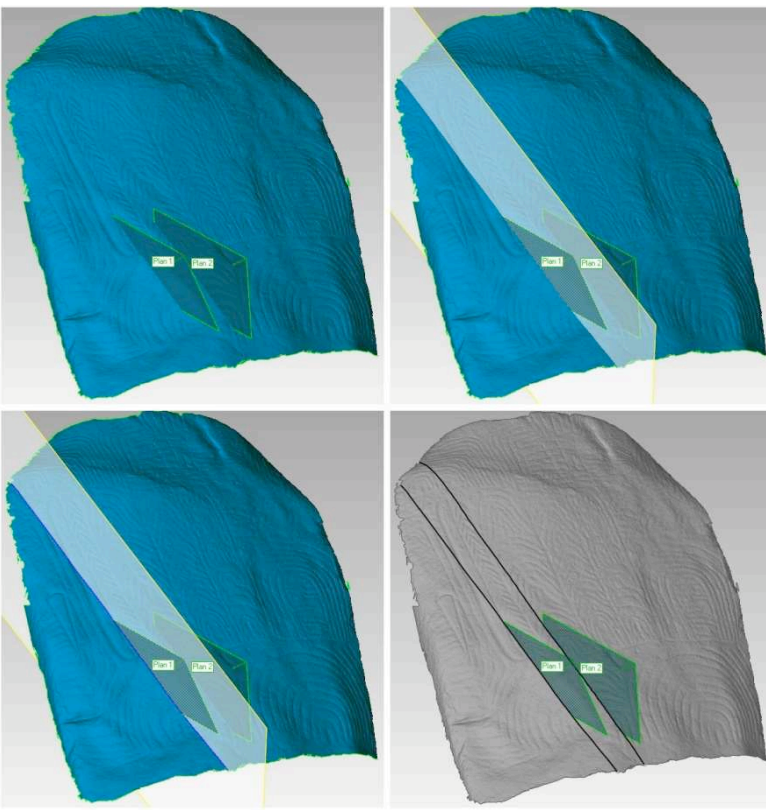

*Création des intersections dans Geomagic* 

Ces deux lignes sont exportées au format \*.igs, converties en \*.dxf dans SolidThinking, puis ouvertes dans AutoCad.

*Gavrinis 2012 - Rapport d'opération - Levés d'architecture et d'art pariétal* 

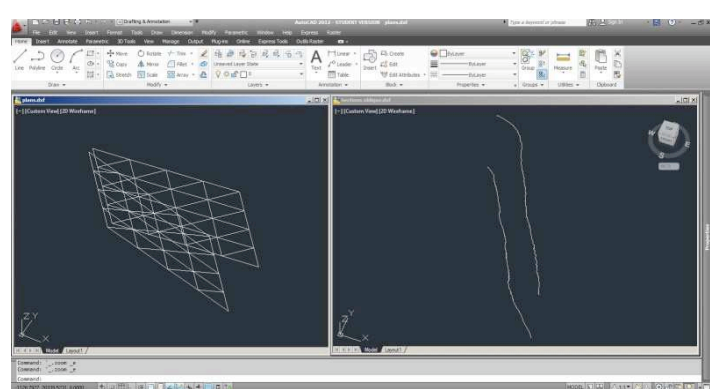

*Ouvertures des lignes et des plans dans AutoCad* 

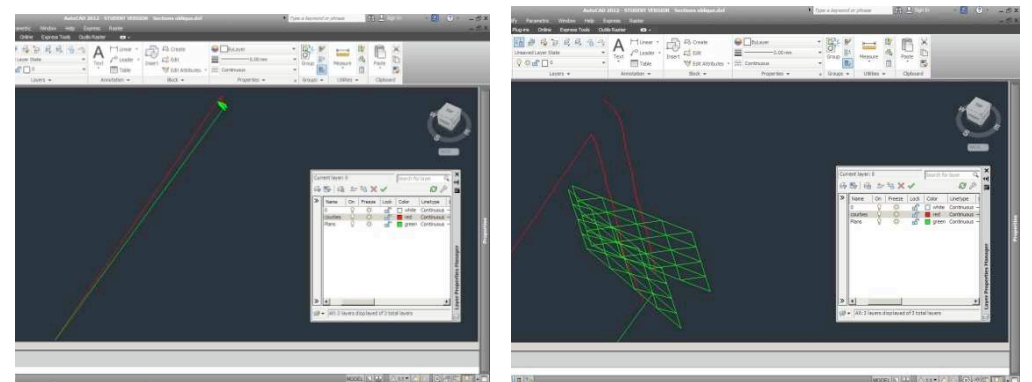

*Assemblage des données dans le même fichier* 

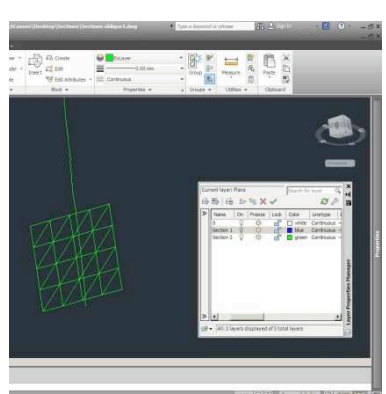

*Organisation des données dans des calques (le plan et l'intersection correspondante dans le même calque)* 

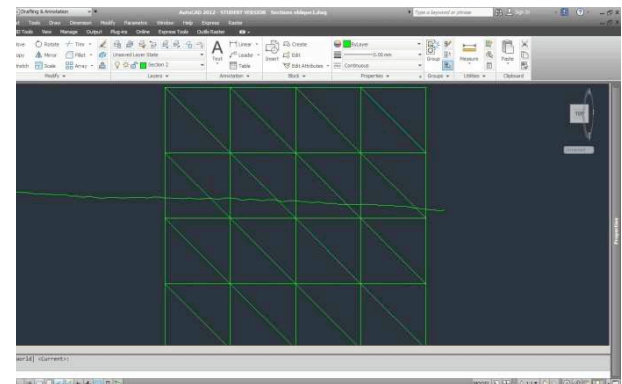

*Définition du point de vue pour qu'il soit normal à la coupe* 

De nouveau, les données sont enregistrées en \*.dxf pour être enfin ouvert dans Illustrator.

#### *Mise en forme des sections*

Les données sont ensuite mises en forme sur Illustrator pour obtenir ce type de planche. Les outils d'analyse de courbes (rayon de courbure) dans Geomagic permettent de compléter l'analyse et d'expliquer la vectorisation automatique des tracés.

Le rayon de courbure correspond au rayon du cercle tangent à la courbe au point recherché, c'est-à-dire le cercle qui épouse le mieux possible cette courbe à un point. Concrètement, plus le rayon de courbure est élevé, plus le tracé se rapproche d'une droite puisque le cercle osculateur devient très important, et inversement. Dans une logique de représentation graphique, c'est l'inverse qui est représenté. C'est-à-dire que plus la courbe est prononcée, plus le rayon correspondant sera grand. Ceci à l'avantage de mieux visualiser les informations. Sur l'illustration suivante, nous pouvons remarquer que le rayon de courbure passe tantôt au-dessus, tantôt au-dessous de la courbe. Cela représente les changements de directions de la courbe, et cela correspond aux tracés de la vectorisation automatique.

En ce qui concerne les détails des sections, nous avons choisi de définir une gravure par trois points : les deux points où le rayon de courbure est nul, et le point le plus profond comme le montre la figure ci-après. C'est à partir de ces trois points de référence que les gravures vont pouvoir être comparées en termes de largeur, profondeur, et profil de section. Sur la figure, le premier graphique indique les limites de la gravure en fonction du rayon de courbure. Sur le deuxième graphique, les hauteurs sont exagérées de manière à pouvoir visualiser aisément la section que nous travaillons. Les trois points décrits précédemment sont alors repérés, ce qui permettra d'établir le troisième et dernier graphique qui va permettre de comparer les différentes sections du transect choisi à la surface de l'orthostate.

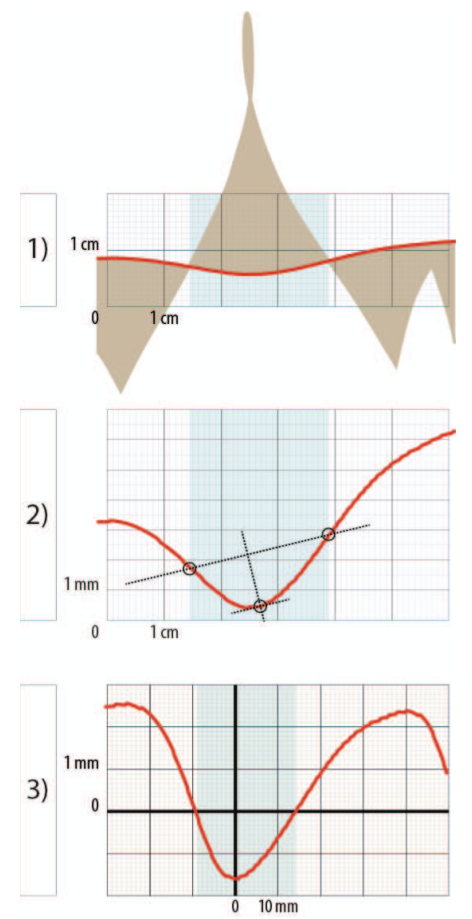

*Détail sur la mise en forme des différentes sections* 

Les résultats de ces manipulations sont mis en page dans un document permettant de synthétiser l'ensemble de ces informations pour le même transect.

## **6.9- Les tests en photomodélisation**

### *Le principe de la photomodélisation.*

La photomodélisation consiste à obtenir un modèle 3D, en nuage de points ou maillé, à partir d'une série de photographies. Cette technique, encore émergente, prend de plus en plus place dans la boite à outil de l'archéologue. Economique, simple d'utilisation, relativement rapide, cette technique demande encore à confirmer sa fiabilité en toutes situations

Pour Gavrinis, de nombreux tests de photomodélisations ont été réalisés. Une première série a cherché à capturer le site dans son volume extérieur. Une seconde série s'est focalisée sur les orthostates. Dans les deux cas, les contraintes particulières du site ont pénalisé les résultats. Des tests menés sur d'autres sites ont montré que la technique est prometteuse tout en comprenant des limitations qui seront développées en conclusion, ciaprès.

Plusieurs services de photomodélisations ont été employés. On peut en effet davantage parler de service que de logiciels spécifiques étant entendu que les outils se présentent pour la plupart d'entre eux comme des services en ligne, gratuit généralement, faisant fonctionner une « boite noire » dont les paramètres ne sont pas accessibles et pas documentés.

#### *Les différents tests.*

Différents outils du marché ont été évalués. Si les algorithmes sont sensiblement les mêmes, les niveaux de maturité des applications font que les résultats obtenus peuvent être assez contrastés. Globalement, nous allons trouver une famille où le traitement se fera en ligne, sur les serveurs des sites dédiés, le traitement est donc plus rapide, mais cela se fait dans une « boite noire », et une famille où le traitement se fait en local, l'obtention du modèle reposant dès lors sur la puissance de calcul de la machine.

#### *Le volume extérieur.*

La modélisation par photogrammétrie du volume extérieur du cairn est un des défis les plus difficiles à réaliser. Si la restitution de la façade ne pose pas de problèmes particuliers, le volume de terre ne possède, lui, pas assez d'éléments discriminant pour pouvoir aider à la distinction des vues.

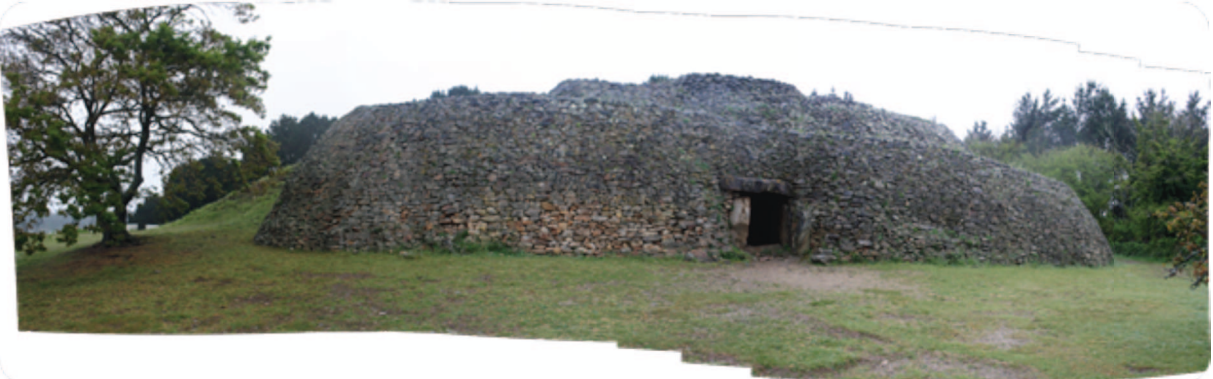

Le premier test est réalisé avec le service en ligne Photosynth. http://photosynth.net/edit.aspx?cid=ccb41f7c-cc1b-446c-afe8-30e95699ef2e

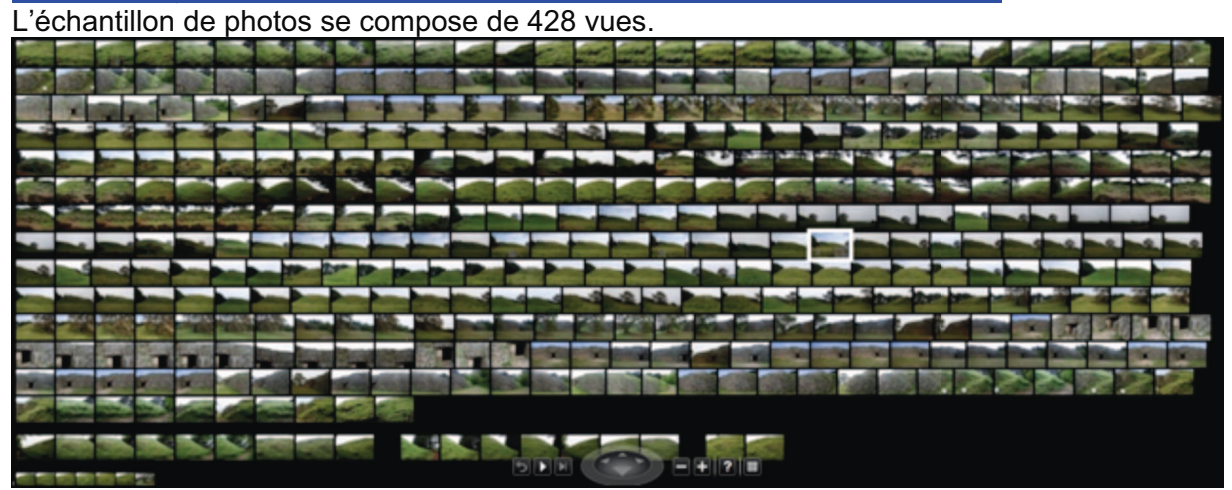

Après chargement et traitement, nous obtenons 94% de convergence.

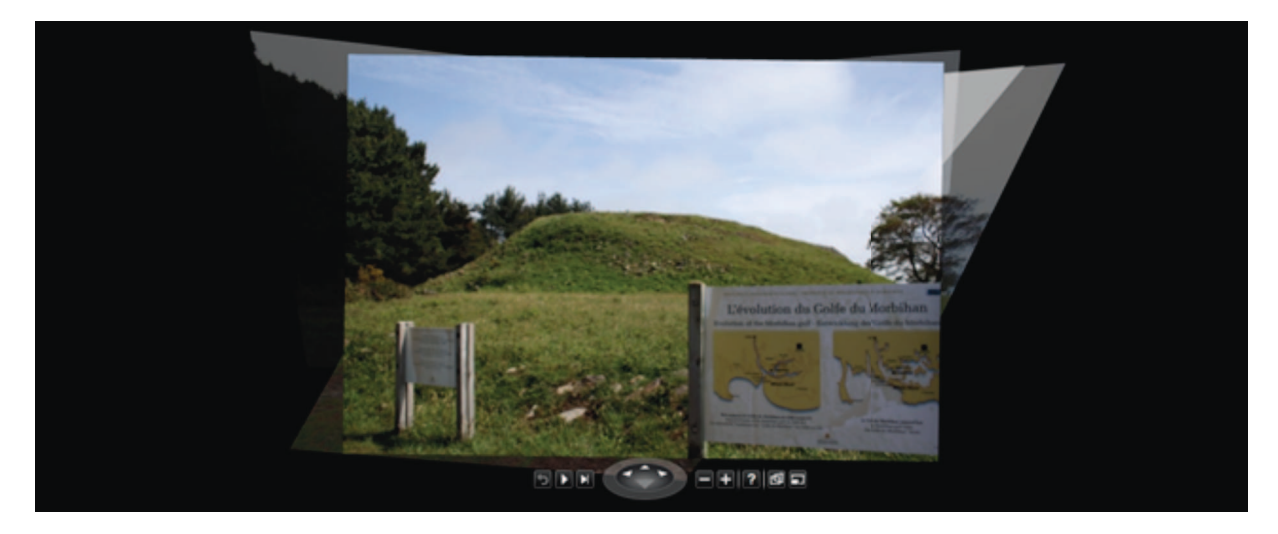

Le logiciel compose un panorama accroché sur une trame de points. De cette trame sera extrait le nuage de points que nous pourrons post-traiter.

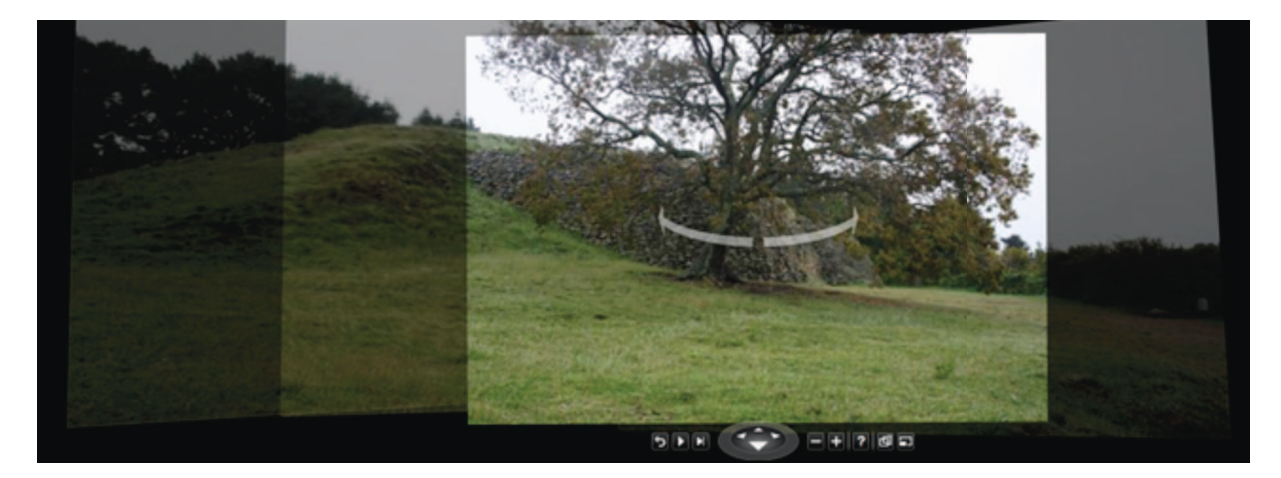

Le nuage de points obtenu ne possède pas une très grande densité, mais est relativement fidèle au modèle.

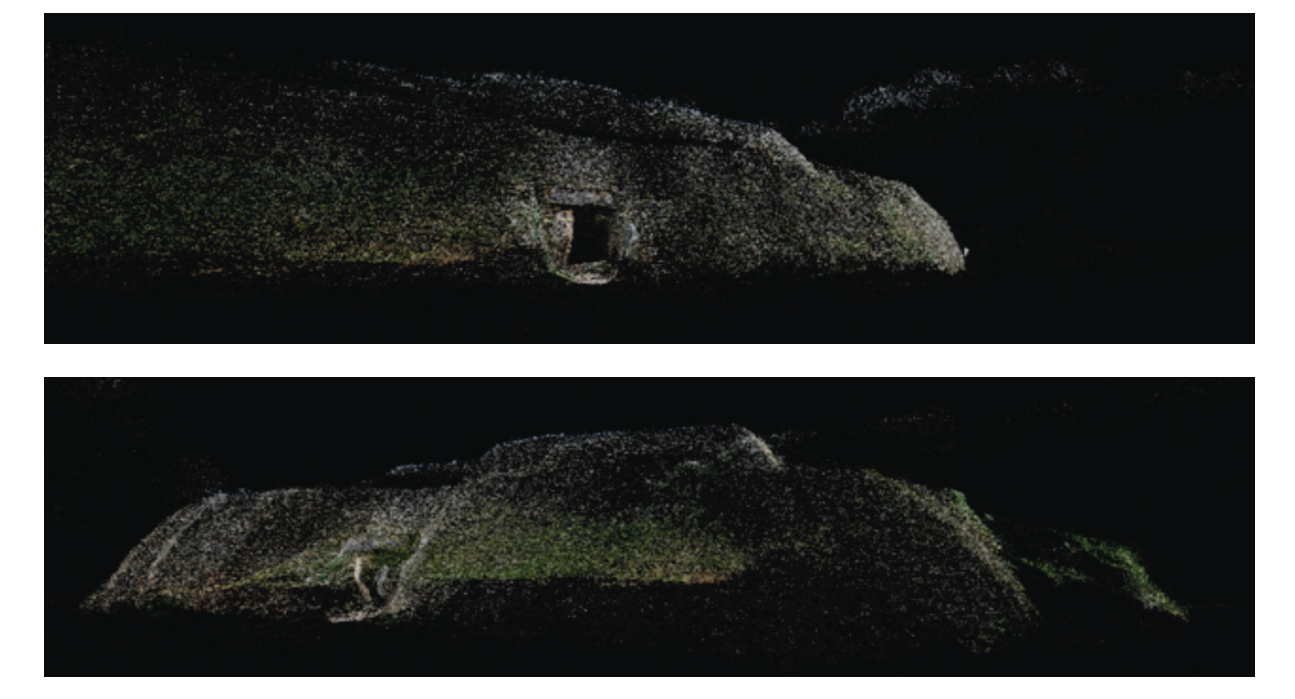

La vue en plan donne en revanche une idée assez juste de la position de l'objet dans l'espace. Pour d'autres tests (le cairn de la Joselière par exemple voir ci-dessous), cette méthode a permis d'obtenir un plan fidèle d'un édifice particulièrement complexe à dessiner.

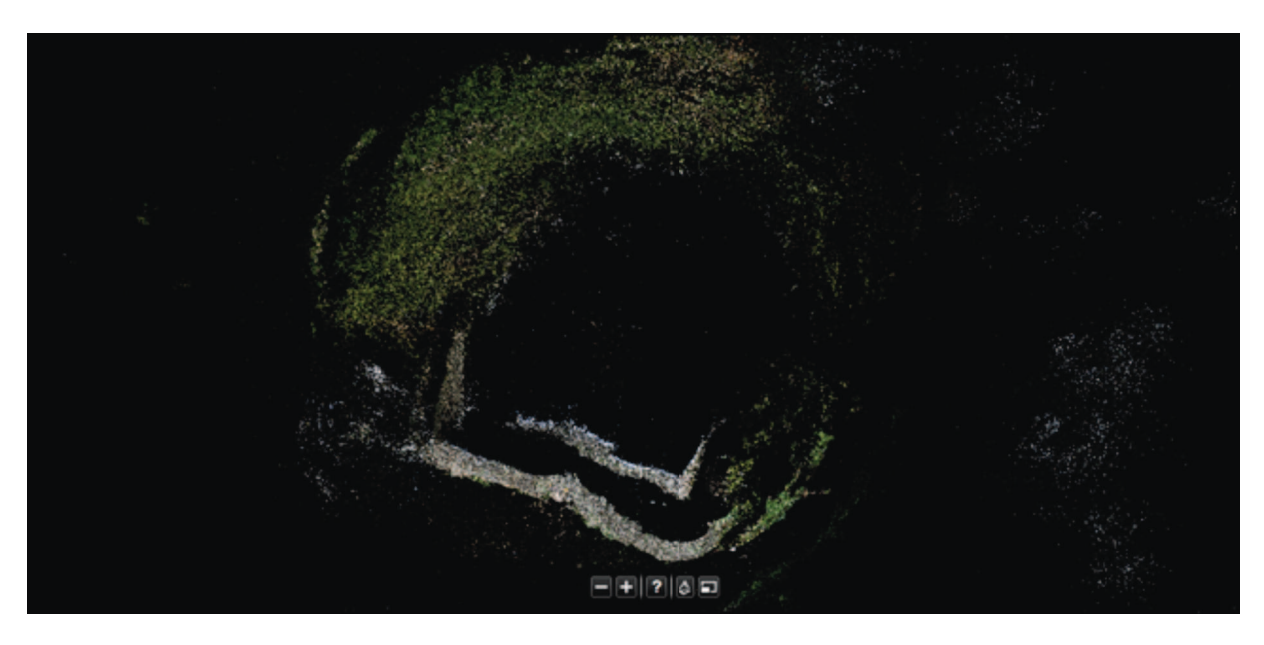

L'extraction des points se fait avec Photosynth Point Cloud Exporter 1.1.0, un logiciel libre permettant de récupérer le nuage de points en différents formats. Il est recommander de charger des fichiers PLY (points + information colorimétrique), compatibles avec de nombreux outils de post-traitement.

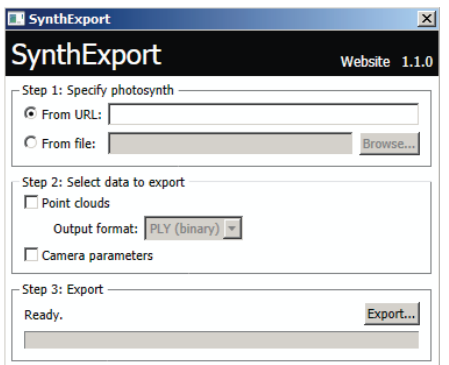

L'interface de SynthExport.

(http://www.conceptdevelopment.net/Silverlight/PhotoSynthPoints/)

#### Les nuages de points se présentent sous la forme suivante :

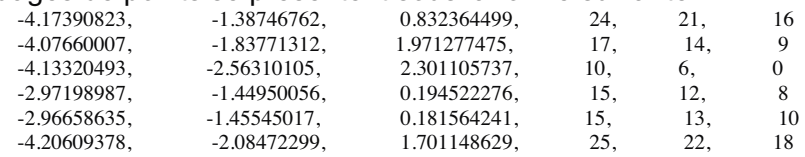

La première série de trois nombres décrit les coordonnées dans l'espace, tandis que la deuxième série de trois donne les valeurs RGB, donc colorimétriques du point. Le nuage obtenu est ensuite visualisé dans une application dédiée.

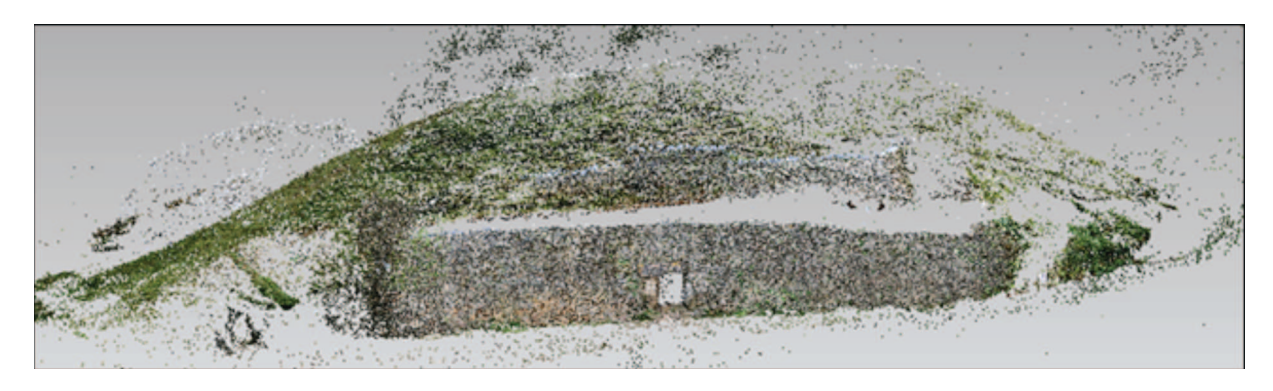

Le modèle restera très incomplet, comme pour le scan, la géométrie contient des zones masquées.

 D'autres tentatives avec des outils comme Hypr3D, service en ligne existant depuis 2010 (Hypr3D.com) n'ont pas donné de résultats intéressants. Le volume global n'a pas été saisi et seule la façade a été correctement décrite. 50 des 149 images chargées ont été utilisées, le calcul a produit 148,820 points et 40,335,201 Texture Pixels.

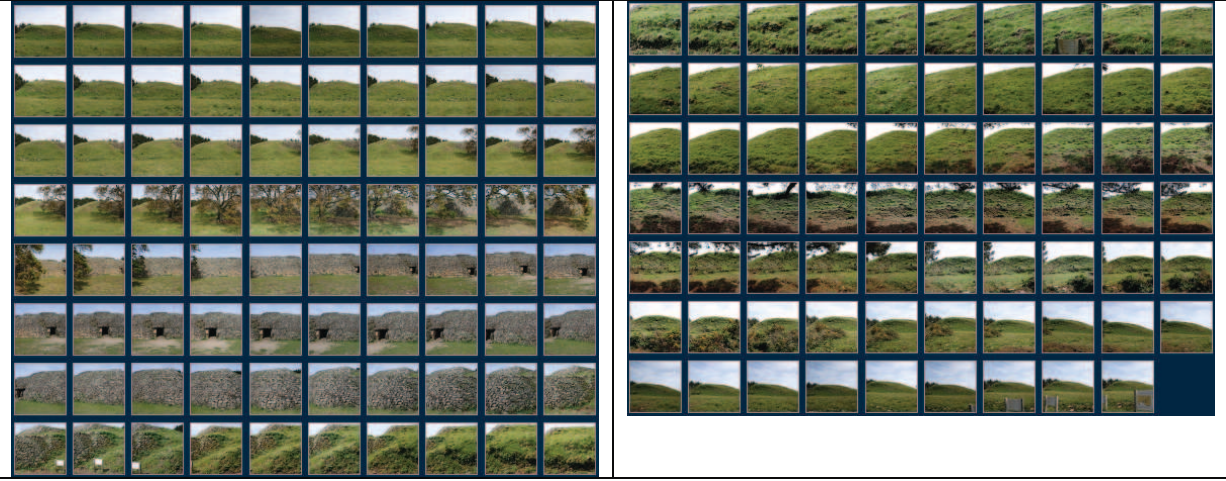

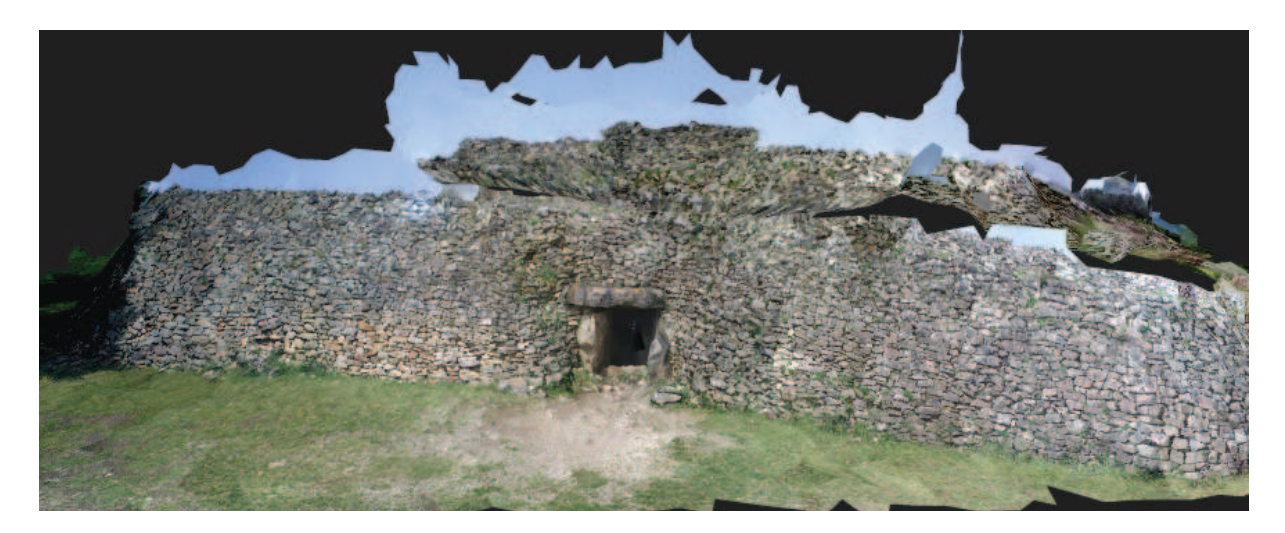

*Tests menés en parallèle* 

Photosynth a également été utilisé pour faire le relevé de la **Joselière**. Une collection de 121 photographies pour une corrélation de 100 % a été engagée.

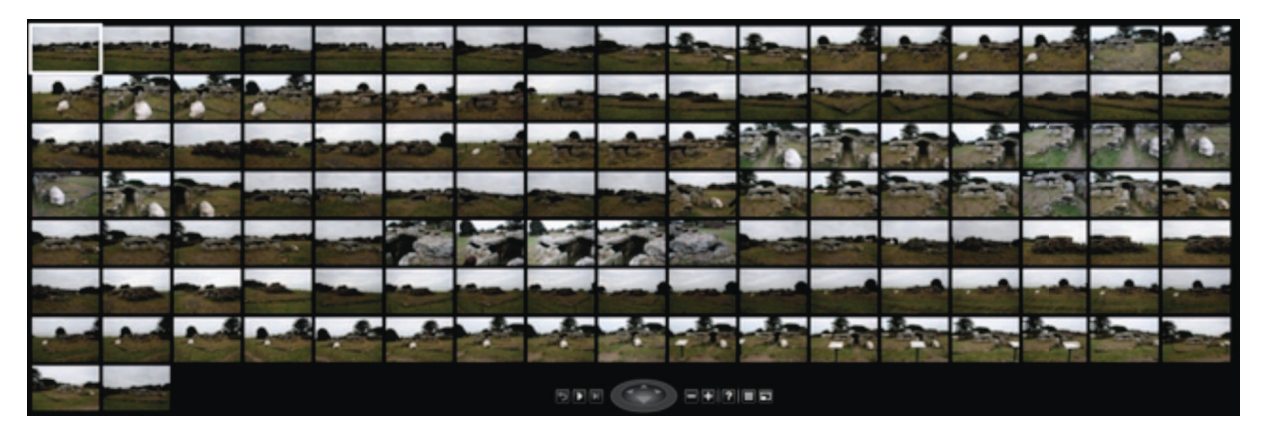

Le temps couvert était idéal pour obtenir une lumière uniforme et diffuse, toutefois, la très faible luminosité a donné des contrastes (équivalent occlusions ambiantes) très faibles.

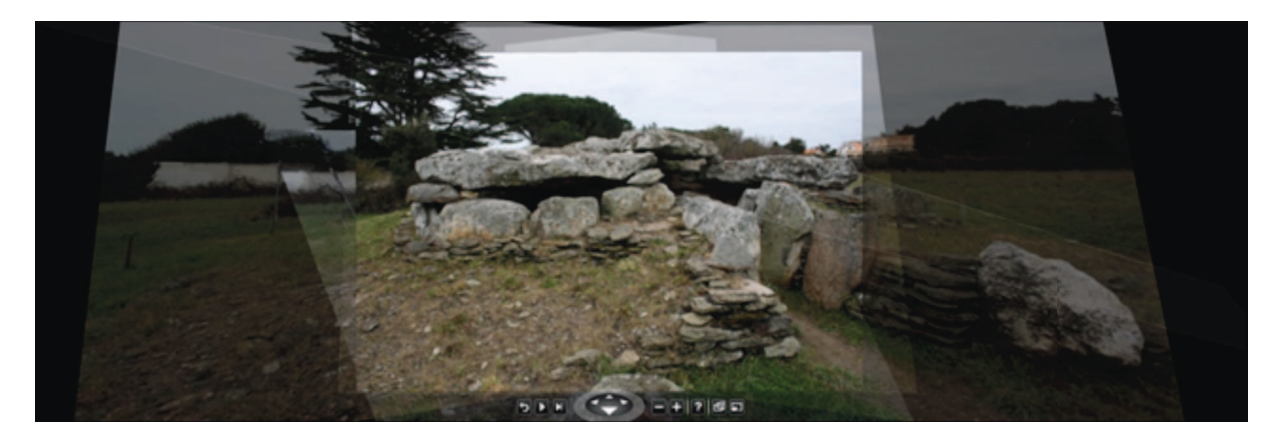

Le nuage de points :

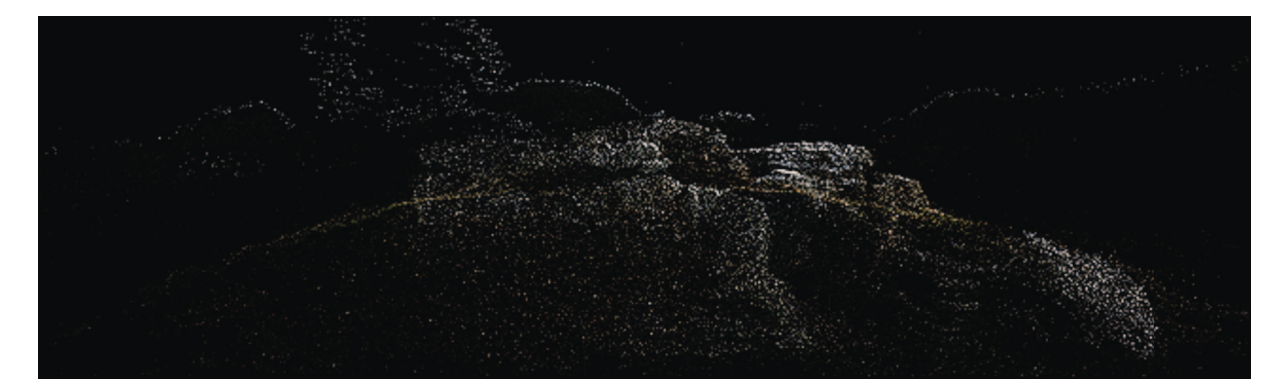

Le nuage en vue de dessus donne le plan de l'édifice :

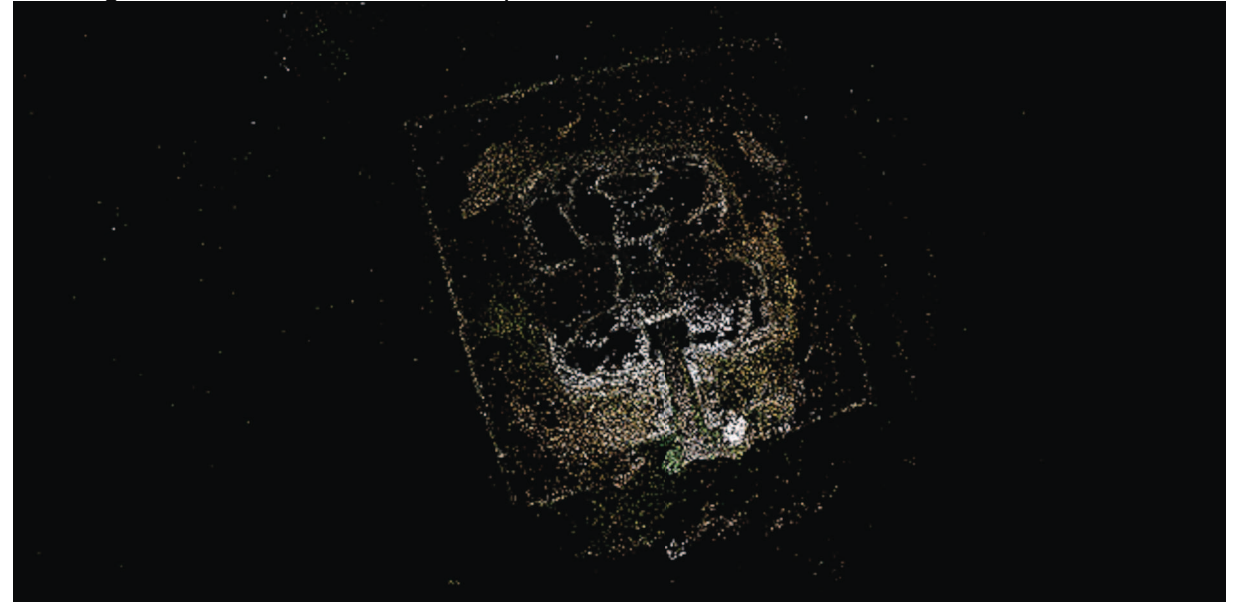

Le relevé photographique n'incluait pas de vues intérieures.

La comparaison avec le levé de L'Helgouach disponible à cette adresse :

http://www.persee.fr/web/revues/home/prescript/article/rao\_0767-709x\_1989\_num\_6\_1\_932<br>– (plan de fouille et reconstitution), montre une très bonne corrélation entre le plan obtenu en photomodélisation et les relevés.

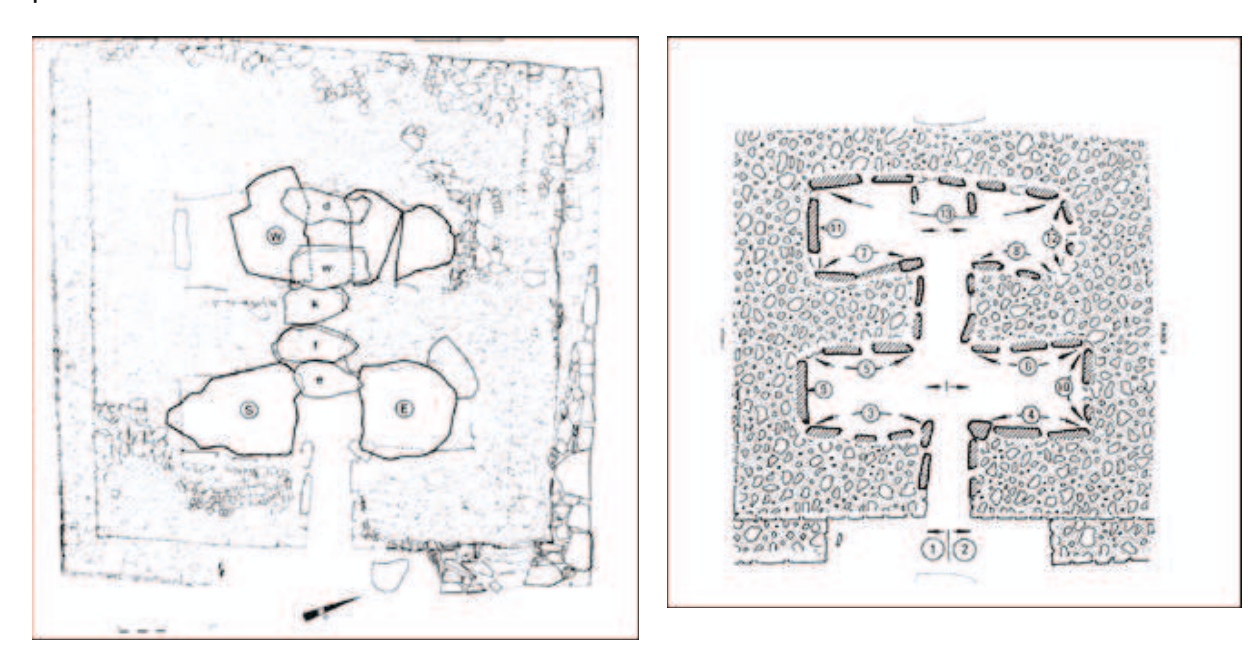

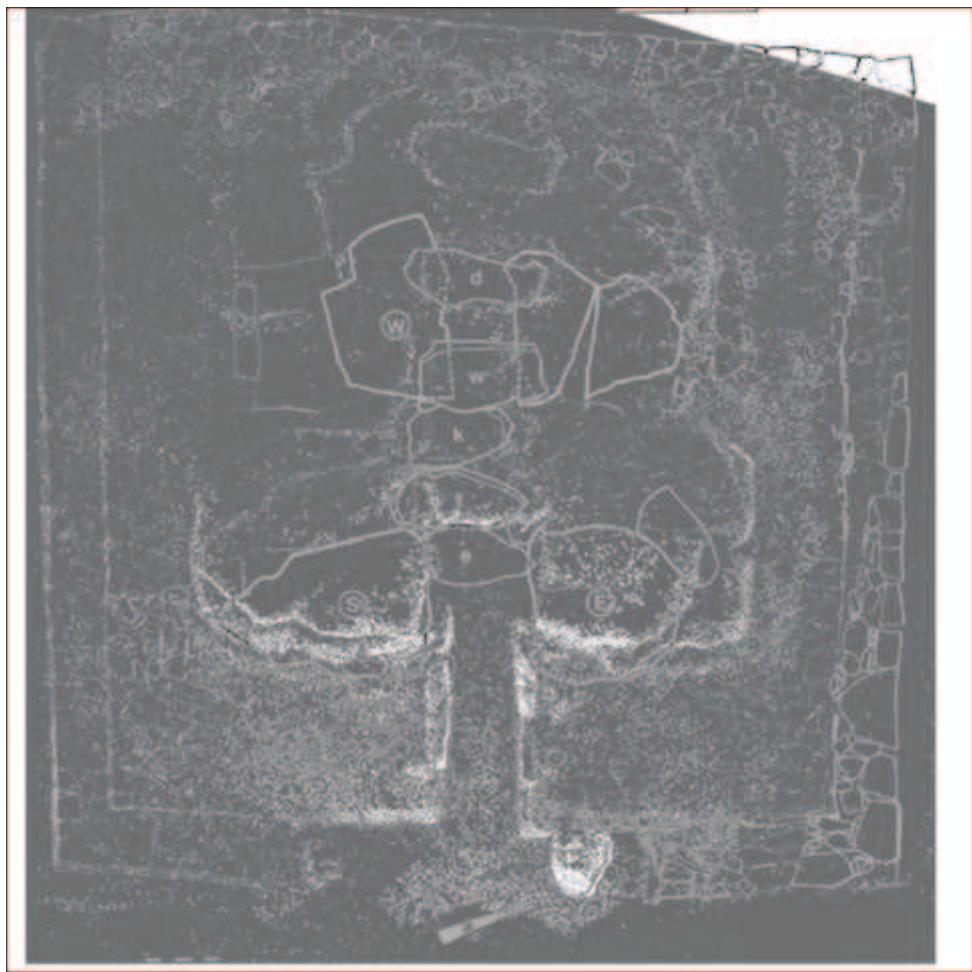

La superposition du nuage et des relevés reste cohérent. Un relevé laser permettrait de valider la justesse véritable des positions.

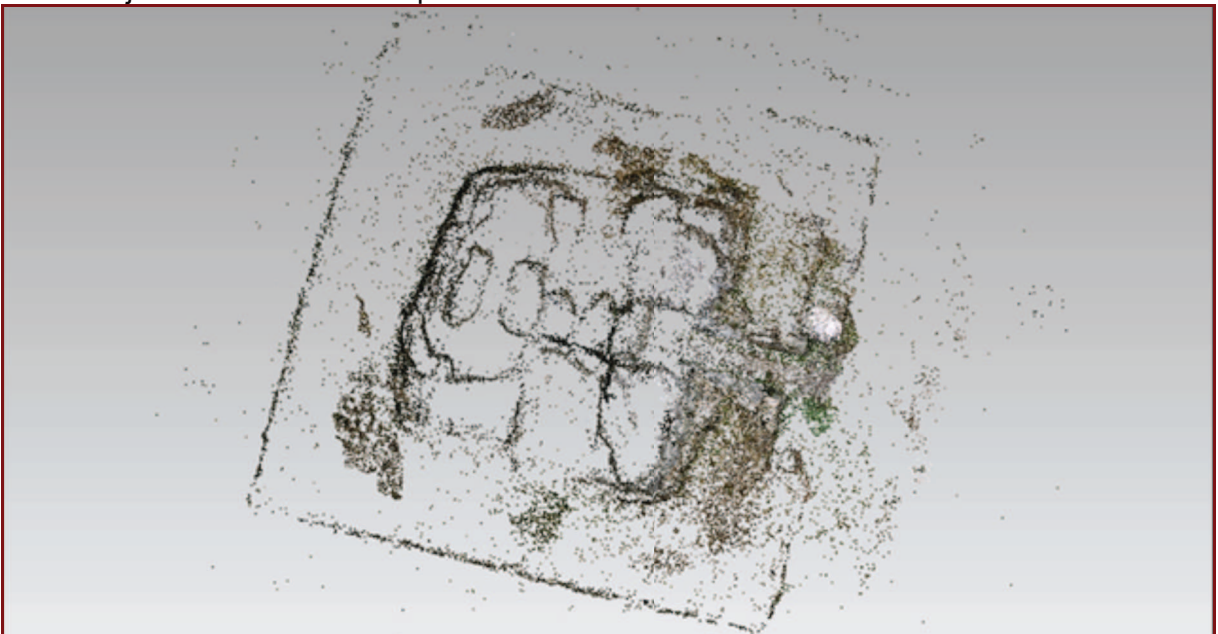

Le nuage exporté au format PLY, une fois nettoyé, il reste environ 60 000 exploitables.

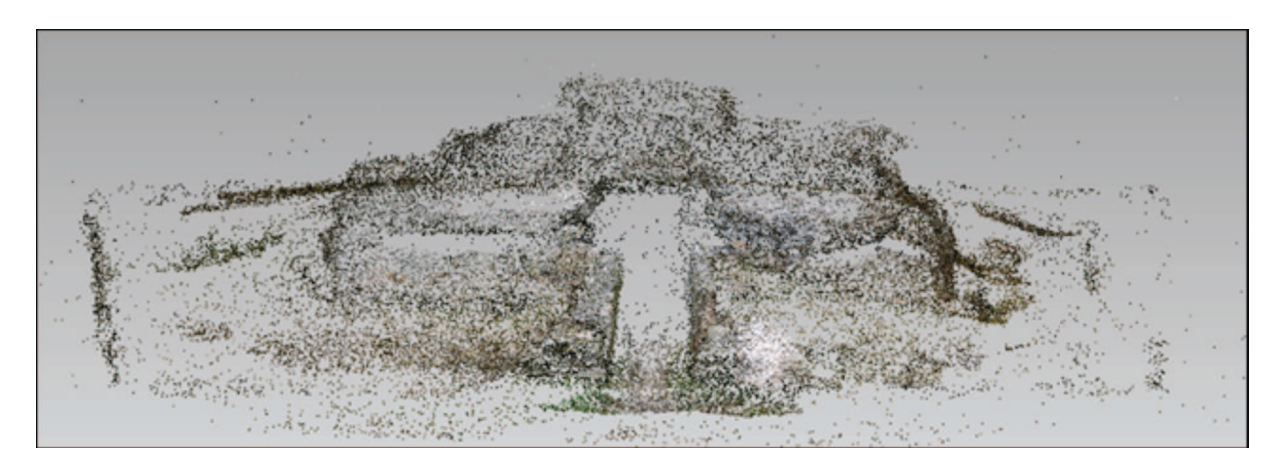

La passe par défaut ne donne pas de bons résultats, il y a trop peu d'informations, particulièrement sur les faces supérieures.

Photosynth donne de bons résultats pour restituer le plan de l'édifice et les proportions générales, la remodélisation est ici contrainte par le faible nombre de points malgré les 121 photos et le manque d'informations sur les parties supérieures de l'édifice. Une campagne de prise de vues complémentaires devra couvrir l'intérieur et le dessus du mégalithe.

#### *Le relevé de la façade à Gavrinis.*

La photomodélisation s'est montrée en revanche tout à fait performante pour le relevé de la façade. De nombreux essais ont été réalisés dans des conditions climatiques variées. La photomodélisation est très sensible aux conditions lumineuses. Idéalement un temps couvert donne des résultats exploitables ensuite, des ombres trop marquées, des contrastes trop violents produisent des déformations difficiles à réparer. Les photos sont prises en éventail…

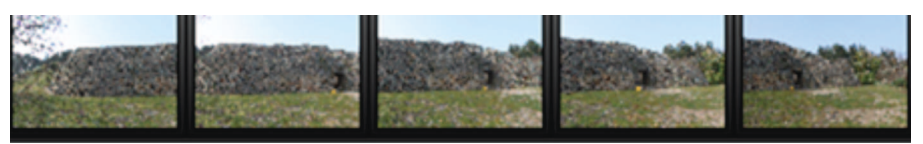

… ou en balayage latéral.

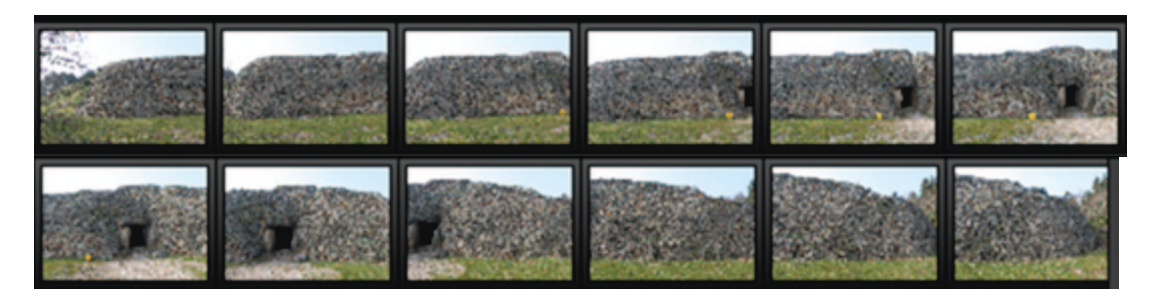

Le logiciel 123DCatch (http://www.123dapp.com/catch) est ici utilisé. Cet outil produit directement un maillage coloré à différentes résolutions. Les résultats sur la façade sont très fidèles.

Le logiciel retrouve les points de vue et constitue un maillage texturé.

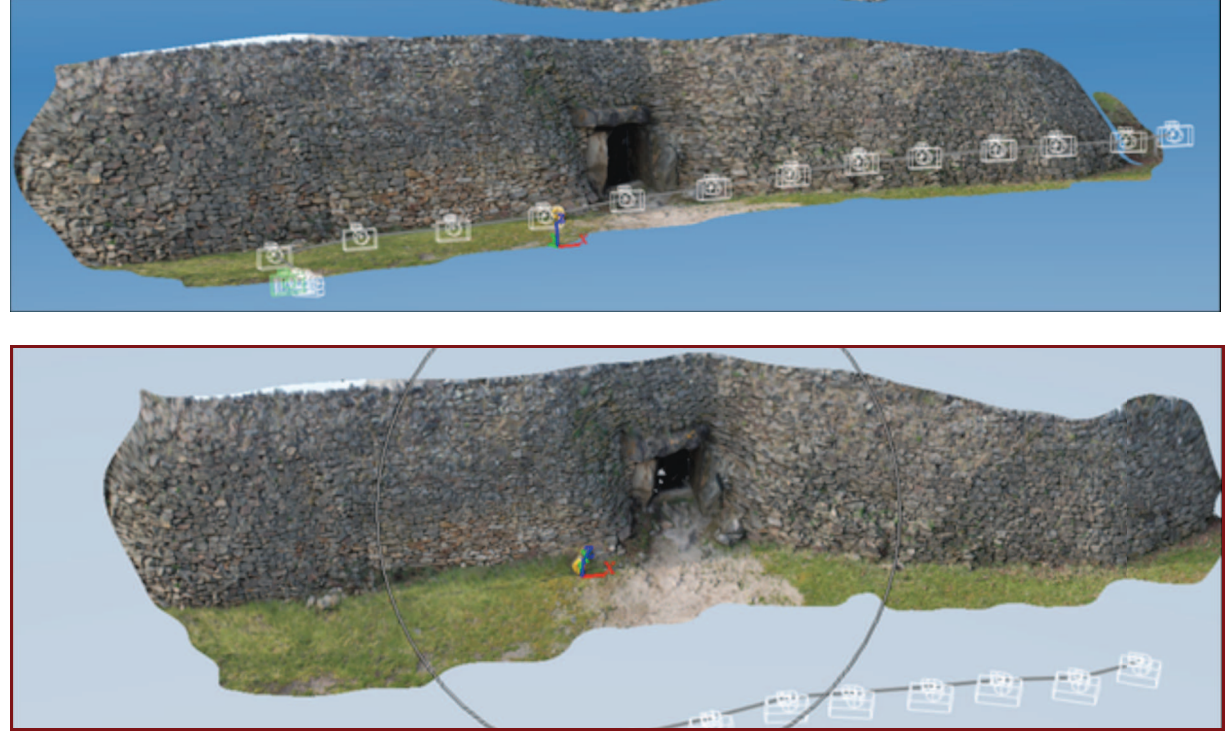

On remarque que la position des prises de vue est bien notée. Ici la corrélation est faite à partir de deux séries de photographies, l'une en balayage depuis un angle du cairn, l'autre en déplacement latéral, parallèlement à la façade.

Détail sur le maillage.

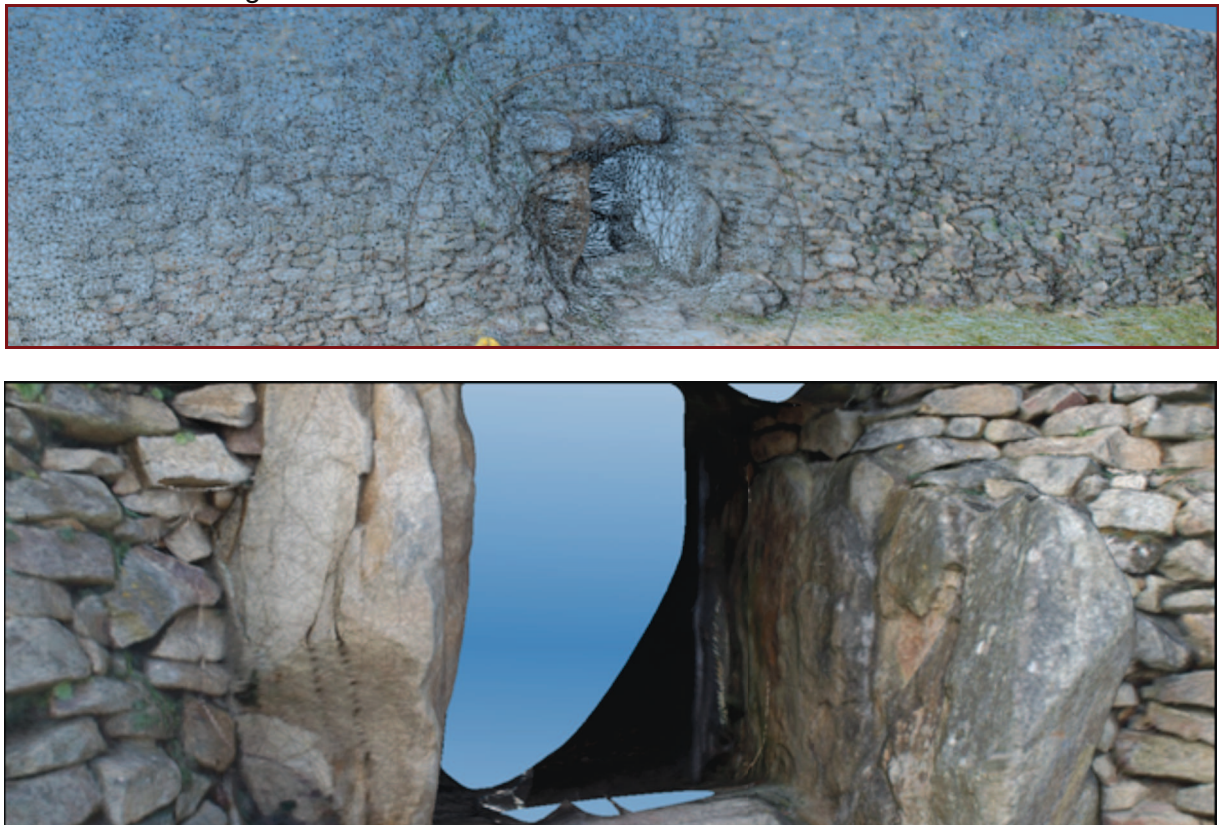

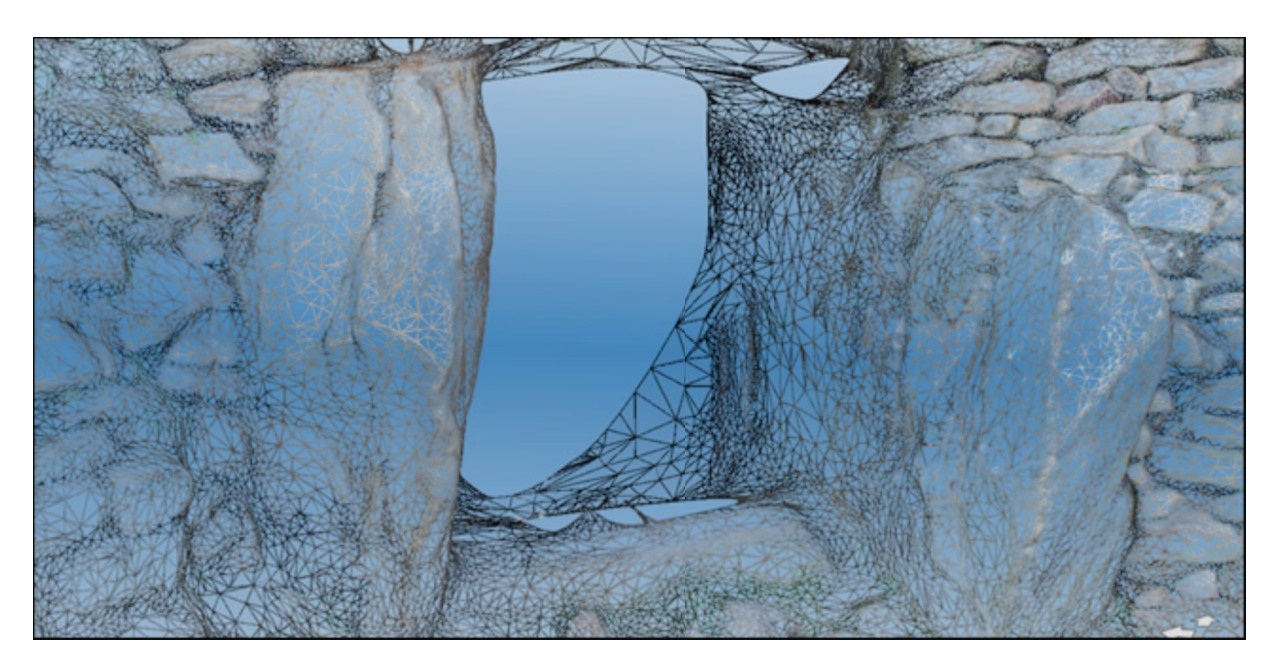

Ce maillage est ensuite superposé au relevé laser pour vérifications d'erreurs. Un test est également mené avec Hypr3D (http://hypr3d.com/). 9 photos ont été chargées.

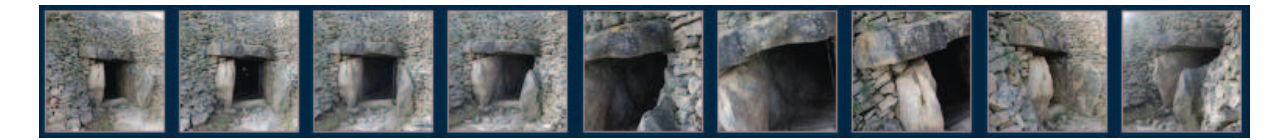

Le maillage obtenu est assez similaire à celui d'123DCatch.

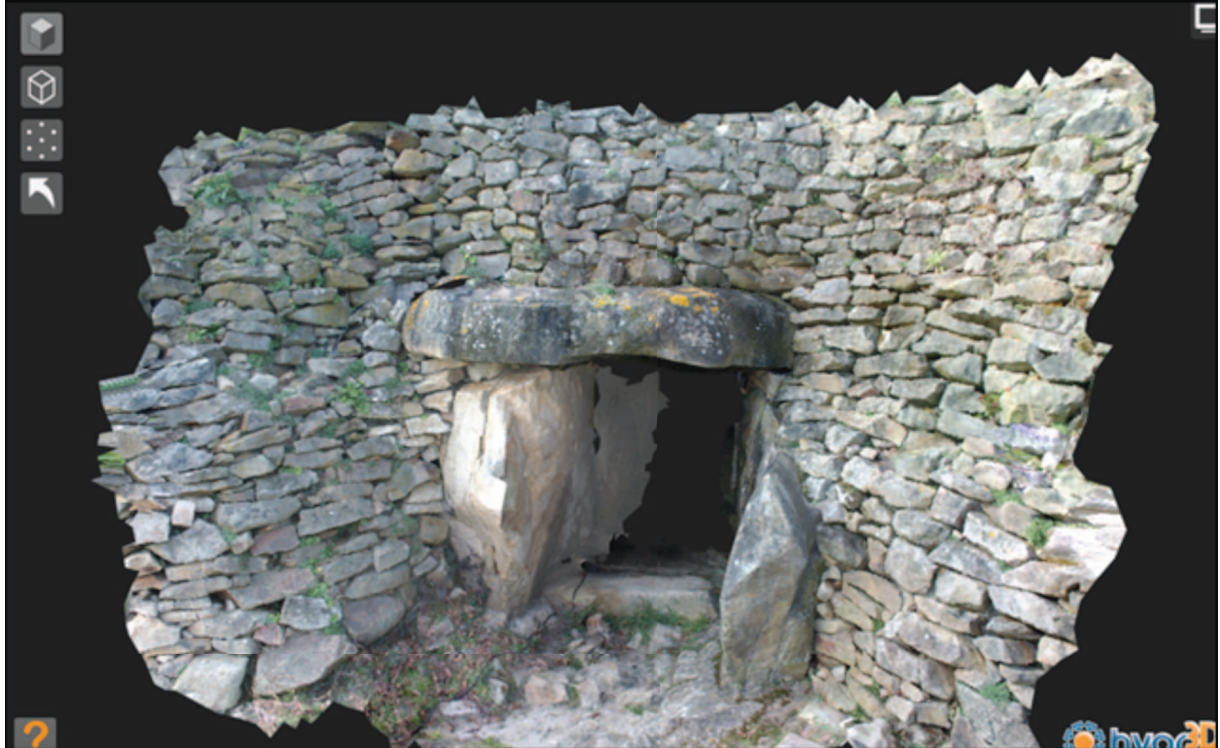

Le nuage de points : 158 473 points et 57,729,604 Texture Pixels.

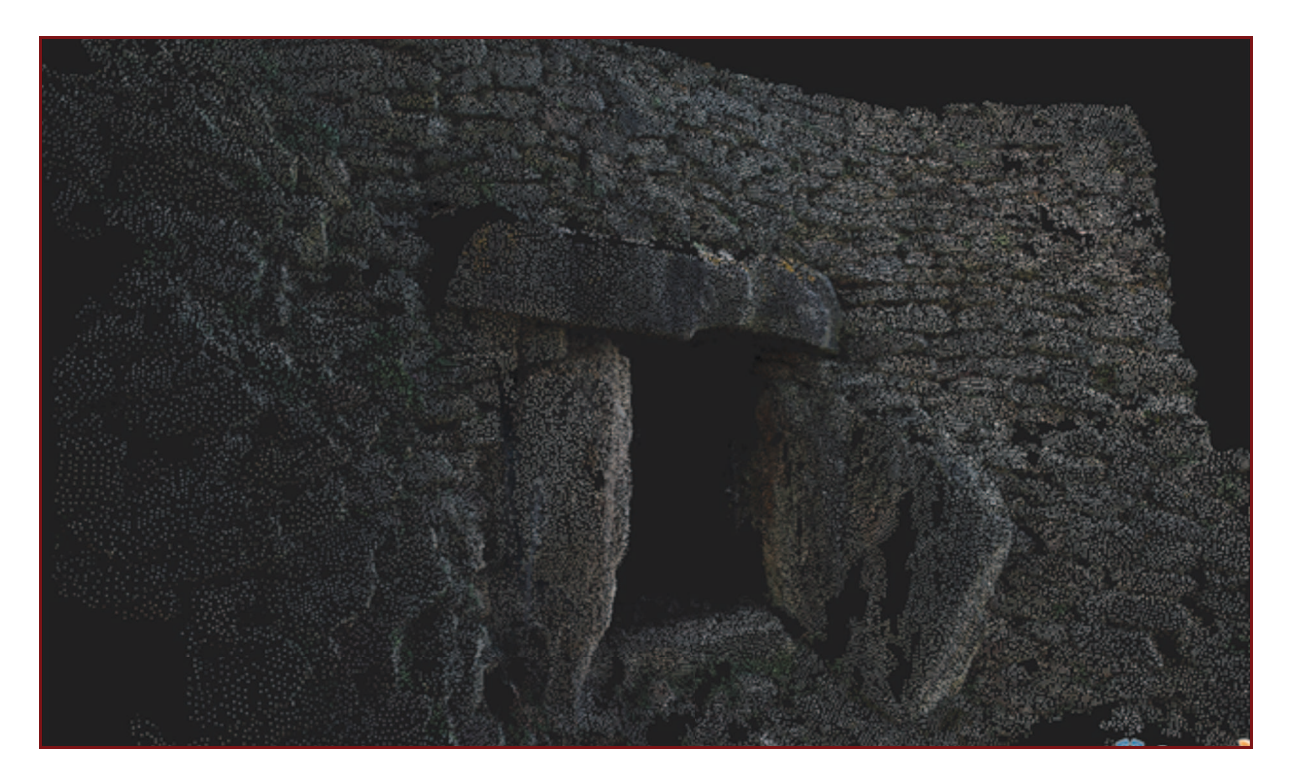

Cette série a été réalisée un jour de pluie.

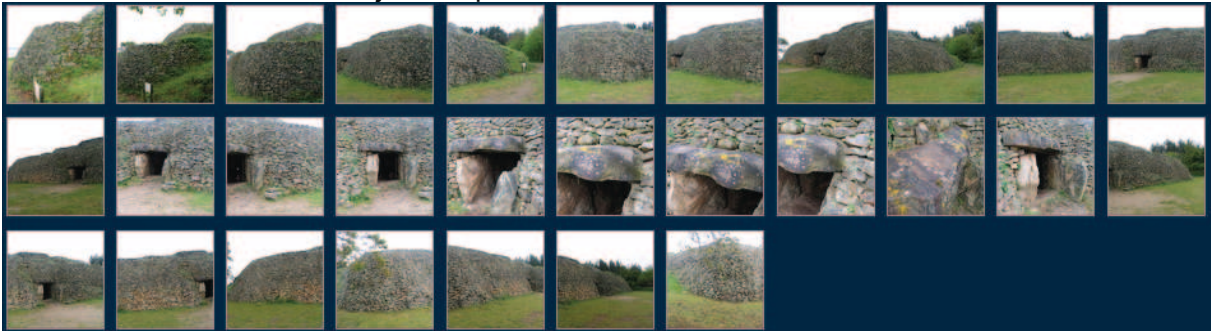

Ici, 29 images ont été chargées ; 24 ont été utilisées pour un total de points de 126 415 et 46,430,596 Texture Pixels.

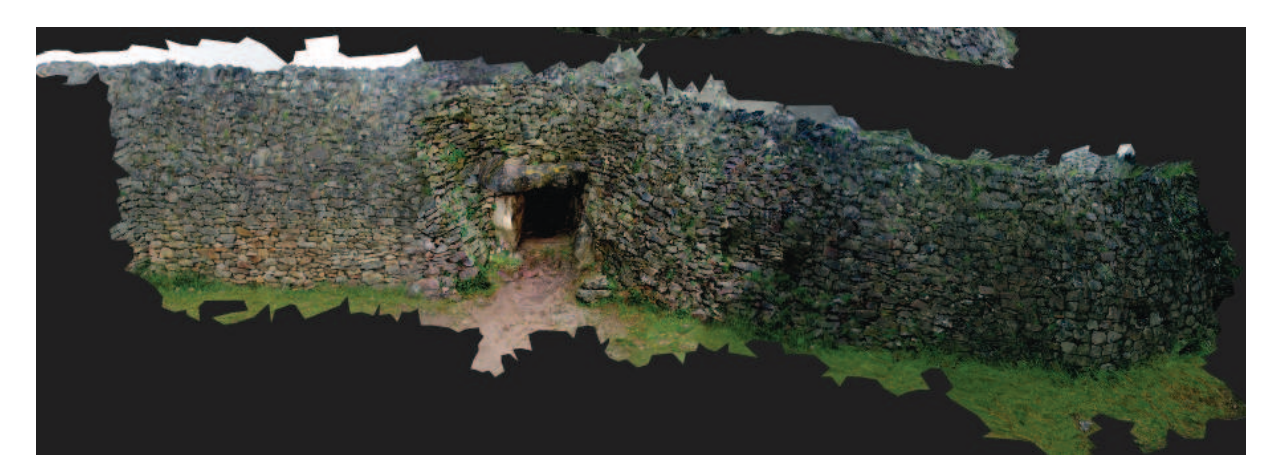

Quelques défauts de construction sont à noter.

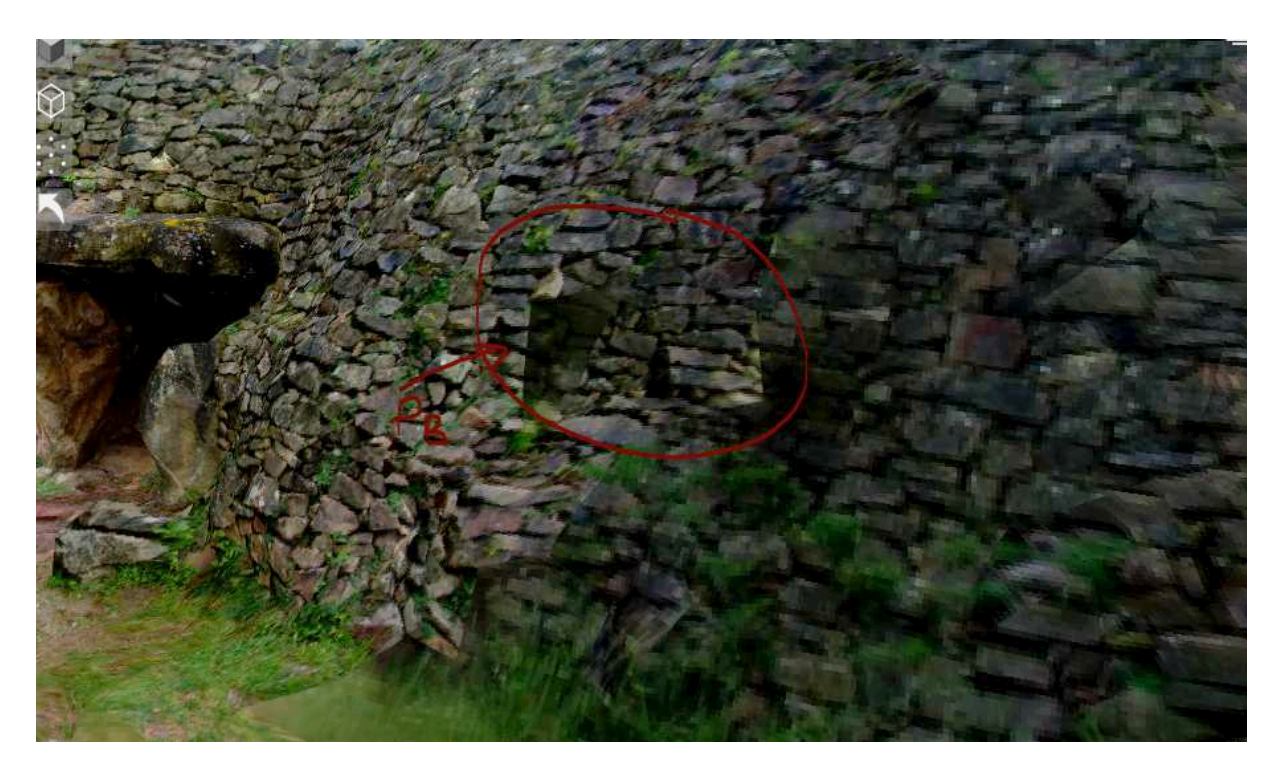

Chambre calculée dans ARC3D

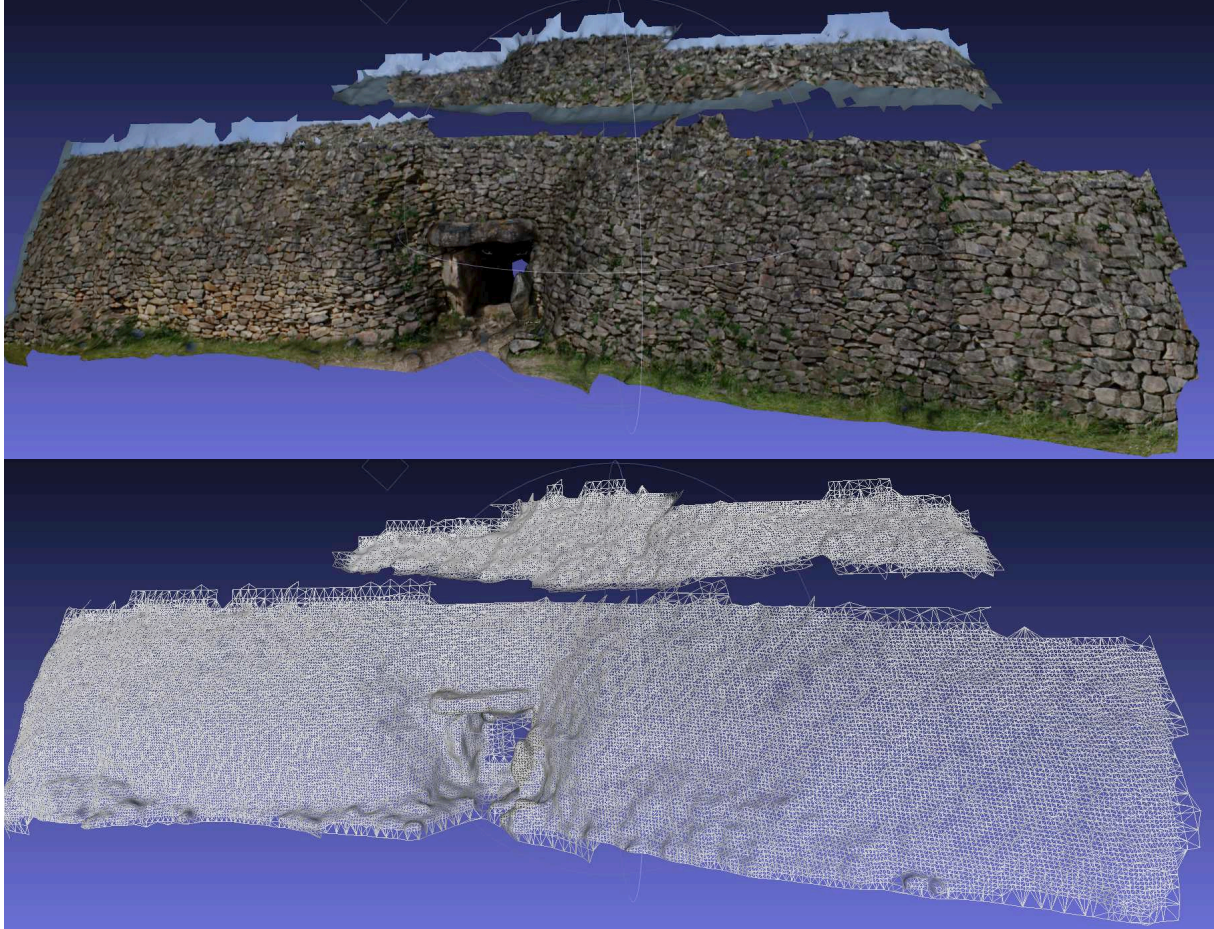
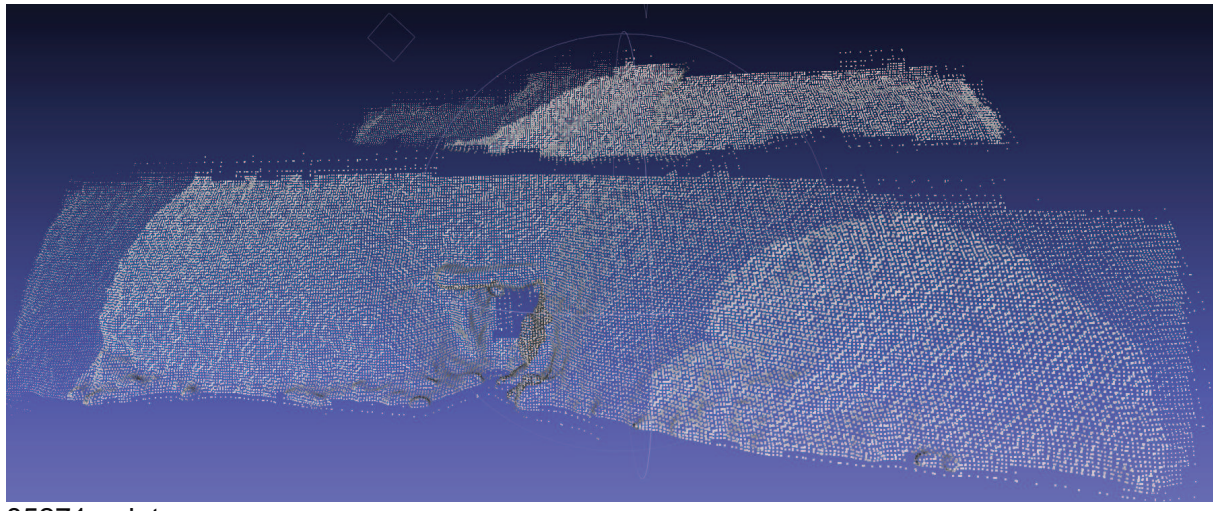

85271 points

*Le relevé des stèles : la stèle R10* 

La stèle R10 se présente juste avant la chambre et possède des gravures bien visibles. Un test de photomodélisation a permis d'évaluer la technique, là encore, sur des sujets particulièrement complexes (lumière ambiante nulle, forte humidité, surfaces très irrégulières, géométrie complexe, absence de recul pour les prises de vue).

Une série de photographies est réalisée :

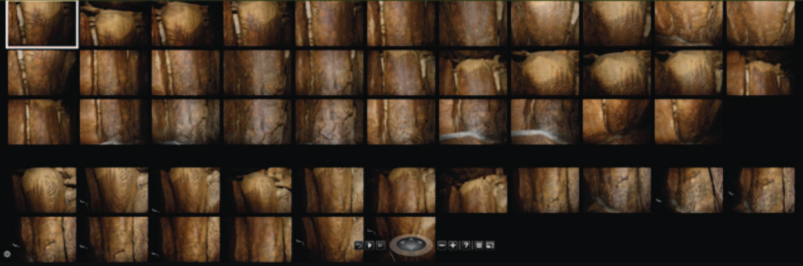

Ci-dessous, la comparaison entre le sujet de points et l'assemblage des photos.

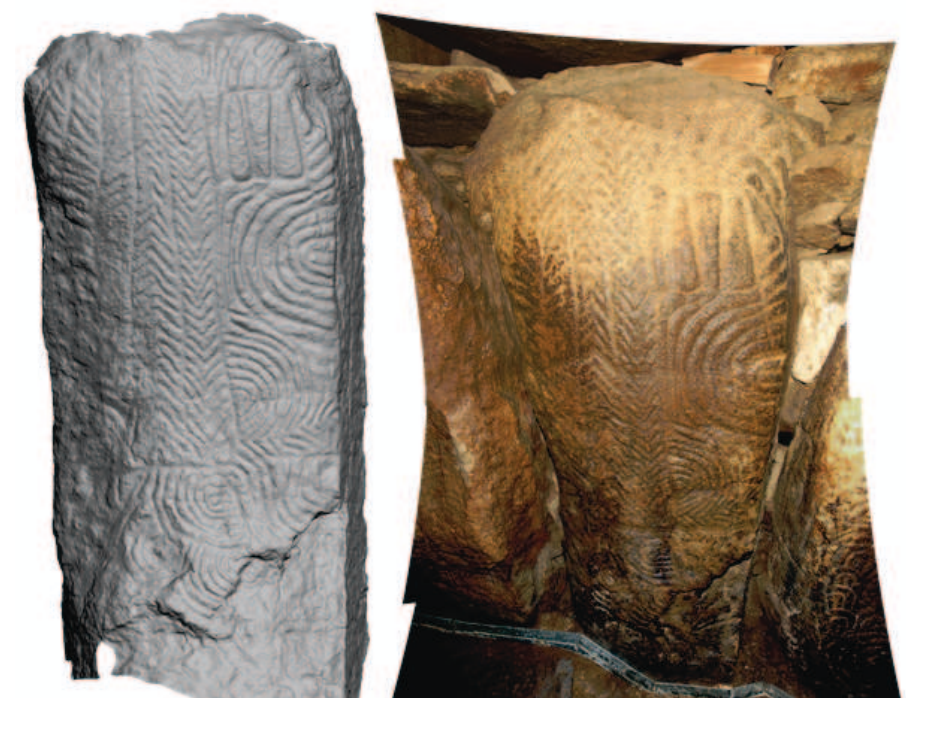

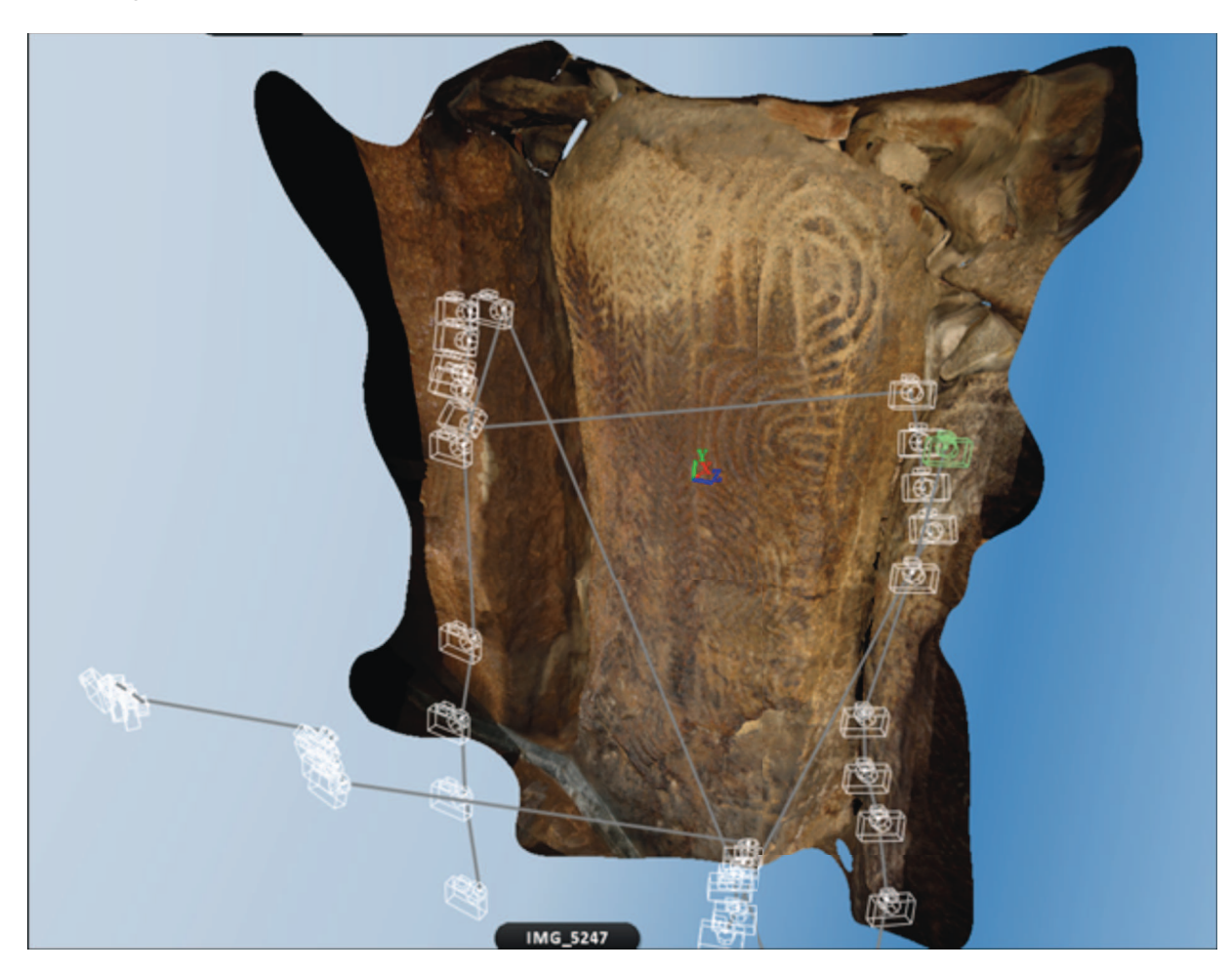

Les images sont assemblées dans 123DCatch, on retrouve les positions des appareils.

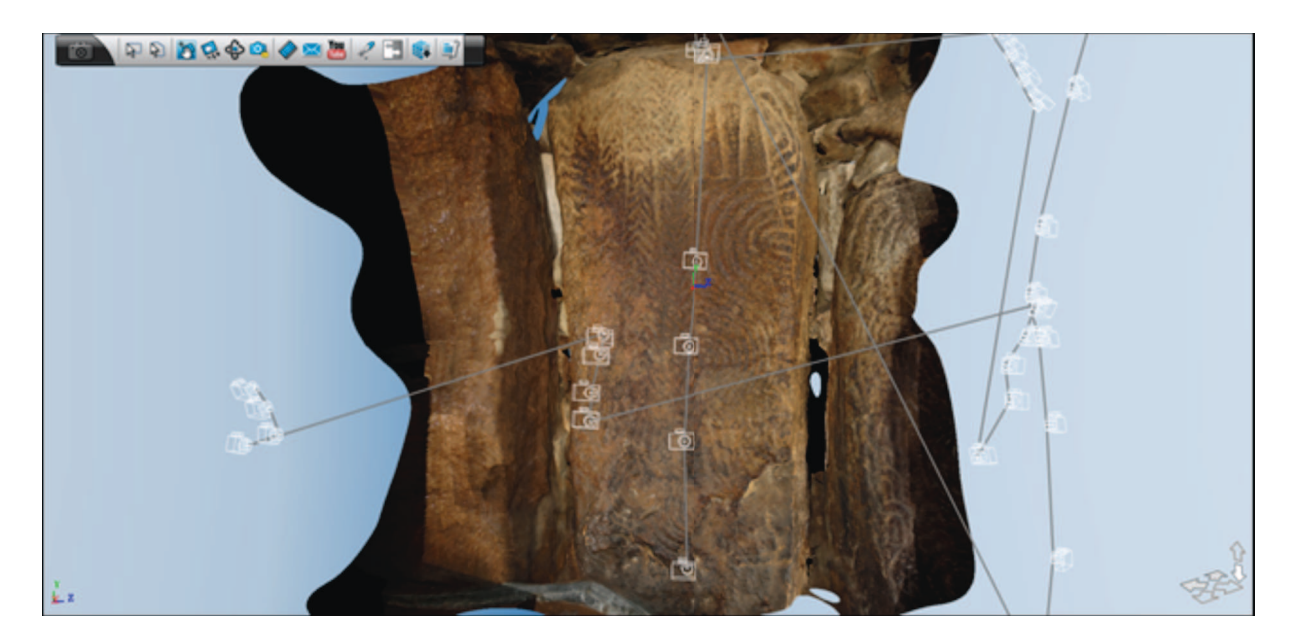

Les photos prises au flash sont correctement assemblées, les gravures sont clairement visibles. Le modèle contient 149 650 faces.

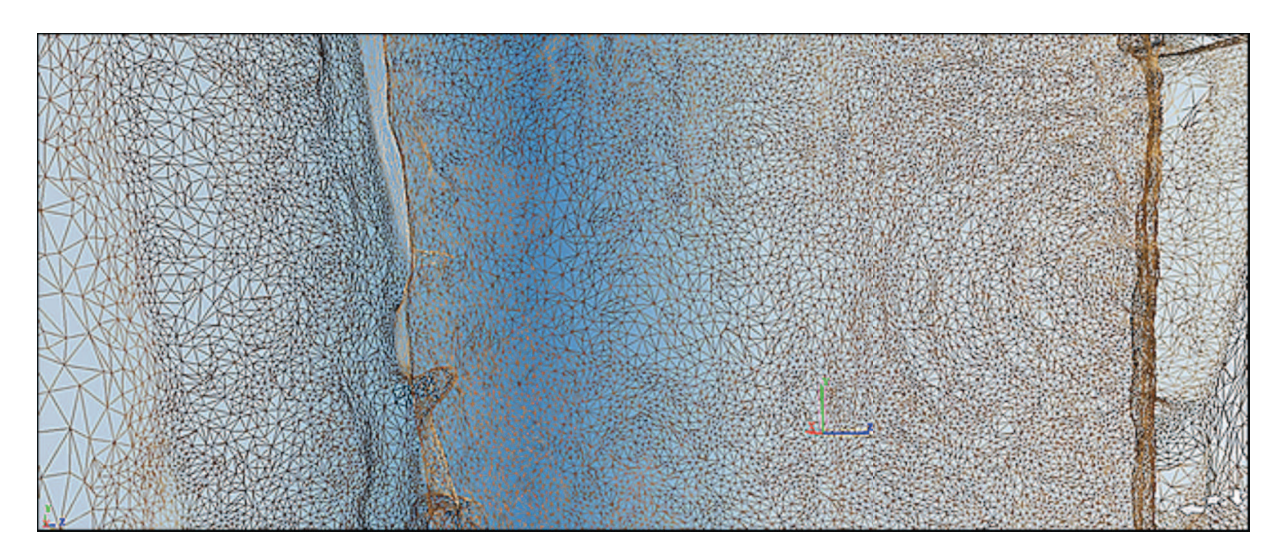

Traitement dans **Hypr3D.** 

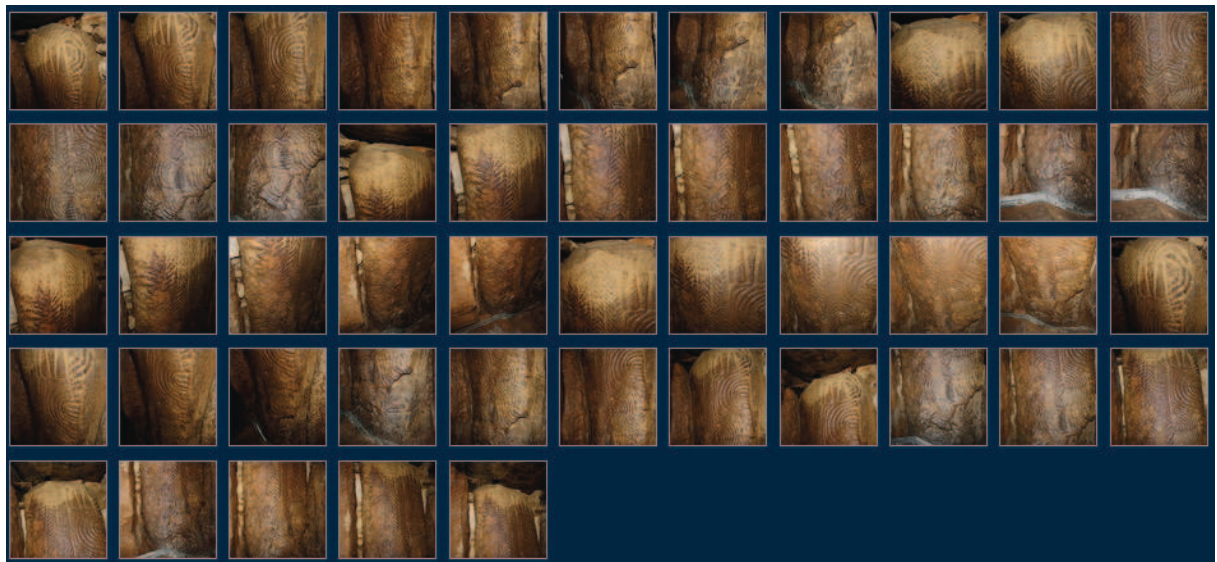

49 images ont été chargées, 17 seulement ont été utilisées, un total de 63 873 points a été produit pour une Texture Pixels de 24,472,809.

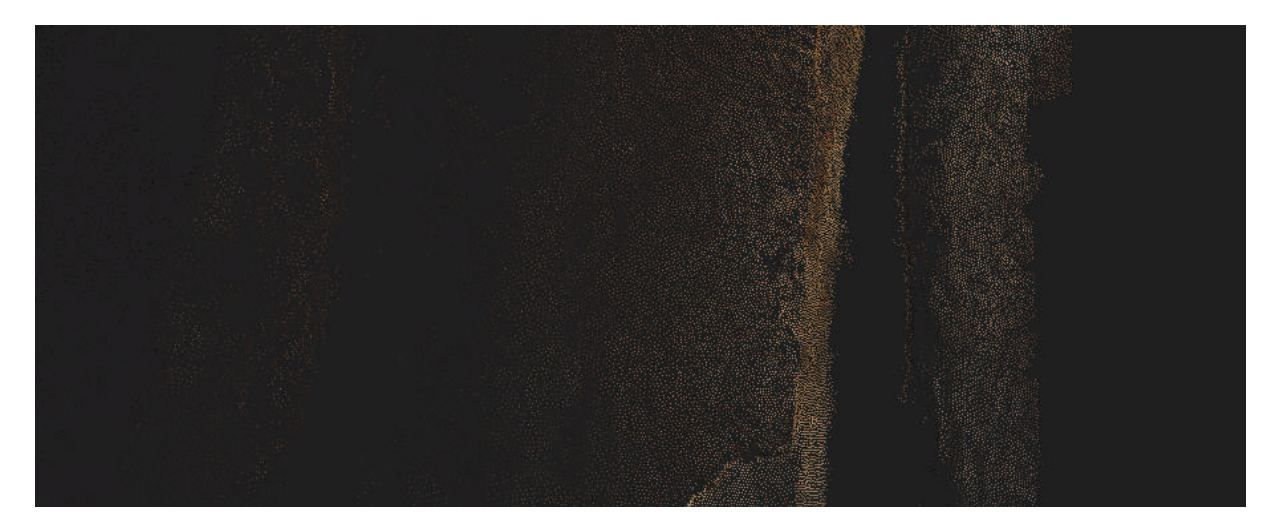

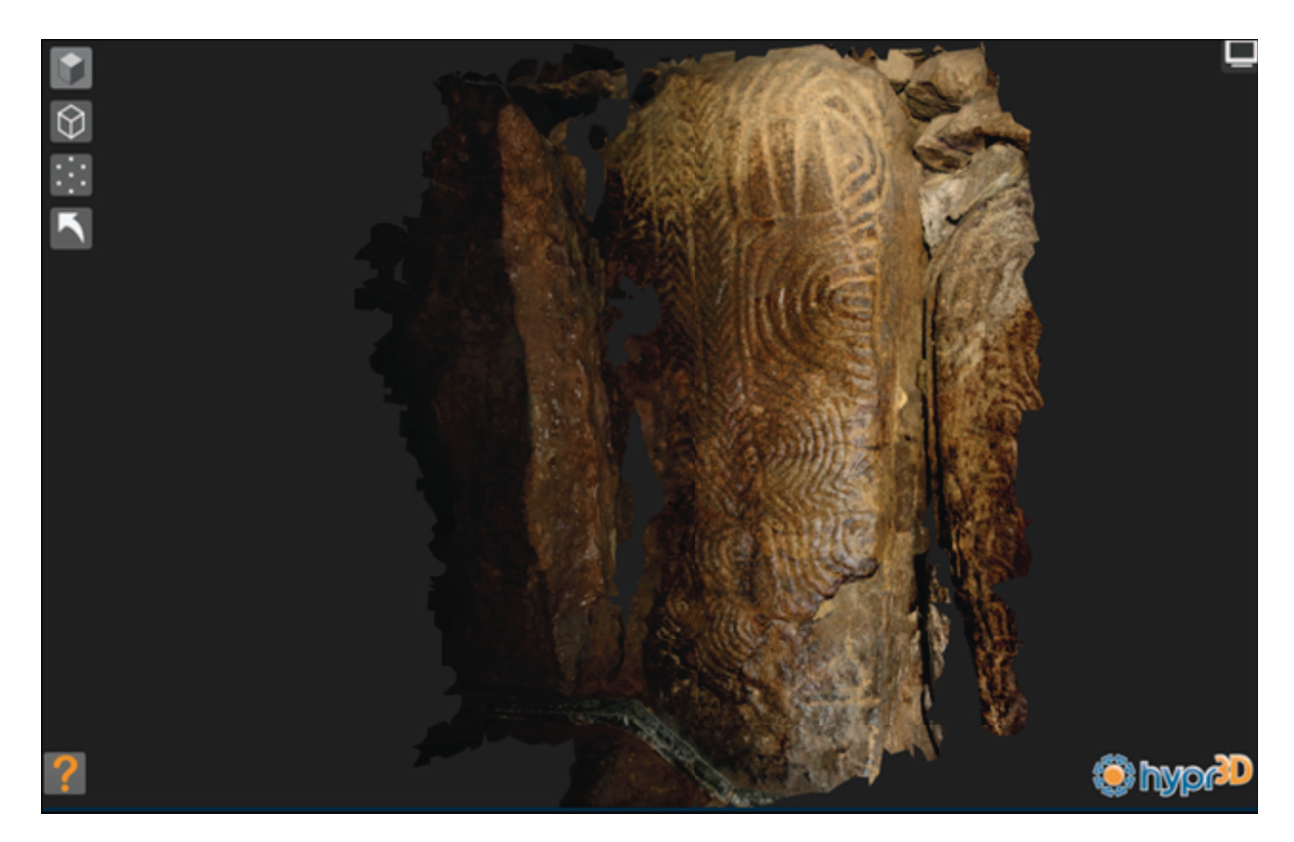

**Hypr3D** a raté quelques éléments de jonction. **Photosynth** est également parvenu à assembler les photos

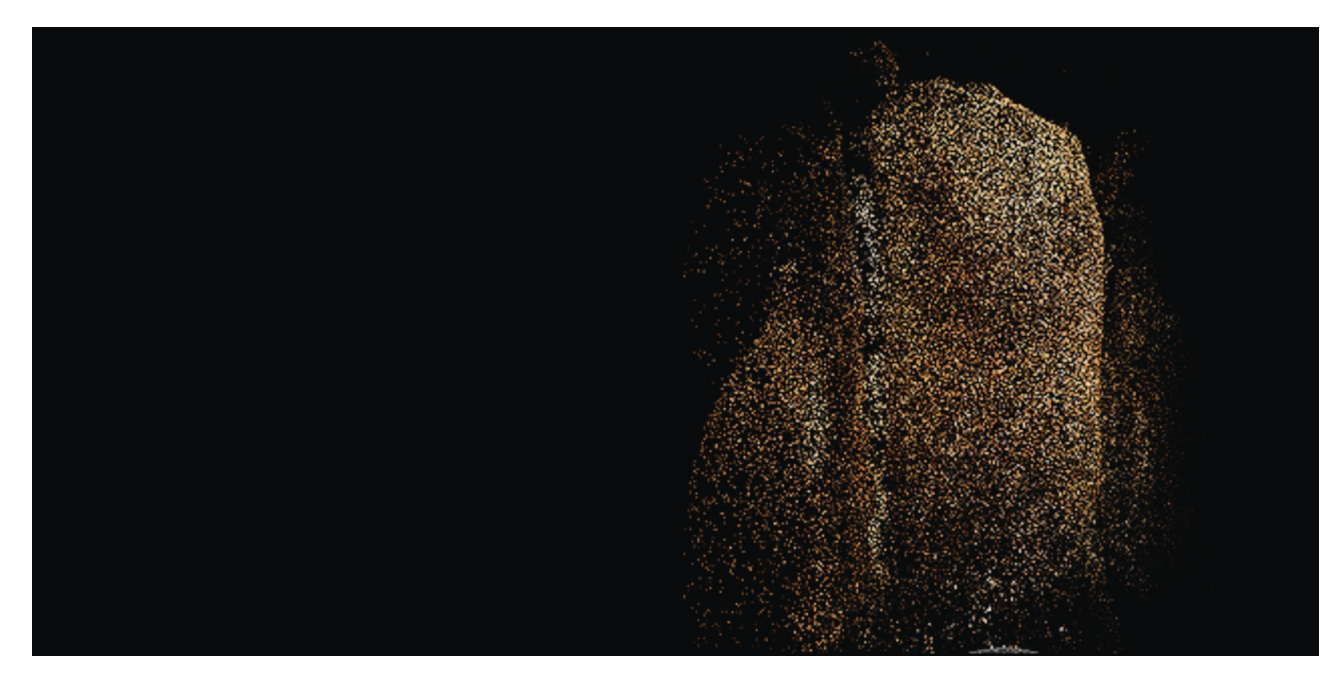

Mais le nombre de points obtenu n'a pas permis d'avoir un maillage dont la densité aurait restitué les gravures de la stèle.

### *Le cas de la dalle P2*

La dalle P2 est connue par le relevé de Z. Le Rouzic sur feuille calque, mais il s'agissait ici de comparer le document avec une approche par photomodélisation, tant il est vrai que le laser n'a pas été capable de révéler quoi que soit : les gravures se trouvent dans un mince interstice, et sont très peu visibles.

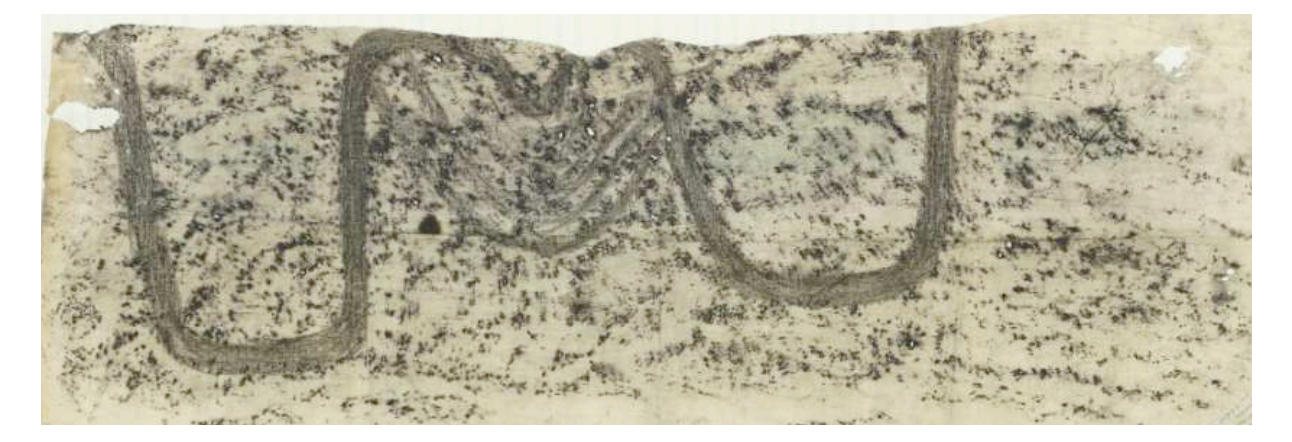

Un premier essai dans Hypr3D a été réalisé à partir d'une collection de 19 photographies.

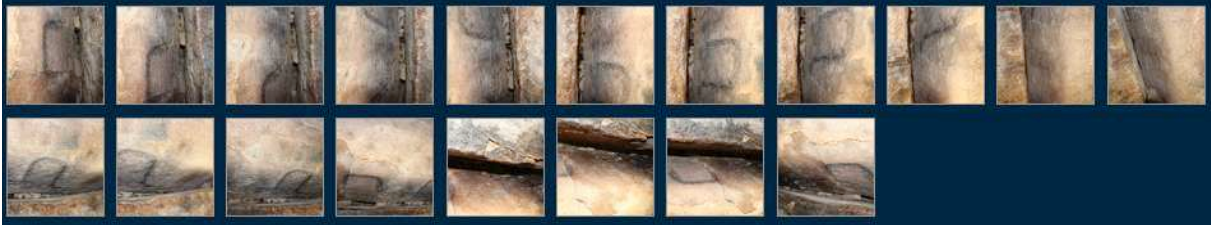

18 ont été utilisées pour la constitution de 135 952 (Texture Pixels: 45,292,900)

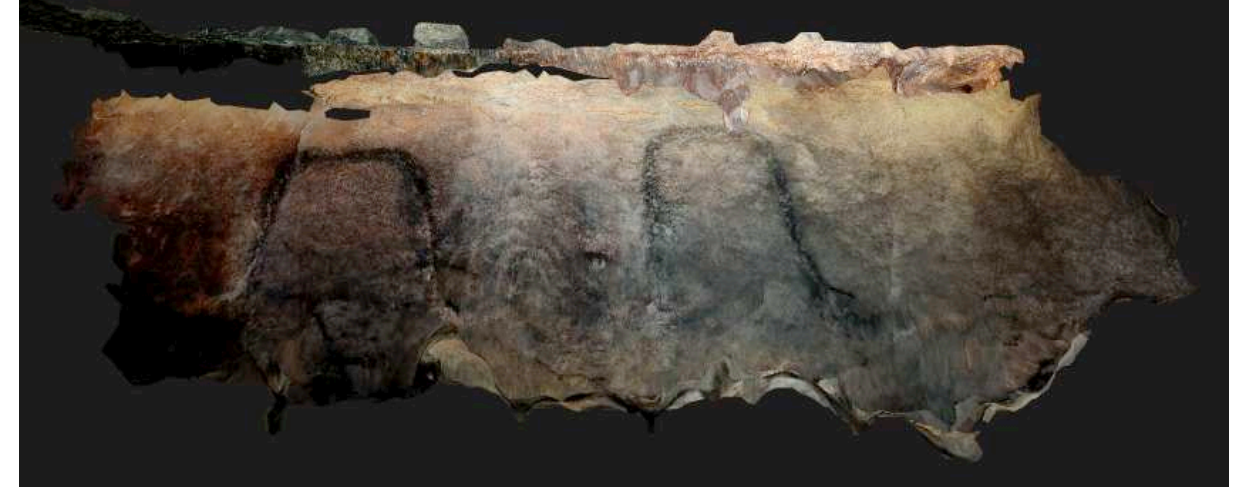

Le traitement a également été calculé dans 123DCatch avec pour résultat la constitution de 92 715 points (un peu moins donc, mais il y a aussi moins de données parasitaires) et 179 706 faces.

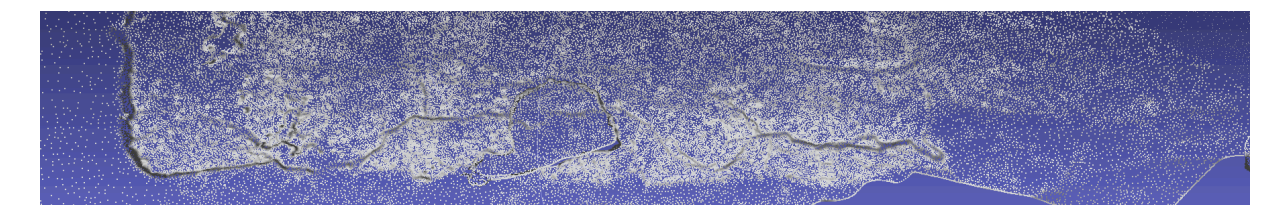

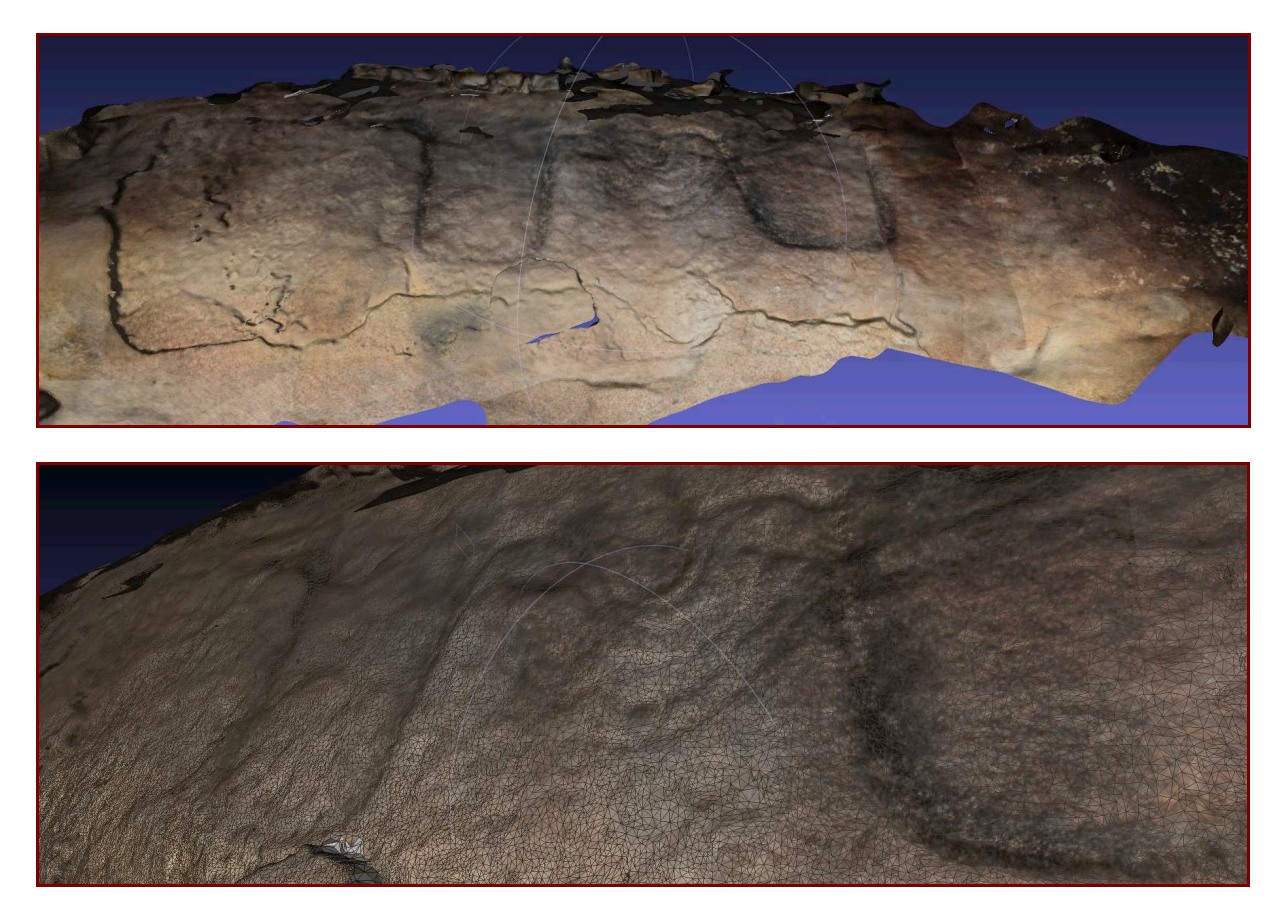

On voit ici l'étroitesse de l'interstice entre les deux dalles et la position des appareils photos.

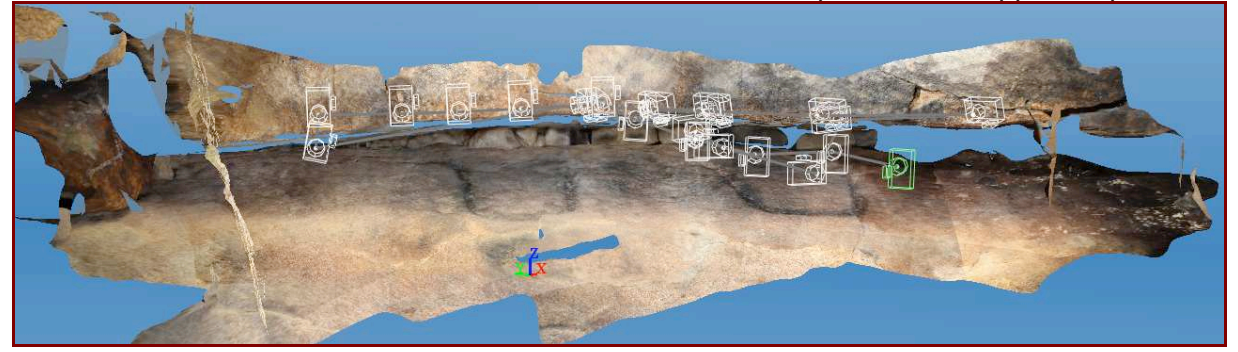

Le modèle en élévation.

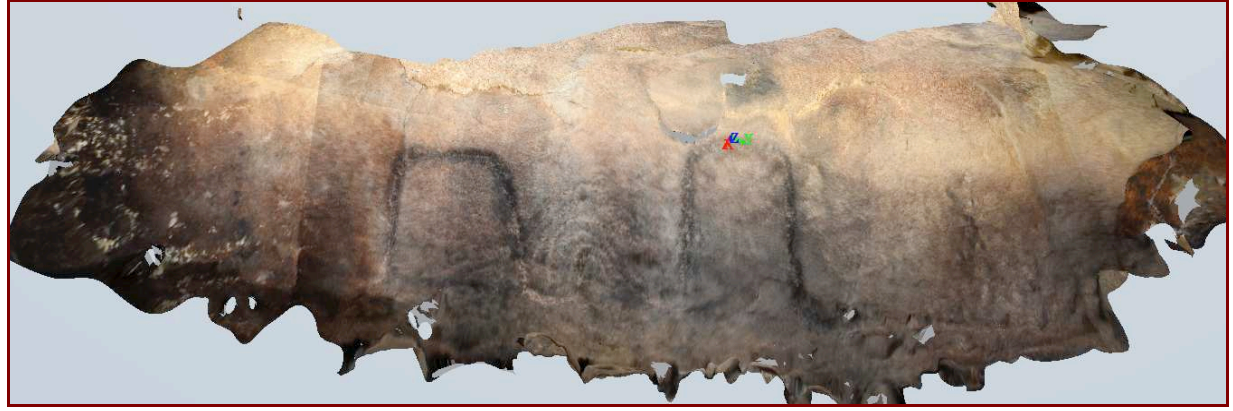

#### *Le relevé de la chambre.*

Le relevé total de la chambre, puis du cairn en photomodélisation est un objectif important. Il s'agit de comparer la précision du relevé photographique par rapport au nuage de points (qui fait référence) et déterminer une méthodologie permettant de réussir à coup sûr.

 Une première approche a été réalisée dans la chambre. Les vues ont été prises au flash, dans un environnement parfaitement noir. Il s'avère que les gravures, prises cette fois d'un peu plus loin, ont troublé la découverte de point homologues.

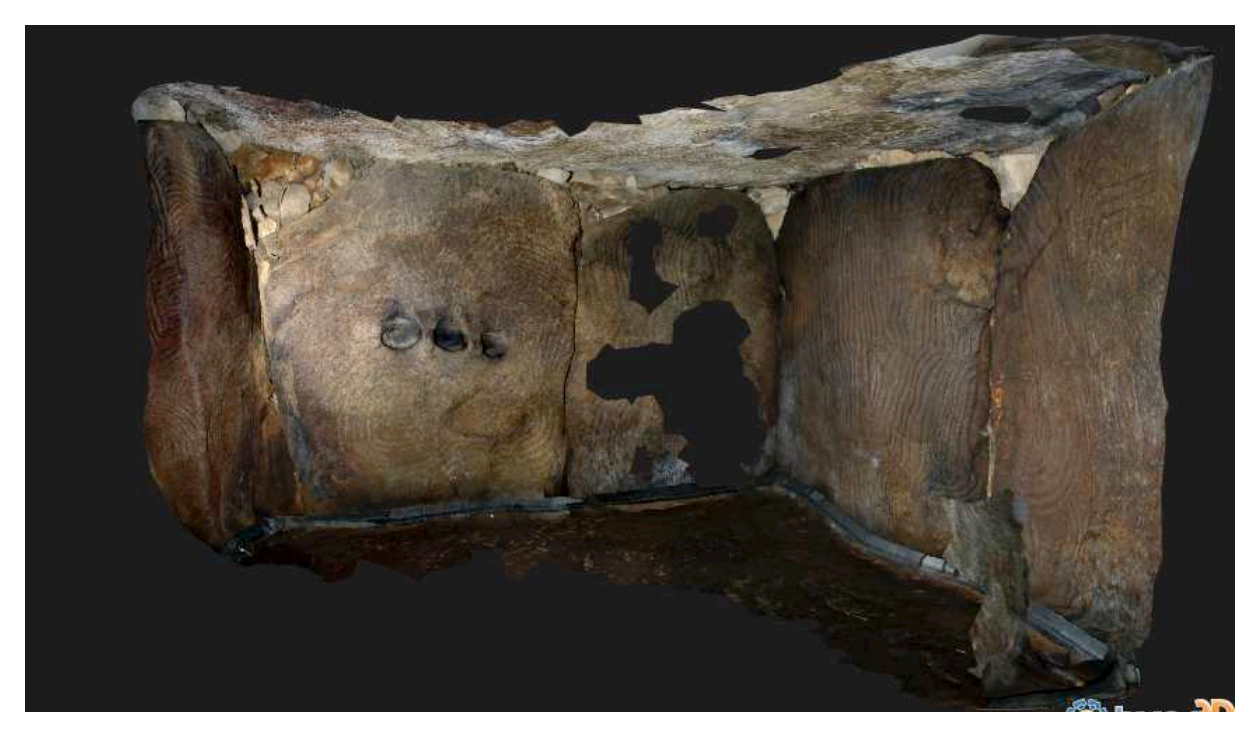

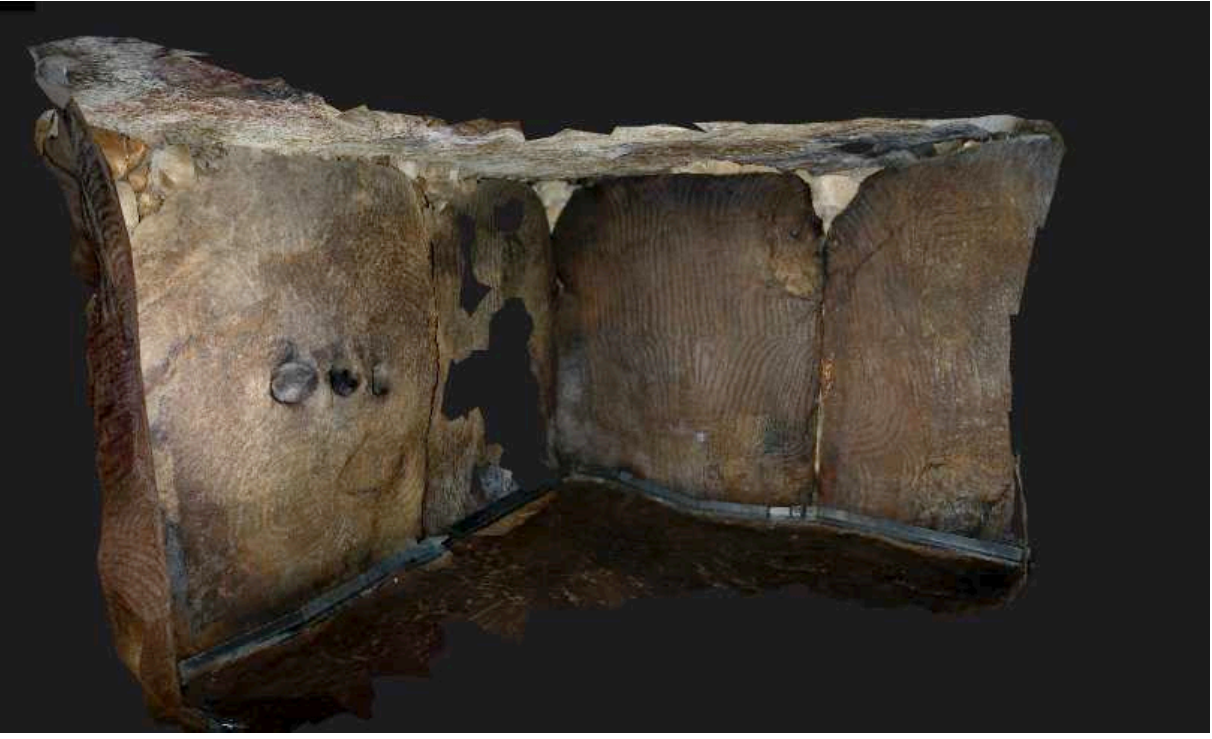

La définition des surfaces est en revanche très intéressante.

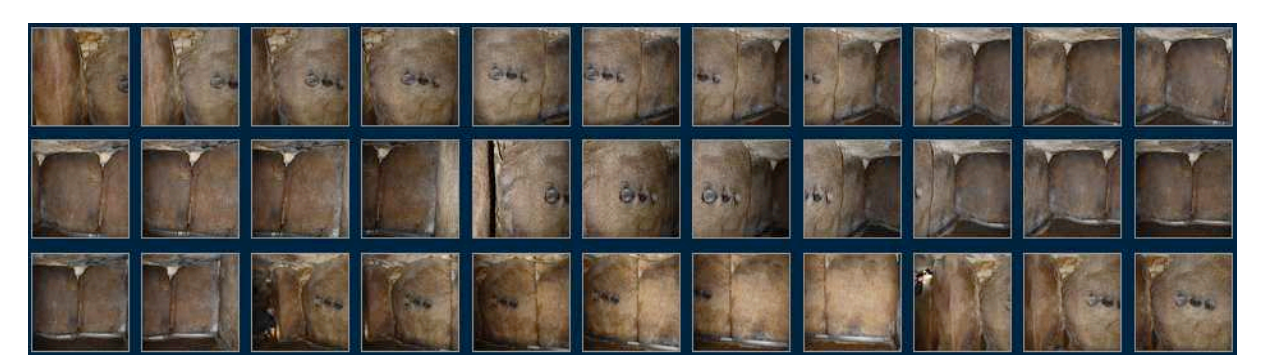

33 images ont été chargées, 28 utilisées, 101,530 points ont été générés avec une Texture Pixels de 35,141,184, ce qui donne de bons indices visuels.

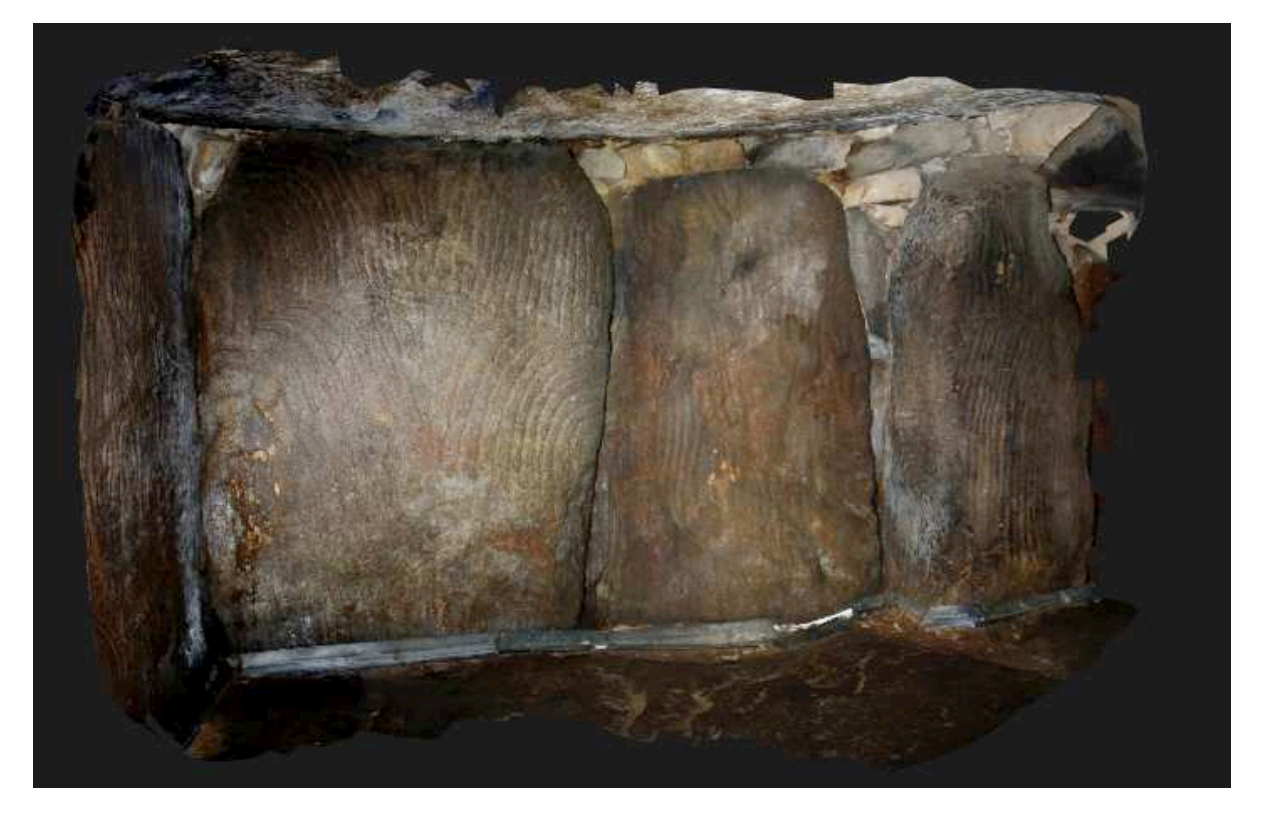

Il a été en revanche très difficile d'obtenir l'ensemble de la chambre. L'expérience sera retentée avec un protocole de prises de vues modifié.

**Arc 3D** est un autre outil en ligne de reconstruction basé en Belgique. Il a l'avantage de fournir l'ensemble des éléments constitutifs de la reconstruction. 3 types de fichiers sont donc envoyés : un format V3D formant un container d'informations, les images au format JPG, les cartes des profondeurs au format PGX et les imnformations correspondant à chaque prise de vue au format MF.

A l'importation dans Meshlab, on retourve les informations :

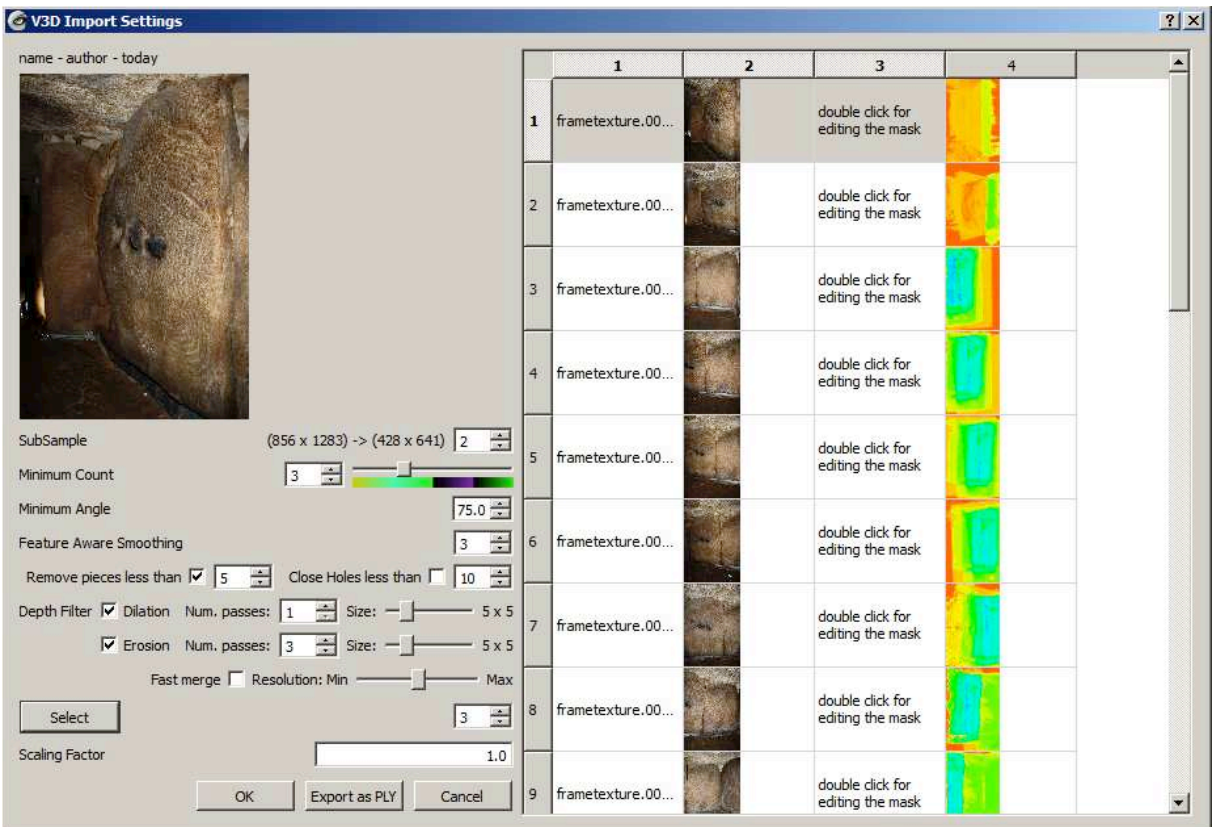

Chaque vue devient alors une partie du nuage de points. Par exemple pour la seule première image :

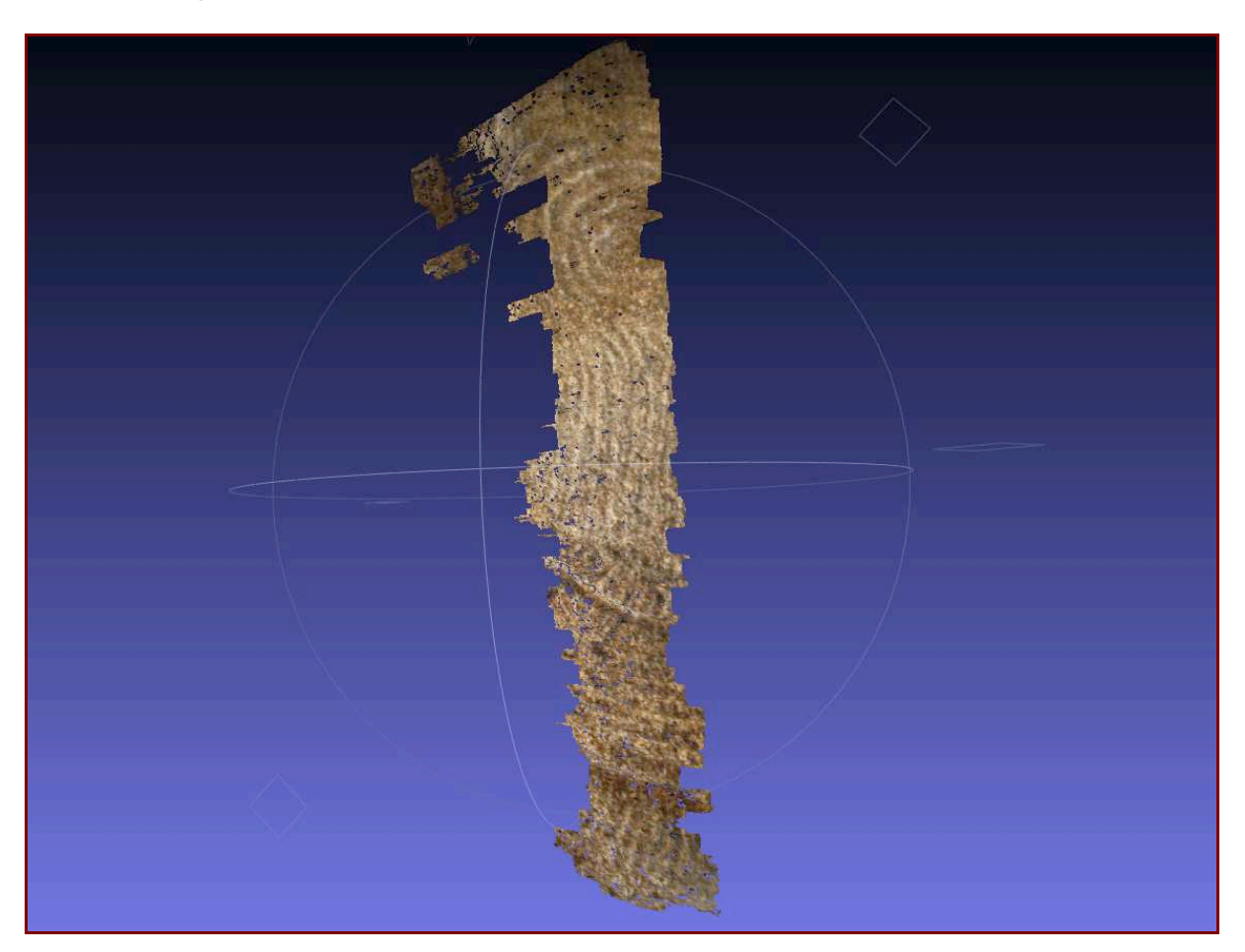

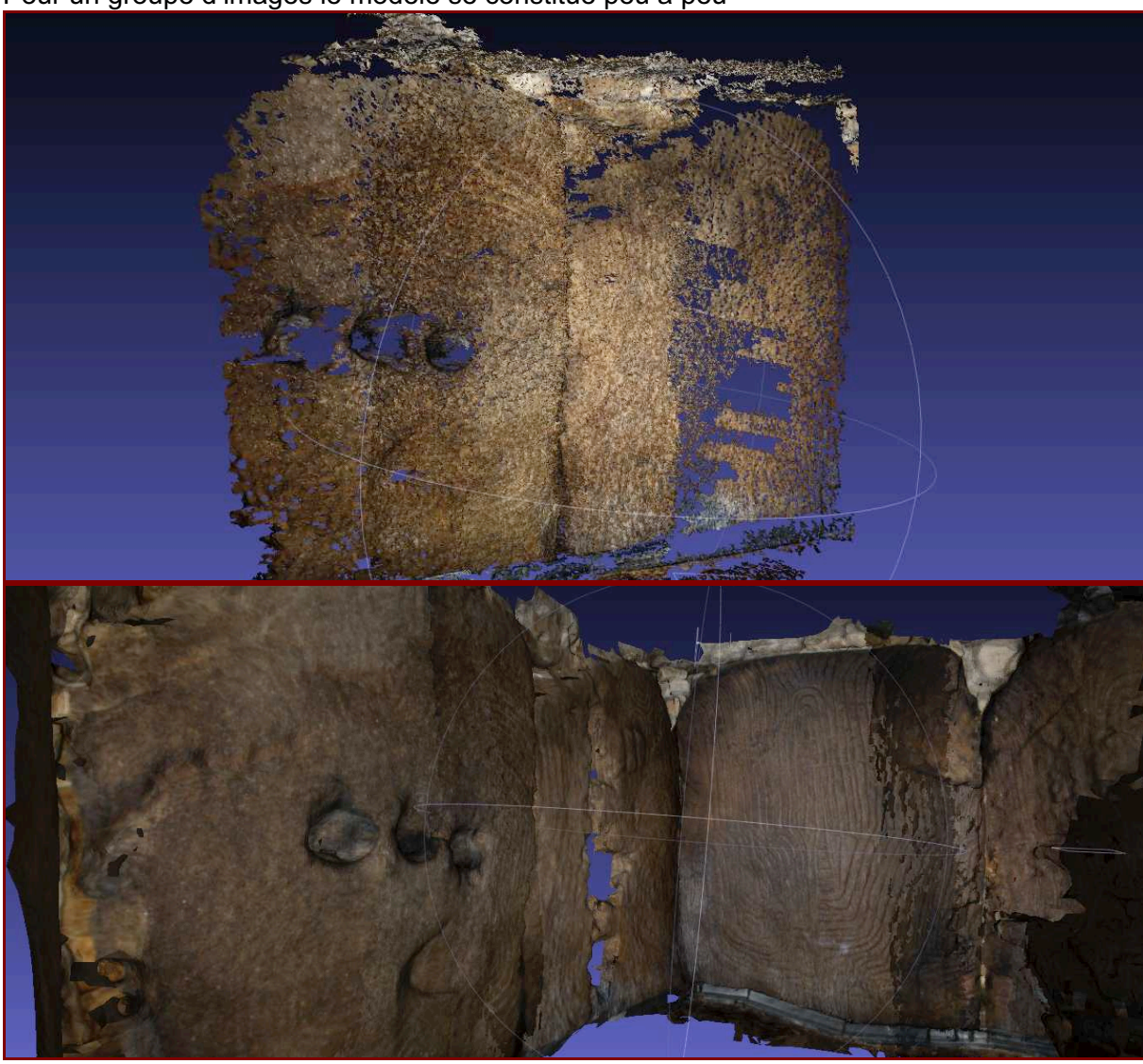

Pour un groupe d'images le modèle se constitue peu à peu

Sur le côté droit, une importante erreur de positionnement pénalise le résultat :

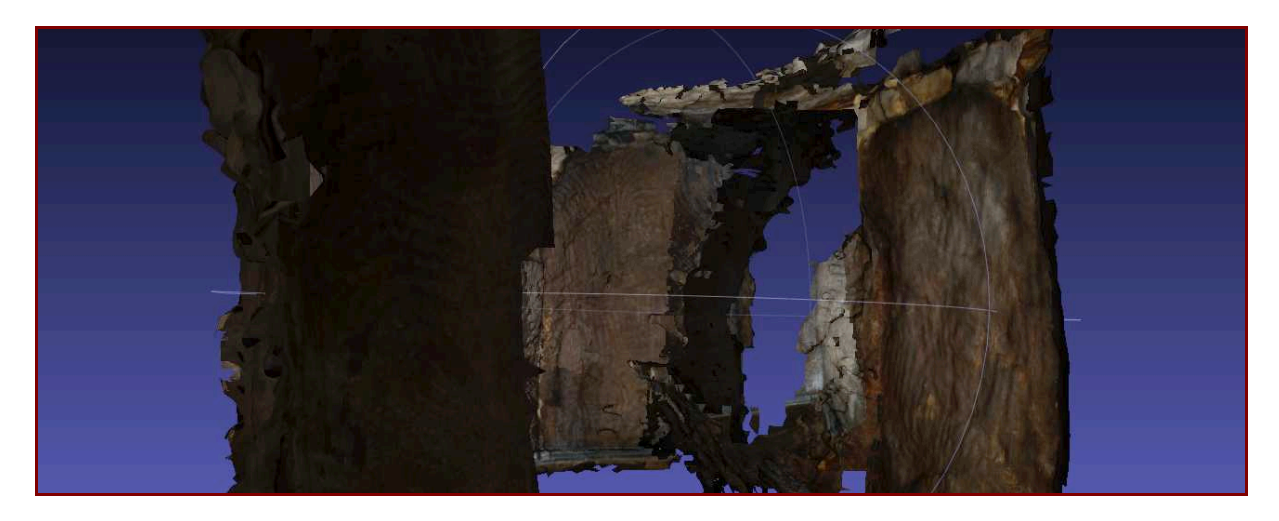

# *Démarches exploratoires de même nature : Kermaillard.*

Le Menhir de Kermaillard également nommé "Gueguen Amonen" est une pierre ornée, d'environ 5m de haut pour la partie visible. Le menhir a probablement été trop enfoncé dans le sol lors de son relèvement en 1988. Deux gravures sont nettement visibles au pied. D'autres gravures apparaissent en partie haute. On trouvera également 18 cupules.

Les coordonnées du menhir sont : 47 N 32′ 09" / 02 W 50′ 57" Altitude 12 mètres http://www.culture.gouv.fr/fr/arcnat/megalithes/fr/art/artf.htm

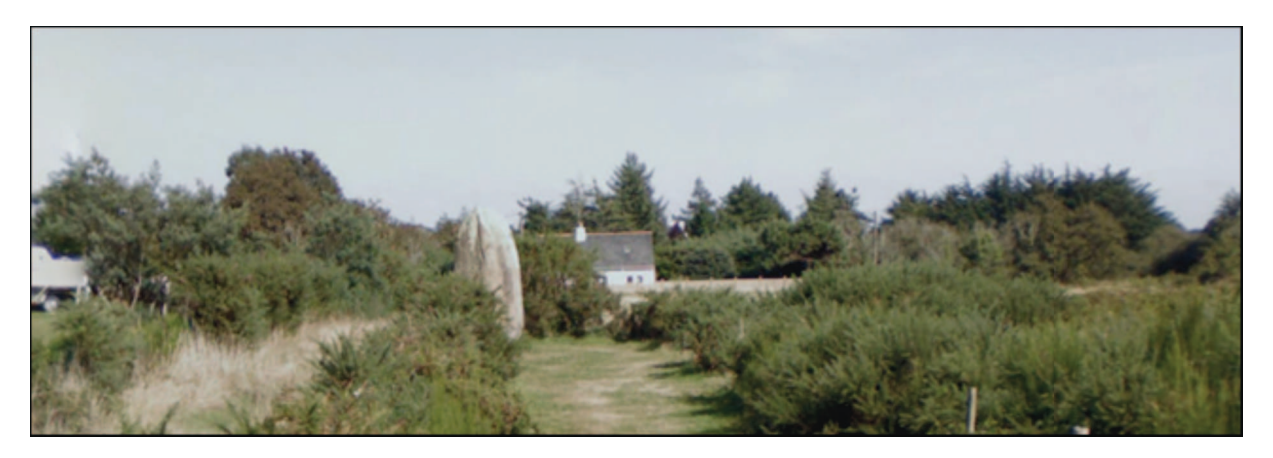

Campagne de photographie.

Les photographies ont été réalisées vers 16h00, sans préparation particulières.

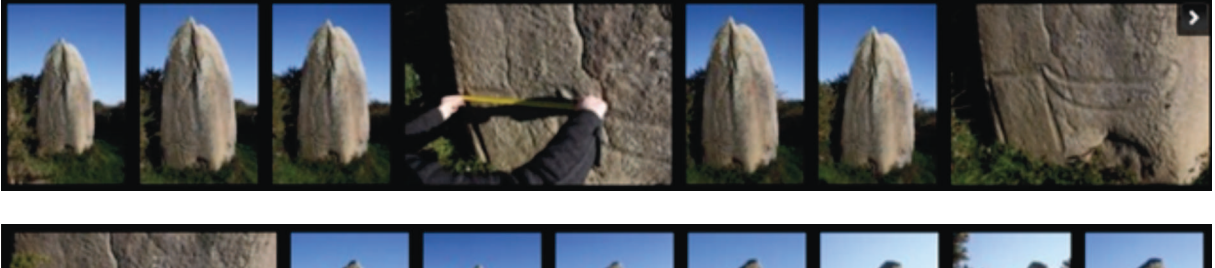

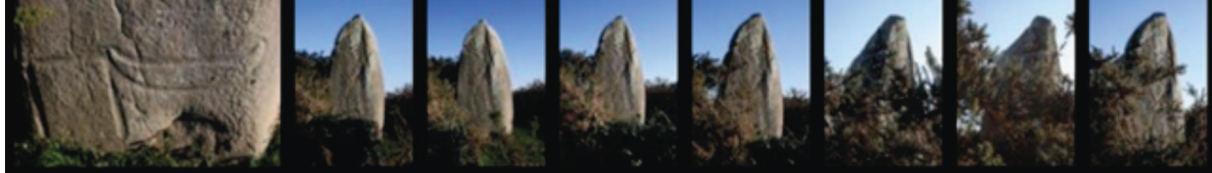

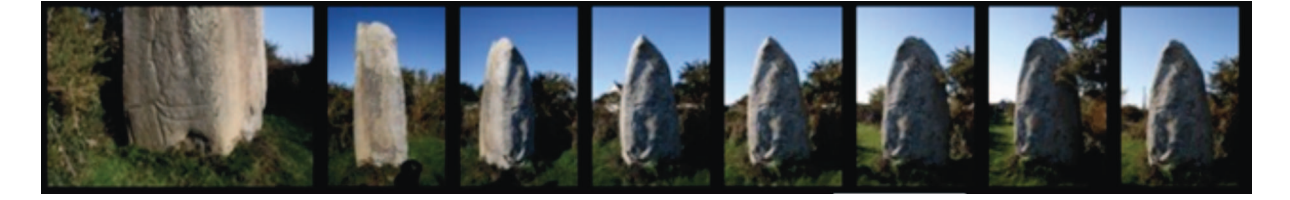

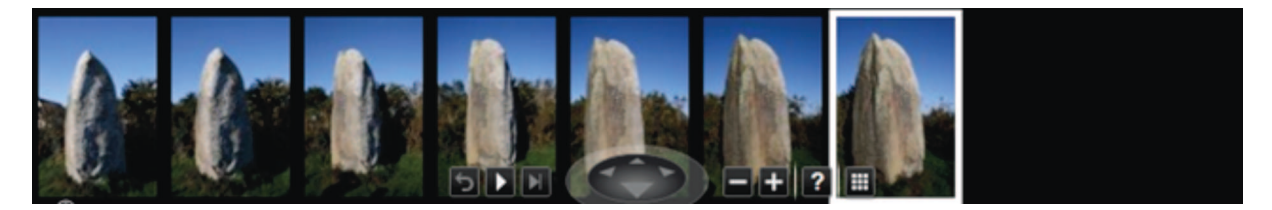

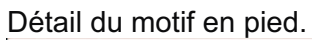

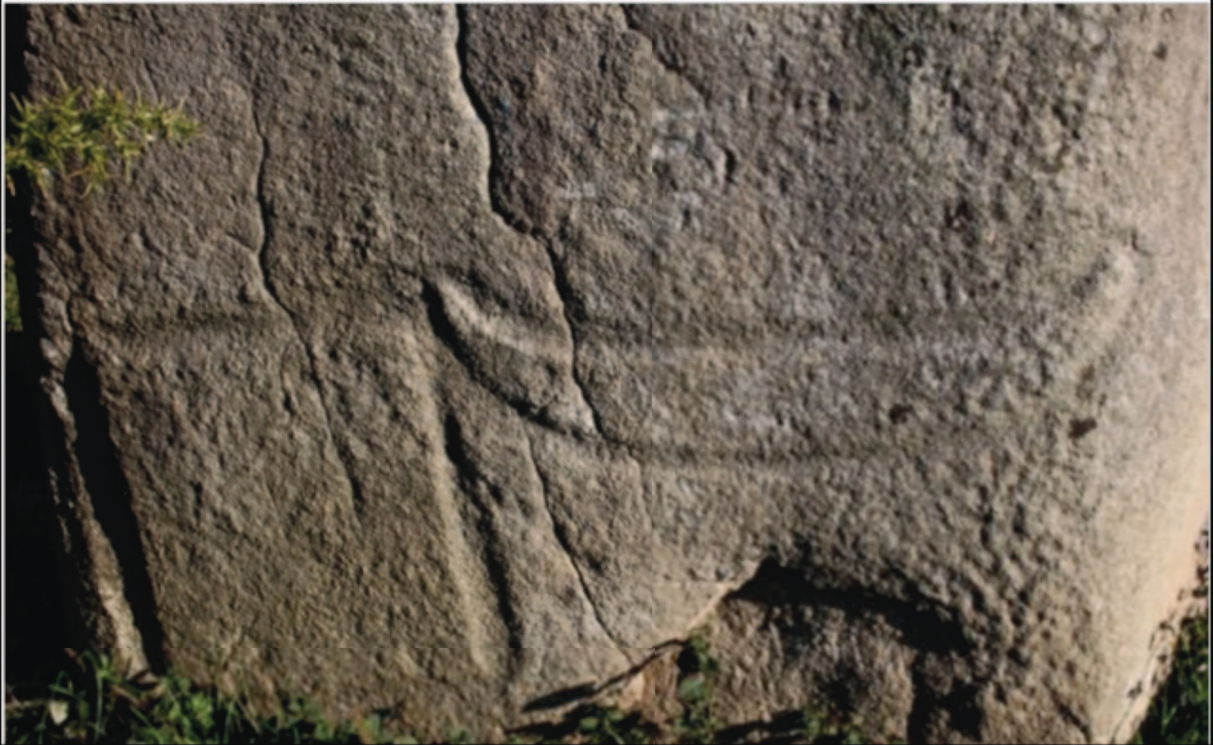

Réalisation du montage dans Photosynth http://photosynth.net/edit.aspx?cid=3a03aba1-51f3-4f9e-8de7- a0005fd13446&wa=wsignin1.0Assemblage et réalisation du nuage de points

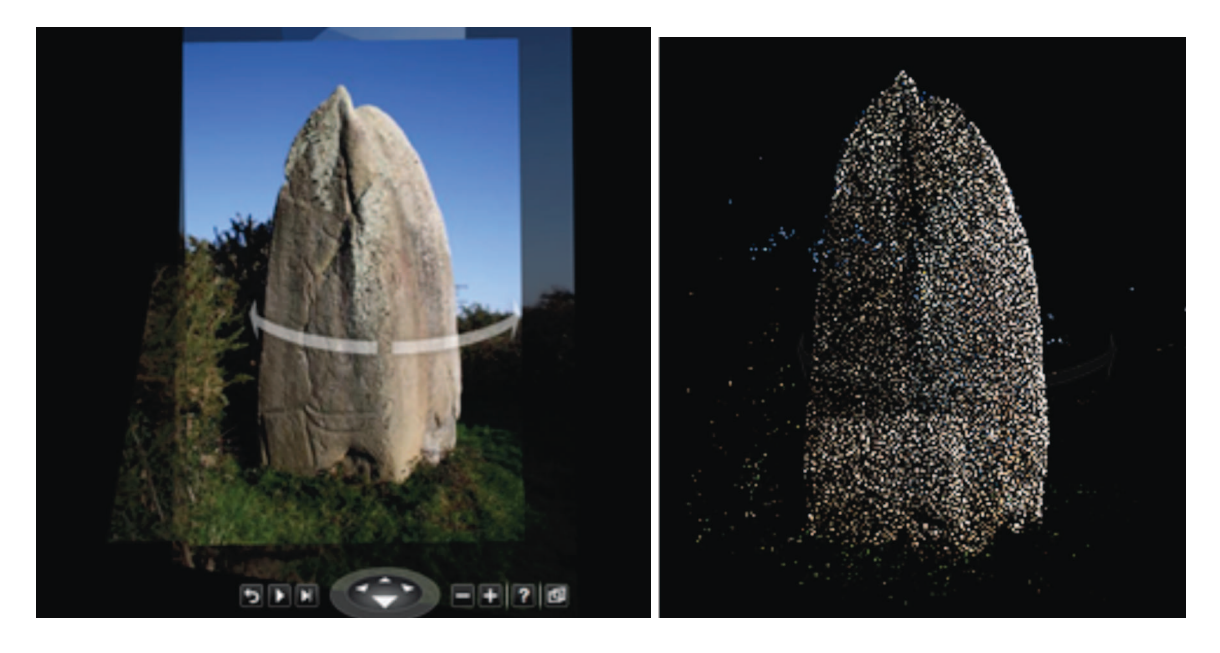

Exportation du nuage au format PLY et maillage. Extrapolation de la forme, fermeture du maillage.

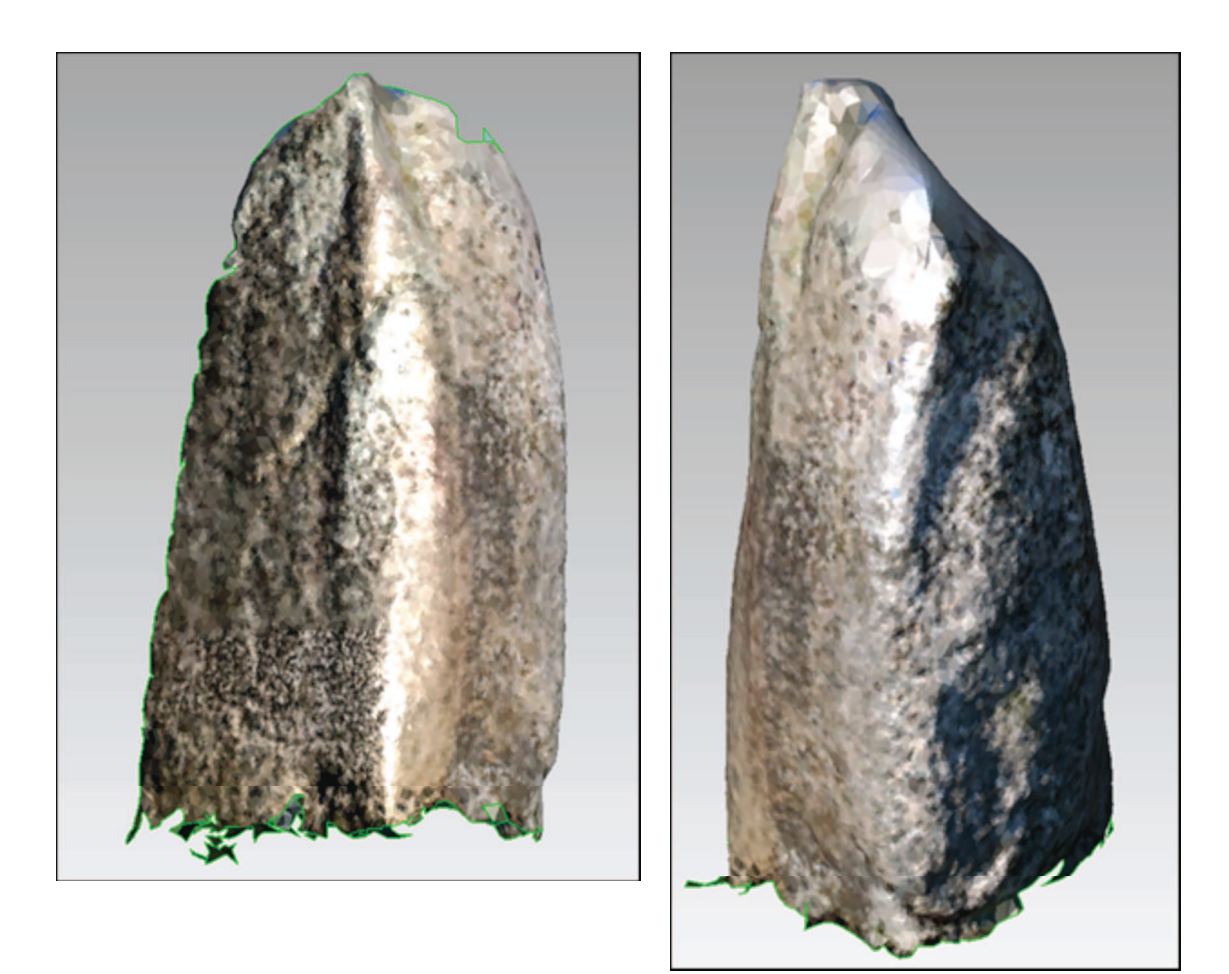

Avec cette méthode, la couleur du maillage est issue de la couleur des points et la définition du maillage est dépendante du nombre de photos réalisées. Le même jeu de photographies est fourni au logiciel 123DCatch.

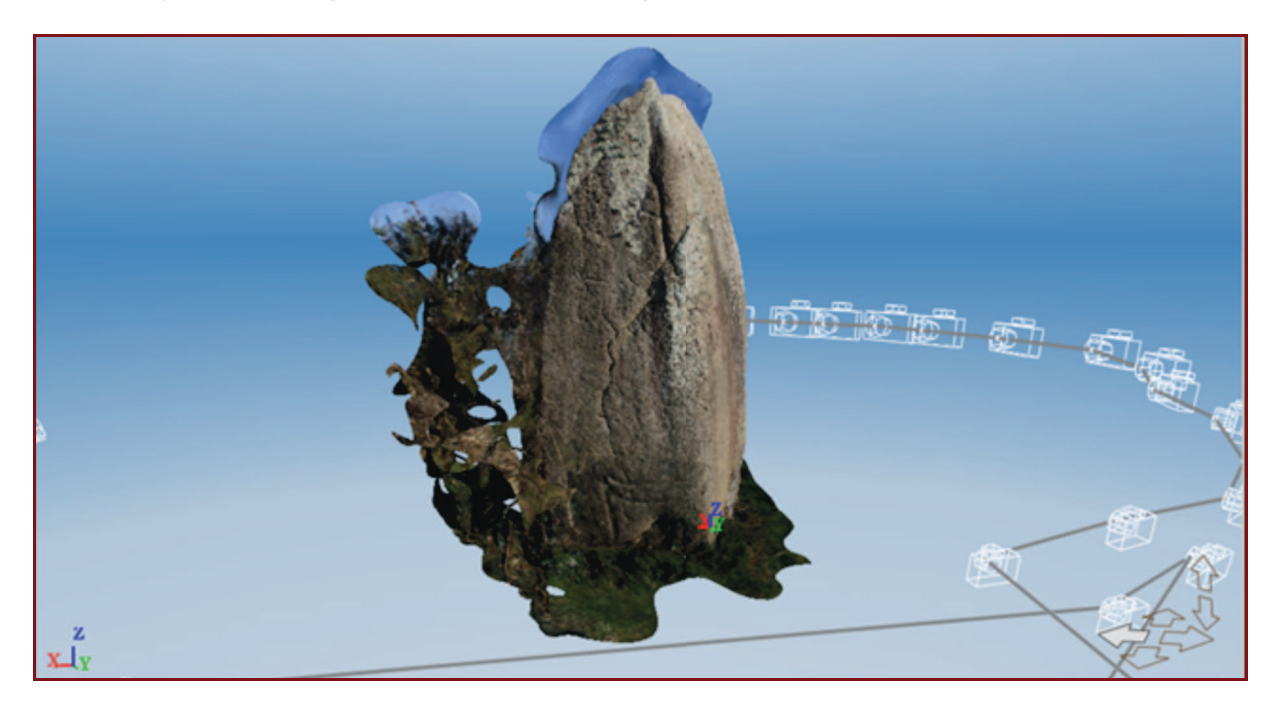

Le logiciel retrouve la position des caméras, le maillage est réalisé avec plaquage de textures. Le résultat est visuellement plus réaliste.

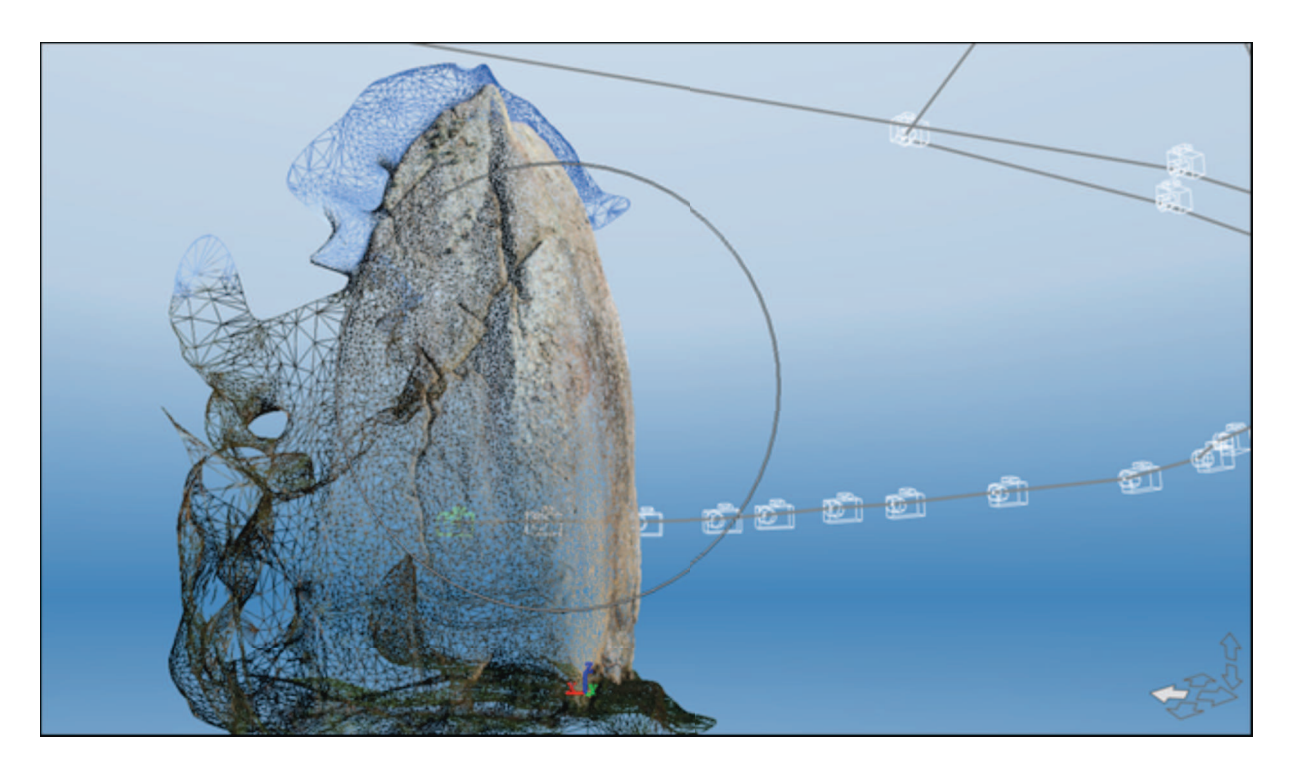

Le maillage triangulaire est très dense, ce qui pose des problèmes pour la végétation débordant sur le menhir. Lors d'une 2ème campagne, le site sera nettoyé et la pierre accessible de tous côtés.

Les gravures sont bien visibles.

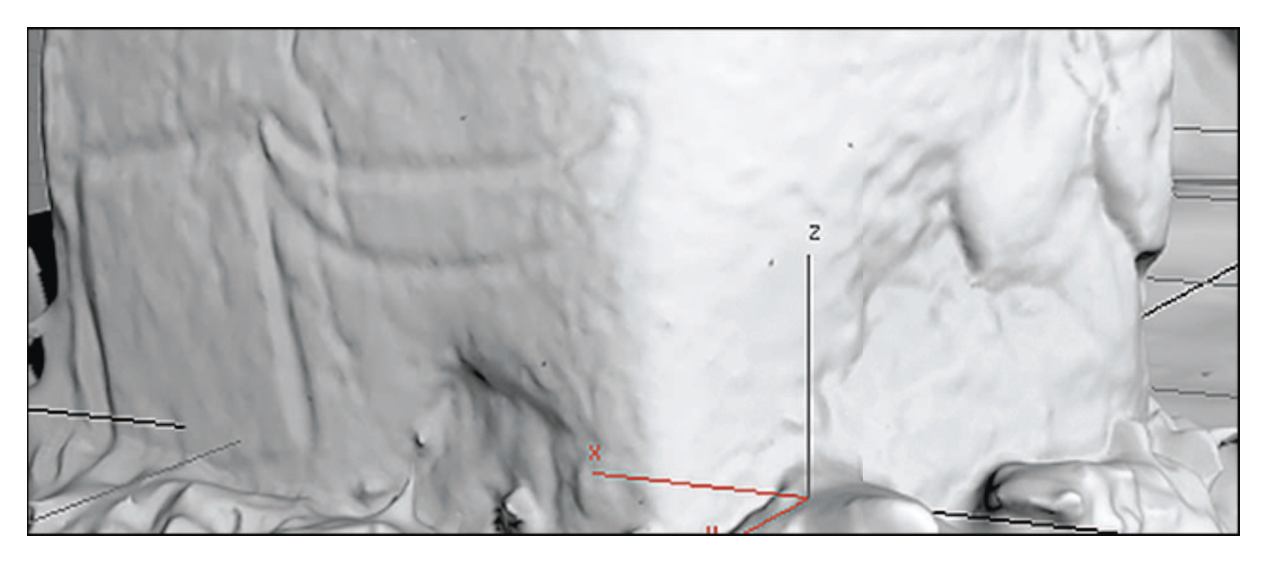

La comparaison des deux modèles montre que la restitution de 123DCatch est plus précise, la forme possède un modelé plus fidèle à celui du menhir, les détails sont plus soulignés. Il est toutefois à remarquer que la visualisation de droite (123DCatch), intègre une map de textures, cela donne une précision visuelle qui n'est pas forcément transcrite dans la géométrie, contrairement au relevé laser.

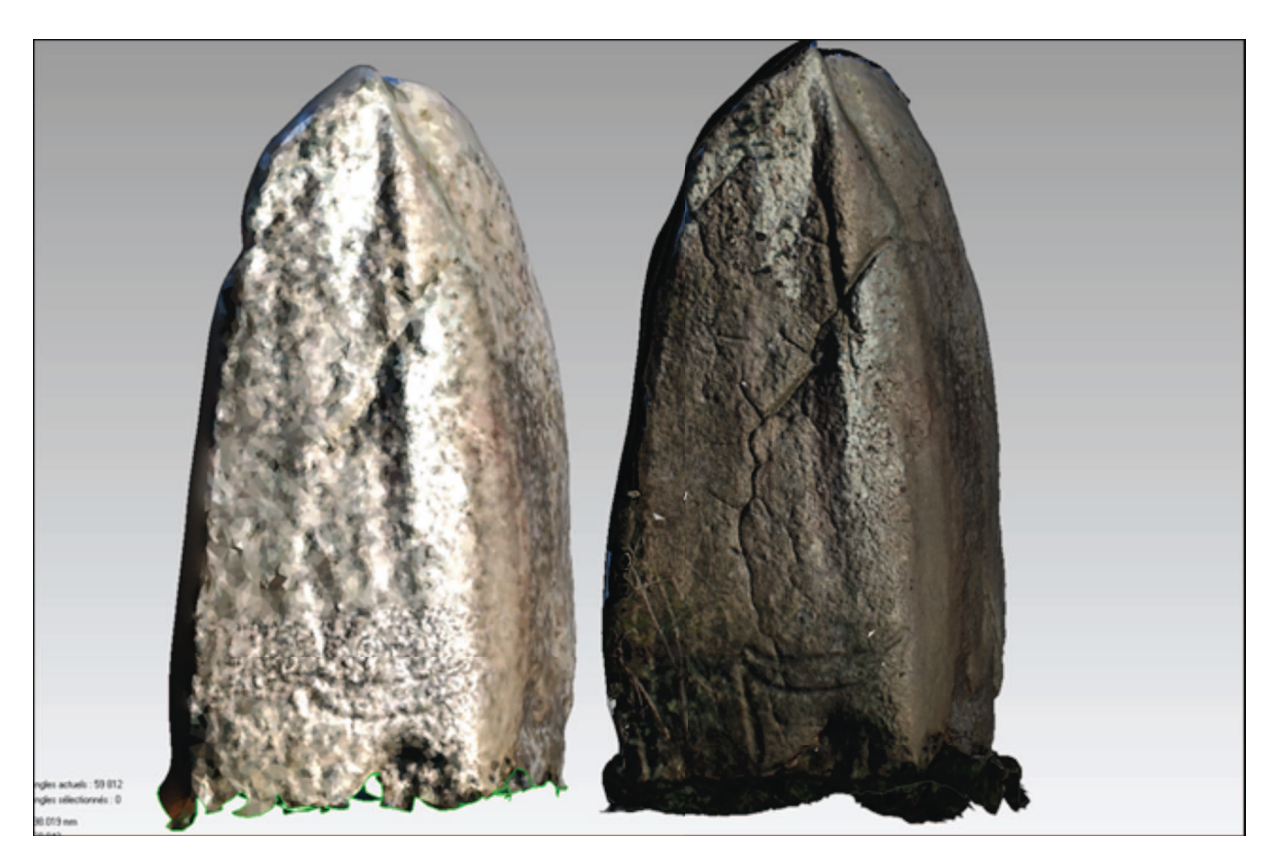

Les détails de surface ne dépendent que de la prise de vue.

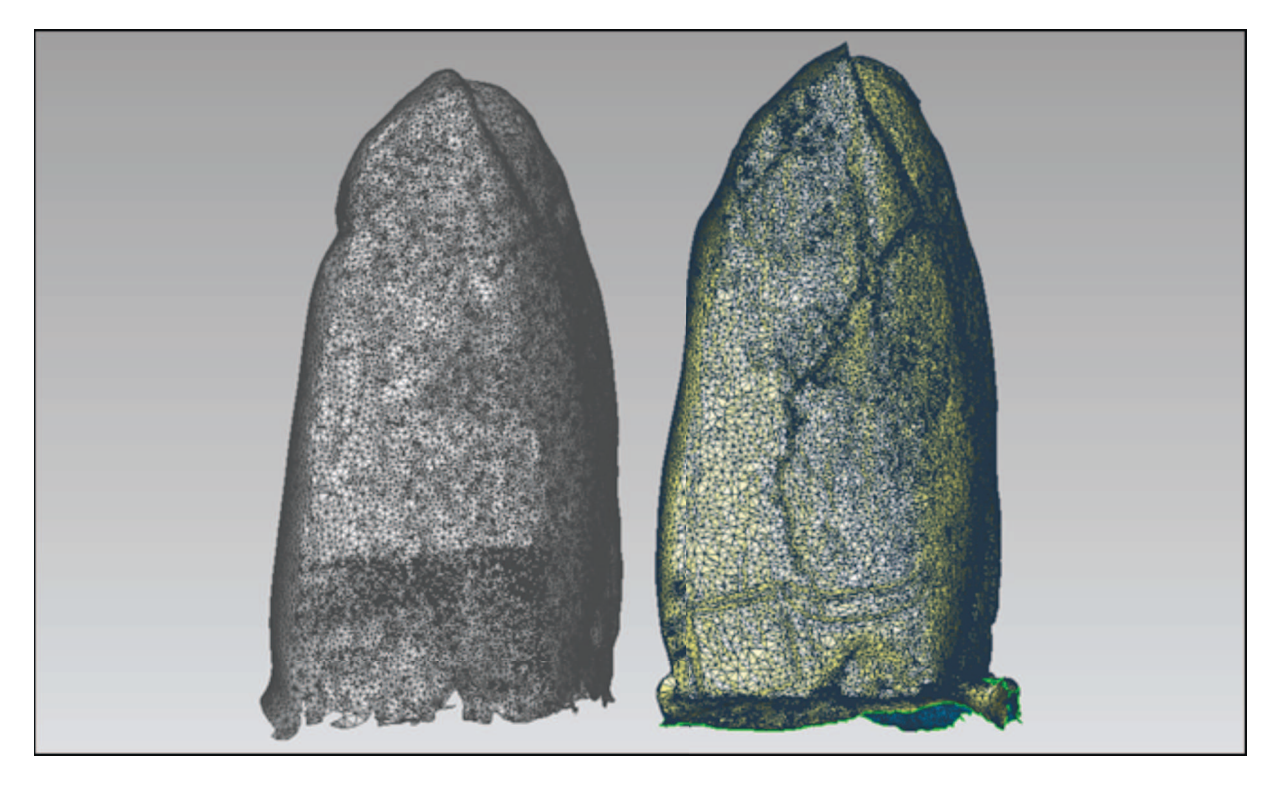

La comparaison des maillages montre des interprétations différentes de certaines parties de la pierre. La photomodélisation de 123DCatch densifie (à droite) les zones où des détails plus abondants sont nécessaires.

Hypr3D est un service de photomodélisation mis en place en 2010. http://www.hypr3d.com/, il a également été testé pour le menhir de Kermaillard.

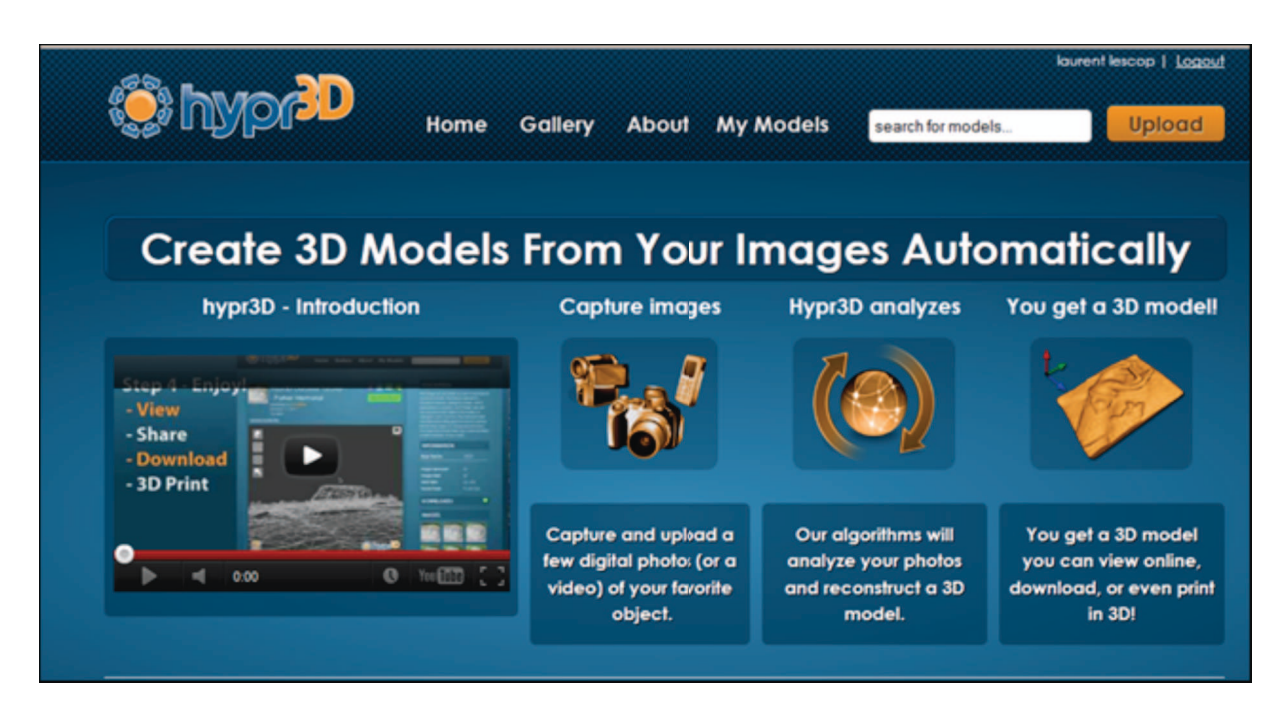

Le fonctionnement se fait entièrement à partir de la page web, téléchargement des photos et calcul de la forme. Le résultat donne un modèle 3D consultable sur le web. La réalisation est particulièrement précise.

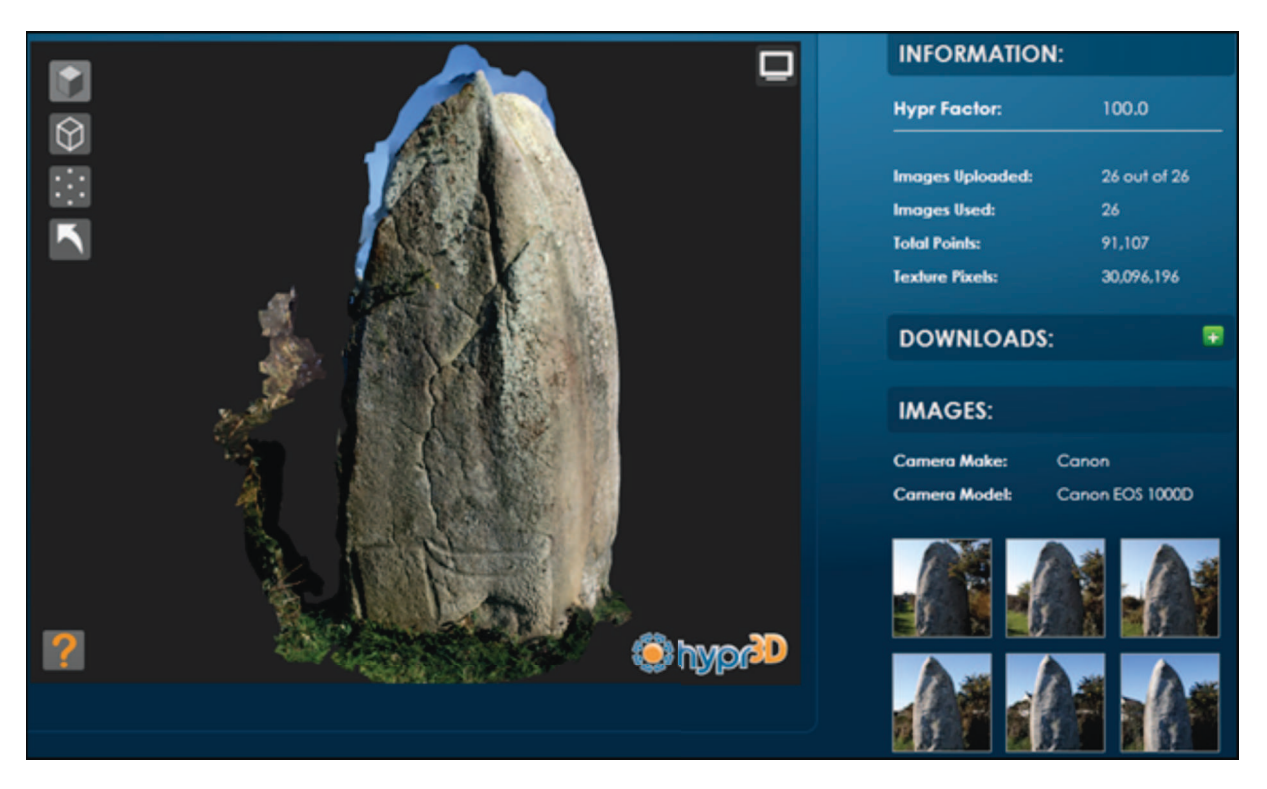

Le nuage de points et le maillage. La densité est peu importante comparé à 123Dcatch. C'est la résolution de la consultation en ligne.

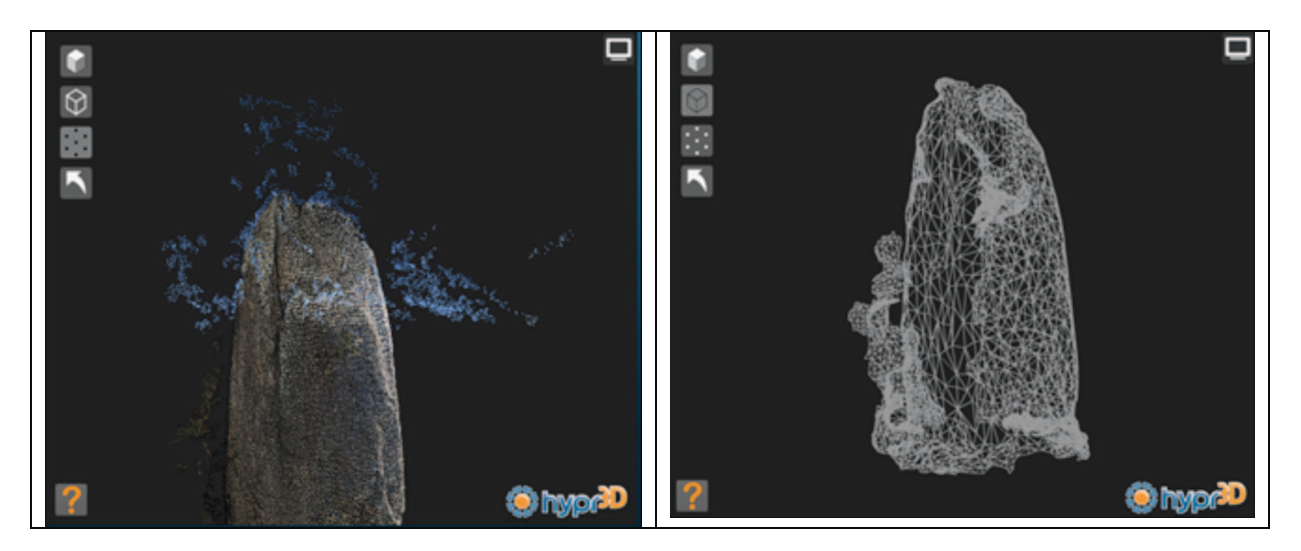

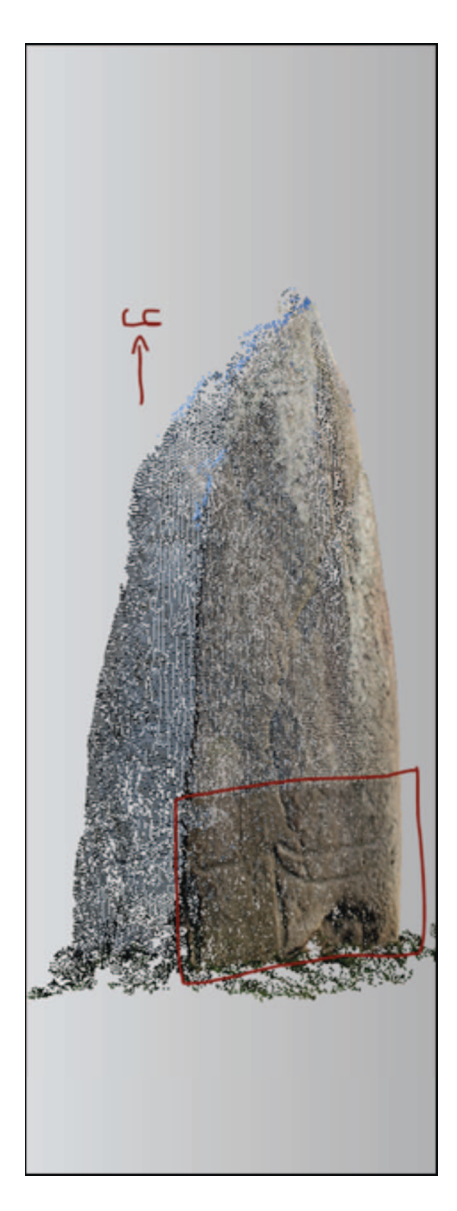

Le format haute résolution PLY possède un nuage régulièrement distribué, les zones plus couvertes en photographie sont plus dense en terme de point. Nota : le nuage est orienté avec le Y vertical.

Modèle reconstruit et son maillage, comme pour Photosynth, la texture est donnée par la couleur des points. LA densité au niveau de la gravure est donnée par le mode d'affichage (arêtes visibles).

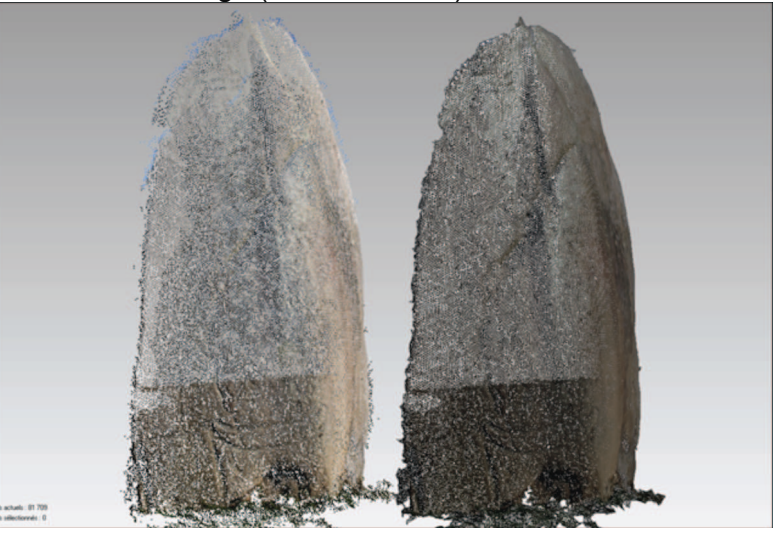

Comparaison des différents maillages issus de Hypr3D. Le STL possède une échelle autre, de fait il est en échelle pieds/pouces, contrairement aux nuages auxquels il a été donné d'imposer l'échelle.

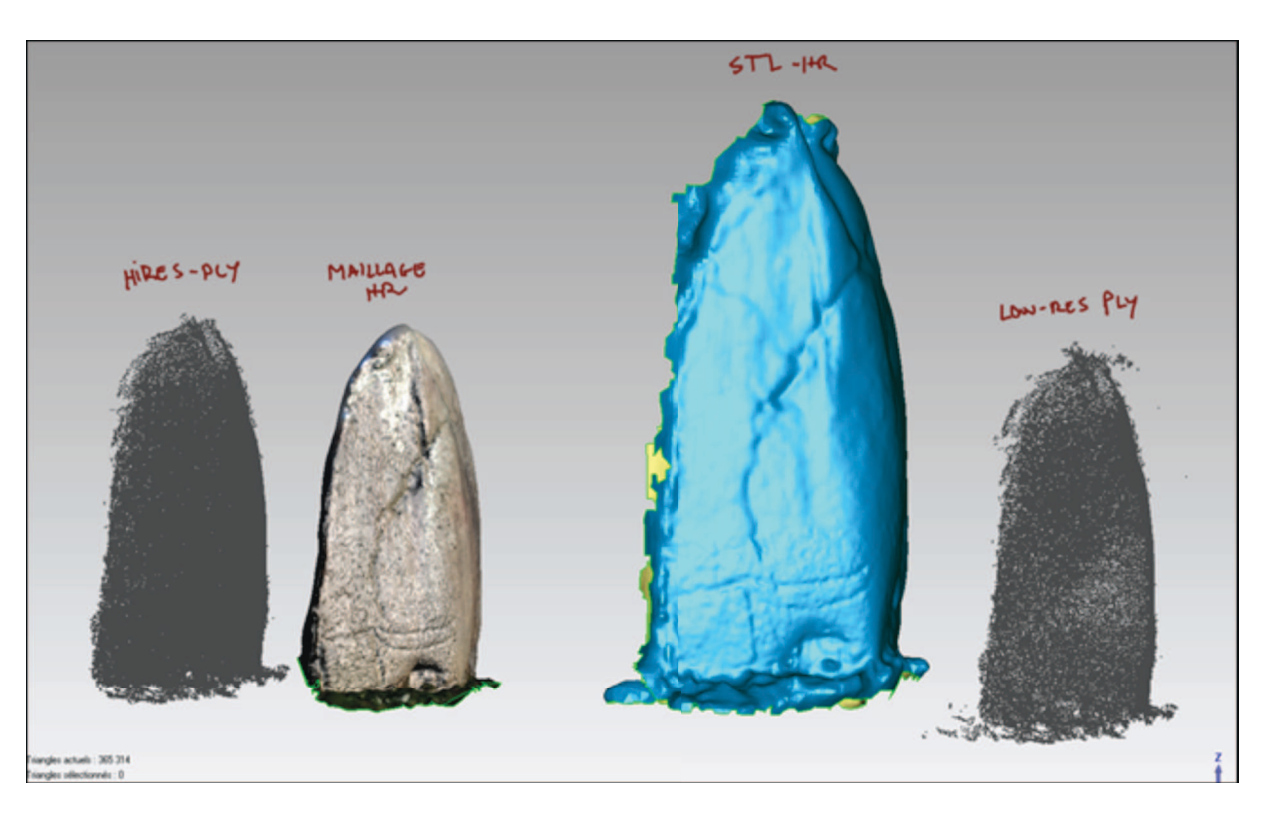

 Deux autres fichiers sont disponibles, au format DAE en haute et basse résolution. Pour le test, ils sont ouverts dans Sketchup et 3DsMax. Les DAE utilisent une texture en JPG générée par le Hypr3D.

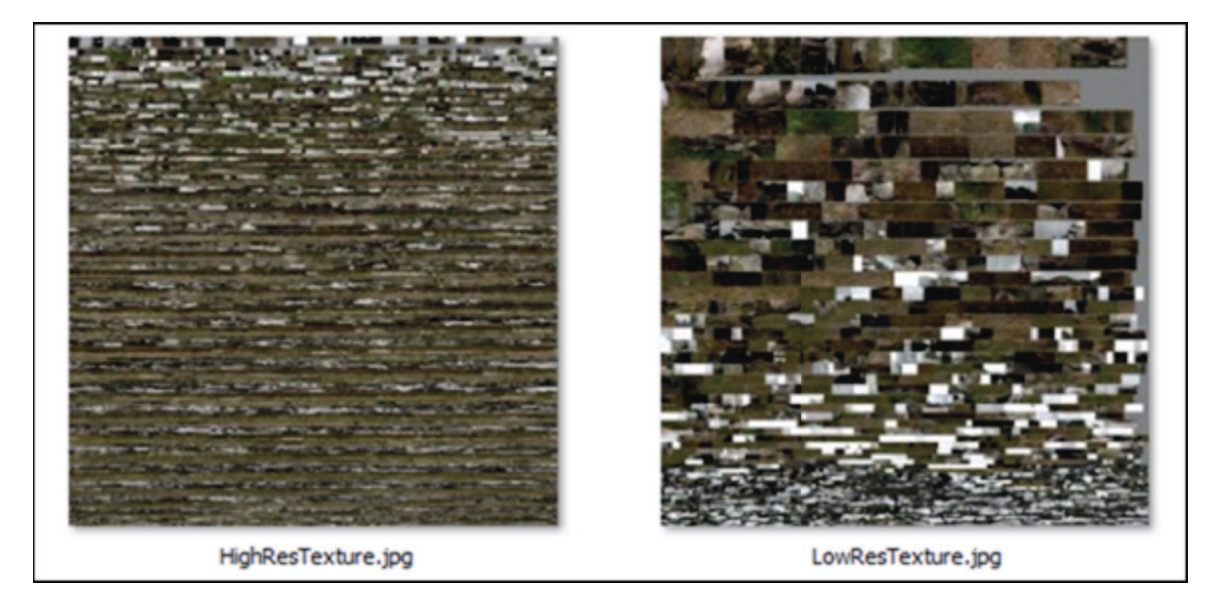

L'importation dans Sketchup se fait sans soucis pour le modèle basse résolution, la géométrie est idéalement constituée pour une exploitation temps réel.

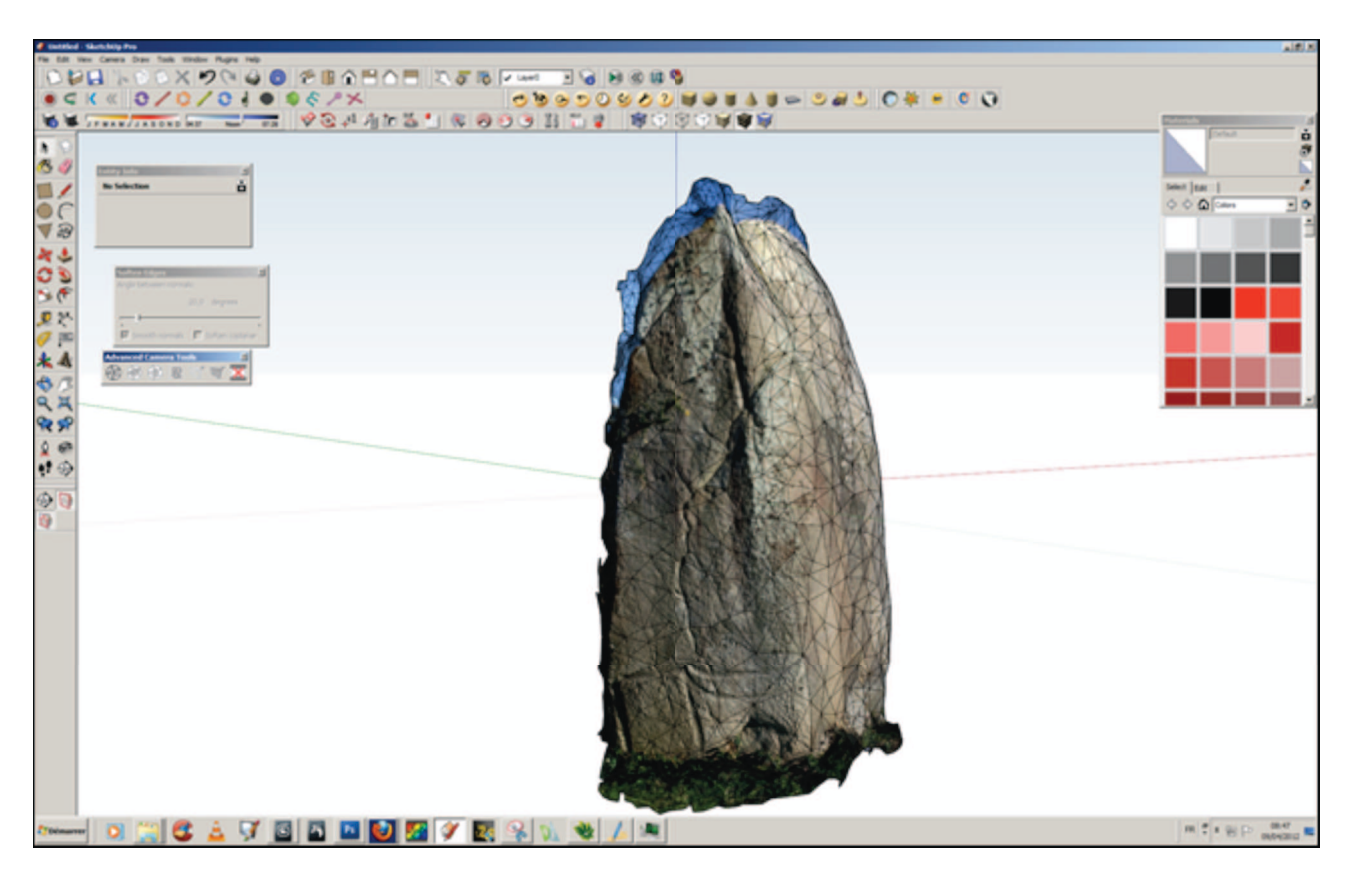

Dans 3DsMax, il a été nécessaire de convertir le JPG des textures en PNG. La texture de base fait 5486 x 5486 pixels soit 30 096 196 pixels pour une maille de 194 365 polygones. A chaque polygone correspond un pavé de 12 pixels de côté, soit une réserve d'environ 2 millions de polygones. Pour le cas présent, toute la surface de l'image n'est pas utilisée.

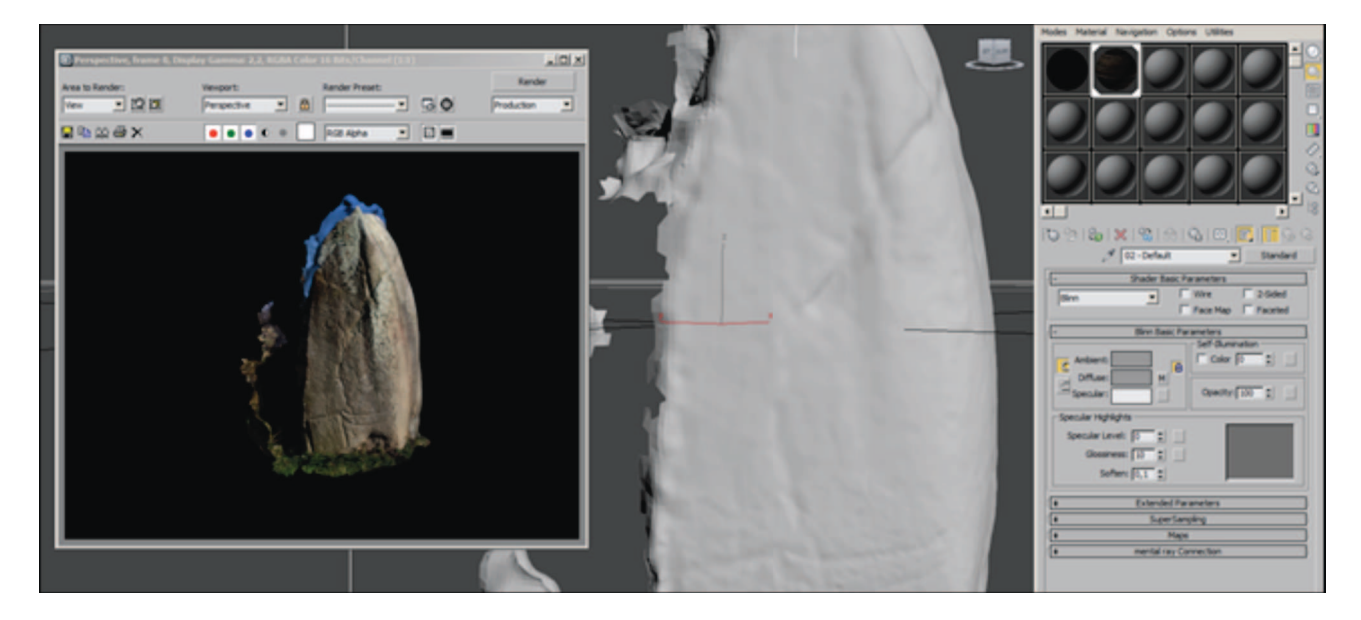

Rendu, extrait du maillage et de la carte de texture.

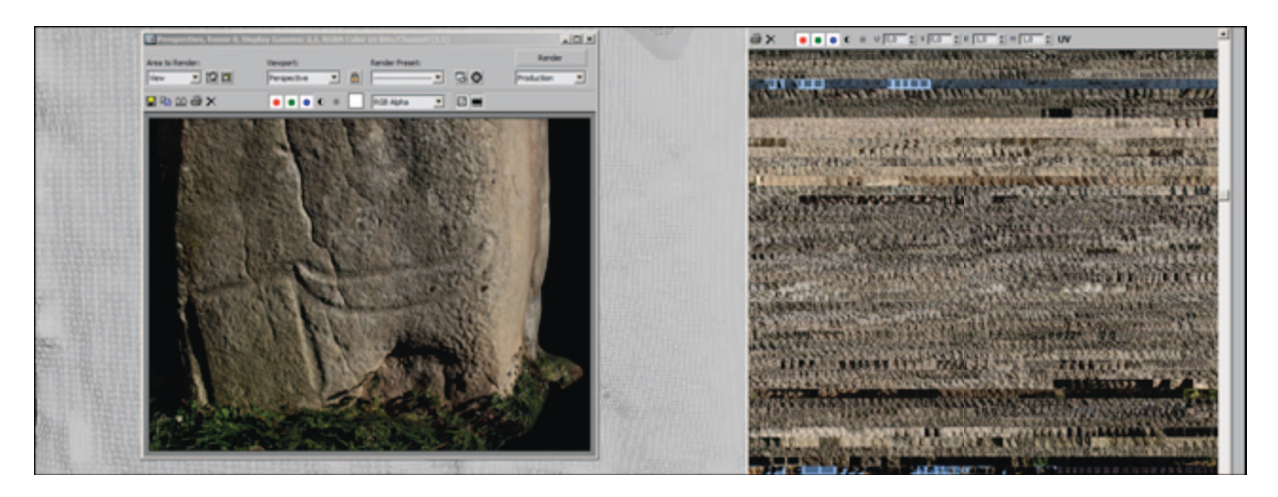

**My 3D Scanner** (http://my3dscanner.com/) est un service en ligne développé par une équipe internationale. Les technologies utilisées sont composées d'algorithmes déjà bien identifiés comme Bundler, PMVS, XB PointStream, Thingiview.js et l'algorithme de Poisson pour la reconstruction des surfaces.

Après enregistrement, il faut constituer une archive d'une quinzaine de photos qui sera envoyé au site. Par mail, l'utilisateur se trouvera informé de la réalisation de son travail.

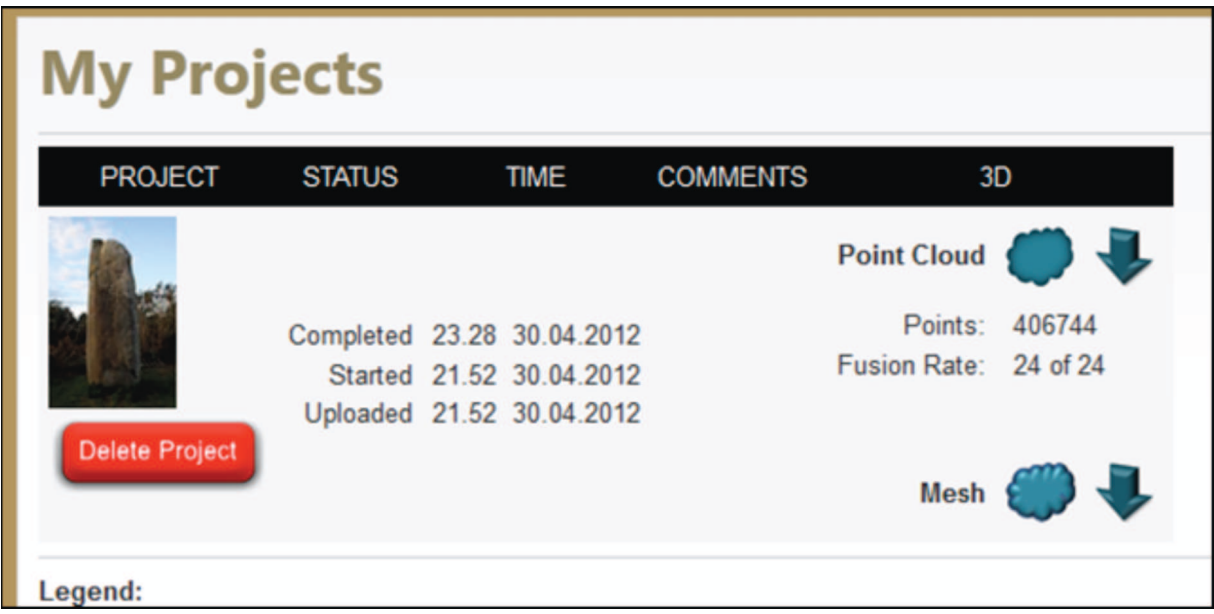

Dans une page personnalisée, il devient dès lors possible de visualiser son nuage résultant ou le maillage obtenu, ou bien de télécharger l'un ou l'autre.

Le nuage, dense, focalisé sur le sujet et évitant de prendre en compte tout l'environnement, conserve les informations colorimétriques. Il est visualisable dans une fenêtre spécifique. Le maillage est également consultable grâce à une fenêtre WebGL. Le maillage est clos, les zones lacunaires ont été comblées. Il n'y a cependant pas de texture. Près de 475000 points ont été générés.

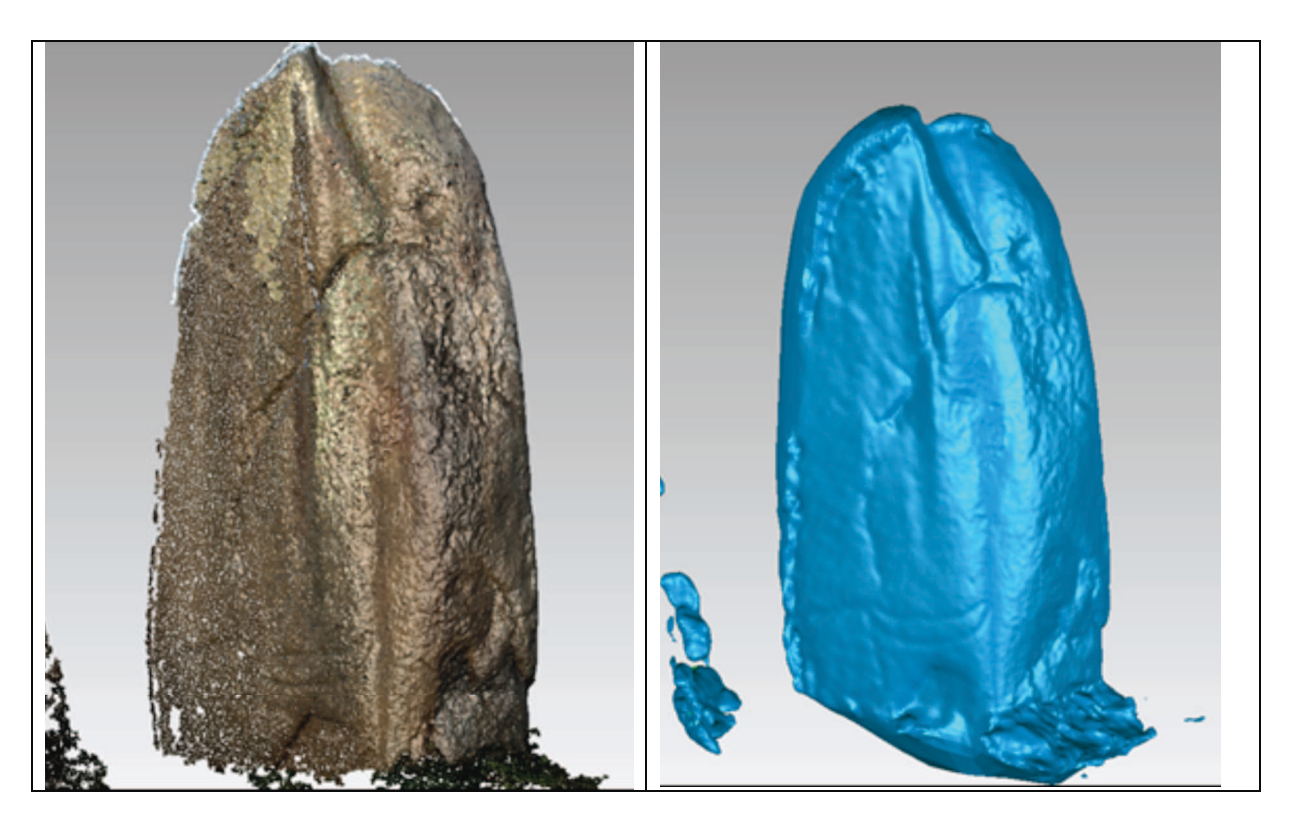

Il en va de même pour le maillage au format OBJ, contenant une peu plus de 555000 triangles.

L'expérience de Kermaillard montre les potentialités de la photomodélisation dans de bonnes conditions de prise de vue. Mis à part les questions d'accessibilité pouvant contraindre la qualité des modèles obtenus, la méthode se montre performante pour la notation 3D d'un site. Un relevé précis reste encore, pour l'instant, trop aléatoire.

La généralisation à plusieurs objets a été évaluée sur l'ensemble de Kerjouanno. L'alignement de Kerjouanno se trouve sur la commune d'Arzon, le long du parking d'un centre commercial. Le site est visuellement connecté au tumulus de Tumiac.

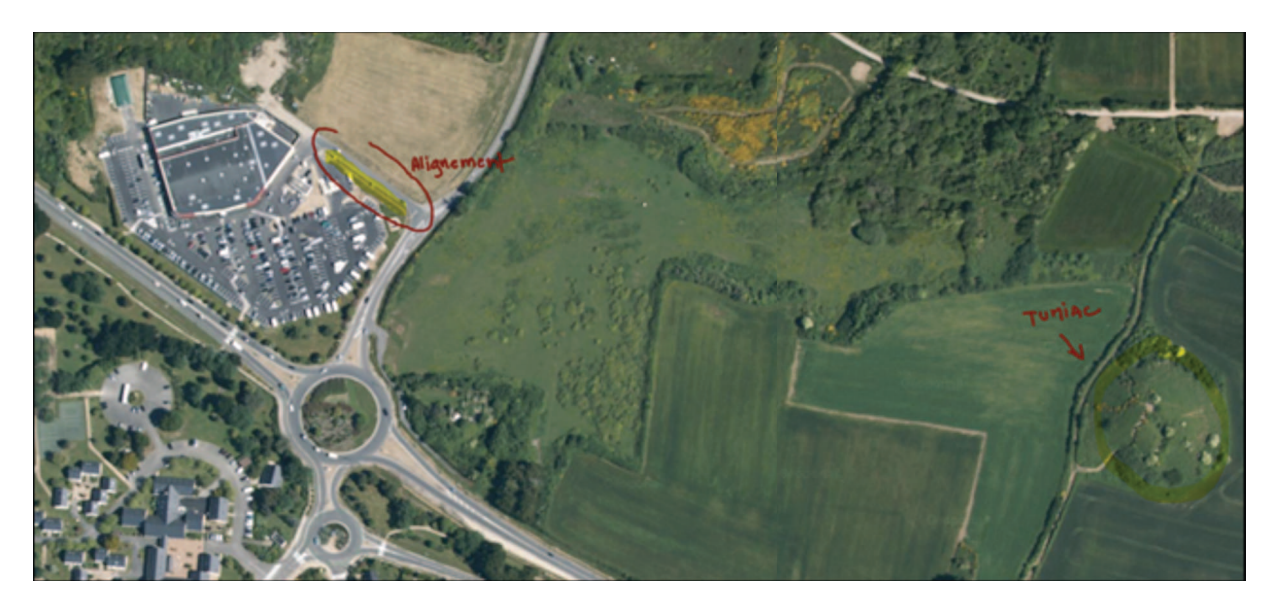

Le site a été relevé avec une collection de photos prenant en compte chaque pierre sous tous les angles, puis chaque pierre l'une par rapport à l'autre.

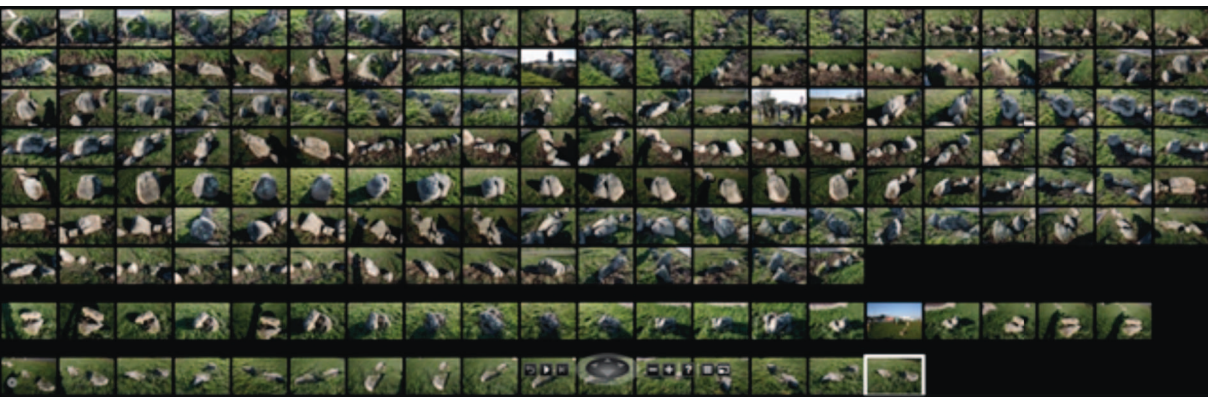

Dans photosynth, les 177 photographies sont remontées dans l'espace avec 81% de convergence.

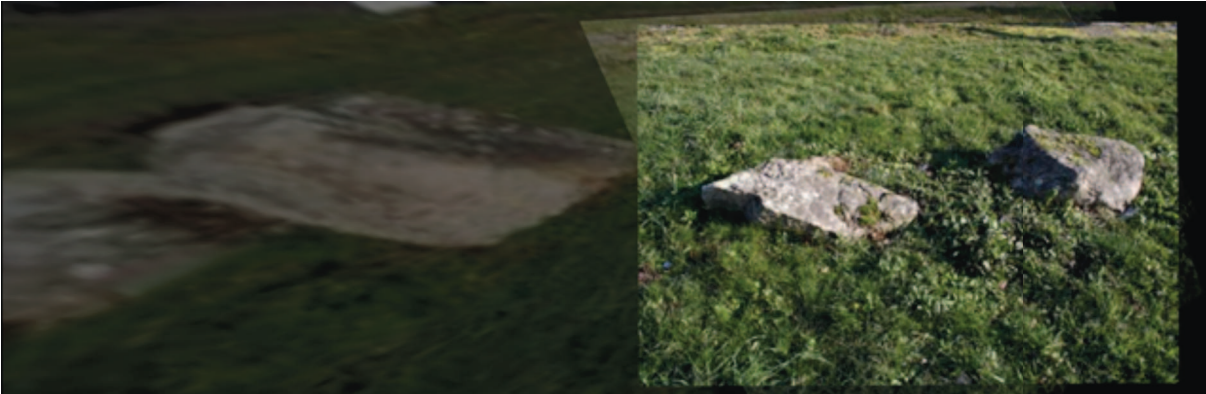

Le nuage de points produit est dense, chaque position peut être vérifiable avec la photographie.

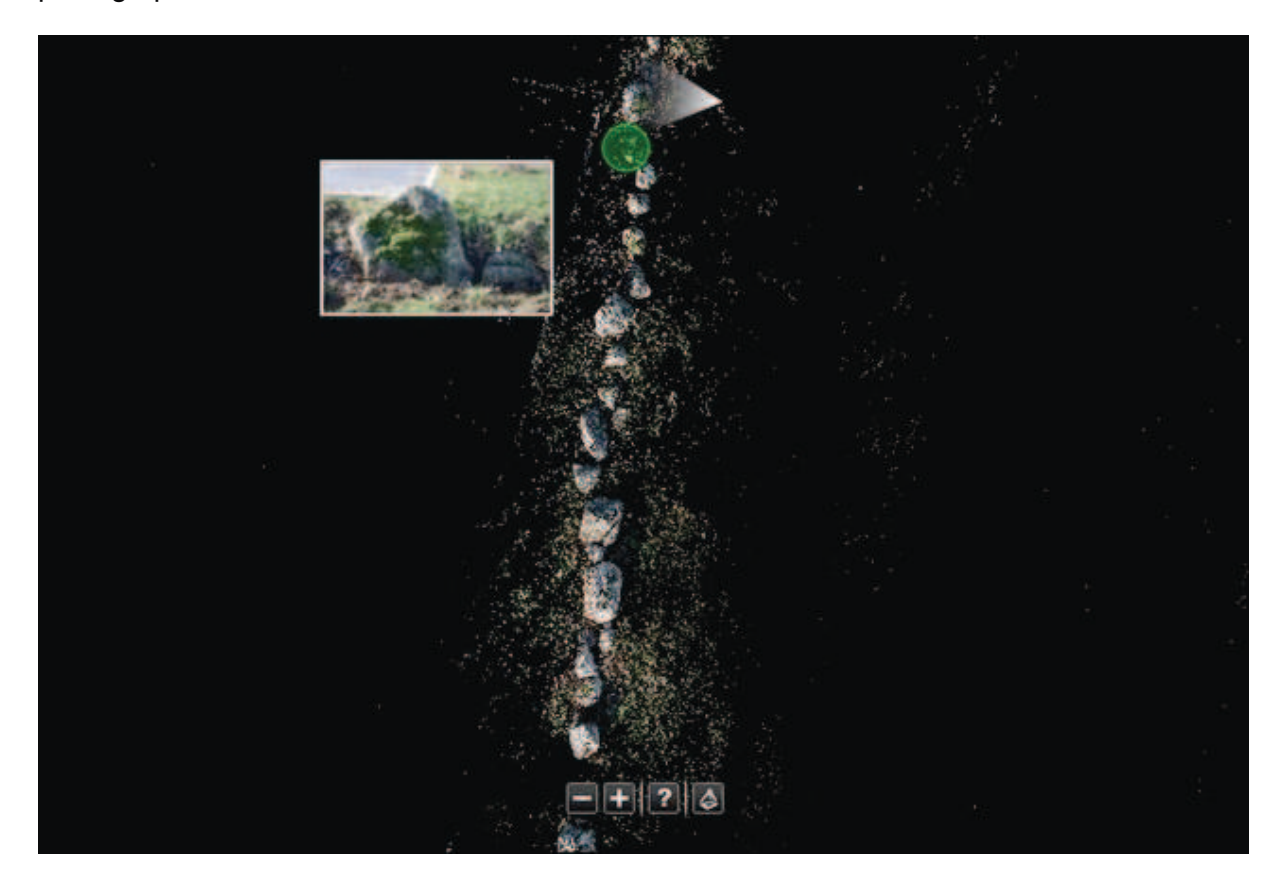

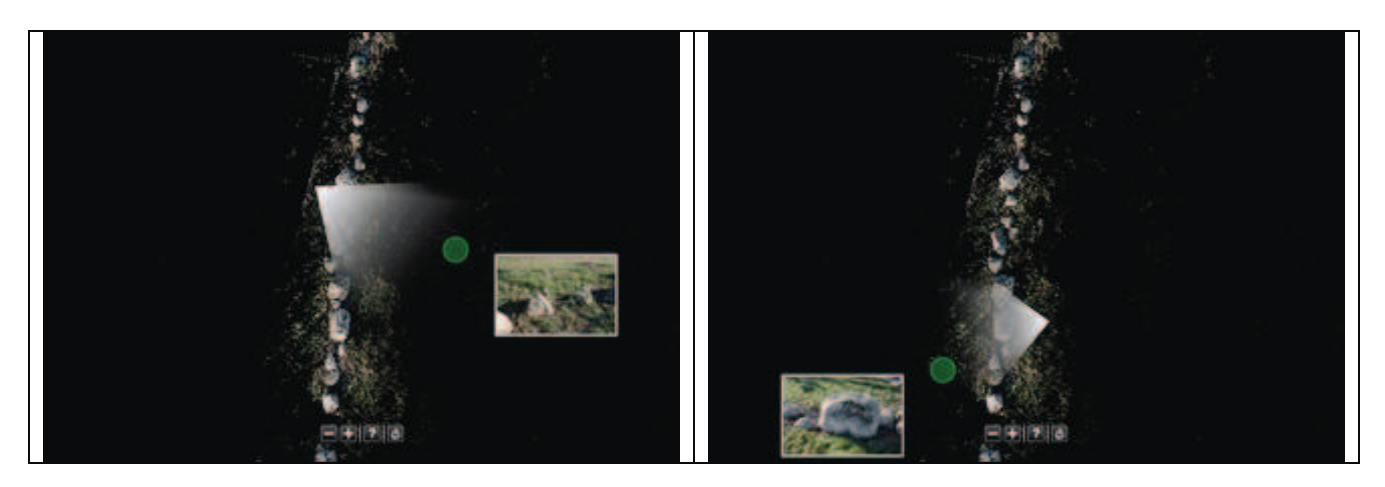

Extraction du nuage, 4 sous-nuages composent la scène.

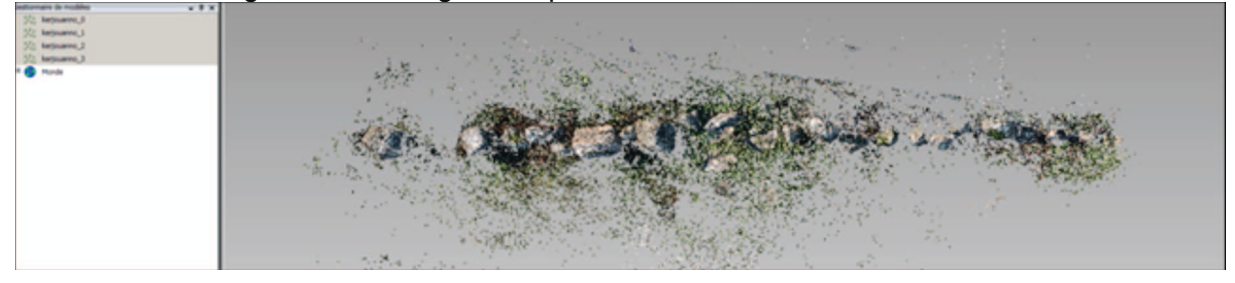

Pour des facilités de maillage, le nuage de points est fusionné. La scène fait 114 000 points,<br>ce qui est encore faible. La restitution comporte de nombreuses zones lacunaires.

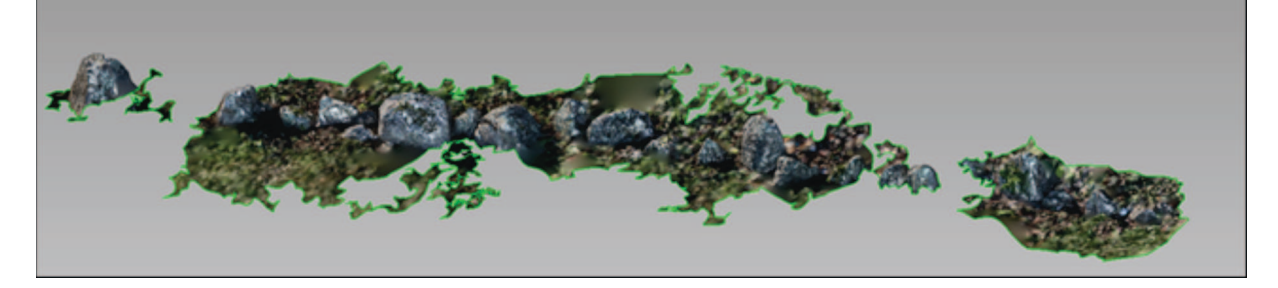

Malgré la faible résolution, la position de chaque objet peut être relevée depuis la 3D.

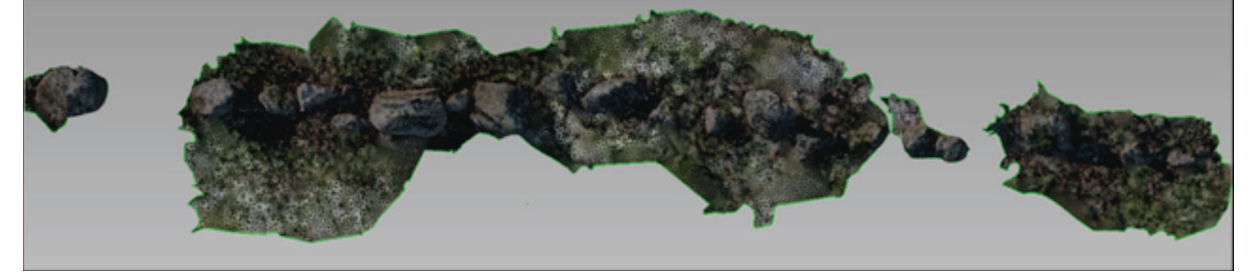

Assemblage final.

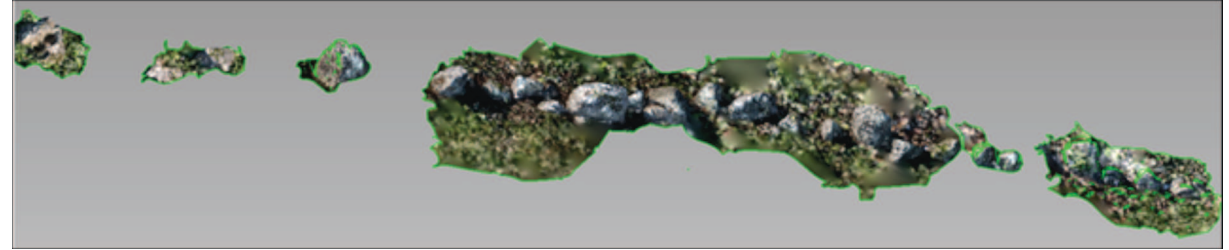

Le remontage 123DCatch donne de bons résultats sur les pierres les plus émergeantes. La restitution volumétrique est très précise.

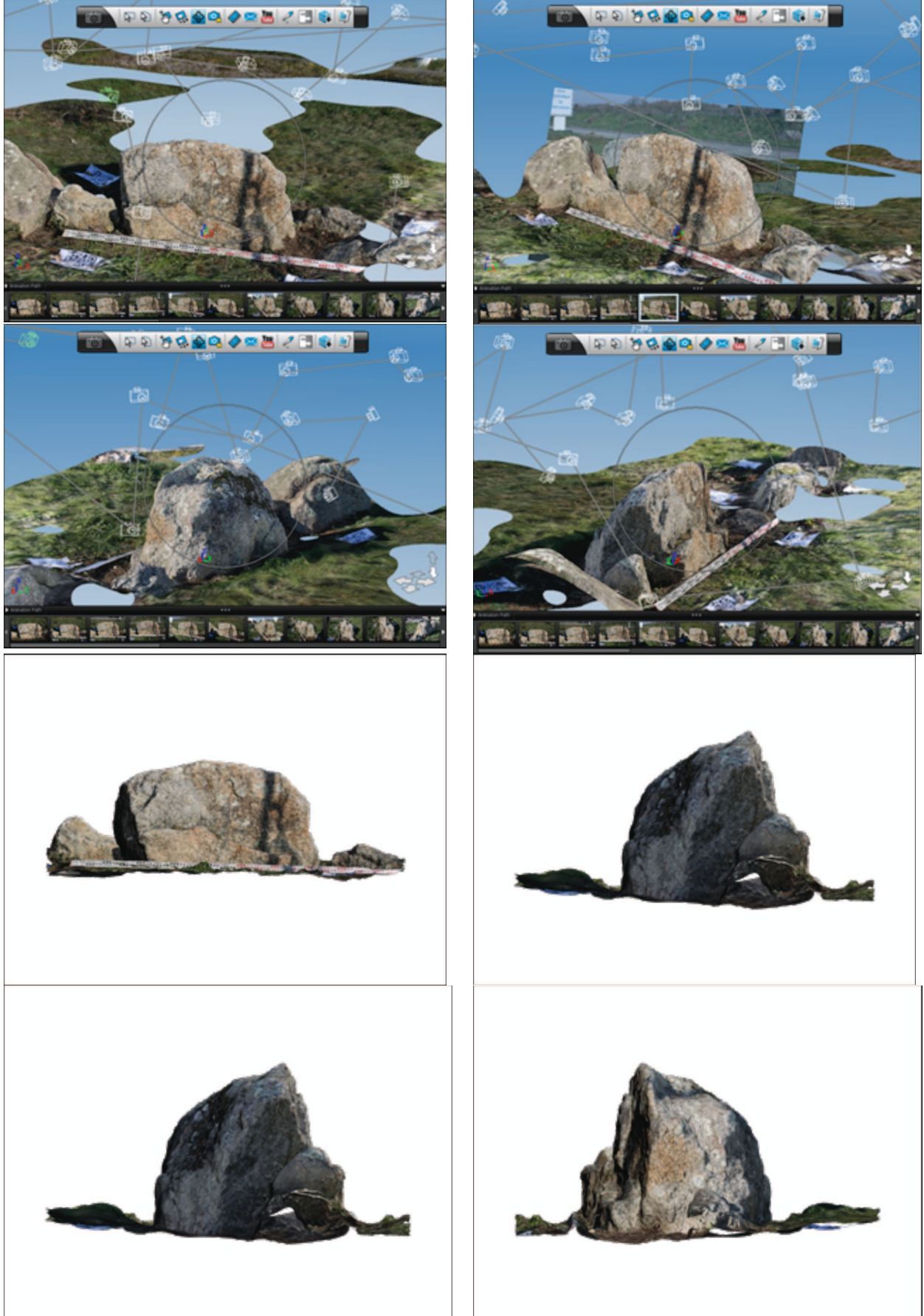

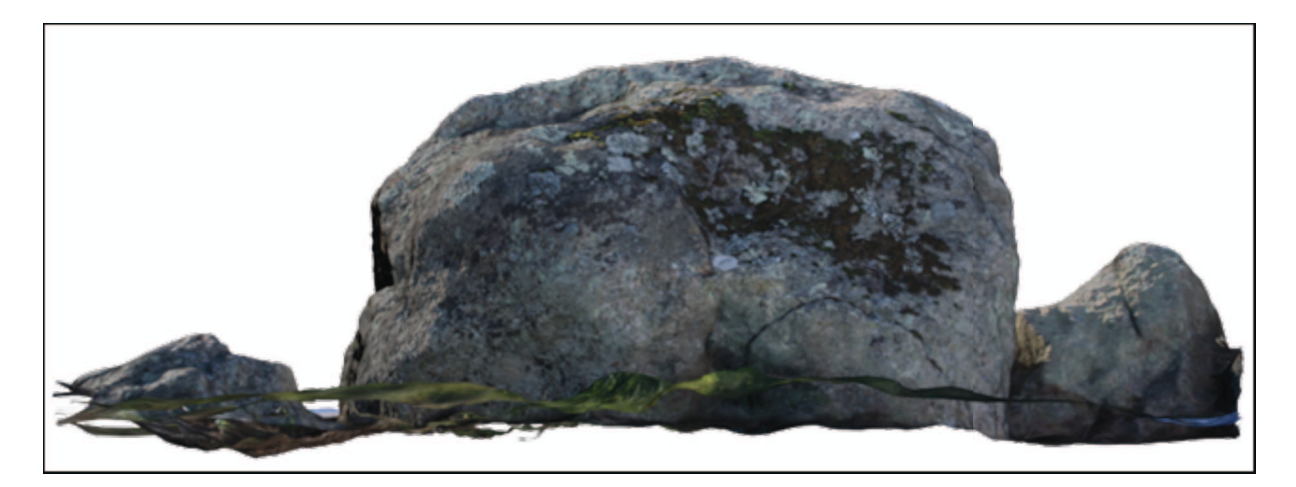

En revanche, les éléments les plus proches du sol et les plus proches des brins d'herbe n'ont pas fonctionnés. A noter, l'heure de prise de vue et les conditions lumineuses ont été un obstacle. Les ombres portées très longues ont souvent parasité les prises de vue.

#### *Le cas spécifique de Visual SFM.*

L'acronyme Visual SFM signifie Visual Structure from Motion System. Il s'agit d'une méthode photogrammétrique mise au point par Wu Changchang pour la reconstruction 3D à partir de plusieurs images peu espacées. L'application est un assemblage ou boîte à outils GDF. C'est une collection d'applications qui implémente l'algorithme de regroupement par Noha Snavely et CMV + VMP par Yasutaka Furukawa et Jean Ponce. Le premier algorithme permet l'orientation relative des images, et MVS (multi-vues stéréo) pour les algorithmes de génération de nuage de points dense.

Visual SFM est décrit sur cette page : http://homes.cs.washington.edu/~ccwu/vsfm/. Contrairement aux boites noires telles que 123DCatch ou Hypr3D, les étapes de réalisation sont pour Visual SFM explicites et paramètrables. Elles sont les suivantes :

 La recherche des **points-homologues** avec la recherche de points clés. Des couples de photos sont formés, d'où l'importance, pour accelérer la procédure, de photographier avec redondance et logique linéaire.

#### La **recherche des correspondances** entre points clés identiques.

 La recherche des « **inliner matches** ». Cela correspond à l'élimination des erreurs dues à des erreurs d'interprétation des indices visuels dans les images. Pour Gavrinis, les tracés peuvent générer des erreurs lorsqu'ils se ressemblent trop. C'est ce qui limite les reconstructions dans des espaces trop végétalisés (les plantes se ressemblent ou pour les gravures).

Sparse reconstruction . L'application récupère les caractéristiques des appareils photos et les utilise pour créer les matrices de transformations permettant de retrouver les positions du photographe :

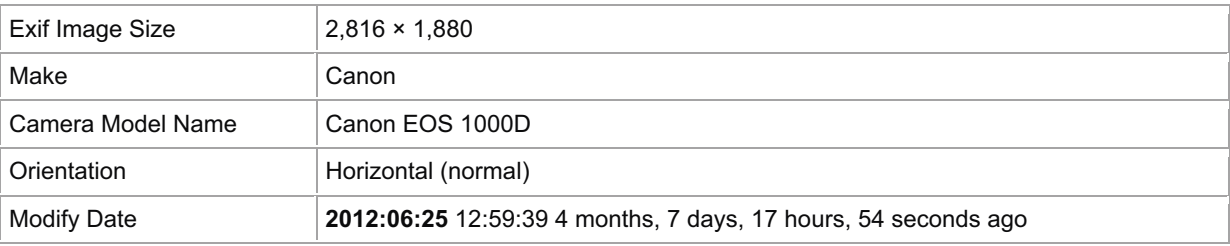

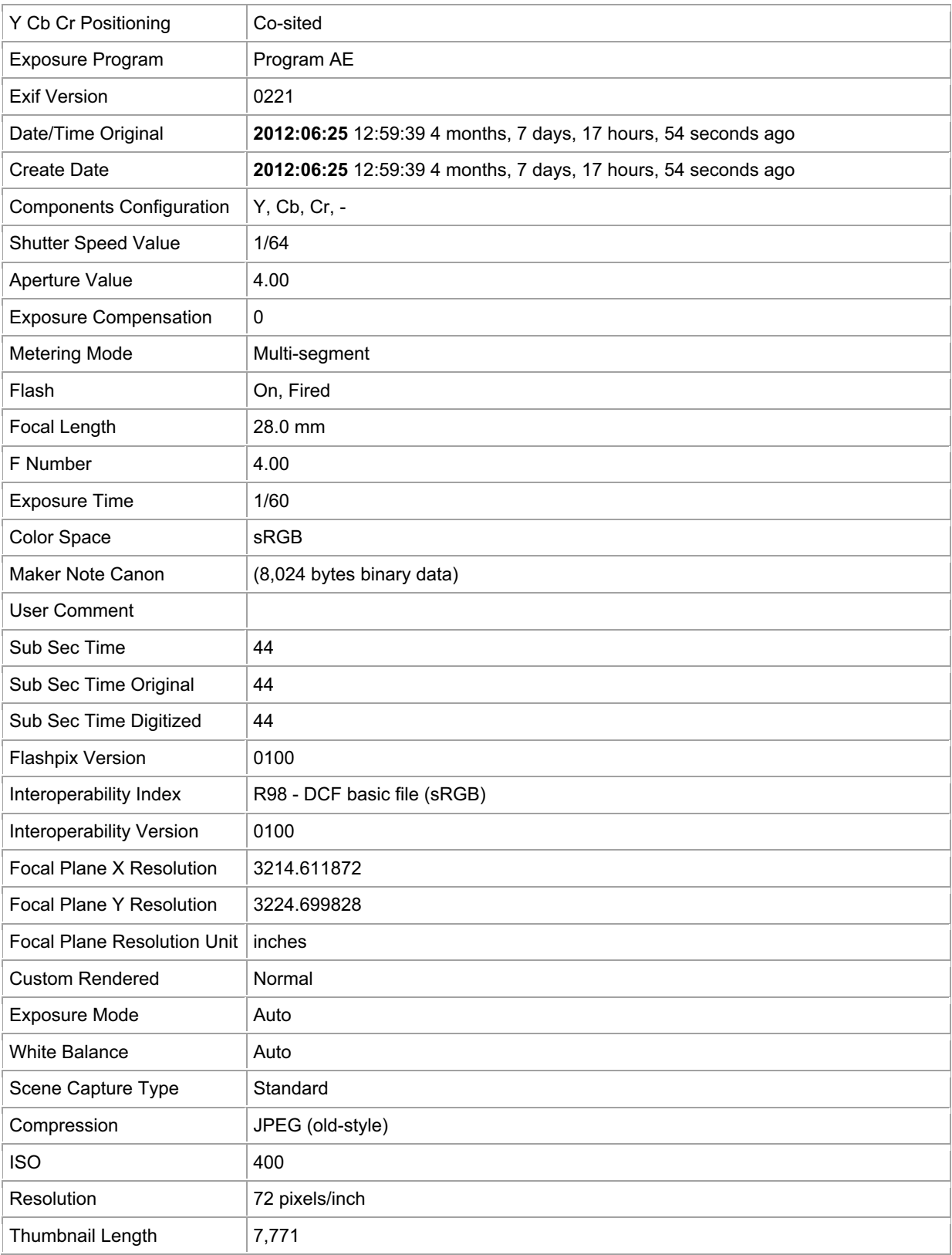

# Ces informations sont utilisées telles que suit :

- 
- # camea parameter file. # The format of each camera is as follows:
- # Filename (of the undistorted image in visualize folder) # Focal Length (of the undistorted image) # 2-vec Principal Point (image center) # 3-vec Translation T (as in P = K[R T])
- 
- 
- 
- $# 3$ -vec Camera Position C (as in P = K[R -RC])
- # 3-vec Axis Angle format of R
- # 4-vec Quaternion format of R
- # 3×3 Matrix format of R
- # Please note that images may be shrunk if you use param\_pmvs\_reduce.
- # In that case, the focal length and principal point are scaled too.
- # the nubmer of cameras in this reconstruction X

La position dans l'espace de chaque vue est dès lors déterminée, les points clés sont donc déterminés par 2 jeux de trois coordonnées, ils ne peuvent donc avoir qu'une seule et unique position dans le repère orthonormé.

L'algorithme "**Dense Reconstuction**". VSFM utilise le Clustering Views for Multi-view Stereo (CVMS) pour réaliser une densification du premier semi de points. Ces points sont colorés, ce qui fait que lors de l'opération de maillage, les mailles obtenues porteront les informations de couleur et l'on pourra constituer des textures.

 Visual SFM a été utilisé pour mener des tests de reconstruction sur les sujets particulièrement difficiles à traiter par les outils « boite noire ».

Ainsi la façade de Gavrinis :

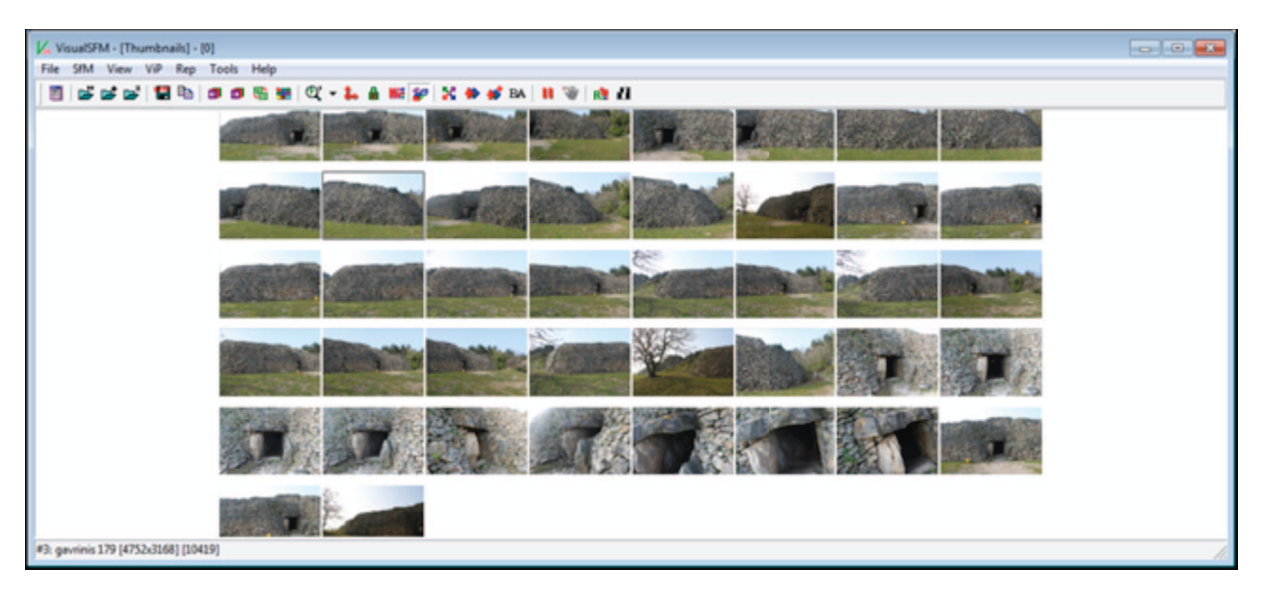

Les vues sont hiérarchisées pour retrouver les pixels homologues.

 On voit qu'à la différence d'123DCatch qui va replacer une texture sur l'ensemble du maillage, Visual SFM ne produit les points que sur les zones qu'il est parvenu à déterminer. Il y a donc des « trous » dans le nuage. Cela est principalement dû à la trop forte similarité des pierres composant l'appareillage de la façade.

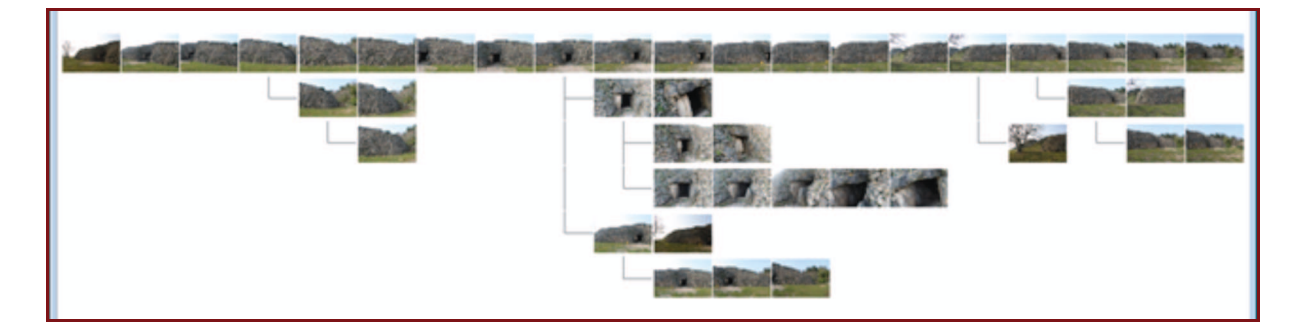

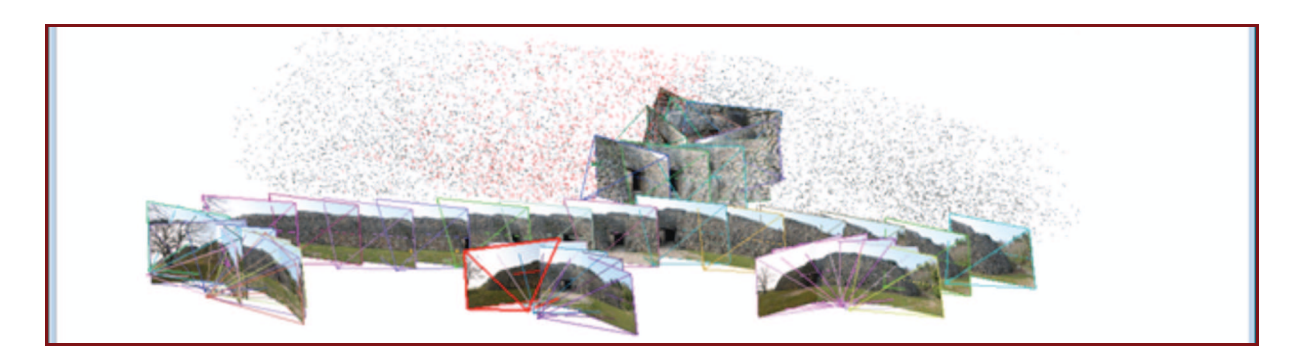

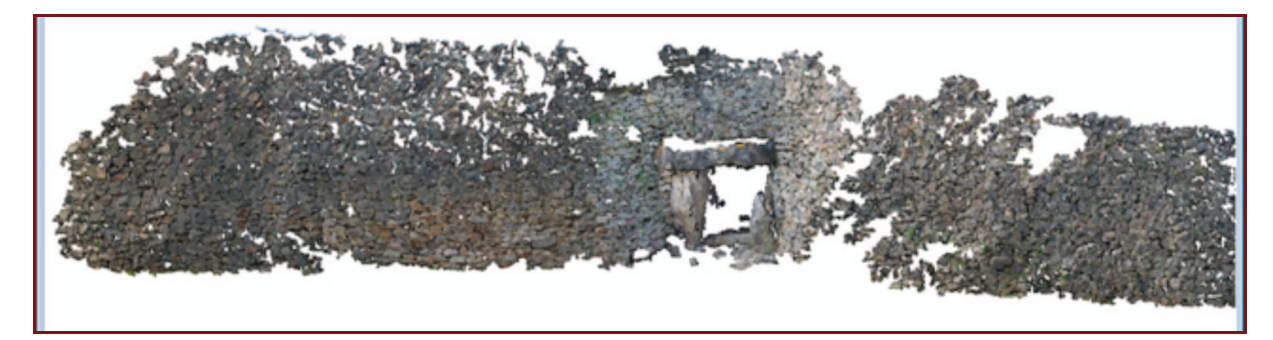

A comparer avec les reconstructions réalisées pour Kermaillard

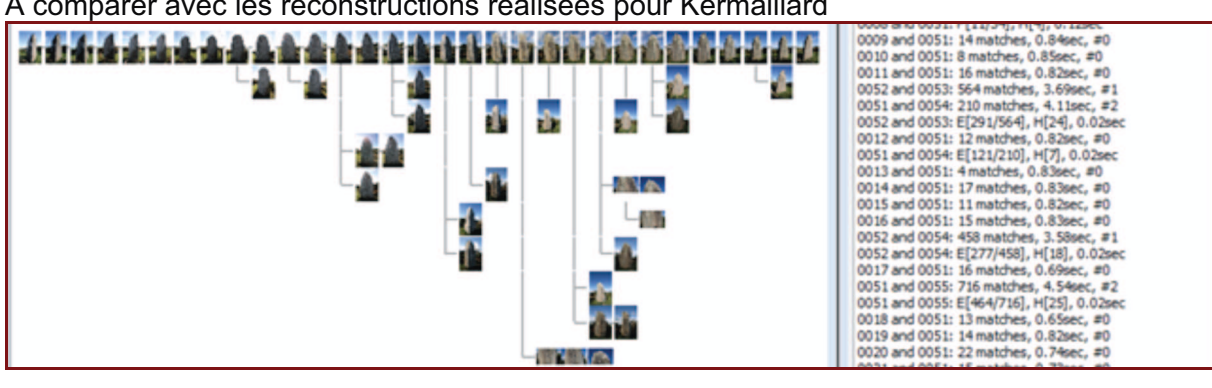

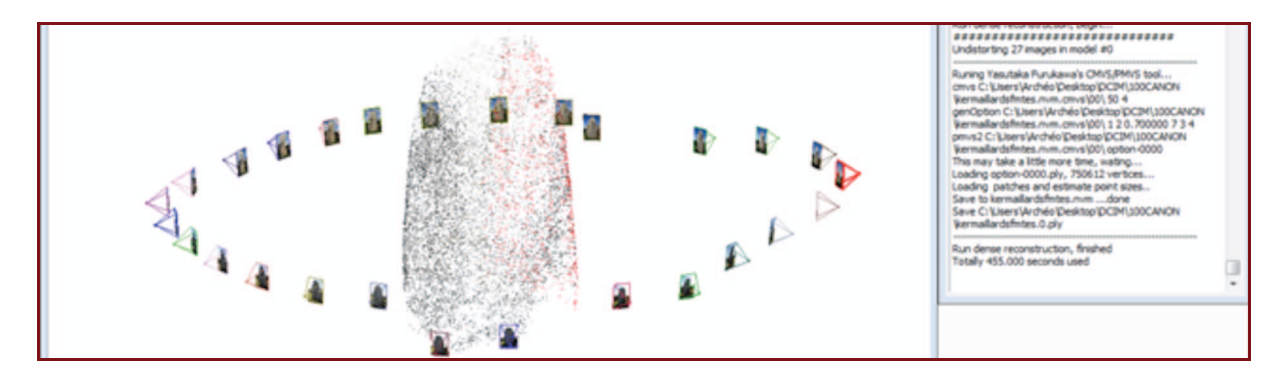

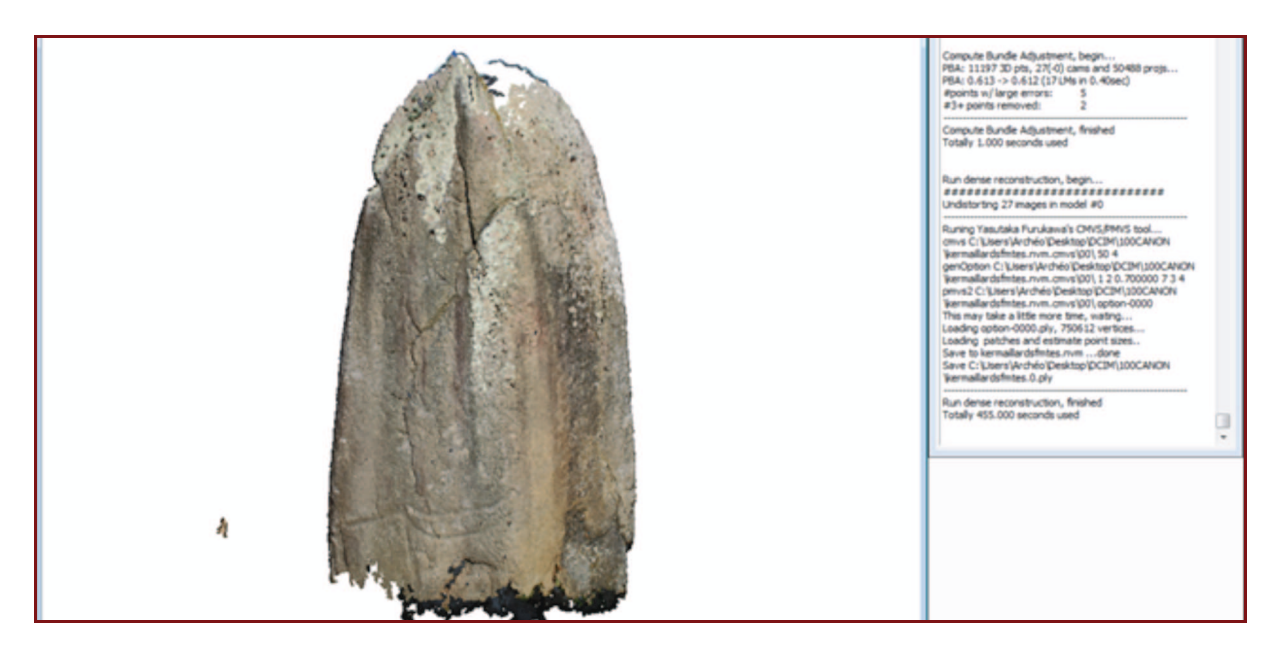

Pour la Joselière, les masses extérieures sont relativement bien restituées :

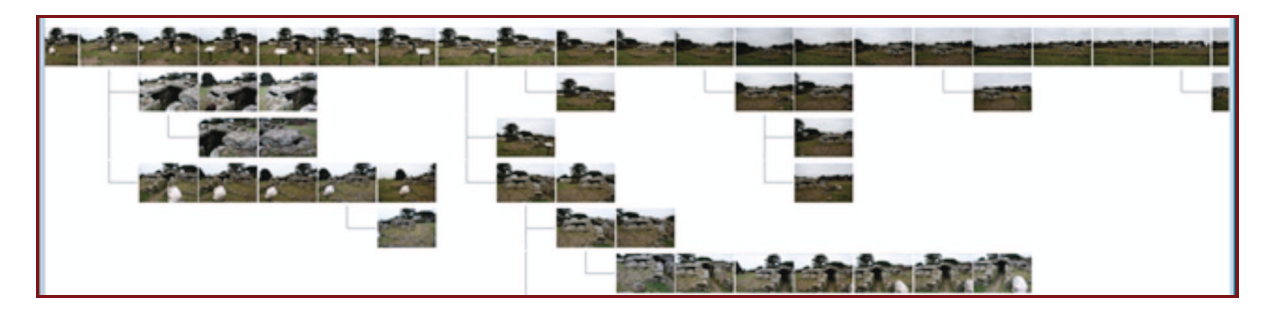

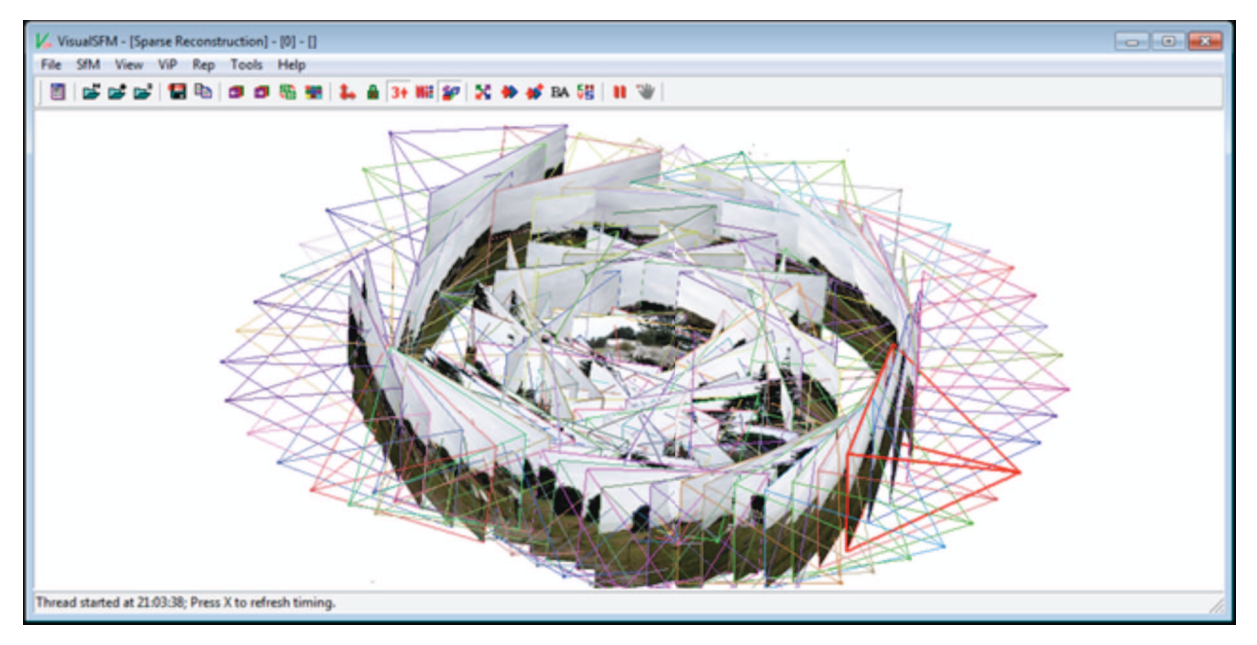

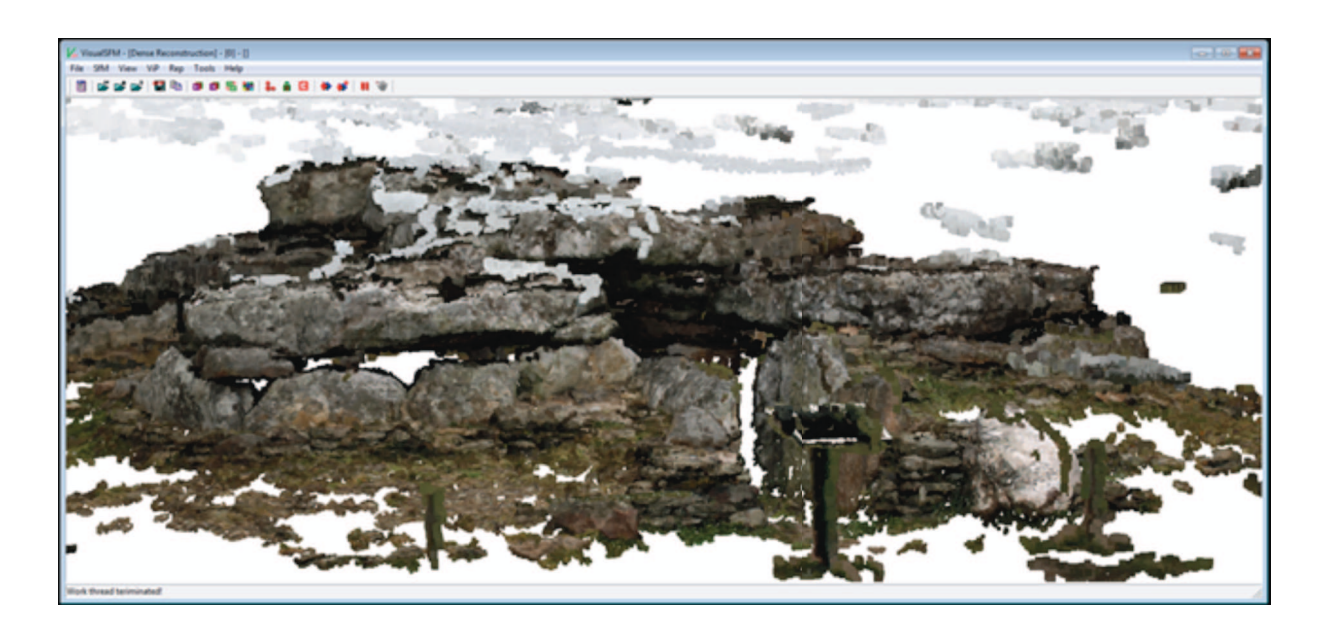

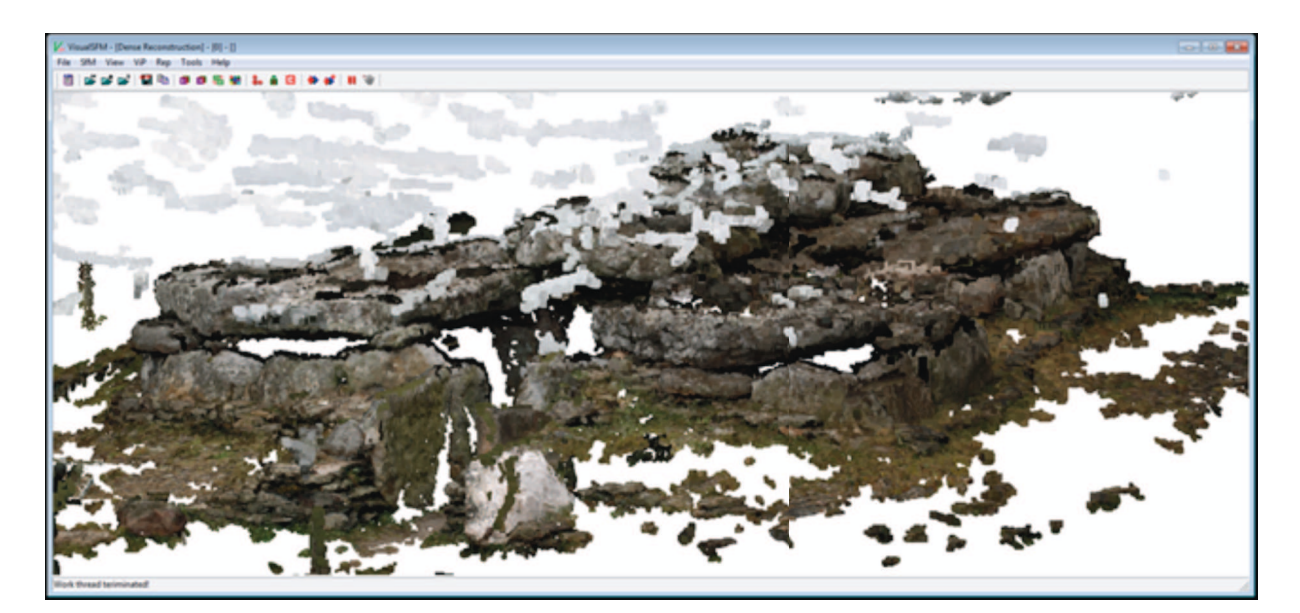

Ou Grah-Niol :

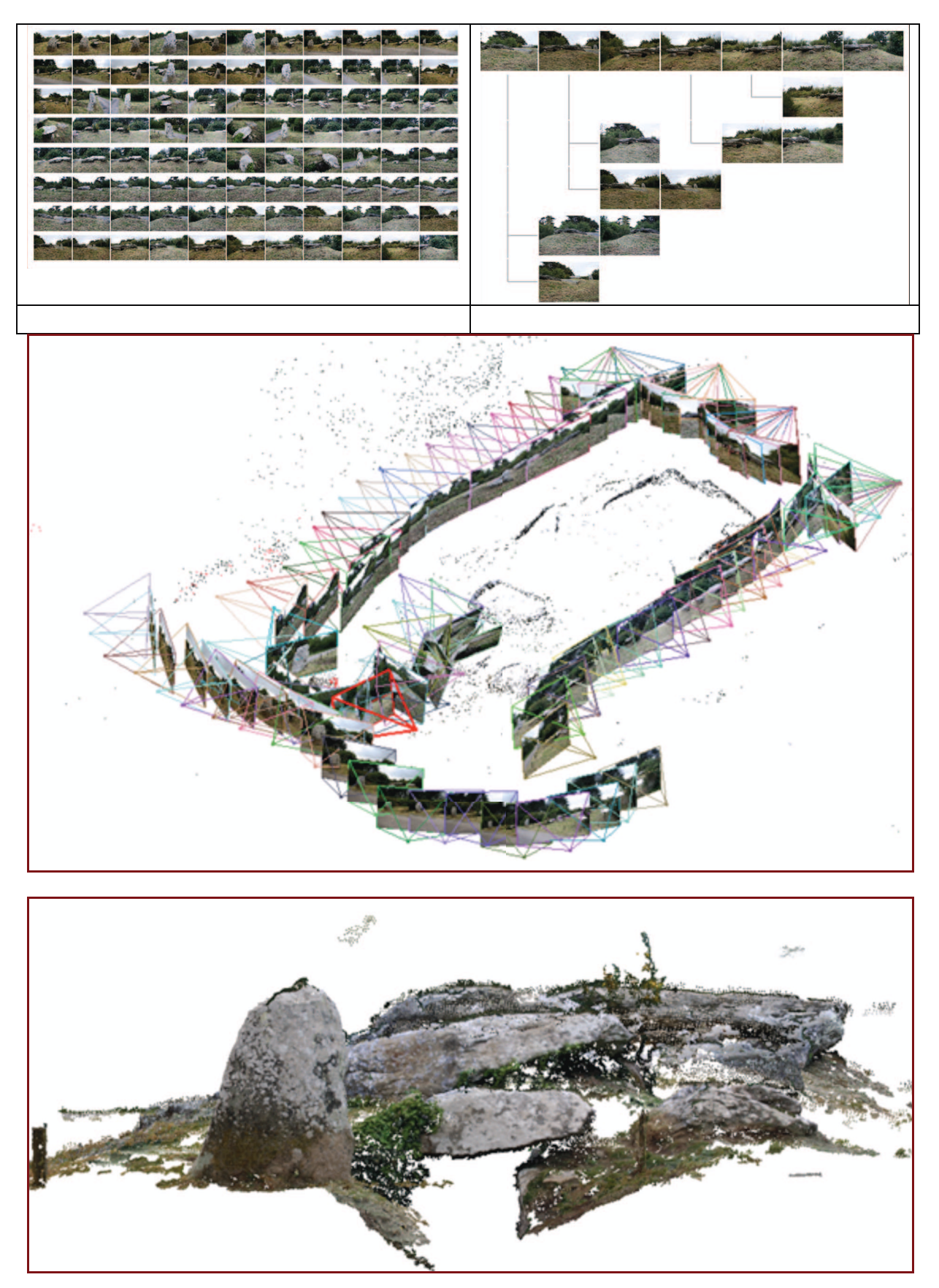

La chambre de Gavrinis a également fait l'objet d'un traitement dans Visual SFM

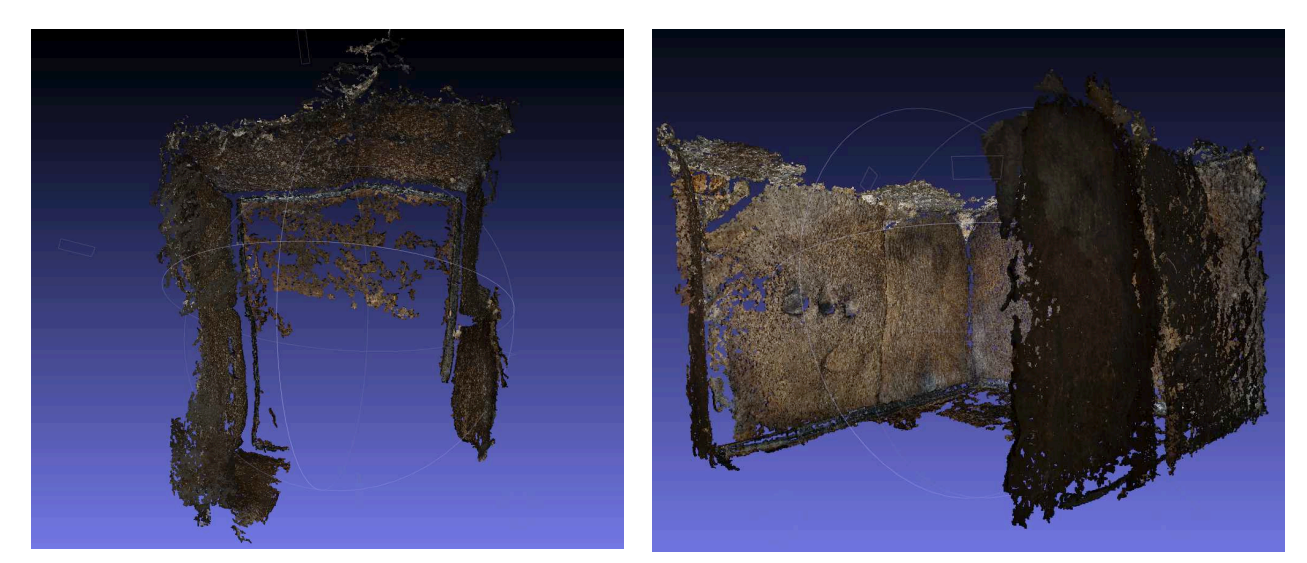

1 592 445 points ont été créés.

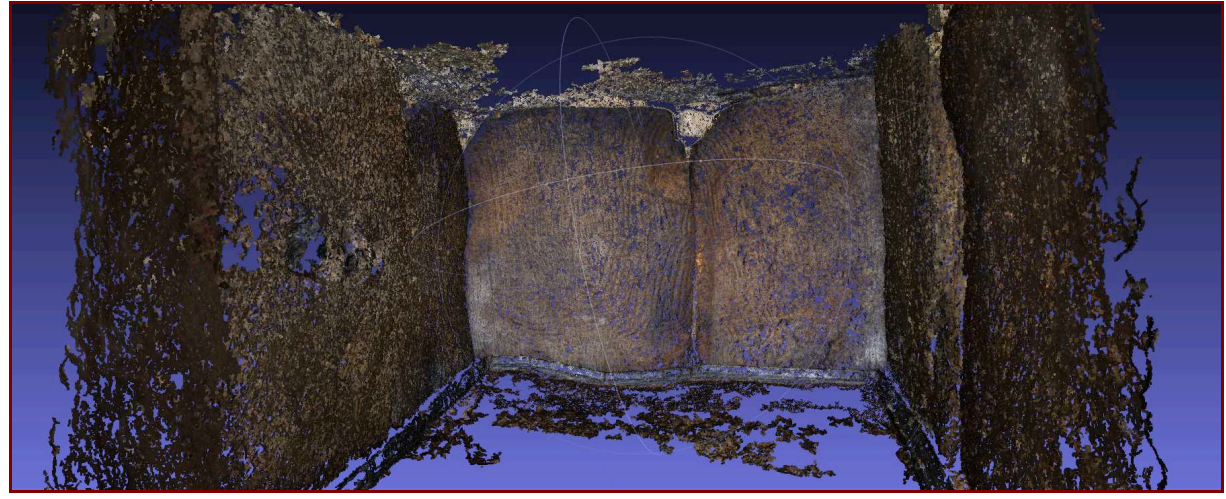

Là encore les conditions de prises de vue doivent être optimisées pour un résultat plus complet.

# *Conclusions.*

S'il est entendu que les outils dont nous pouvons disposer actuellement sont encore jeunes et susceptibles de s'améliorer, il n'en reste pas moins que la photomodélisation ne pourra restituer que ce que l'appareil photo est capable de détecter. Les conditions lumineuses, la finesse des détails, la discrimination entre ce qui est plus foncé par sa couleur de ce qui l'est par sa position dans l'espace, la contrainte d'orthogonalité maximum des prises de vue sont autant de thématiques pouvant fausser ou imparfaitement rendre le modèle étudié. Pour l'instant, contrairement au relevé laser qui prendra les plus infimes détails que la lumière ne révèle pas, la photomodélisation ne redonne que ce que l'appareil a pu discriminer.

D'autres contraintes viennent encore pénaliser cette technique. Des motifs répétitifs ne seront pas distingués les uns des autres, les formes peu marquées seront aussi difficile à décrire, la grande échelle pose souvent problème.

La photomédélisation reste en revanche un parfait carnet de notation. Sur le terrain, il est très facile d'extraire une première 3D d'une série de photos, d'obtenir un objet virtuel que l'on pourra examiner ensuite ou même, tel que cela a été réalisé lors d'expériences sur site, un plan relativement précis. Sur les sites de Grah-Niol, la Joselière, Dombate ou Alberite.

Les objets plus restreint ou tout simplement des détails de forme ou de gravure peuvent être également facilement relevées avec peu de photos et produites en volume. Les exemples réalisés à Gavrinis ou Kermaillard indiquent la voie à suivre. A l'inverse, un site un peu dispersé comme celui de Kerjouanno sera aisément décrit géométriquement pour peu que la prise de vues soit ordonnancée et que le tuilage des images soit important.

Les développements de la photomodélisation se font suivant plusieurs chemins. Les appareils embarquant des systèmes optiques et des systèmes de mesure de profondeur (par infrarouge ou laser) allient souvent compacité de l'équipement avec justesse métrologique. Le HandyScan de Creaform par exemple, est constitué d'une paire de caméras et d'un couple de rayons laser en croix. Les caméras filment les lasers pour en déduire la topographie de la surface. A l'autre extrémité du spectre technologique et financier, la fameuse Kinect de Microsoft, si elle ne répond pas encore aux exigences à la fois de précision et de versatilité, préfigure des outils peu onéreux. Articulée sur un système couple de caméras, caméra infrarouge, la Kinect est capable de relever un espace à la volée avec une précision de l'ordre du millimètre dans de bonnes conditions.

En 2009, Qi Pan présentait le projet ProForma ou Probabilistic Feature-Based On-Line Rapid Model Acquisition, dans le cadre de sa thèse dirigée par Dr Tom Drummond. Proforma numérise un modèle à l'aide d'une caméra. En exposant le modèle et en le faisant bouger de telle sorte d'être vu sous tous les angles, le logiciel reconstruit le modèle avec sa texture. Le principe est hérité de ce que l'on appelle aussi le caméra tracking, qui permet, au cinéma par exemple, de faire correspondre la position d'un objet virtuel dans un environnement réel avec repérage de points remarquables.

De nombreux projets développent cette technique pour la numérisation, soit à des fins de relevés ou à des fins de surveillance ou de consolidation de données visuelles. La société 2D3 par exemple exploite un ensemble de techniques lui offrant des marchés gouvernementaux, dans l'industrie du loisir en passant par les applications paysagères.

La « vidéo capture » ou la possibilité d'obtenir un modèle 3D à partir d'une caméra vidéo est la prochaine étape technologique. D'ores et déjà, des recherches bien abouties offrent une préfiguration de la façon d'utiliser ces techniques. Le site Hypr3D.com réalise des modèles 3D à partir de photographies, mais également à partir de séquences vidéo, plutôt en basse résolution, que l'on peut télécharger. Le laboratoire 3D Machine Vision (www.vrac.iastate.edu/~song/) travaille sur des captures et restitutions de visages en temps réel. La société Ten24 (www.ten24.info) fait de même avec des résultats en très haute résolution.

Reste à pouvoir utiliser ces technologies sur le terrain, quelles que soient les conditions thermiques ou lumineuses, et ce, sans avoir à transporter un semi-remorque de matériel.

# **6.10- La coloration des supports et des gravures**

### 6.10.0- Historique

Pour ne pas entretenir de confusion ou malentendu, rappelons quelques points chronologiques de la recherche récente sur le sujet :

- En avril 2009, en accord avec le SRA et le département du Morbihan, et dans le cadre d'un programme ANR (Agence nationale de la recherche) dirigé par P. Pétrequin, est entrepris par nos soins l'intégralité des levés photographiques des lames de haches polies représentées à Gavrinis. Dès 2007 avaient été remarquées des traces colorées, notamment sur le pilier L6 commenté de façon privilégiée devant les guides du site réunis pour une formation à la visite, formation assurée par le LARA à la demande de la Sagemor. Cette observation a été communiquée oralement à l'occasion du colloque international « Jade » tenu à Besançon en octobre 2009 (Cassen 2012, p. 1345) ; dès le mois d'avril 2009, plusieurs collègues en France et à l'étranger étaient informés de ces marques qualifiées de pseudo-peinture, dont C. Boujot (SRA Bretagne), P. Pétrequin (CNRS, Besançon), R. Fabregas (univ. Santiago de C.), G. Robin (univ. Sassari), et Y. Belenfant, le gestionnaire du site.

- En mars 2010, une visite sur Gavrinis réunissait plusieurs personnalités du SRA Bretagne, du département du Morbihan (direction de la Culture et service d'archéologie) et des chercheurs nantais (archéologue et architecte), dans la perspective du programme projeté. Un bilan sanitaire rapide du monument fut par la suite effectué en juin 2010 par le LRMH (laboratoire de recherche des monuments historiques, Champs-sur-Marne). Concernant les traces de pigments, nous n'avons pas voulu donner dans l'instant beaucoup d'importance médiatique à cette observation car elle exige, pour être corroborée, un travail préalable de contrôle et de vérification en croisant des données diverses, ne serait-ce que pour éviter une intervention directe sur la pierre, toujours dommageable si elle est inutile.

- Ce travail a donc été intégré au programme plus général d'enregistrement de la tombe à couloir, en vue d'une interprétation future des signes. Un projet allant dans ce sens fut présenté publiquement à Vannes en octobre 2010 (Journée de programmation Morbihan).

- Pour en venir plus précisément à la question des colorations notées, Y. Belenfant assurait en juin 2009 qu'il pouvait s'agir de l'écoulement de la matière terreuse rougeâtre rapportée au-dessus du couloir par l'entreprise de restauration. C.T. Le Roux, dernier directeur des fouilles sur le site, à qui furent transmis les clichés, n'a jamais noté de couleur sur L6, même lors de sa dernière visite (en 2003 ; Le Roux 26/01/2011, *in litteris*) où il avait pourtant commenté ce panneau à des visiteurs. On ne voit pas non plus de rouge, selon lui, sur la photo de la réédition de sa plaquette consacrée à Gavrinis. Cette couleur étonnante lui paraît le résultat d'un frottis, logiquement cantonné aux reliefs.

- Nous savons, en outre, qu'une coloration rougeâtre affecte aujourd'hui encore certaines matrices en latex des plus récents moulages de Gavrinis (dalle de seuil), et de l'ocre était parfois utilisée pour assurer le démoulage (inform. G. Querré). Pour la directrice du musée de Carnac, la couleur visible sur les clichés fait aussi penser à l'emploi de gomme laque, couramment utilisée début XXe pour les consolidations/restaurations et comme agent démoulant. Cette matière a parfois servi d'interface entre l'original et le plâtre pour plusieurs moulages (Gavrinis a aussi été moulé au plâtre dont il reste des traces par endroit sur les orthostates, comme à la Table des Marchands, et en réalité dans tous les autres monuments affectés par ces opérations dès lors qu'on les approche à la loupe).

Nous obtiendrons finalement des éléments de réponses à la suite des enregistrements menés en 2011 :

 - grâce à l'emploi d'un logiciel de détection des peintures DStretch (cf. chapitre R11), toutes les anomalies seront recensées dans la tombe à couloir, puis inventoriées sur le terrain pour reconnaître les moisissures et autres colorations parasites (oxydations) ;

 - trois dalles sont marquées en relief des gravures de colorations rougeâtre suspectes (L5, L6, R9) ;

 - une dalle est marquée dans le creux de la gravure d'une coloration brune (P2), à l'image de ce que nous avons noté à la Table des Marchands ainsi qu'au Luffang (Cassen 2009, p. 183) ;

 - ces colorations (L5, L6, R9) sont déjà visibles en 1984 sur les clichés de N. Aujoulat (CNP Périgueux) traités sous le même logiciel DStretch, contredisant par conséquent les assertions de C.T. Le Roux, ce qui n'est cependant pas surprenant, l'amélioration constante des conditions d'éclairage (lumière blanche à led), ces dernières années, facilite grandement à l'œil nu la découverte des détails sur les supports ;

 - en 2011, les prises de mesures non intrusives en spectrométrie portable XRF (G. Querré, F. Pustoc'h) non pu mettre en évidence de pics significatifs dans les colorants habituels (manganèse, ocre) et, sur la base des analyses chimiques élémentaires, il apparaît que la matière colorée présente sur les orthostates de Gavrinis ne correspond pas à une peinture à base de fer type hématite, ni même à aucun autre élément chimique dont le numéro atomique est supérieur à celui du magnésium.

Partant de ce volume documentaire et de ces éléments de discussion, il fut décidé d'entreprendre des prélèvements afin de poursuivre en 2012 l'analyse des colorants, tout en reprenant la spectrométrie et en appliquant une observation par fluorescence en ultraviolet. La détermination des composants minéraux et organiques est en réalité un défi, et prudence doit être de mise en ce domaine. L'annonce très médiatisée de découvertes de peintures sur des supports des chambres mégalithiques de Barnenez (FR3, Ouest-France – 14 et 15/05/2012) et la parution simultanée d'un article scientifique sur le sujet (Bueno Ramirez *et al.* 2012) nous semblent à cet égard une information prématurée sur la foi des éléments donnés à voir et à comprendre (spectres Raman notoirement non significatifs d'après quatre géologues interrogés : G. Cornen et B. Lasnier (Nantes), M. Errera (Bruxelles), S. Dominguez Bella (Cadiz)), *a fortiori* quand est affirmée la présence de peintures à Gavrinis (« *Thus, Gavrinis' spectacular decoration of carved circular motifs seems to clearly show an evident chiaroscuro between the wide line engraving and the false low relief, which was probably white with raised areas painted in black.* [*…*] *Gavrinis' troughs were painted with black pigment and also red pigment*. » - Bueno Ramirez *et al.* 2012, p. 124). Attendre le résultat de nos travaux semble en revanche la démarche scientifique attendue pour le site en question. Si nous pouvons formuler des vœux pour que ces colorations soient bien d'origine néolithique, la démonstration ne peut s'établir sur des faits non attestés et non compris.

6.10.1- Détection des colorants par la fluorescence en ultraviolet

Cette approche nous a été suggérée en février 2011 par E. Vigier, directrice du musée de Carnac, à la suite d'une discussion relative au rapport hypothétique entre les colorations rougeâtres observées à Gavrinis et les moulages menés sur les différents orthostates.

Un grand nombre de substances entrant dans la composition des peintures ont en effet la propriété d'émettre une luminescence qui leur est propre lorsqu'elles sont excitées par les radiations dites « lumière de Wood ». Le phénomène de fluorescence est fonction de la composition chimique des colorants, notamment la fluorescence des liants (Mounier *et al.* 2011). La fluorescence est une émission lumineuse provoquée par diverses formes d'excitation autres que la chaleur ; on parle parfois de « lumière froide ». Elle peut servir à caractériser un matériau (Petit *et al.* 1995).

Le rayonnement U.V. peut ainsi localiser l'hétérogénéité de la surface éclairée, dévoiler les anomalies, différencier certains matériaux comme la gomme laque, le pourpre antique, les rubis et les grenats, etc., qui entrent dans la constitution des colorants (Daniel *et al.* 2010). Dans l'optique d'une manipulation datée du XIXe ou du début du XXe siècle, la gommelaque utilisée par les archéologues régionaux (Z. Le Rouzic, St-J. Péquart, lors de la restauration d'objets par exemple) nous a tout d'abord semblé une matière détectable par ce moyen. C'est une laque issue de la sécrétion d'une cochenille asiatique, *Coccus lacca*, dont la résine obtenue est de couleur jaune/rouge-ambrée, généralement fournie sous la forme de paillettes que l'on dissout dans de l'alcool à 95°. Le mélange obtenu peut ensuite être utilisé en ébénisterie ou en lutherie pour vernir le bois La gomme-laque étant compatible avec un grand nombre de matériaux utilisés pour la finition, elle peut être utilisée comme bouchepores, et comme agent démoulant (à l'interface entre l'original et le plâtre). C'est en raison de ces qualités que nous avons envisagé son emploi éventuel dans le cadre des moulages ayant affecté Gavrinis depuis le début du XXe siècle (1905, MAN), manipulations sur lesquelles, il faut le reconnaître, nous manquons cruellement d'information et d'historique, même avec les programmes les plus récents des années 1980 (moulages J. Airvaux pour le SRA Bretagne). Or la gomme laque fluoresce en orange vif, de façon très nette, même lorsque rien n'apparaît à l'œil nu.

L'appareil utilisé fut une lampe loupe portative avec lumière de wood (*Luxit Vista UV Handle*, 2 tubes UV (lumière de Wood), 9 W-203v-50Hz, fl. compact UV à 360 nm, lentille 3 dioptries), prêtée par le musée de Carnac. La lampe est en verre, à vapeur de mercure, filtrée à l'oxyde de nickel et donne une lumière violette qui met en évidence la fluorescence et la phosphorescence de certains corps.

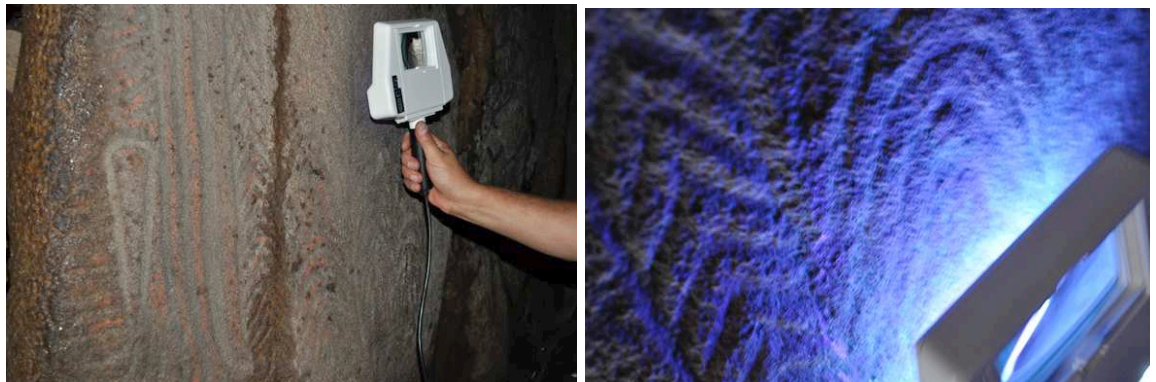

Application de la lampe UV sur L6.

A la différence de Petit Mont où les traces des colles de restaurations des orthostates et les moisissures naturelles apparaissaient avec netteté sous lumière de wood, rien de significatif n'est ressorti à Gavrinis de l'examen des dalles affectées par ces colorations rougeâtres.

6.10.2- Analyse par microscopie électronique à balayage et microanalyse X de colorations présentes sur des orthostates de la tombe à couloir

En 2011, des analyses chimiques élémentaires ont été faites sur les traces de couleur observées sur certains orthostates (L6, R9). Les analyses avaient été faites directement sur
les blocs granitiques sans aucun prélèvement à l'aide du spectromètre de fluorescence X portable (cf. rapport Gavrinis 2011 sous la direction de S. Cassen).

Cette première approche n'avait pas permis de déterminer la nature de la matière coloration rouge et il est apparu nécessaire de procéder à des microprélèvements afin de caractériser plus en détail et avec des méthodes d'analyse de laboratoire, cette matière rouge. En effet, la présence d'éléments chimiques tels que le fer et le manganèse, éléments présents euxmêmes dans la roche support, un granite, pouvant aux mêmes constitués sous forme d'oxydes, des pigments, justifiait cette nouvelle approche.

 De plus, des traces de peinture noires ont été relevées sur l'une des dalles de couvertures du couloir (P2). Nous avons également effectués des mincroprélèvements car l'analyse par PXRF ne permettait pas de conclure sur la nature de ce colorant.

## *Technique et mode opératoire.*

Les prélèvements ont été effectués au scalpel. Quelques miligrammes de matière ont été recueillis pour chacune des deux couleurs : un rouge et un noir. Une partie des deux prélèvements a été montée sur un plot en laiton puis pour la matière rouge, métallisé au carbone avec un appareil Emscope TB500. Les analyses ont été faites à l'aide d'un microscope électronique à balayage JEOL JSM6400 et d'un spectromètre de dispersion d'énergie OXFORD Link INCA.

 Les préparations, les observations et les analyses chimiques on été effectuées au Centre de microscopie électronique à balayage et d'analyse (CMEBA) de l'université de Rennes 1 avec la collaboration de F. Gouttefangeas (CMEBA).

## 6.10.2.1- Analyse de la matière noire

Les analyses par PXRF n'ayant pas données de résultats significatifs quant à la nature de la peinture noire, celle-ci été prélevée par grattage sur la dalle de couverture présentée sur la figure 1.

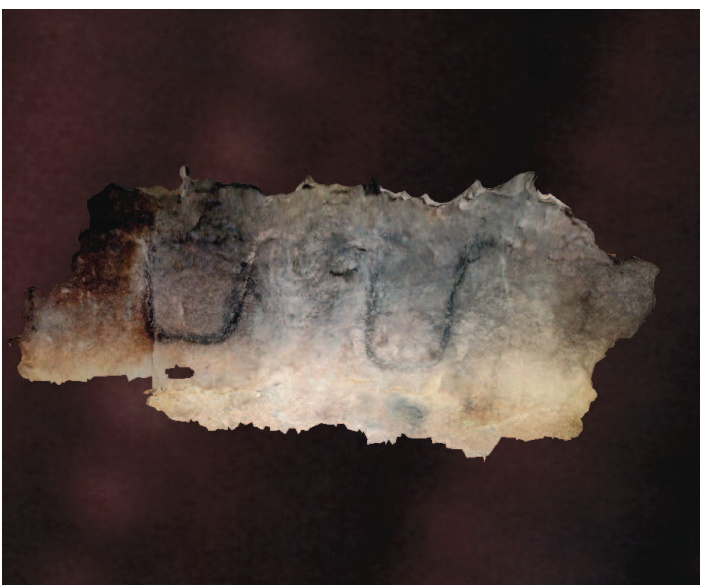

Figure 1 : Colorations noires de gravures de la dalle de couverture P 2 de Gavrinis (nomenclature de Shee-Twohig, 1981) ayant fait l'objet des analyses MEB\_EDS (photo S. Cassen).

La matière noire apparaît clairement constituée de fragments végétaux calcinés. La structure végétale de bois est bien visible sur la photographie 1a ainsi que sur la photo 1b mais avec de nombreux petits fragments. La photographie 1c présente la même matière complètement fragmentée en une multitude de petits grains.

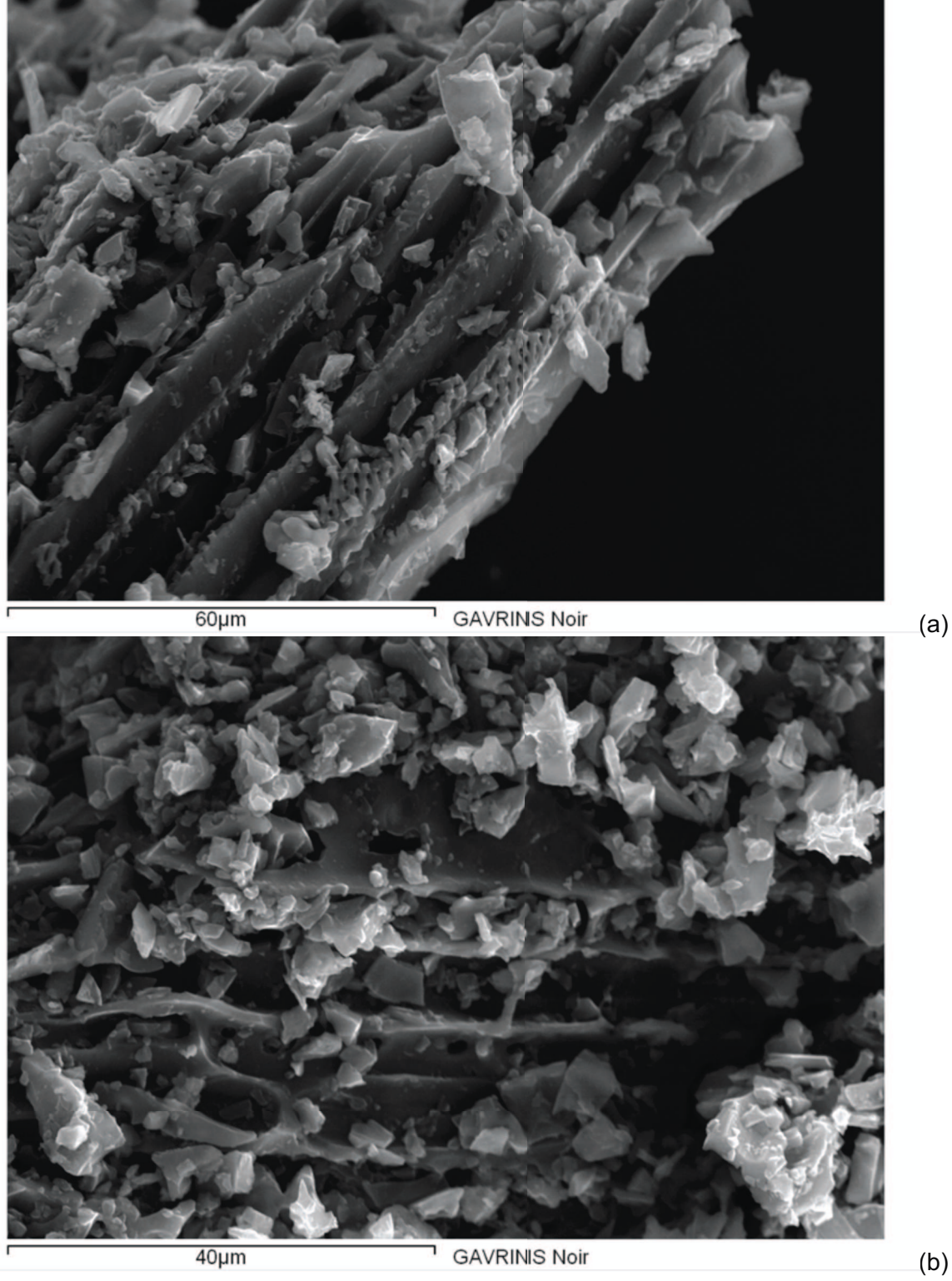

(a)

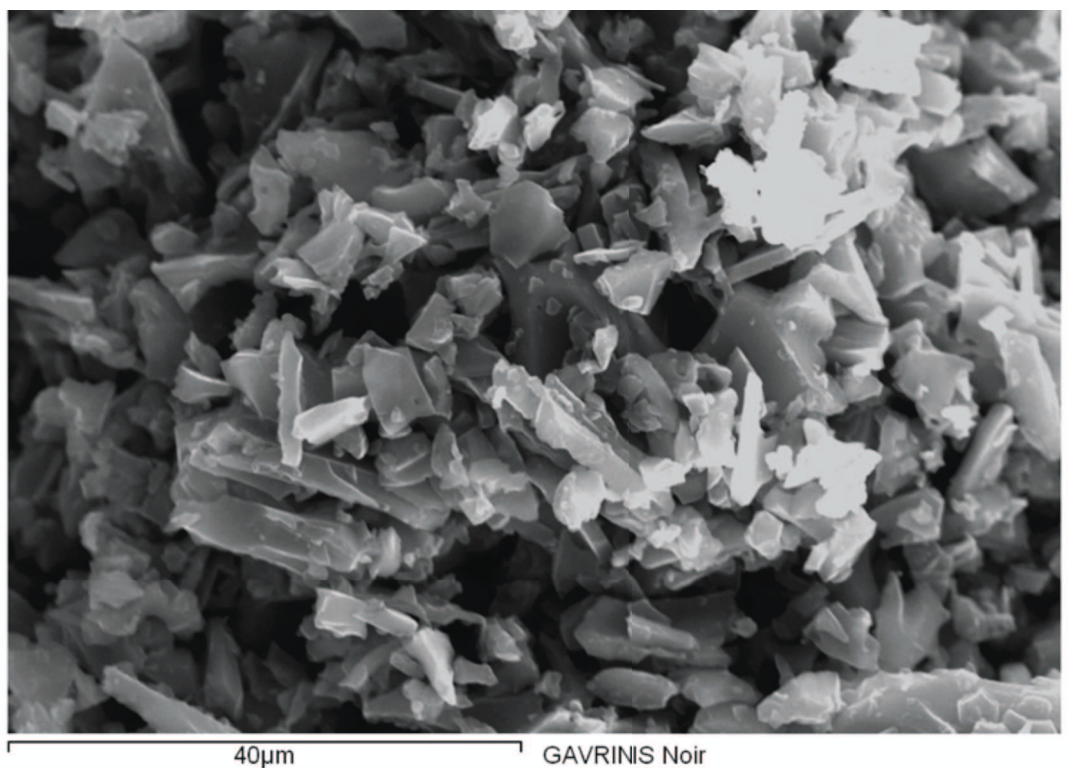

 $40 \mu m$ 

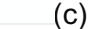

 Figure 2 : micrographie de la matière constituant le colorant noir présent sur la dalle de couverture du couloir de la tombe de Gavrinis (56).

L'analyse chimique montre que la matière est essentiellement constituée de carbone (fig. 2). Les autres éléments en très faibles concentrations correspondent à des minéraux soit du support granitique soit de pollutions secondaires.

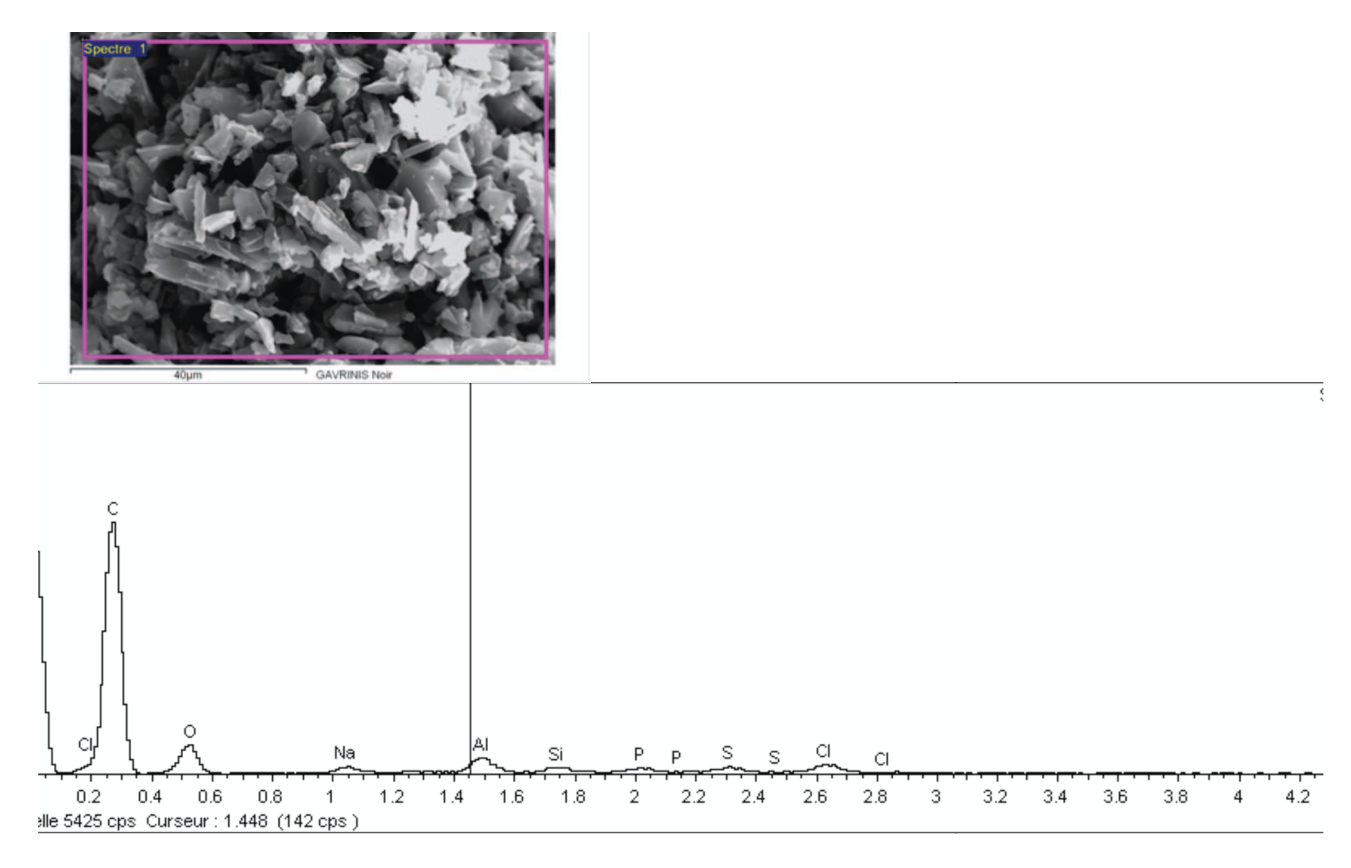

Figure 3 : spectre X de la matière noire correspondant à la composition globale de la matière visible sur la photographie. C'est le carbone qui est le principal élément constitutif. Les autres éléments sont mineurs ou en traces.

Les observations macroscopiques et microscopiques ainsi que l'analyse chimique montre que la matière noire est constituée de particules végétales brulées : il s'agit de peinture au fusain ou plus largement à base de charbon de bois.

Par contre, cette analyse ne peut conclure sur l'âge de cette peinture. Une datation 14C par AMS permettrait de déterminer l'âge de la matière végétale ayant été calcinée et ayant servie à peindre la dalle.

6.10.2.2- Analyse de la matière rouge

La peinture rouge a été prélevée sur l'orthostate L6, celui qui avait déjà fait l'objet d'analyses chimiques à l'aide du spectromètre de fluorescence X portable. La figure 4 permet de localiser la zone de prélèvement.

Lors du prélèvement, la matière est assez pâteuse, la paroi étant particulièrement humide du fait des conditions atmosphériques et de la forte condensation présente sur les blocs de roche.

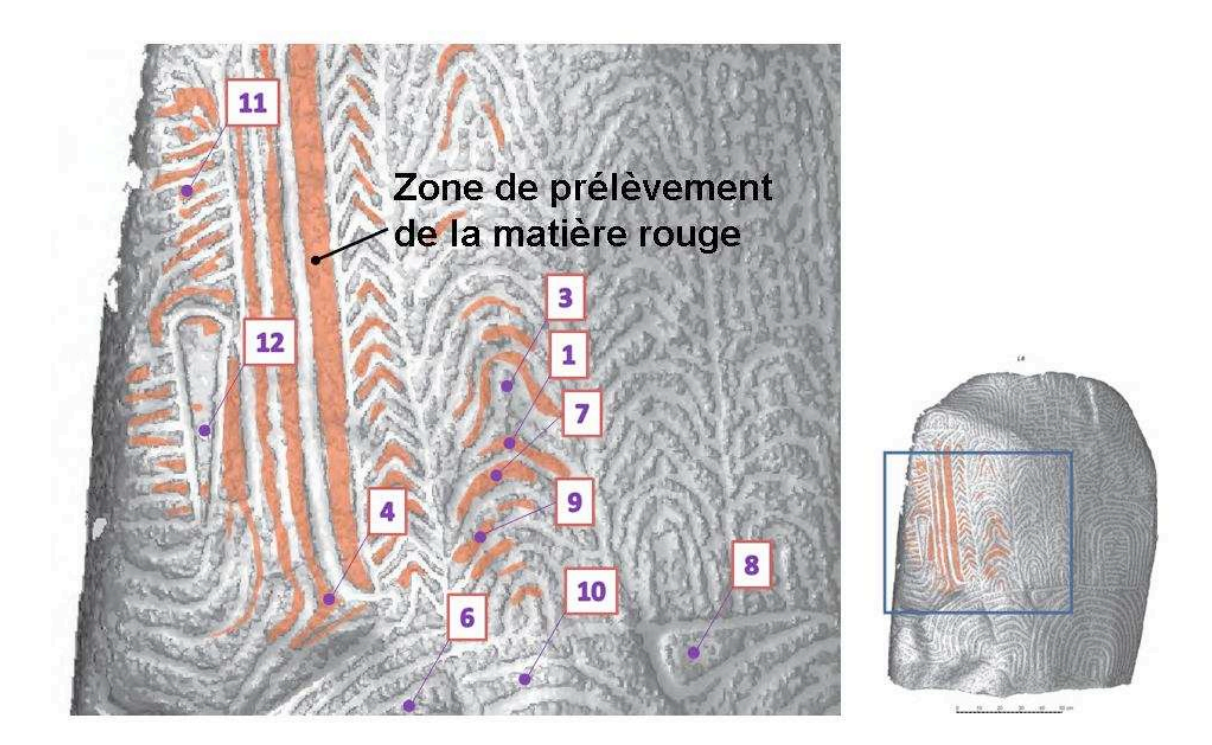

Figure 4 : localisation de la zone dans laquelle la peinture rouge a été prélevée sur l'orthostate L6 (nomenclature de Shee-Twohig, 1981) pour les analyses MEB-EDS. Les numéros d'analyse de 1 à 12 renvoient aux analyses par PXRF de 2011.

Les observations et les analyses de la matière rouge font apparaître une matière hétérogène.

 A faible grossissement, la matière apparaît comme un assemblage de grains minéraux agglomérés avec un liant.

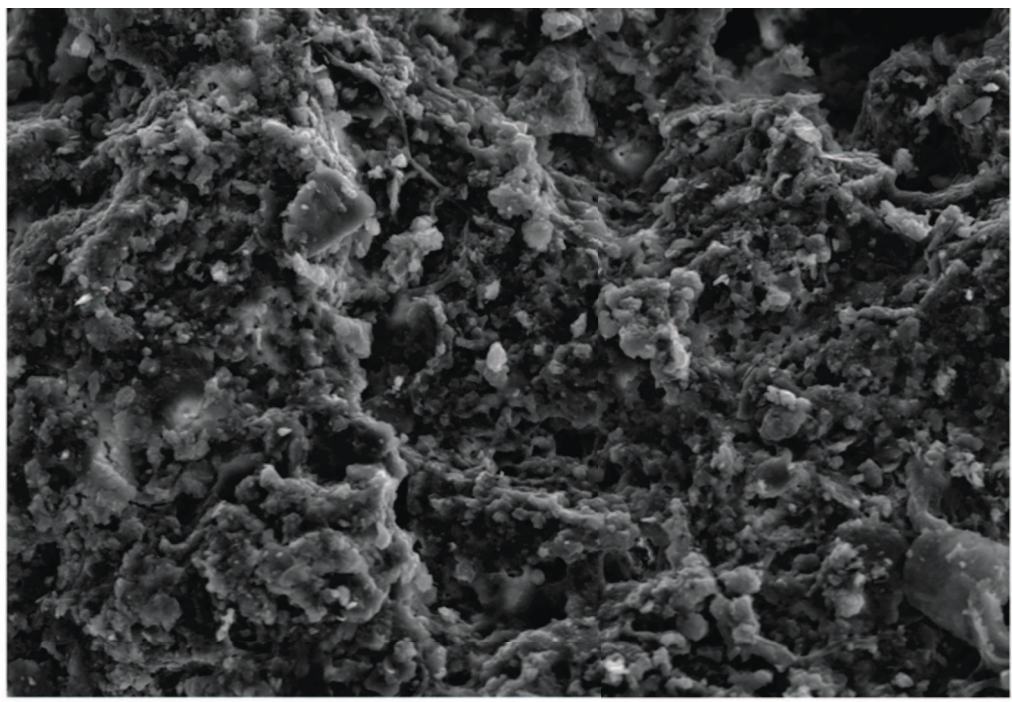

 $100 \mu m$ **GAVRINIS rouge** Figure 5 : aspect général de la peinture rouge à faible grossissement (électrons secondaires).

La composition chimique globale montre que la silice et l'alumine sont les composés essentiels. Il s'agit donc de silicates d'alumine. Le fer est en concentration assez importante plus de 7% en FeO. La concentration de phosphore est particulièrement élevée, environ 2,5 de P2O5. Le potassium complète le mélange avec 1,5% de K2O.

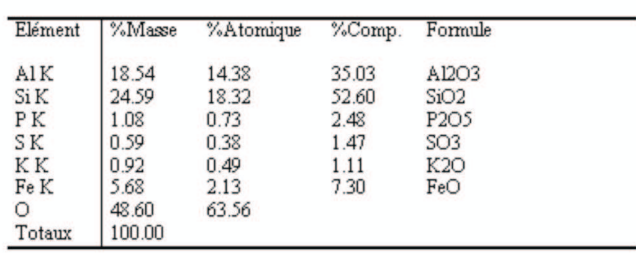

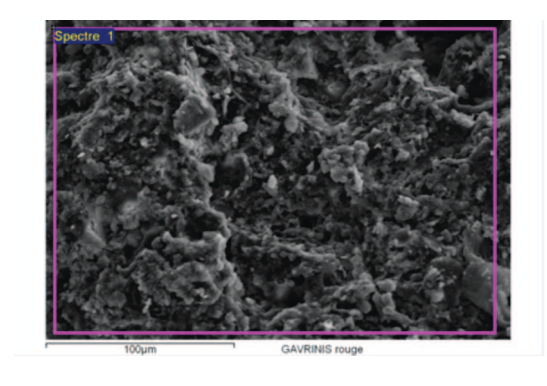

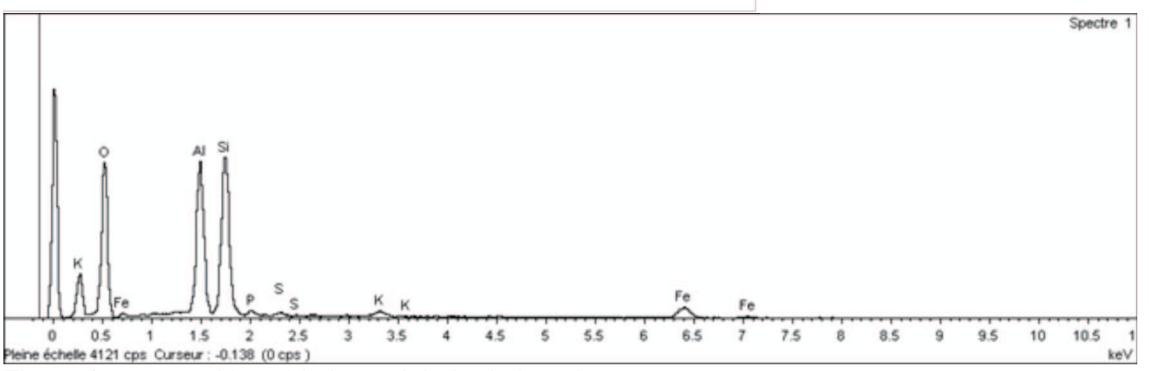

Figure 6 : composition chimique globale de la peinture rouge.

A plus fort grossissement, on peut distinguer des minéraux en feuillets (figure 7 )

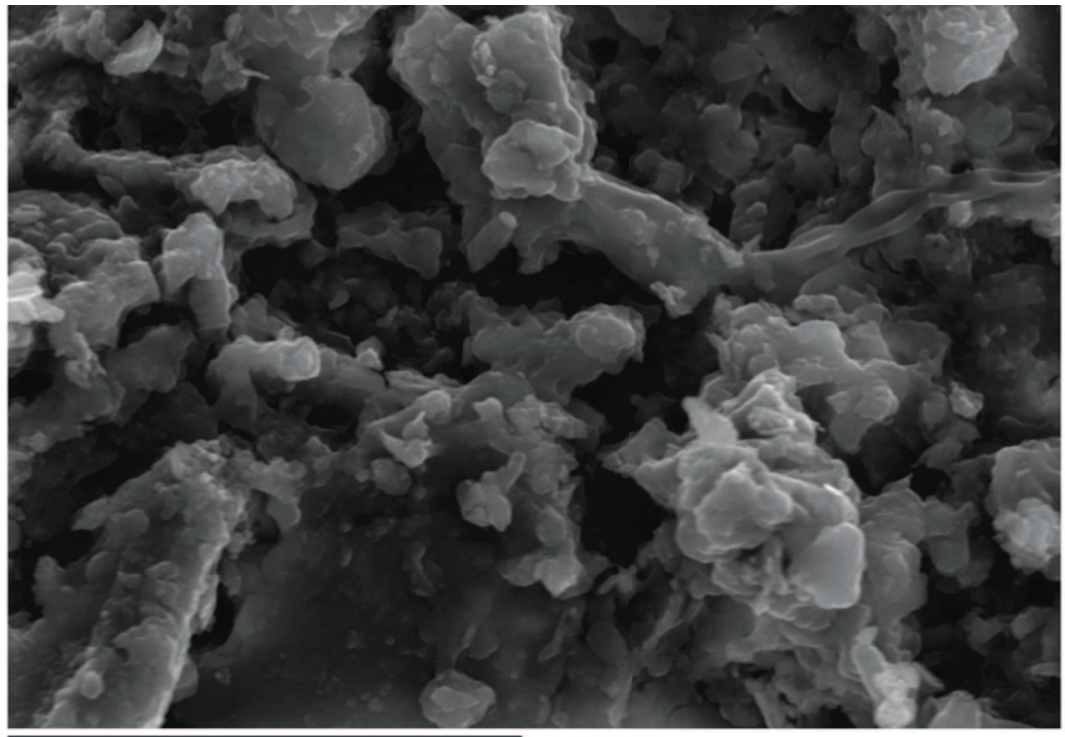

 $30 \mu m$ GAVRINIS rouge Figure 7 : micrographie de la matière rouge à fort grossissement mettant en évidence la présence de minéraux philliteux.

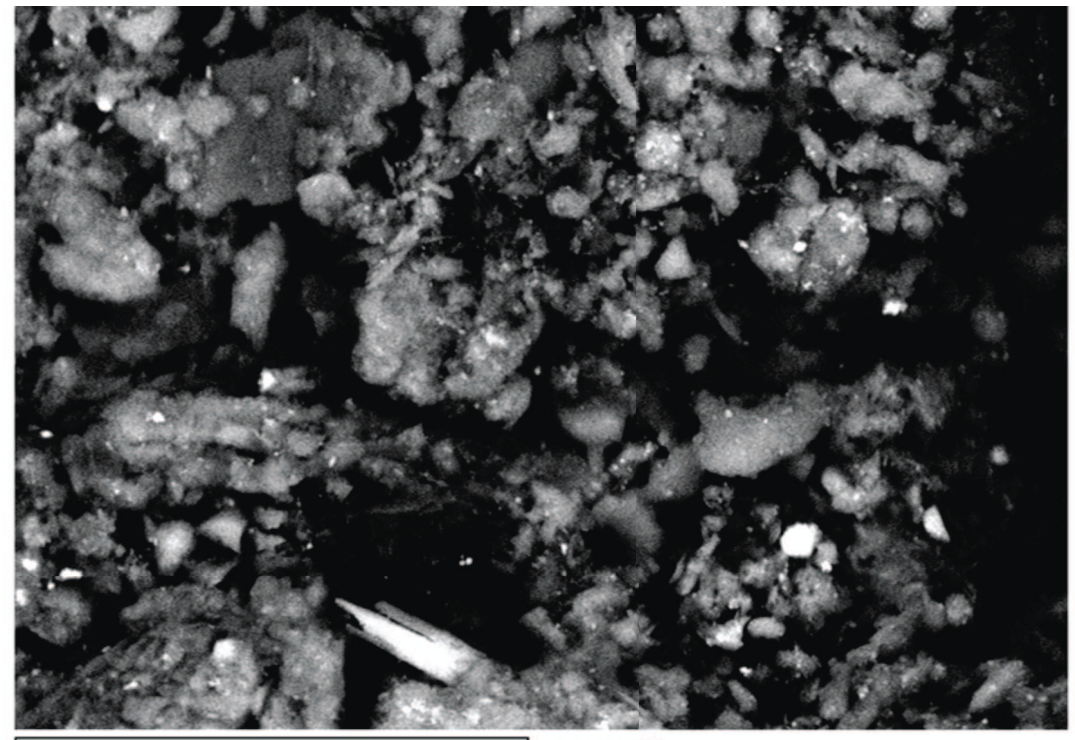

 $40 \mu m$ **GAVRINIS** rouge ٦ Figure 8 : image en électrons secondaire faisant apparaître l'hétérogénéité de la matière rouge.

L'image en électrons rétrodiffusés (fig. 8), les minéraux argileux apparaissent en gris moyen, les minéraux lourds en blanc. Les zones noires correspondent à de la matière à faible numéro atomique.

 Trois grains à numéro atomique moyen élevé présent sur la zone de la figure 8 ont été analysés.

 Le premier (figure 9) correspond à un oxyde de fer avec quelques traces de minéraux argileux. La teneur en phosphore est toujours anormalement élevée.

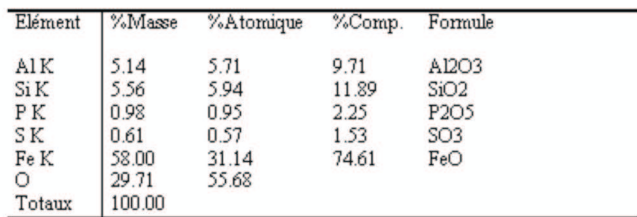

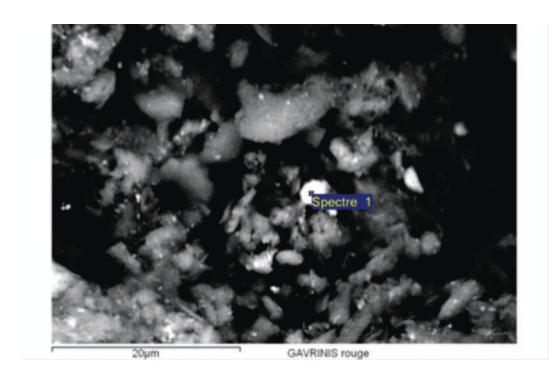

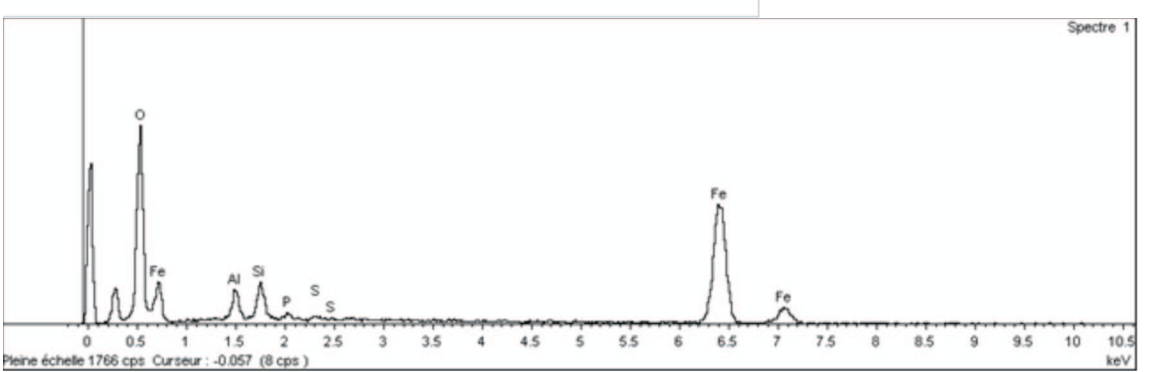

Figure 9 : analyse d'un grain d'oxyde de fer présent dans la peinture rouge.

Le second grain présente des traces de plomb associé à des silicates d'alumine. Le sodium et le calcium sont également présents.

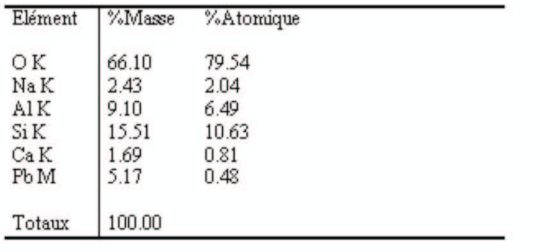

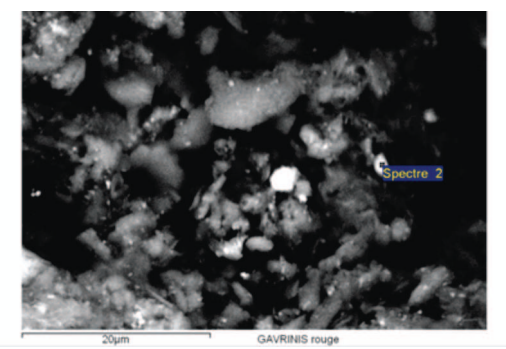

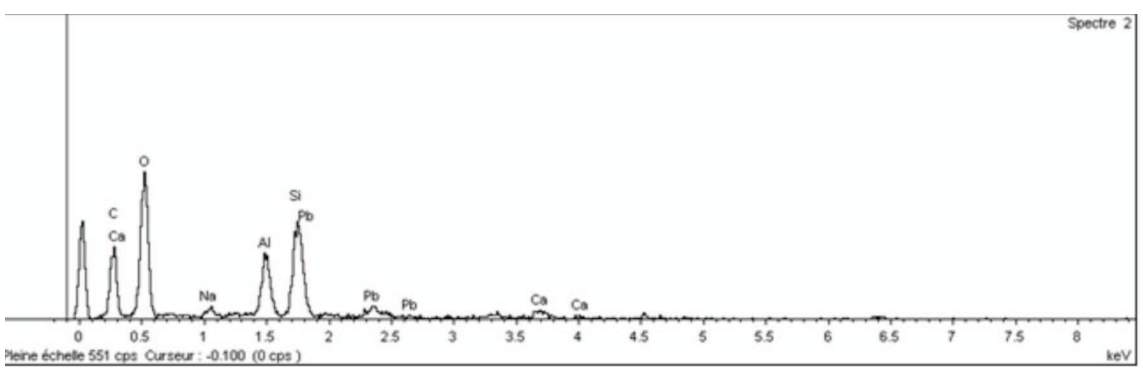

Figure 10 : composition chimique d'un grain de la peinture rouge présentant des traces de plomb de calcium et de sodium associés à des forte concentrations de silice et d'alumine.

Le troisième grain est quant à lui particulièrement riche en titane également associé à des traces de silicate d'alumine avec des traces de fer. Il s'agit probablement de rutile ou d'anatase.

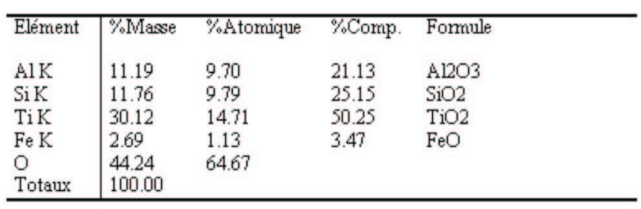

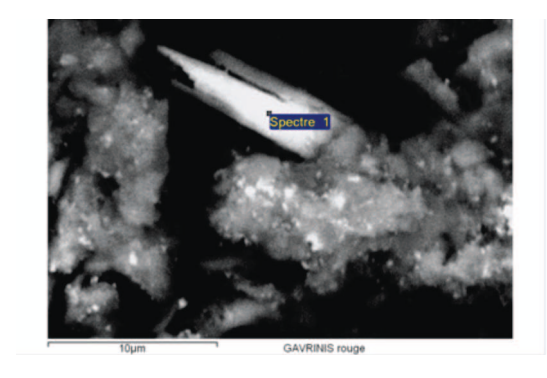

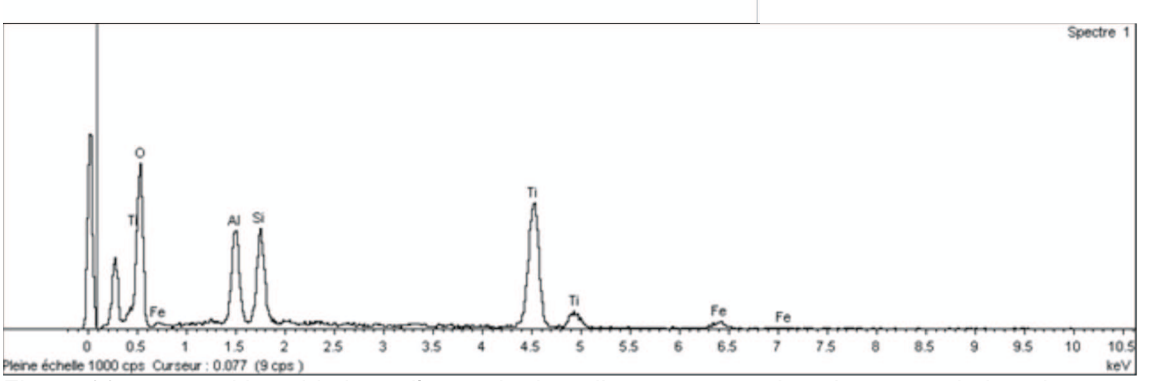

Figure 11 : composition chimique d'un grain de rutile ou anatase dans la masse de la peinture rouge.

Trois autres grains noyés dans la matrice philliteuse ont fait l'objet d'une microanalyse X. Le premier et le troisième (fig. 12 et 14) correspondent à des silicates d'alumine riches en fer. Le second grain présente de fortes teneurs de titane associé à du fer ainsi qu'à du magnésium. La silice et l'alumine sont toujours présents.

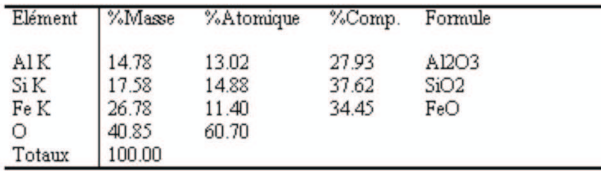

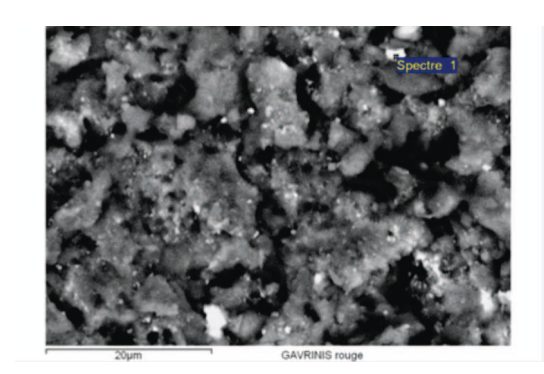

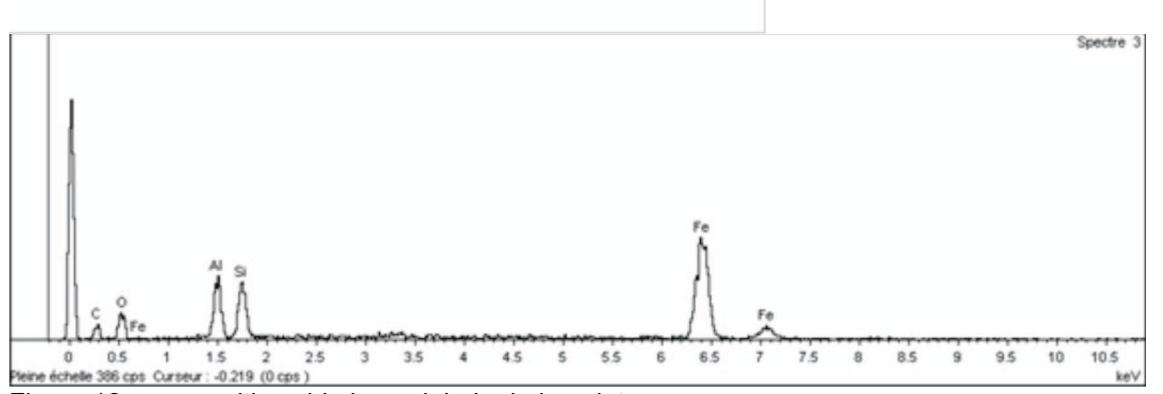

Figure 12 : composition chimique globale de la peinture rouge.

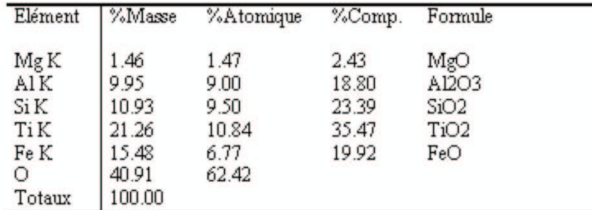

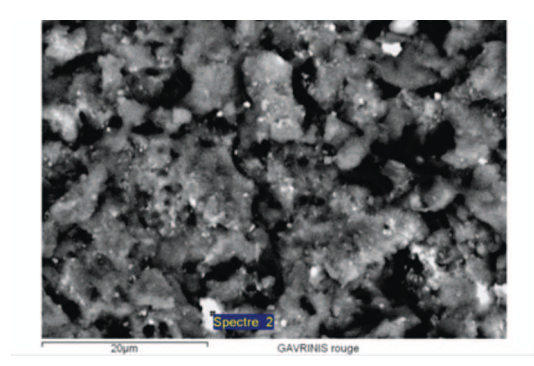

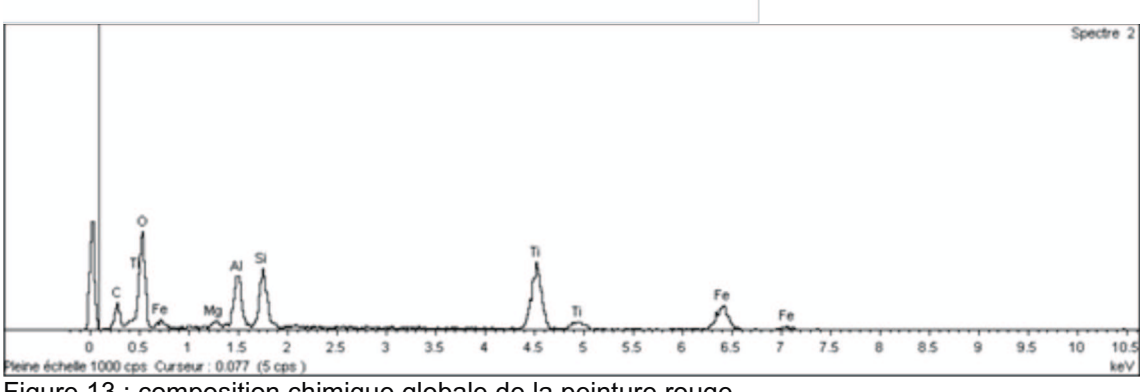

Figure 13 : composition chimique globale de la peinture rouge.

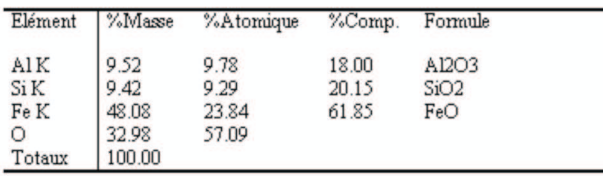

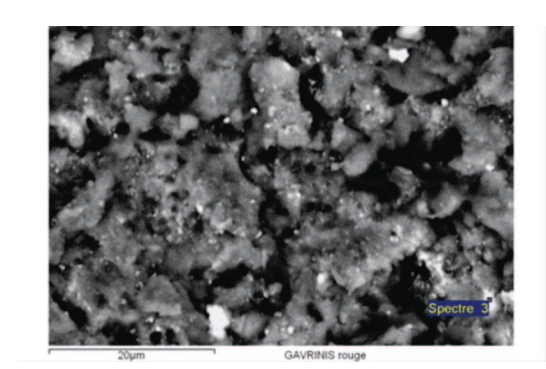

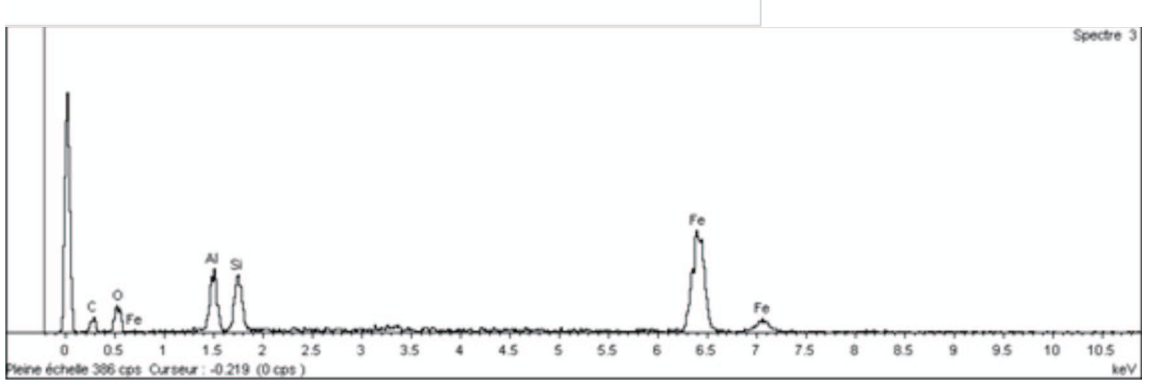

Figure 14 : composition chimique globale de la peinture rouge.

La matière de la peinture rouge apparaît comme un mélange complexe de silicates d'alumine de structure phylliteuse : il s'agit probablement de minéraux argileux. La présence de fer est assez importante quoique concentrée dans de petits grains somme toute relativement rares : il pourrait s'agir d'une argile légèrement ocrée. Des minéraux du titane, rutile anatase, spinel, sont également observés. **La présence d'un composé de plomb tendrait à attribuer cette peinture à la période contemporaine.** En effet, un éventuel pigment rouge à base de plomb est le minium, composé de conception récente.

Nous n'avons pas pu mettre en évidence la présence d'un liant organique, la microscopie électronique et la microanalyse ne sont en effet pas les méthodes les mieux adaptées pour cela. L'extraction d'un éventuel liant et la détermination de sa nature nécessitent des analyses complémentaires de cette peinture rouge comme la chromatographie.

# **7- Un prototype de visite virtuelle**

Conformément à notre engagement pris lors de la définition du programme Gavrinis en 2010, et découlant de l'expérience acquise sur les sites de Locmariaquer, nous aimerions suggérer une représentation des données archéologiques qui soit directement en prise avec les résultats scientifiques, sans qu'un trop large décalage dans le temps ou un trop grand nombre d'intermédiaires n'interfèrent dans cette volonté de transfert vers les gestionnaires et conservateurs de sites, ainsi que vers le public. Notre suggestion consiste à présenter un prototype informatique de visite virtuelle qui puisse rendre compte ponctuellement des différentes échelles abordées par nos études et des différents niveaux d'informations atteints par nos enregistrements et nos premières interprétations. Cet exercice permet par ailleurs d'illustrer les différentes possibilités de représentations des données archéologiques, et de tester leur réception par un public accueilli dans une chambre de projection immersive, actuellement disponible dans le Naexus de l'Ecole supérieure d'architecture de Nantes. Et parmi les différents acteurs régionaux capables de mener à bien cette transformation de nos données de terrain et de laboratoire, la société MGDesign à Nantes nous a paru la mieux placée pour assurer cet essai.

Depuis 2002, MGDesign réalise en effet des maquettes et visites virtuelles interactives (architecture, patrimoine), basées sur une technologie 3d temps réel (RTGU) développée en interne. L'équipe est constituée d'experts des domaines de l'imagerie 3d allant des techniques d'images de synthèse (éclairage, rendu) aux technologies 3d interactives (jeux vidéo, moteurs 3d temps réel) en passant par l'ergonomie (tactile multi-points, kinect, mobile) ou la réalité augmentée. Leur périmètre de prestations englobe le conseil, la conception, la définition de l'ergonomie en passant par la réalisation technique, la maîtrise d'œuvre en cas de sous-traitance jusqu'à l'installation et le déploiement sur site si nécessaire.

### 7.1- L'intervention

L'intervention de ce prestataire a consisté en la réalisation d'une application interactive « prototype » permettant de découvrir l'intérieur du cairn de Gavrinis et de détailler le travail de recherche effectué en 2011 et 2012 sur l'orthostate L6. Cette application interactive est conçue pour être diffusée dans le dispositif Naexus du laboratoire GERSA de l'Ecole supérieure d'architecture de Nantes.

 Le NaeXus est un espace de présentation immersif, portable, économique permettant de visualiser en relief et en temps réel des mondes virtuels. Il a été mis au point à l'école d'architecture de Dessau en Allemagne (Hochschule Anhalt (FH)) par l'équipe du Prof. Dr. Claus Diessenbacher à l'occasion du diplôme de M.A. Michael Walter supervisé par M.A. Stefan Baumeier. Grâce à la collaboration scientifique des laboratoires GERSA et de la Hochschule Anhalt (FH), une version est installée à l'école d'architecture de Nantes.

 Le système est composé d'une structure modulaire, portant l'ensemble du système. L'intérieur de l'objet est tapissé des écrans de projection. Sur la partie supérieure sont suspendus quatre vidéoprojecteurs. Un peu en dessous sont disposés les enceintes restituant un son 3D.

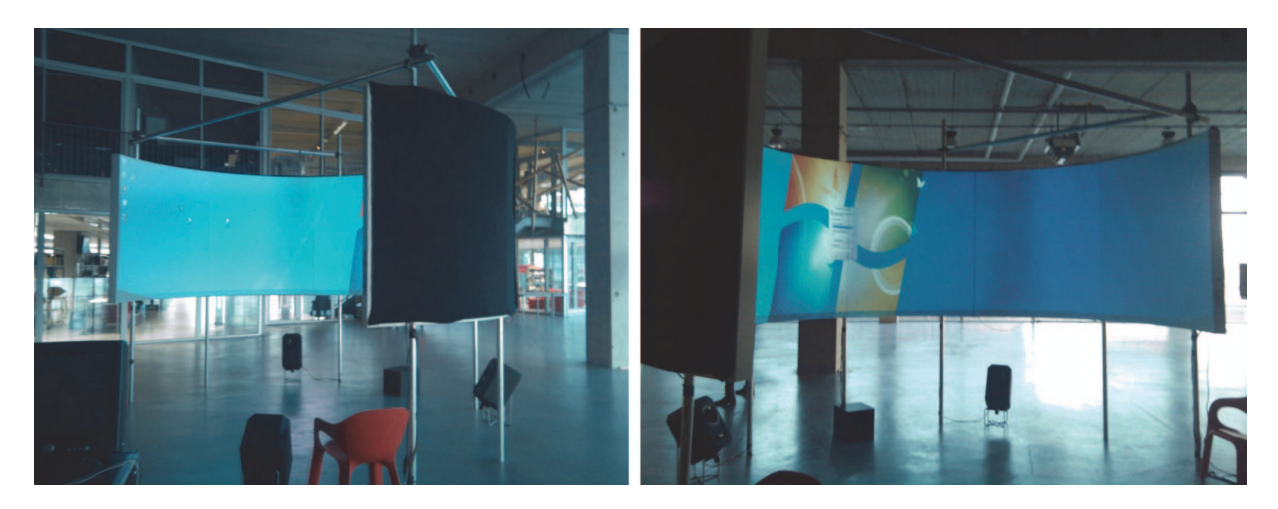

## 7.2- Un scénario interactif

Déroulé du scénario interactif :

- Visite de l'extérieur du site, réalisée à partir d'une photo panoramique (360°).
- Plongée dans le Cairn, par l'entrée du couloir.
- Visite virtuelle dans le modèle numérisé du couloir.
- Animation de l'Orthostate L6

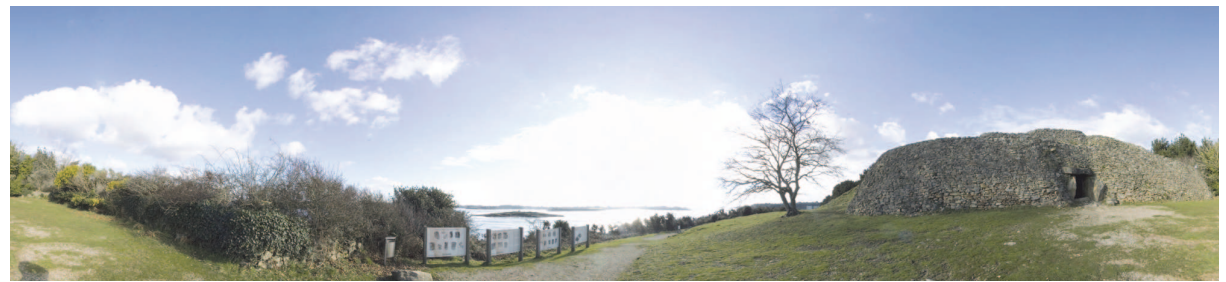

Extrait de la vue panoramique 360°, utilisée pour l'introduction du scénario

*Visite virtuelle du modèle numérisé* 

La visite virtuelle est réalisée en 3d temps réel, c'est à dire avec déplacements libres dans le modèle.

La vision a été contrainte en mode "hauteur d'homme".

 Le modèle numérisé est constitué de 64 millions de triangles (20 millions de points). Pour des raisons de performances, après différents tests, ce nombre a été réduit à 25 % sans perte notable d'informations (16 millions de triangles).

 Les traitements de données 3d sont effectués dans Autodesk 3dsMax (version 2012) et le rendu temps-réel est réalisé avec la technologie de visualisation RTGU (MGDesign).

Afin de faire ressortir les motifs des orthostates, un modèle d'éclairage non linéaire a été choisi, basé sur 3 sources de lumières de teintes différentes. Le rendu est effectué dans un espace colorimétrique linéaire (Gamma), permettant d'accentuer l'image dans les zones sombres.

Ref: http://fr.wikipedia.org/wiki/Correction\_gamma

Le rendu dans le NAEXUS nécessite une déformation de l'image. Celle-ci est réalisée en appliquant aux points constituants le modèle 3d des Vertex Shaders permettant la déformation sur un cylindre de 220°, correspondant à la surface utile projetée du Naexus. Ref : http://fr.wikipedia.org/wiki/Shader

Capture d'écrans de la visite virtuelle interactive, déformation d'image due à la projection cylindrique sur 220° :

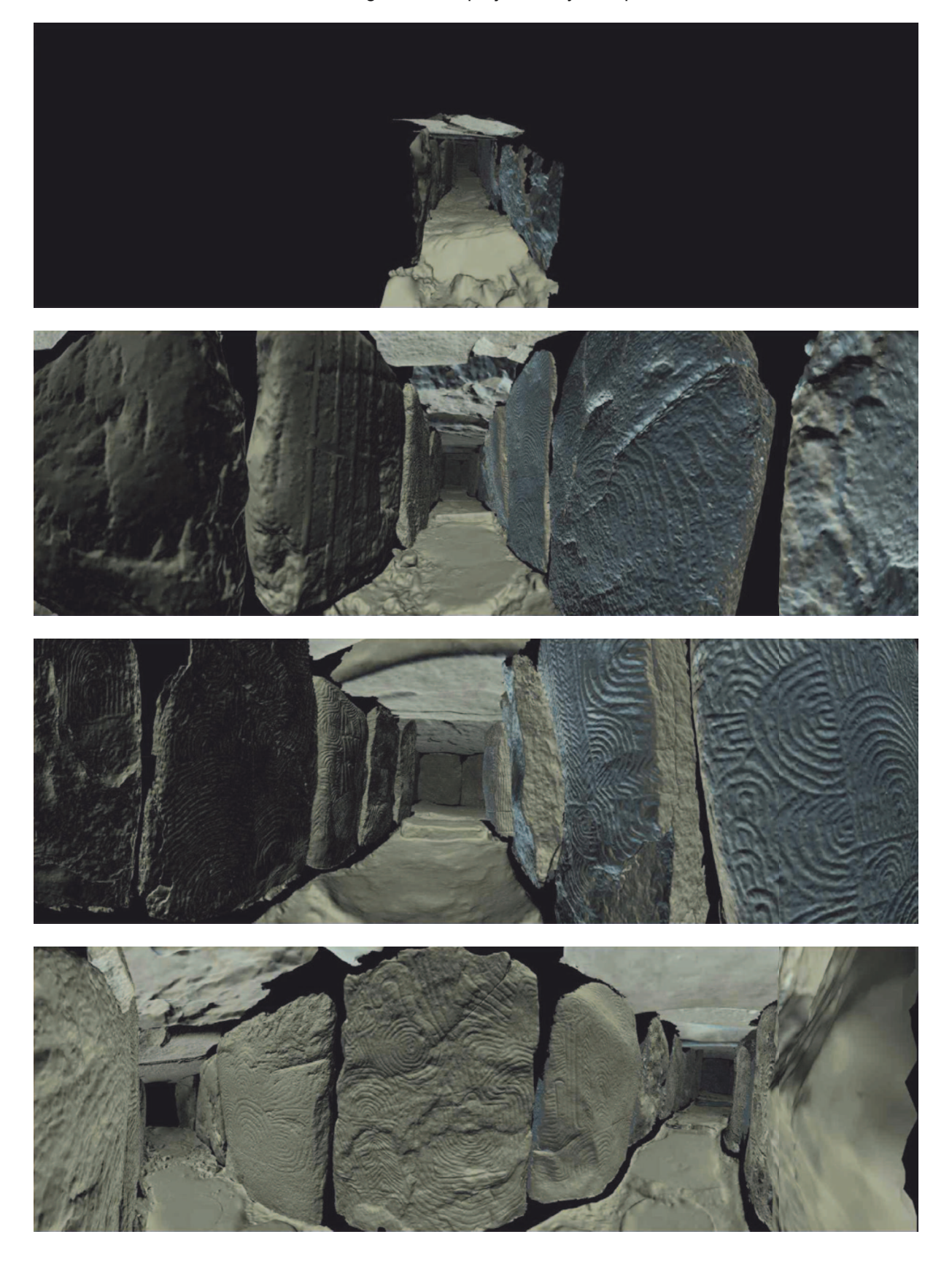

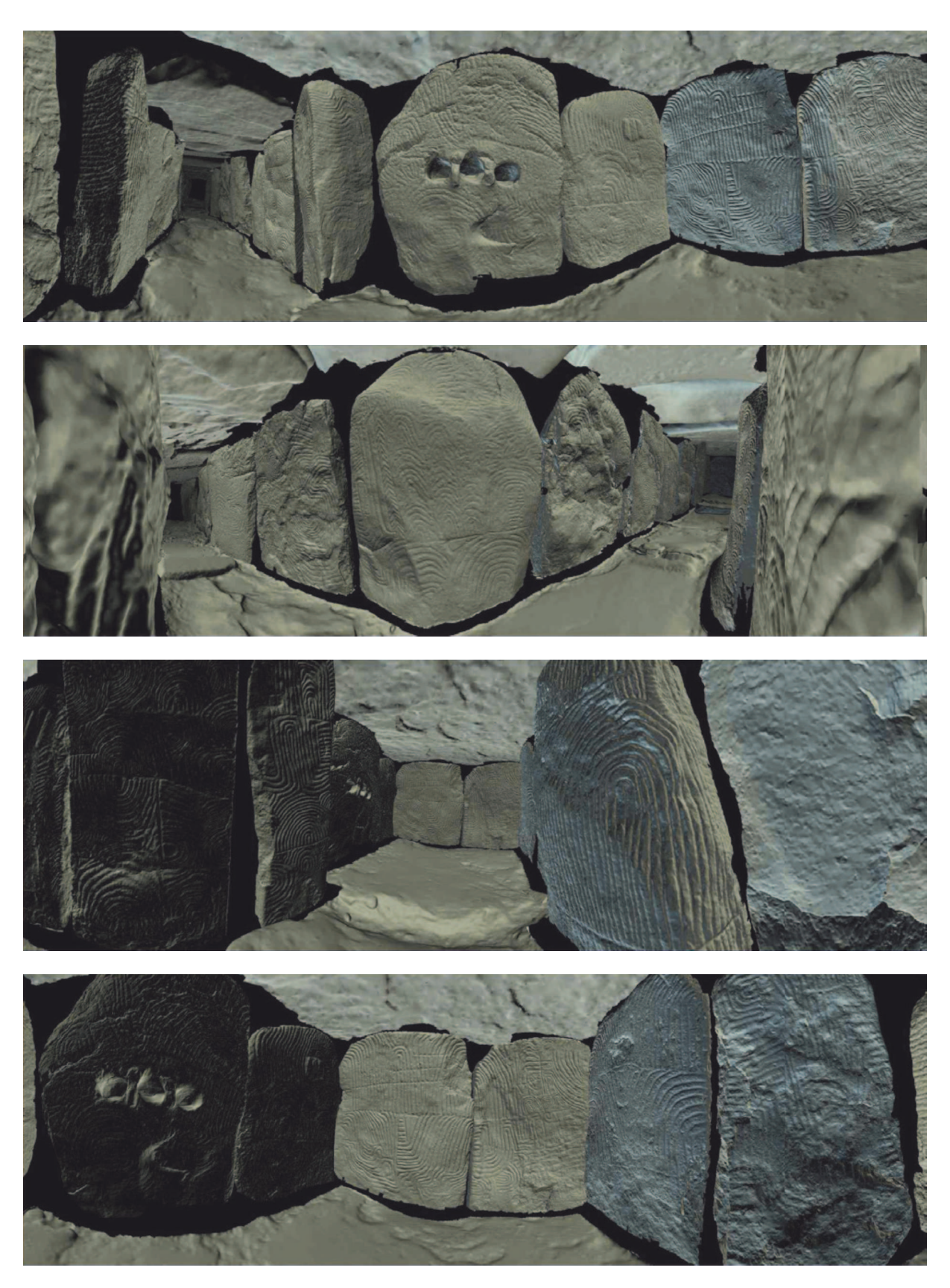

7.3- Animation de l'orthostate L6

La dernière partie du scénario interactif, est une animation synthétique illustrant le travail de recherche mené en 2011 et surtout 2012 sur l'orthostate L6. Il s'agit d'une présentation selon l'analyse chronologique des tracés (relations d'antériorité et de postériorité).

L'animation à été réalisée sous Adobe After Effect, en animant couche par couche les différents résultats de l'étude et en intégrants des repères graphiques ou iconographiques pour certains signes.

Le film peut être visionné à cette adresse : http://files.mgdesign.fr/gersa/\_gavrinis\_h264-60pct.mov

Extraits de l'animation, composition réalisée pour une diffusion sur écran cylindrique :<br>Un déroulé des entités sémiotiques

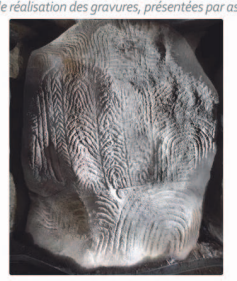

Un déroulé des entités sémiotiques

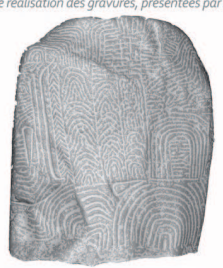

Fondation et division de l'espace

Un déroulé des entités sémiotiques

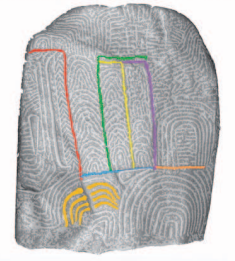

Fondation et division de l'espace

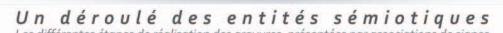

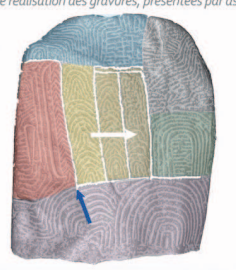

Fondation et division de l'espace

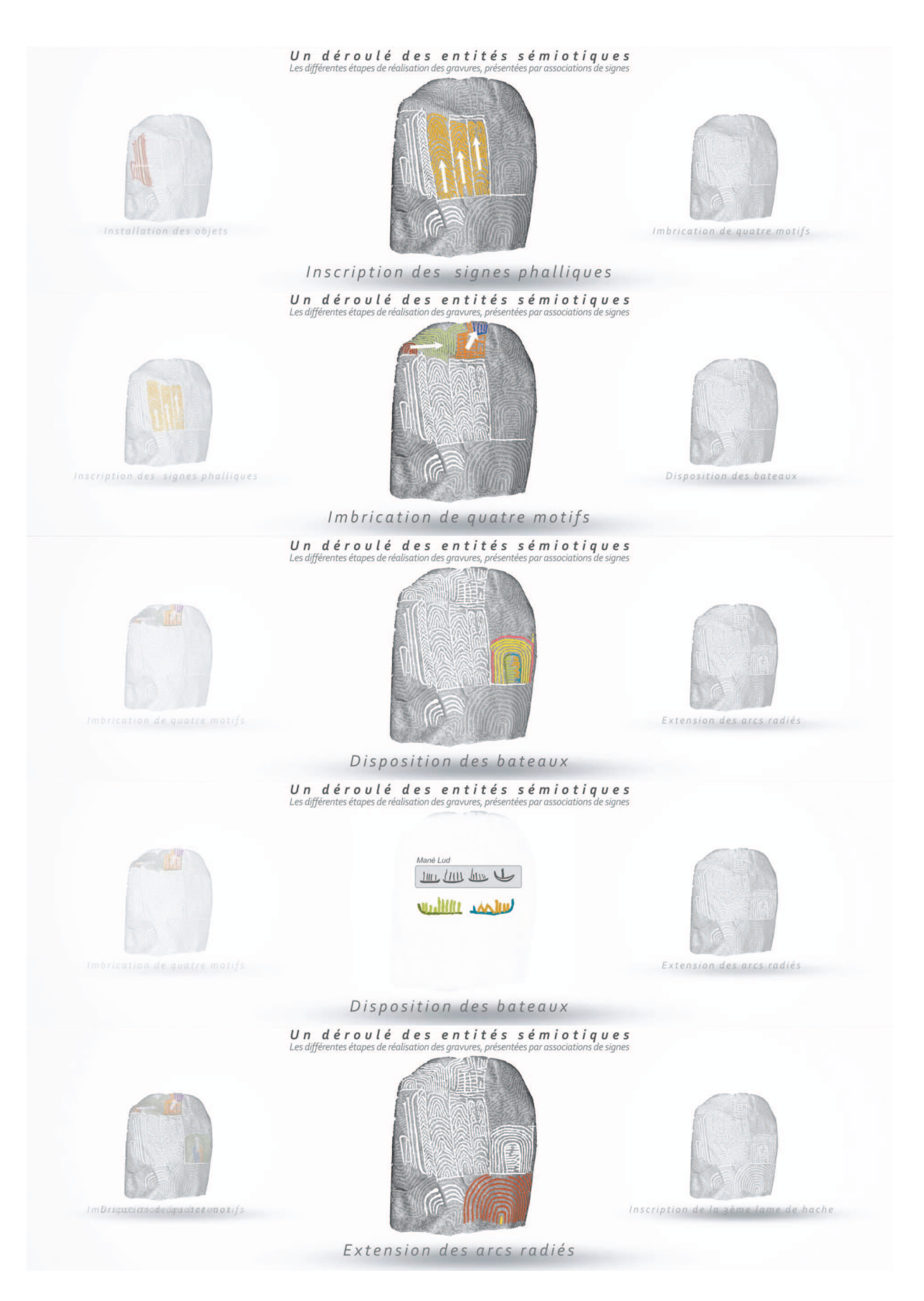

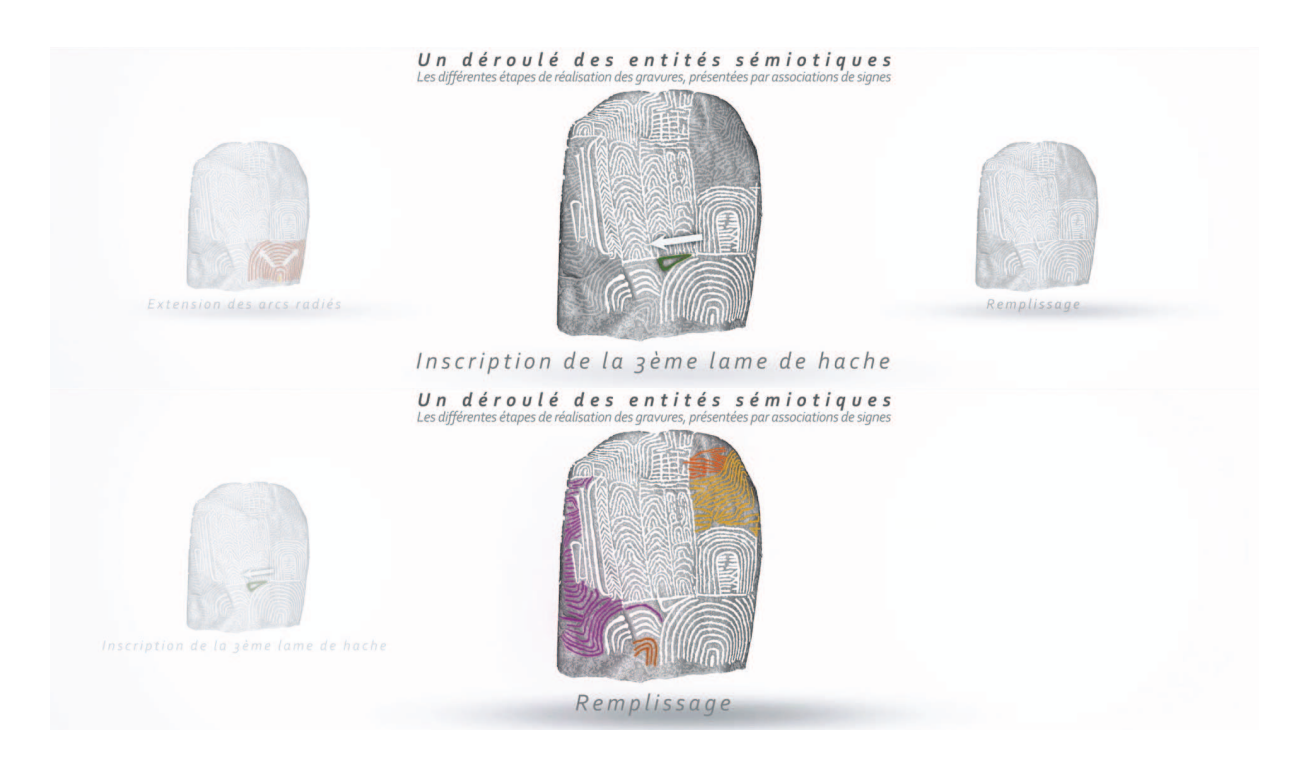

## 7.4- Perspectives à long et moyen termes

Ce premier essai donne la juste mesure des possibilités de valorisation et explicitation du site dans sa morphologie, et du monument dans sa temporalité. Nul doute qu'une meilleure intégration de l'île de Gavrinis dans son milieu naturel et anthropisé pourrait être menée selon des principes d'acquisition et d'exposition similaires, où les recherches archéologique, géologique, paléoenvironnementale concourent à la définition de l'objet d'étude.

Les quelques conclusions produites en 2012 à travers ce prototype ne sont pas encore des interprétations relatives aux gravures et au sens que pouvait leur donner leur animation au sein de la tombe, et leur correspondance aux compositions de monuments voisons. Mais ces premiers résultats sont déjà en soi une information susceptible d'être diffusée auprès du public et des visiteurs ; ces explications et images sont en effet déjà très avancés par rapport à l'existant et corrigent fortement le discours actuel donné sur le site, ou accessible dans la littérature spécialisée ou de vulgarisation. Il ne fait aucun doute non plus que l'avancement régulier de nos travaux pourrait être exposé de cette manière, d'une part en actualisant chaque année les conclusions intermédiaires, d'autre part en ajoutant de l'information au fil des découvertes. Car le travail qui reste à fournir est considérable, il ne faut pas le cacher. Chaque orthostate est un monde à déchiffrer et n'exige que du temps pour en remonter la structure la moins fausse possible.

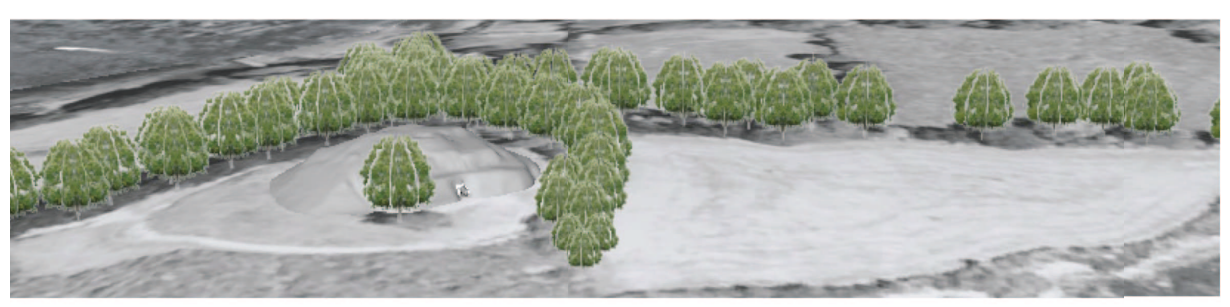

↑ Le cairn de Gavrinis dans son environnement actuel.

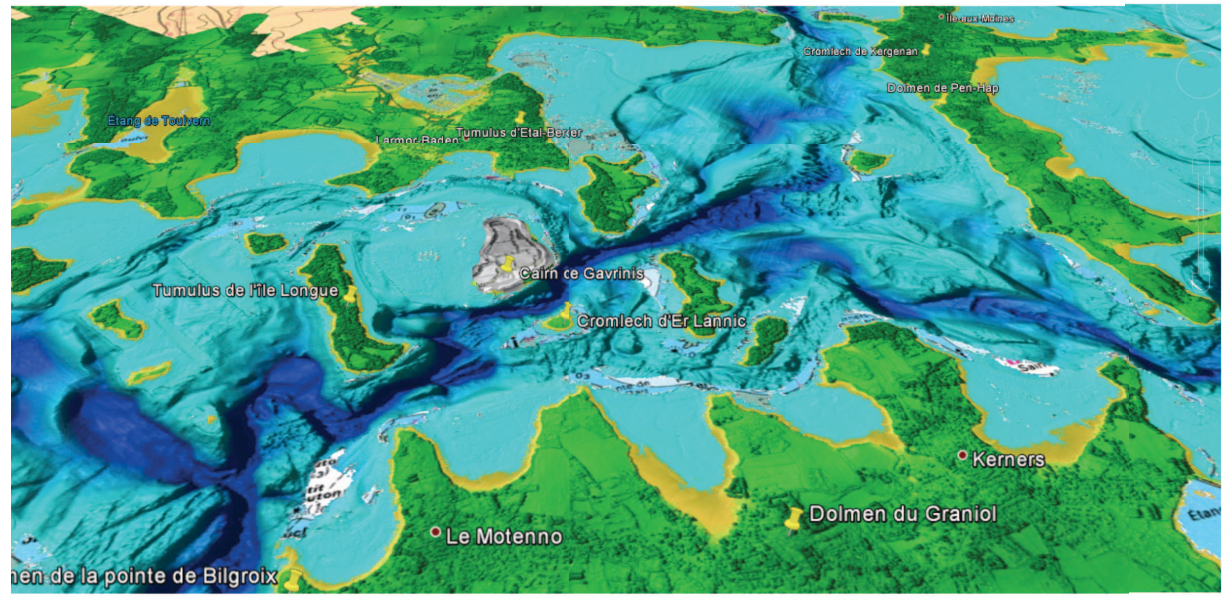

↑ Superposition du cairn de Gavrinis et de la carte représentant les fonds marins (relevé LIDAR)

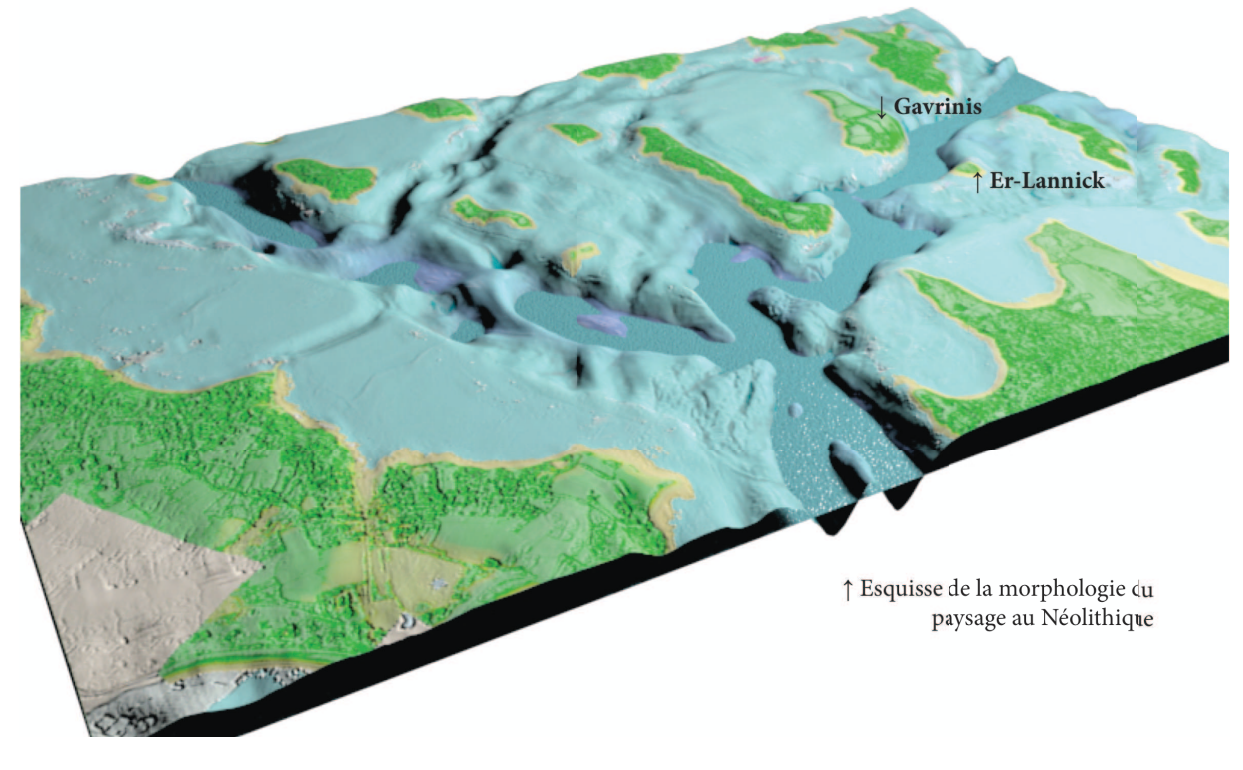

*Quelques propositions d'intégration de l'île de Gavrinis dans son environnement immédiat (V. Grimaud, doctorat en cours ; dir. S. Cassen et L. Lescop)* 

### **8- Un test d'impression 3D**

Il est désormais possible « d'imprimer » en quelques heures des pièces et des assemblages aux formes plus ou moins complexes, conçues sur les logiciels de conception classiques. Les quelques fabricants qui se partagent le marché développent des solutions basées sur plusieurs techniques : la stéréolithographie, le frittage et la fusion laser. Autre technique : l'empilement de plaque 2D (LOM) ou encore les imprimantes 3D à jet d'encre. Le principe de fonctionnement est assez basique : l'objet est construit par empilement de couches successives de poudre (cellulose, plâtre, plastique ou céramique) de 100 microns d'épaisseur. Entre chaque couche une ou plusieurs têtes d'impression viennent déposer de la colle pour agglomérer les grains de poudre et ainsi construire l'objet. Dernières techniques, développées par les modèles distribués par CADvision : la SST (Soluble Support Technology) qui produit des modèles de haute qualité ABS en utilisant de l'eau chaude et du savon pour enlever automatiquement les structures de soutien et la BST (Breakaway Support Technology) avec lequel il s'agit de casser les structures de soutien à la main.

Un test a été mené pour illustrer la technique sur l'orthostate L6, à partir d'un fichier .STL. Le produit utilisé est un plastique ABS (l'ABS est un thermoplastique de la famille des Styréniques ; inventé en 1946 aux Etats-Unis par Monsieur Daly, il est principalement utilisé dans l'électroménager, l'automobile, les articles de sports et les produits High Tech).

#### (Annexe n° 9)

### *Spécifications de l'imprimante 3D utilisée pour l'orthostate L6 de Gavrinis*

Il s'agit du modèle Stratasys Dimension BST 1200es. Voici les caractéristiques techniques http://www.dimensionprinting.com/3d-printers/printing-productspecs1200series.aspx (le 28- $11-2012$ :

Model material: P430 ABSplus in ivory, white, black, red, olive green, nectarine, fluorescent yellow, blue or gray. Support material: SR-30 Soluble Support Technology (SST) or Breakaway Support Technology (BST) Build Size: 254 x 254 x 305 mm (10 x 10 x 12 inches) Layer Thickness: .254 mm (.010 in), or .33 mm. (.013 in) Workstation Compatibility: Windows XP / Windows Vista / Windows 7 Network Connectivity: Ethernet TCP/IP 10/100Base-T Size and Weight: 838 x 737 x 1143 mm (33 x 29 x 45 in), 148 kg (326 lbs) SCA-1200 Support Cleaning System: 41 x 48 x 67 cm (16 x 19 x 26.5 in), 30.25 kg (66.7 lbs) Maximum Size Part(s): 254 x 254 x 305 mm, (10 x 10 x 12 in)Volume Capacity: 31.5 L (8.3 gallons) Power Requirements: Dimension 3D Printer: 110-120 VAC, 60 Hz, 15A minimum dedicated circuit or 220-240 VAC, 50/60 Hz, 7A minimum dedicated circuit. SCA-1200 Support Cleaning System: 100-120 VAC, 15A, 60 Hz or 220-240 VAC, 10A, 50 Hz Regulatory Compliance: Dimension 3D Printer: CE / ETL SCA-1200 Support Cleaning System: CE Special facility requirements: None

### **9- Conclusions générales**

Le programme développé à Gavrinis réunit des archéologues et archéomètres, des architectes et des géomètres, en vue d'acquérir et de restituer des informations sur une tombe du Néolithique (3900-3400 av. notre ère) appartenant au patrimoine monumental européen. Plusieurs des éléments architectoniques visibles à l'intérieur de la tombe sont d'ailleurs tirés de structures antérieures datées du Ve millénaire avant notre ère.

Après les travaux d'acquisition générale des données menés en 2011, l'équipe a recentré ses efforts sur des études de cas pour mettre au point un certain nombre de protocoles d'analyses.

Un exercice complet a été mené sur l'orthostate L6 pris comme étalon en raison de sa complexité graphique et la présence de colorations. Aidés des nuages de points et de la photographie de l'objet éclairé par incidences tournantes, les relations de postériorité et d'antériorité des tracés ont été établies chaque fois que les recoupements le permettaient. Des entités graphiques comprenant un ou plusieurs signes ont été individualisées puis ordonnées selon une séquence chronologique. Une véritable logique et une intention évidente animent l'ensemble de la composition. Sur cette base seulement seront portées des faits d'interprétation. Ces résultats très satisfaisants, et pour dire vrai inattendus, autorisent la reproduction d'un tel processus de reconnaissance à l'ensemble des supports gravés.

La dalle R11 en grès dur a posé un autre défi en marquant très nettement les limites d'un enregistrement scanner infra-millimétrique que nous pensions suffisant à la résolution de 0,5 mm. La dureté de la roche a empêché que les tracés soient creusés dans les grains de quartz, à la différence d'une roche grenue comme le granite, et a donc entravé la lecture des gravures dans le nuage de points. L'enregistrement photographique a mieux réussi le test mais après un lourd investissement sur le terrain et en laboratoire. Seul l'emploi d'un logiciel de détection des teintes a finalement permis de retrouver la quasi totalité des impacts sur la roche, et d'en restituer ensuite la géométrie selon la technique habituelle des images compilées.

La position malheureusement inaccessible de la grande gravure au dos de L11 a déterminé une opération « bricolage » plutôt qu'une acquisition dans les normes. Un appareil photographique a été glissé en aveugle par un intervalle de 20 cm pour enregistrer, secteur par secteur, l'ensemble des tracés. Recomposés dans une image unique, ces tracés ont été comparés au moulage médiocre réalisé à l'époque de la restauration du site. Une synthèse est donc proposée qui positionne le motif de Gavrinis comme un des plus complets dans la famille des « haches-engainées ». Sans dévoiler ici l'interprétation du signe qui ne viendra qu'en dernière instance, on rappellera qu'il ne s'agit ni d'une hache ni d'une gaine…

Au contraire de la dalle précédente, le monolithe S12, dit « de seuil », a pu bénéficier d'un enregistrement idoine dans la mesure où sa manipulation dans l'espace par le biais d'une grue offrait bien plus de possibilités de mesures. L'emploi d'un scanner à haute résolution a permis de détecter des gravures encore inédites, complété par les photographies sous éclairages rasants. Une campagne de prises de vues photographiques systématiques a été conduite en parallèle pour tester différents serveurs de photomodélisation en regard des résultats vrais obtenus du scanner (mensurations, volume, poids). Cette sorte d'étalonnage des instruments permettra l'emploi raisonné des différentes techniques suivant les objectifs à atteindre. Au final, le monolithe S12 est le fragment d'une ancienne stèle, naturellement cassée sur un côté et volontairement tronquée sur l'autre côté pour s'adapter à la configuration du couloir. La tranche en question est le premier exemple véritablement attesté d'une fracturation d'une stèle par mortaises dans le Néolithique breton.

Objectif incontournable de la campagne 2012, le corpus actualisé des gravures de Gavrinis est enfin prêt et diffusable. Chaque monolithe est désormais exposé selon le niveau de représentation souhaité, du nuage de points virtuellement éclairé à la synthèse graphique hiérarchisée.

Concernant les signes gravés, un tableau comparatif des méthodes a été amélioré par rapport à l'exercice 2011, qui permet d'apprécier avantages et inconvénients de l'estampage, du calque, de la photographie numérique et du scanner 3D. S'il est incontestable que le scanner permet enfin de restituer les gravures dans le relief fidèle du support, puis dans l'ordre architectural du monument – un saut qualitatif sans aucune mesure avec les documents graphiques jusqu'ici mobilisés -, la précision d'enregistrement des tracés (le micro-relief anthropique) à la résolution de 0,5 mm ne dépasse pas le degré de détail atteint par la photographie numérique aidée d'éclairages rasants. Ces deux méthodes sont par conséquent complémentaires.

Quant à la possibilité que ces gravures aient été rehaussées de peintures, les analyses faites à l'aide d'un microscope électronique à balayage et d'un spectromètre de dispersion d'énergie ne peuvent encore conclure à la datation néolithique des réalisations visibles, la présence d'un composé de plomb tendant à attribuer cette peinture à la période contemporaine. La couleur foncée au creux de P2 est du charbon, mais là encore rien ne permet de déclarer qu'il est bien néolithique, Z. Le Rouzic ayant employé du fusain pour rehausser ses calques de levés sur cette dalle en 1935 (archives Wilhem/Bailloud). Une analyse radiocarbone AMS est donc envisageable en 2013.

A partir de ces modèles numériques, la constitution d'une maquette 3D générale du monument a fait l'objet d'un effort particulier, aussi bien financier que technique. Le film virtuel construit pour l'occasion ouvre aux chercheurs d'importantes possibilités d'analyses et d'interprétation. Mais au-delà du travail scientifique, la maquette doit désormais être exploitée pour la communication vers le public (images, visites virtuelles, réalité augmentée, site Internet, objets en résines synthétiques, etc.), ne serait-ce que pour rendre compte de ce travail en cours, qui déborde d'informations brutes susceptibles d'être appréciées et commentées, avant même que ne soit proposée une interprétation générale des signes.

Une maquette « matérielle » extraordinairement précise de l'orthostate L6 fut par ailleurs réalisée en plastique ABS (annexe n° 9) ; elle donne la mesure de ce qu'il est possible de réaliser d'un point de vue didactique.

Avec l'opération Gavrinis, nous pensons avoir clairement défini les objectifs scientifiques, en sorte que la finalité des besoins a induit les produits à élaborer et donc la technique la plus efficiente à mettre en œuvre pour les réaliser, au-delà du simple fait de fabriquer des images de synthèse sophistiquées qui risquent d'occulter toute interrogation (Maumont 2010).

**\*\*\***

## *Evaluation et valorisation de la recherche*

Nos travaux préliminaires sur Gavrinis ont été exposés en 2012 dans plusieurs colloques et ateliers de travail :

### **Paris**

 S. Cassen, L. Lescop, V. Grimaud, D. Morel, G. Querré, B. Suner, *à paraître*. Bienfaits et limites d'un enregistrement lasergrammétrique dans la tombe à couloir de Gavrinis (Morbihan, France). *3° Journées d'Informatique et Archéologie de Paris – 1/2 juin 2012.* Archeologia e calcolatori

## **Marseille**

 Cassen S., Boujot C., Blanchet S., Dardignac C., Hinguant S., Fromont N., V. Grimaud, Large J.M., Lescop L., Lorho T., *à paraître*. Méthodes d'investigations des ouvrages de stèles dans l'ouest de la France (1987-2012). In : *Méthodologie des recherches sur la Préhistoire récente en France : nouveaux acquis, nouveaux outils (1987-2012),* Marseille 23-24-25 Mai 2012.

## **Séville**

 S. Cassen, L. Lescop, V. Grimaud, G. Querré, B. Suner, *à paraître*. In search of a representation of the Gavrinis megalithic tomb (Morbihan, France). *4th International Meeting on Graphic Archaeology and Informatics, Cultural Heritage and Innovation* ARQUEOLÓGICA 2.0, 20th – 22th June 2012 Sevilla.

http://www.academia.edu/1984362/In\_search\_of\_a\_representation\_of\_the\_Gavrinis\_megalithic\_tomb Morbihan France

# **Rennes**

 Cassen S., Lescop L., Grimaud V., Querré G., Suner B., 2012. Une approche multiscalaire du monument néolithique de Gavrinis (Larmor-Baden, Morbihan). Campagne d'acquisition 2011. In : *Journée du « CReAAH » Archéologie, Archéosciences, Histoire.* Rennes : Univ. Rennes 1, p. 13-14.

http://www.academia.edu/1954850/Une\_approche\_multiscalaire\_du\_monument\_neolithique \_de\_Gavrinis\_Larmor-Baden\_Morbihan\_.\_Campagne\_dacquisition\_2011

Cassen S., 2012. Le Site de Gavrinis. *La Tablette du CReAAH* (Lettre de diffusion et de valorisation de l'UMR 6566), Université de Rennes 1, p. 10-12 http://www.academia.edu/2102003/Le\_Site\_de\_Gavrinis

## **Nantes**

 L. Lescop, S. Cassen, V. Grimaud, *à paraître*. De la Stèle au Pixel. Relever, analyser, valoriser un site archéologique, l'exemple de Gavrinis en Bretagne. In : Poétique du numérique 3 « Valeur de l'Imaginaire: mobilité/fixité et territorialité », Nantes 12 et 13 Juin 2012 - MSH Ange Guépin.

S. Cassen, L. Lescop, V. Grimaud, juin 2012. Enregistrements et traitements numériques des monuments mégalithiques. In : Y. Lejeune (dir.), *Atelier 3D et Archéologie*. Nantes, DRAC Pays de Loire.

http://www.atelier3d.levillage.org/

La revue internationale en ligne *TRACCE* (an Italian word for "Tracks", since 1996 is the first online *Rock Art Bulletin*. It is maintained by *Footsteps of Man* - Valcamonica I) a sollicité notre contribution :

 S. Cassen, L. Lescop, V. Grimaud. Gavrinis, Une approche multiscalaire. http://www.rupestre.net/tracce/?p=4342

## *Revue de Presse*

## **Presse écrite**

 - Mercredi 18 juillet 2012 : entretien avec Philippe Richard, *Ouest-France* national, Le cairn de Gavrinis livre ses secrets au numérique http://www.ouest-france.fr/actu/actuDet\_-Le-cairn-de-Gavrinis-livre-ses-secrets-aunumerique-\_3639-2097328\_actu.Htm

Deux chercheurs nantais décryptent l'île de Gavrinis. Entrevue avec Philippe Gambert, Ouest-France, 21 mars 2012

http://www.ouest-france.fr/ofdernmin\_-Larmor-Baden.-Deux-cherche...s-decryptent-l-ile-de-Gavrinis\_40771-2057558-pere-bre\_filDMA.Htm

Entrevue avec Bernadette Arnaud. Le mystérieux tumulus passé au crible de la 3D, Hors série, Sciences et Avenir, juillet/août 2012. http://www.keris-studio.fr/blog/?cat=107

### **TV/ Cinéma**

 - *Nashe Kino* (Russie, déc. 2011) : Entrevue (en russe et en français) dans les alignements de Carnac et au laboratoire LARA à propos des monuments carnacois ; série documentaire « l'histoire archéologique » pour la chaine TV 1 à Moscou (prod. Marina Romanova / Ekaterina Osipova).

### **Internet**

 http://prezi.com/yph80a4bxsun/gavrinis/?auth\_key=a1acd9c32d79d84815f03a6a6a58774ae61ed77e

Gavrinis. Présentation des travaux 2011.

- Le site Internet du laboratoire LARA-POLEN à l'université de Nantes présente un résumé illustré de l'opération : <u>http://lara-polen.univ-nantes.fr/spip.php?rubrique92</u>

- Un blog animé par Laurent Lescop permet de retrouver une partie de l'information recueillie à l'occasion des entretiens accordés aux journalistes lors des différentes campagnes 2011/2012, et décrit certains résultats et tests méthodologiques : http://www.keris-studio.fr/blog/?page\_id=1416

### *Index de quelques pages :*

 Représentation des masses ; Traitement des stèles : exemple L6 ; Modélisation Photosynth ; Stèle R10 : photomodélisation ; Gavrinis VisualFSM ; à la recherche des représentations  $e^{t}$ d'une tombe à couloir du IVe millénaire Gavrinis, une approche multiscalaire ; Gavrinis temps réel–premier test ; Réalité augmentée avec Androïd

#### **10- Perspectives 2013**

Au terme (relatif) de ce rapport d'étape, nous aimerions proposer aux différents partenaires financiers et institutionnels de poursuivre l'expérience afin d'employer au mieux la somme des données récoltées tout en complétant ce que l'opération 2012 n'a pu délivrer.

Le **corpus des gravures** conservées au sein de la tombe à couloir de Gavrinis doit encore se construire à partir des données numériques acquises en 2011 et 2012. Nous souhaitons poursuivre la recherche des moyens permettant une meilleure présentation des gravures conservées dans le monument, afin qu'une interprétation à leur propos puisse s'établir sur **une base graphique renouvelée**. Un effort spécifique se portera par conséquent sur **la**  *modélisation chronographique* progressive des signes sur chaque orthostate afin, un jour prochain, de remonter l'éventuelle dynamique d'ensemble.

Cette lecture dynamique devra donc décider si ces monolithes sont, pour certains d'entre eux, en **position de réemploi**. Pour cela une éventuelle **altération différentielle** devra être recherchée à travers la documentation numérique, puis sur le terrain en complément photographique. Un **descriptif géomorphologique** est donc indispensable. Plus généralement, un **inventaire géologique** des monolithes devrait pouvoir être produit, déterminations n'ayant jamais été faites dans le passé alors qu'au moins 4 roches ont été reconnues à l'œil nu en 2012.

La recherche macroscopique portera une attention particulière au statut des « perforations » des lames de haches polies sur le pilier L6, détail qui détermine la typologie des instruments et leur datation. **Une tracéologie** s'impose désormais, faute d'avoir pu résoudre ce problème spécifique en 2012 au moyen des nuages de points à la précision insuffisante. Cette tracéologie pourra être testée sur un autre secteur pour ouvrir le dossier de la **météorisation** différentielle.

La **photomodélisation** sera poursuivie à partir des tests menés et réussis en 2012, afin d'enregistrer en 3D l'ensemble du pavage et des dalles de couverture moins bien restitués par le scanner.

Enfin l'analyse des liants dans les prélèvements opérées en juin 2012 permettra de conclure sur **la constitution des colorants** marquant les 4 supports concernés.

#### LES MOYENS

1- Après nos tests réussis en 2012, **une photomodélisation systématique** est programmée sur l'ensemble des orthostates afin de compléter/comparer le résultat 3D avec nos données scanner ; un travail similaire sera également entrepris sur la dalle de couverture qui n'a pu, sur son bord gauche, être « éclairée » par le scanner en 2011 en raison de son obliquité et de l'exiguïté de l'espace de travail. Logiciels et matériels seront ceux de nos deux laboratoires.

 Le traitement des photographies (coloration, lumière, déformation objectifs, etc.) prises en 2012 permettra l'établissement d'un **corpus photographique de référence**.

2- Des solutions de levés de gravures (photomodélisation) doivent être inventées pour assurer un **levé des tranches des piliers L8, L10, R9**, inaccessibles au scanner.

3- La **modélisation chronographique** va être poursuivie à l'image de l'expérience faite sur L6 en 2012. Elle nécessite seulement du temps de travail (très long) sur ordinateur et probablement un retour régulier au terrain pour contrôler certains recoupements de tracés incertains.

4- La **détermination pétrographique** des dalles se fera en collaboration avec les Facultés des sciences de Nantes et Rennes (Guy Cornen, Bernard Lasnier, Guirec Querré), tandis que **l'analyse géomorphologique** des surfaces non affectées par la gravure sera conduite par l'Institut de géographie, université de Nantes (Dominique Sellier). La première intervention nécessitera des micro-carottages (de faible diamètre) dans les parties non visibles des dalles.

5- Le travail de discrimination des creux naturels ou anthropiques sur les haches gravées sur L6 se fera grâce à la **tracéologie** (Hugues Plisson, CNRS), emmenée par un collègue rattaché à l'université de Bordeaux qui use de logiciels de compilation de vues photographiques ou de techniques de prises d'empreinte. Une mission spécifique sur le terrain lui permettra l'acquisition des données.

6- La **détermination du colorant** (rouge) se fera dans le prolongement du passage au MEB des échantillons prélevés en juin 2012 par Guirec Querré. L'interprétation de ces résultats et de nouvelles techniques d'investigation (chromatographie) sont d'ores et déjà envisagées avec le LRMF au musée du Louvre par l'intermédiaire du musée de Carnac.

7- Un **tableau général des mesures** sera établi pour l'ensemble du monument, à partir des nuages de points, afin de connaître les dimensions des éléments d'architecture et leurs poids, à l'image de la dalle de couverture testée en 2012, plus lourde que prévu. Un autre tableau de mensurations relatif aux tracés (longueur cumulée, largeur, profondeur) sera débuté afin d'établir un corpus de référence et pouvoir comparer avec d'autres sites à gravures en France et eu Europe.

8- L'acquisition de nouveaux **logiciels** éprouvés (Agisoft Photoscan) s'avère désormais un passage obligé pour mieux progresser. De même un nouveau **PC** avec disque dur SSD et carte graphique appropriée à la 3D devra remplacer le matériel existant au LARA.

9- Deux prestations encadrées par le LARA permettront à **l'expérimentation** des gravures d'avancer au rythme de la tracéologie (constitution d'un référentiel de surfaces et de tracés), et enfin au **traitement numérique des surfaces** d'être poursuivi suivant les mêmes protocoles qui ont fait leurs preuves.

10- **Une projection en chambre d'immersion** est envisagée en démonstration en fin de programme 2013 à l'ENSA afin d'apprécier l'outil et le support, à destination des différents partenaires (SRA/DRAC, CG 56, Musée de Carnac).

## VALORISATION, MEDIATION

Dans le cadre d'une formation demandée par le gestionnaire du site (Sagemor), plusieurs années successives de rendez-vous avec les guides des monuments de Gavrinis et de Petit Mont – deux monuments à maints égards semblables quant à leurs gravures - nous ont conforté dans l'idée de produire **une nouvelle image d'ensemble,** qui pourrait servir de support à **une interprétation renouvelée**. L'accroissement constant du nombre de visiteurs et le *numerus clausus* imposé supposent par ailleurs de trouver d'autres moyens de figurer ce patrimoine exceptionnel.

Avec plus de 30 000 visiteurs payants sur une période limitée de l'année, le monument atteint néanmoins son **seuil maximal de fréquentation**, si même ce seuil de capacité n'est pas d'ores et déjà dépassé. L'attente sociale est donc suffisamment forte pour que le gestionnaire et le propriétaire du site attendent avec intérêt toute avancée scientifique en ce domaine. Se pose par conséquent en parallèle **le devenir de nos documents infographiques**, notamment leur diffusion auprès du public, qu'il s'agisse du travail abouti ou des travaux en cours qui peuvent également faire l'objet d'une divulgation du point de vue des méthodes employées. Une discussion est ouverte avec la Direction de la Culture (CG Morbihan) pour une présentation de ces données à travers le dispositif immersif et mobile *Naexus* développé conjointement à l'ENSA de Nantes et à l'Université des Sciences Appliquées de Dessau (Allemagne).

Nantes, le 10 décembre 2012

### *Bibliographie, webographie*

Abbott M., Hugo Anderson-Whymark H., 2012. *Stonehenge laser scan: archaeological analysis report*. Research report series no. 32. English Heritage, Fort Cumberland, Portsmouth.

Association archéologique Kergal, 1977*. L'allée couverte de Gavr'inis : les pierres gravées*. « Etudes et travaux n° 2», juin1977, 40 pages.

Baratin L., Checcucci G., Curti S., Lodib M., Romeo M., 2005. 3-d visualization and animation of architectonic elements for prehistoric megalithic temples of the island of Gozo : the temple of Ggantija. *CIPA 2005 XX International Symposium, 26 September – 01 October, 2005, Torino, Italy.*

Barnett, T., Chalmers, A., Díaz-Andreu, M., Ellis, G., Longhurst, P., Sharpe, K. and Trinks, I. 2005. 3D Laser Scanning For Recording and Monitoring Rock Art Erosion. *International Newsletter on Rock Art* (INORA) 41: 25-29.

Bougis F., 1994. *A propos du Grand Menhir brisé de Locmariaquer*. Le Bono : Bougis (Ed.).

Bouillon C., Cassen S. 2008. De l'Airbus A380 au site néolithique de la Table des Marchands (Morbihan) : limites et perspectives d'un transfert de technologie. In : Vergnieux (ed.),Colloque international *Virtual Retrospect,* 14-16 nov. 2007. Bordeaux : centre Ausonius, coll. Ausonius, vol. 3, p. 157-164.

http://archeovision.cnrs.fr/spip.php?article91

Boujot C., 2009. Des dalles (dédale) d'un tombeau**.** In : Cassen S. (dir.), *Autour de la Table. Explorations archéologiques et discours savants sur des architectures néolithiques à Locmariaquer, Morbihan (Table des Marchands et Grand Menhir)*. Actes du colloque international, Vannes, Université de Bretagne-Sud, 5-7 octobre 2007. Nantes : Université de Nantes, LARA, p. 675-684. http://lara-polen.univ-nantes.fr/publications/autour-de-la-table/

Boujot C., Cassen S., 2000. La constitution sédimentaire des tertres. In : *Eléments d'architecture (Exploration d'un tertre funéraire à Lannec er Gadouer,Erdeven, Morbihan. Constructions et reconstructions dans le Néolithique morbihannais. Propositions pour une lecture symbolique).*Chauvigny : Editions chauvinoises, Mémoire 19, 815 p., p. 153-164. http://www.academia.edu/2065192/La\_constitution\_sedimentaire\_des\_tertres

Boujot C., Cassen S., 2000. Tertres et pierres dressées. In : *Eléments d'architecture (Exploration d'un tertre funéraire à Lannec er Gadouer,Erdeven, Morbihan. Constructions et reconstructions dans le Néolithique morbihannais. Propositions pour une lecture symbolique).* Chauvigny : Editions chauvinoises, Mémoire 19, 815 p., p. 181-206 http://www.academia.edu/1998207/Tertres\_et\_pierres\_dressees

B.Breuckmann, P.Arias Cabal, N.Mèlard, R.Ontanón, A.Pastoors, L.C.Mayolini, P.Vega, G.-C.Weniger 2009. Surface scanning - New Perspectives for Archaeological Data Management and Methodology? *Computer Applications to Archaeology 2009* Williamsburg, Virginia, USA. March 22-26, 2009.

Bueno Ramirez P., De Balbin Behrmann R., Laporte L., Gouezin P., Barroso Bermejo R., Gismero A., Gavira-Vallejo J., Iriarte Cela M., 2012. Paintings in Atlantic Megalithic Art: Barnenez. Trabajos de prehistoria, vol. 69, no1, pp. 123-132 .

Cabrejas Domínguez E., Mañana-Borrazás P., Seoane-Veiga Y., 2009. Achado dunhas lousas con arte megalítico en Fonte Tourón Lalín, Pontevedra. *Cuadernos de estudios gallegos*, LV N.o 122, p. 9-31.

http://estudiosgallegos.revistas.csic.es/index.php/estudiosgallegos/issue/view/4

Cardenal, F. J.; Mata, E.; Pérez, J. L; Mozas, A. T.; Fernández, T.; Delgado, J.; Ureña, M. A.; Castillo, J. C. 2011. Integration of photogrammetric and terrestrial laser scanning techniques for heritage documentation. *II Congreso Internacional de Arqueología e Informática Gráfica, Patrimonio e Innovación, Arqueológica 2.0. Sevilla, 16-19 Junio 2010,* VAR. Volumen 2 Número 3, p. 53-57.

Carrera Ramírez, F., 1997. Recientes aportaciones al catálogo de dólmenes pintados de Galicia. *Brigantium* 10: 409-414.

Carrera Ramírez, F., 1998. Un desafío: preservar la pintura megalítica. *Estudos Pré- históricos*, 6: 221-234.

Carrera Ramírez, F., 2011. El arte prehistórico y su conservación. Pinturas y grabados en Dombate. In : *El dolmen de Dombate: arqueología, arquitectura y conservación* / coord. por José Yáñez Rodríguez, p. 230-266.

Carrera Ramírez, F., F. 2008. El dolmen de Os Muiños (Agolada, Pontevedra) : intervención para la documentación y protección de la pintura megalítica conservada. *Gallaecia*, Nº 27, p. 113-135.

Carrera, F., Suriol, J. y Silva, B., 2006. Caracterización de materiales pictóricos en el megalitismo noroccidental. In: F. Carrera y R. Fábregas (eds), Arte Parietal Megalítico en el Noroeste Peninsular.Tórculo Edicións. Santiago de Compostela. p. 233-261.

Cassen S., 2007. Le Mané Lud en images. Interprétation de signes gravés sur les parois d'une tombe à couloir néolithique (Locmariaquer, Morbihan). *Gallia-Préhistoire t. 49*., p. 197-258 http://www.academia.edu/1954739/Le Mane Lud en images. Interpretation de signes graves sur les parois dune tombe a couloir neolithique Locmariaquer Morbihan

Cassen S. (ed.) 2009. Les étapes exploratoires du site : mémoire par l'image. In : Autour de la Table. Explorations archéologiques et discours savants sur des architectures néolithiques à Locmariaquer, Morbihan (Table des Marchands et Grand Menhir). ACR 2003-2006, Actes du colloque international, Vannes (Morbihan), 5-7 octobre 2007 (Université de Bretagne-Sud, campus Le Tohannic). Nantes : LARA, Université de Nantes, p. 141-292.

http://www.academia.edu/2097917/Table\_des\_Marchands.\_Les\_etapes\_exploratoires\_du\_site\_memo ire\_par\_limage

Cassen S., 2012. L'objet possédé, sa représentation : mise en contexte général avec stèles et gravures. In : Pétrequin P., Cassen S., Errera, M. Klassen L., Sheridan A. et Pétrequin A.M. (dir.) , (Colloque international Besançon, les 24-26 septembre 2009). *Jade. Grandes haches alpines du Néolithique européen.* Ve et IVe millénaires av. J.-C. Besançon : Presses Universitaires de Franche-Comté (Collection Les cahiers de la MSHE Ledoux), Tome 2, p. 1310-1353.

Cassen S., 2012. Le Site de Gavrinis. *La Tablette du CReAAH* (Lettre de diffusion et de valorisation de l'UMR 6566), Université de Rennes 1, p. 10-12. http://www.academia.edu/2102003/Le\_Site\_de\_Gavrinis

Cassen S., Pétrequin, P., 1999. La chronologie des haches polies dites de prestige dans la moitié Ouest de la France, *European Journal of Archaeology*, 2 (1) : 27-53.

http://www.academia.edu/1954859/La Chronologie des haches polies dites de prestige dans la moitie\_ouest\_de\_la\_France

Cassen S., Vaquero Lastres J., 2003. Construction et deconstruction des surfaces sur les temps. Enregistrement et représentation de stèles gravées : Le Bronzo en Locmariaquer et Vieux Moulin en Plouharnel (Morbihan). *Rev. Archéo. de l'ouest,* 20, p. 109-125.

http://www.academia.edu/1950533/Construction\_et\_deconstruction\_des\_surfaces\_sur\_les\_temps.\_E <u>nregistrement et representation de steles gravees Le Bronzo en Locmariaquer et Vieux Moulin</u> en\_Plouharnel\_Morbihan

Cassen S., Merheb M., 2004. Archiving Neolithic heritage. In : Paris, International Conference 3rdDiMENSIon 2004, The standing appointment for professionals in 3D scanning solutions. (Publication sur CR-Rom), p. 13-26.

http://www.academia.edu/1950533/Construction\_et\_deconstruction\_des\_surfaces\_sur\_les\_temps.\_E <u>nregistrement\_et\_representation\_de\_steles\_gravees\_Le\_Bronzo\_en\_Locmariaquer\_et\_Vieux\_Moulin</u> en Plouharnel Morbihan

Cassen S., Merheb M., 2005. Stone surfaces, earth surfaces : notes about the recording and the 3D representation of engraved steles within neolithic funeral structures in western France (Locmariaquer, Carnac – 4700-3800 cal. BC.). *In :* M. Dobrovolskaya (Ed.), Mejedistsplinarie Issledovania v Arkheologii, *Interdisciplinary Investigation in Archaeology*. Moscou : OPUS, 4, p.182-191 http://www.academia.edu/1954822/Stone\_surfaces\_earth\_surfaces\_notes\_about\_the\_recording\_and the\_3D\_representation\_of\_engraved\_steles\_within\_neolithic\_funeral\_structures\_in\_western\_France\_ Locmariaquer\_Carnac - 4700-3800\_cal. BC.

Cassen S., Lefebvre B., Merheb M., 2005. Mané Rutual en Locmariaquer (Morbihan). Enregistrement de gravures et simulations architecturales dans une tombe à couloir néolithique. *Rev. Archéologique de l'ouest,* 22, p. 93-124.

http://www.academia.edu/1954758/Mane\_Rutual\_en\_Locmariaquer\_Morbihan\_.\_Enregistrement\_de gravures et simulations architecturales dans une tombe a couloir neolithique

Cassen S., Martinez P., Robin G., Merheb M., 2006. Moving the immovable. A short study of methods of recording and illustrating Neolithic engraved steles in Brittany. In : *Virtual Retrospect, Archéologie et réalité virtuelle*, colloque international ESTIA/CNRS, nov. 2005, Biarritz, p. 187-193. http://archeovision.cnrs.fr/spip.php?article76

Cassen S., Benard C., Bouillon C., 2007. Le Laser scanning au service de l'archéologie et de la conservation du patrimoine. Séminaire Arc'Antique Nantes, « Archéologie et restauration de monuments et d'objets d'art », *Newsletter FARO France*. http://www.faro.com/

Cassen S., Geffray O., 2009. L'enregistrement 3D des faits accomplis : acquisition de données numériques des volumes sur monument restauré. In : S. Cassen (ed.) *Autour de la Table. Explorations archéologiques et discours savants sur des architectures néolithiques à Locmariaquer, Morbihan (Table des Marchands et Grand Menhir)*. ACR 2003-2006, Actes du colloque international, Vannes (Morbihan), 5-7 octobre 2007 (Université de Bretagne-Sud, campus Le Tohannic). Nantes : LARA, Université de Nantes, p. 817-825.

http://www.academia.edu/1965352/Lenregistrement\_3D\_des\_faits\_accomplis\_acquisition\_de\_donnee s numeriques des volumes sur monument restaure

Cassen S., Robin G., 2009. Le corpus des signes à la Table des Marchands. Enregistrement et analyses descriptives. In : Cassen S. (ed.), *Autour de la Table. Explorations archéologiques et discours savants sur des architectures néolithiques à Locmariaquer, Morbihan (Table des Marchands et Grand Menhir)*. ACR 2003-2006, Actes du colloque international, Vannes (Morbihan), 5-7 octobre 2007 (Université de Bretagne-Sud, campus Le Tohannic). Nantes : LARA, Université de Nantes, p. 826-853.

http://lara-polen.univ-nantes.fr/spip.php?rubrique118

Cassen S., Robin G., 2010. Recording art on Neolithic stelae and passage tombs from digital photographs. *Journal of Archaeological Method and Theory*, vol. 17 (1), p. 1-14.

http://www.springerlink.com/content/1072-5369/17/1/

S. Cassen, L. Lescop, V. Grimaud, D. Morel, G. Querré, B. Suner à paraître 2013. Bienfaits et limites d'un enregistrement lasergrammétrique dans la tombe à couloir de Gavrinis (Morbihan, France). 3° Journées d'Informatique et Archéologie de Paris – 1/2 juin 2012*, Archeologia e calcolatori* 

Cassen S., Lescop L., Grimaud V., Querré G., Suner B., 2012. Gavrinis, A multiscale approach. *TRACCE, online Rock Art Bulletin*http://www.rupestre.net/tracce/?p=4342

S. Cassen, L. Lescop, V. Grimaud, G. Querré, B. Suner 2012. In search of a representation of the Gavrinis megalithic tomb (Morbihan, France). *4th International Meeting on Graphic Archaeology and Informatics, Cultural Heritage and Innovation* ARQUEOLÓGICA 2.0 20th – 22th June 2012 Seville http://www.academia.edu/1984362/In\_search\_of\_a\_representation\_of\_the\_Gavrinis\_megalithic\_tomb Morbihan France

Cassen S., Lescop L., Grimaud V., Querré G., Suner B., 2012. Une approche multiscalaire du monument néolithique de Gavrinis (Larmor-Baden, Morbihan). Campagne d'acquisition 2011. In : *Journée du « CReAAH » Archéologie, Archéosciences, Histoire.* Rennes : Univ. Rennes 1, p. 13-14. http://www.academia.edu/1954850/Une\_approche\_multiscalaire\_du\_monument\_neolithique\_de\_Gavri nis\_Larmor-Baden\_Morbihan . Campagne\_dacquisition\_2011

Caumont (de) A., 1838. Cours d'Antiquité monumentale. Ère celtique. Paris : Éd. Derache ; Caen, Hardel ; Rouen : Frère, 1838.

Chandler, J.H., P. Bryan, & J.G. Fryer. 2007. The development and application of a simple methodology for recording rock art using consumer-grade digital cameras. The Photogrammetric Record. 22(117): 10-21.

Closmadeuc G. (de), 1864. L'Île de Gavrinis et son monument. Vannes : Imp. Lamarzelle, 1864.

Closmadeuc G. (de), 1873. *Sculptures lapidaires et signes gravés des dolmens dans le Morbihan.*Vannes : Imp. De Lamarzelle, 1873.

Closmadeuc G. (de), 1884. Gavrinis. Fouilles et découvertes récentes. Bulletin Société Polymatqiue du Morbihan, 2, 1884, p. 180-187.

Closmadeuc G. (de), 1886. Gavrinis. Dernières fouilles sous le dallage de la chambre. Bull. Soc. Polym. Morbihan, 2, 1886, p. 63-69.

Criado Boado F., Mañana Borrazás P., 2003. Arquitectura como materialización de un concepto. La espacialidad Megalítica. *Arqueología de la arquitegura*, 2, págs. 103-111.

Criado Boado F., Gianotti García C., Mañana Borrazás P., 2006. Before the Barrows : Forms of Monumentality and Forms of Complexity in Iberia and Uruguay. In : Ladislav Šmejda (Ed.), *Archaeology of Burial Mounds*, Plzen, series ArchaEOlogica, al Mounds University of West Bohemia, Department of Archaeology, p. 38-52.

Daniel F., Mounier A., Alteration of gildings on mediaeval mural paintings 2010. In : Murals, Stone, and Rock Art Working Group, Multidisciplinary Conservation: A Holistic View for Historic Interiors, ICOM-CC Interim Meeting, Rome 2010, Abstract 10 p.

Devoir A., 1917. Note sur la stèle gravée au Teven de Kermorvan, *Bull. Soc. Arch. Finistère*, 44, p. 1-7, 80.

Díaz-Andreu, M., Hobbs, R., Rosser, N., Sharpe, K. and Trinks, I. 2005. Long Meg: Rock Art Recording Using 3D Laser Scanning. Past 50: 2-6.

Díaz-Andreu, M., Brooke, C., Rainsbury, M. and Rosser, N. 2006. The Spiral that Vanished: The Application of Non-Contact Recording Techniques to an Elusive Rock Art Motif at Castlerigg Stone Circle in Cumbria. Journal of Archaeological Science 33, n° 11: 1580-1587.

Three-dimensional recording by laser scanning of the petroglyphs at Rombald's Moor, West Yorkshire Authors: Eklund, Julie; Fowles, P. Stephen Source: Conservation and Management of Archaeological Sites, Number 1, 2003 , pp. 11-22(12)

Field D., Pearson T., 2010. *Stonehenge World Heritage Site Landscape Project Stonehenge, Amesbury, Wiltshire*. Archaeological Survey Report. Research Department Report Series 109, 86 p.

Gaugne R., Barreau J.-B., Cousseau F., Gouranton V., 2012. Large-scale immersive reconstitution of a Neolithic corbel dôme. In : *The 13th International Symposium on Virtual Reality, Archaeology and Cultural Heritage* VAST (2012) D. Arnold, J. Kaminski, F. Niccolucci, and A. Stork (Editors), 8 p. http://hal.archives-ouvertes.fr/hal-00748894

Goskar T.A., Carty A., Cripps P., Brayne C., Vickers D., 2003. The Stonehenge Lasershow. *British Archaeology* 73. http://www.britarch.ac.uk/ba/ba73/feat1.shtml

Kottke J., 2009. An Investigation of Quantifying and Monitoring Stone Surface Deterioration Using Three Dimensional Laser Scanning. Thèse de Historic Preservation, Faculties of the University of Pennsylvania, Master of Science in Historic Preservation, 124 p.

Laporte L., Scarre C., Joussaume R., Soler L., 2010. Nouvelles données sur le mégalithisme de l'ouest de la France. *L'Archéo-théma* 10, p. 7-12.

Le Cloirec G., 2010. Les atouts de l'imagerie 3D pour l'archéologie de terrain (réflexions à partir d'exemples fouillés récemment en Bretagne). In : Robert Vergnieux, Caroline Delevoie (ed.), *Virtual Retrospect 2009*, Bordeaux, Collection Archéovision, Volume 4, AUSONIUS ÉDITIONS. http://archeovision.cnrs.fr/spip.php?article161

Le Roux C.T., 1981. Bretagne. In: Gallia préhistoire. Tome 24 fascicule 2, 1981. pp. 395-423. http://www.persee.fr/web/revues/home/prescript/article/galip\_0016-4127\_1981\_num\_24\_2\_1680

Le Roux C.-T,. 1982. Nouvelles gravures à Gavrinis, Larmor-Baden (Morbihan). *Bulletin de la Société préhistorique francaise*, 79, 1982, p. 89-96.

http://www.persee.fr/web/revues/home/prescript/article/bspf\_0249-7638\_1982\_num\_79\_3\_5367

Le Roux C.-T., 1984. À Propos des fouilles de Gavrinis (Morbihan). Nouvelles données sur l'art mégalithique Armoricain. *Bull. Société Préhistorique Fr*ançaise, 1, 8, 1984, p. 240-245.

Le Roux C.T., 1985a. Les Architectures mégalithiques. In : *Mégalithes en Bretagne*. Rennes : Maison de la Culture, p. 59-91.

Le Roux C.-T., 1985b. *Gavrinis et les îles du Morbihan*. Guides archéologiques de la France. Paris : Ministère de la Culture, 1985.

Le Roux C.-T., 1989. Les Mégalithes : tombeaux et temples. In : Goudineau et Guilaine (dir.), *De Lascaux au grand Louvre. Archéologie et histoire en France*. Paris : Ed. Errance, p. 484-485.

Le Roux C.-T., 1997. L'Art mégalithique armoricain : pour les vivants, pour les morts, pour les esprits ? (autour du cas particulier de Gavrinis). In : Rodriguez Casal (Ed.), *O Neolitico atlantico e as orixes do Megalitismo.* Actas do coloquio internacional. Santiago de Compostela 1996. Santiago de Compostela : UISPP, Université de Santiago, 1997, p. 763-778.

Le Roux C.-T. 1998. L'Art de Gavrinis. *Dossiers de l'Archéologie*. L'art des mégalithes peints et gravés, n° 230, 1998, p. 28-35.

Le Roux C.-T., 2001. *Carnac, Locmariaquer et Gavrinis*. Éd. Oust-France (coll. Patrimoine).

Le Roux C.T., 2006. *Gavrinis et les mégalithes du Golfe du Morbihan*. Luçon : Ed. J.P. Gisserot.

Le Roux C.T., 2010. *Gavrinis*. Luçon : Ed. J.P. Gisserot.

Le Rouzic Z., 1927. Carnac, restaurations faites dans la région — Dolmen à galerie sous tumulus de Kercado, com mune de Carnac. *Bull. Soc. Polym. Morbihan*, 1927, p. 80-89.

Le Rouzic (Z), 1935. — Carnac (restaurations faites dans la région). Nouvelles découvertes dans le dolmen de Gavrinis (Commune de Larmor-Baden). *Bull. Société Préhistorique Fr*ançaise, 2, p. 128-131.

L'Helgouac'h J., 1983. Les Idoles qu'on abat. Bull. *Société Polymatique du Morbihan*, 110, 1983, p. 57-68.

Lukis J.W., 1848.- Gavr'Innis, *The Journal of the British Archaeological Association*, 3 : 269-279.

Mañana Borrazás P., Blanco-Rotea R., Rodríguez Paz A., 2009. La documentación geométrica de elementos patrimoniales con láser escáner terrestre. La experiencia del lapa en Galicia. *Cuadernos de Estudios Gallegos*, LVI N.o 122, p. 33-65.

http://www.dicoruna.es/deputacion/patrimonio/dolmen-dombate/catalogo-dombate.pdf

Maumont M., 2010. L'espace 3D : de la photogrammétrie à la lasergrammétrie [consulté le 2011.09.15] . *In Situ : Revue des patrimoines*, 13 "Art rupestre : la 3D un outil de médiation du réel invisible ?"

http://www.insitu.culture.fr/article.xsp?numero=13&id\_article=maumont-489

Mohen J.P., 2009. *Pierres vives de la Préhistoire : Dolmens et menhirs*. Paris : Ed. Odile Jacob.

Mortillet A., (de) 1894. Les figures sculptées sur les monuments mégalithiques de France, *Revue Еcole d'Anthropologie*, Paris, p. 273-307.

Mortillet G. et Mortillet A. (de), 1881.- *Musée Préhistorique*. Paris, C. Reinwald éd.

Mounier A., Dayet L., Daniel F., Belin C., 2011. Fluorescence UV des liants employés dans les  $19-28.$ dorures sur peintures murales médiévales. ArchéoSciences, 35 | 2011, http://archeosciences.revues.org/2891

Neubauer W., Ullrich A., Studnicka N., 2004. Combined 3d laser scanning and photogrammetry for every day archaeological field work. In : *Proceedings of the 9th International Congress "Cultural Heritage and New Technologies"*, Vienna, Austria November 2004, résumé des communications. http://www.stadtarchaeologie.at/?page\_id=3023

V. Pallarés Silva, D. Linares Catela, J.A. Linares Catela, F.R. Lozano Martínez y J.A. Barrera Vera 2012. Topografía de vanguardia en los levantamientos de yacimientos megalíticos estrategias para el conocimiento. Métodos. In : *4th International Meeting on Graphic Archaeology and Informatics, Cultural Heritage and Innovation* ARQUEOLÓGICA 2.0 20th – 22th June 2012 Seville

Patte E.,1921. Gravure du dolmen de Penhape représentant un poignard, *Revue d'Anthropologie,* 5-6, p. 185-187.

Pelegrin J., O'Farrell M., 2005. Les lamelles retouchées ou utilisées de castanet. In : Productions lamellaires attribuées à l'Aurignacien : Chaînes opératoires et perspectives technoculturelles XIVe congrès de l'UISPP, Liège 2-8 Septembre 2001. *ArchéoLogiques 1* Luxembourg, p. 103-121 http://www.mae.u-paris10.fr/prehistoire/IMG/pdf/02\_Pelegrin\_OFarrell.pdf

Péquart M., Péquart St-J., Le Rouzic Z., 1927. *Corpus des signes gravés des monuments mégalithiques du Morbihan.* Paris : Éd. A. Picard, 1927.

Petit J., J. Roiré et H. Valot 1995. *Des liants et des couleurs. Pour servir aux artistes peintres et aux restaurateurs*. Puteaux : EREC, réed. 2006.

Pinçon G., Bourdier C., Fuentes O., 2008. Les sculptures pariétales magdaléniennes du Roc-aux-Sorciers (Vienne) et de la Chaire-à-Calvin (Charente) : oeuvre d'un groupe culturel magdalénien ou d'un seul et même artiste ? In : Robert Vergnieux, Caroline Delevoie (ed.), *Virtual Retrospect 2007*, Bordeaux, Collection Archéovision, Volume 3, AUSONIUS ÉDITIONS. http://archeovision.cnrs.fr/spip.php?article91

Pinçon G., Bourdier C., Fuentes O. & Abgrall A., 2010a. [consulté le 2011.09.15]. De la manipulation des images 3D. *In Situ : Revue des patrimoines*, 13 "Art rupestre : la 3D un outil de médiation du réel invisible ?"

*http://www.insitu.culture.fr/article.xsp?numero=13&id\_article=pinconbourd-305*

Pinçon G., Fuentes O., Barré R., Auber O. & Hamon G., 2010b. De la frise magdalénienne in situ … au centre d'interprétation du Roc-aux-Sorciers : l'usage de la 3D / [consulté le 2011.09.15]. *In Situ : Revue des patrimoines*, 13 "Art rupestre : la 3D un outil de médiation du réel invisible ?" http://www.insitu.culture.fr/article.xsp?numero=13&id\_article=pinconRoc-948

Querré G., Pioline N., Le Roux C.T., 2006. La Géologie du socle et ses implications. In : Le Roux (C.- T.) dir. – *Monuments mégalithiques à Locmariaquer (Morbihan). Le long tumulus d'Er-Grah dans son environnement*, Paris : Ed. CNRS (38<sup>e</sup> Supplément à Gallia Préhistoire), p. 25-29.

Reznikoff I., Dauvois M., 1988. La dimension sonore des grottes ornées. *Bulletin de la Société préhistorique française,* tome 85, N. 8, p. 238-246.

Robert E., Paillet P., Vialou D., Vigears D., Melard N., 2012. L'apport de la 3D dans l'art préhistorique : analyse et restitution des images et de leurs supports, exemples croisés des sites de Blanchard (La Garenne) et la Marche. In : Geligny F., Costa L., Djindjian F., Ciezar P., Desachy B. (dir.), Actes des 2° Journées d'Informatique et Archéologie de Paris – 11/12 juin 2010, *Archeologia e calcolatori*, sup. 3, p. 339-354.

Robin, G. 2009. *L'Architecture des signes. L'art pariétal des tombeaux néolithiques autour de la mer d'Irlande*. Rennes: Presses Universitaires de Rennes.

Roldán, C., Murcia-Mascarós, S., Ferrero, J., Villaverde, V., López, E., Domingo, I., Martínez, R. and Guillem, P.M. 2010. Application of field portable EDXRF spectrometry to analysis of pigments of Levantine rock art. *X-Ray Spectrometry* 39, 243-250.

Ruiz González B., 2009. El proyecto de tutela y valorización de los dólmenes de Antequera. In : Dólmenes de Antequera. Tutela y Valorización Hoy, PH Cuadernos 23. Consejería de Cultura, Junta de Andalucía, p. 12-37.

http://www.iaph.es/export/sites/default/galerias/documentacion\_migracion/Cuaderno/1253277848246 bartolomeruiz.pdf

Sansoni U., 2008. Simboli al femminile: linee parallele e a volta nell'arte rupestre Calcolitica. In : *Prehistoric Art and Ideology Proceedings of the XV UISPP World Congress* (Lisbon, 4-9 September 2006), p. 95-111.

Scarre C., Lawson G., (ed) 2006. *Archaeoacoustics*. McDonald Institute Monographs. Cambridge: McDonald Institute for Archaeological Research

Schaich M., 2004. Photorealistic heritage recordings using 3d scanning technologies – new techniques for the digital recording of cultural heritage. In : *Proceedings of the 9th International Congress "Cultural Heritage and New Technologies",* Vienna, Austria November 2004, résumé des communications.

http://www.stadtarchaeologie.at/?page\_id=3027

Shee Twohig E., 1981. *The Megalithic Art of western Europe*. Oxford : Clarendon Press, 1981, 560 p.

Soares J., Silva C. T., 2010. Anta Grande do Zambujeiro - arquitectura e poder. Intervenção arqueoloógica do MAEDS, 1985-87. *MUSA*. 3. Setúbal: FIDS&MAEDS, p. 83-129.

Sundstrom L., Fredlund G., 2009. Four Techniques for Digital Recording and Modeling of Rock Art. In : *Proceedings of the 15th International Congress "Cultural Heritage and New Technologies",*Vienna, Austria 2009, résumé des communications. http://www.stadtarchaeologie.at/?page\_id=1672

Trinks, I., Díaz-Andreu, M., Hobbs, R. and Sharpe, K. 2005. Digital rock art recording: visualising petroglyphs using 3D laser scanner data. *Rock Art Research* 22, p. 131-9.

Warzee N., Groenen M., Rosoux J., Debeir O., Ercek R., Reichling C., 2008. Numérisation 3D de la grotte d'El Castillo (Puente Viesgo). In : Robert Vergnieux, Caroline Delevoie (ed.), *Virtual Retrospect 2007*, Bordeaux, Collection Archéovision, Volume 3, AUSONIUS ÉDITIONS. http://archeovision.cnrs.fr/spip.php?article91

Watson A., Archaeology Research : Information about archaeological research on the acoustics and multisensory experience of megalithic sites. http://www.monumental.uk.com/site/research/

http://www.clubic.com/article-93700-4-imagina-2008-3d-realite-virtuelle-video.htmlBibus : une imprimante qui produit des objets en relief

### *Liste des annexes*

- Annexe 0 : Numérotation des dalles par Le Rouzic et Shee-Twohig. Choix définitif.
- Annexe 1 : Catalogue des gravures par support.
- Annexe 2 : Liste des photographies (JPEG, NEF, PSD, TIFF), campagnes 2012.
- Annexe 3 : Etude sur L6.
- Annexe 4 : Etude sur S12.
- Annexe 5 : Etude sur R11.
- Annexe 6 : Etude sur L11.
- Annexe 7 : Tests d'expérimentations en 2012.
- Annexe 8 : Archives Fonds Lucas et Fonds Lukis.
- Annexe 9 : Impression 3D de L6.